# Beschreibung Geräteparameter Proline Promag 300

Magnetisch-induktives Durchflussmessgerät HART

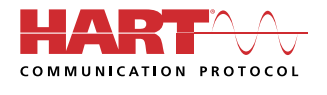

GP01051D/06/DE/04.22-00

71573422 2022-08-01 Gültig ab Version 01.06.zz (Gerätefirmware)

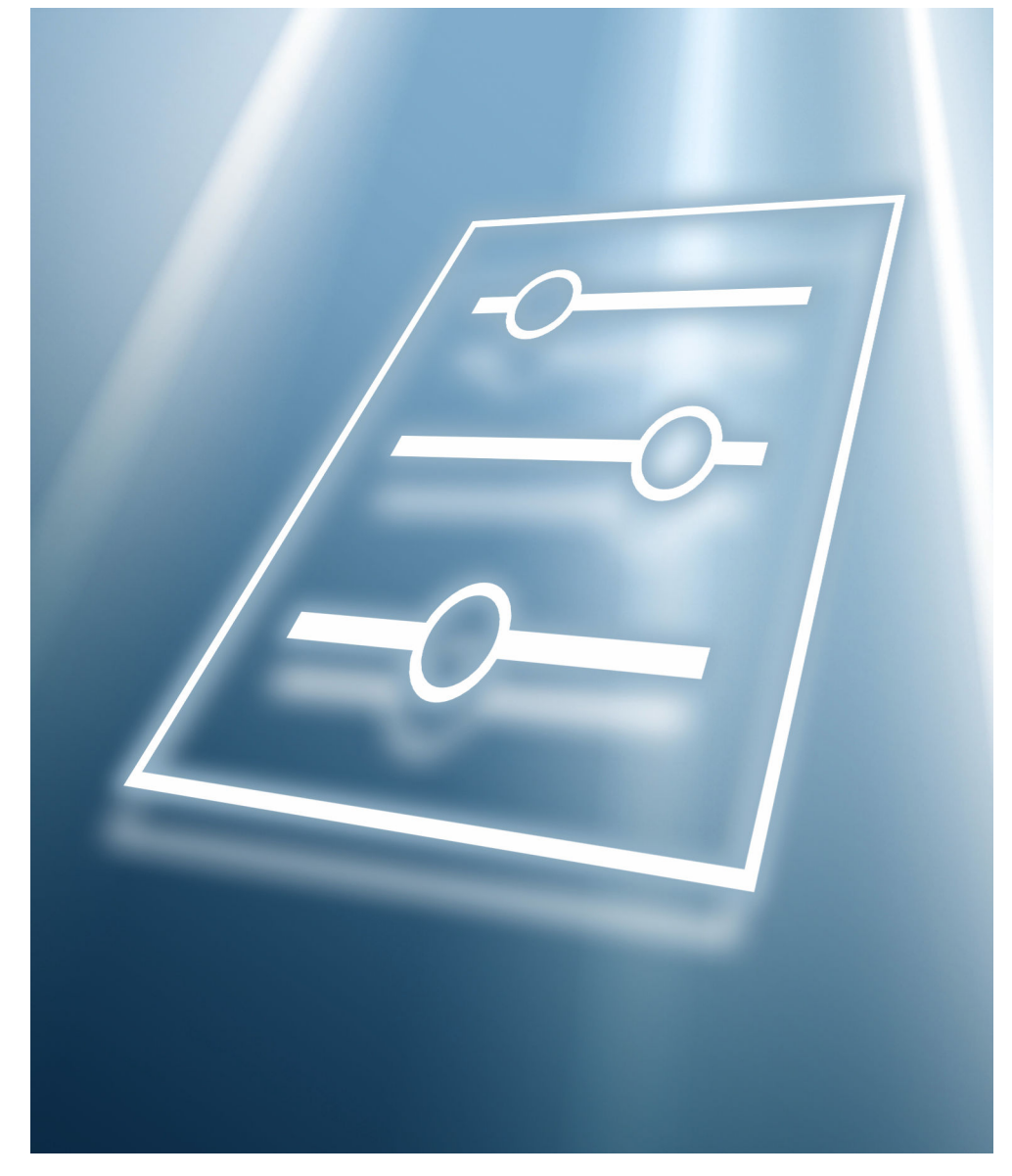

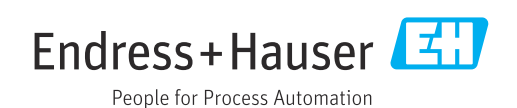

## Inhaltsverzeichnis

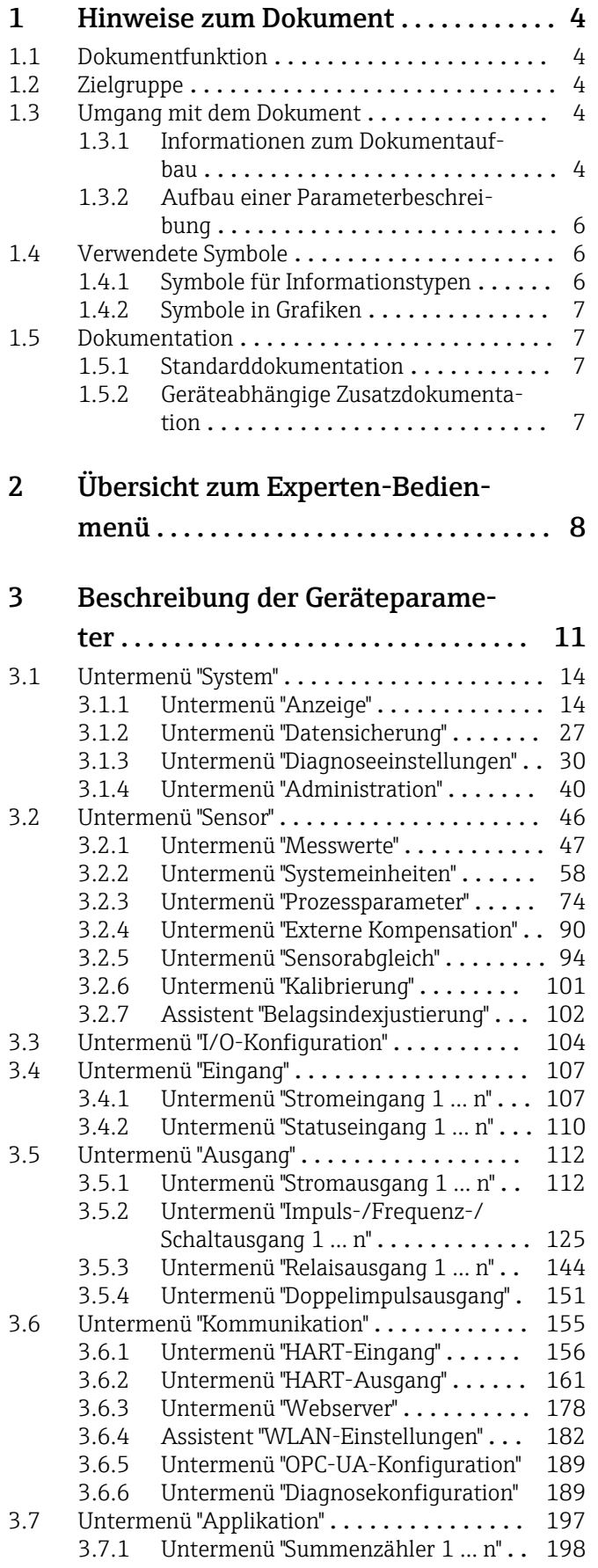

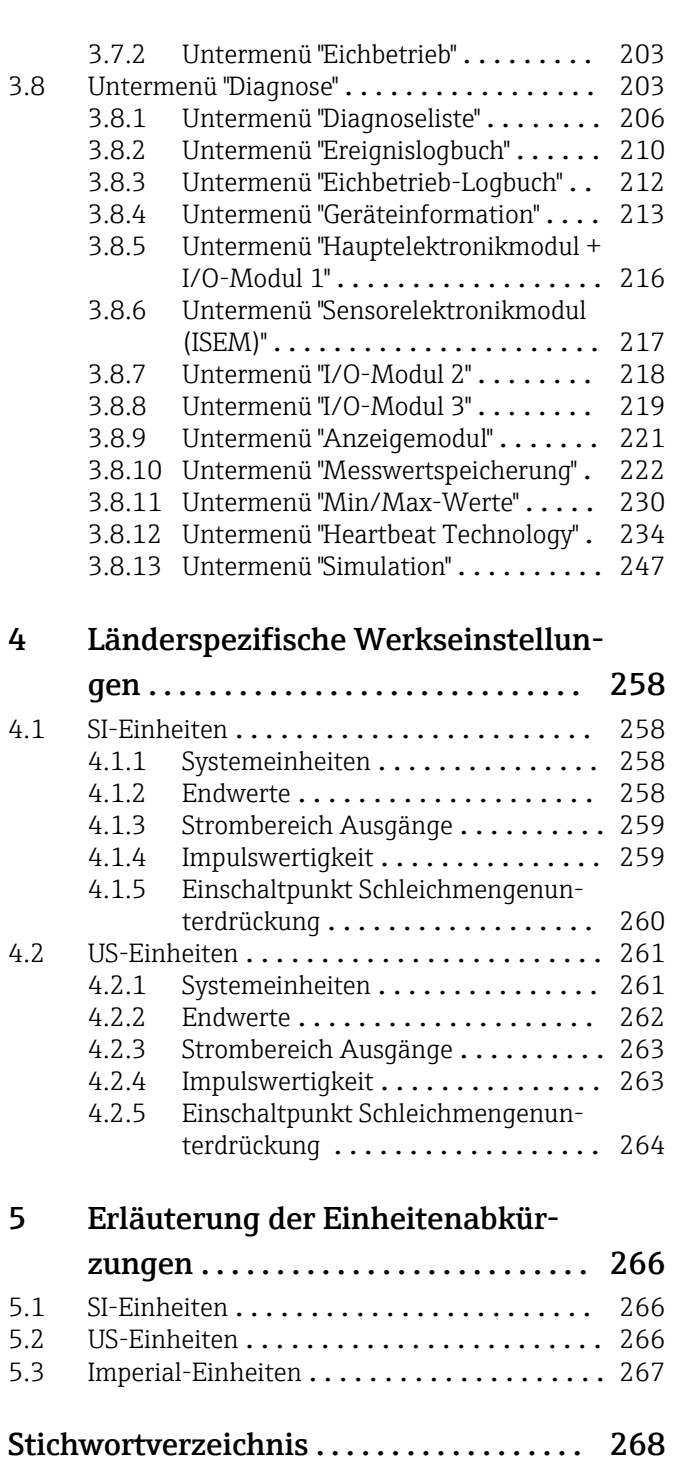

## <span id="page-3-0"></span>1 Hinweise zum Dokument

## 1.1 Dokumentfunktion

Das Dokument ist Teil der Betriebsanleitung und dient als Nachschlagewerk für Parameter: Es liefert detaillierte Erläuterungen zu jedem einzelnen Parameter des Bedienmenüs.

## 1.2 Zielgruppe

Das Dokument richtet sich an Fachspezialisten, die über den gesamten Lebenszyklus mit dem Gerät arbeiten und dabei spezifische Konfigurationen durchführen.

## 1.3 Umgang mit dem Dokument

#### 1.3.1 Informationen zum Dokumentaufbau

Dieses Dokument listet die Untermenüs und ihre Parameter gemäß der Struktur vom Menü Experte ( $\rightarrow \Box$  8) auf, die mit der Aktivierung der Anwenderrolle "Instandhalter" zur Verfügung stehen.

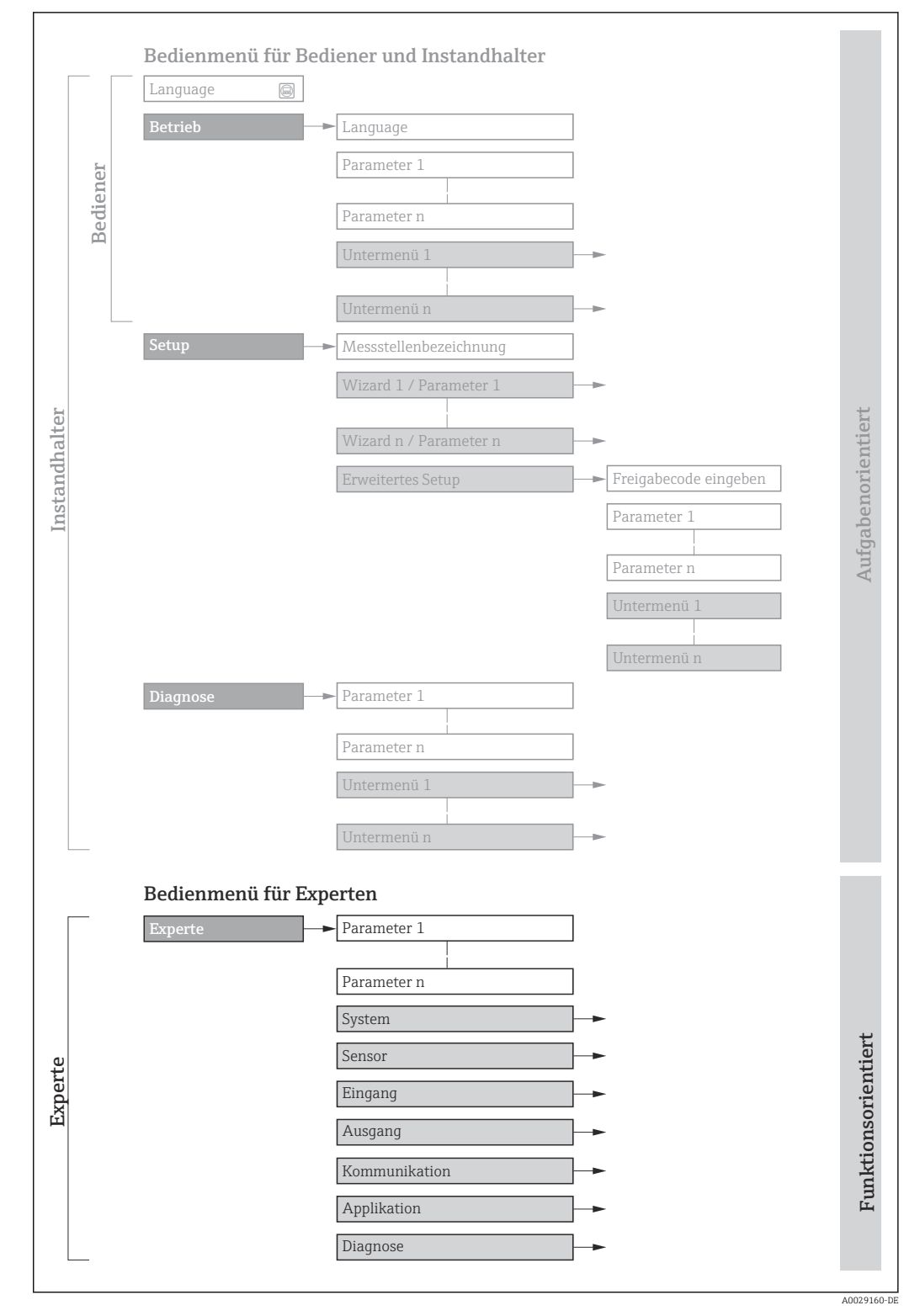

 *1 Beispielgrafik für den schematischen Aufbau des Bedienmenüs*

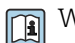

Weitere Angaben zur:

- Anordnung der Parameter gemäß der Menüstruktur vom Menü Betrieb, Menü Setup, Menü Diagnose mit Kurzbeschreibungen: Betriebsanleitung →  $\triangleq$  7
	- Bedienphilosophie des Bedienmenüs: Betriebsanleitung →  $\triangleq 7$

#### 1.3.2 Aufbau einer Parameterbeschreibung

Im Folgenden werden die einzelnen Bestandteile einer Parameterbeschreibung erläutert:

<span id="page-5-0"></span>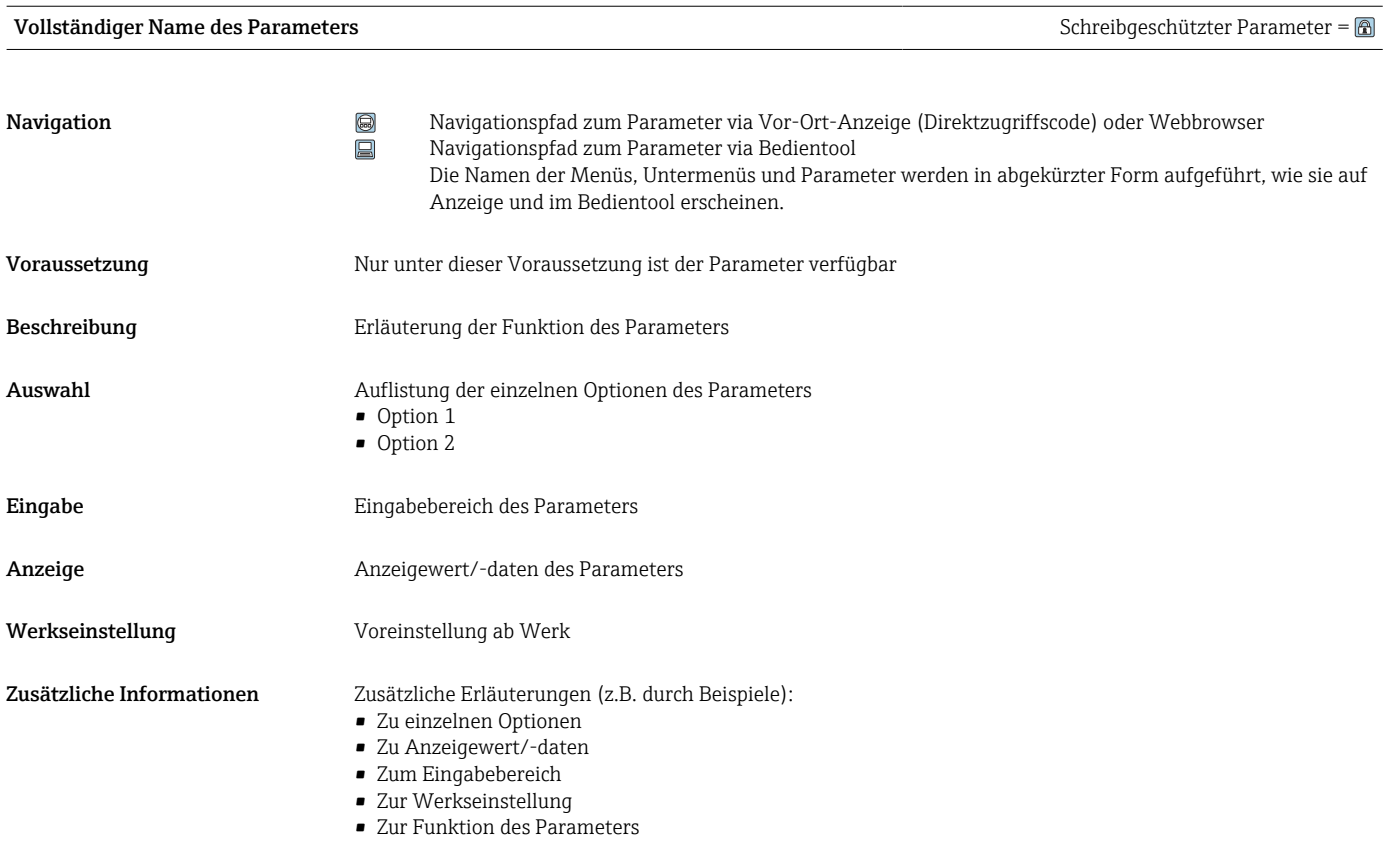

## 1.4 Verwendete Symbole

#### 1.4.1 Symbole für Informationstypen

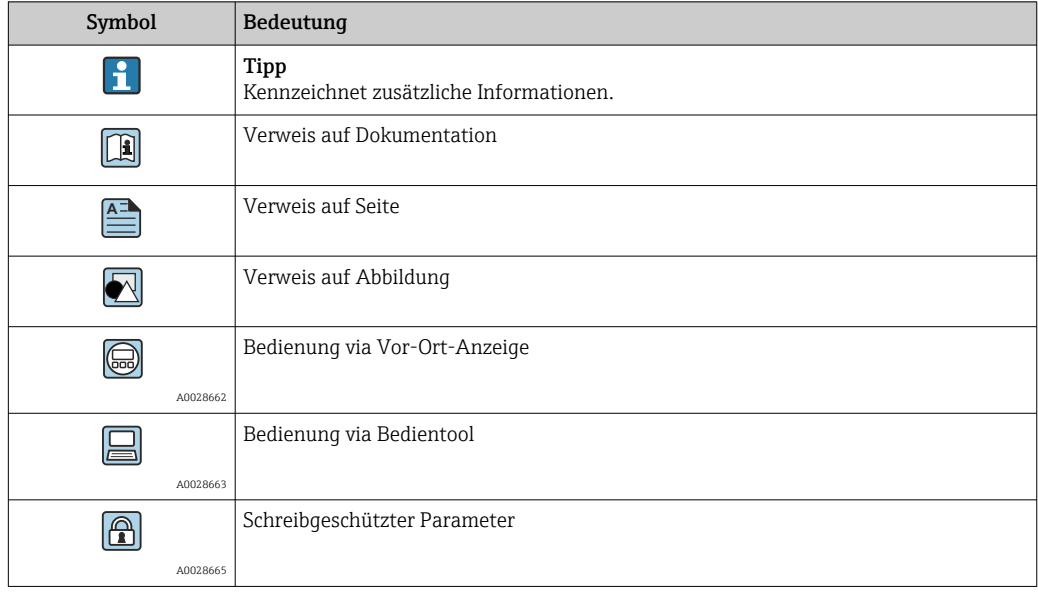

### <span id="page-6-0"></span>1.4.2 Symbole in Grafiken

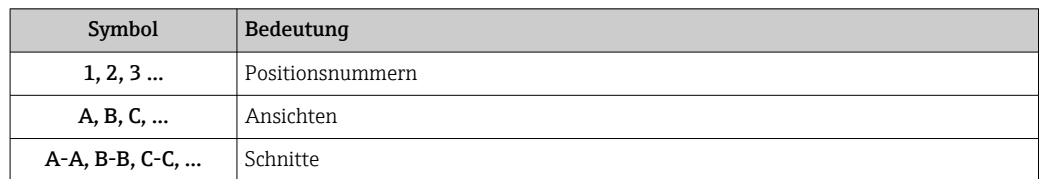

## 1.5 Dokumentation

#### 1.5.1 Standarddokumentation

#### Betriebsanleitung

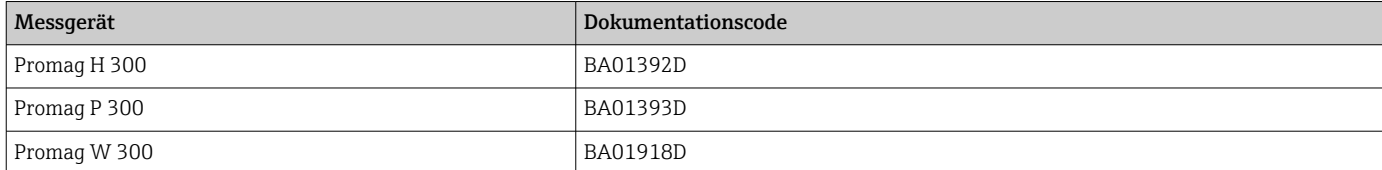

### 1.5.2 Geräteabhängige Zusatzdokumentation

#### Sonderdokumentation

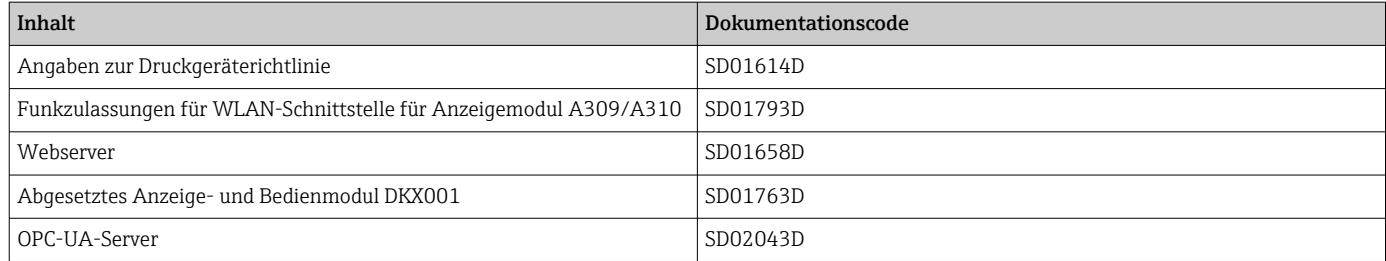

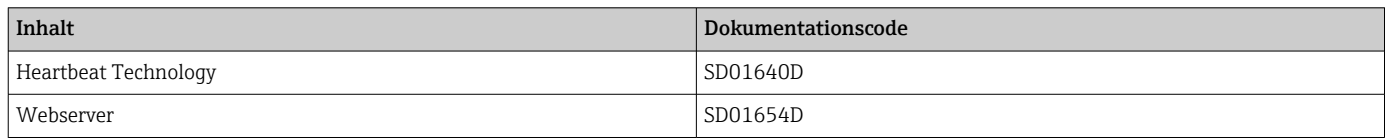

## <span id="page-7-0"></span>2 Übersicht zum Experten-Bedienmenü

Die folgende Tabelle gibt eine Übersicht zur Menüstruktur vom Experten-Bedienmenü mit seinen Parametern. Die Seitenzahlangabe verweist auf die zugehörige Beschreibung des Untermenüs oder Parameters.

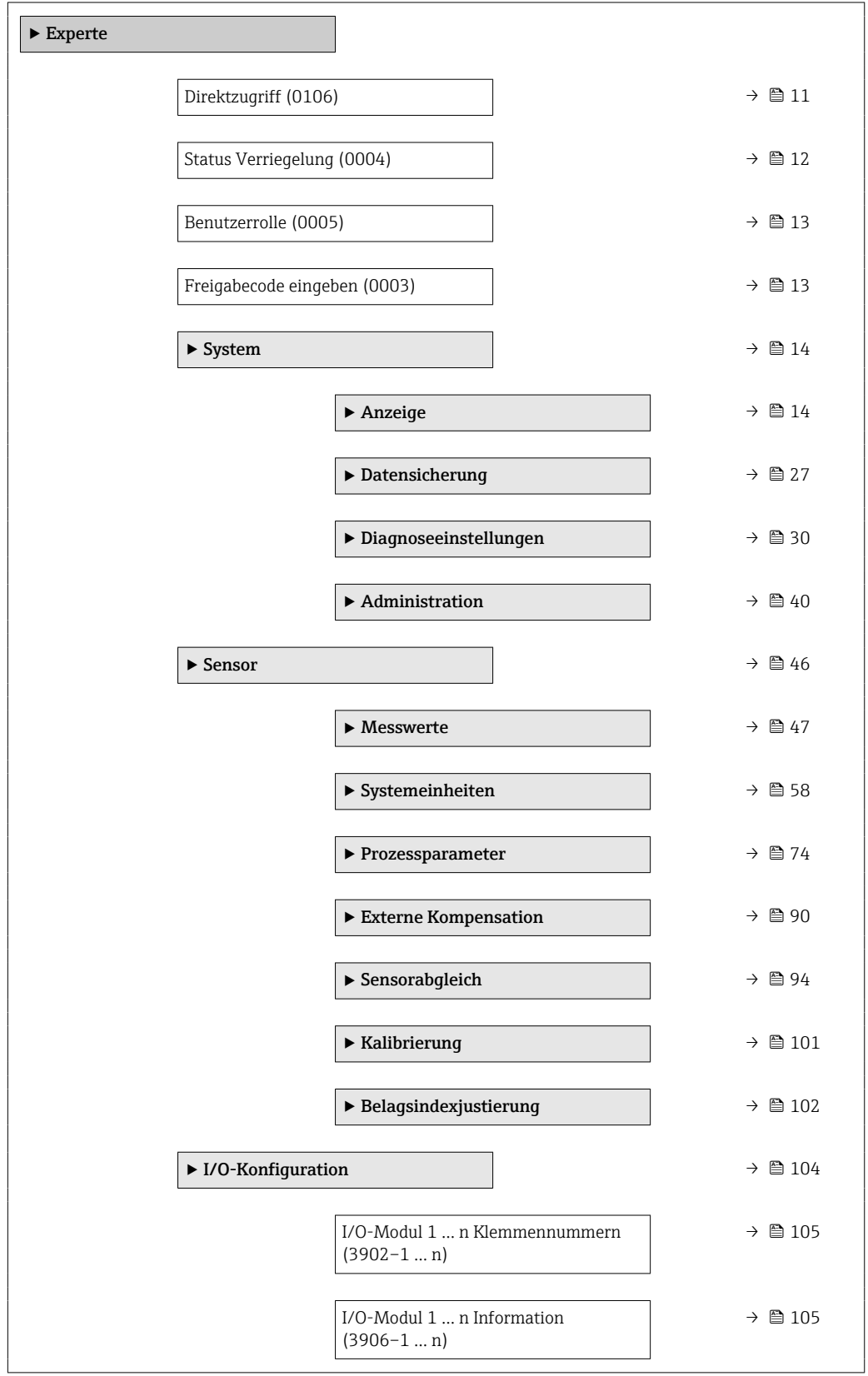

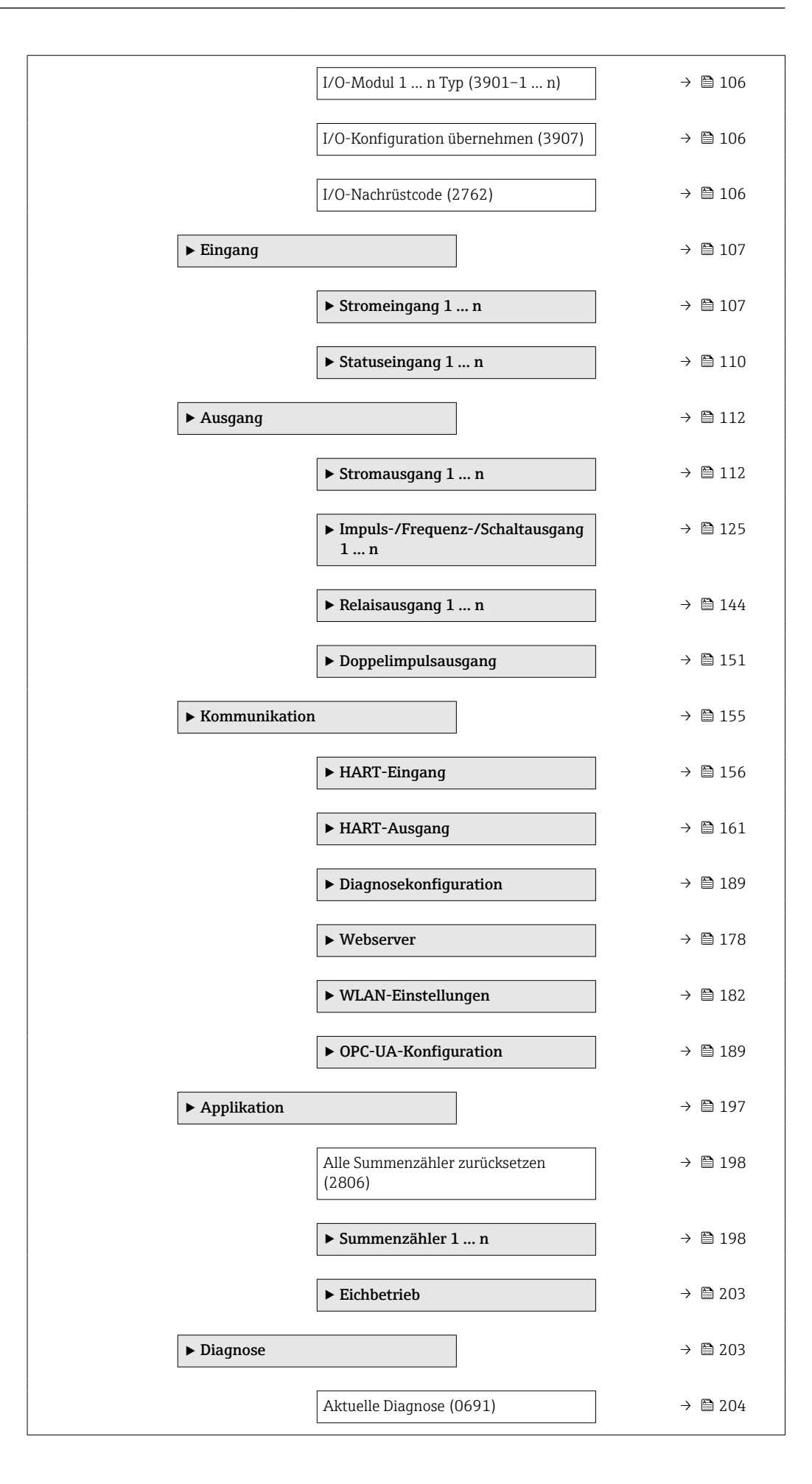

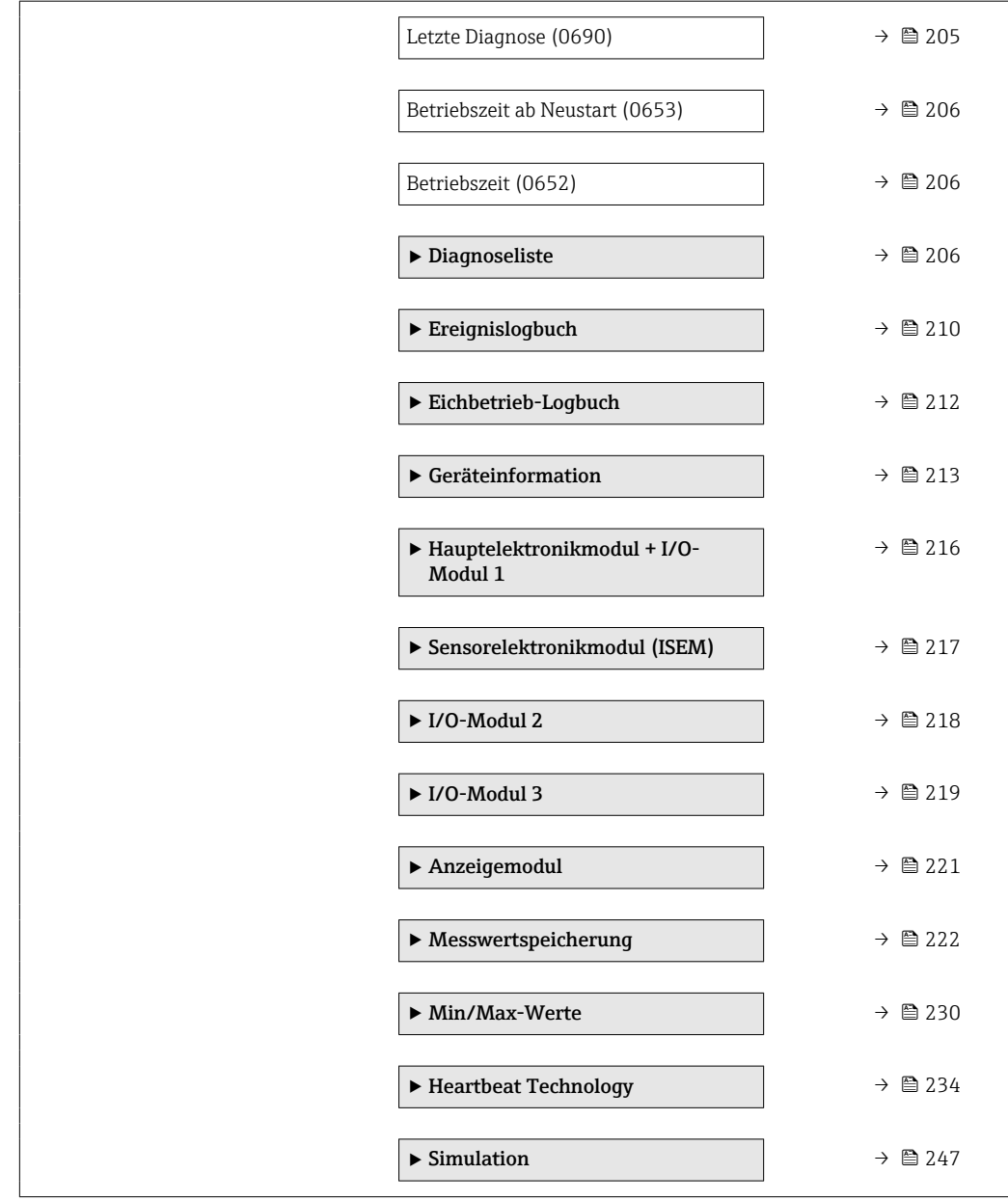

## <span id="page-10-0"></span>3 Beschreibung der Geräteparameter

Die Parameter werden im Folgenden nach der Menüstruktur der Vor-Ort-Anzeige aufgeführt. Spezifische Parameter für die Bedientools sind an den entsprechenden Stellen in der Menüstruktur eingefügt.

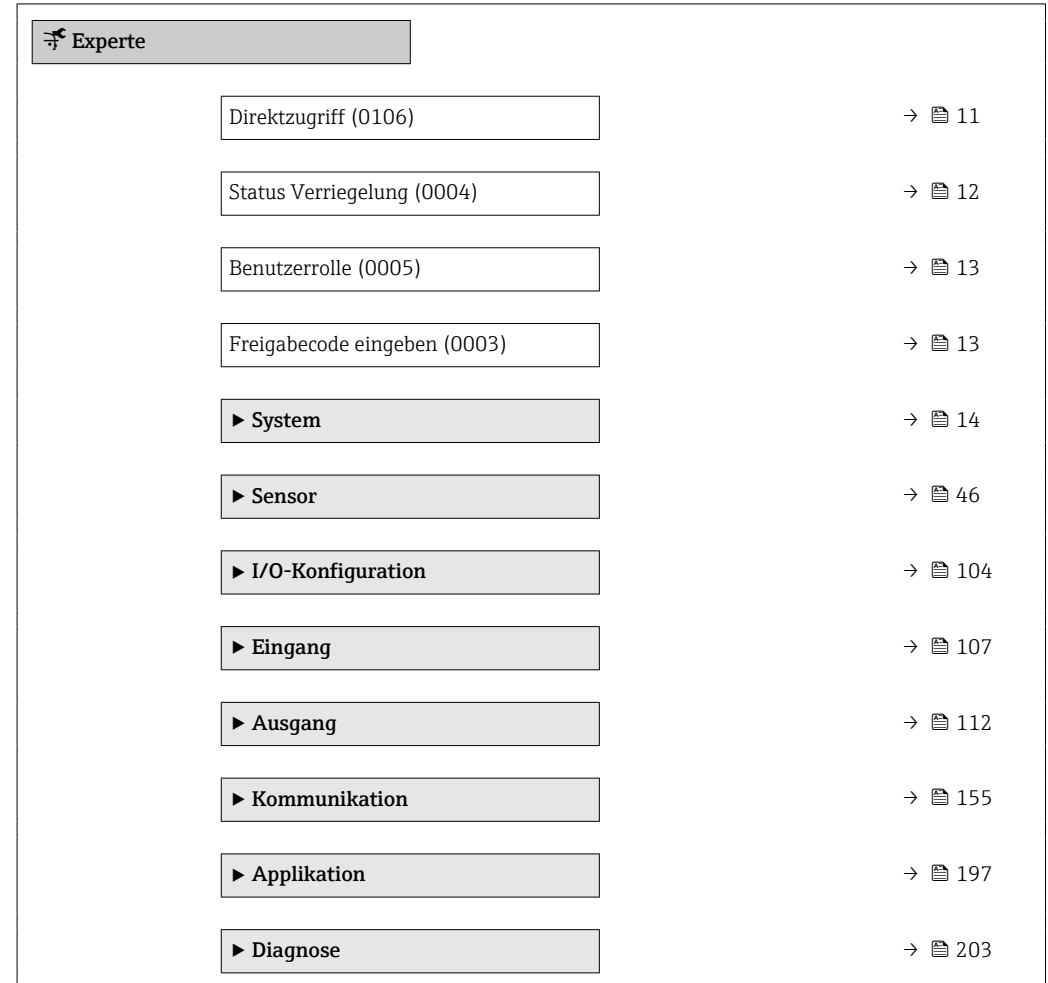

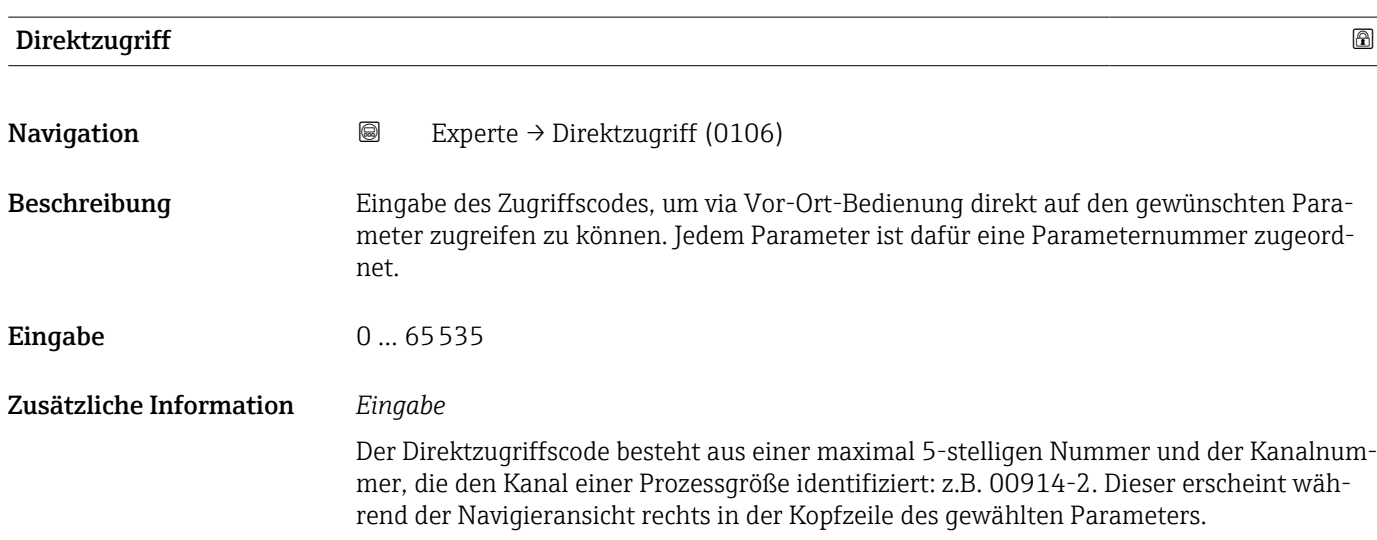

A0029414

<span id="page-11-0"></span>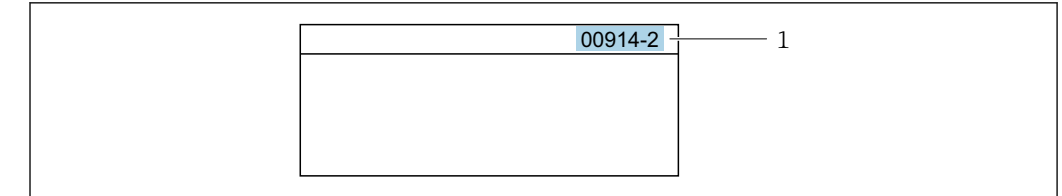

*1 Direktzugriffscode*

Bei der Eingabe des Direktzugriffscodes folgende Punkte beachten:

- Die führenden Nullen im Direktzugriffscode müssen nicht eingegeben werden. Beispiel: Eingabe von 914 statt 00914
- Wenn keine Kanalnummer eingegeben wird, wird automatisch Kanal 1 aufgerufen. Beispiel: Eingabe von 00914 → Parameter Zuordnung Prozessgröße
- Wenn ein anderer Kanal aufgerufen wird: Direktzugriffscode mit der entsprechenden Kanalnummer eingeben. Beispiel: Eingabe von 00914-2 → Parameter Zuordnung Prozessgröße

#### Status Verriegelung

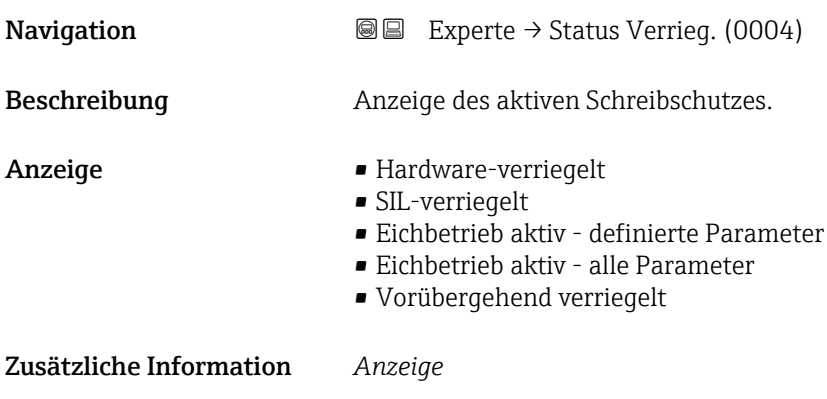

Wenn mehrere Schreibschutzarten aktiv sind, wird auf der Vor-Ort-Anzeige der Schreibschutz mit der höchsten Priorität angezeigt. Im Bedientool hingegen werden alle aktiven Schreibschutzarten angezeigt.

Detaillierte Angaben zu den Zugriffsrechten: Betriebsanleitung zum Gerät, Kapitel "Anwenderrollen und ihre Zugriffsrechte" und "Bedienphilosophie"  $\rightarrow$   $\blacksquare$  7

#### *Auswahl*

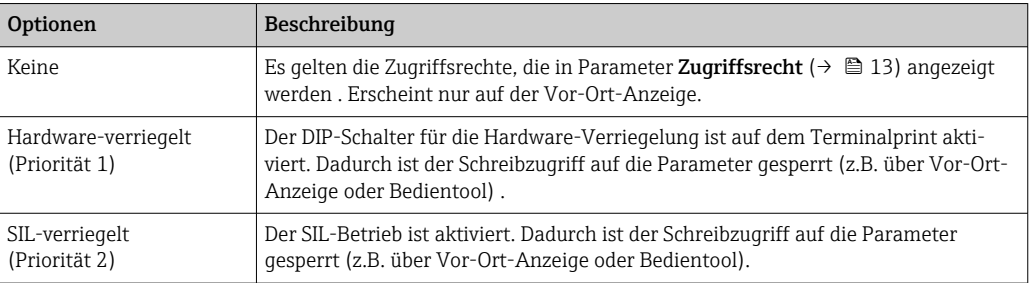

<span id="page-12-0"></span>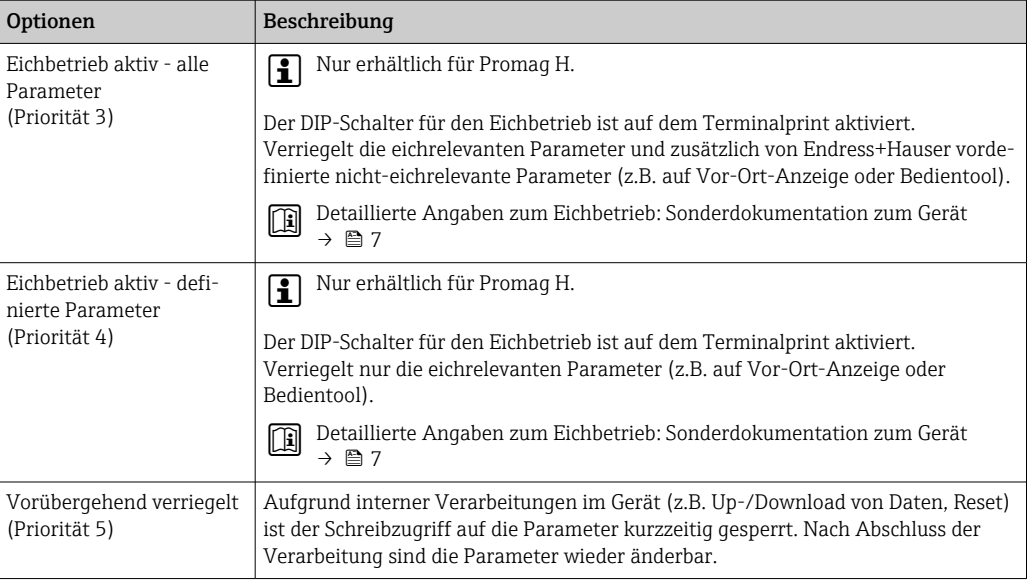

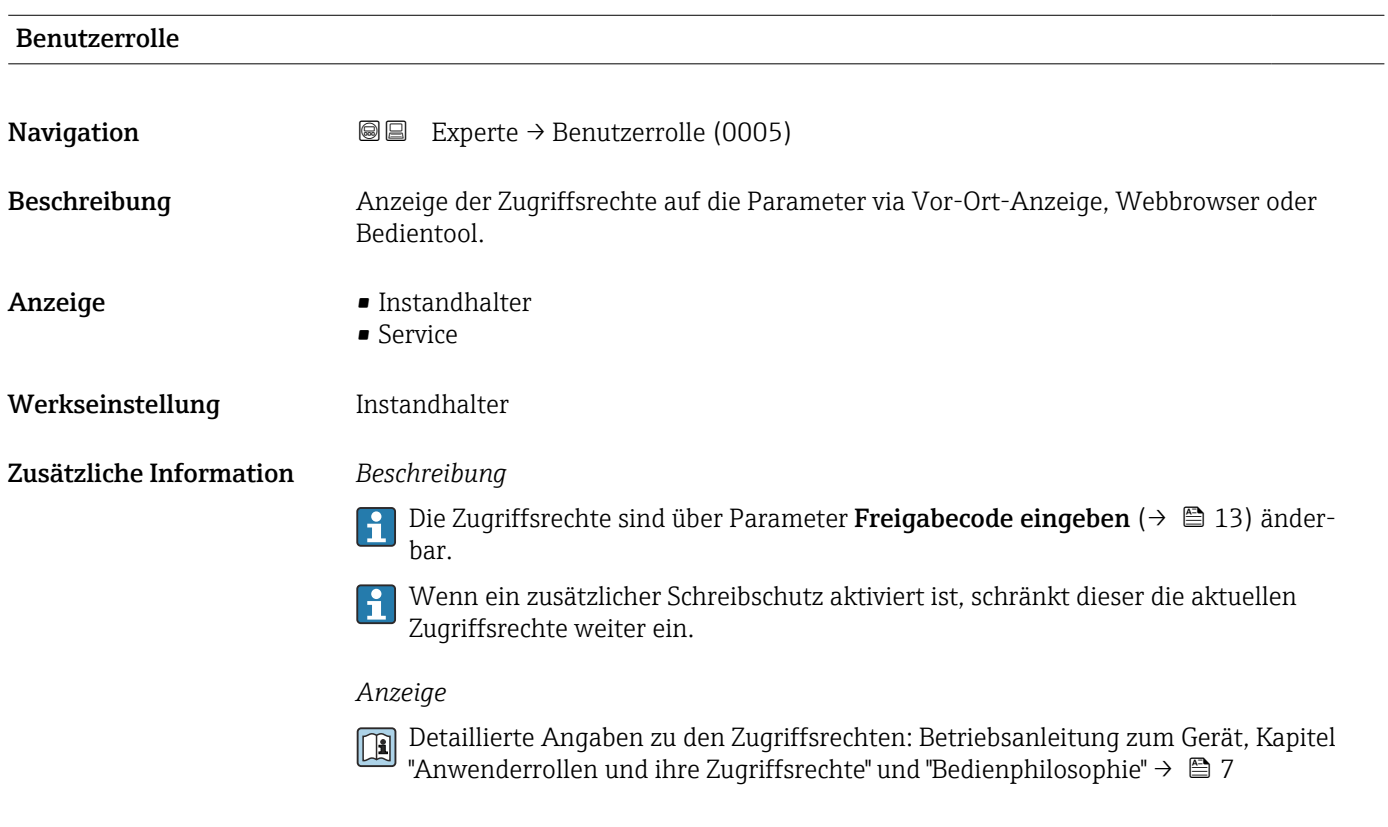

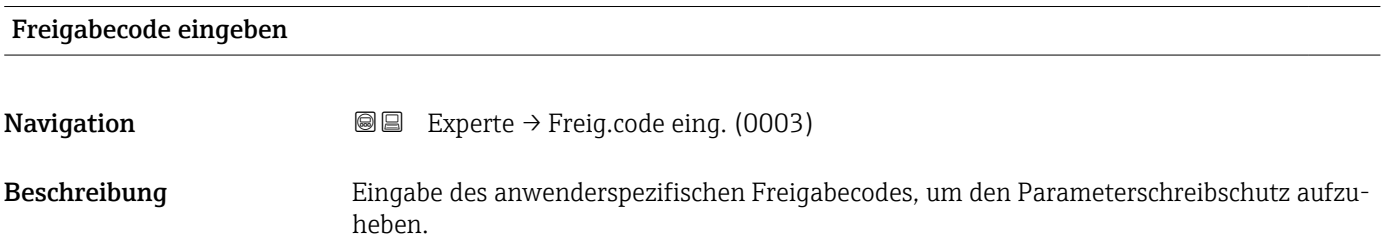

<span id="page-13-0"></span>Eingabe Max. 16-stellige Zeichenfolge aus Zahlen, Buchstaben und Sonderzeichen

## 3.1 Untermenü "System"

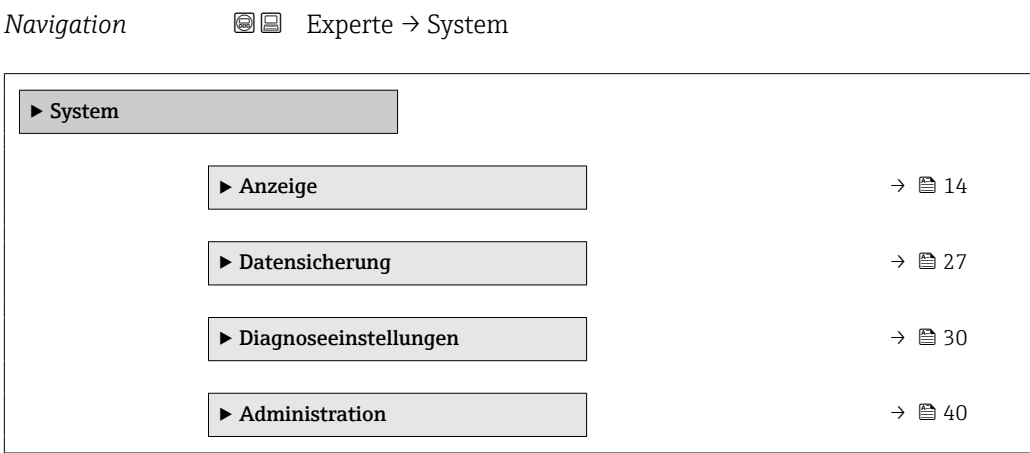

## 3.1.1 Untermenü "Anzeige"

*Navigation* 
■■ Experte → System → Anzeige

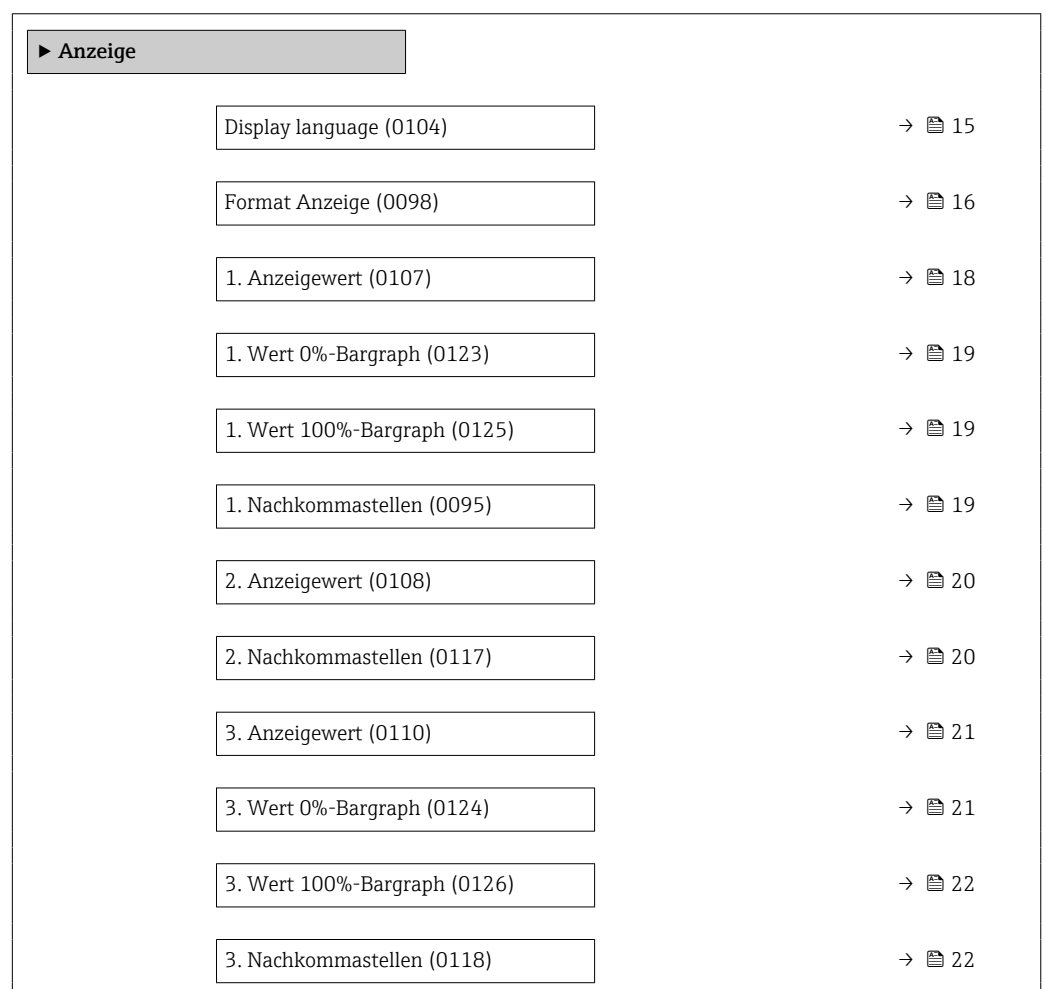

<span id="page-14-0"></span>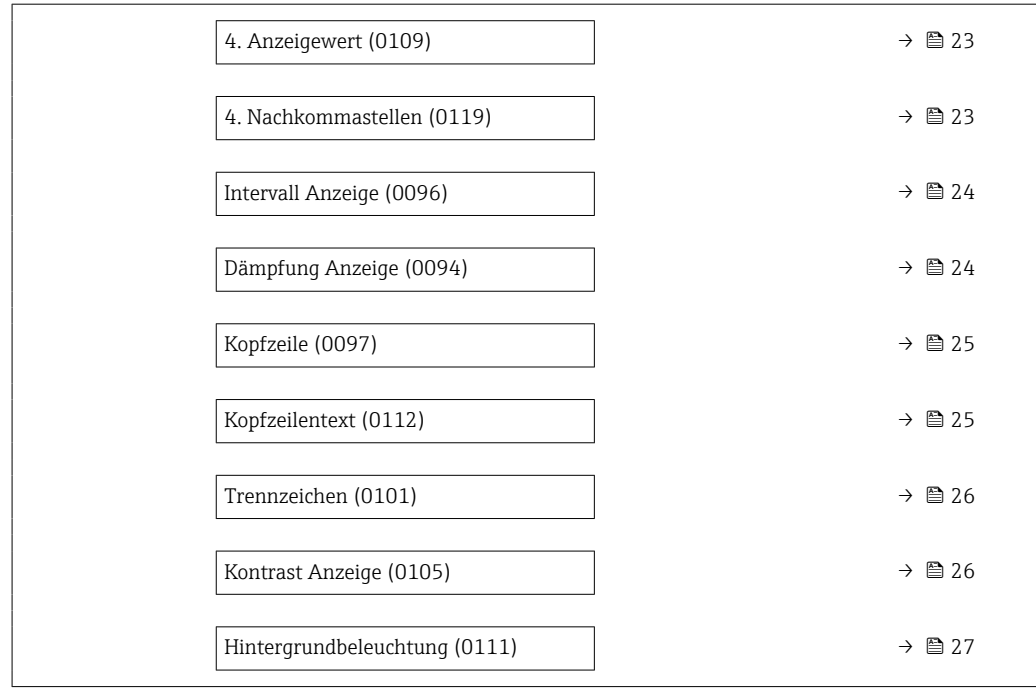

#### Display language

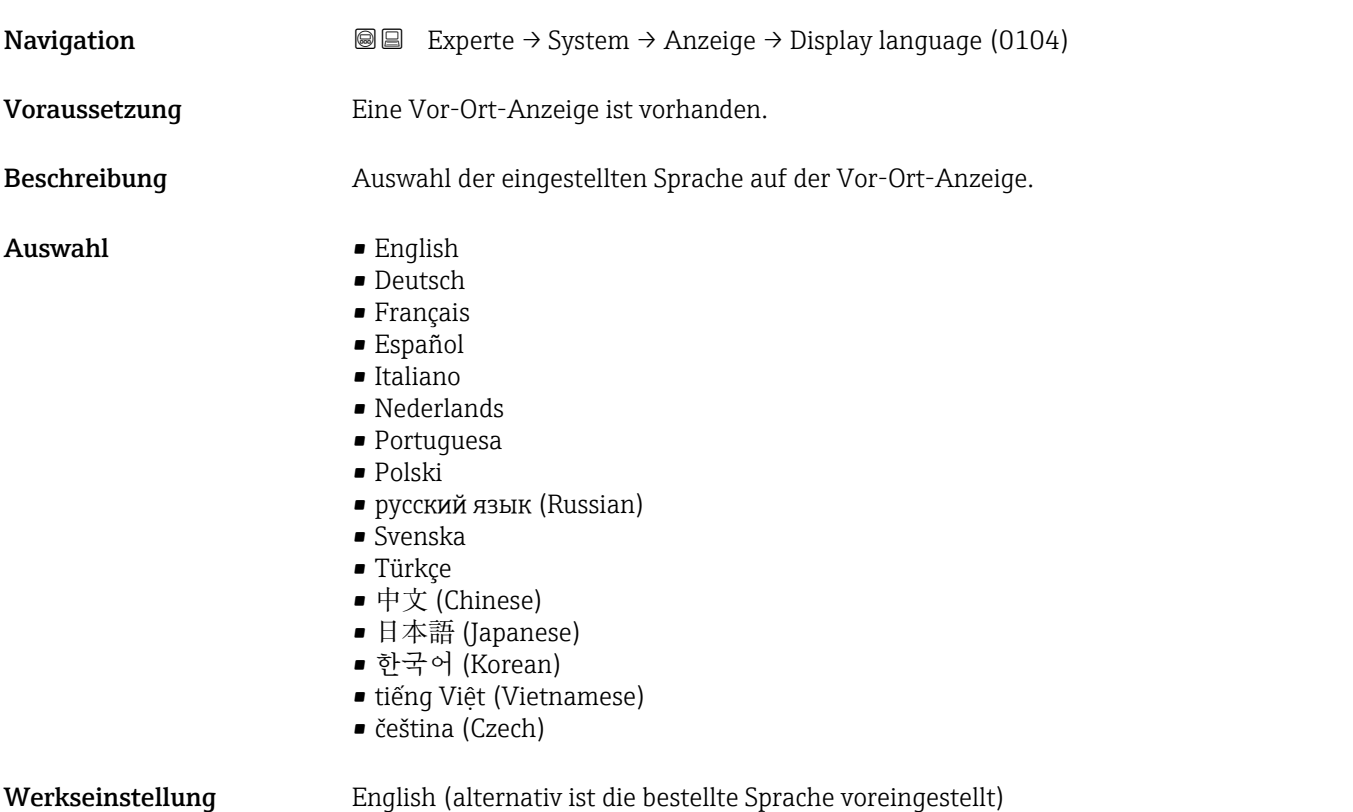

#### <span id="page-15-0"></span>Format Anzeige

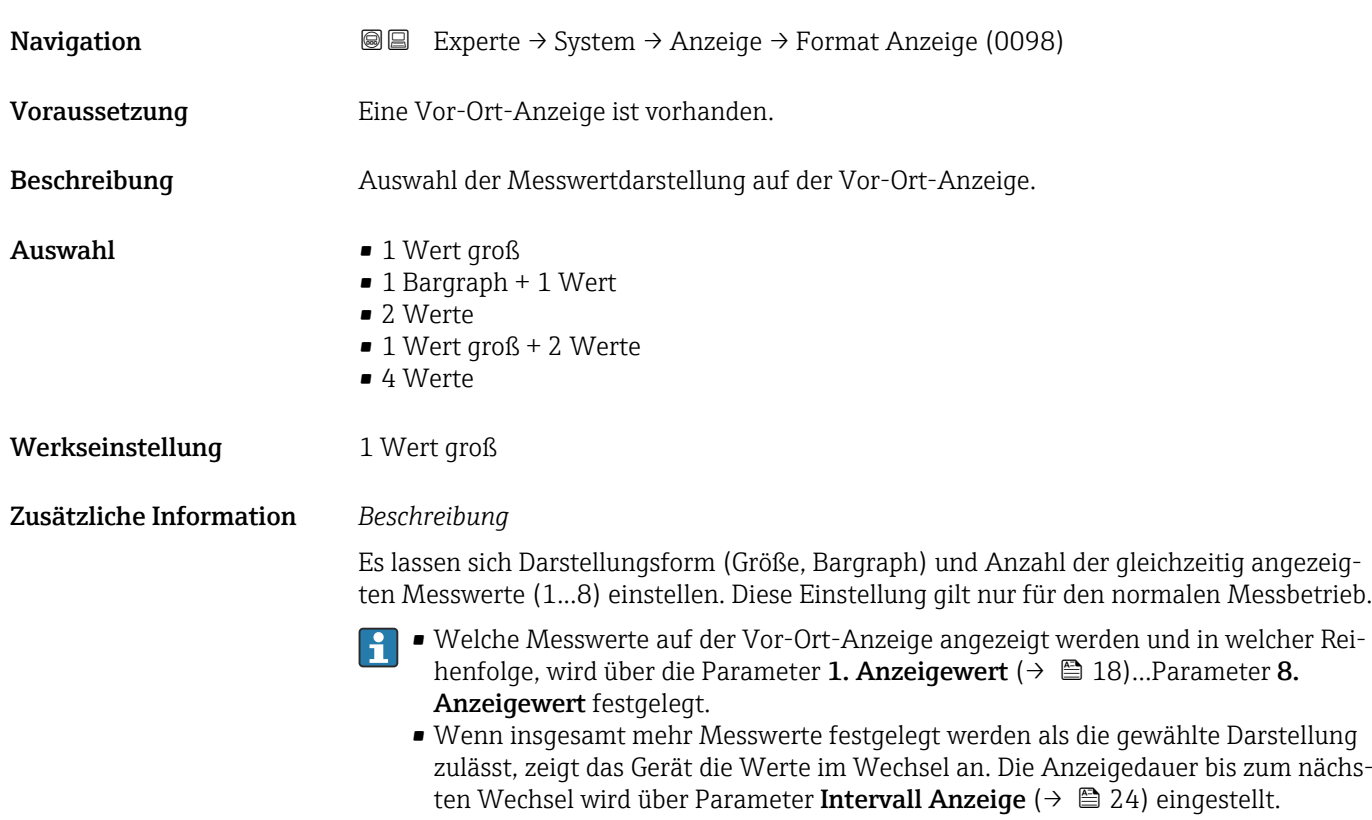

#### *Eichbetrieb*

Nur erhältlich für Promag H.

- Nach Aktivierung des Messgeräts für den Eichbetrieb kann die Anzeige in Abhängigkeit von der gewählten Eichzulassung - zwischen der Darstellung der maßgebenden Informationen und des Eichbetriebzählers wechseln.
- Zusätzlich erscheint in der Kopfzeile der Anzeige ein Schloss-Symbol ( $\textcircled{a}$ ).

Detaillierte Angaben zum Eichbetrieb: Sonderdokumentation zum Gerät → ■ 7

Mögliche Messwertdarstellungen auf der Vor-Ort-Anzeige:

*Option "1 Wert groß"*

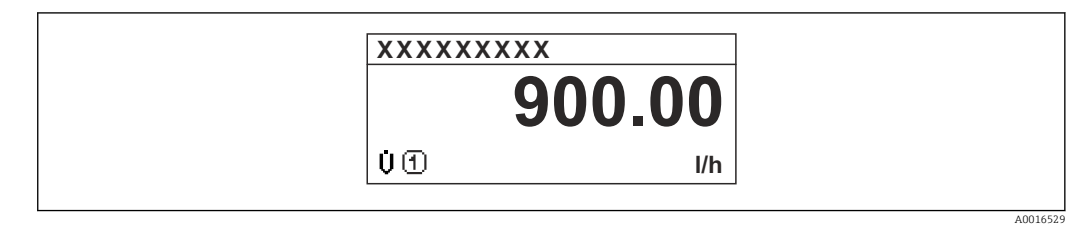

*Option "1 Bargraph + 1 Wert"*

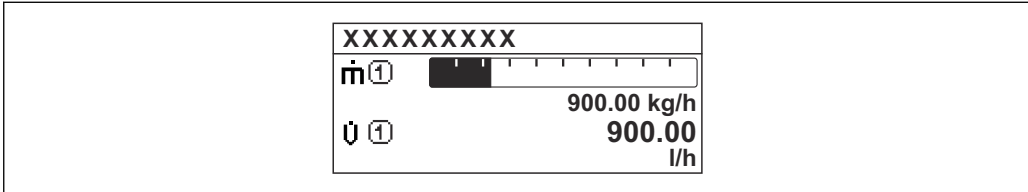

*Option "2 Werte"*

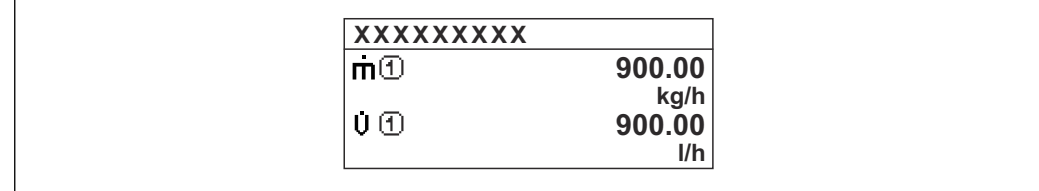

*Option "1 Wert groß + 2 Werte"*

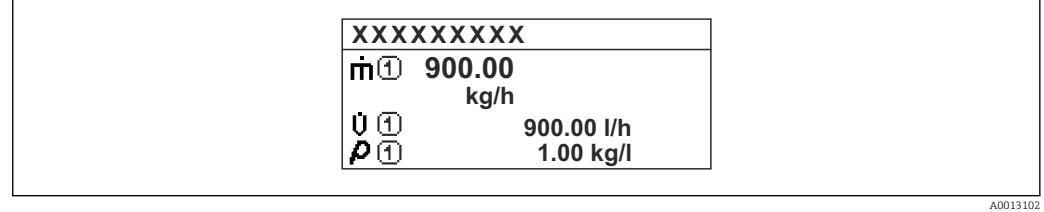

*Option "4 Werte"*

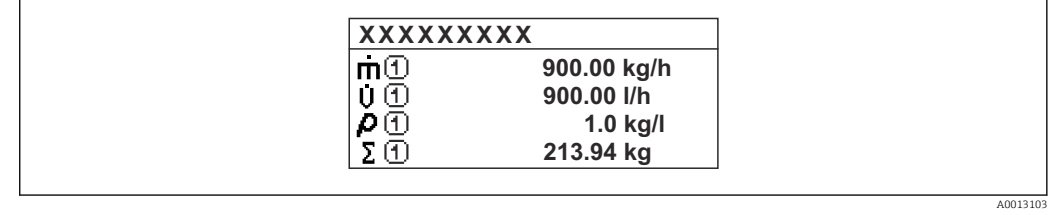

A001309

A0013100

### <span id="page-17-0"></span>1. Anzeigewert **Navigation EXperte** → System → Anzeige → 1. Anzeigewert (0107) Voraussetzung Eine Vor-Ort-Anzeige ist vorhanden. Beschreibung Auswahl eines auf der Vor-Ort-Anzeige dargestellten Messwerts. Auswahl • Volumenfluss • Massefluss • Normvolumenfluss • Fließgeschwindigkeit • Leitfähigkeit \*  $\bullet$  Korrigierte Leitfähigkeit • Summenzähler 1 • Summenzähler 2 • Summenzähler 3 • Stromausgang 1 • Stromausgang 2 • Stromausgang 3 \*  $\bullet$  Stromausgang 4  $\blacksquare$  Temperatur • Elektroniktemperatur  $\blacksquare$  HBSI<sup> $'$ </sup> • Rauschen \* • Spulenstrom-Anstiegszeit \* • Potenzial Referenzelektrode gegen PE \*  $\bullet$  Belagsindex • Testpunkt 1 • Testpunkt 2 • Testpunkt 3 Werkseinstellung **Volumenfluss** Zusätzliche Information *Beschreibung* Wenn mehrere Messwerte untereinander stehen, erscheint dieser an 1. Stelle. Der Wert wird nur während des normalen Messbetriebs angezeigt. Die Einstellung, wie viele Messwerte gleichzeitig und wie dargestellt werden, erfolgt über Parameter **Format Anzeige** (→  $\triangleq$  16). *Eichbetrieb* Nur erhältlich für Promag H.  $| \cdot |$ Nach Aktivierung des Messgeräts für den Eichbetrieb kann die Anzeige - in Abhängigkeit von der gewählten Eichzulassung - auf die Darstellung der maßgebenden Informationen wechseln.

18 Endress+Hauser

 $\square$  Detaillierte Angaben zum Eichbetrieb: Sonderdokumentation zum Gerät →  $\cong$  7

**Publisheit des dargestellten Messwerts wird aus dem Untermenü Systemeinheiten** 

*Abhängigkeit*

Sichtbar in Abhängigkeit von Bestelloptionen oder Geräteeinstellungen

[\(→ 58\)](#page-57-0) übernommen.

#### <span id="page-18-0"></span>1. Wert 0%-Bargraph

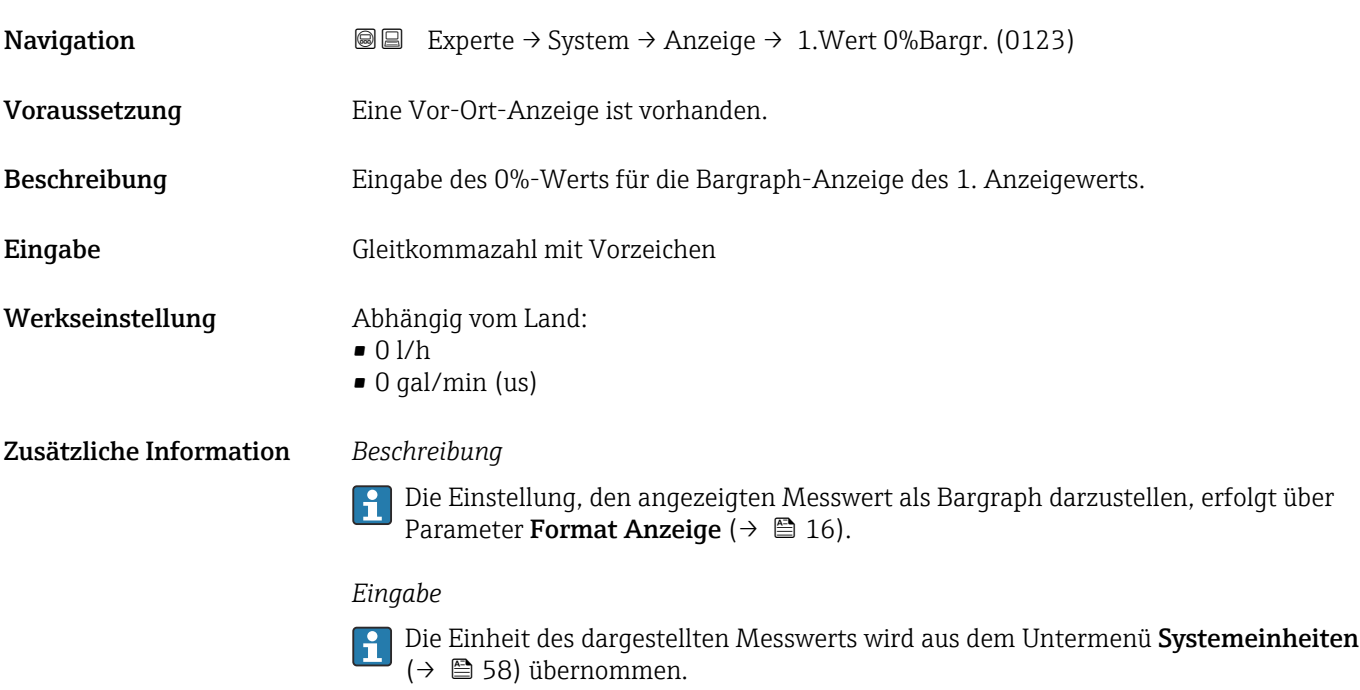

## 1. Wert 100%-Bargraph

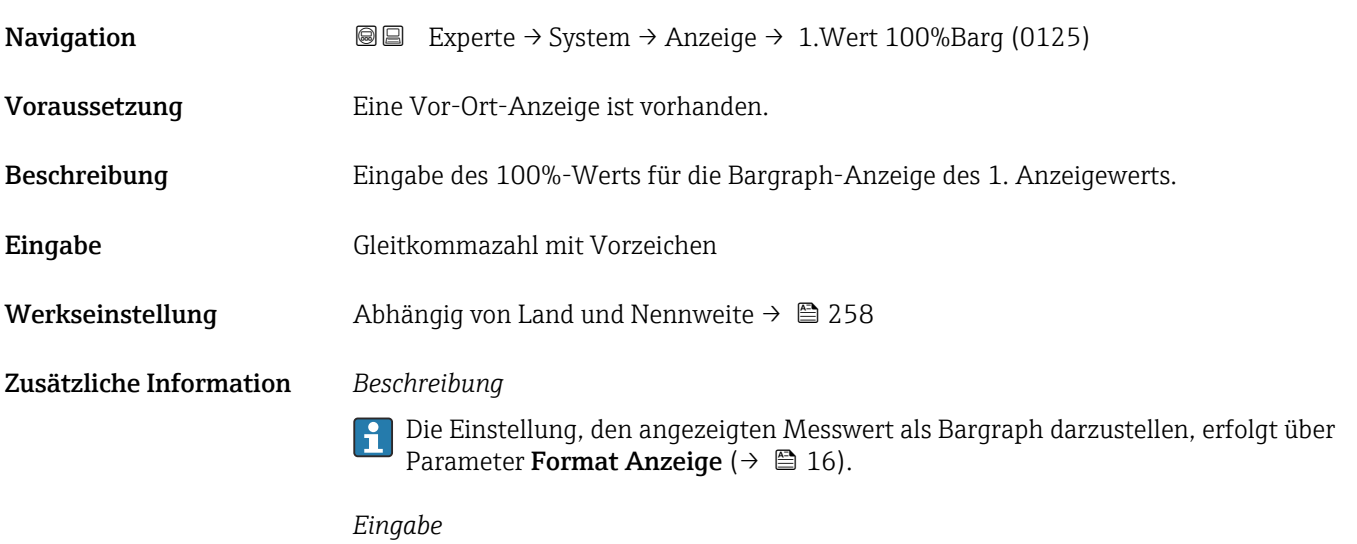

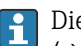

Die Einheit des dargestellten Messwerts wird aus dem Untermenü **Systemeinheiten** [\(→ 58\)](#page-57-0) übernommen.

#### 1. Nachkommastellen

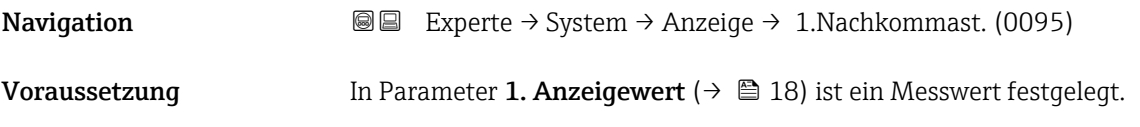

<span id="page-19-0"></span>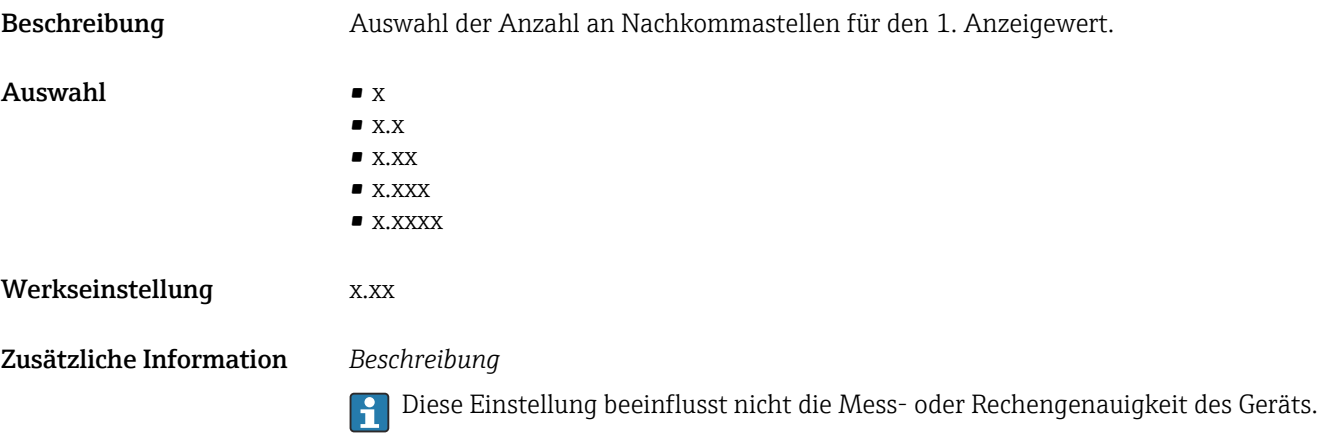

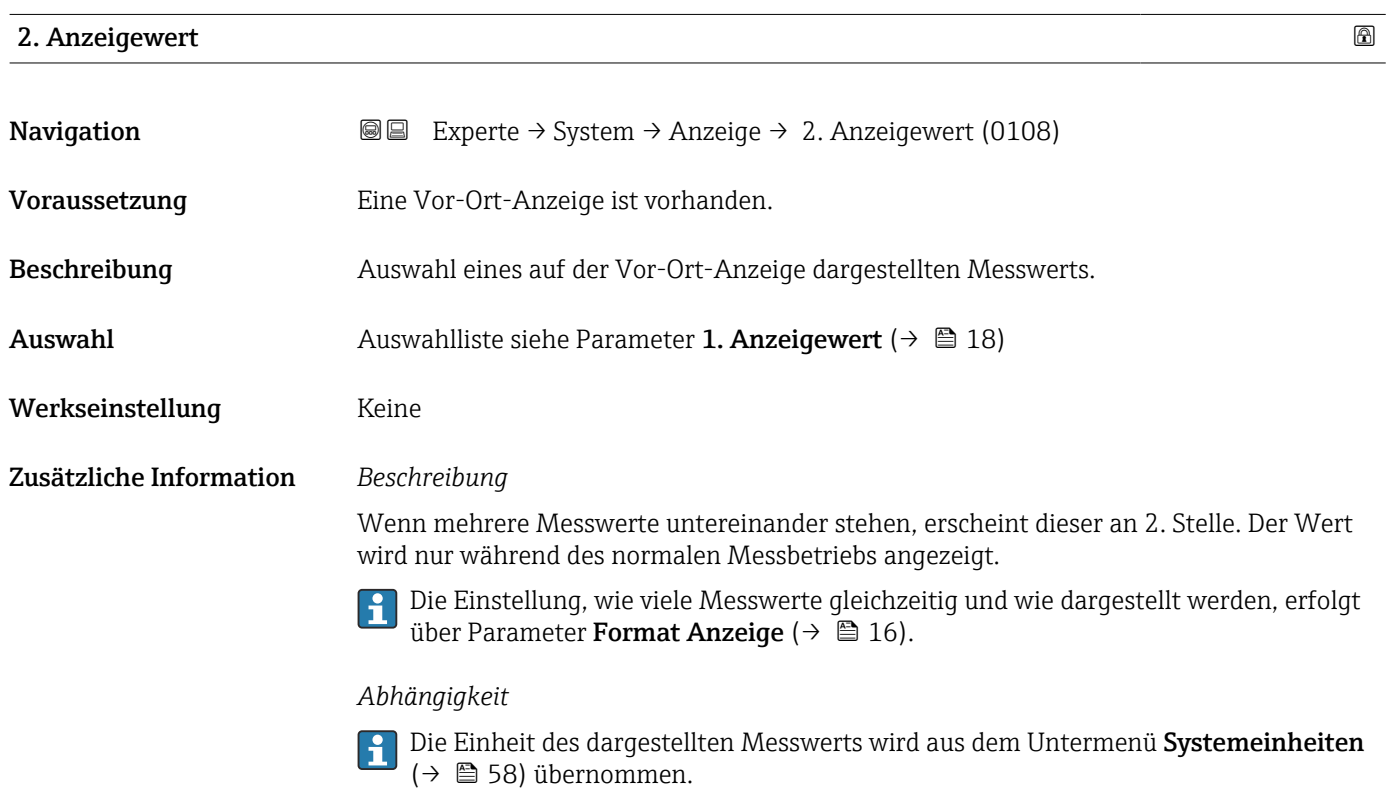

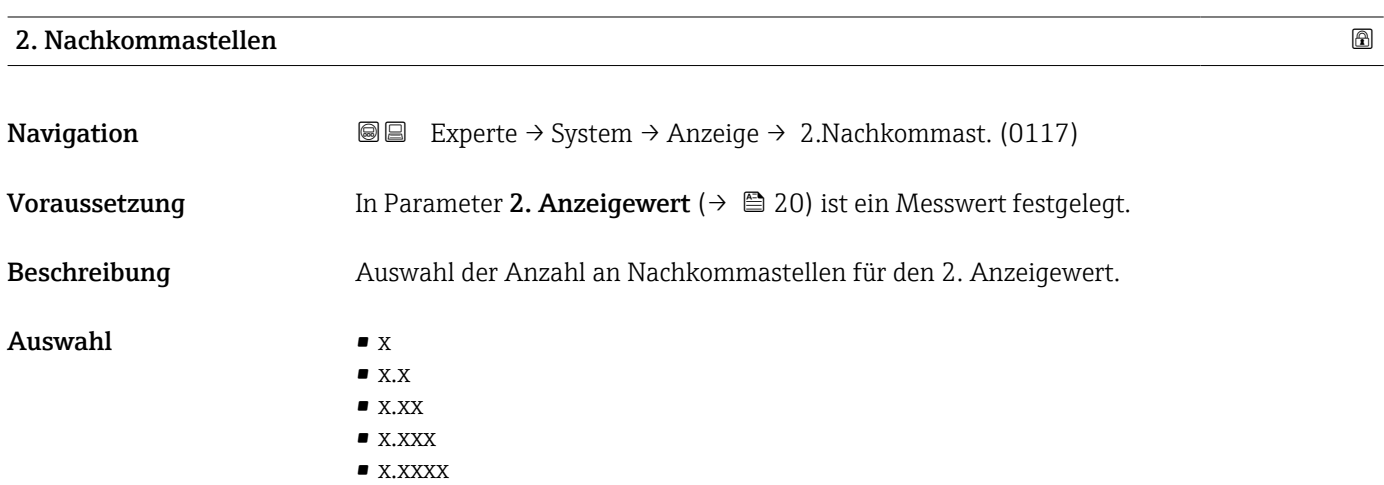

#### <span id="page-20-0"></span>Werkseinstellung x.xx

Zusätzliche Information *Beschreibung*

Diese Einstellung beeinflusst nicht die Mess- oder Rechengenauigkeit des Geräts.

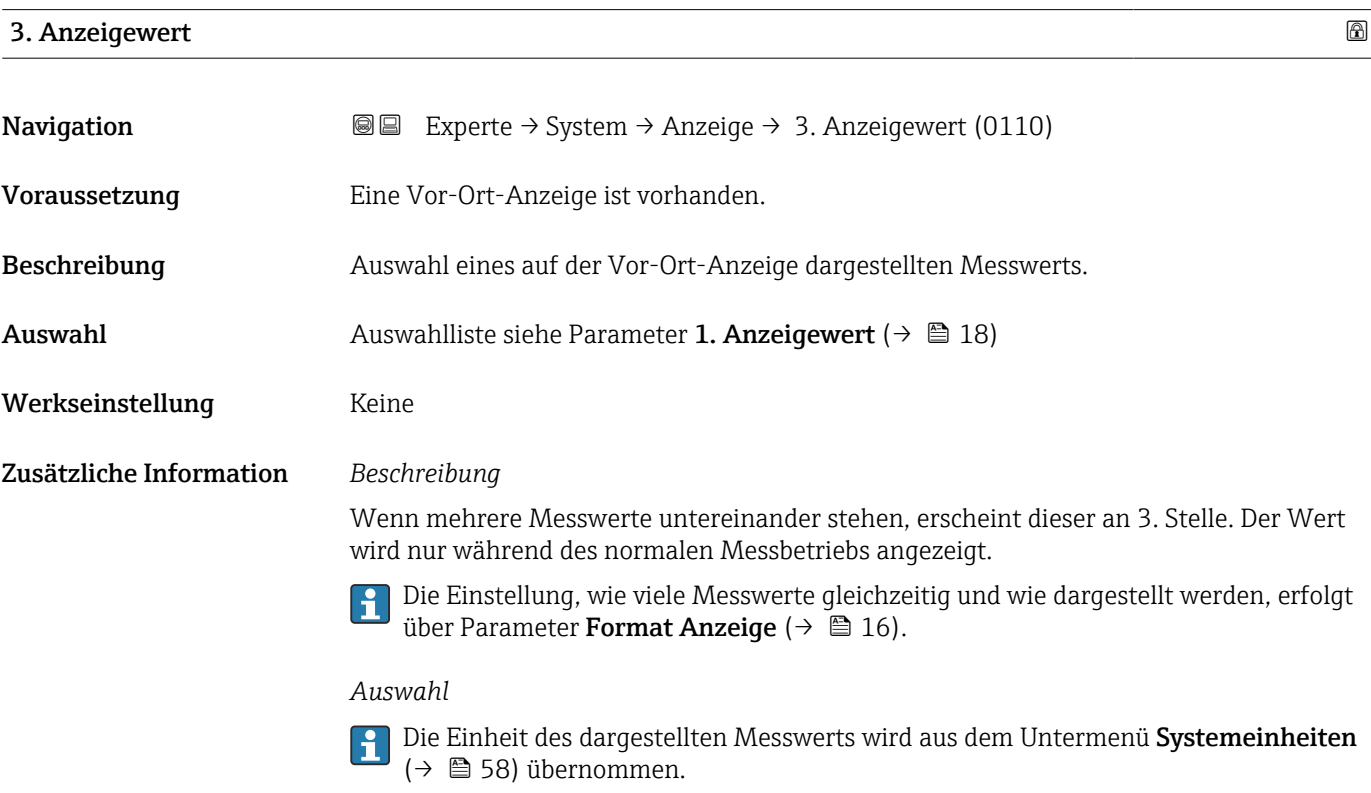

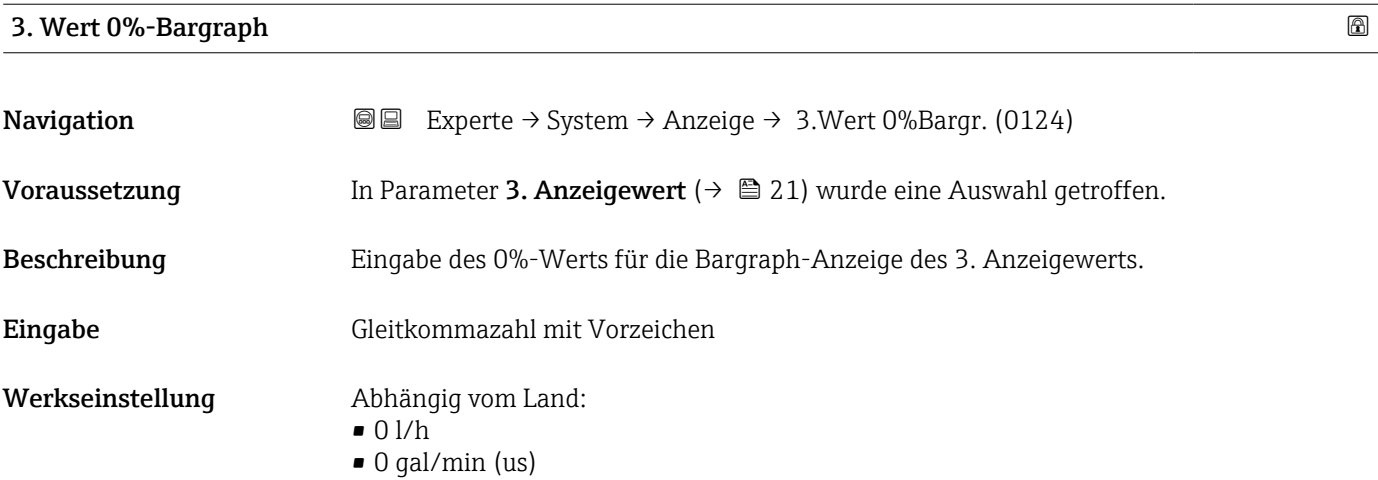

#### <span id="page-21-0"></span>Zusätzliche Information *Beschreibung*

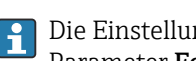

Die Einstellung, den angezeigten Messwert als Bargraph darzustellen, erfolgt über Parameter Format Anzeige ( $\rightarrow \Box$  16).

#### *Eingabe*

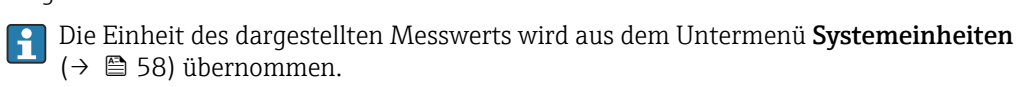

#### 3. Wert 100%-Bargraph

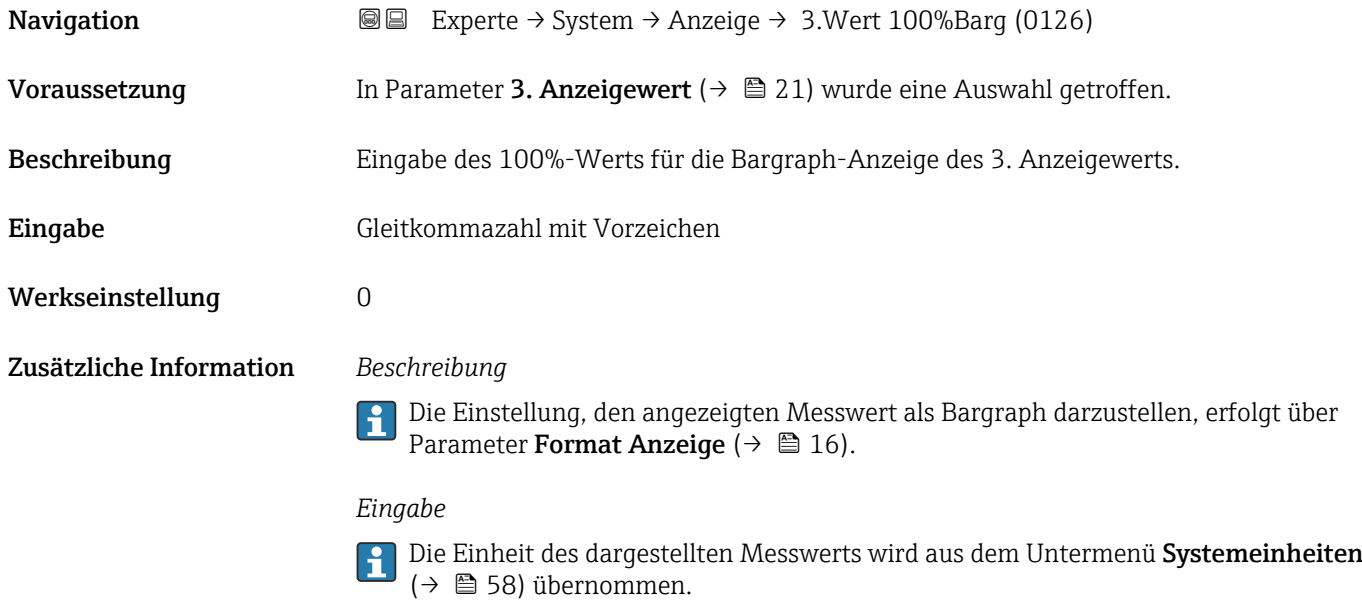

#### 3. Nachkommastellen

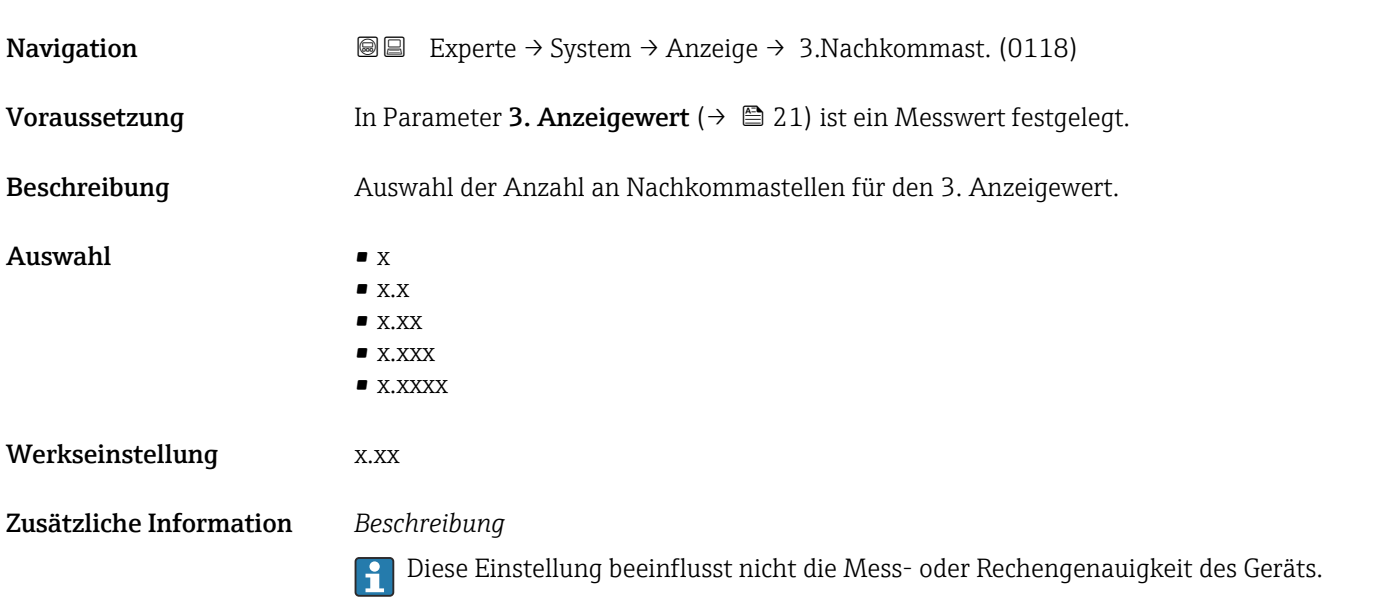

<span id="page-22-0"></span>4. Anzeigewert

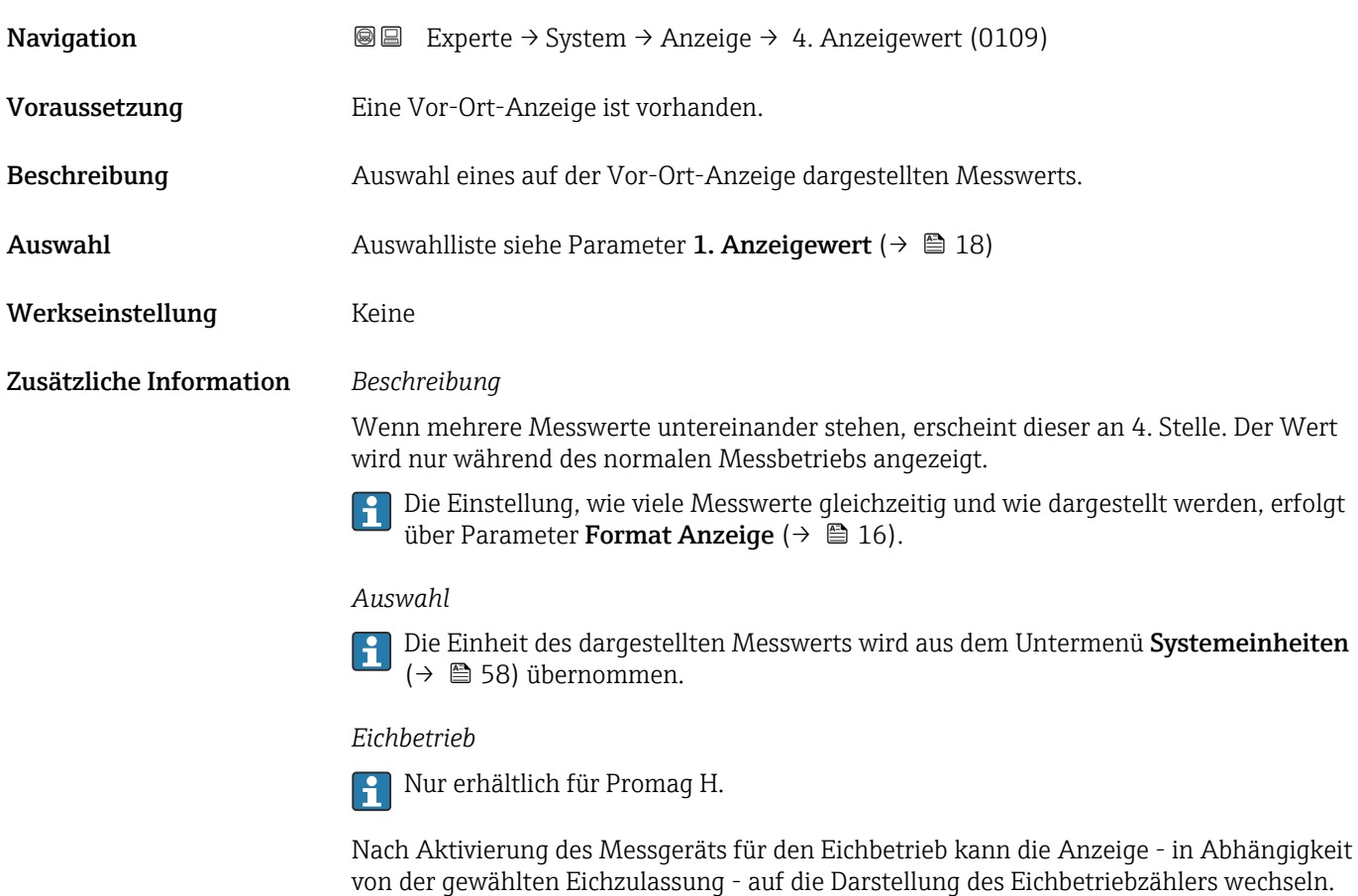

Detaillierte Angaben zum Eichbetrieb: Sonderdokumentation zum Gerät [→ 7](#page-6-0)

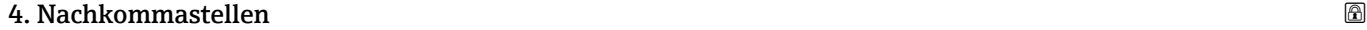

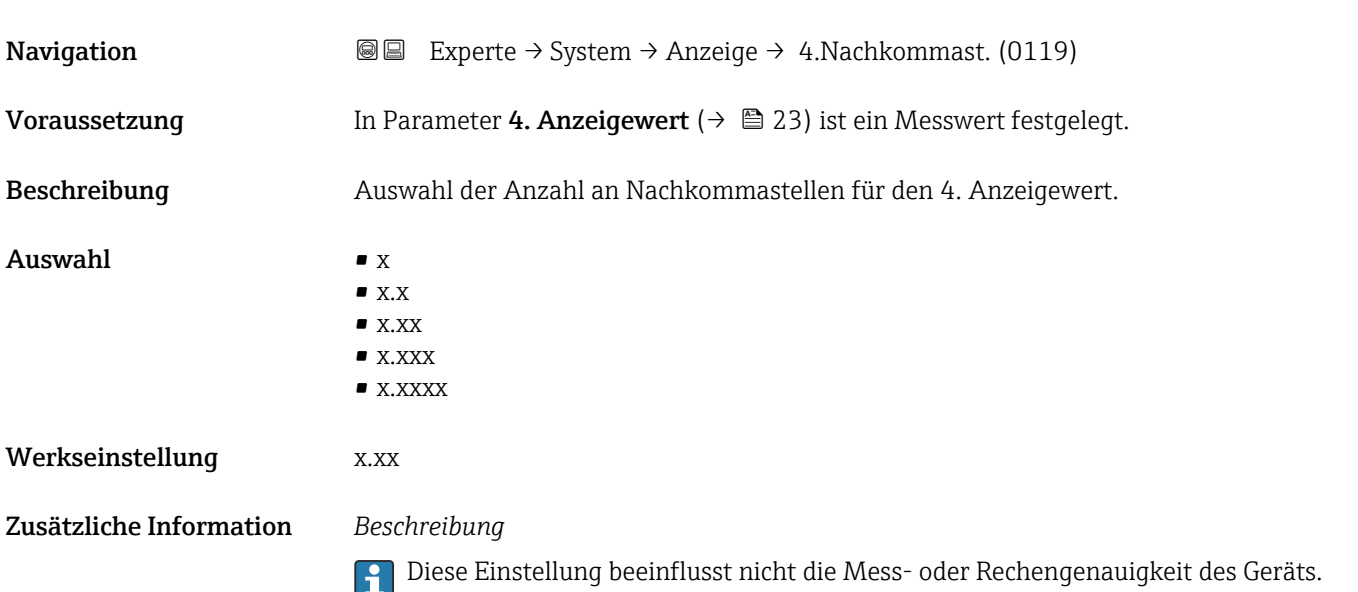

#### <span id="page-23-0"></span>Intervall Anzeige

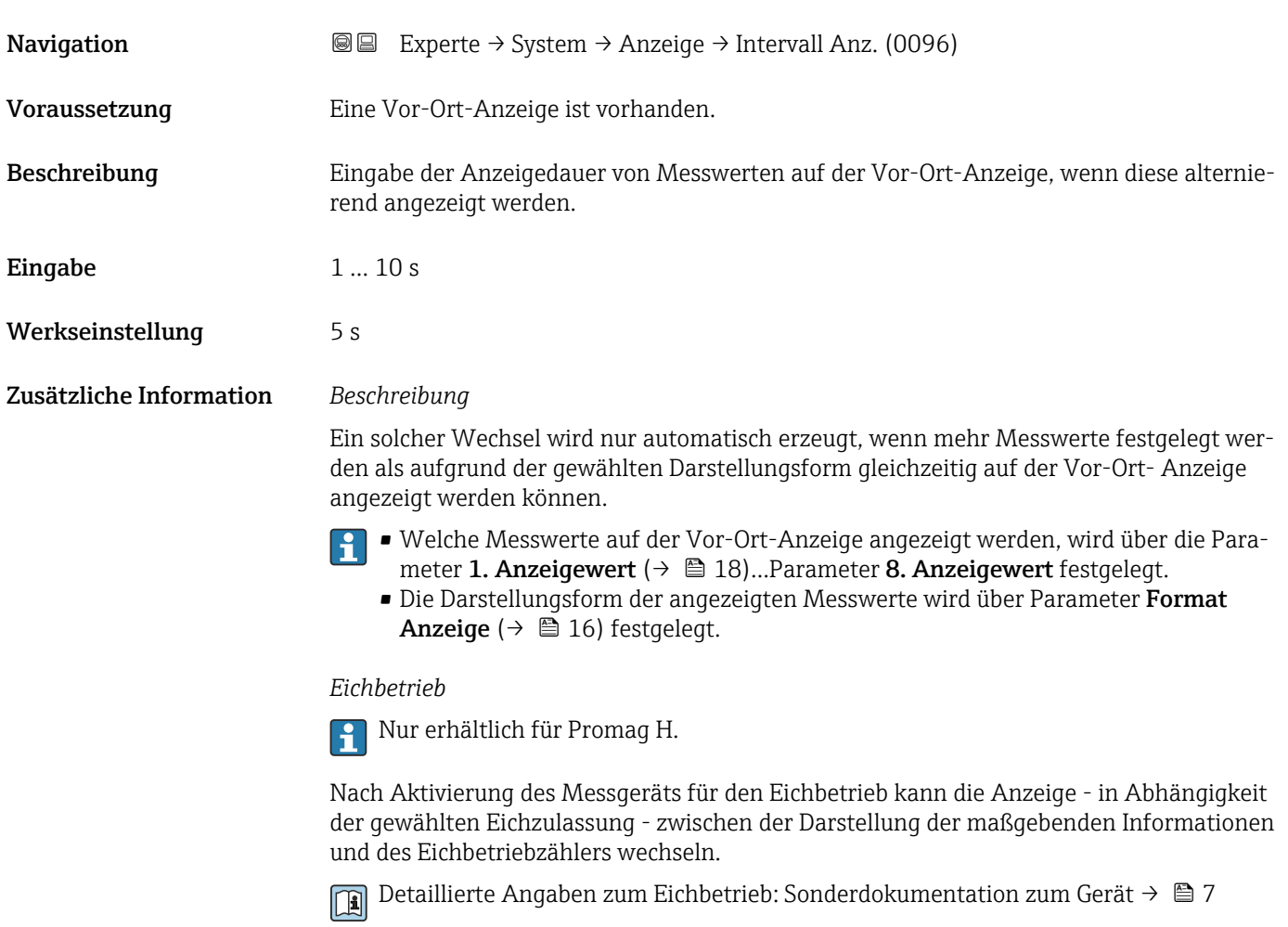

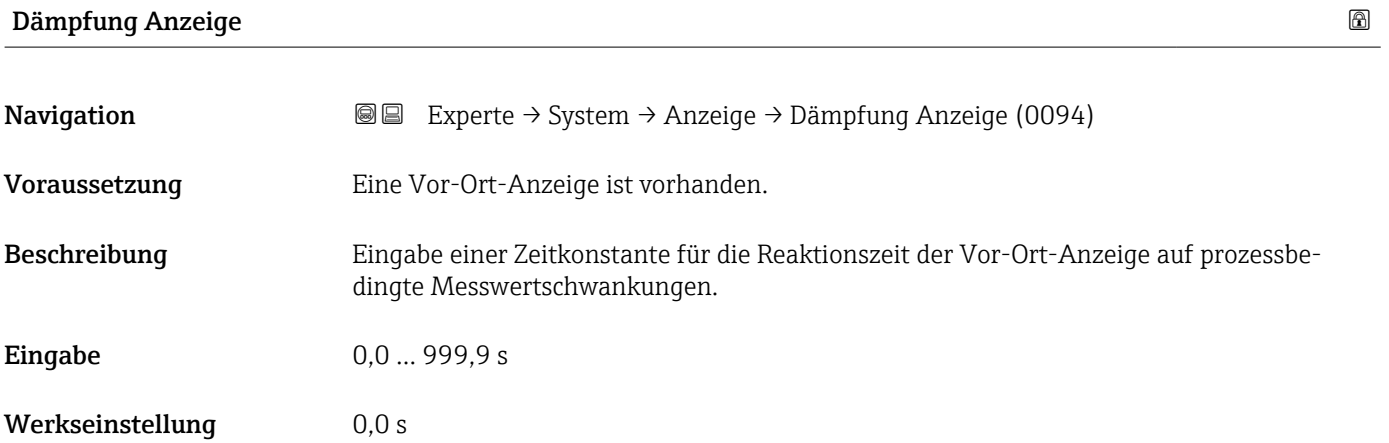

### <span id="page-24-0"></span>Zusätzliche Information *Eingabe*

Eingabe einer Zeitkonstante (PT1-Glied $^{\rm 1)}$  für die Dämpfung der Anzeige:

- Bei einer niedrigen Zeitkonstante reagiert die Anzeige besonders schnell auf schwankende Messgrößen.
- Bei einer hohen Zeitkonstante wird sie hingegen abgedämpft.
- Bei Eingabe des Werts 0 (Werkseinstellung) ist die Dämpfung ausgeschaltet.

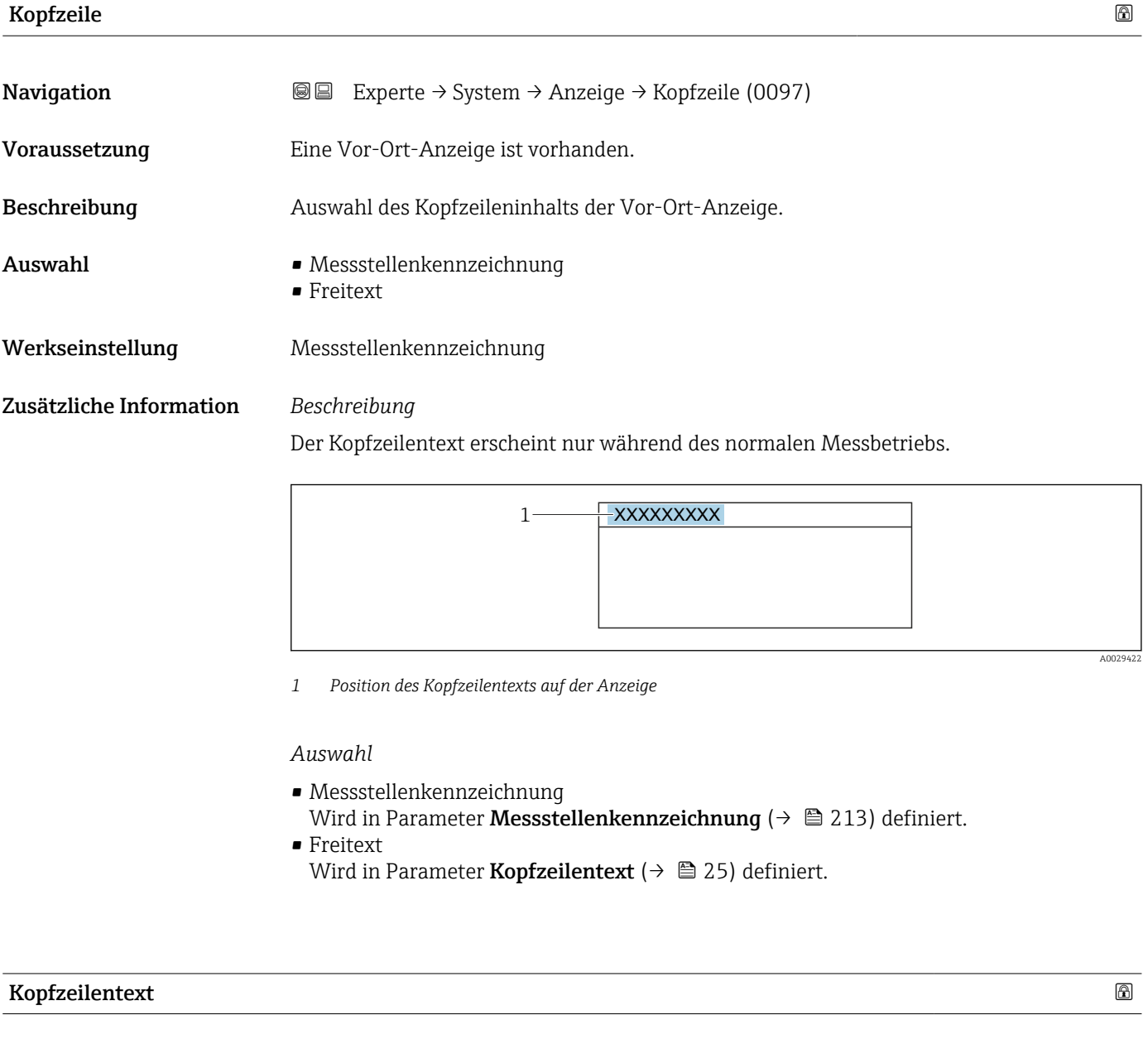

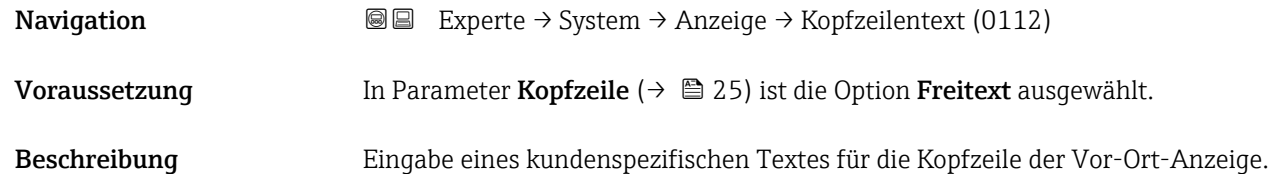

1) Proportionales Übertragungsverhalten mit Verzögerung 1. Ordnung

A0029422

<span id="page-25-0"></span>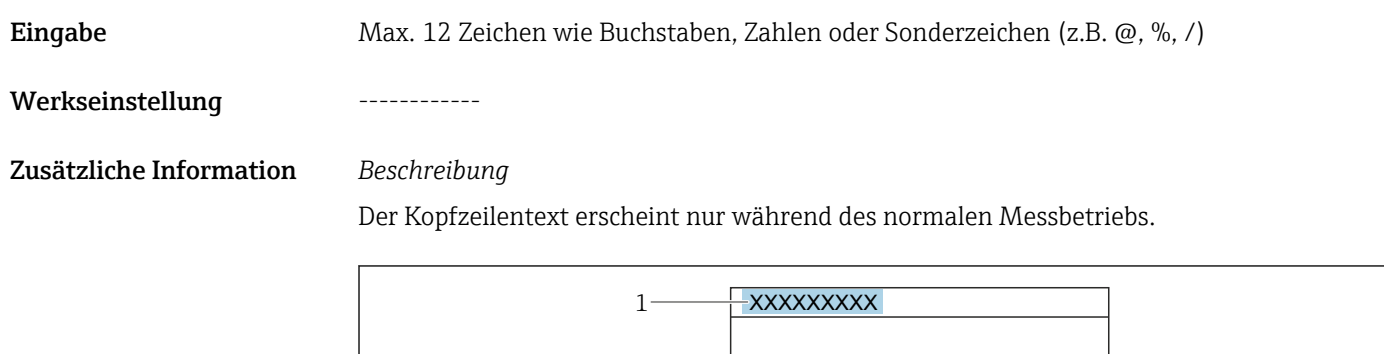

*1 Position des Kopfzeilentexts auf der Anzeige*

#### *Eingabe*

Wie viele Zeichen angezeigt werden, ist abhängig von den verwendeten Zeichen.

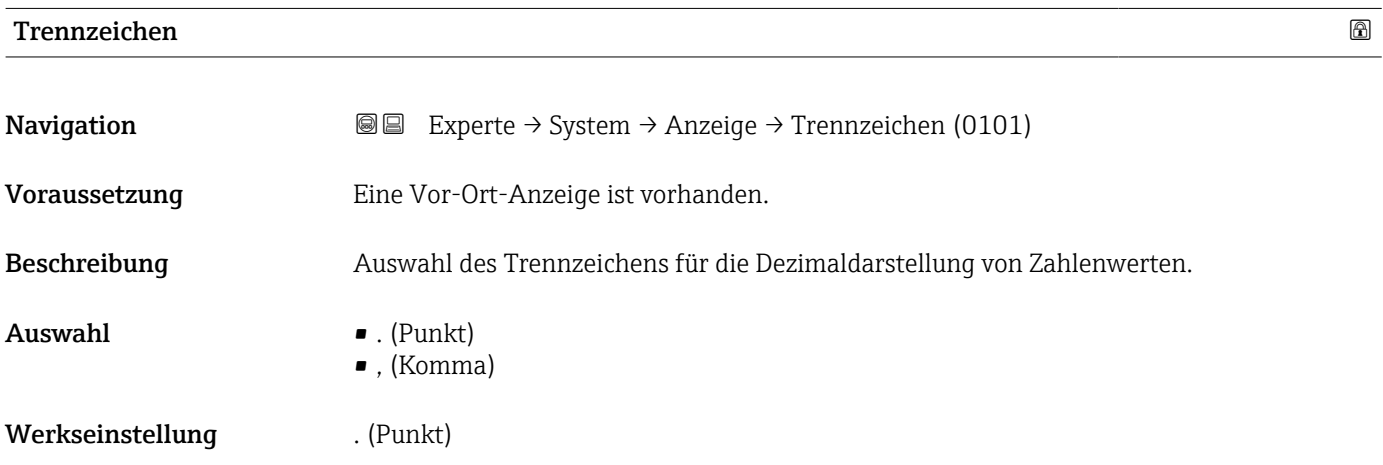

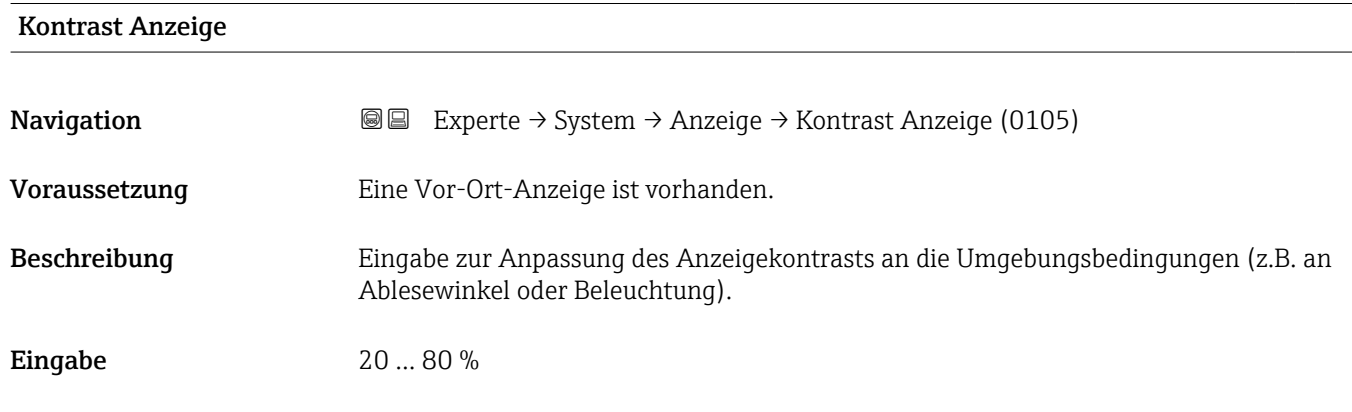

<span id="page-26-0"></span>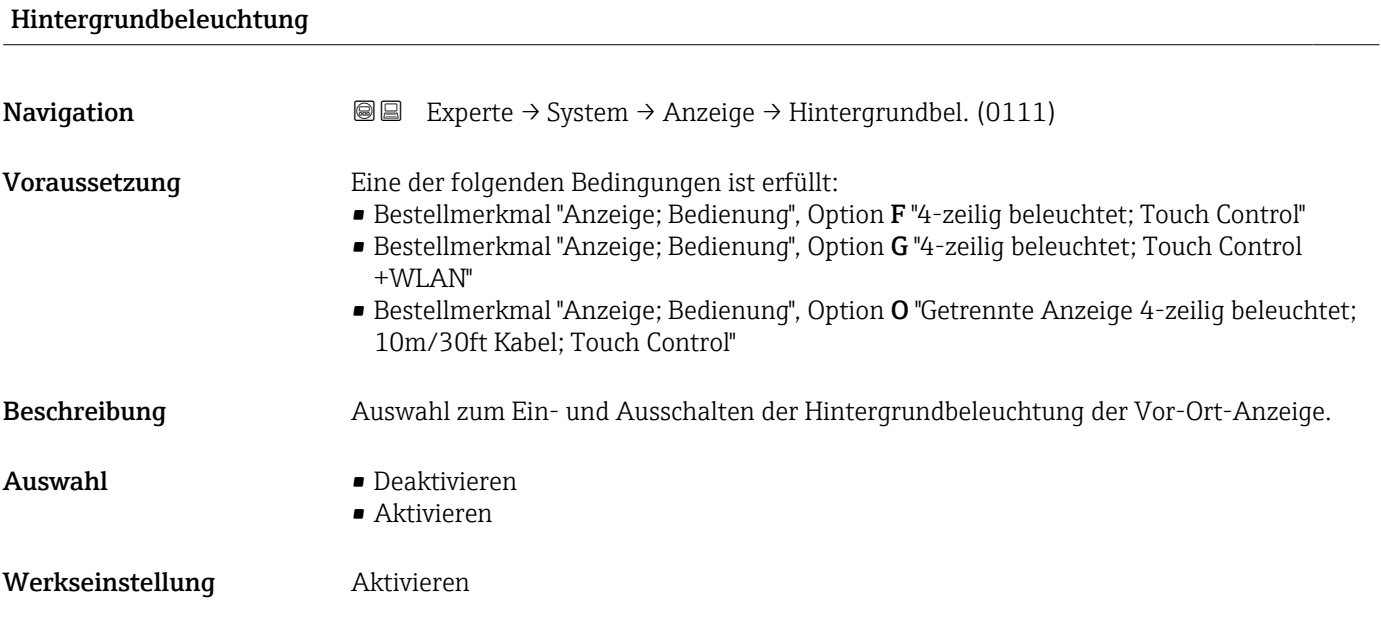

## 3.1.2 Untermenü "Datensicherung"

*Navigation* Experte → System → Datensicherung

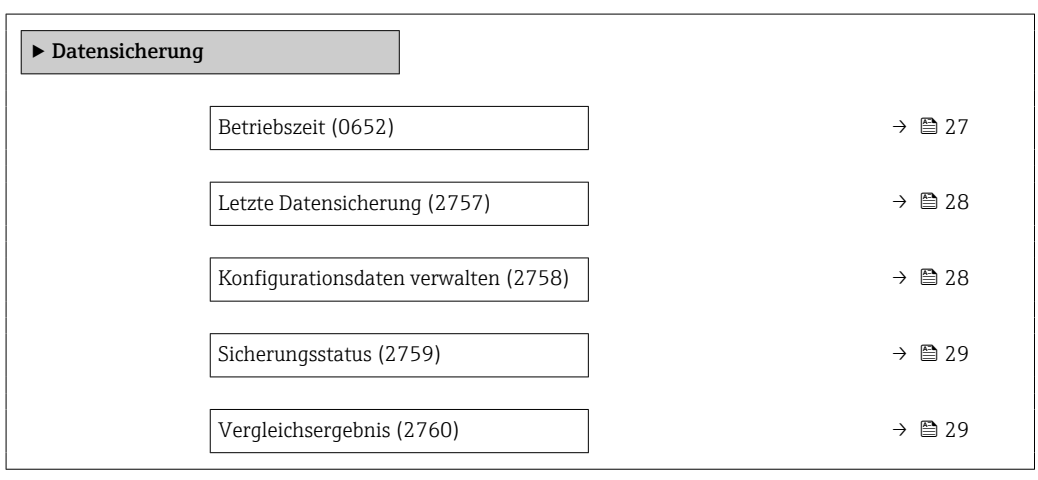

#### Betriebszeit

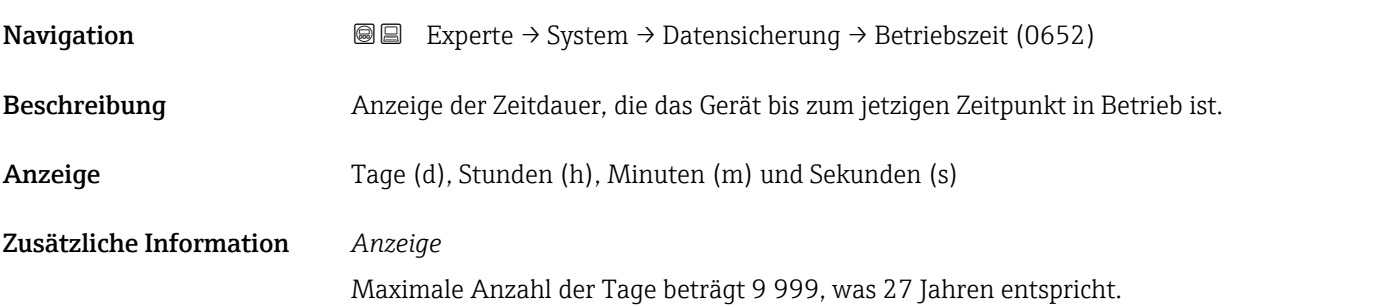

<span id="page-27-0"></span>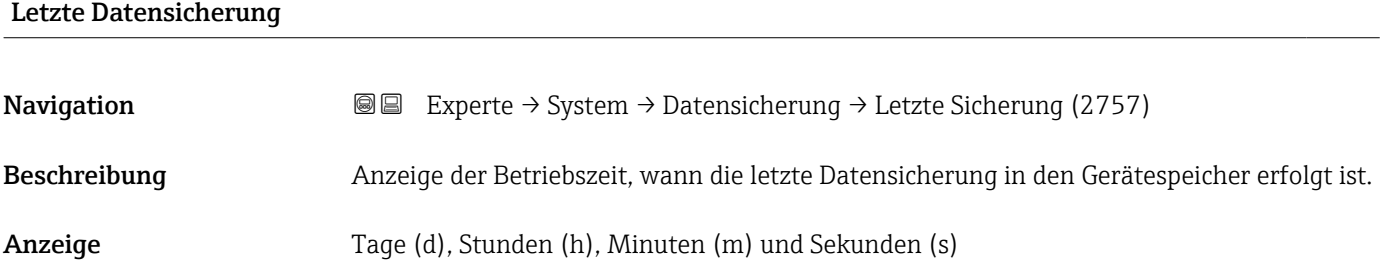

#### Konfigurationsdaten verwalten

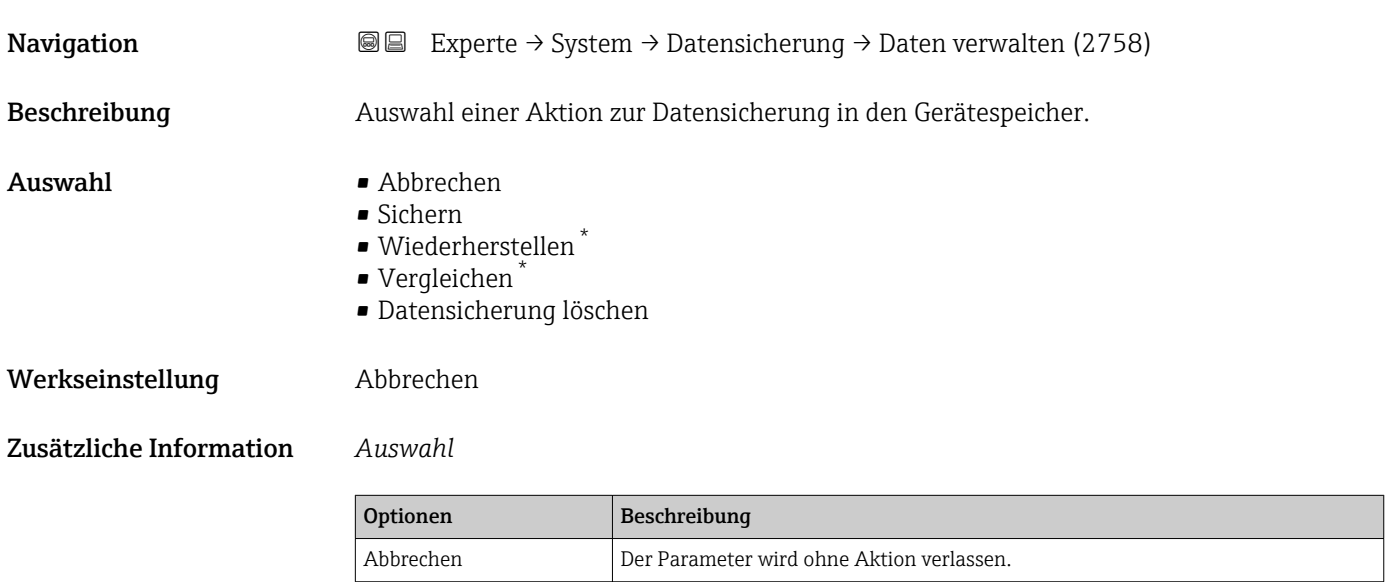

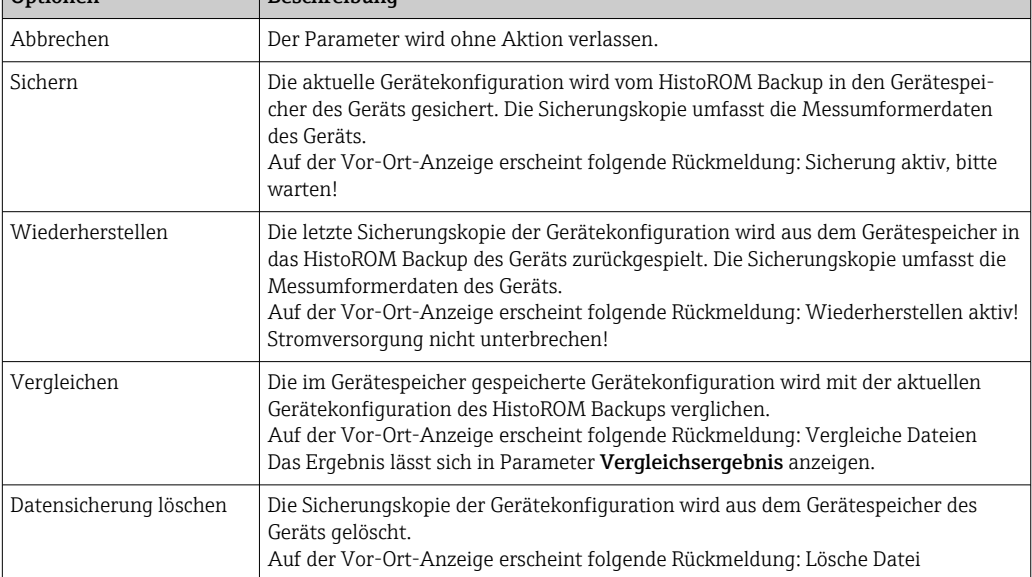

#### *HistoROM*

Ein HistoROM ist ein "nichtflüchtiger" Gerätespeicher in Form eines EEPROM.

<sup>\*</sup> Sichtbar in Abhängigkeit von Bestelloptionen oder Geräteeinstellungen

## <span id="page-28-0"></span>Sicherungsstatus **Navigation EXPERE** Experte  $\rightarrow$  System  $\rightarrow$  Datensicherung  $\rightarrow$  Sicherungsstatus (2759) Beschreibung Anzeige zum Stand der Datensicherungsaktion. Anzeige **• Keine** • Sicherung läuft • Wiederherstellung läuft • Löschen läuft • Vergleich läuft • Wiederherstellung fehlgeschlagen • Sicherung fehlgeschlagen Werkseinstellung Keine

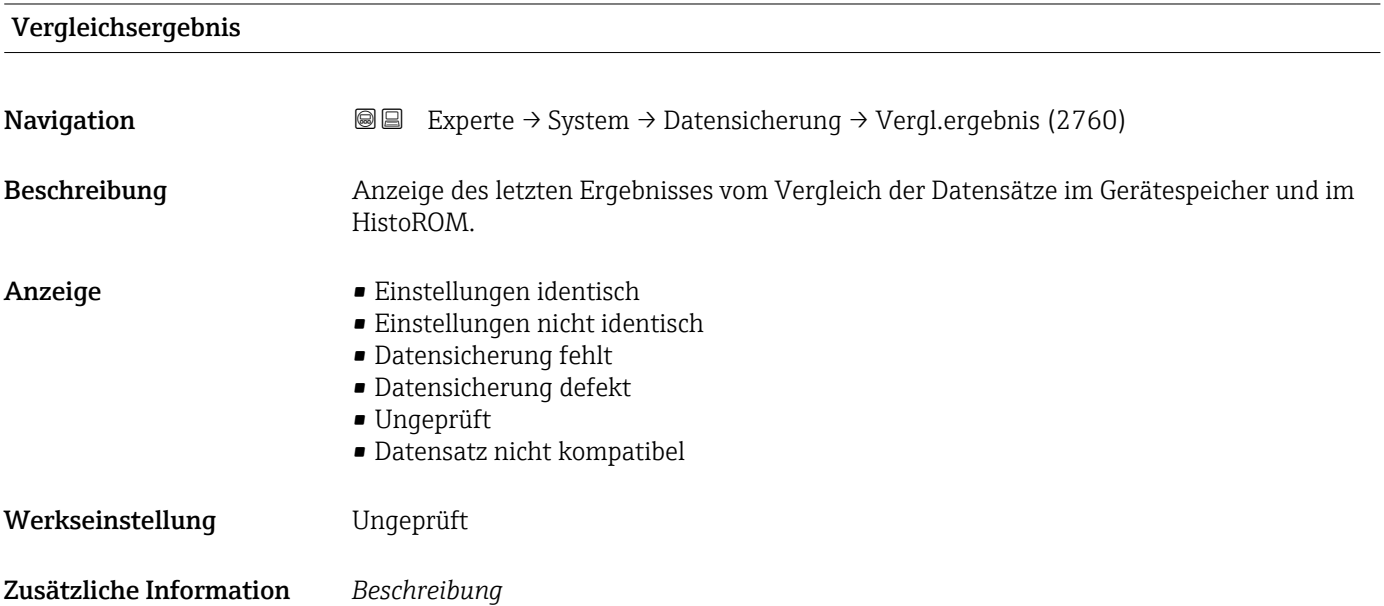

**verwalten** ( $\rightarrow$  **□** 28) gestartet.

*Auswahl*

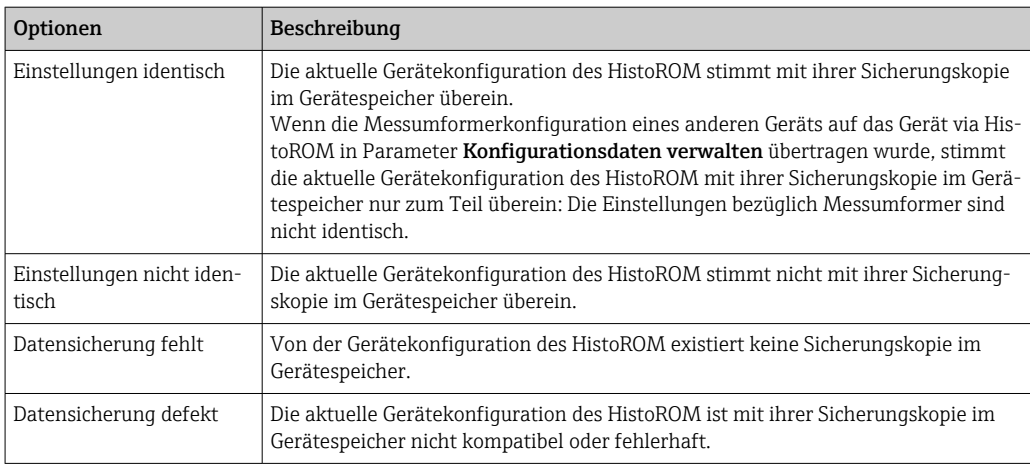

Der Vergleich wird über die Option Vergleichen in Parameter Konfigurationsdaten

#### Endress+Hauser 29

<span id="page-29-0"></span>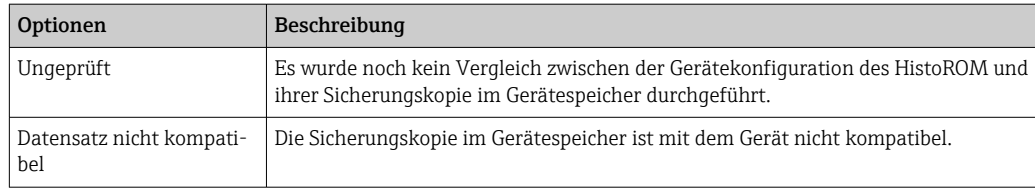

#### *HistoROM*

Ein HistoROM ist ein "nichtflüchtiger" Gerätespeicher in Form eines EEPROM.

### 3.1.3 Untermenü "Diagnoseeinstellungen"

*Navigation* 
■■ Experte → System → Diag.einstellung

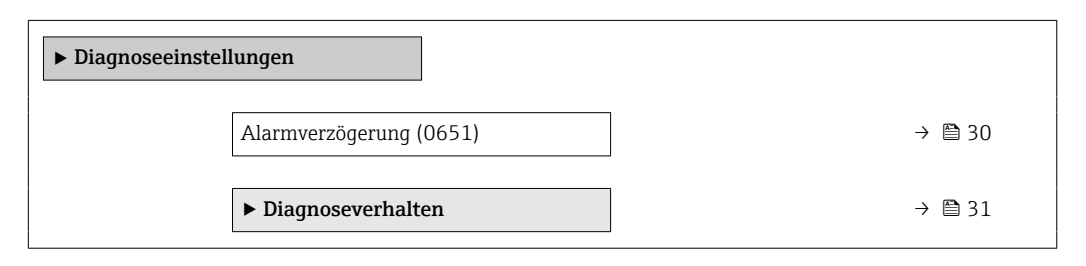

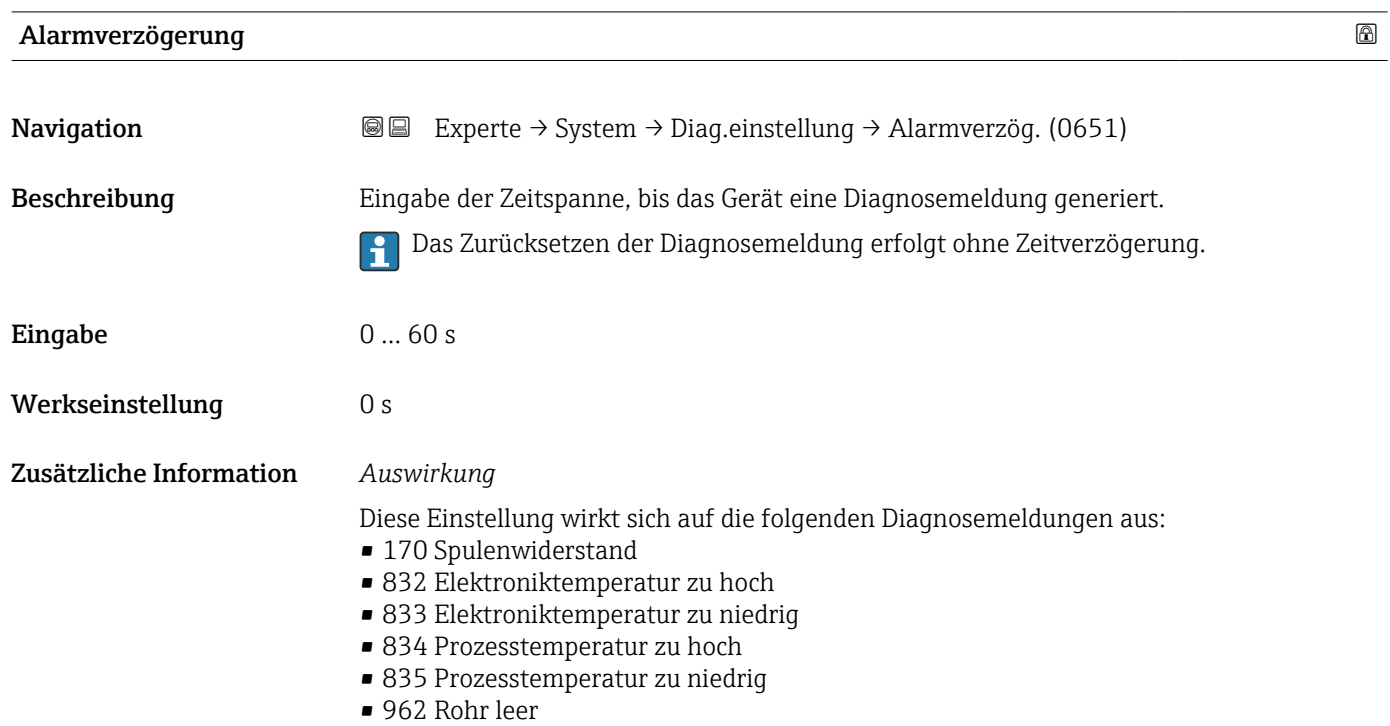

#### <span id="page-30-0"></span>Untermenü "Diagnoseverhalten"

Jeder Diagnoseinformation ist ab Werk ein bestimmtes Diagnoseverhalten zugeordnet. Diese Zuordnung kann der Anwender bei bestimmten Diagnoseinformationen im Untermenü Diagnoseverhalten (→  $\triangleq$  31) ändern.

Die folgenden Optionen stehen in den Parametern Zuordnung Verhalten Diagnosenr. xxx zur Verfügung:

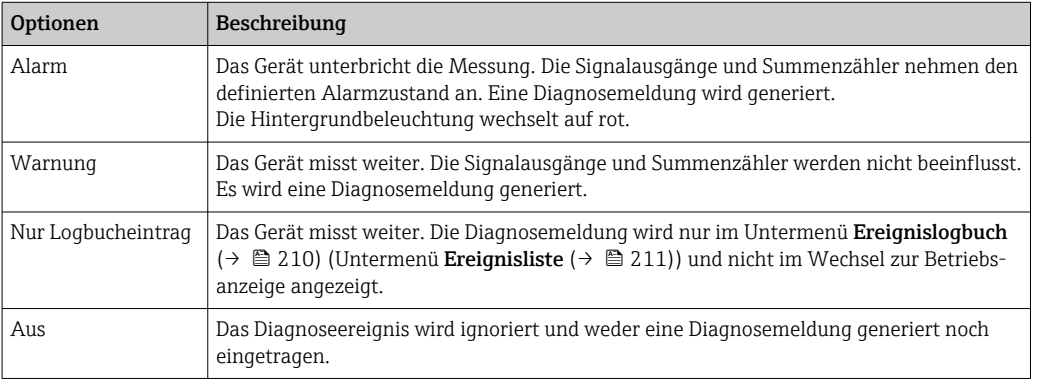

Fine Auflistung aller Diagnoseereignisse: Betriebsanleitung zum Gerät → ■ 7

*Navigation* 
■■ Experte → System → Diag.einstellung → Diagnoseverhalt.

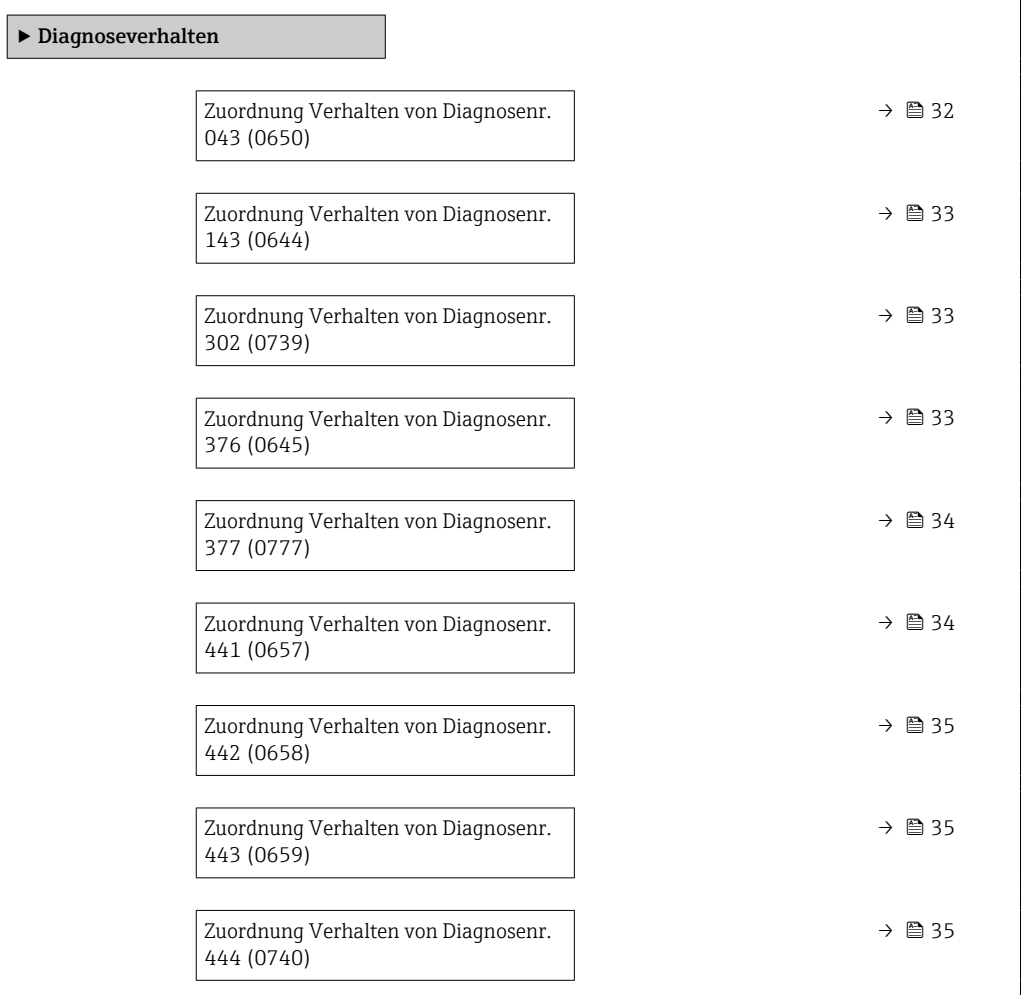

<span id="page-31-0"></span>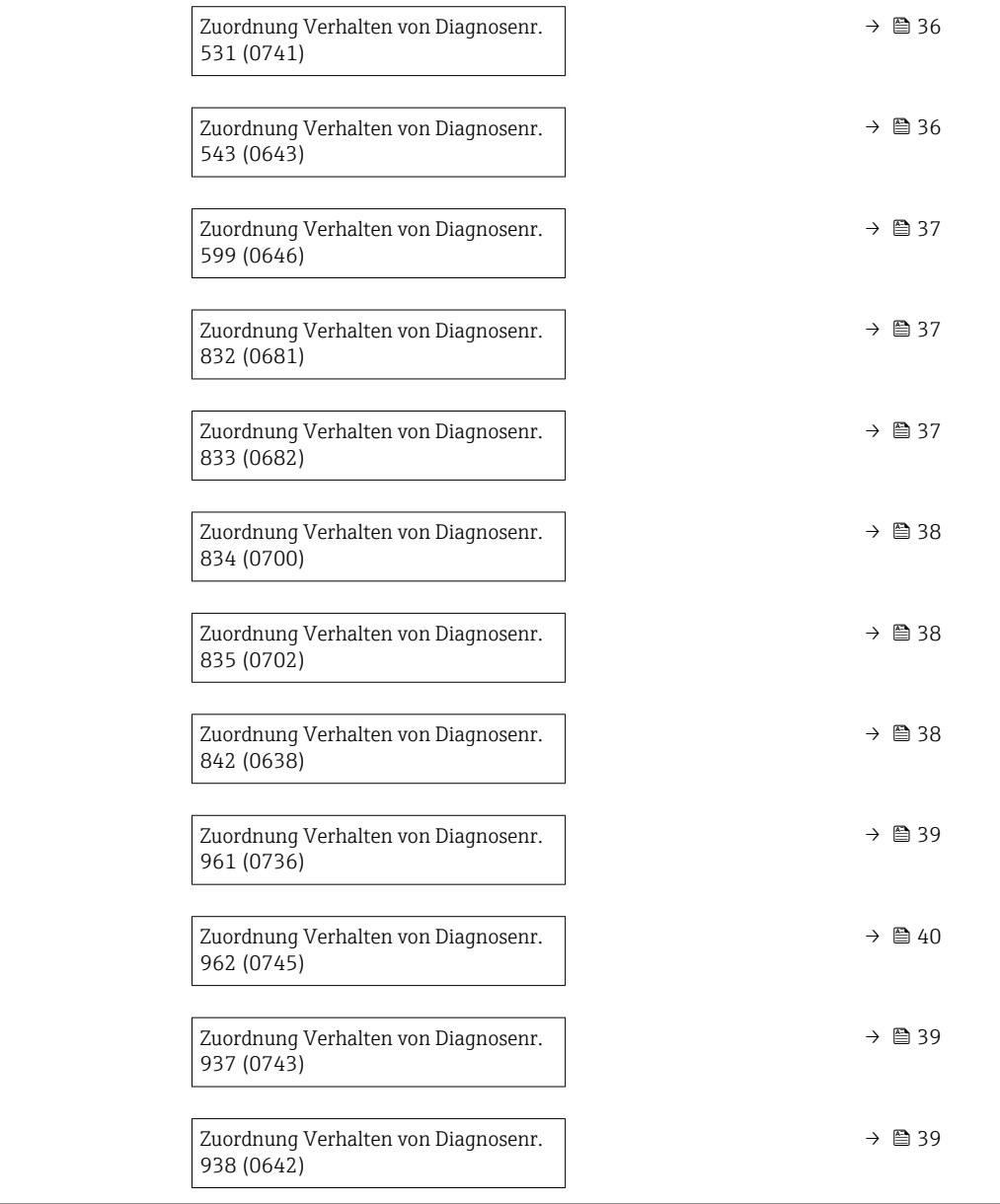

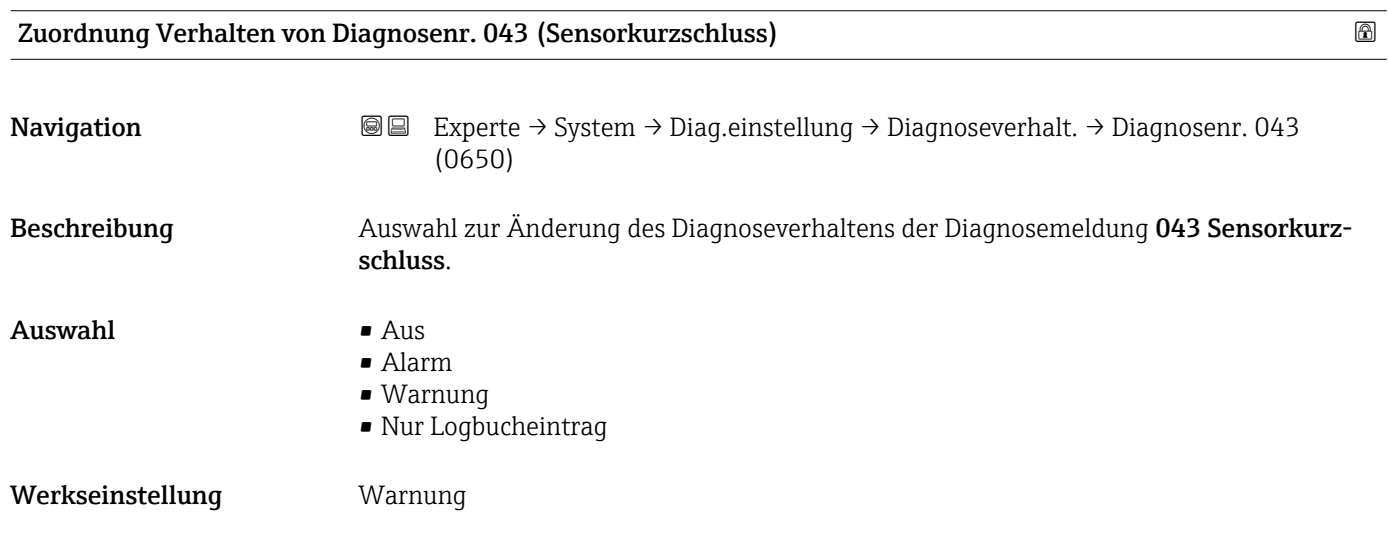

<span id="page-32-0"></span>Zusätzliche Information  $\begin{bmatrix} 0 & 0 \end{bmatrix}$  Detaillierte Beschreibung der zur Auswahl stehenden Optionen: → ■ 31

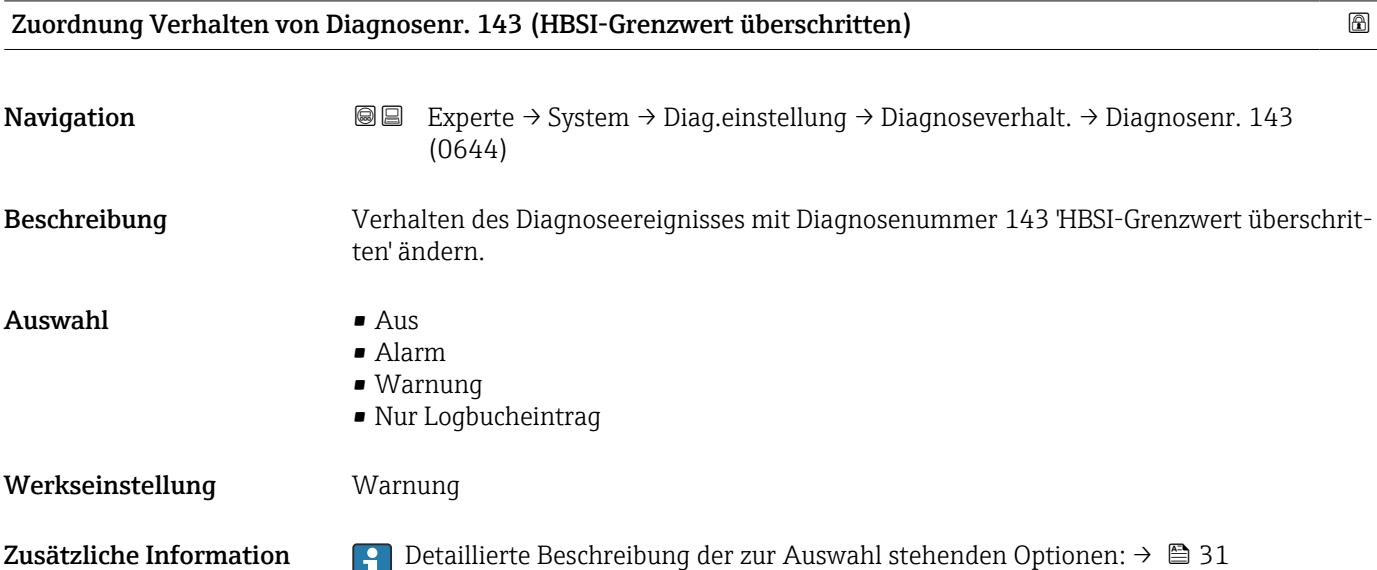

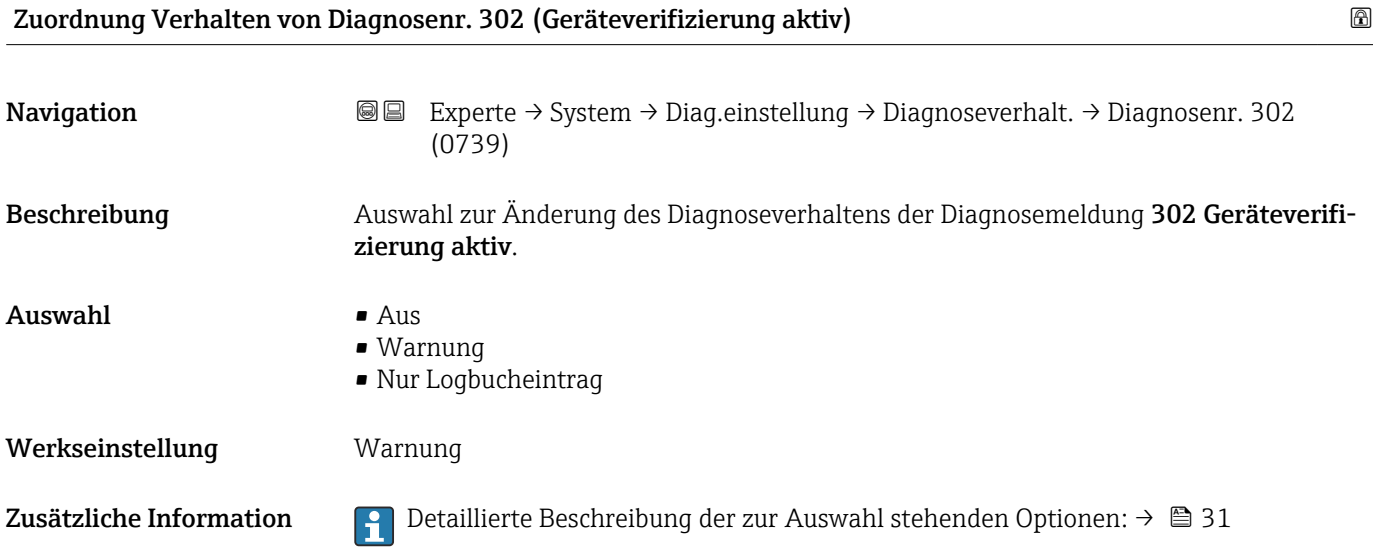

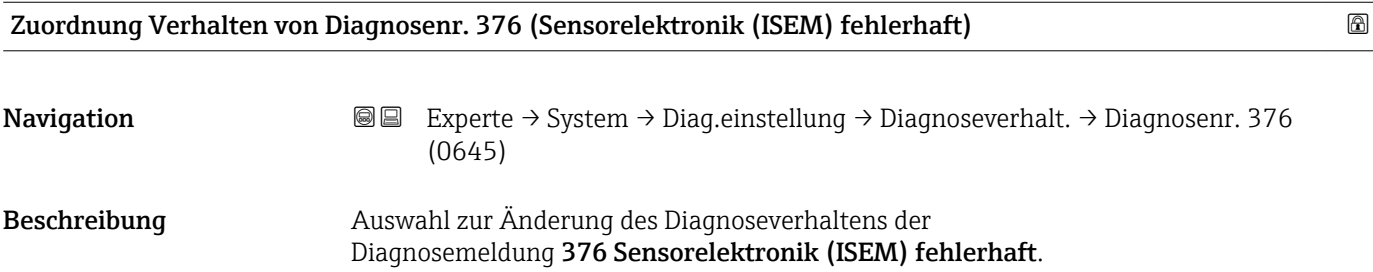

<span id="page-33-0"></span>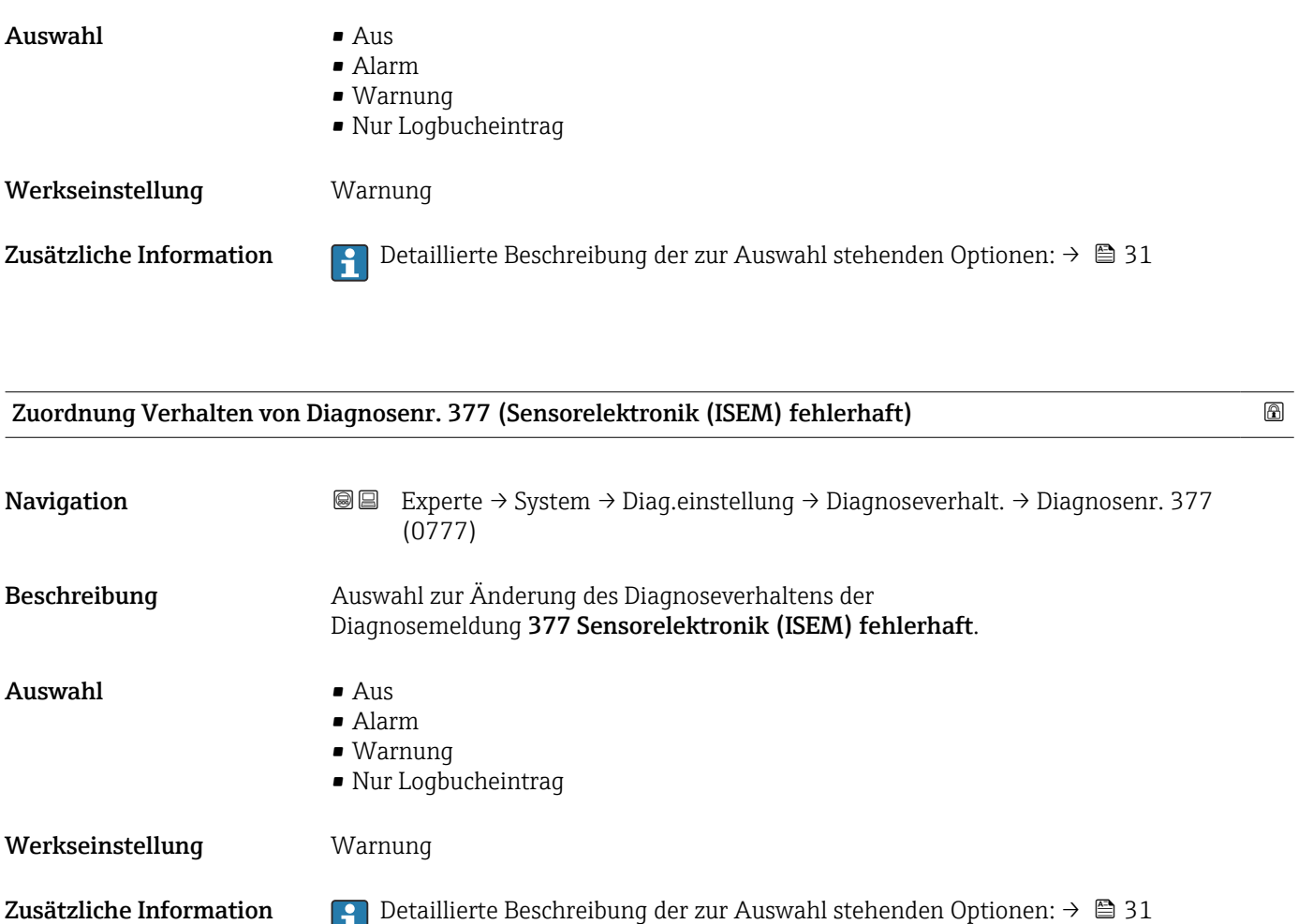

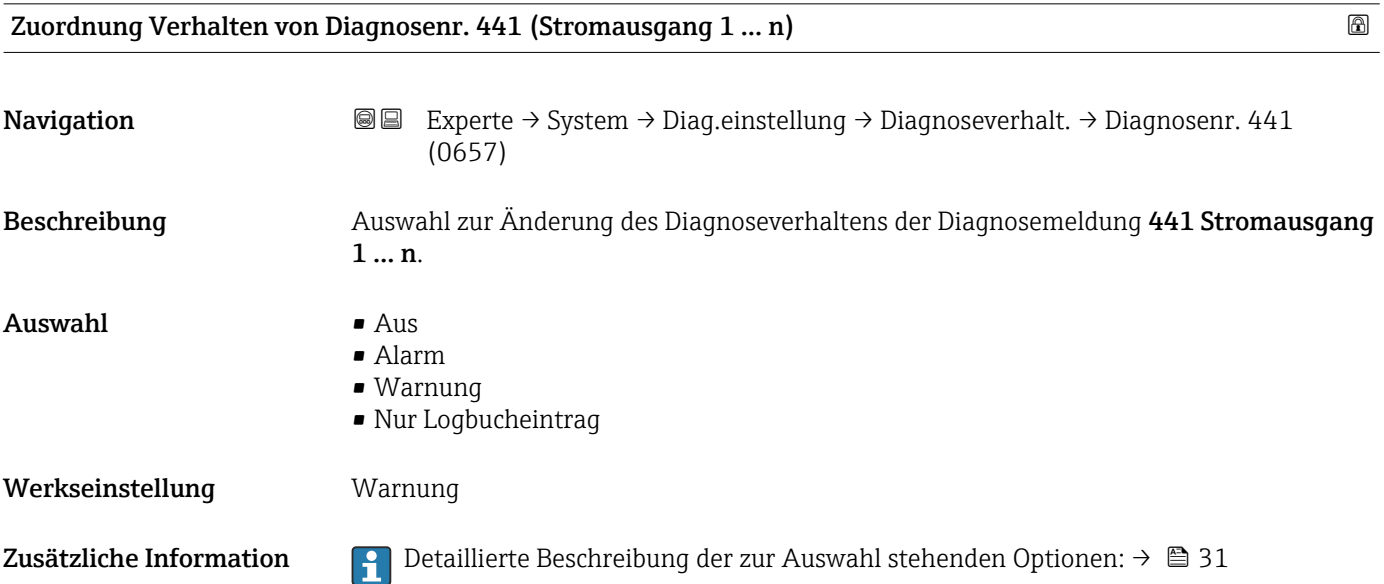

<span id="page-34-0"></span>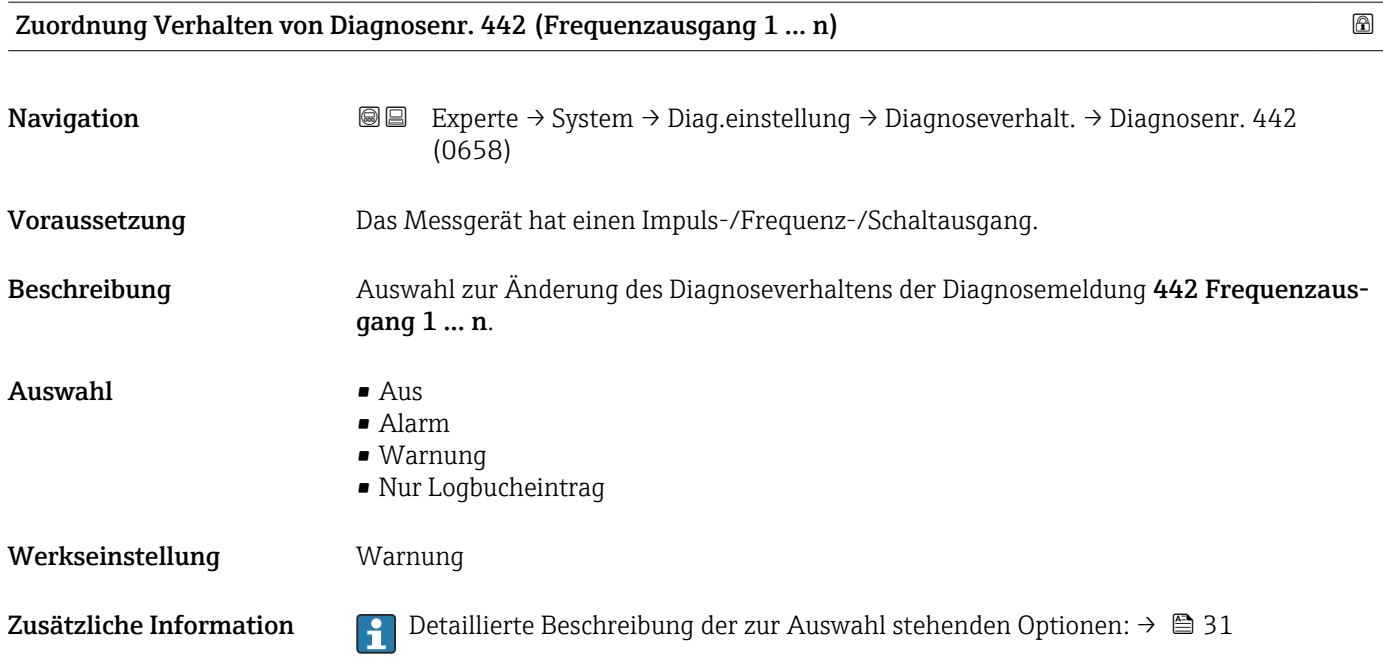

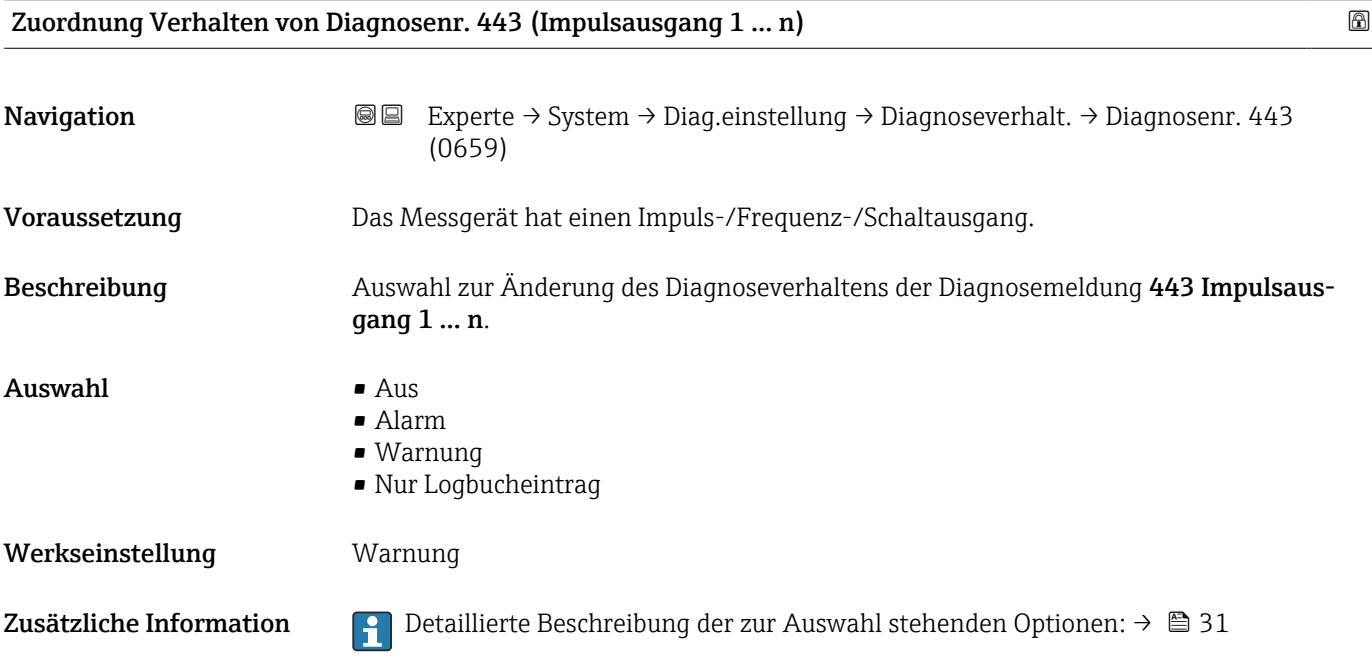

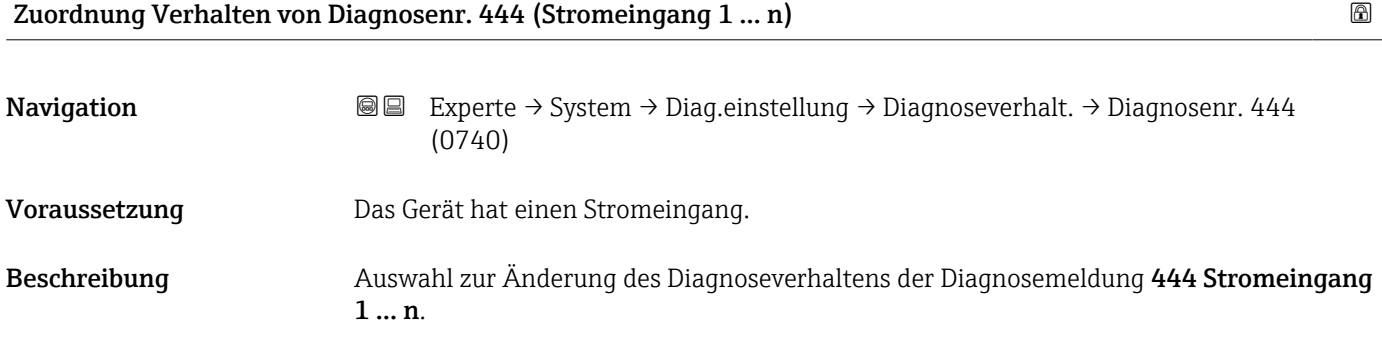

<span id="page-35-0"></span>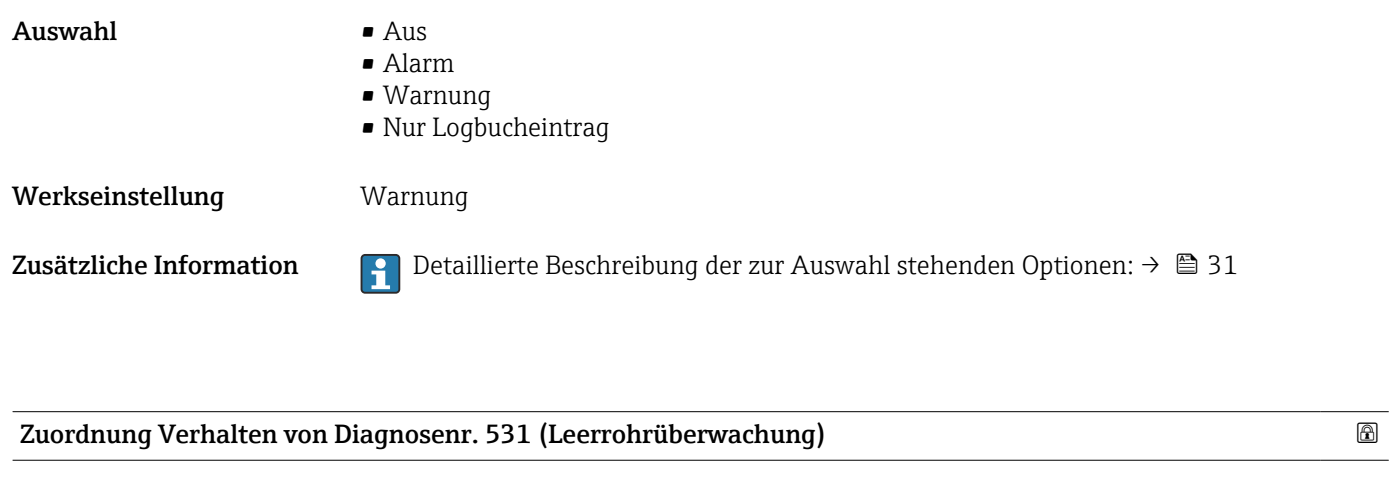

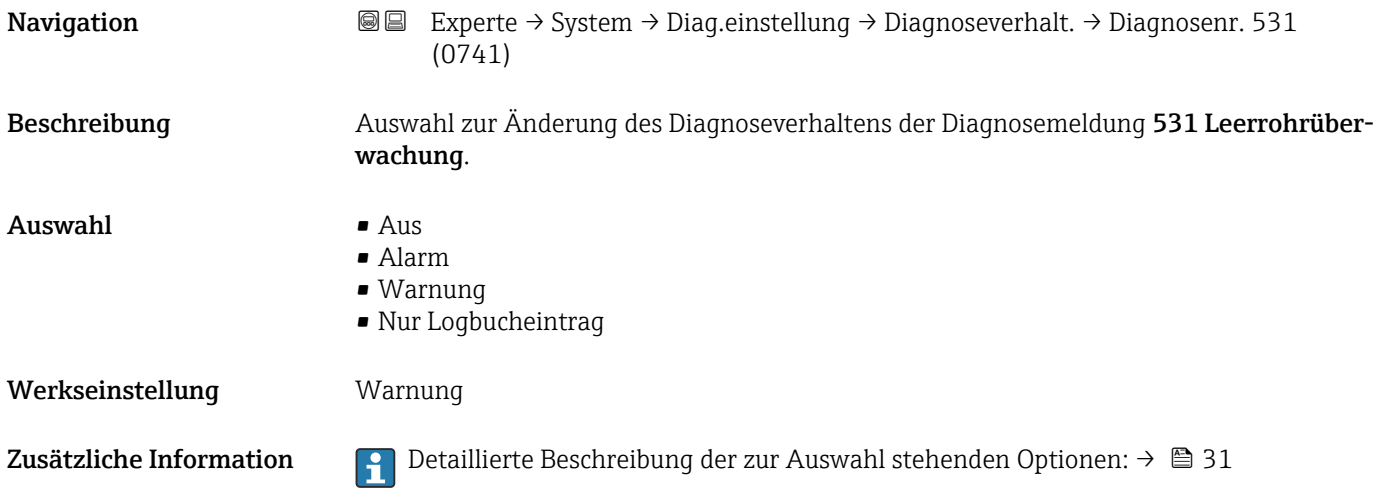

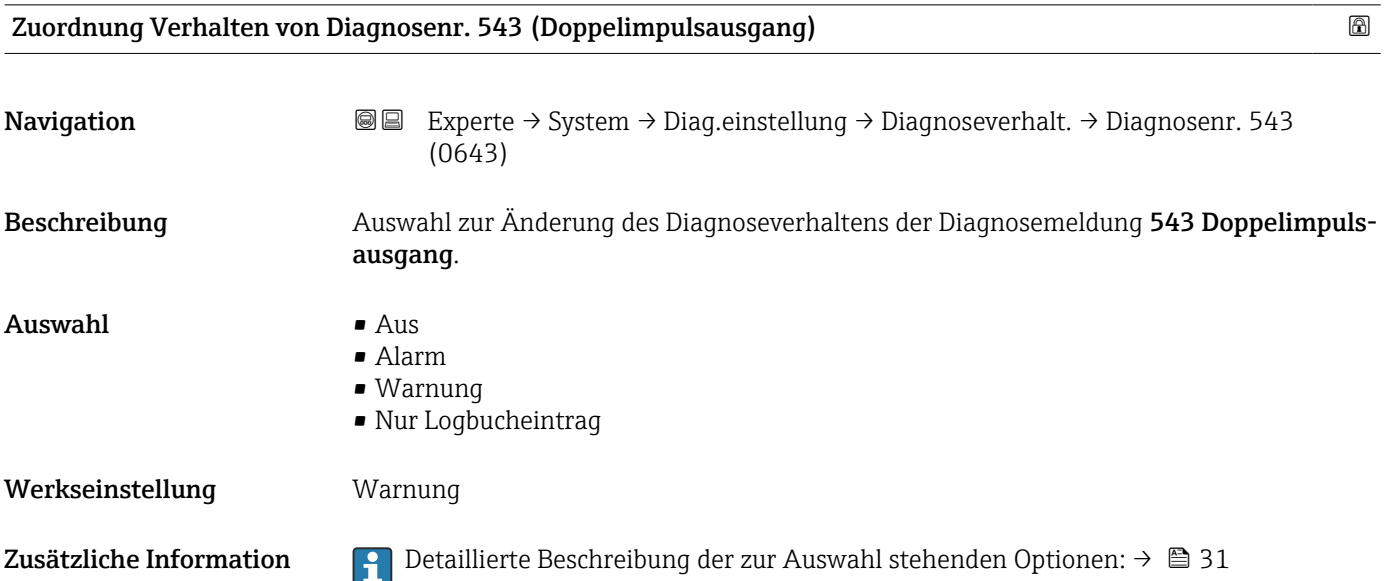
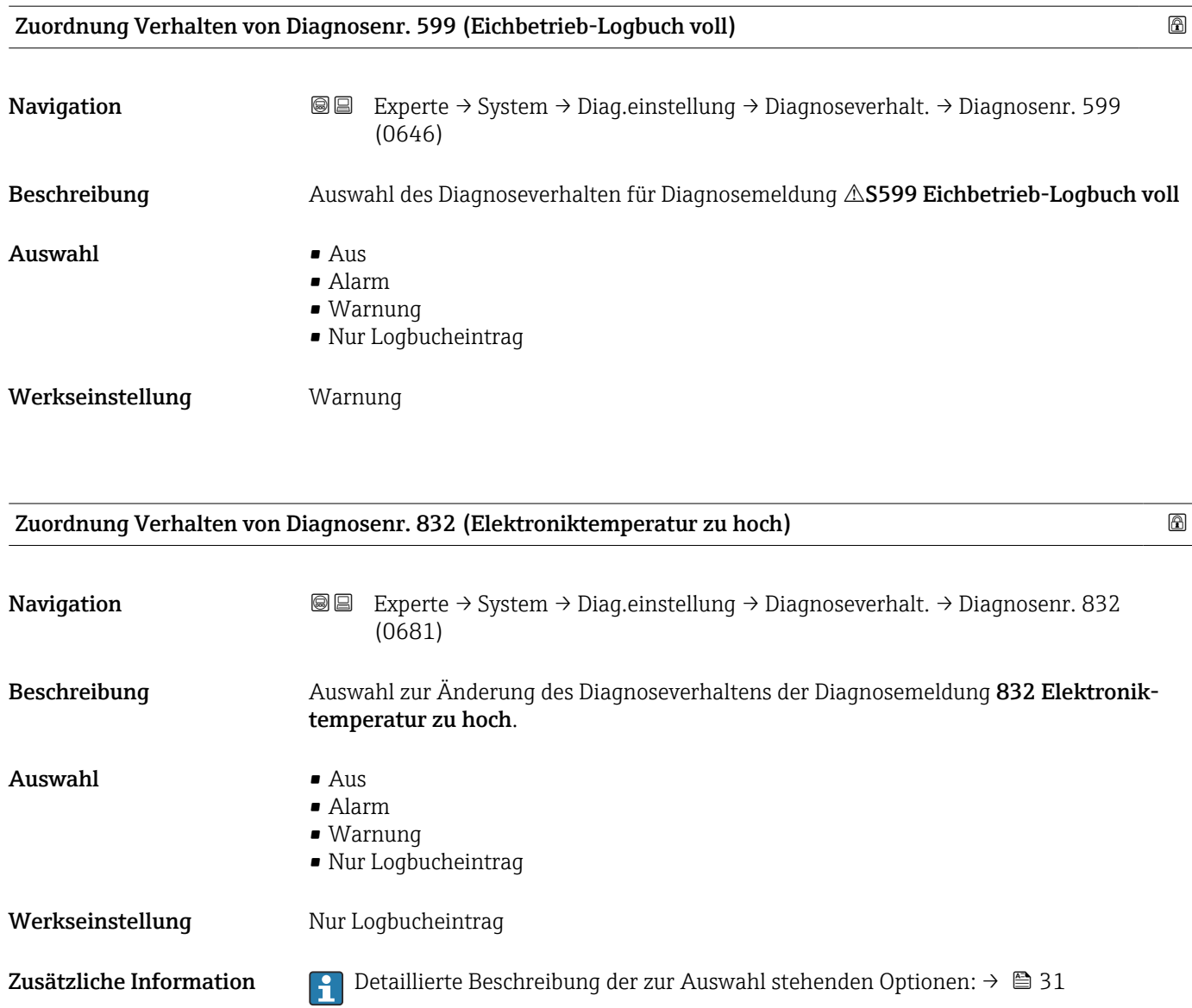

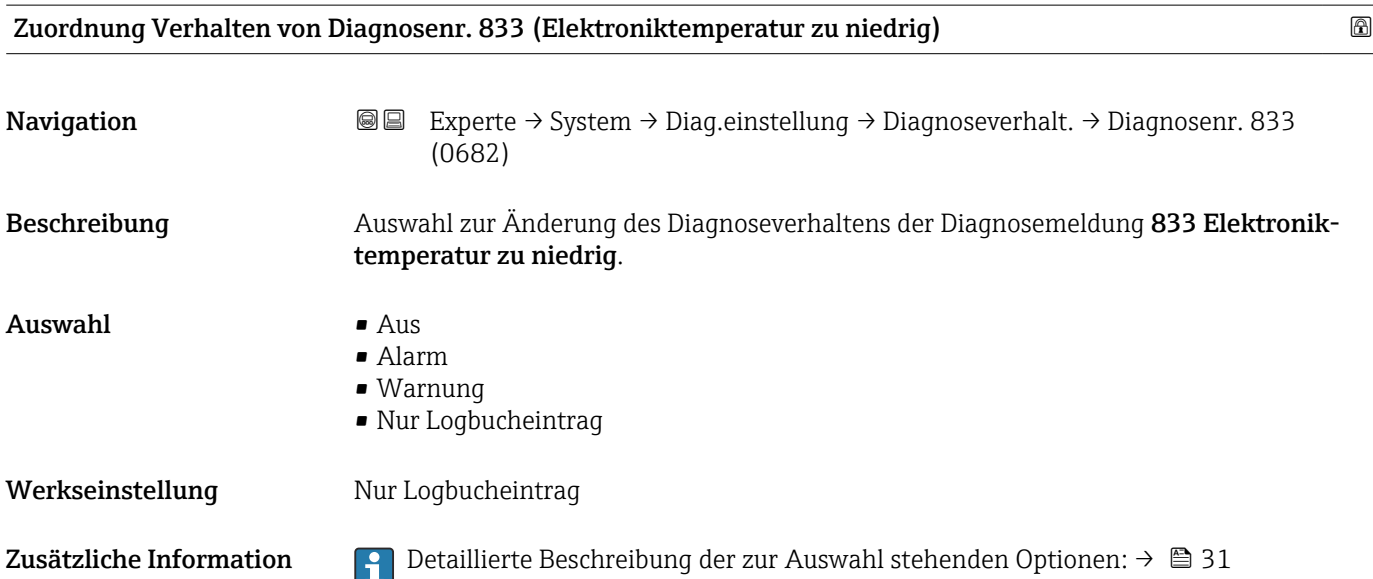

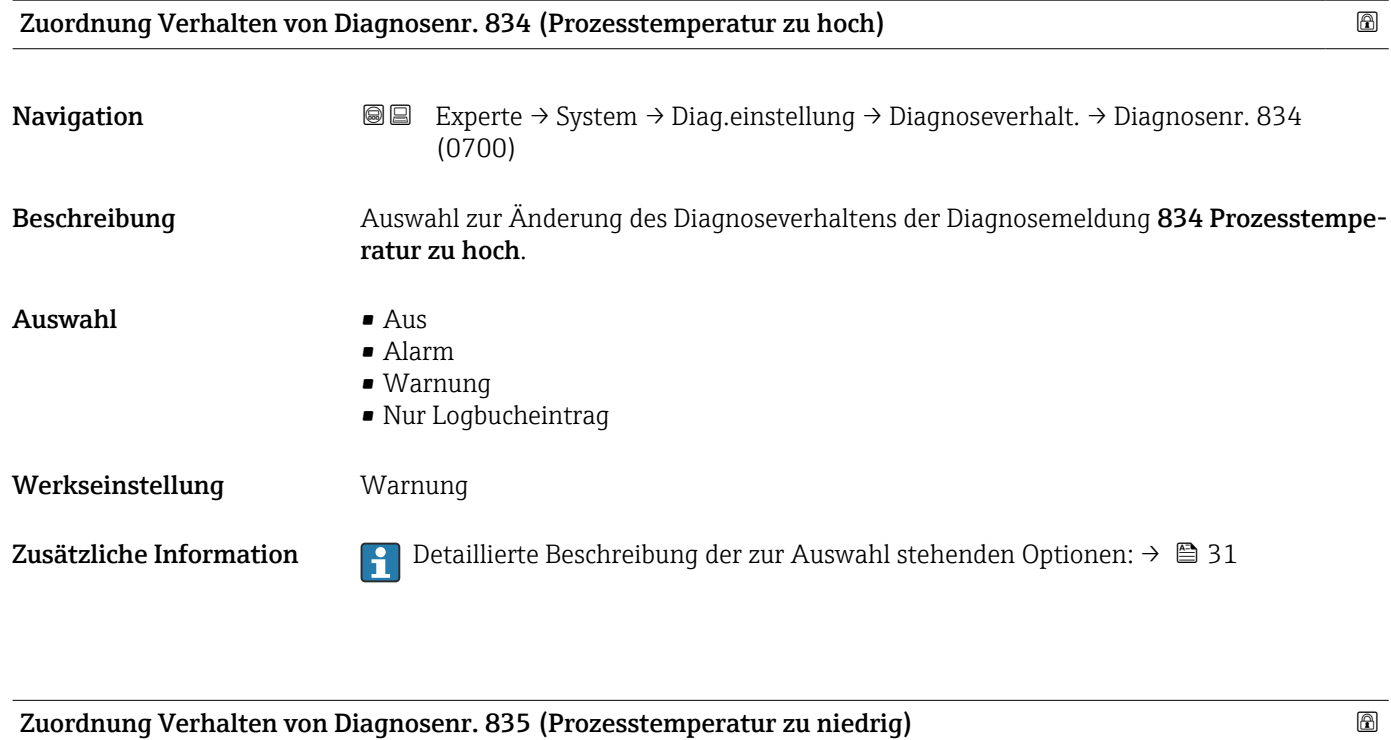

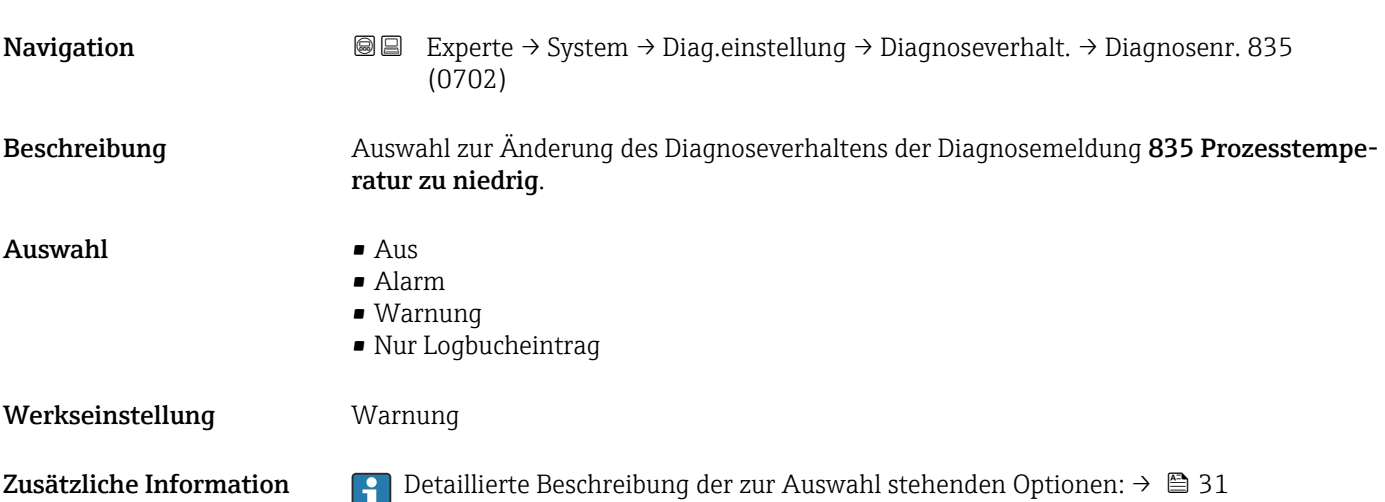

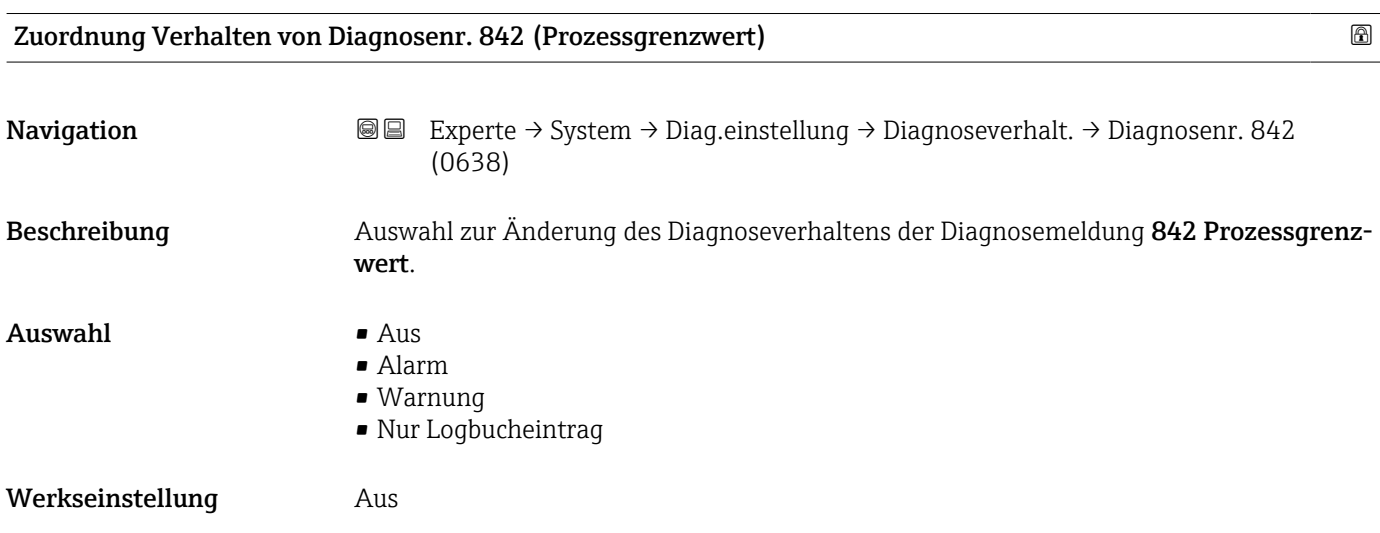

Zusätzliche Information  $\begin{bmatrix} 0 & 0 \end{bmatrix}$  Detaillierte Beschreibung der zur Auswahl stehenden Optionen: → ■ 31

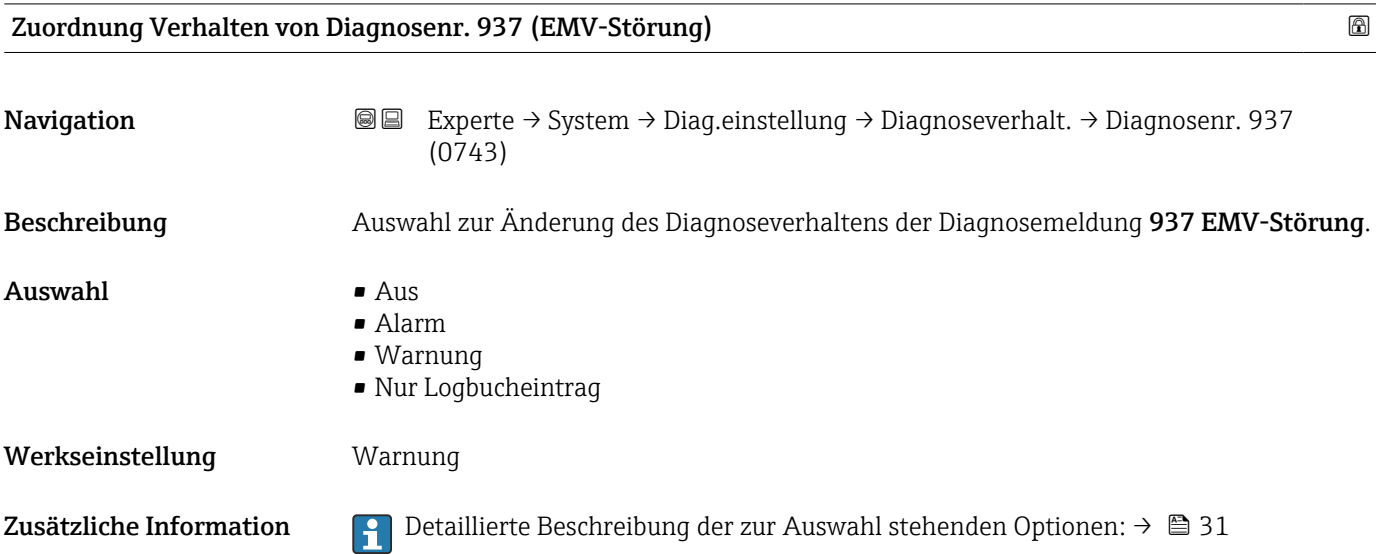

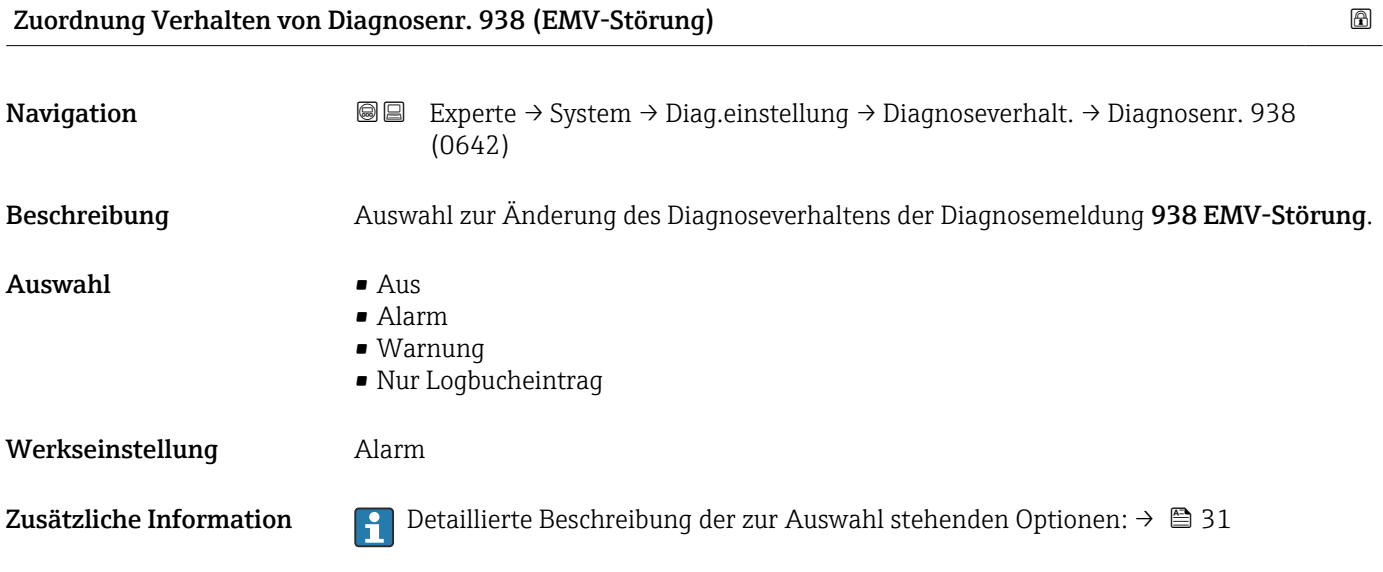

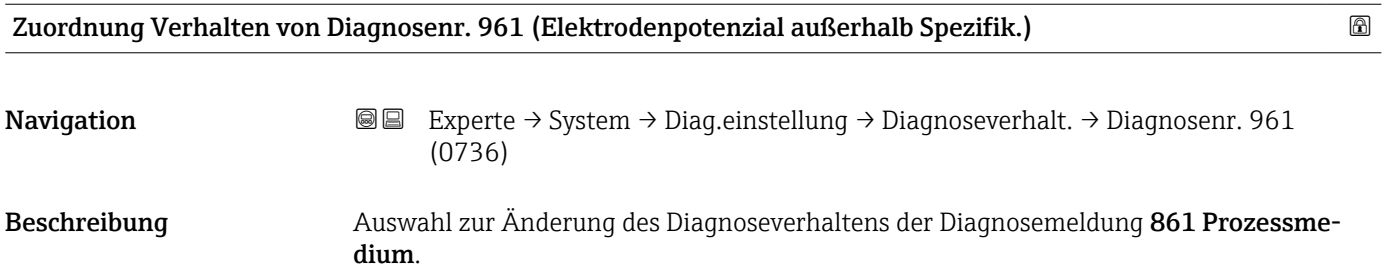

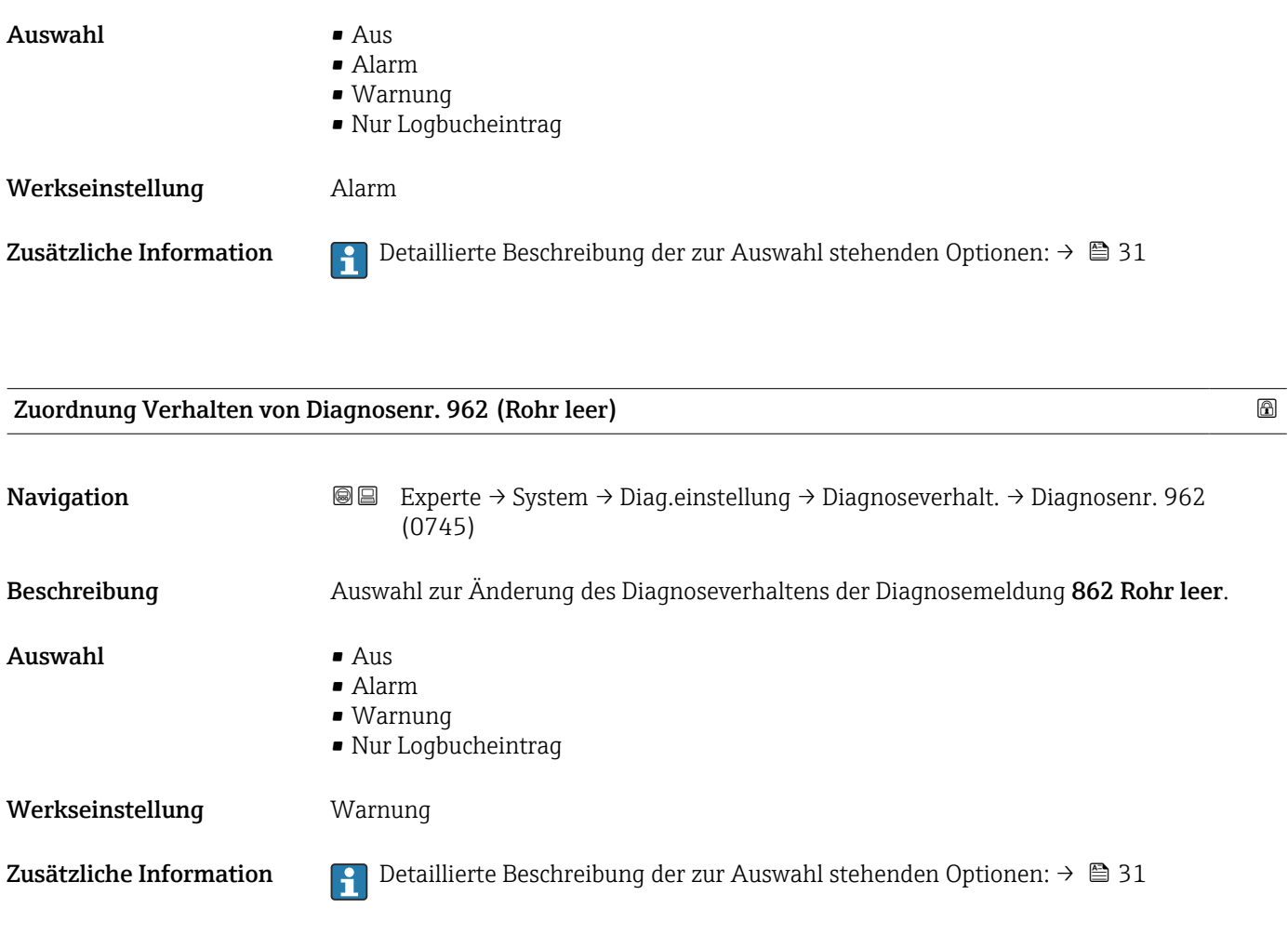

# 3.1.4 Untermenü "Administration"

*Navigation* 
■■ Experte → System → Administration

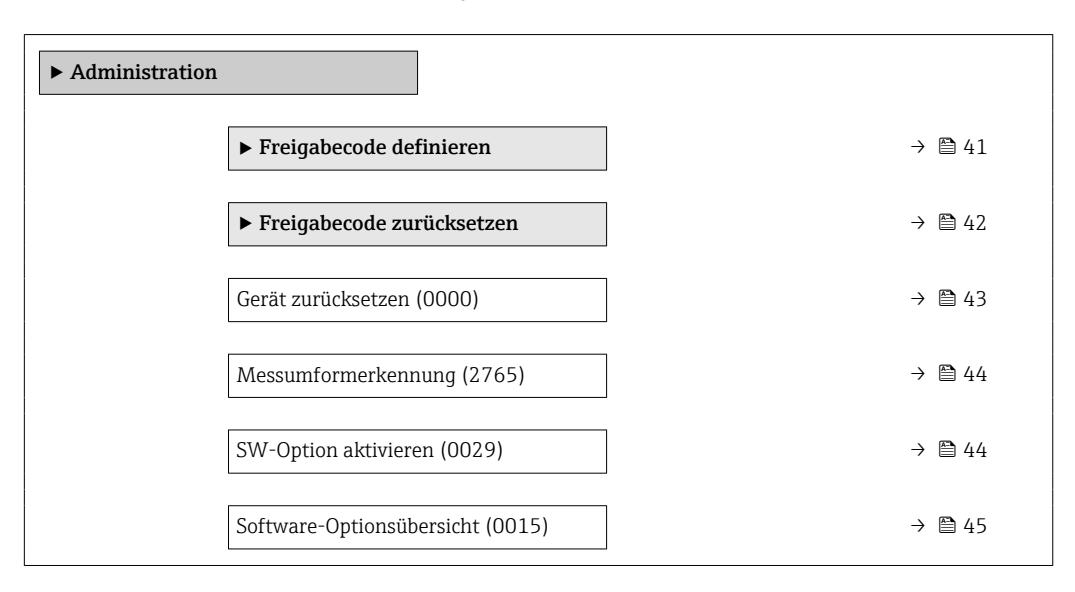

#### <span id="page-40-0"></span>Assistent "Freigabecode definieren"

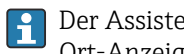

Der Assistent Freigabecode definieren ( $\rightarrow \Box$  41) ist nur bei Bedienung über die Vor-Ort-Anzeige oder Webbrowser vorhanden.

Bei Bedienung über das Bedientool befindet sich der Parameter Freigabecode definieren direkt im Untermenü Administration. Den Parameter Freigabecode bestätigen gibt es bei Bedienung über das Bedientool nicht.

*Navigation* Experte → System → Administration → Freig.code def.

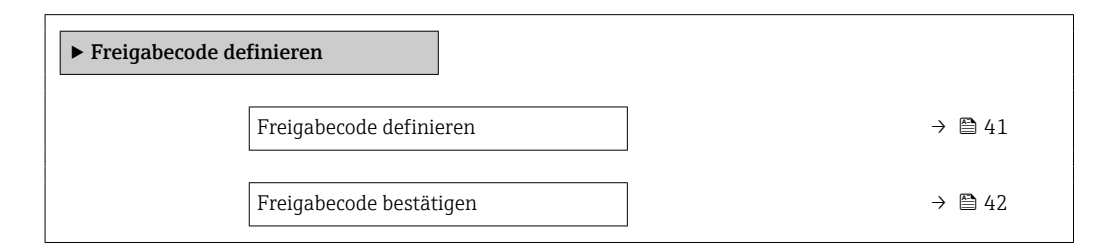

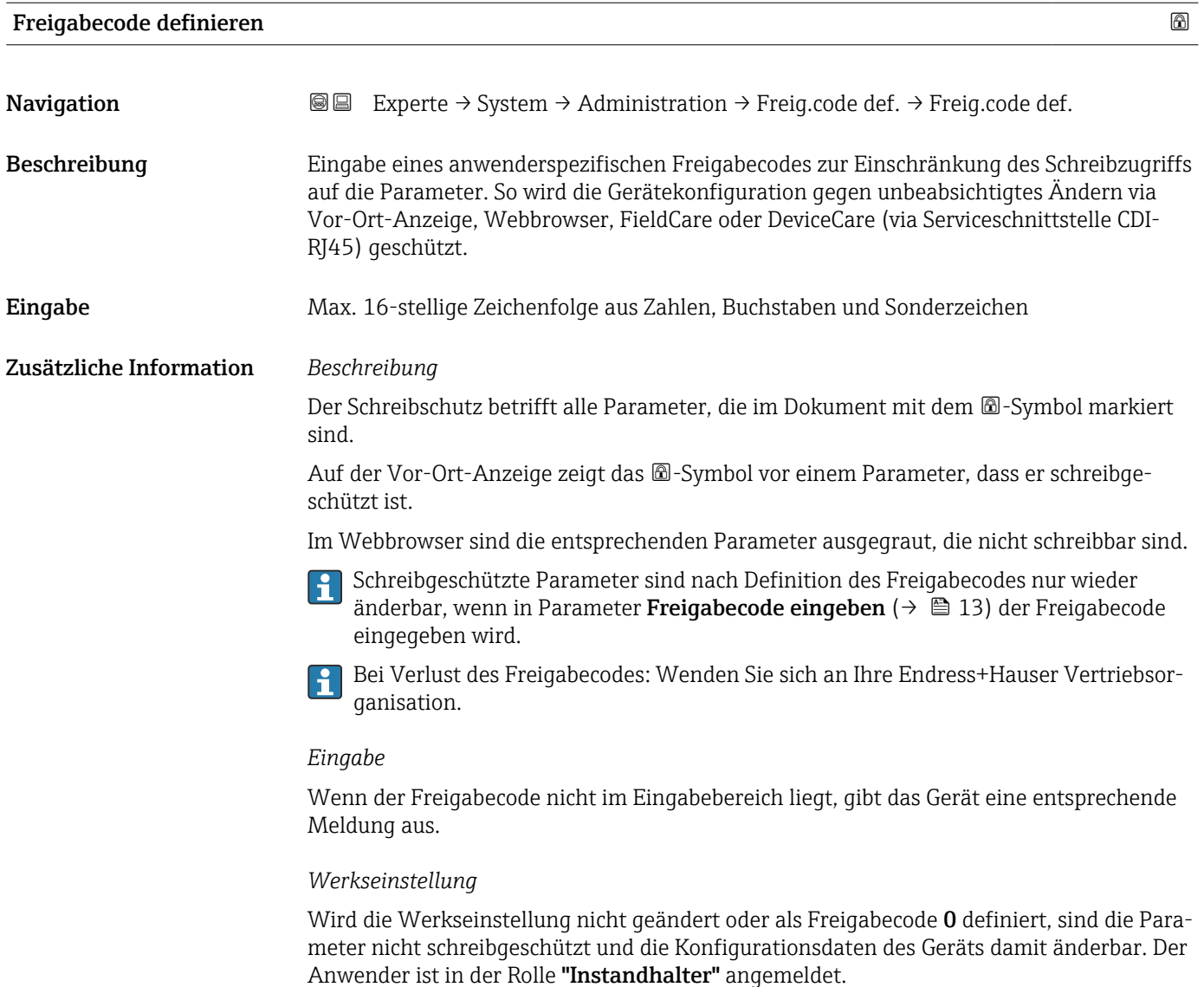

<span id="page-41-0"></span>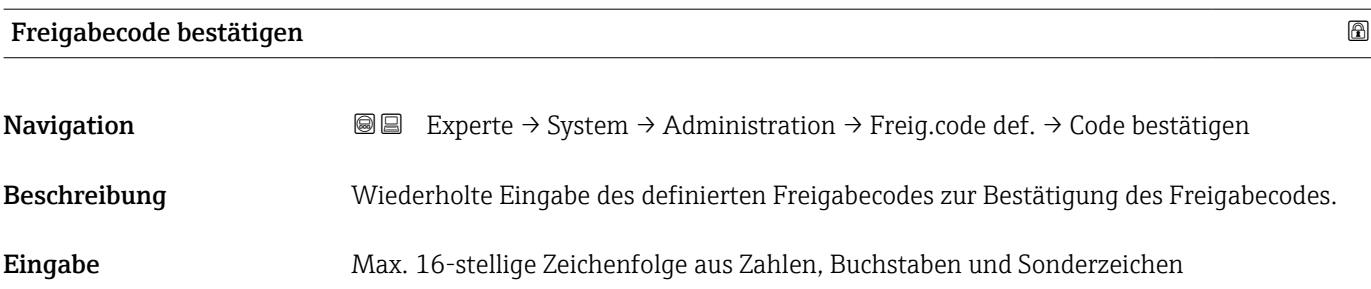

#### Untermenü "Freigabecode zurücksetzen"

*Navigation* 
■■ Experte → System → Administration → Freig.code rücks

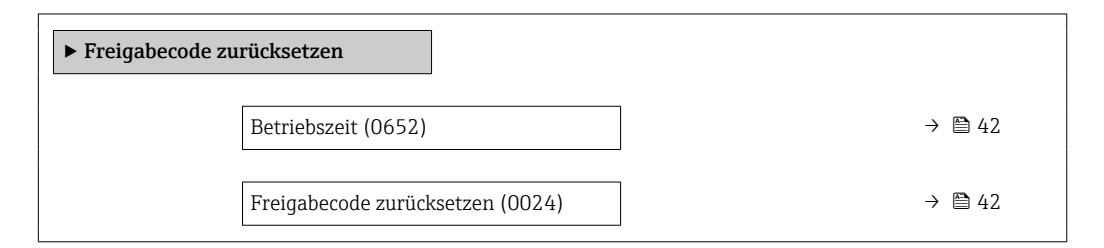

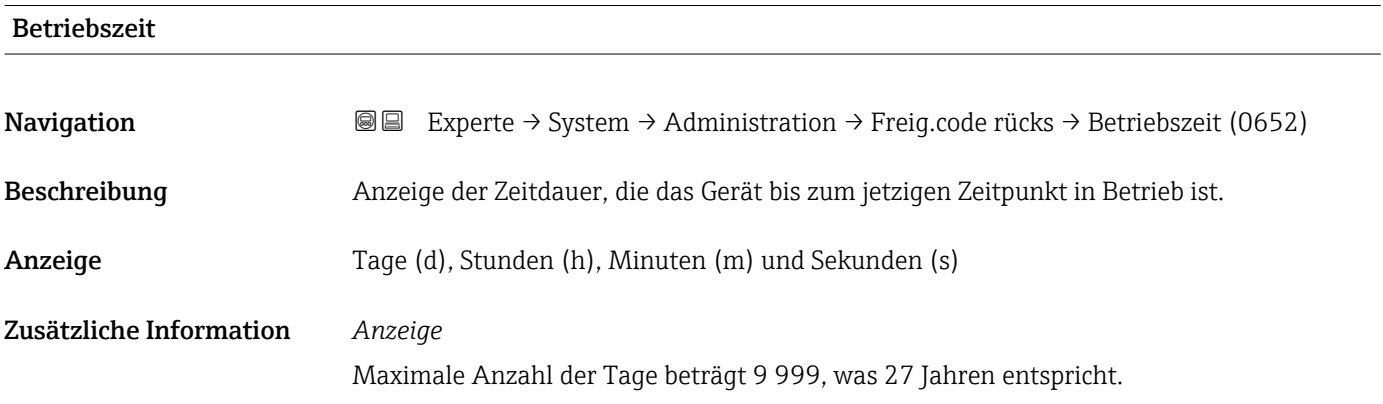

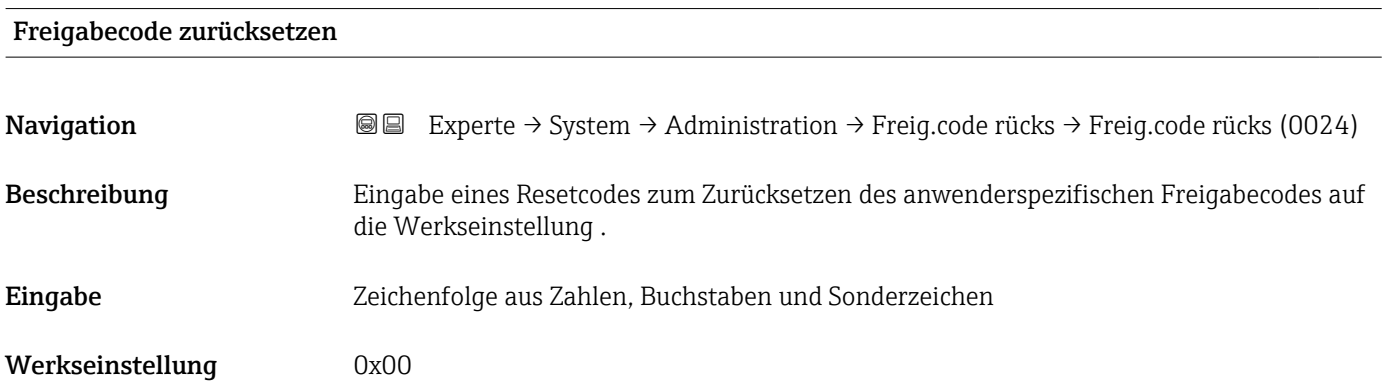

#### <span id="page-42-0"></span>Zusätzliche Information *Beschreibung*

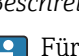

Für einen Resetcode: Wenden Sie sich an Ihre Endress+Hauser Serviceorganisation.

*Eingabe*

Die Eingabe der Resetcodes ist nur möglich via:

- Webbrowser
- DeviceCare, FieldCare (via Schnittstelle CDI RJ45)
- Feldbus

#### Weitere Parameter im Untermenü "Administration"

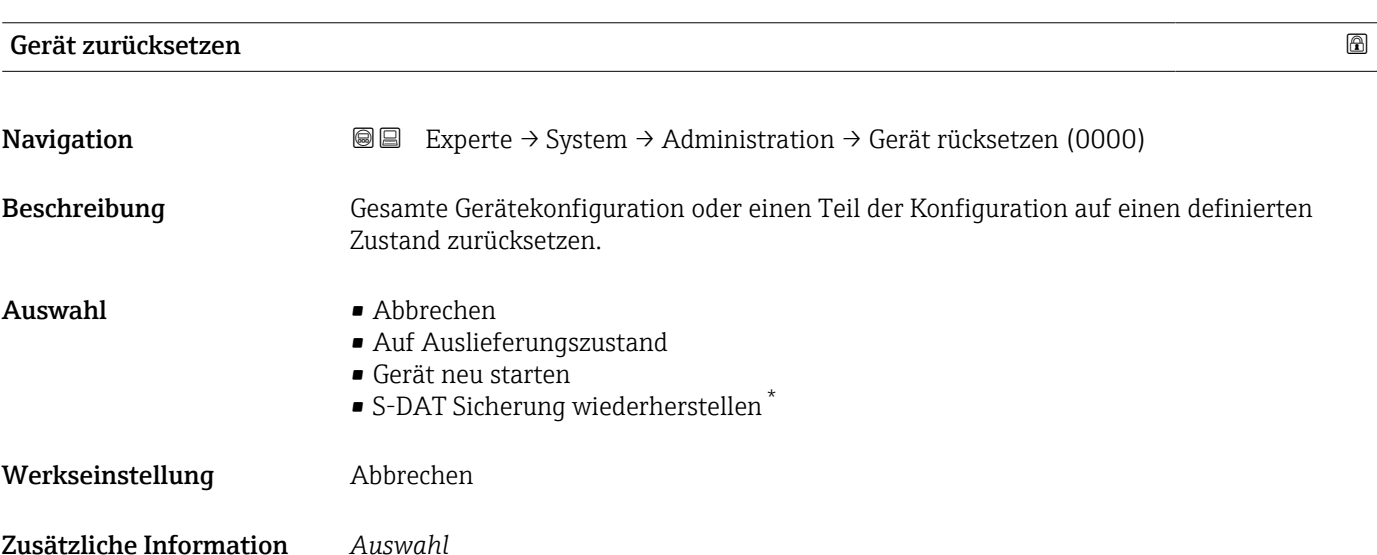

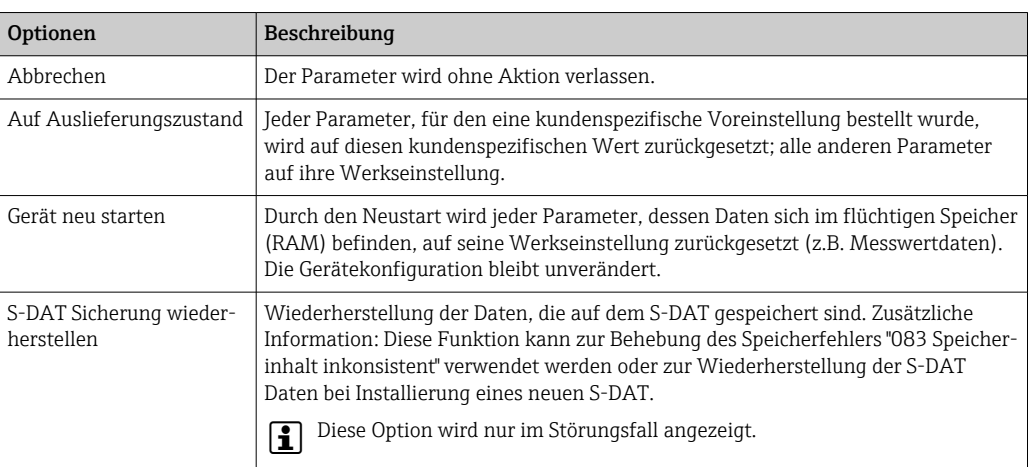

<sup>\*</sup> Sichtbar in Abhängigkeit von Bestelloptionen oder Geräteeinstellungen

#### <span id="page-43-0"></span>Messumformerkennung

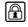

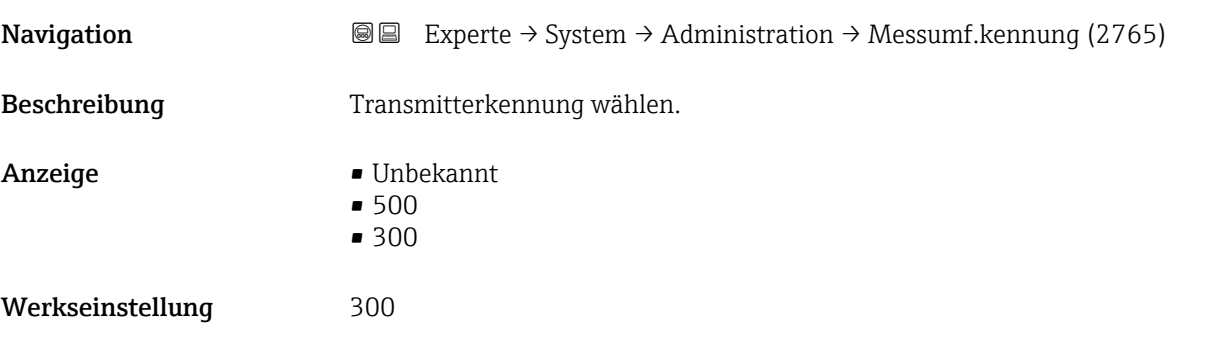

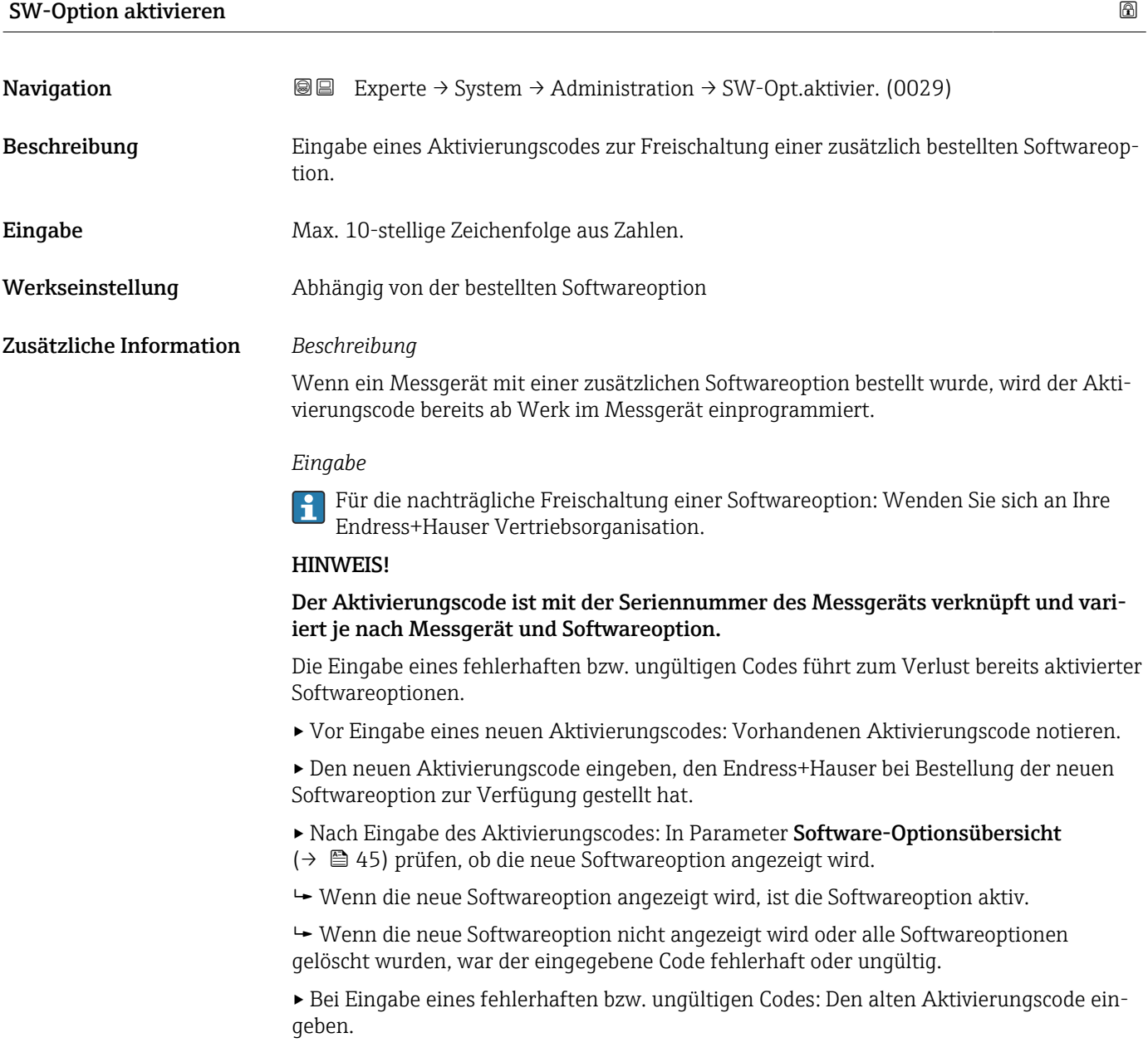

<span id="page-44-0"></span>▸ Den neuen Aktivierungscode unter Angabe der Seriennummer bei Ihrer Endress+Hauser Vertriebsorganisation prüfen lassen oder erneut anfragen.

#### *Beispiel für eine Softwareoption*

Bestellmerkmal "Anwendungspaket", Option EA "Extended HistoROM"

In Parameter Software-Optionsübersicht (→  $\triangleq$  45) werden die aktuell aktivierten  $|\mathbf{f}|$ Software-Optionen angezeigt.

#### *Webbrowser*

Nach Aktivierung einer Softwareoption muss die Seite im Webbrowser neu geladen werden.

# Software-Optionsübersicht **Navigation EXperte** → System → Administration → SW-Optionsübers. (0015) Beschreibung Anzeige aller Software-Optionen, die im Gerät aktiviert sind. Anzeige • Extended HistoROM  $*$ • SIL • Elektrodenreinigung \* • Eichbetrieb • OPC-UA • Belagsindex • Heartbeat Monitoring \* • Heartbeat Verification \*

<sup>\*</sup> Sichtbar in Abhängigkeit von Bestelloptionen oder Geräteeinstellungen

#### Zusätzliche Information *Beschreibung*

Es werden alle Optionen angezeigt, die durch Bestellung vom Kunden zur Verfügung stehen.

*Option "Extended HistoROM"*

Bestellmerkmal "Anwendungspaket", Option EA "Extended HistoROM"

*Option "SIL"*

Bestellmerkmal "Weitere Zulassung", Option LA "SIL"

*Option "Elektrodenreinigung"*

Bestellmerkmal "Anwendungspaket", Option EC "ECC Elektrodenreinigung"

*Option "Heartbeat Verification" und Option "Heartbeat Monitoring"* Bestellmerkmal "Anwendungspaket", Option EB "Heartbeat Verification + Monitoring"

*Option "Eichbetrieb"*

Das Messgerät hat eine Zulassung für den Eichbetrieb.

Detaillierte Informationen zu den aktuell verfügbaren nationalen und internationalen Eichzulassungen erhalten Sie bei ihrer Endress+Hauser Vertriebsgesellschaft.

*Option "OPC-UA"*

Nur erhältlich für die Kommunikationsart HART. R

Bestellmerkmal "Anwendungspaket", Option EL "OPC-UA-Server"

# 3.2 Untermenü "Sensor"

*Navigation* **a a** Experte → Sensor

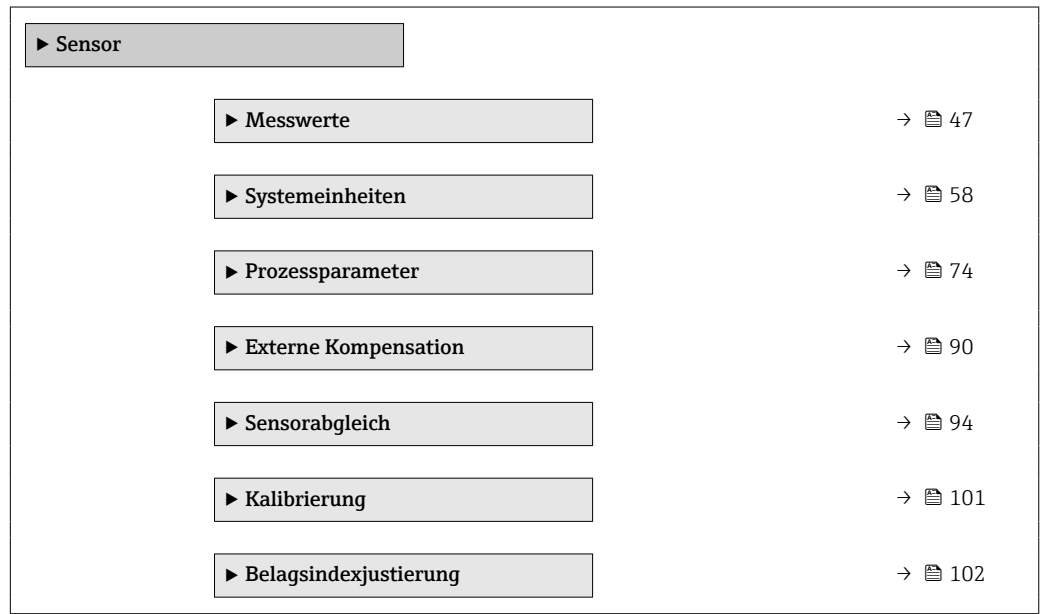

### <span id="page-46-0"></span>3.2.1 Untermenü "Messwerte"

*Navigation* 
■■ Experte → Sensor → Messwerte

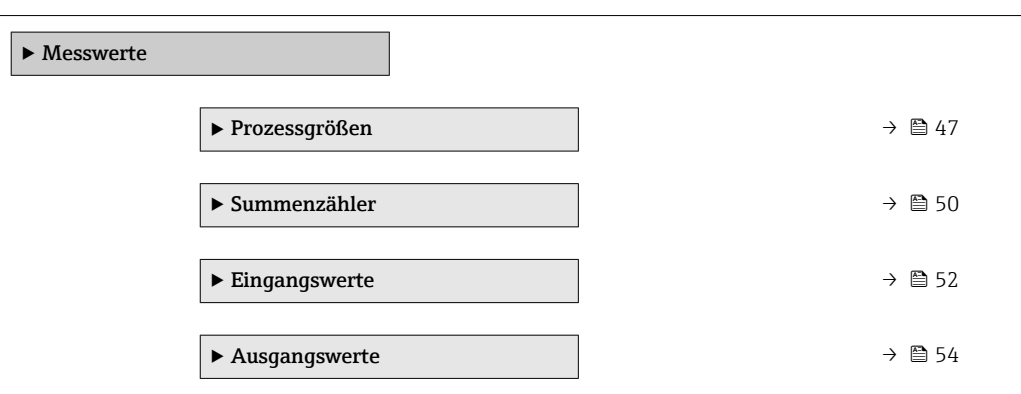

#### Untermenü "Prozessgrößen"

*Navigation* Experte → Sensor → Messwerte → Prozessgrößen

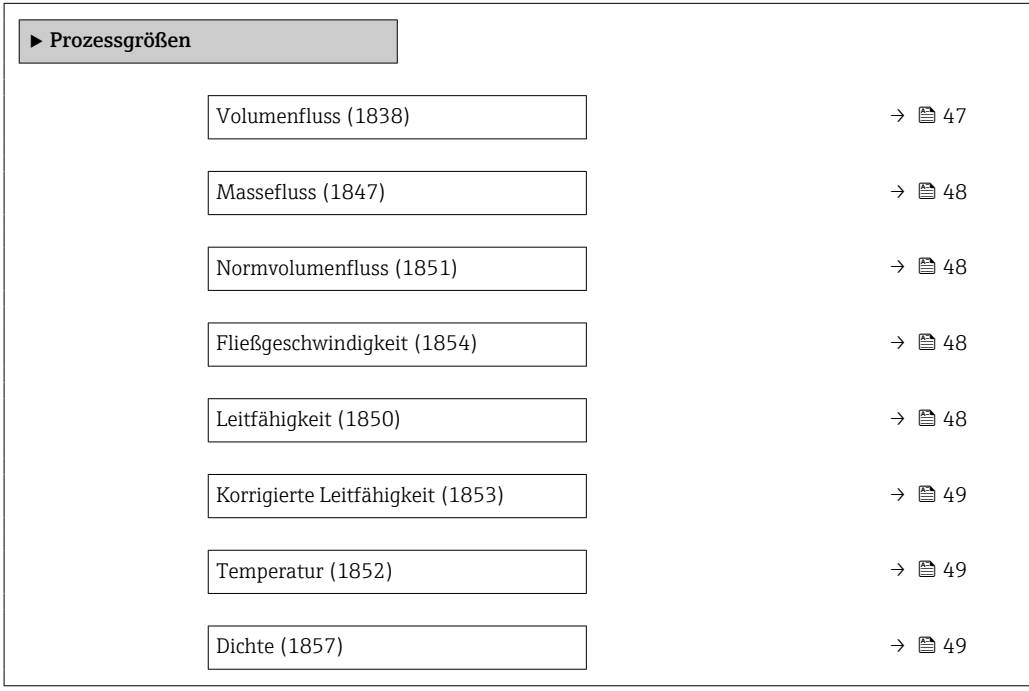

#### Volumenfluss

Navigation **Experte** → Sensor → Messwerte → Prozessgrößen → Volumenfluss (1838) Beschreibung Anzeige des aktuell gemessenen Volumenflusses. Anzeige Gleitkommazahl mit Vorzeichen Zusätzliche Information

<span id="page-47-0"></span>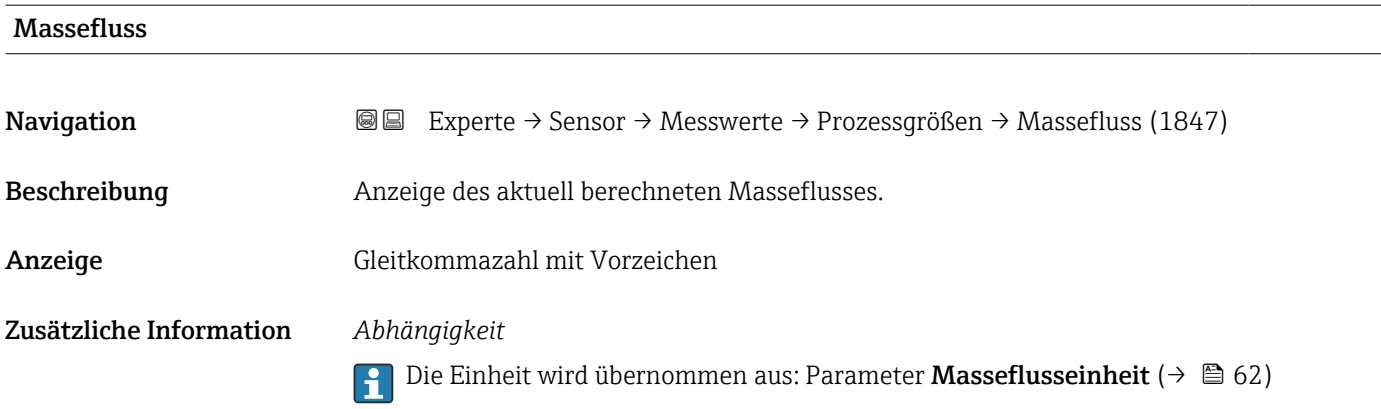

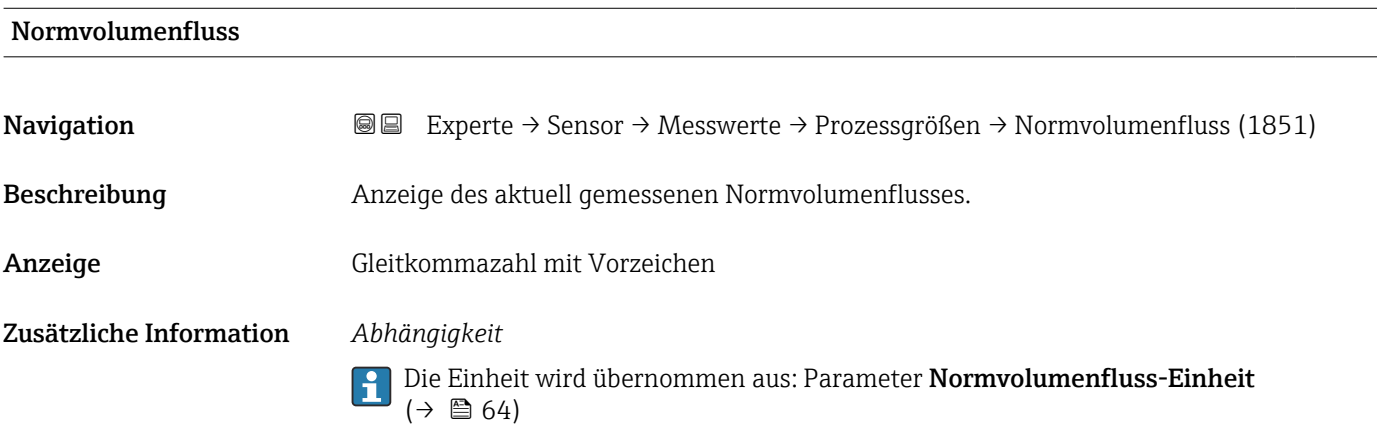

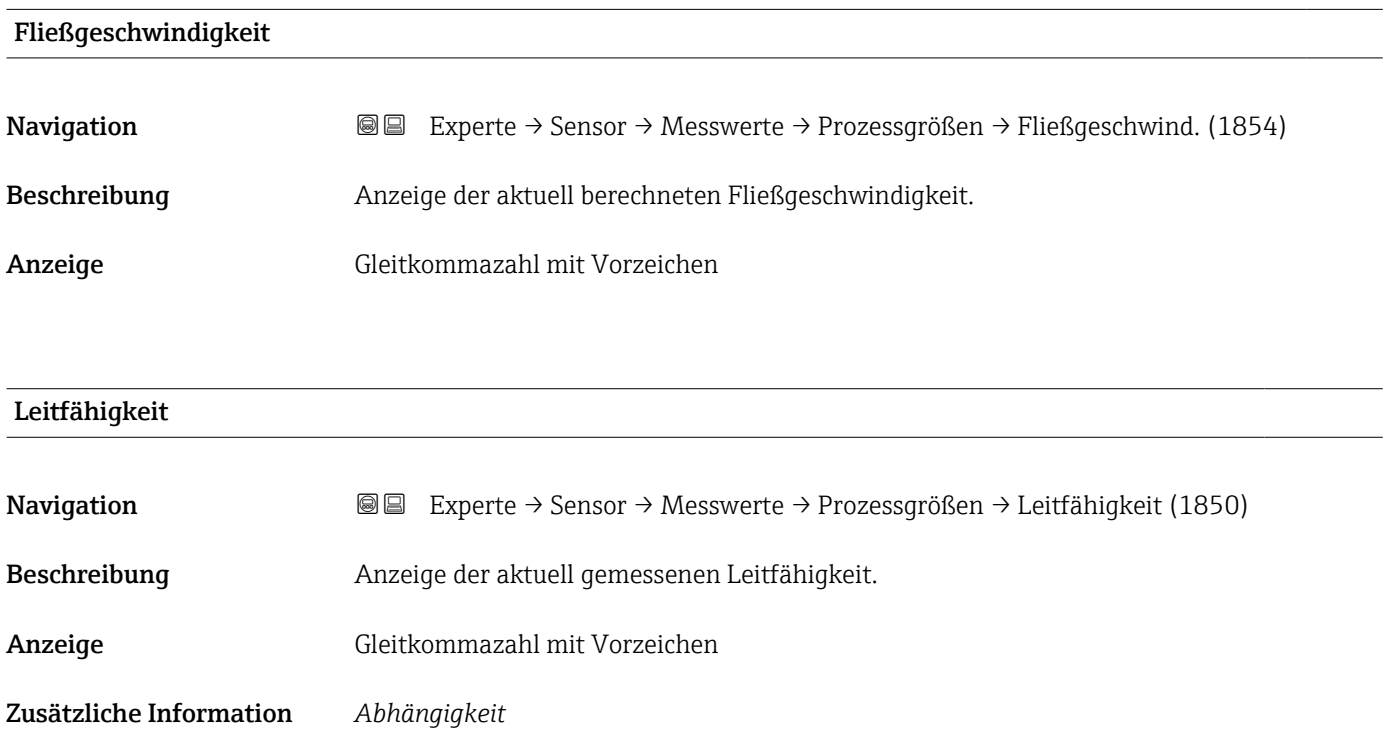

Die Einheit wird übernommen aus: Parameter Leitfähigkeitseinheit [\(→ 60\)](#page-59-0)

# <span id="page-48-0"></span>Korrigierte Leitfähigkeit Navigation 
■ Experte → Sensor → Messwerte → Prozessgrößen → Korr.Leitfähigk. (1853) Voraussetzung Eine der folgenden Bedingungen ist erfüllt: • Bestellmerkmal "Sensoroption", Option CI "Messstofftemperaturmessung" oder • Die Temperatur wird von extern ins Gerät eingelesen. Beschreibung Anzeige der aktuell korrigierten Leitfähigkeit. Anzeige Positive Gleitkommazahl Zusätzliche Information *Abhängigkeit* Die Einheit wird übernommen aus: Parameter Leitfähigkeitseinheit (→  $\triangleq 60$ )  $| \cdot |$

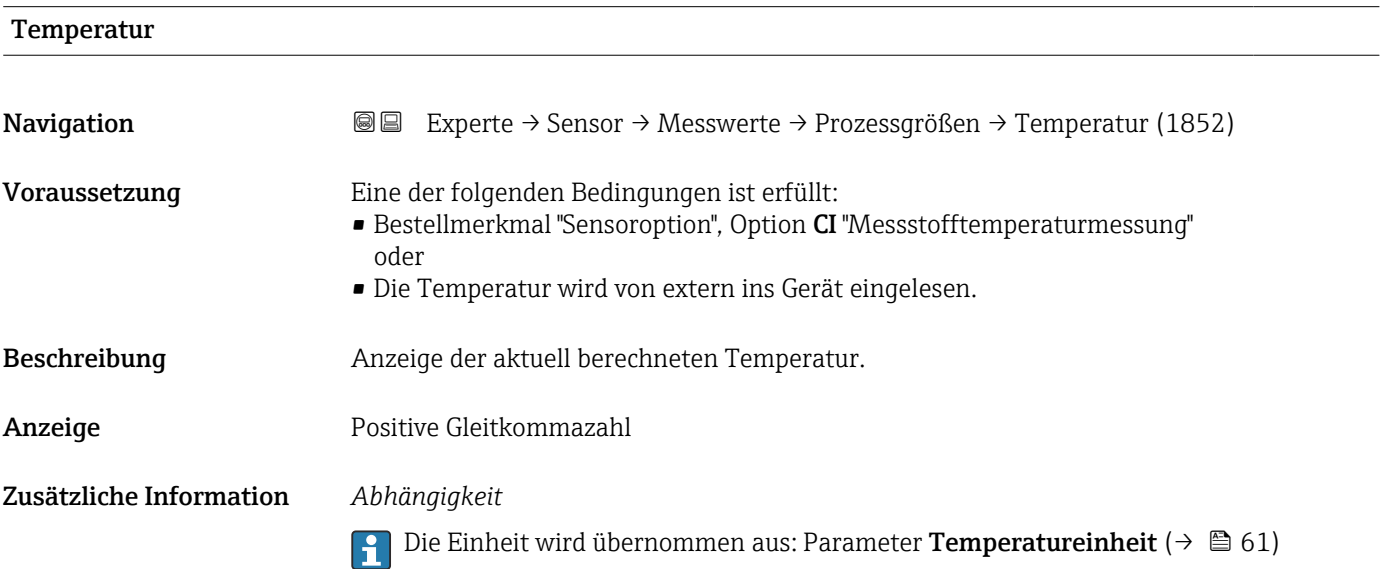

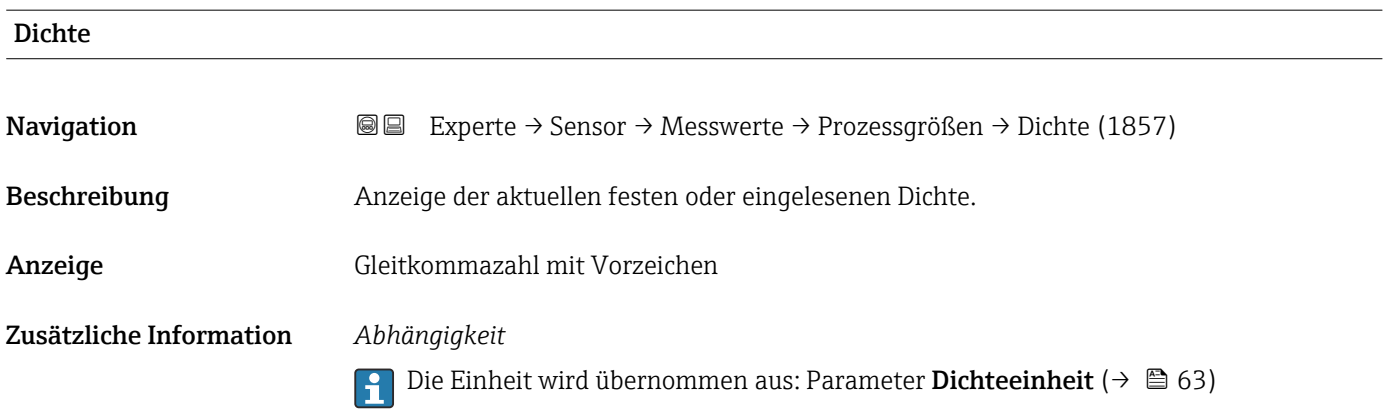

#### <span id="page-49-0"></span>Untermenü "Summenzähler"

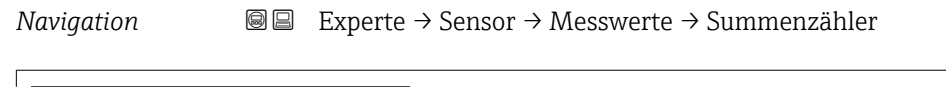

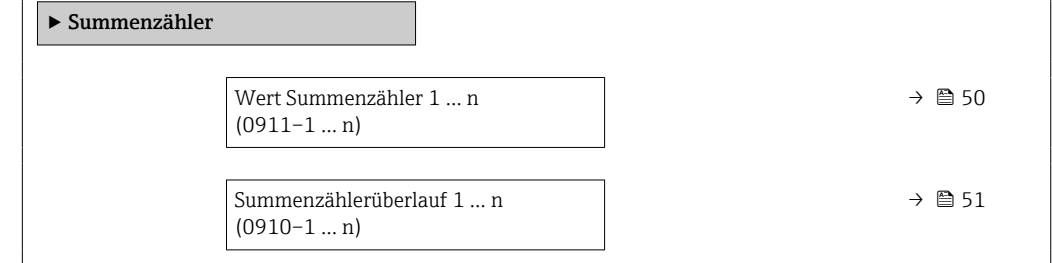

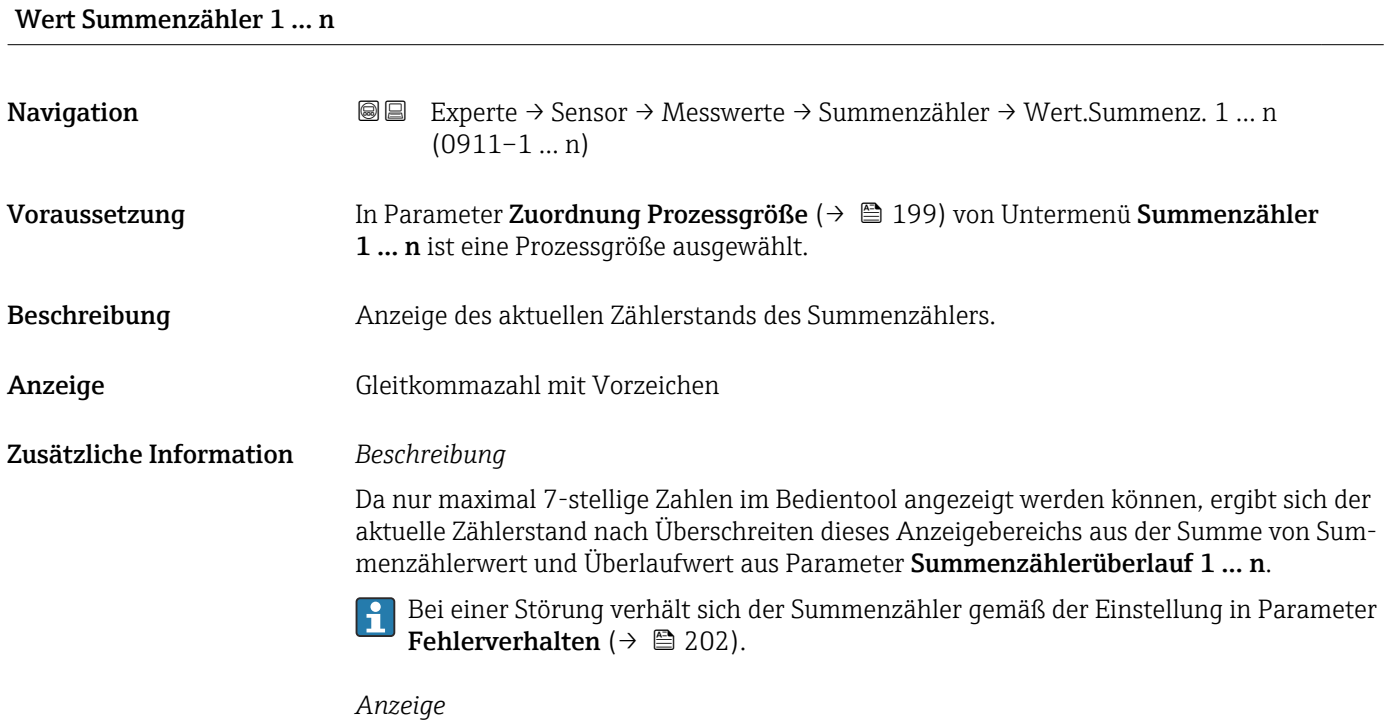

Der Wert der seit Messbeginn aufsummierten Prozessgröße kann positiv oder negativ sein. Dies hängt ab von den Einstellungen in Parameter Betriebsart Summenzähler  $(\rightarrow \text{ } \text{ } \text{ } 201).$ 

Für den Summenzähler wird die Einheit der ausgewählten Prozessgröße in Parameter Einheit Summenzähler ( $\rightarrow \Box$  199) festgelegt.

#### *Beispiel*

Berechnung des aktuellen Summenzählerstands nach Überschreiten des 7-stelligen Anzeigebereichs des Bedientools:

- Wert in Parameter Wert Summenzähler 1: 1968457 m<sup>3</sup>
- Wert in Parameter Summenzählerüberlauf 1:  $1 \cdot 10^7$  (1 Überlauf) = 10000000 m<sup>3</sup>
- Aktueller Summenzählerstand: 11968457 m<sup>3</sup>

<span id="page-50-0"></span>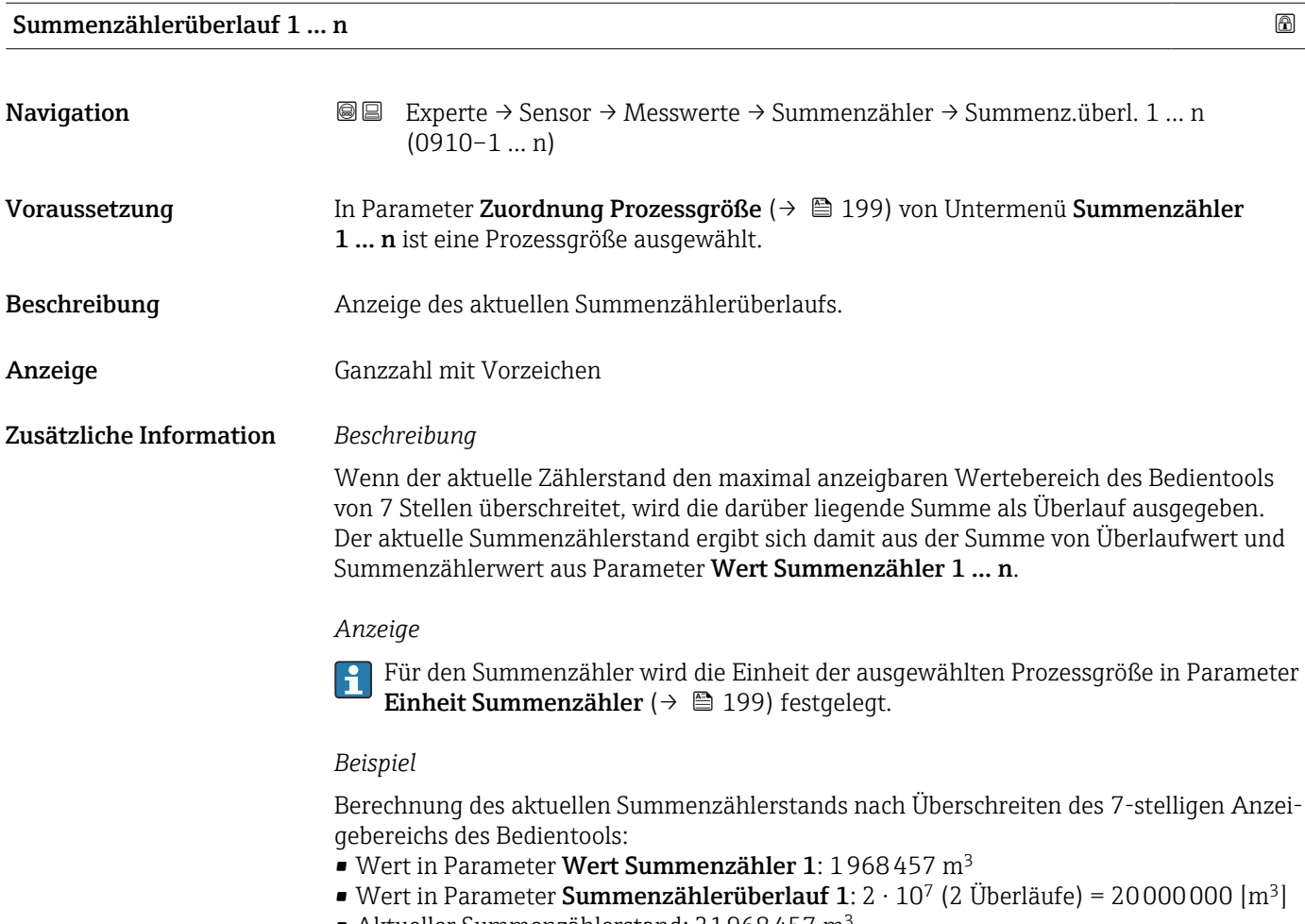

• Aktueller Summenzählerstand: 21968457 m<sup>3</sup>

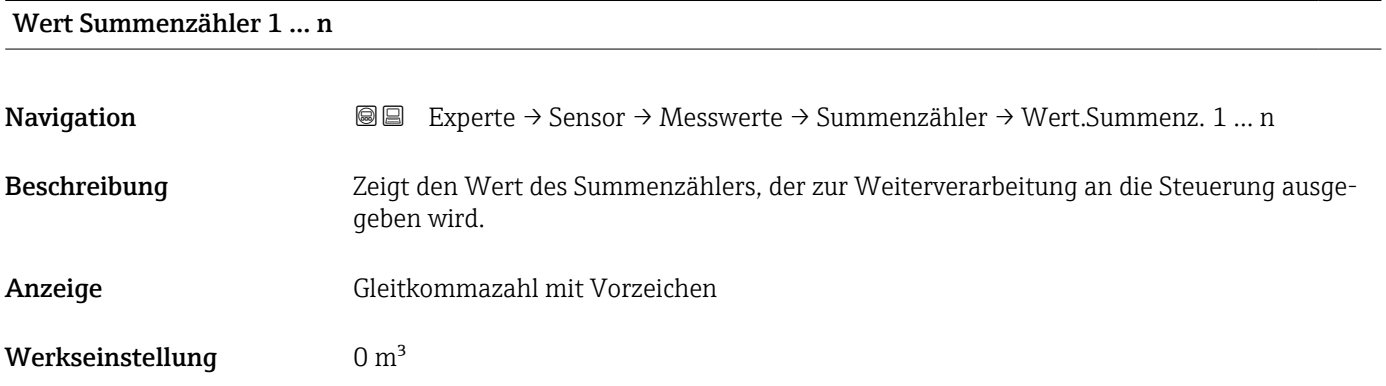

# Status Summenzähler 1 … n

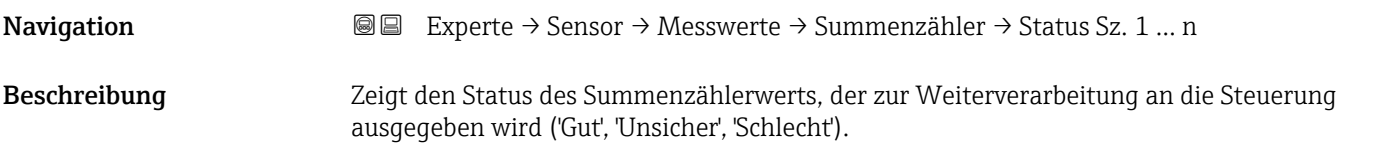

<span id="page-51-0"></span>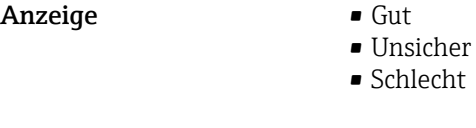

Status Summenzähler 1 … n (Hex)

Werkseinstellung Gut

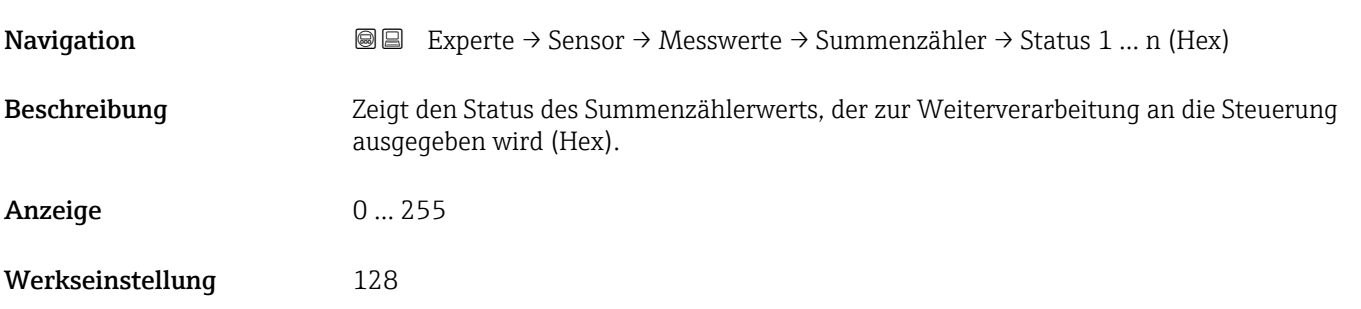

#### Untermenü "Eingangswerte"

*Navigation* **III** III Experte → Sensor → Messwerte → Eingangswerte

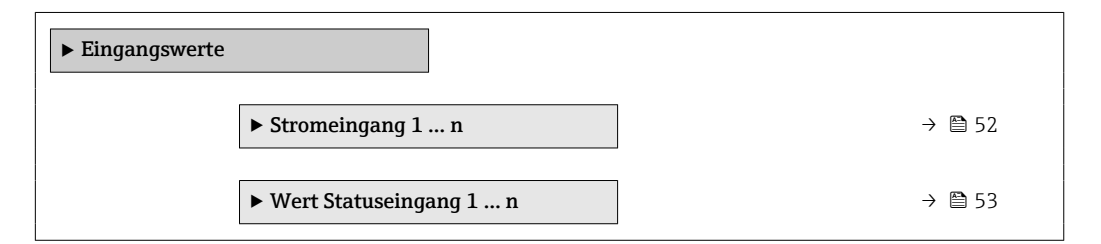

*Untermenü "Stromeingang 1 … n"*

*Navigation* **III** III Experte → Sensor → Messwerte → Eingangswerte → Stromeingang 1 … n

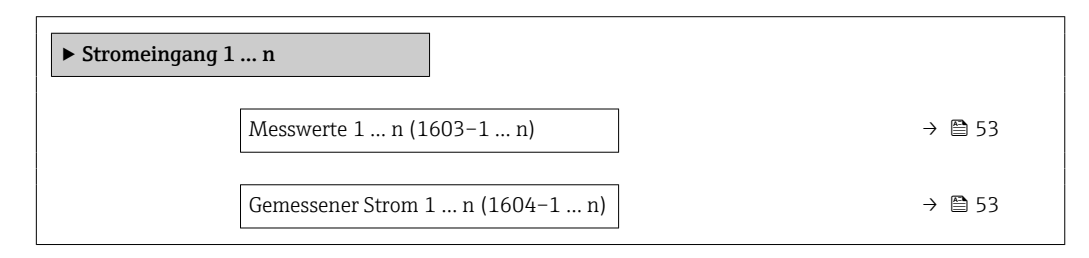

<span id="page-52-0"></span>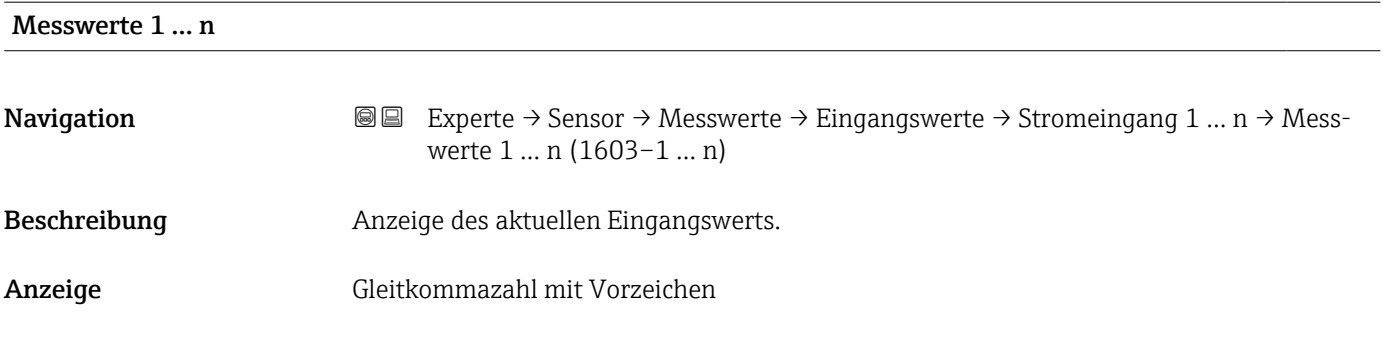

#### Gemessener Strom 1 … n

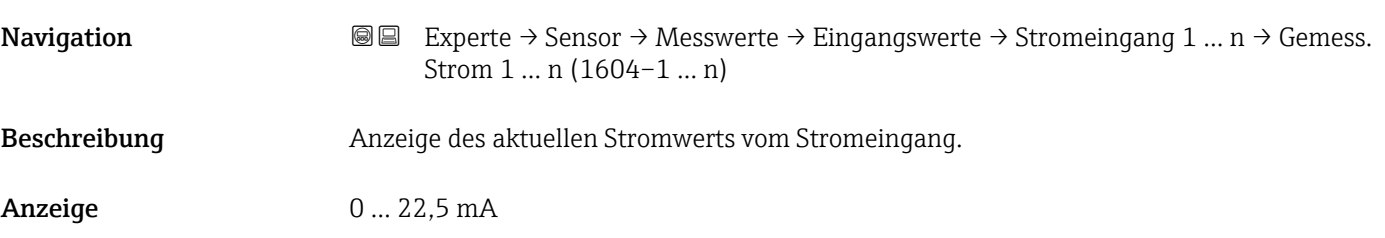

*Untermenü "Wert Statuseingang 1 … n"*

*Navigation* **III** Experte → Sensor → Messwerte → Eingangswerte → Wert-Sta.eing. 1 … n

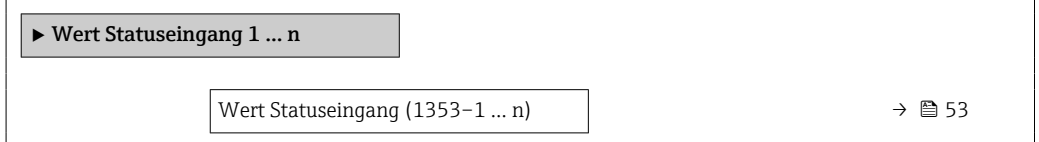

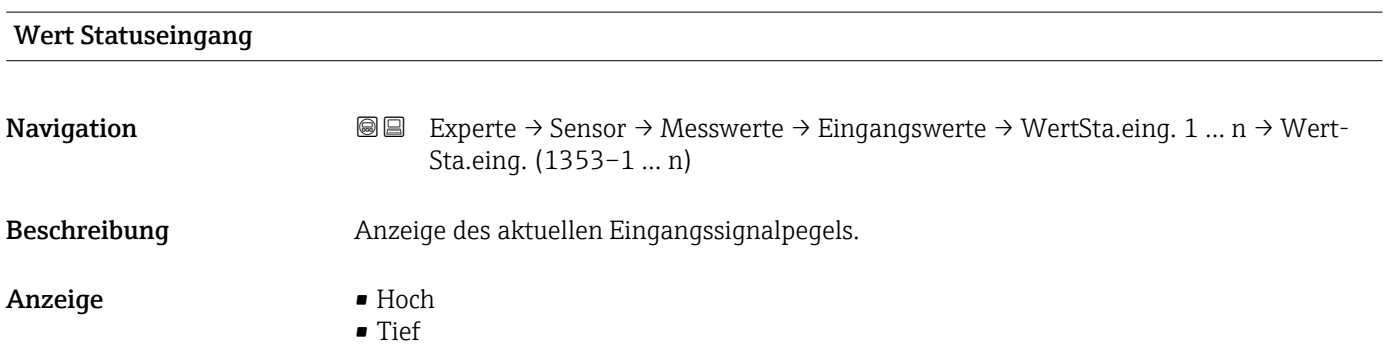

#### <span id="page-53-0"></span>Untermenü "Ausgangswerte"

*Navigation* Experte → Sensor → Messwerte → Ausgangswerte

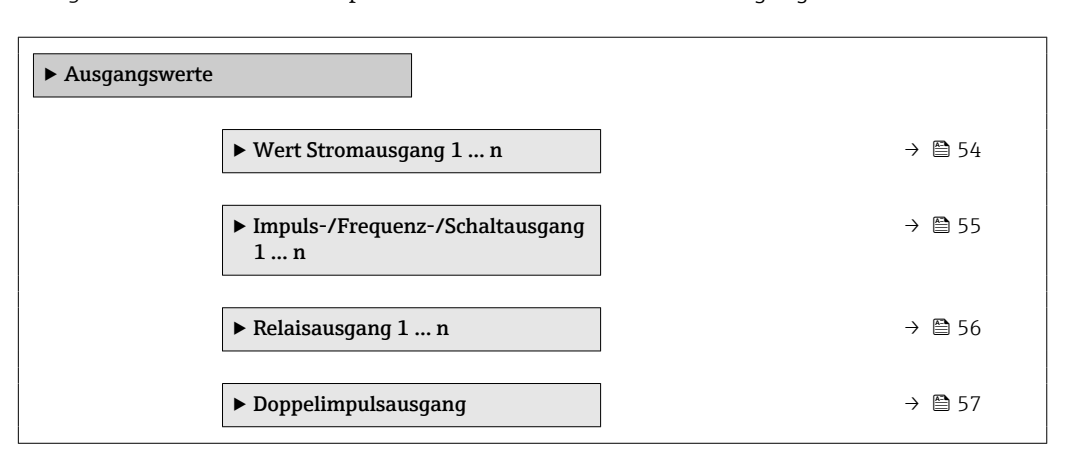

*Untermenü "Wert Stromausgang 1 … n"*

*Navigation* **III** III Experte → Sensor → Messwerte → Ausgangswerte → Wert Stromausg 1 … n

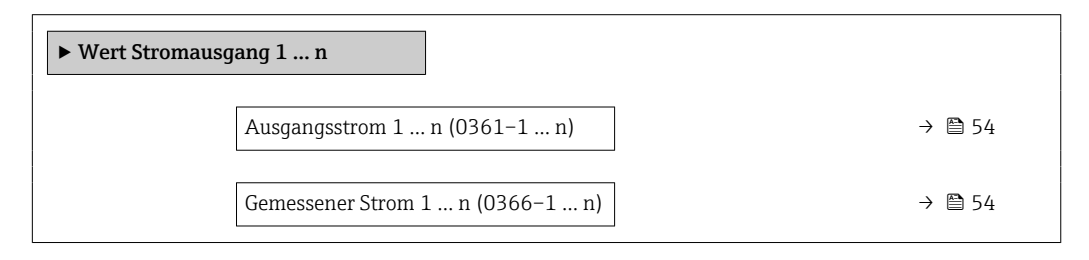

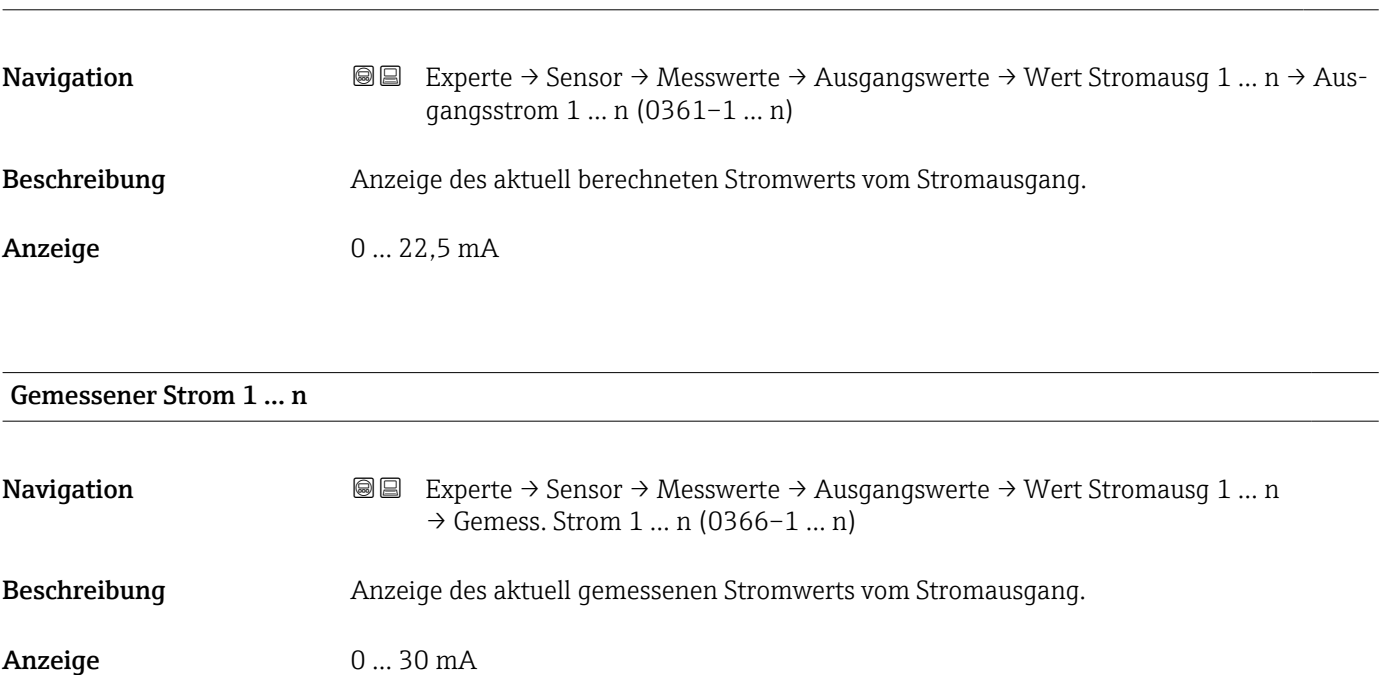

Ausgangsstrom 1 … n

#### <span id="page-54-0"></span>*Untermenü "Impuls-/Frequenz-/Schaltausgang 1 … n"*

*Navigation* Experte → Sensor → Messwerte → Ausgangswerte → PFS-Ausgang 1 … n

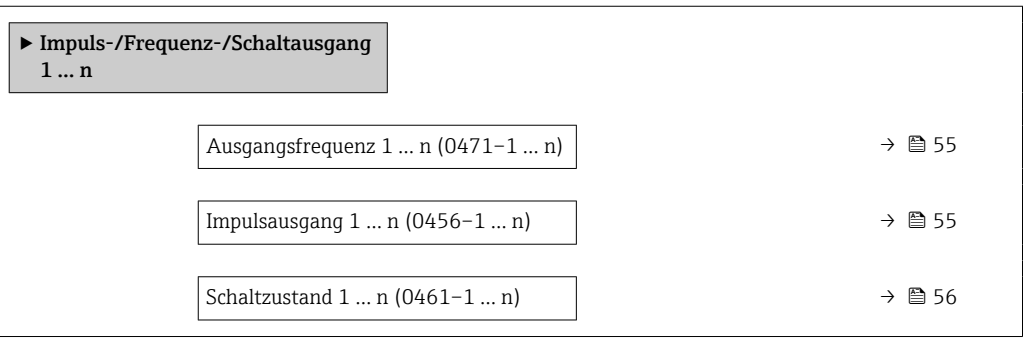

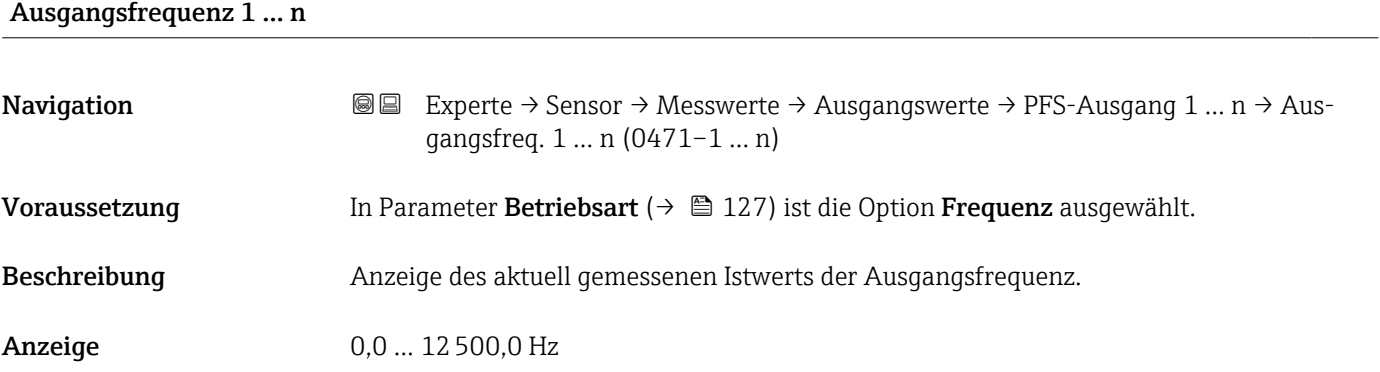

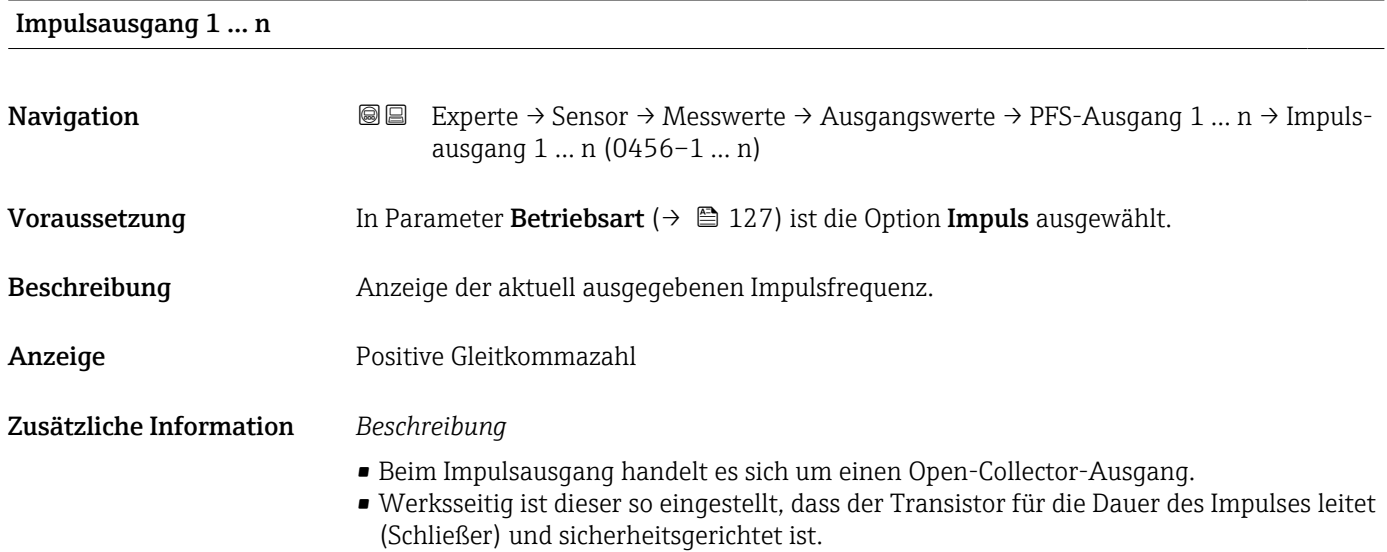

<span id="page-55-0"></span>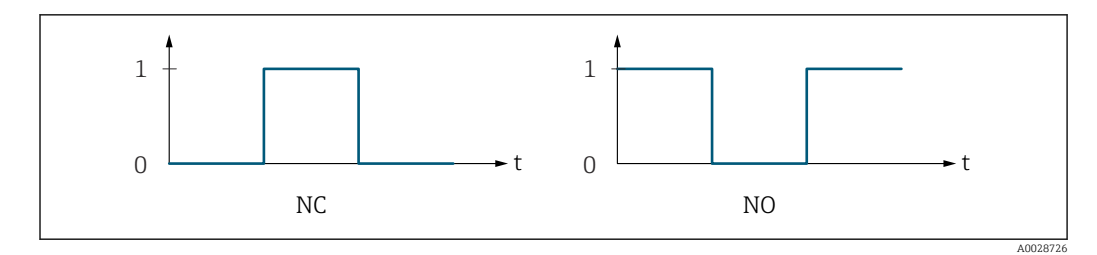

*0 Nicht leitend*

*1 Leitend*

*NC Öffner (Normally Closed)*

*NO Schließer (Normally Opened)*

Das Ausgangsverhalten kann über den Parameter Invertiertes Ausgangssignal [\(→ 144\)](#page-143-0) umgekehrt werden, d.h. der Transistor leitet für die Dauer des Impulses nicht.

Zusätzlich kann das Verhalten des Ausgangs bei Gerätealarm (Parameter Fehlerverhalten [\(→ 131\)\)](#page-130-0) konfiguriert werden.

Schaltzyklen (0815–1 ... n)  $\rightarrow \Box$  57

Max. Schaltzyklenanzahl  $(0817-1...n)$   $\rightarrow$  657

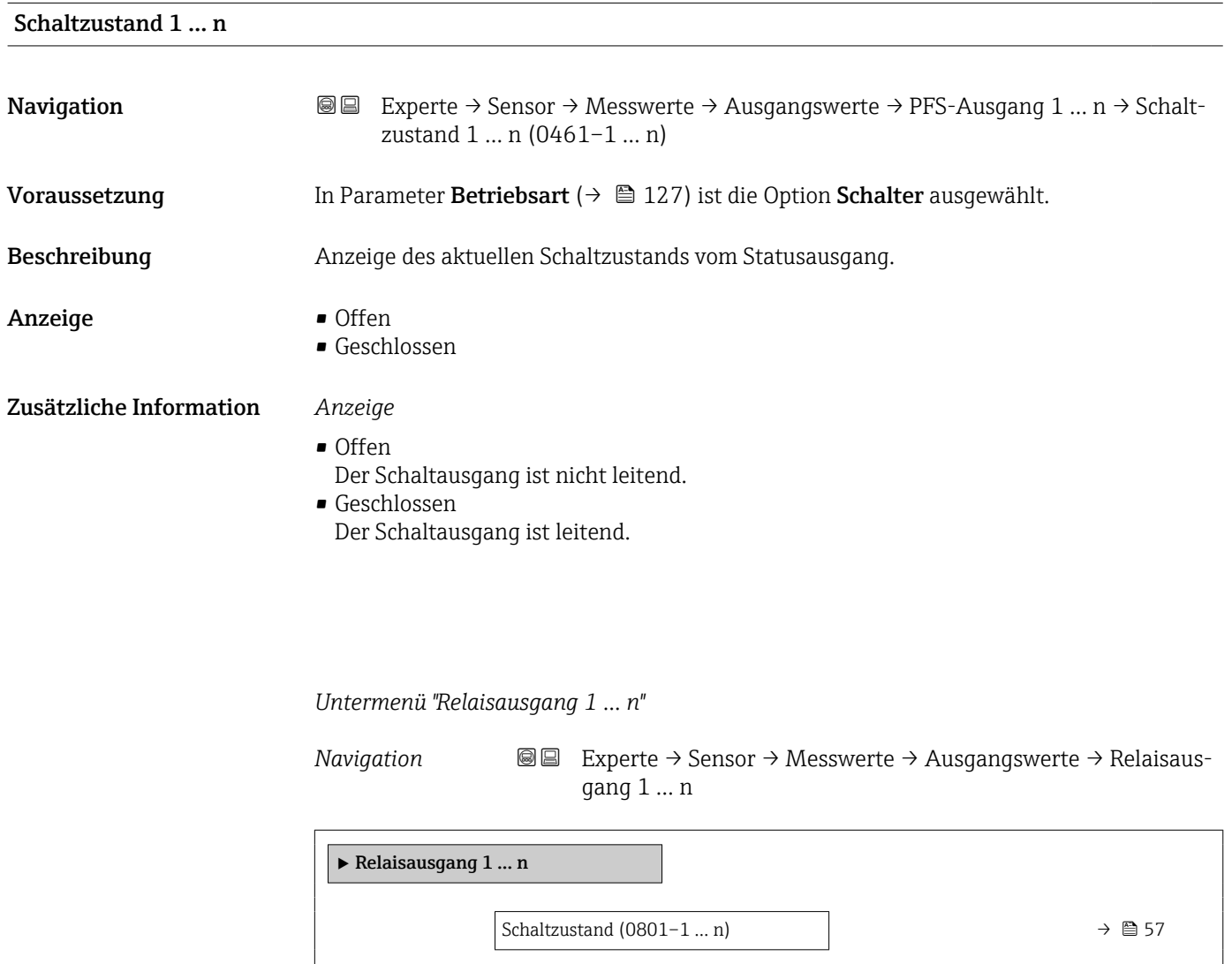

<span id="page-56-0"></span>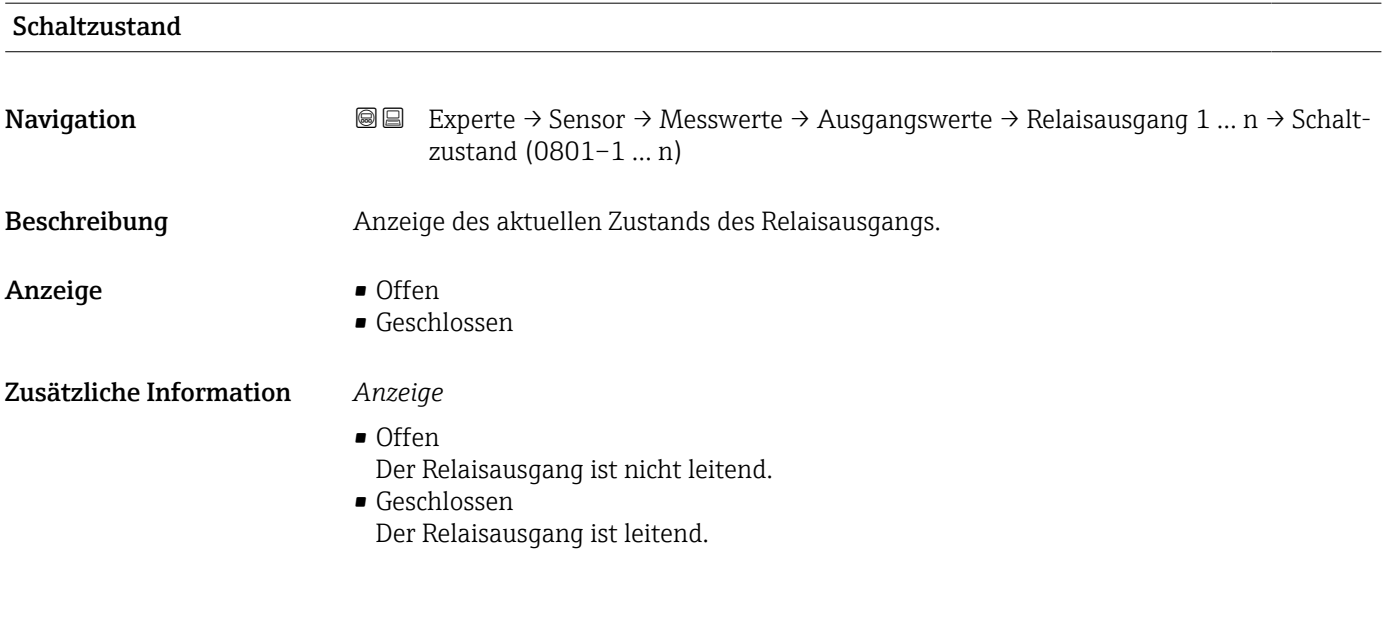

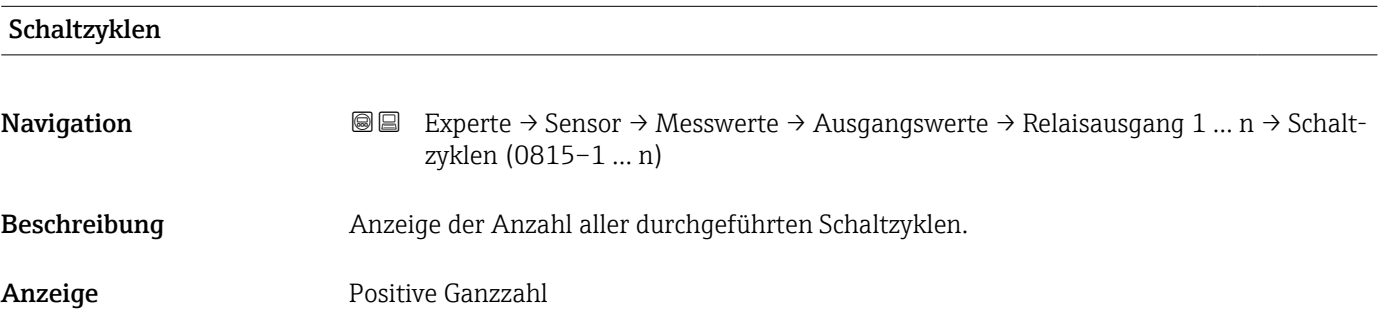

#### Max. Schaltzyklenanzahl

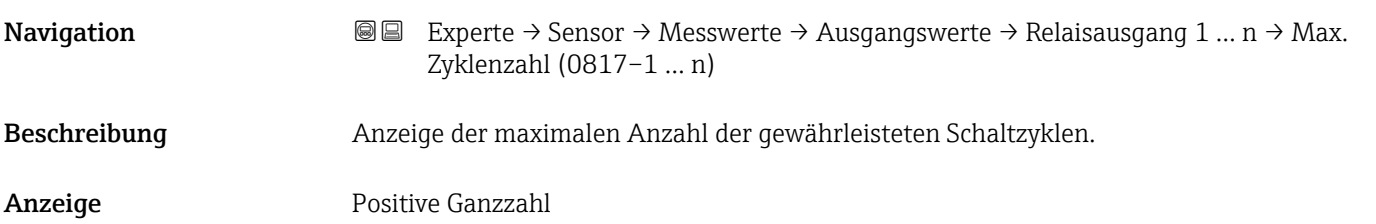

*Untermenü "Doppelimpulsausgang"*

*Navigation* **III** III Experte → Sensor → Messwerte → Ausgangswerte → Doppelimp.ausg.

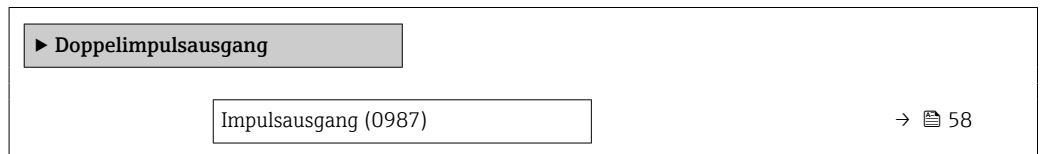

<span id="page-57-0"></span>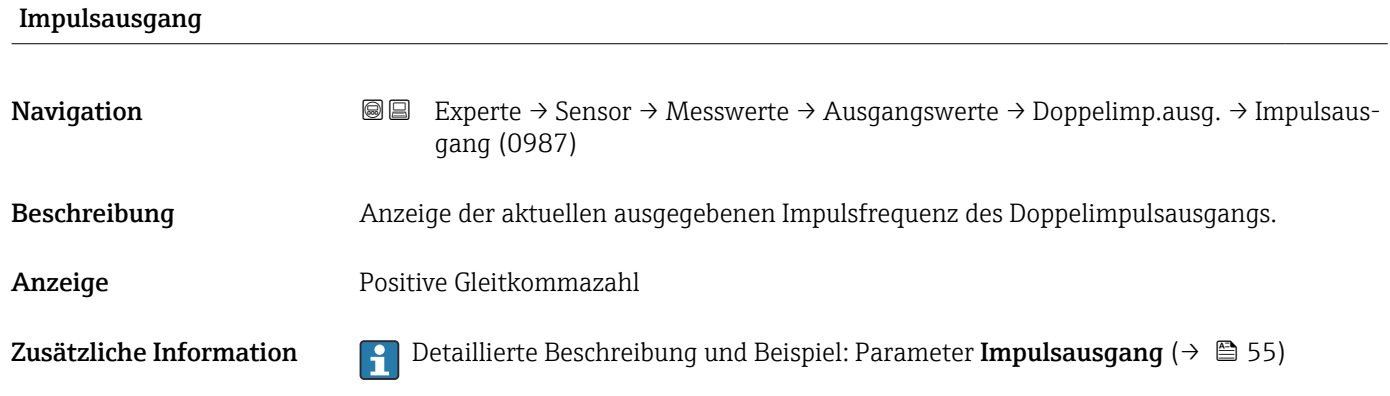

# 3.2.2 Untermenü "Systemeinheiten"

*Navigation* 
■■ Experte → Sensor → Systemeinheiten

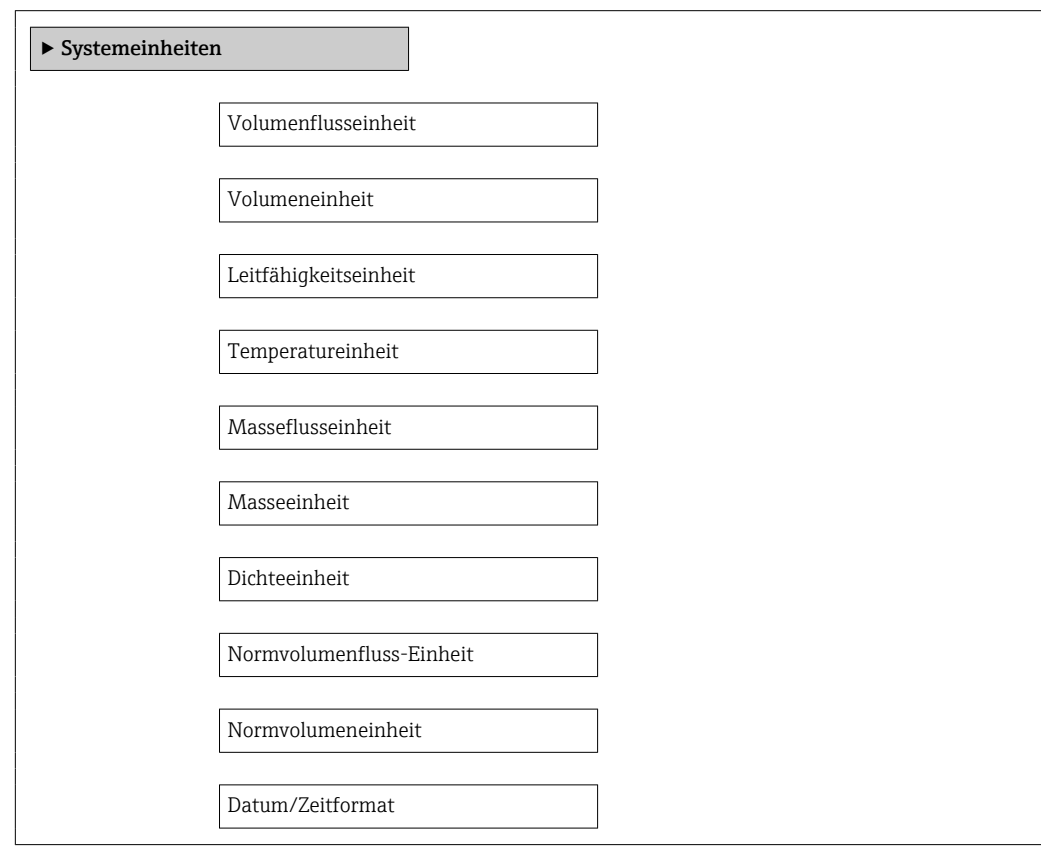

# Volumenflusseinheit **Navigation EXPERE** Experte → Sensor → Systemeinheiten → Volumenfl.einh. (0553)

Beschreibung auswahl der Einheit für den Volumenfluss.

- Auswahl *SI-Einheiten*
	- $\mathbb{R} \text{ cm}^3/\text{s}$  $\bullet$  cm<sup>3</sup>/min
	- $\mathbf{r}$  cm<sup>3</sup>/h
	- $\mathbf{r}$  cm<sup>3</sup>/d
	- $dm^3/s$
	- $\bullet$  dm²/min
	- $dm^3/h$
	- $dm^3/d$
	- $m^3/s$
	- $\bullet$  m<sup>3</sup>/min
	- $m^3/h$
	- $m^3/d$
	- $m!/s$
	- ml/min
	- $m/h$
	- ml/d
	- $\blacksquare$  l/s
	- $\blacksquare$  1/min
	- $-1/h$
	- l/d
	- $\blacksquare$  hl/s
	- hl/min
	- $\blacksquare$  hl/h
	- hl/d
	- $-Ml/s$
	- Ml/min
	- Ml/h

Werkseinstellung abhängig vom Land:

 $-1/h$ 

• gal/min (us)

• Ml/d

- *US-Einheiten*
- $\overline{\mathsf{a}}$  af/s
- af/min
- $\blacksquare$  af/h
- af/d
- $ft^3/s$
- $\blacksquare$  ft<sup>3</sup>/min
- $ft^3/h$
- $\mathbf{f}$  ft<sup>3</sup>/d
- $\blacktriangleright$  kft<sup>3</sup>/s
- $\bullet$  kft<sup>3</sup>/min
- $\blacktriangleright$  kft<sup>3</sup>/h
- $\blacktriangleright$  kft<sup>3</sup>/d
- $-MMft<sup>3</sup>/s$
- $\blacksquare$  MMft<sup>3</sup>/min
- $\blacksquare$  MMft<sup>3</sup>/h
- $\blacksquare$  Mft<sup>3</sup>/d
- fl oz/s (us)
- $\blacksquare$  fl oz/min (us)
- fl oz/h (us)
- fl oz/d (us)
- $\bullet$  gal/s (us)
- $\bullet$  gal/min (us)
- $\bullet$  gal/h (us)
- $\bullet$  gal/d (us)
- Mgal/s (us)
- Mgal/min (us)
- Mgal/h (us)
- Mgal/d (us)
- bbl/s (us;liq.)
- bbl/min (us;liq.)
- bbl/h (us;liq.)
- $\bullet$  bbl/d (us;lig.)
- · bbl/s (us;beer)
- bbl/min (us;beer)
- bbl/h (us;beer)
- bbl/d (us;beer)
- bbl/s (us;oil)
- bbl/min (us;oil)
- bbl/h (us;oil)
- bbl/d (us;oil)
- bbl/s (us;tank)
- bbl/min (us;tank)
- bbl/h (us;tank)
- bbl/d (us;tank)
- kgal/s (us)
- $\bullet$  kgal/min (us)
- $\bullet$  kgal/h (us)
- kgal/d (us)

- *Imperial Einheiten*
- gal/s (imp)
- $\bullet$  gal/min (imp)
- $\bullet$  gal/h (imp)
- gal/d (imp)
- Mgal/s (imp)
- Mgal/min (imp)
- Mgal/h (imp)
- 
- Mgal/d (imp)
- · bbl/s (imp;beer)
- bbl/min (imp;beer)
- bbl/h (imp;beer)
- bbl/d (imp;beer)
- bbl/s (imp;oil)
- bbl/min (imp;oil)
- bbl/h (imp;oil)
- bbl/d (imp;oil)

#### <span id="page-59-0"></span>Zusätzliche Information *Auswirkung*

Die gewählte Einheit gilt für: Parameter Volumenfluss ( $\rightarrow \Box$  47)

#### *Auswahl*

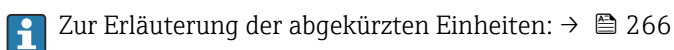

# *Kundenspezifische Einheiten*

Die Einheit für das kundenspezifische Volumen wird in Parameter **Anwendertext Volumen** (→  $\triangleq$  67) festgelegt.

#### Volumeneinheit

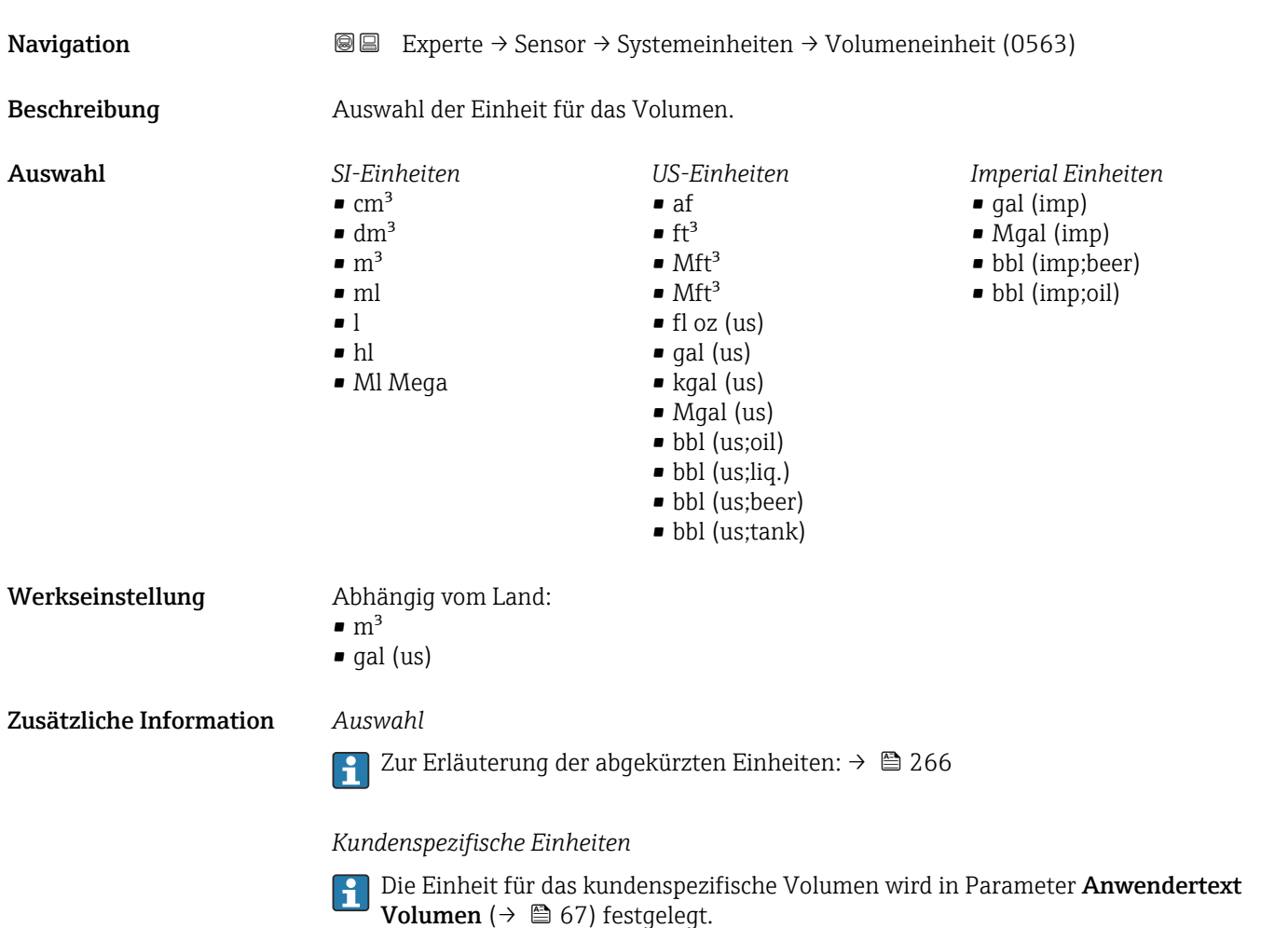

# Leitfähigkeitseinheit

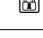

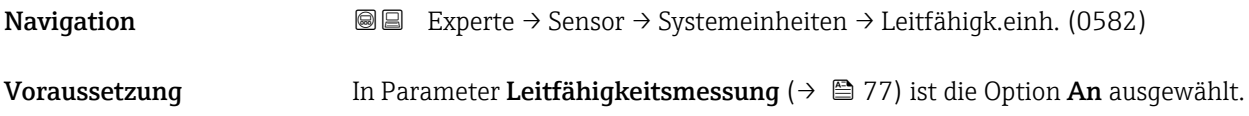

<span id="page-60-0"></span>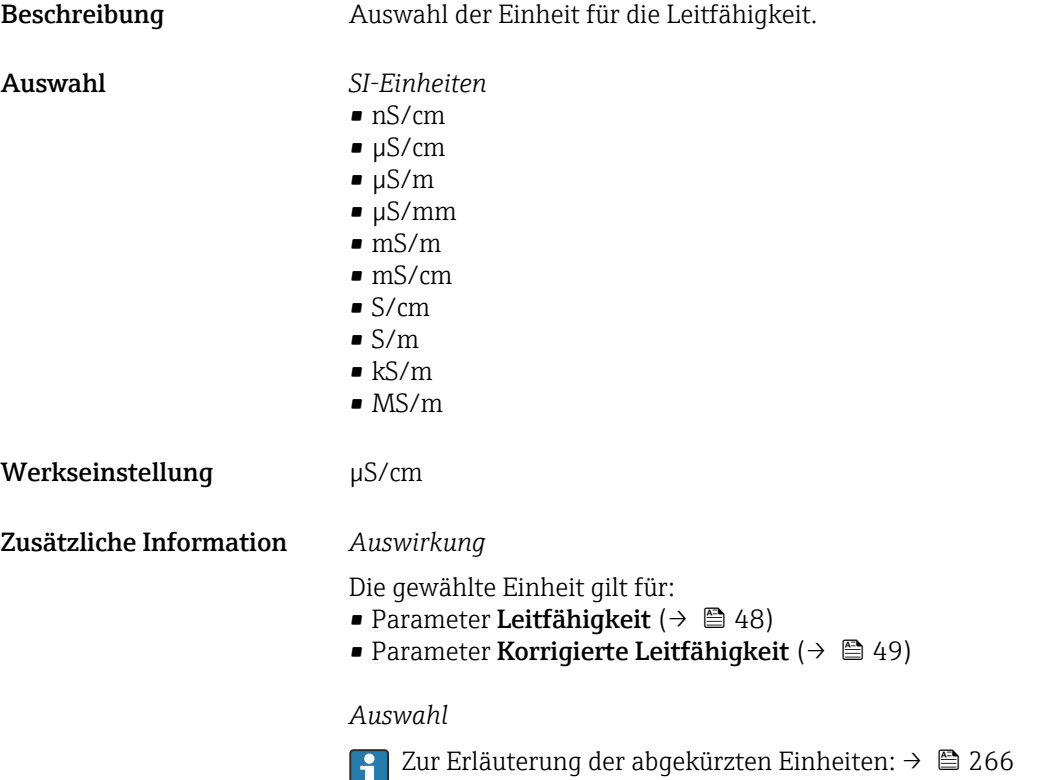

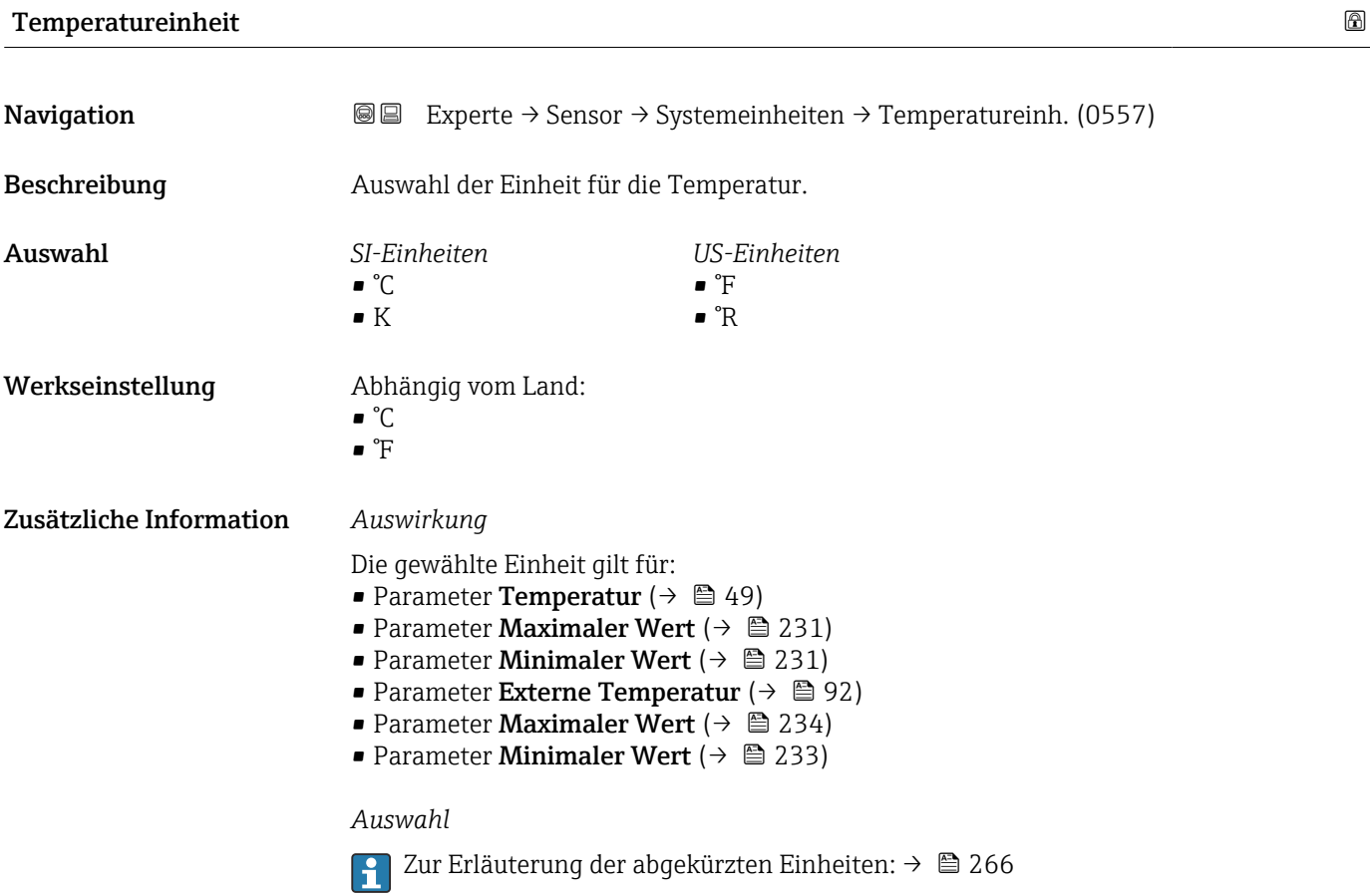

<span id="page-61-0"></span>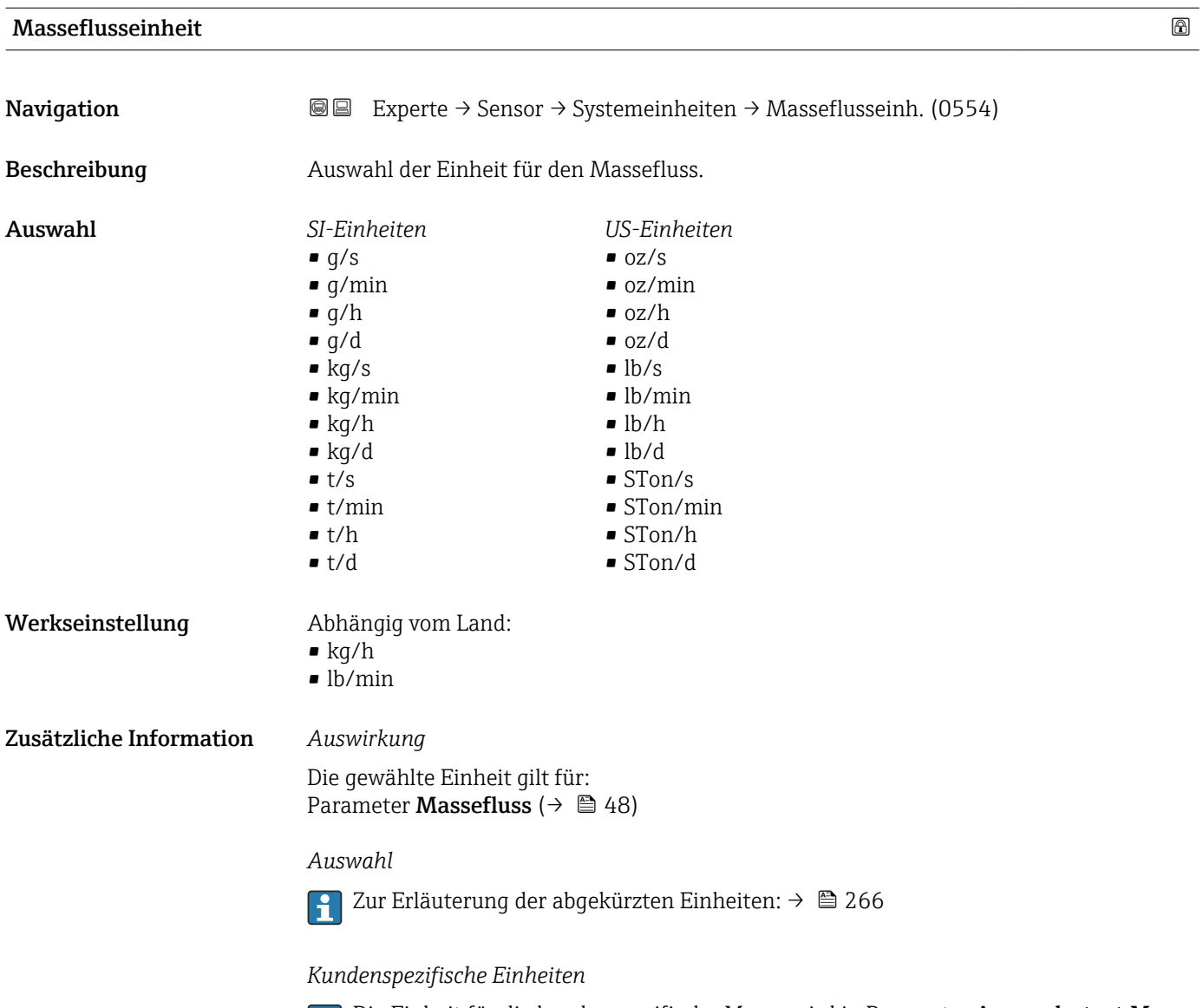

Die Einheit für die kundenspezifische Masse wird in Parameter **Anwendertext Masse**  $(\rightarrow \triangleq 68)$  festgelegt.

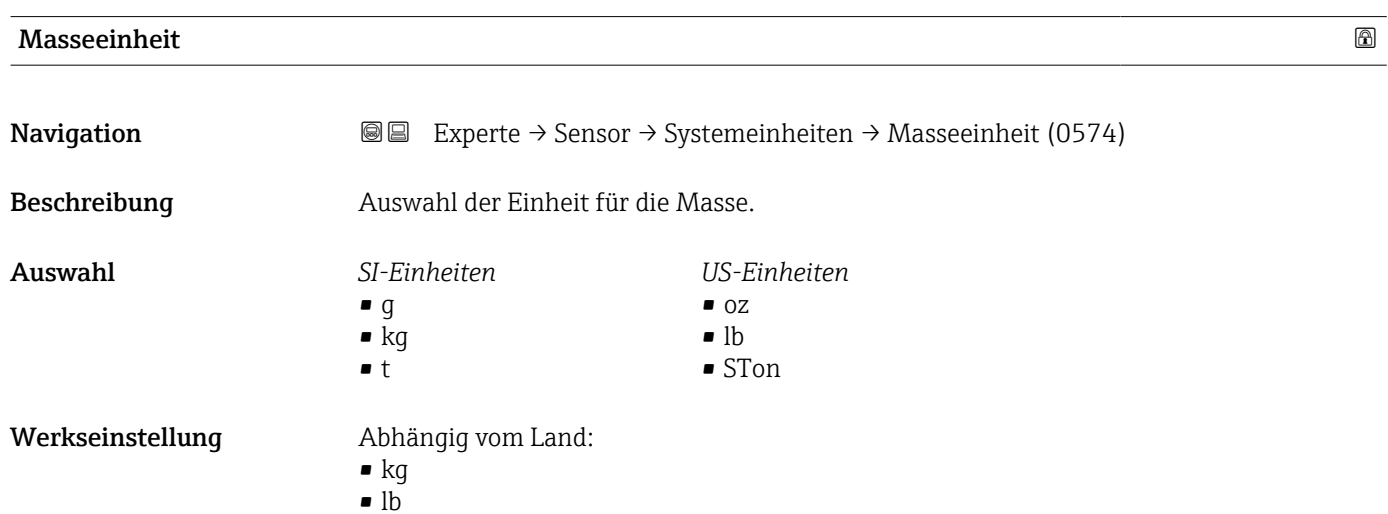

# <span id="page-62-0"></span>Zusätzliche Information *Auswahl*

Zur Erläuterung der abgekürzten Einheiten: [→ 266](#page-265-0)

### *Kundenspezifische Einheiten*

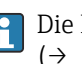

Die Einheit für die kundenspezifische Masse wird in Parameter **Anwendertext Masse**  $(\rightarrow \triangleq 68)$  festgelegt.

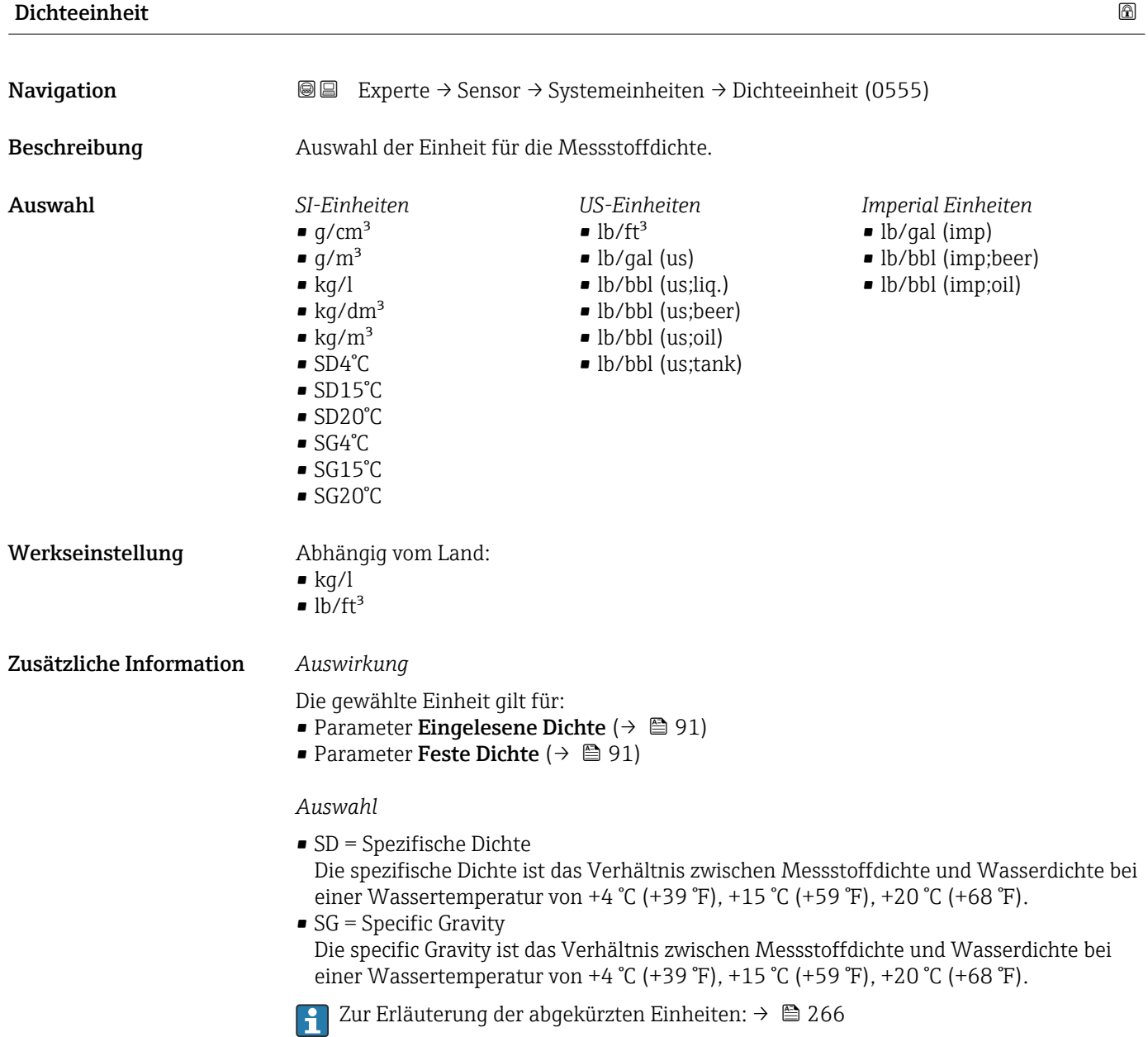

<span id="page-63-0"></span>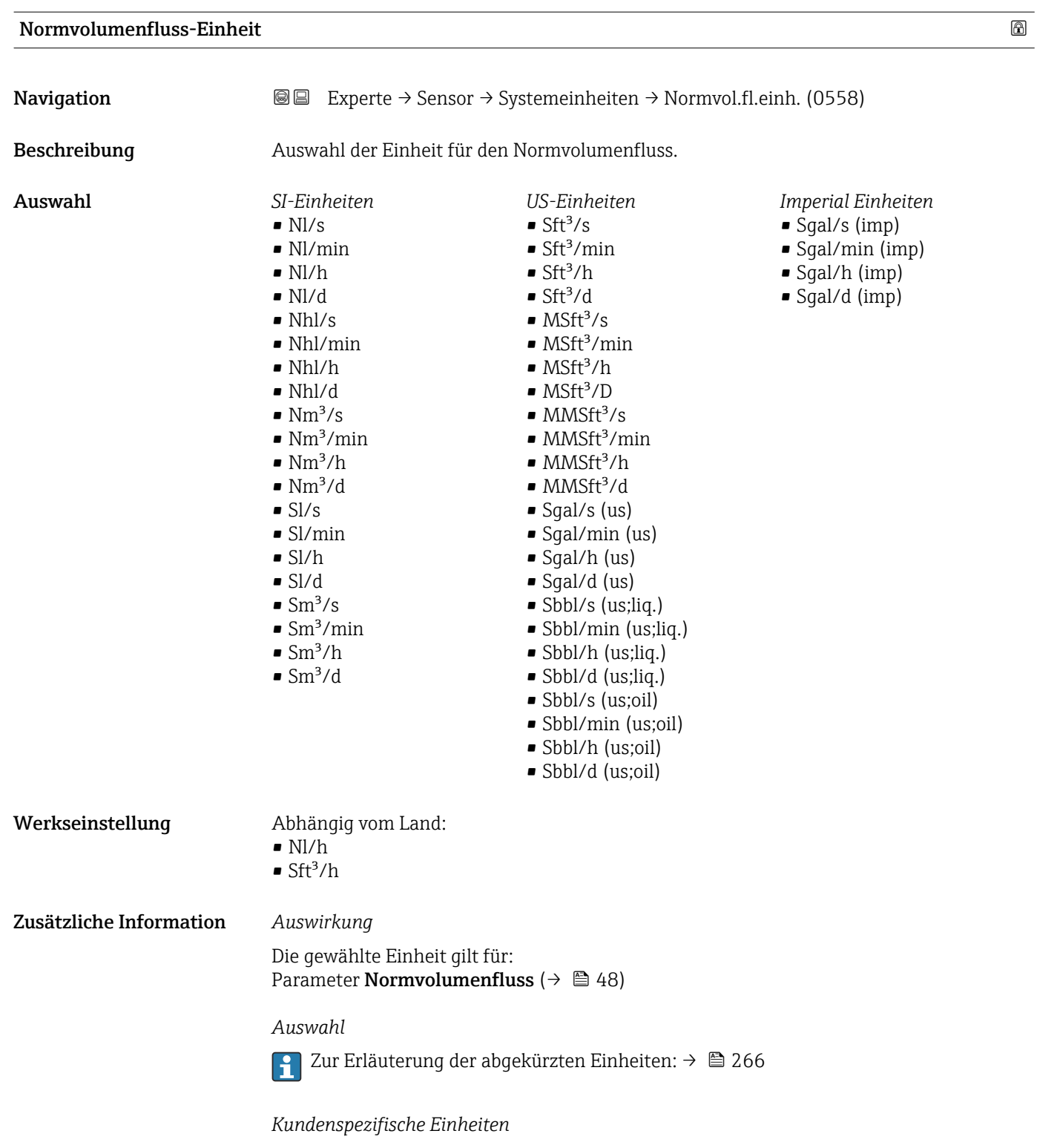

Die Einheit für das kundenspezifische Normvolumen wird in Parameter **Anwender**t**ext Normvolumen** (→ 圖 69) festgelegt.

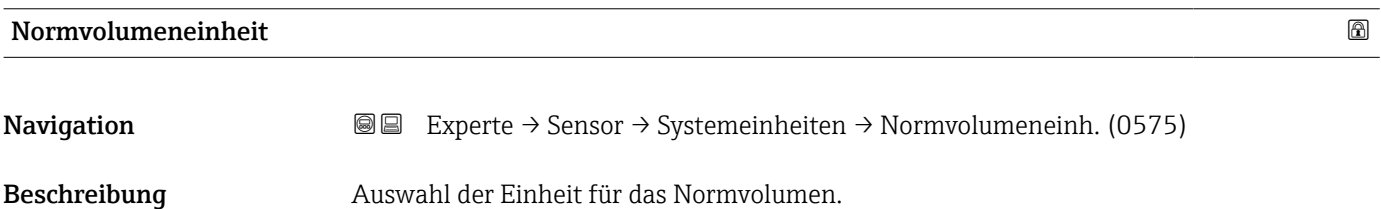

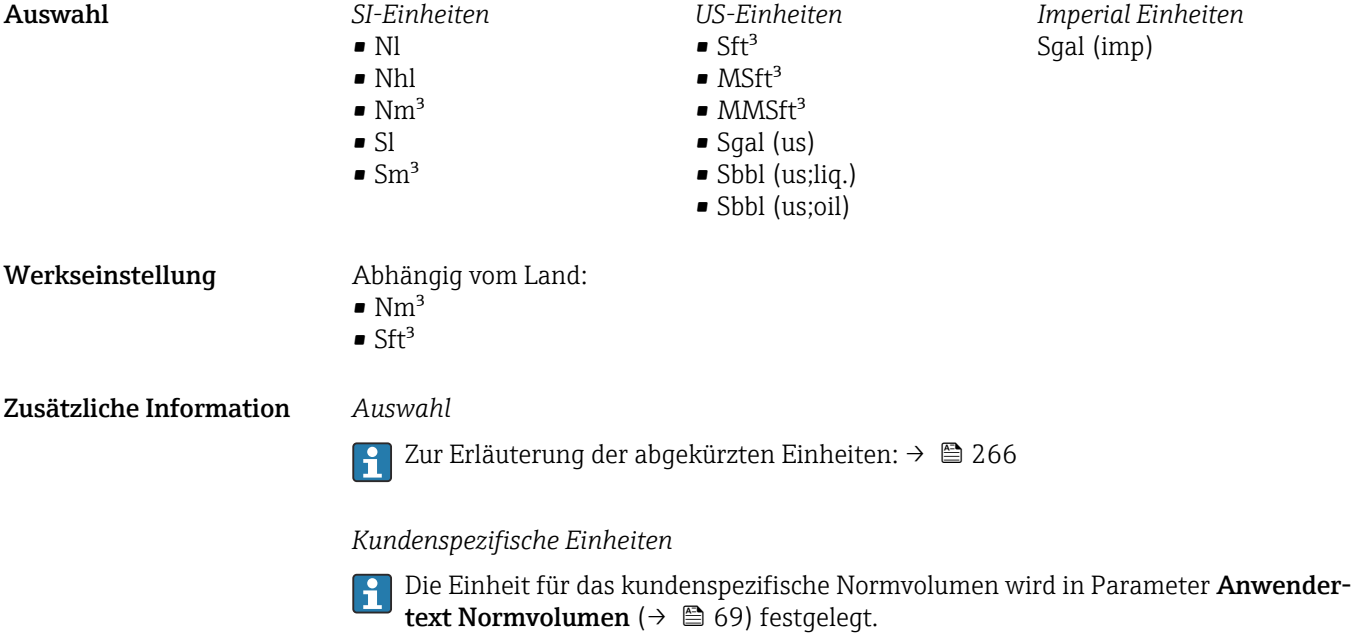

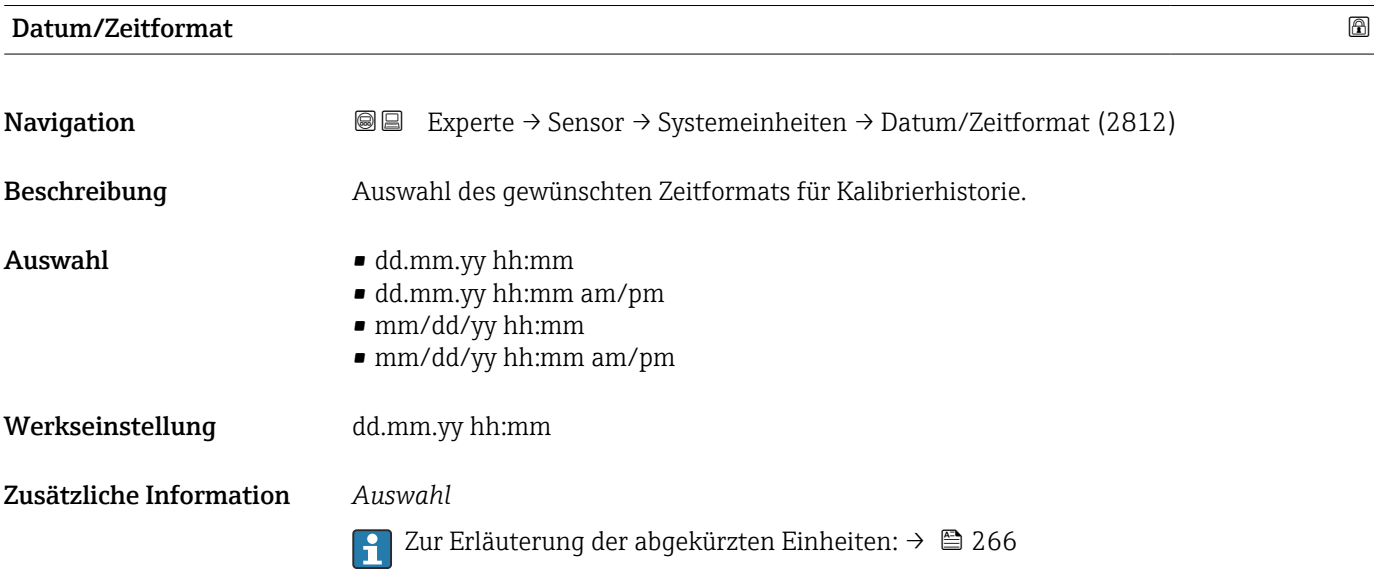

#### Untermenü "Anwenderspezifische Einheiten"

*Navigation* **III** III Experte → Sensor → Systemeinheiten → Anwender Einh.  $\blacktriangleright$  Anwender<br>spezifische Einheiten Anwendertext Volumen (0567)  $\rightarrow$  67

Anwender-Offset Volumen (0569)  $\rightarrow$  67

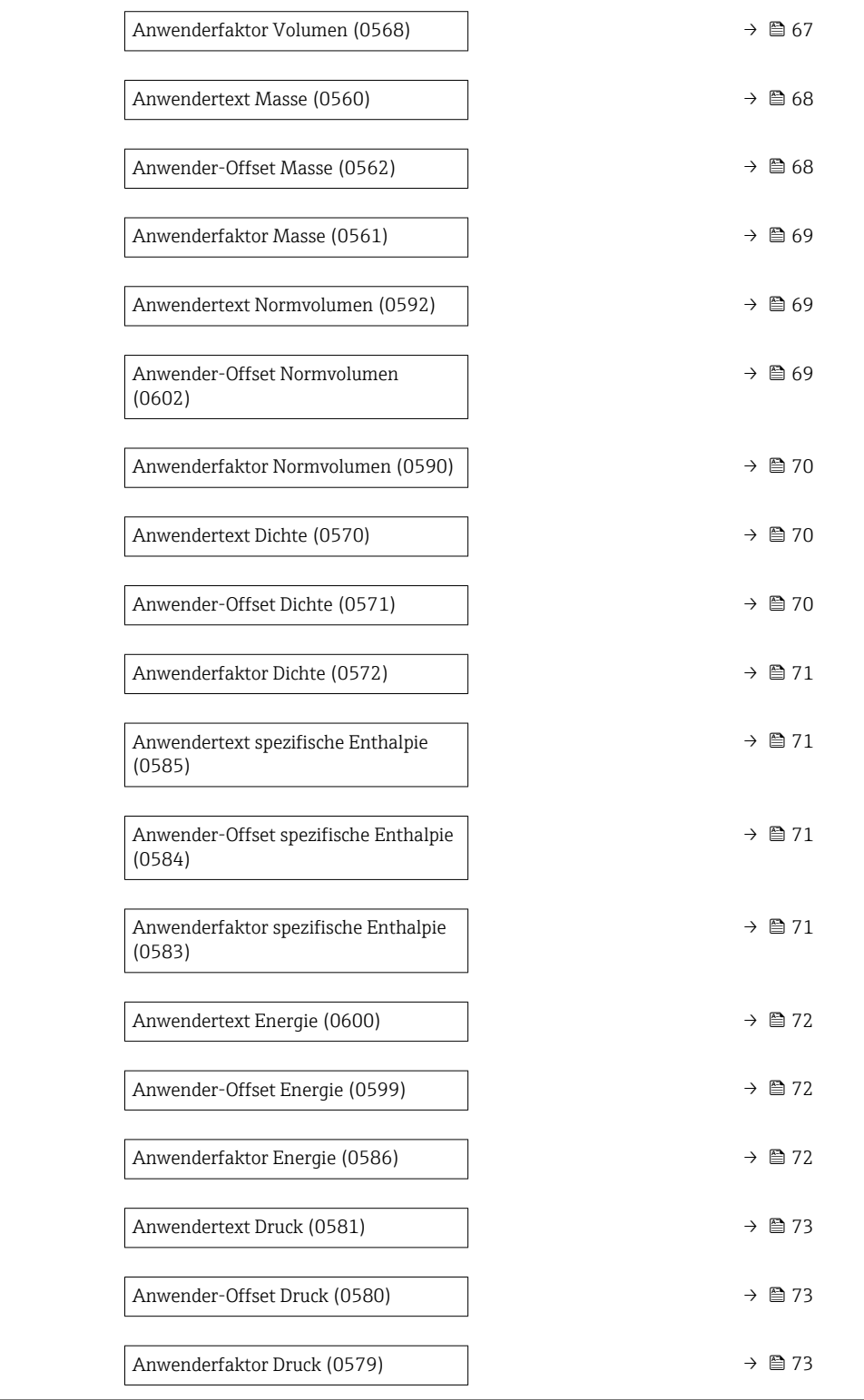

<span id="page-66-0"></span>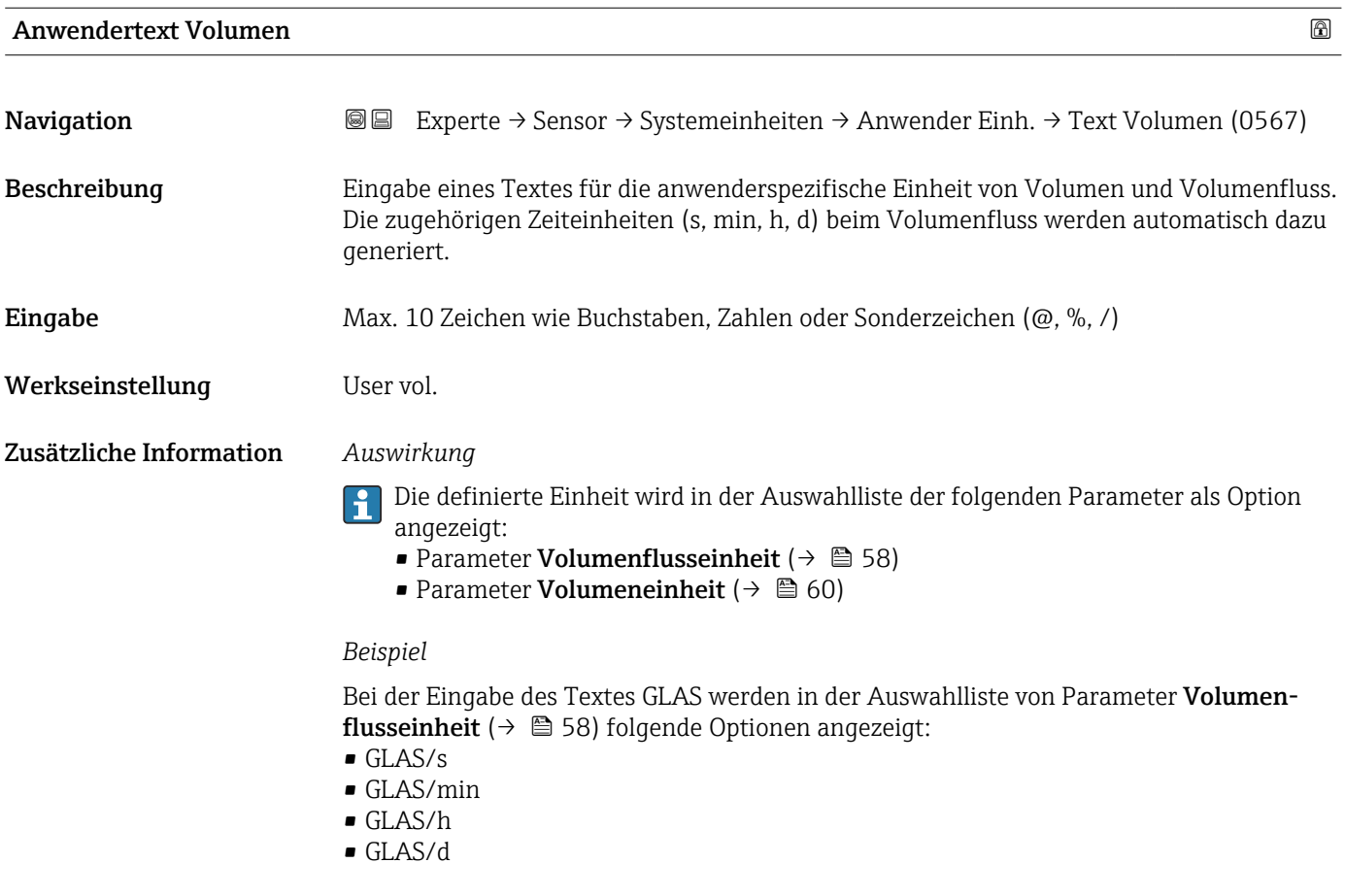

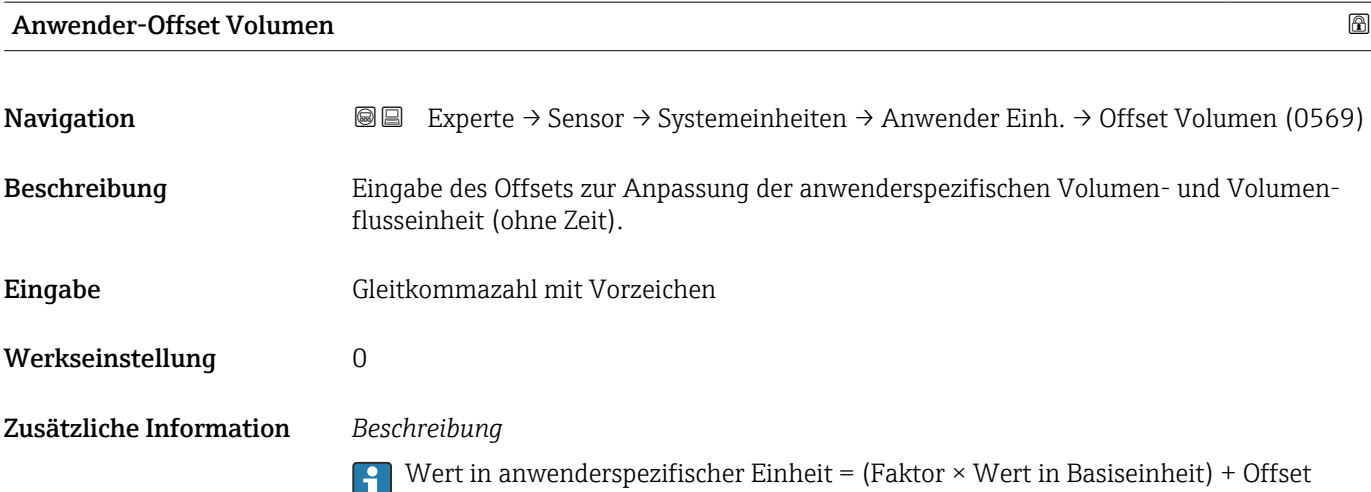

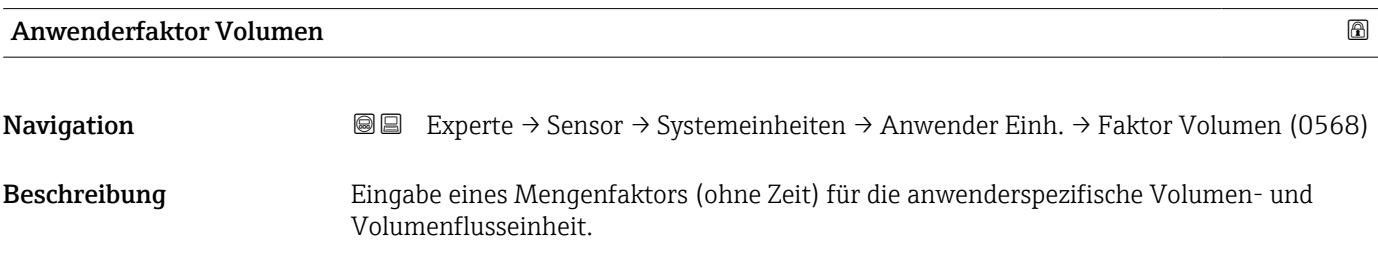

<span id="page-67-0"></span>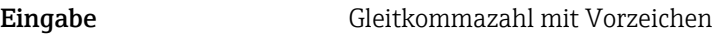

Werkseinstellung 1,0

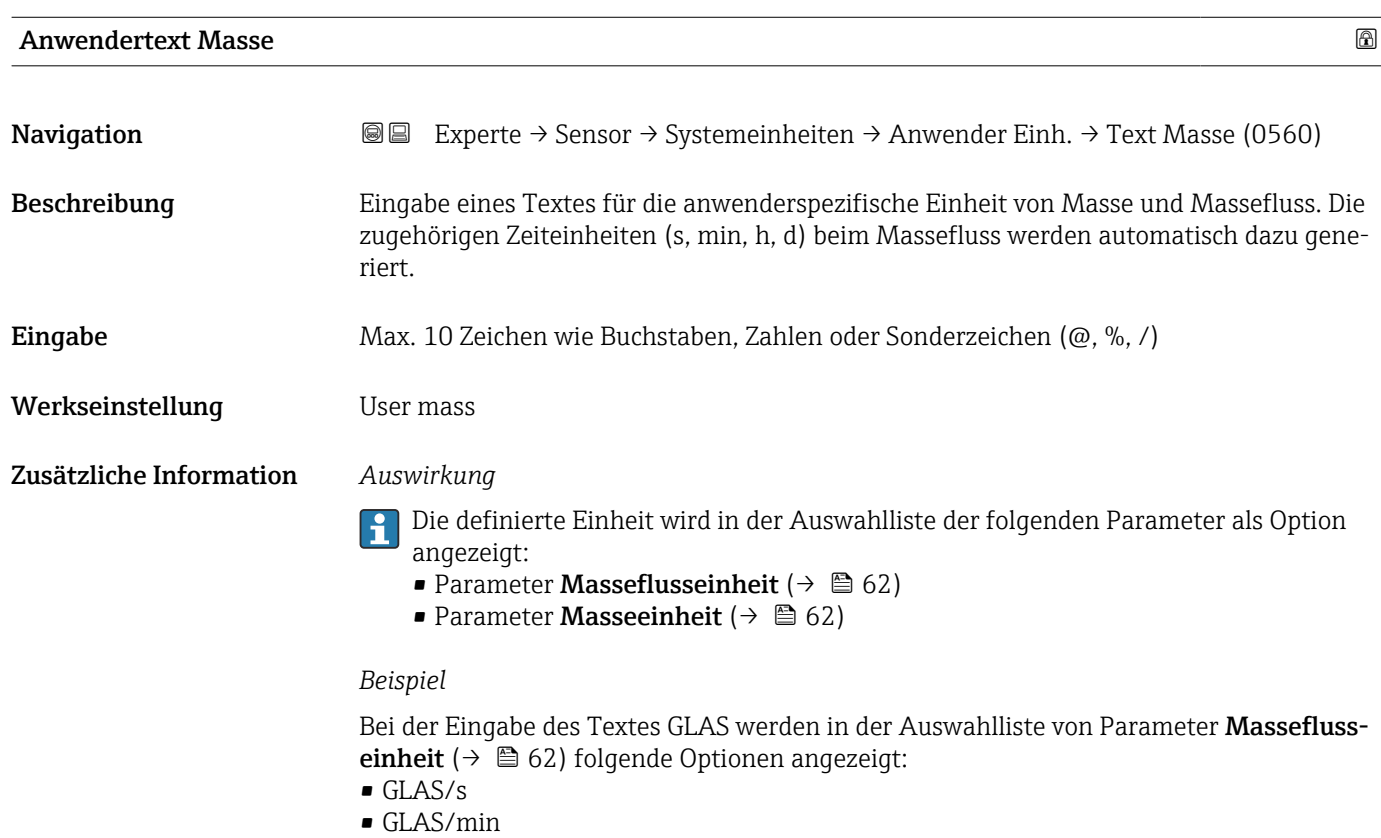

- GLAS/h
- GLAS/d

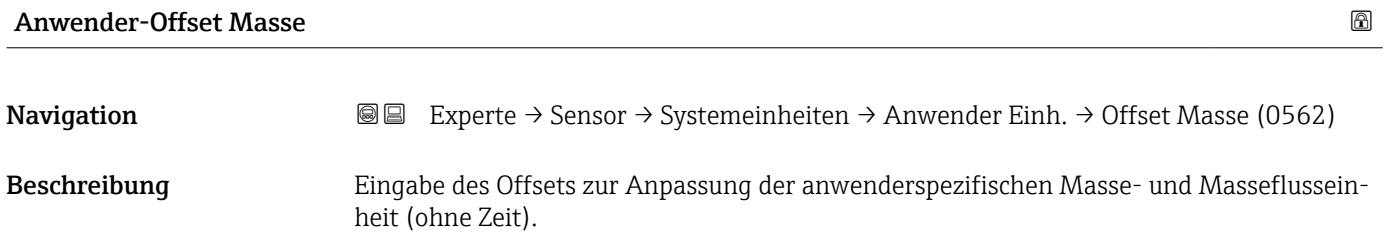

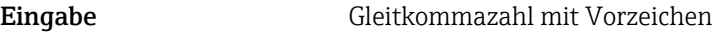

- Werkseinstellung 0
- Zusätzliche Information *Beschreibung*

Wert in anwenderspezifischer Einheit = (Faktor × Wert in Basiseinheit) + Offset

<span id="page-68-0"></span>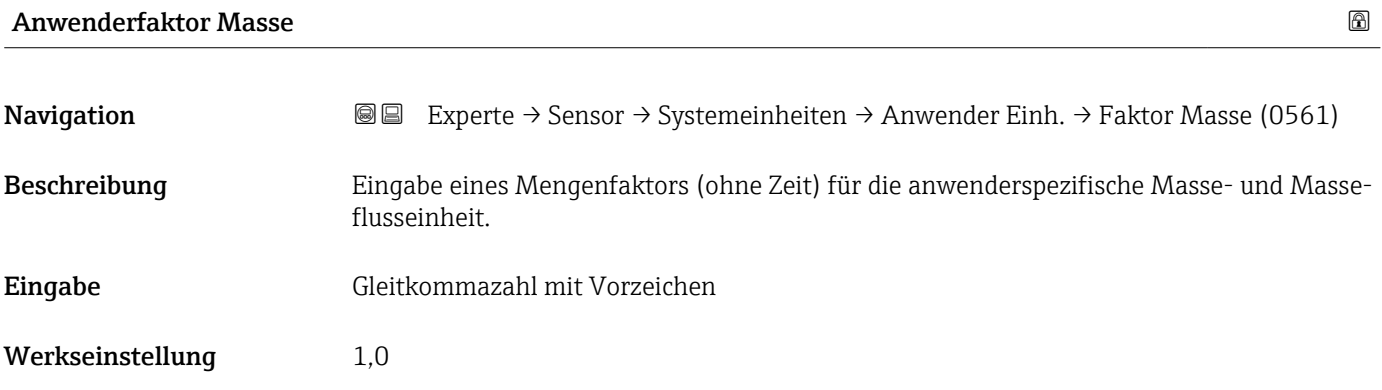

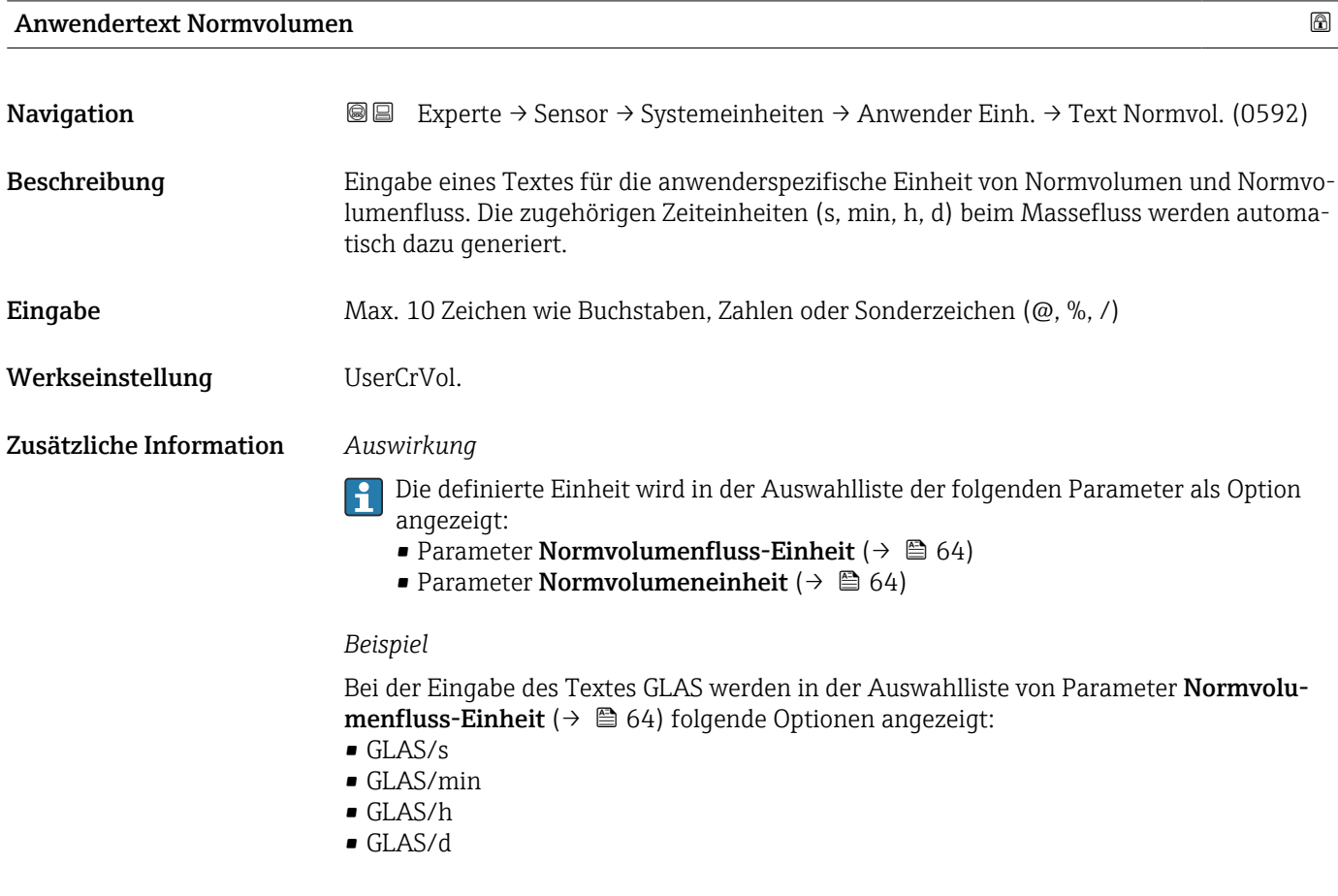

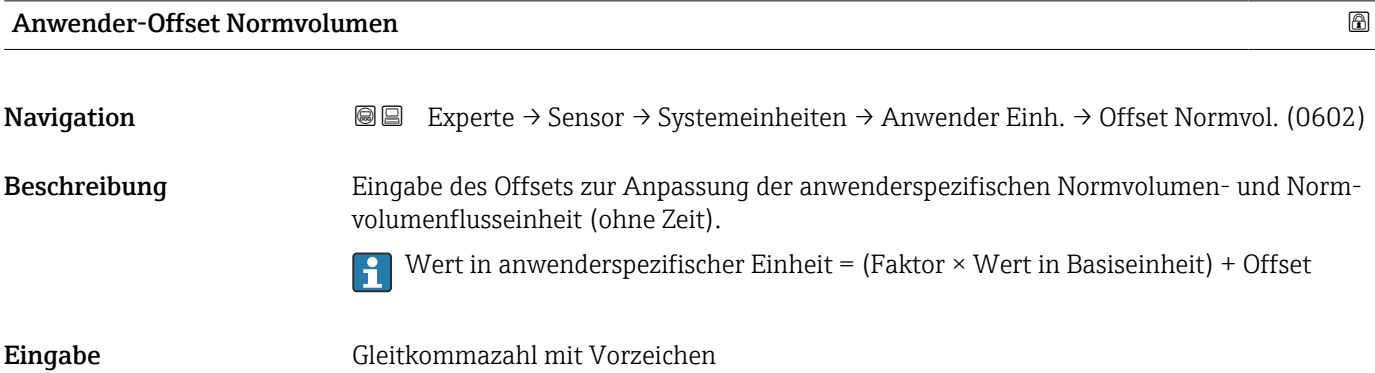

### <span id="page-69-0"></span>Werkseinstellung 0

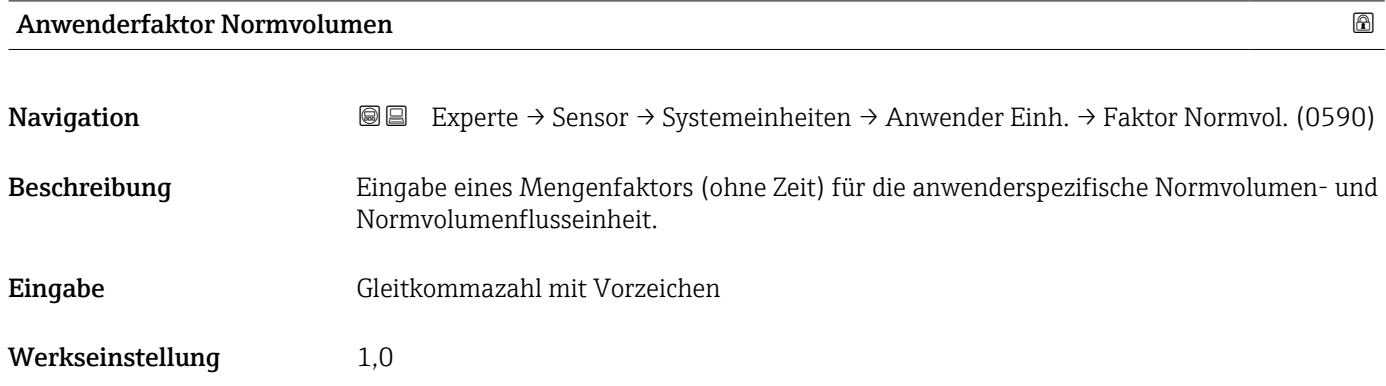

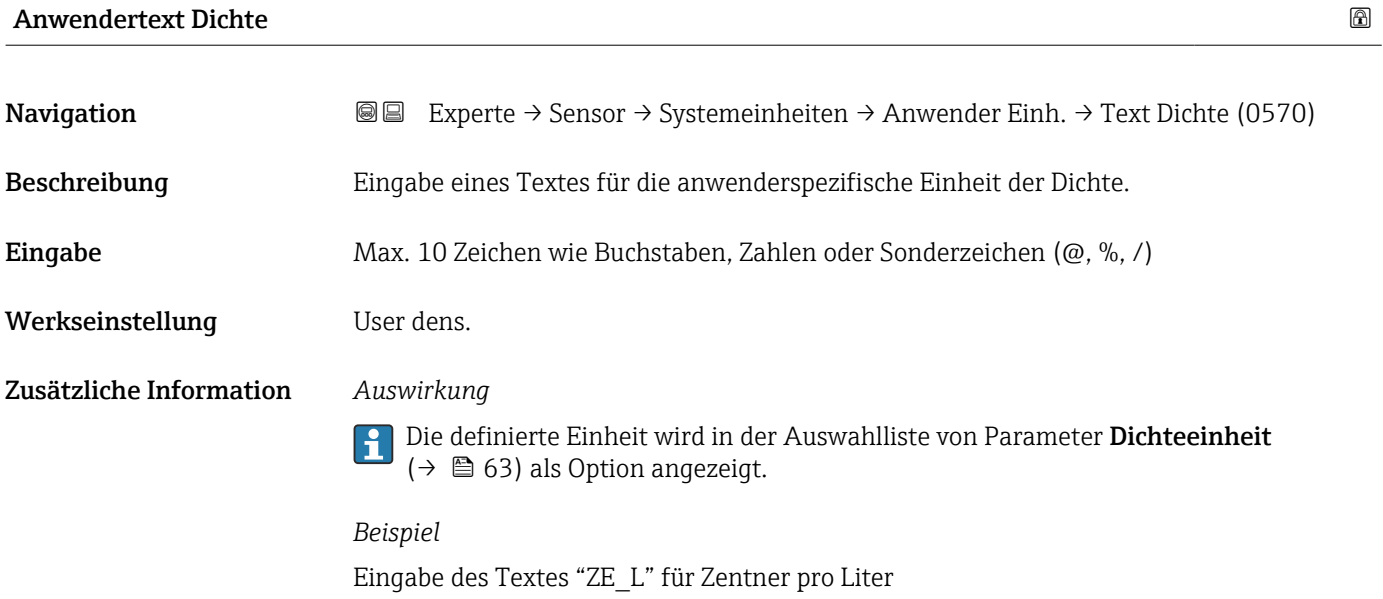

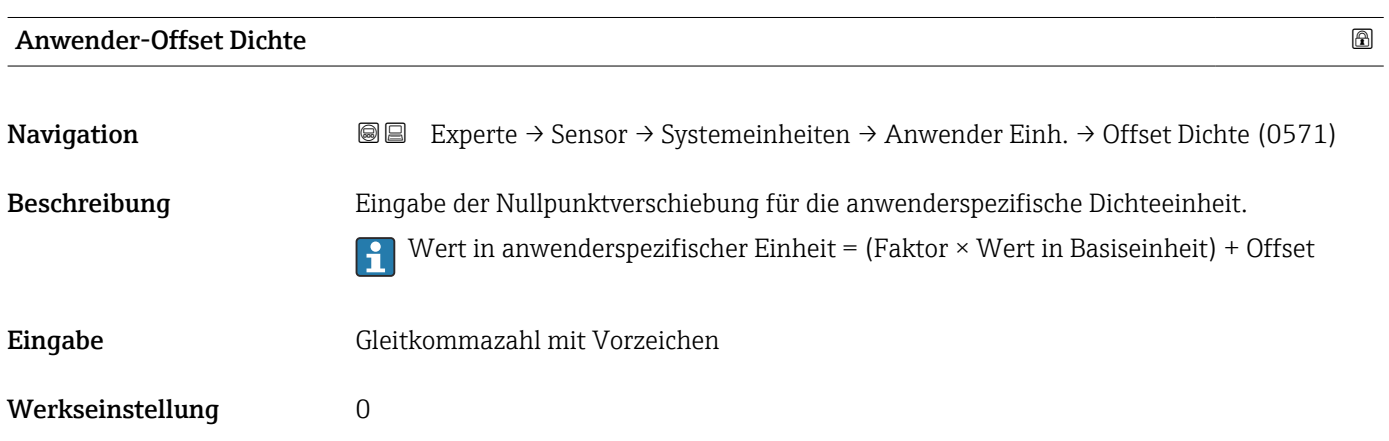

<span id="page-70-0"></span>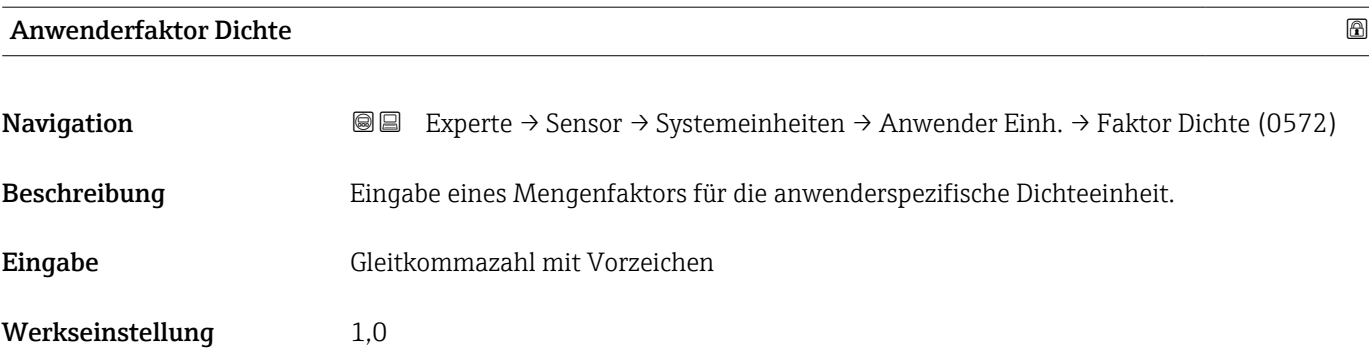

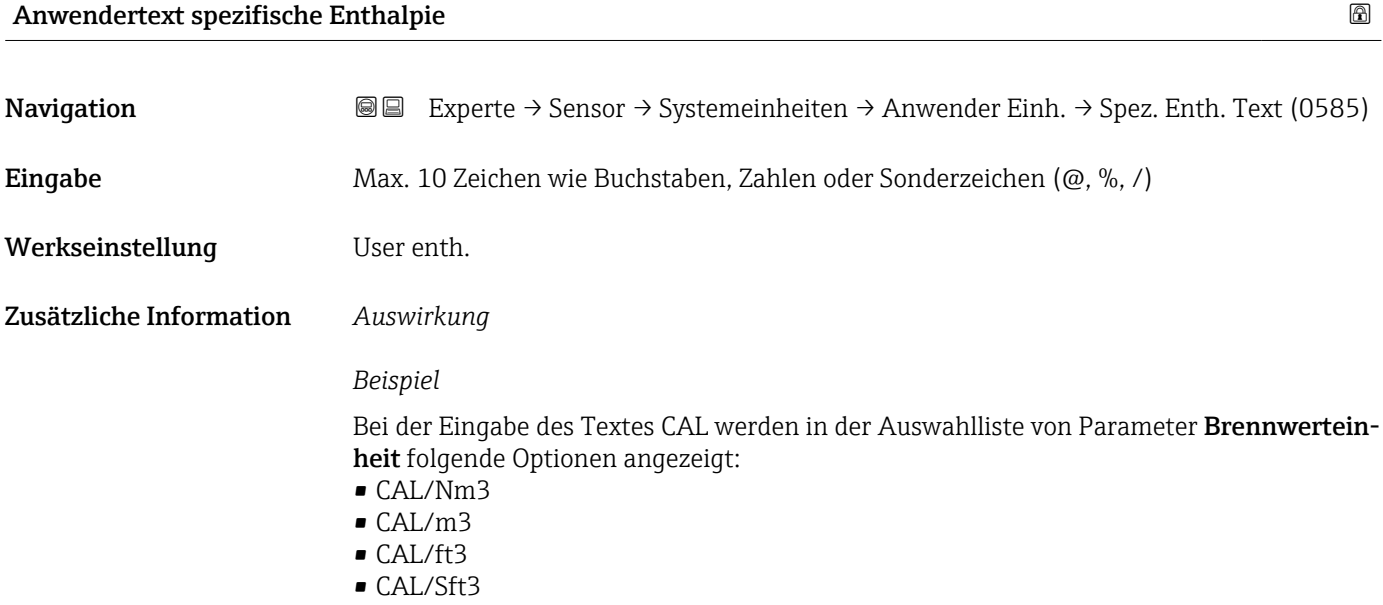

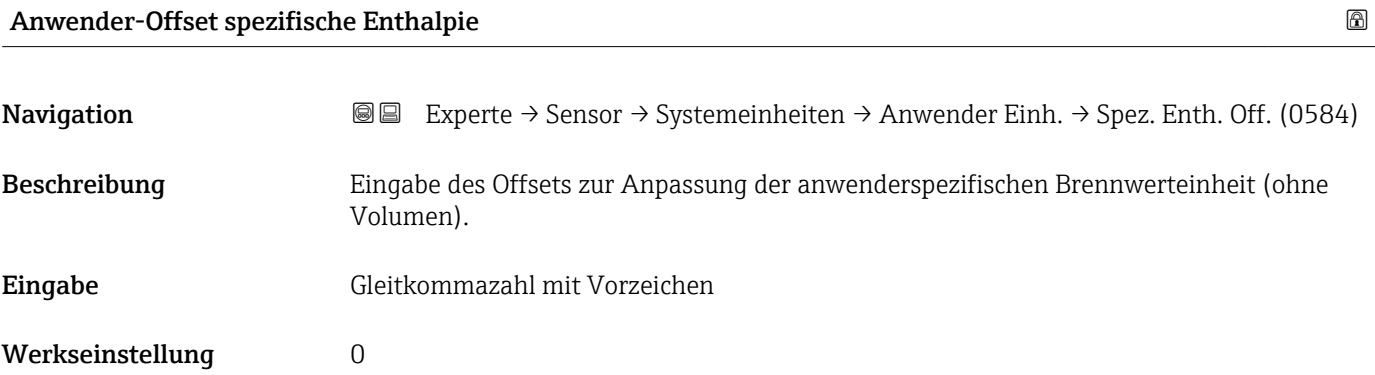

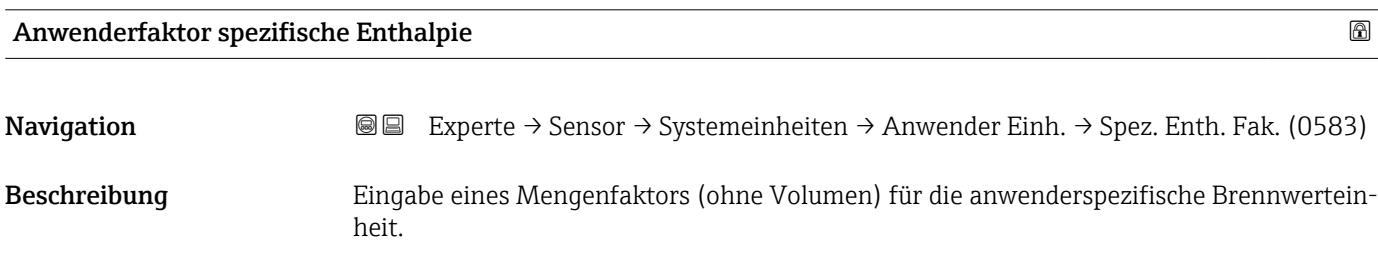

<span id="page-71-0"></span>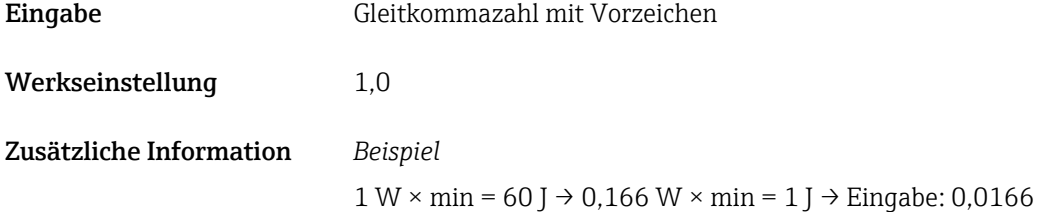

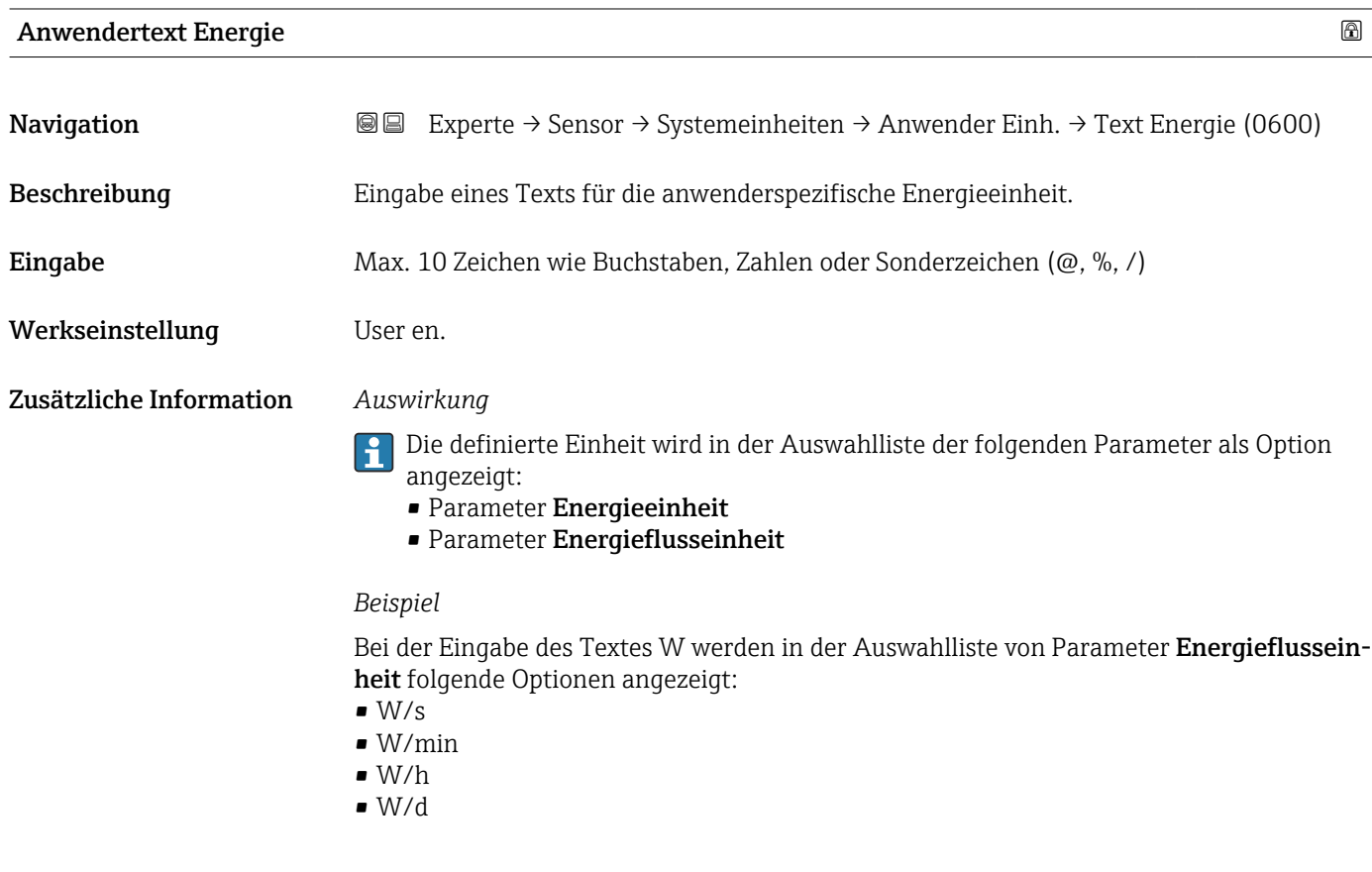

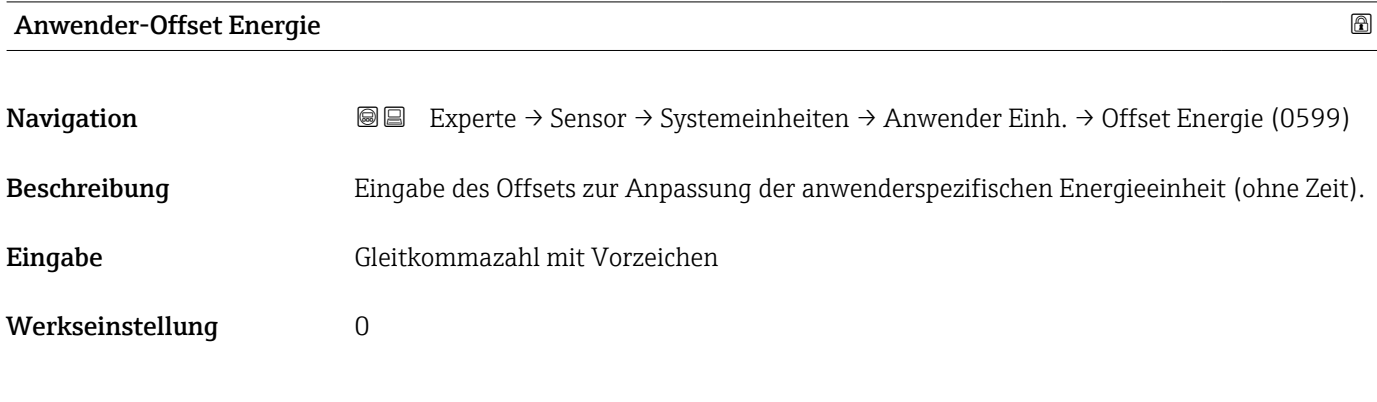

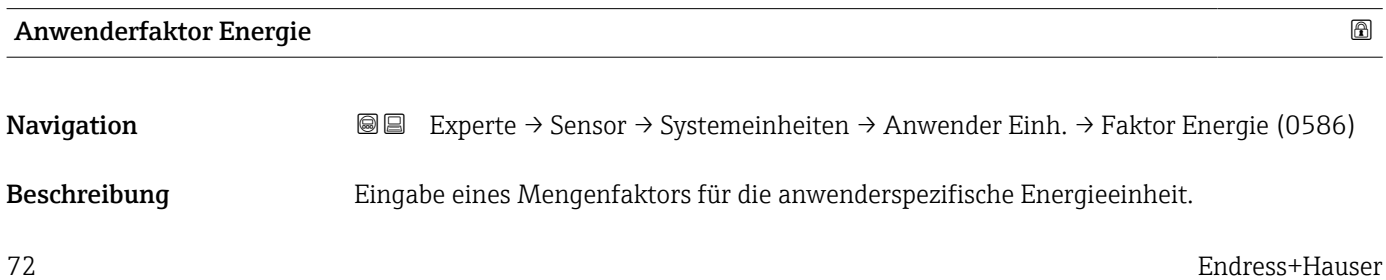
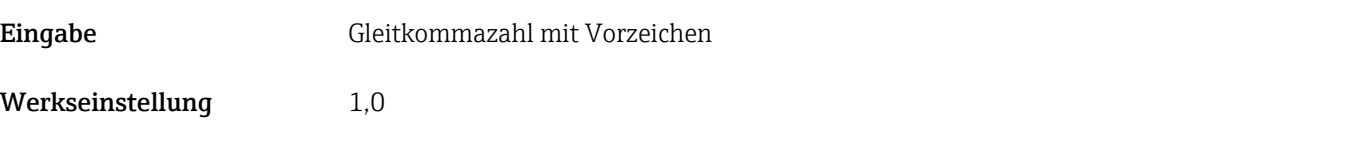

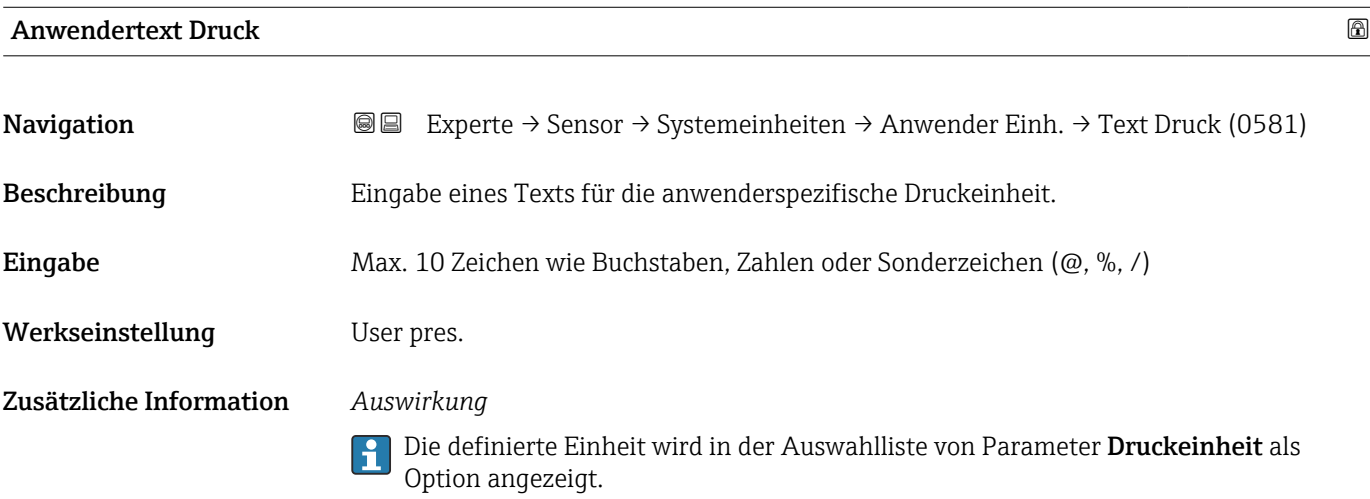

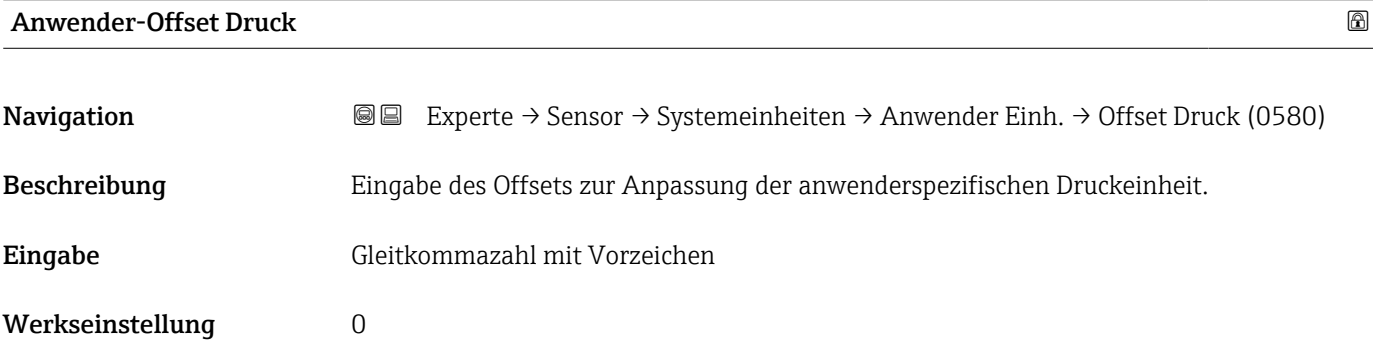

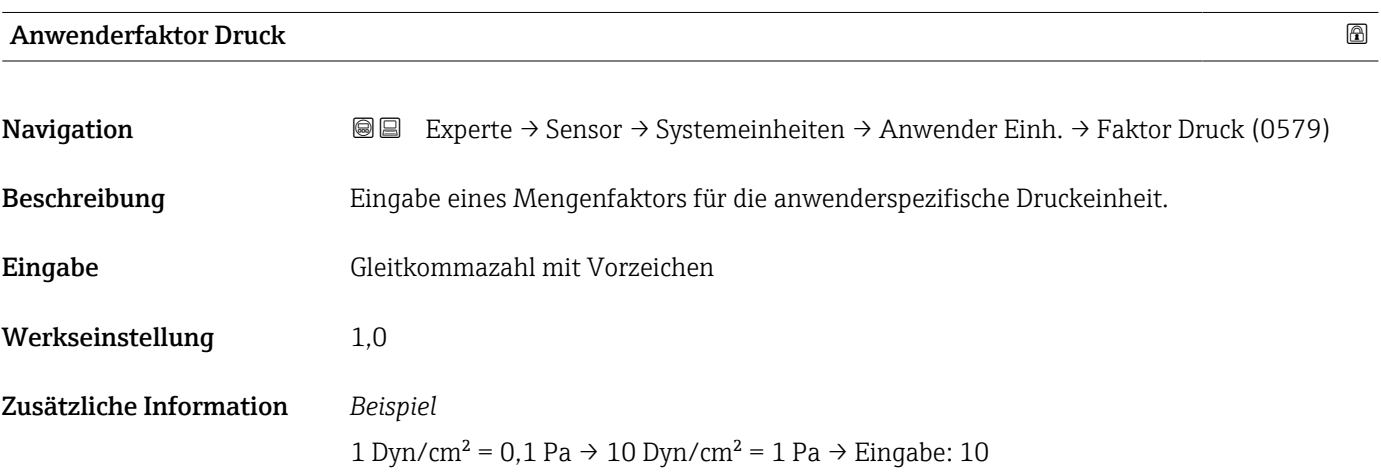

# 3.2.3 Untermenü "Prozessparameter"

*Navigation* 
■■ Experte → Sensor → Prozessparameter

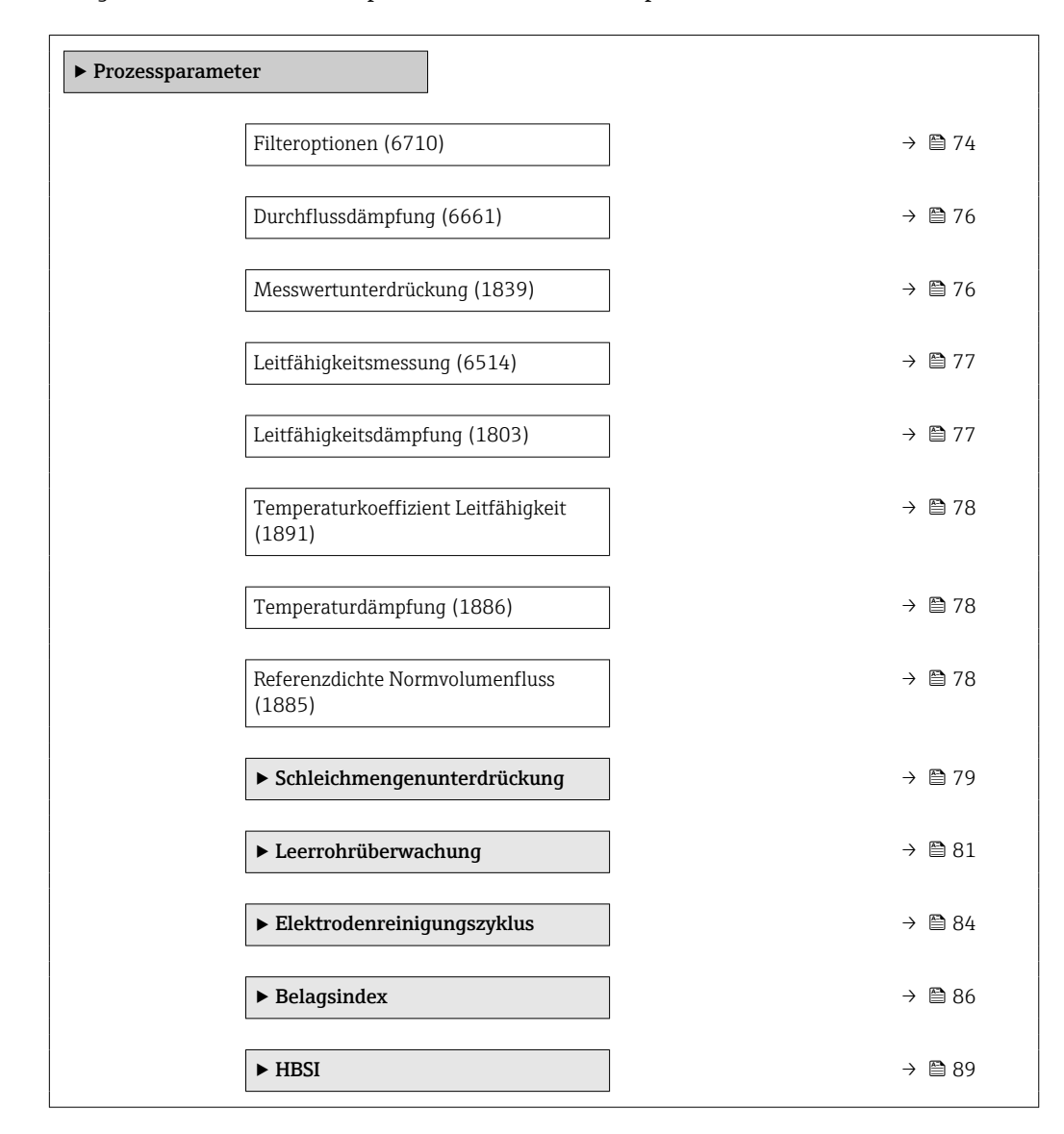

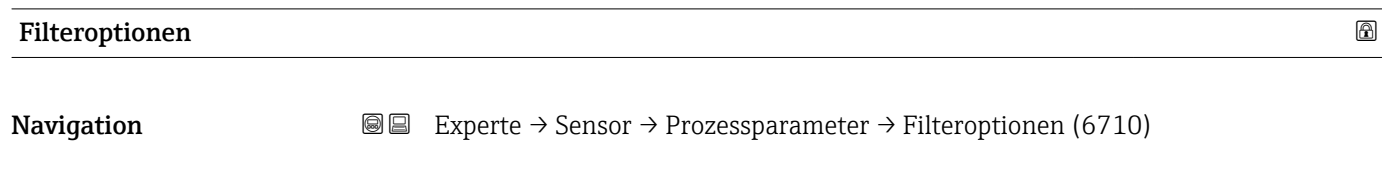

Beschreibung **Auswahl einer Filteroption.** 

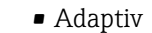

- Adaptiv-CIP an
- Dynamisch
- Dynamisches CIP an
- Binomial
- Binomial-CIP an

Werkseinstellung Binomial

Auswahl

### Zusätzliche Information *Beschreibung*

Verschiedene Filterkombinationen stehen zur Verfügung, die je nach Anwendungsfall das Messergebnis optimieren können. Jede Änderung der Filtereinstellung hat einen Einfluss auf das Ausgangssignal des Messgeräts. Die Reaktionszeit des Ausgangssignals nimmt mit zunehmender Filtertiefe zu.

#### *Auswahl*

#### • Adaptiv

- Starke Durchflussdämpfung mit kurzer Antwortzeit des Ausgangssignals.
- Es benötigt Zeit, bis ein stabiles Ausgangssignal erzeugt werden kann.
- Nicht für pulsierenden Durchfluss geeignet, da hierbei der durchschnittliche Durchfluss abweichen kann.

#### • Dynamisch

- Mittlere Durchflussdämpfung mit verzögerter Antwortzeit des Ausgangssignals.
- Der durchschnittliche Durchfluss wird über ein lang ermitteltes Messintervall korrekt dargestellt.
- Binomial
	- Schwache Durchflussdämpfung mit kurzer Antwortzeit des Ausgangssignals.
	- Der durchschnittliche Durchfluss wird über ein lang ermitteltes Messintervall korrekt dargestellt.
- CIP
	- Dieser Filter stellt die Filteroptionen Adaptiv, Dynamisch und Binomial zusätzlich zur Verfügung.
	- Wenn der CIP-Filter eine Messstoffänderung (schlagartiger Anstieg des Rauschpegels) erkannt hat (z.B. schnell ändernde Leitfähigkeiten des Messstoffs während der CIP-Reinigungen), wird die Durchflussdämpfung massiv erhöht und der Rohwert (vor der Durchflussdämpfung) wird um den Mittelwert limitiert (Delimiter). Damit werden extrem hohe Messfehler (bis zu mehreren 100 m/s) abgeschnitten.
	- Bei Aktivierung des CIP-Filters nimmt die Reaktionszeit des gesamten Messsystems zu und das Ausgangssignal wird entsprechend verzögert.

#### *Beispiele*

*Mögliche Anwendungsfälle für die Filter*

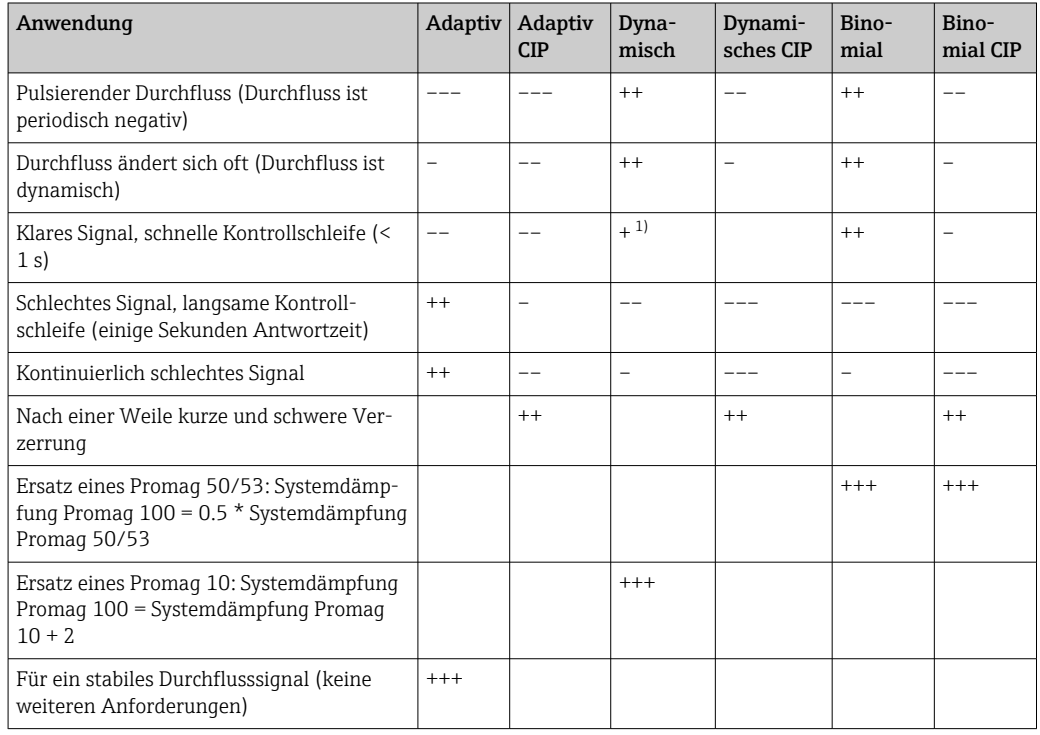

1) Wert Durchflussdämpfung < 6

<span id="page-75-0"></span>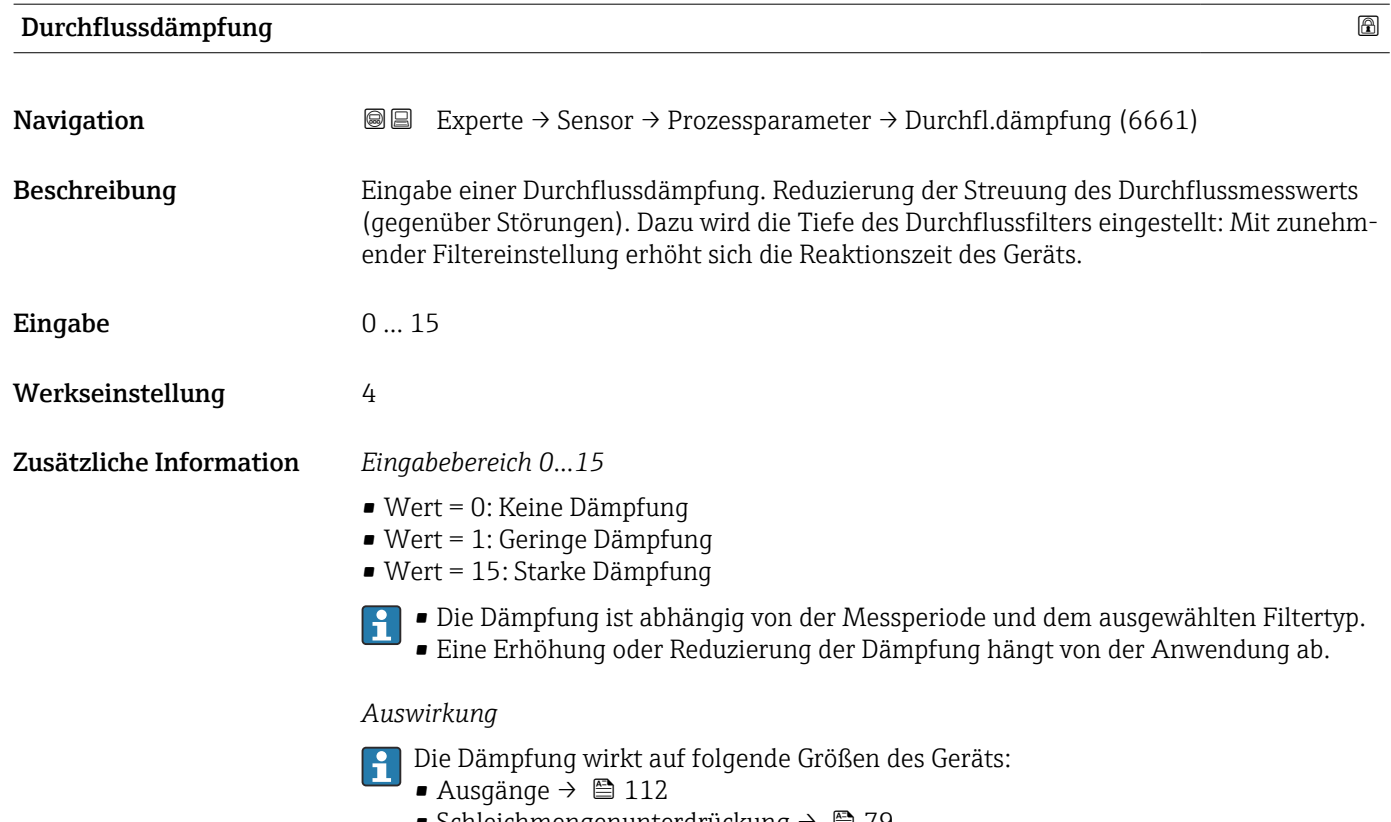

- Schleichmengenunterdrückung  $\rightarrow$   $\blacksquare$  79
- Summenzähler  $\rightarrow$   $\blacksquare$  198

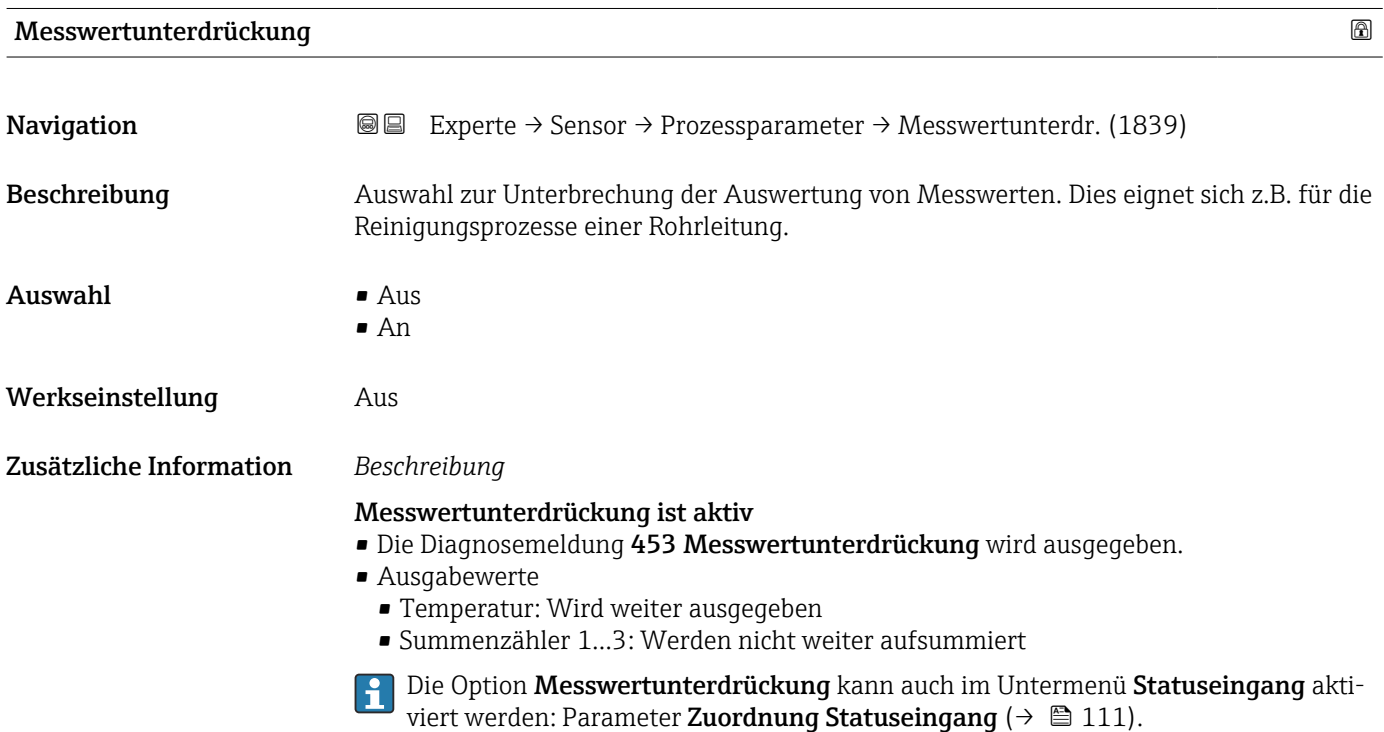

# <span id="page-76-0"></span>Leitfähigkeitsmessung **Navigation EXPERE** Experte → Sensor → Prozessparameter → Leitfähig.mess. (6514) Voraussetzung In Parameter Leitfähigkeitsmessung ( $\rightarrow \Box$  77) ist die Option An ausgewählt. Beschreibung Auswahl zum Aktivieren und Deaktivieren der Leitfähigkeitsmessung. Auswahl • Aus • An Werkseinstellung Aus Zusätzliche Information *Beschreibung* Eine Leitfähigkeit des Messstoffs von mindestens 5 µS/cm muss gegeben sein, damit die Leitfähigkeitsmessung funktionieren kann.

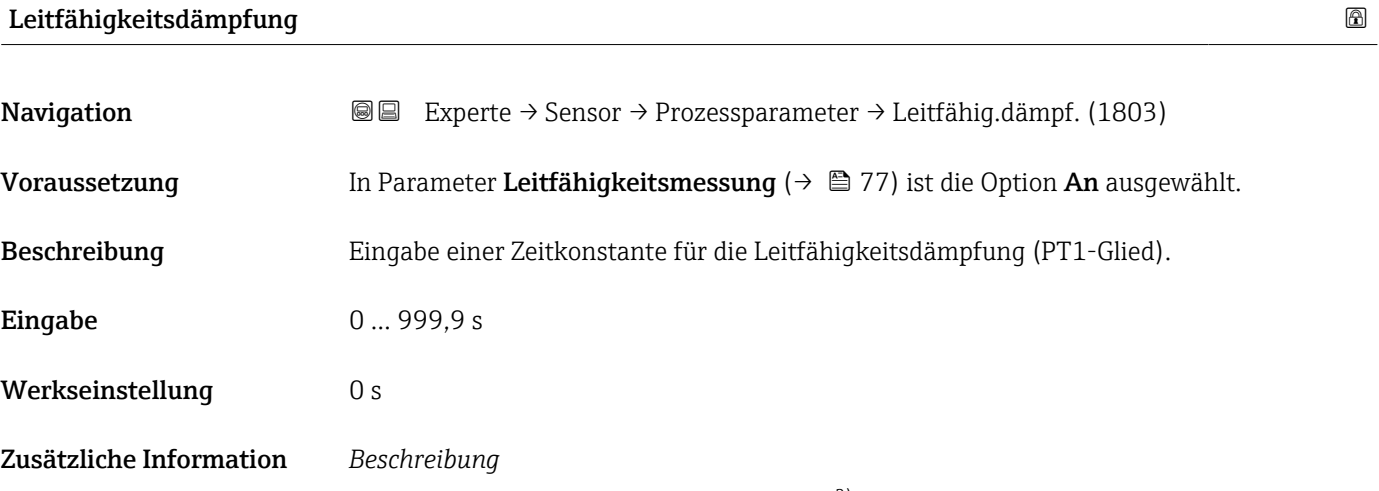

**P** Die Dämpfung ist durch ein PT1-Glied<sup>2)</sup> realisiert.

*Eingabe*

- Wert = 0: Keine Dämpfung
- Wert > 0: Dämpfung wird erhöht
- Bei Eingabe des Werts 0 (Werkseinstellung) ist die Dämpfung ausgeschaltet. <u>i 2 i </u>

<sup>2)</sup> Proportionales Übertragungsverhalten mit Verzögerung 1. Ordnung

# <span id="page-77-0"></span>Temperaturkoeffizient Leitfähigkeit

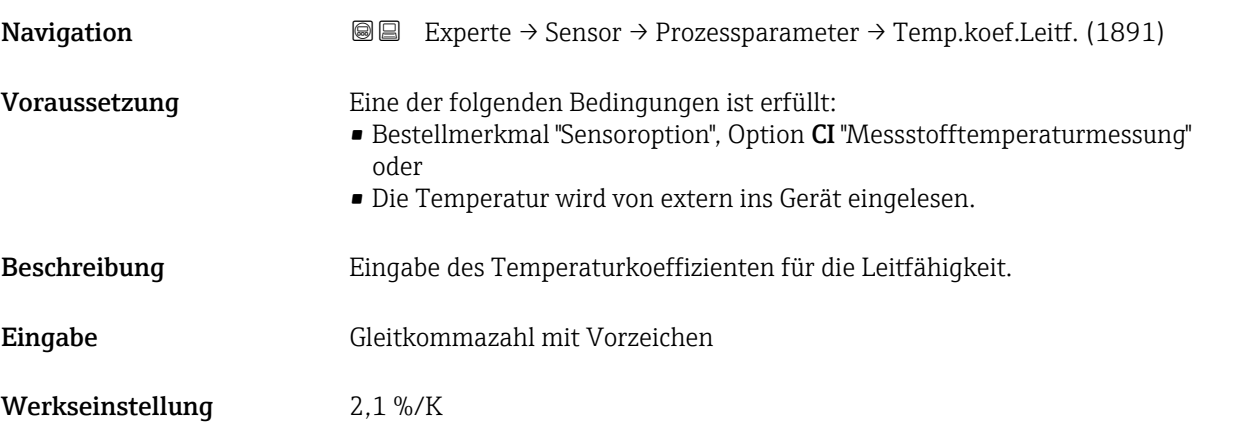

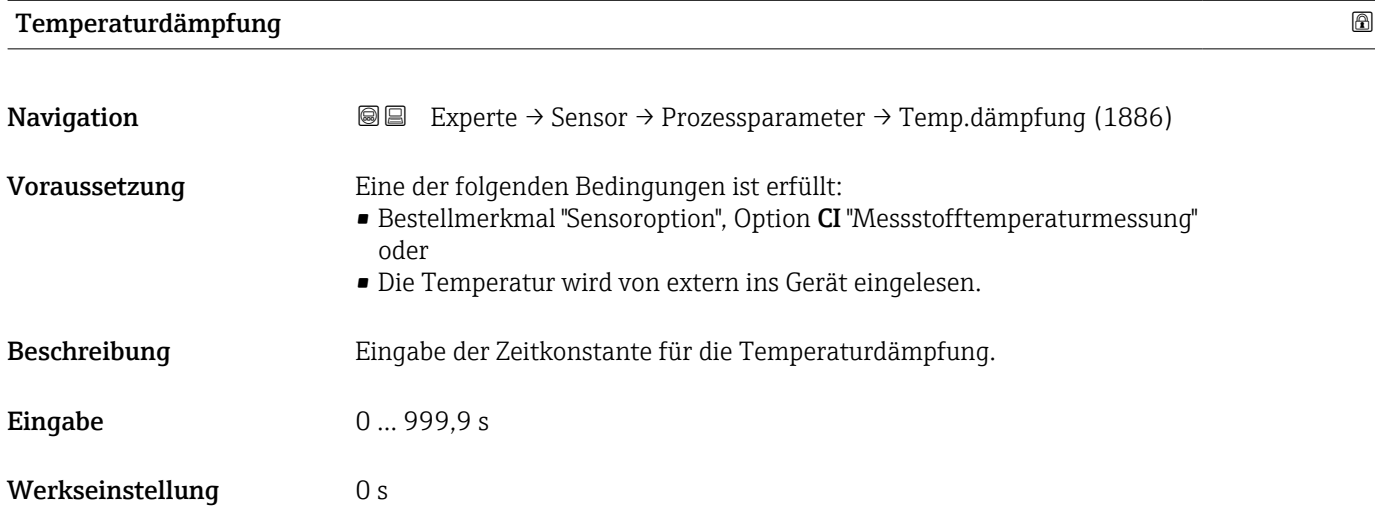

# Referenzdichte Normvolumenfluss

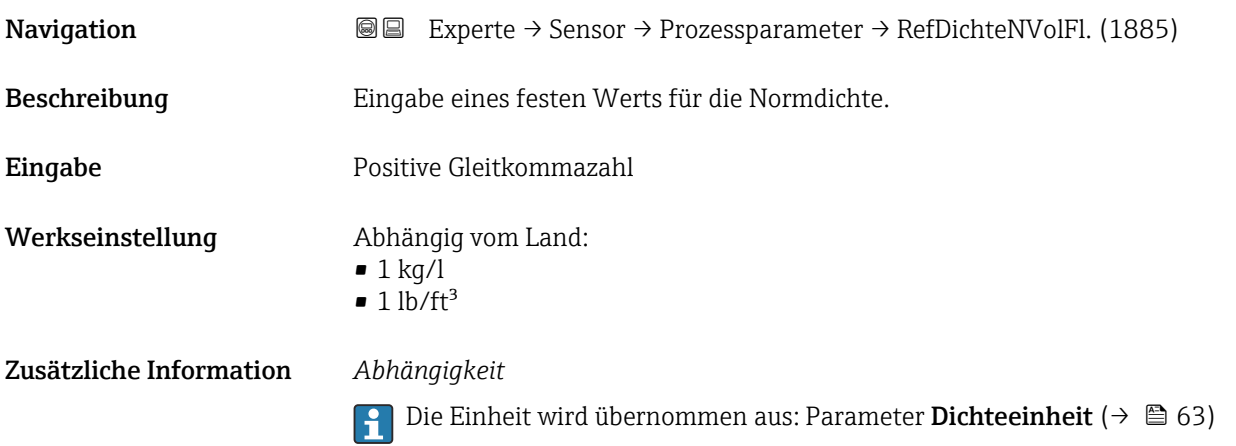

### <span id="page-78-0"></span>Untermenü "Schleichmengenunterdrückung"

*Navigation* 
■■ Experte → Sensor → Prozessparameter → Schleichmenge

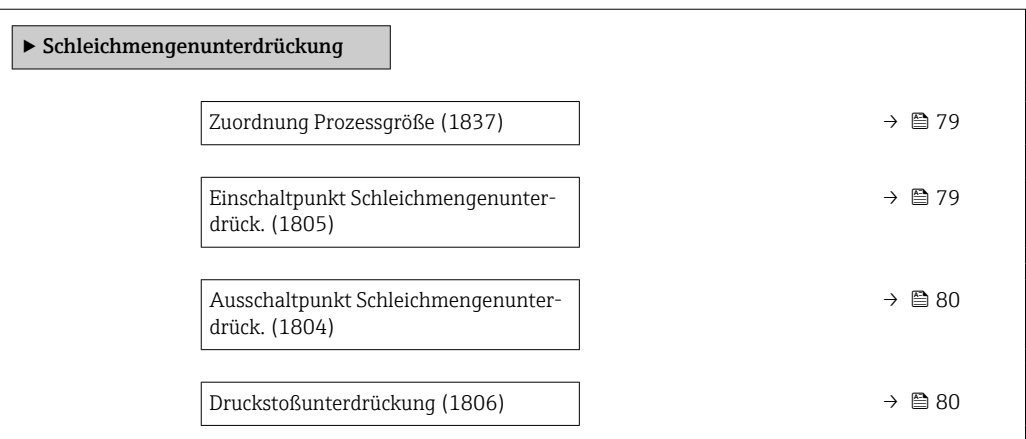

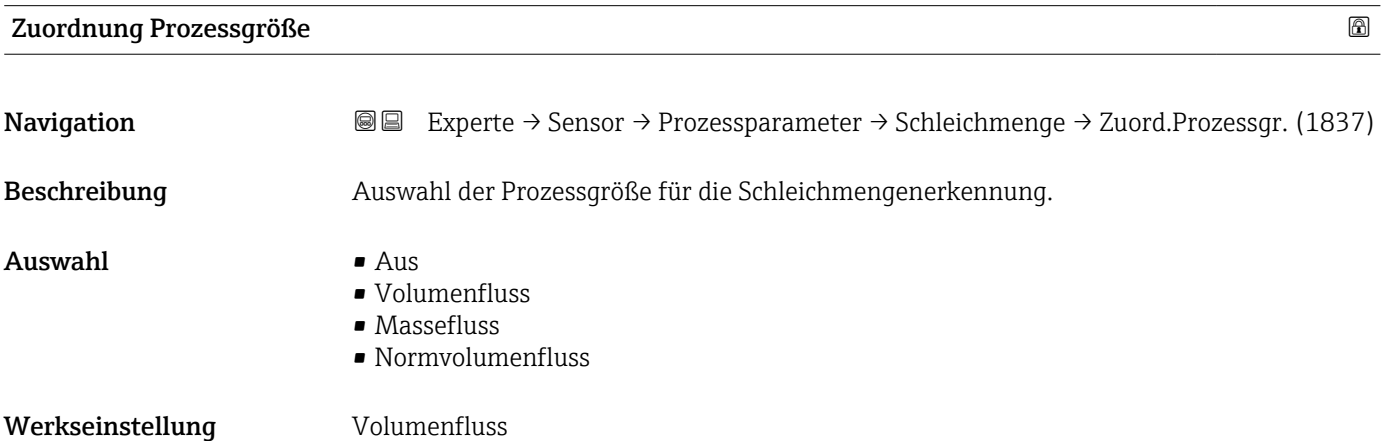

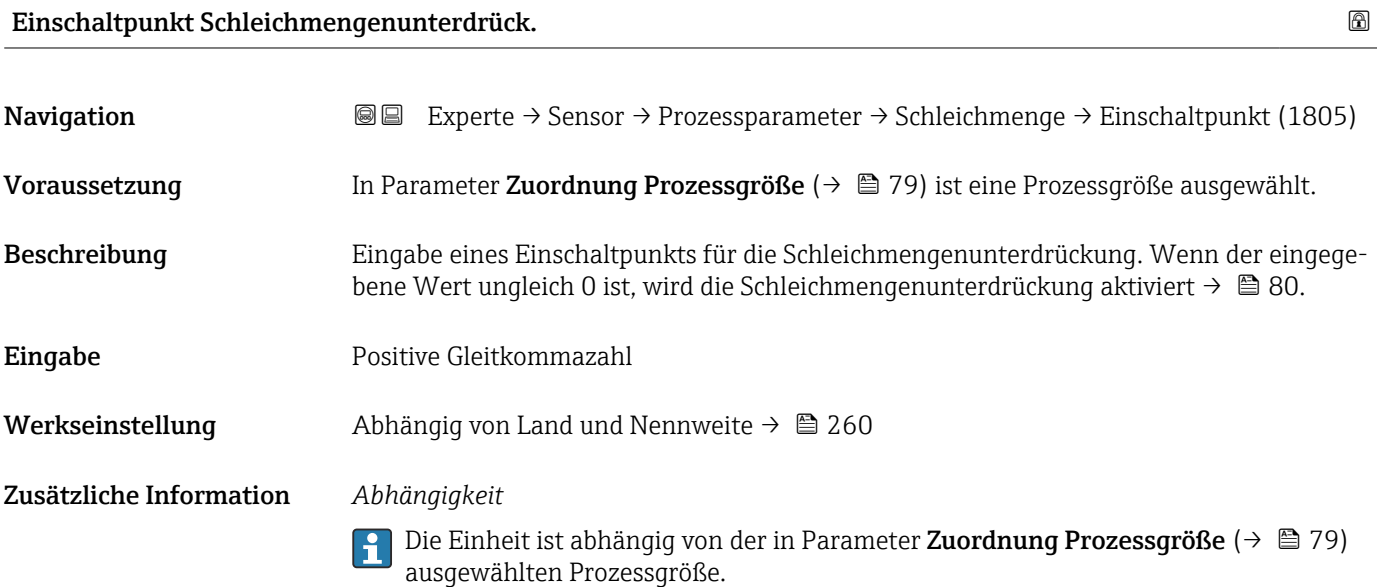

<span id="page-79-0"></span>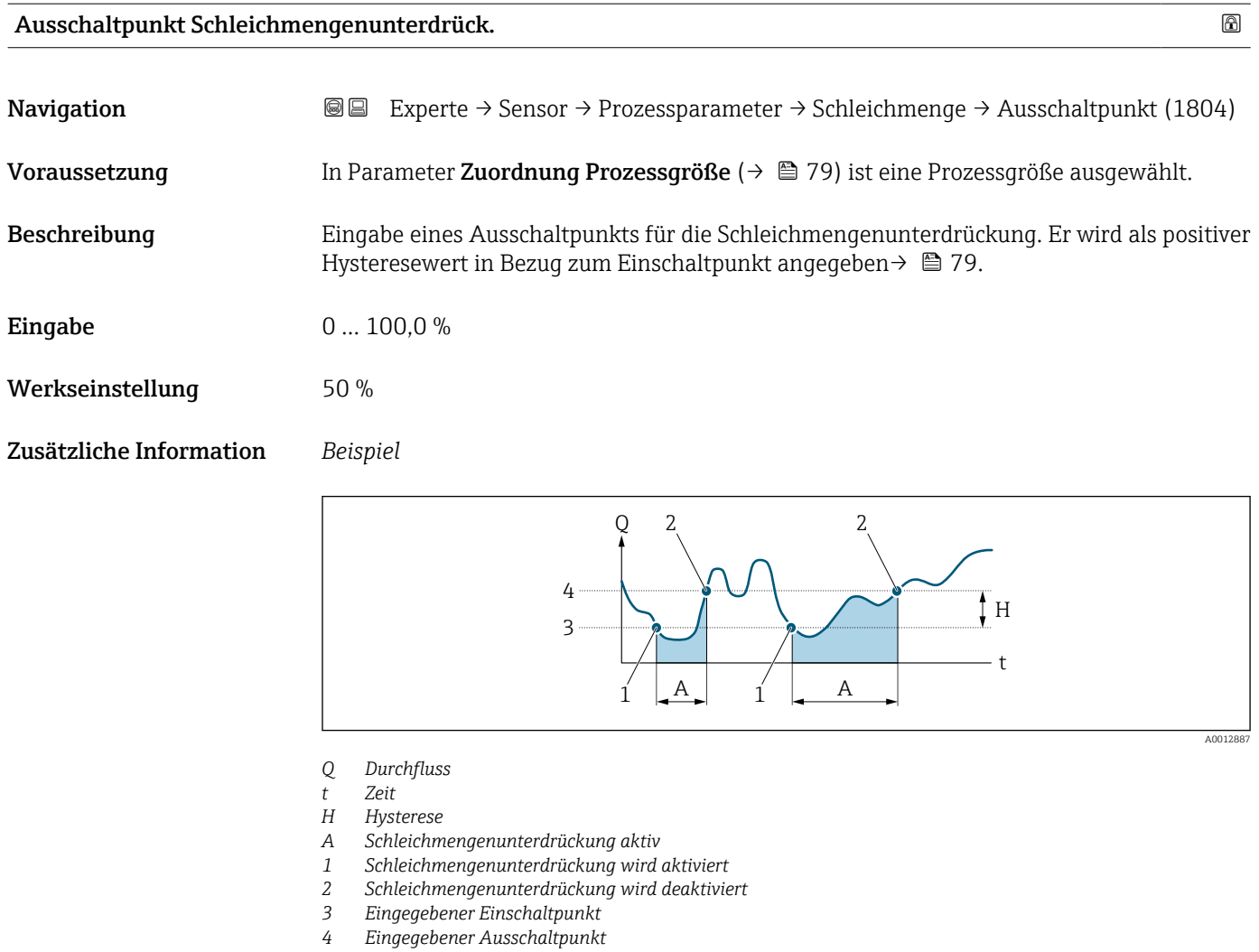

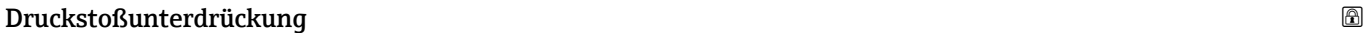

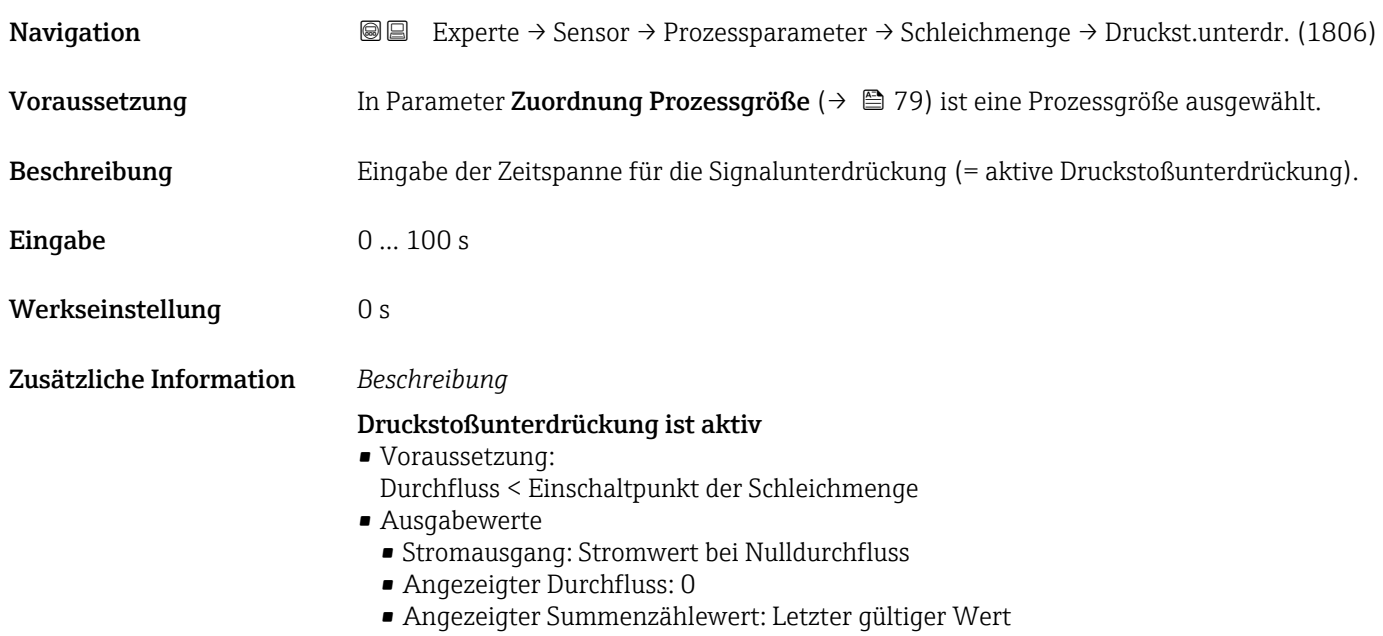

### <span id="page-80-0"></span>Druckstoßunterdrückung ist inaktiv

- Voraussetzung: Die eingegebene Zeitspanne ist abgelaufen.
- Wenn zusätzlich Durchfluss > Ausschaltpunkt der Schleichmenge: Das Gerät beginnt den aktuellen Durchflusswert wieder zu verarbeiten und anzuzeigen.

#### *Beispiel*

Beim Schließen eines Ventils können kurzzeitig starke Flüssigkeitsbewegungen in der Rohrleitung auftreten, die das Messgerät registriert. Die dabei aufsummierten Durchflusswerte führen zu einem falschen Summenzählerstand, besonders bei Abfüllvorgängen.

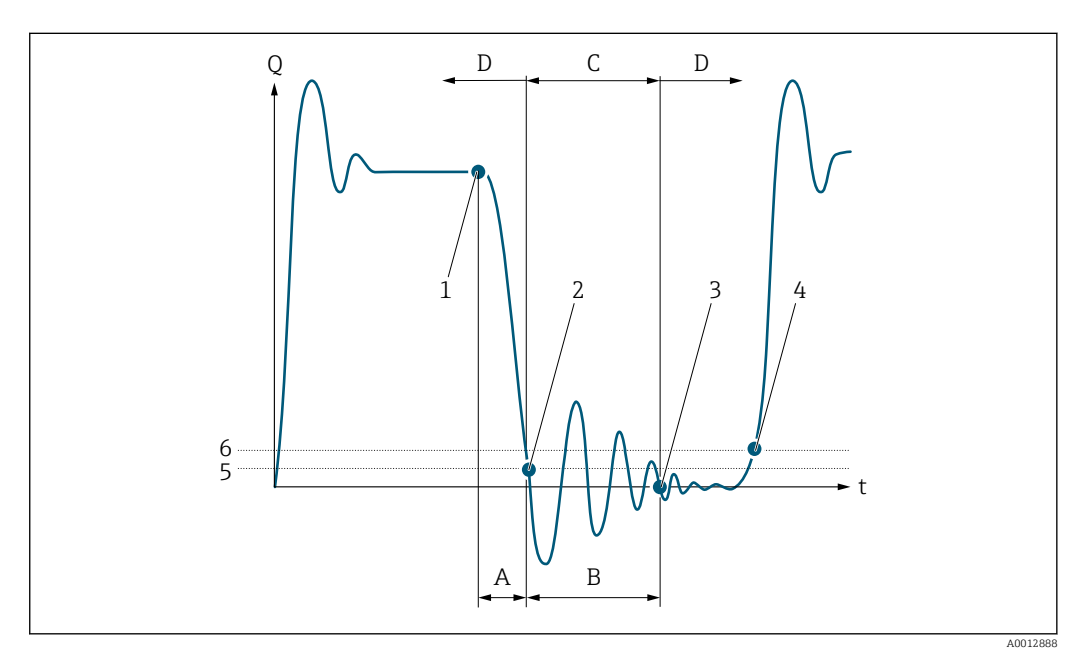

- *Q Durchfluss*
- *t Zeit*
- *A Nachlauf*
- *B Druckstoß*
- *C Druckstoßunterdrückung aktiv gemäß eingegebener Zeitspanne*
- *D Druckstoßunterdrückung inaktiv*
- *1 Ventil schließt*
- *2 Schleichmengen-Einschaltpunkt unterschritten: Druckstoßunterdrückung wird aktiviert*
- *3 Eingegebene Zeitspanne abgelaufen: Druckstoßunterdrückung wird deaktiviert*
- *4 Aktueller Durchflusswert wird wieder verarbeitet und angezeigt*
- *5 Einschaltpunkt für Schleichmengenunterdrückung*
- *6 Ausschaltpunkt für Schleichmengenunterdrückung*

#### Untermenü "Leerrohrüberwachung"

*Navigation* **III** Experte → Sensor → Prozessparameter → Leerrohrüberw.

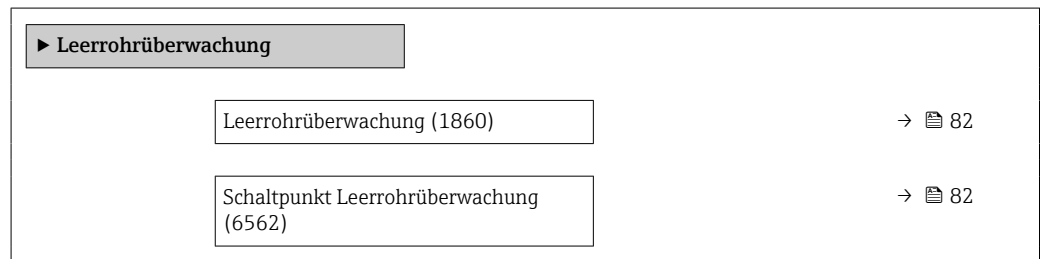

<span id="page-81-0"></span>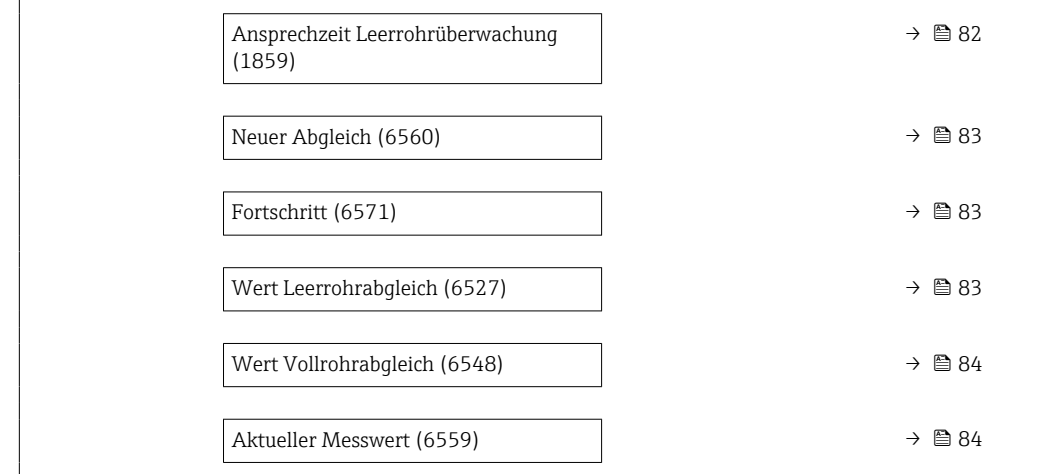

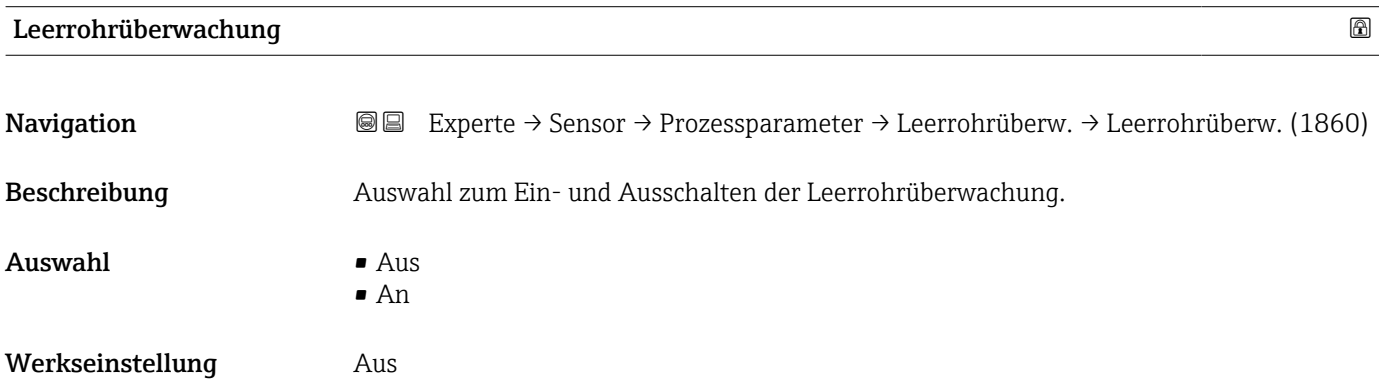

# Schaltpunkt Leerrohrüberwachung

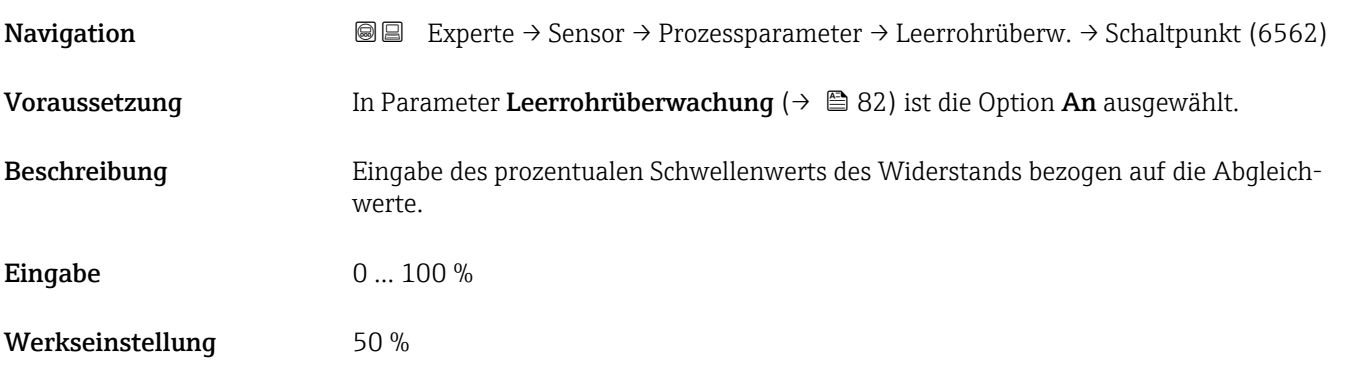

# Ansprechzeit Leerrohrüberwachung

**Navigation EXPERTED SEXPERTED → Sensor → Prozessparameter → Leerrohrüberw. → Ansprechzeit (1859)** Voraussetzung In Parameter Zuordnung Prozessgröße ( $\rightarrow \Box$  82) ist eine Prozessgröße ausgewählt.

<span id="page-82-0"></span>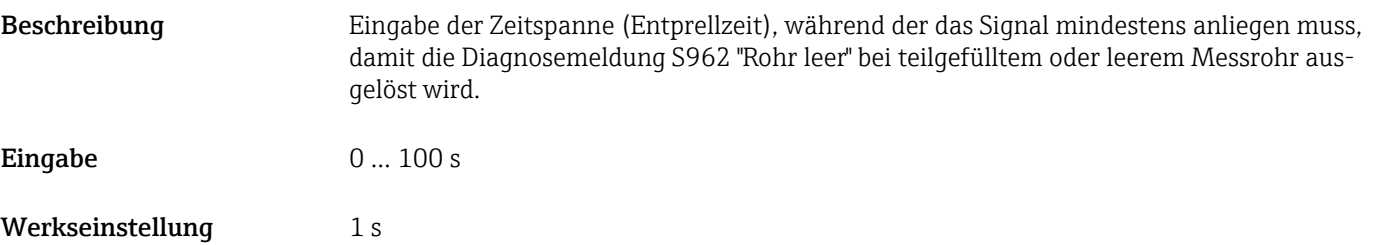

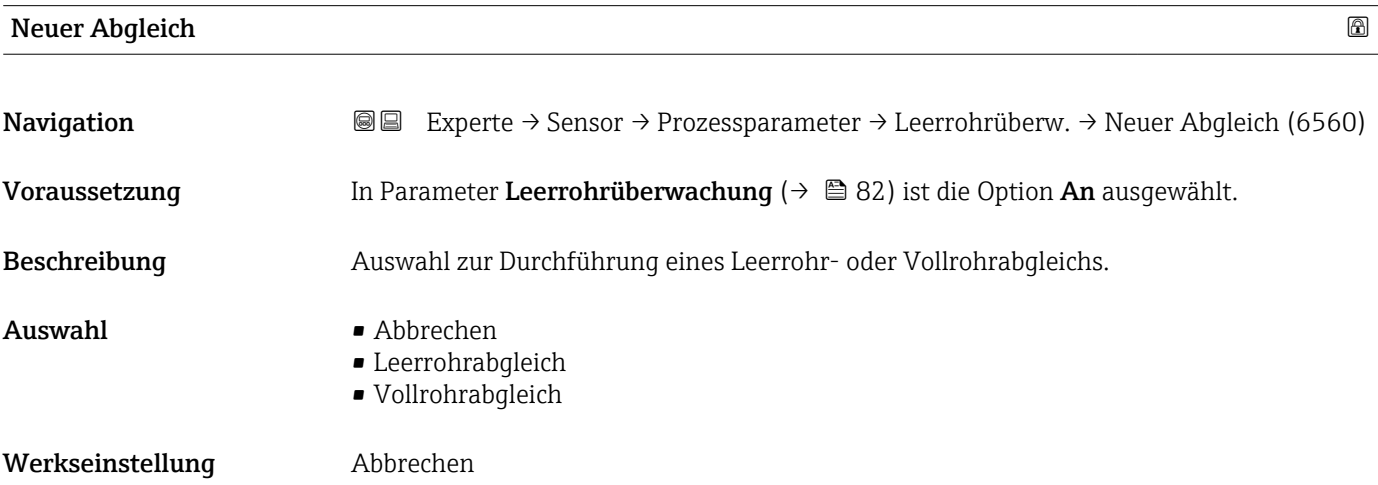

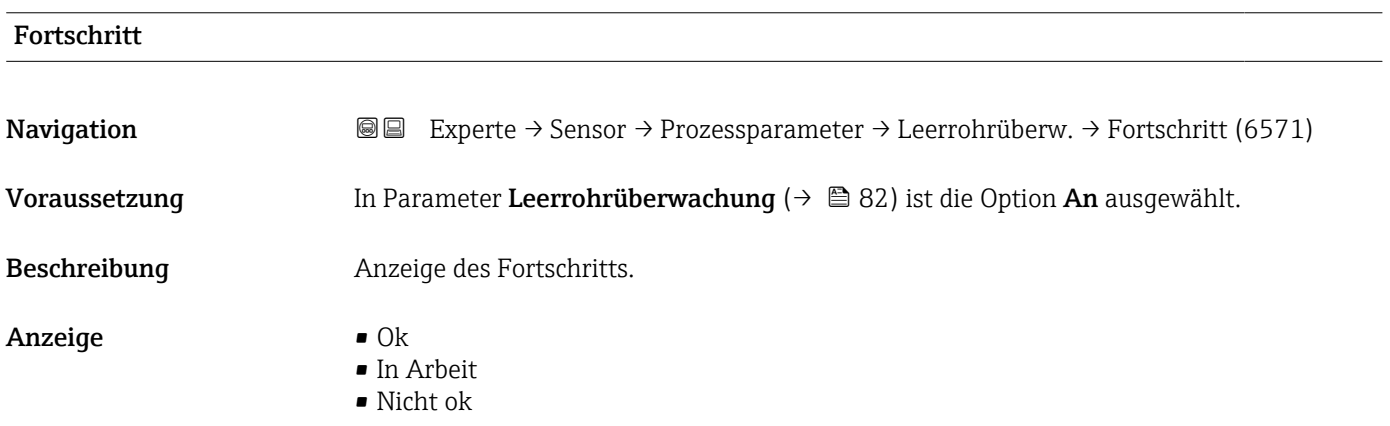

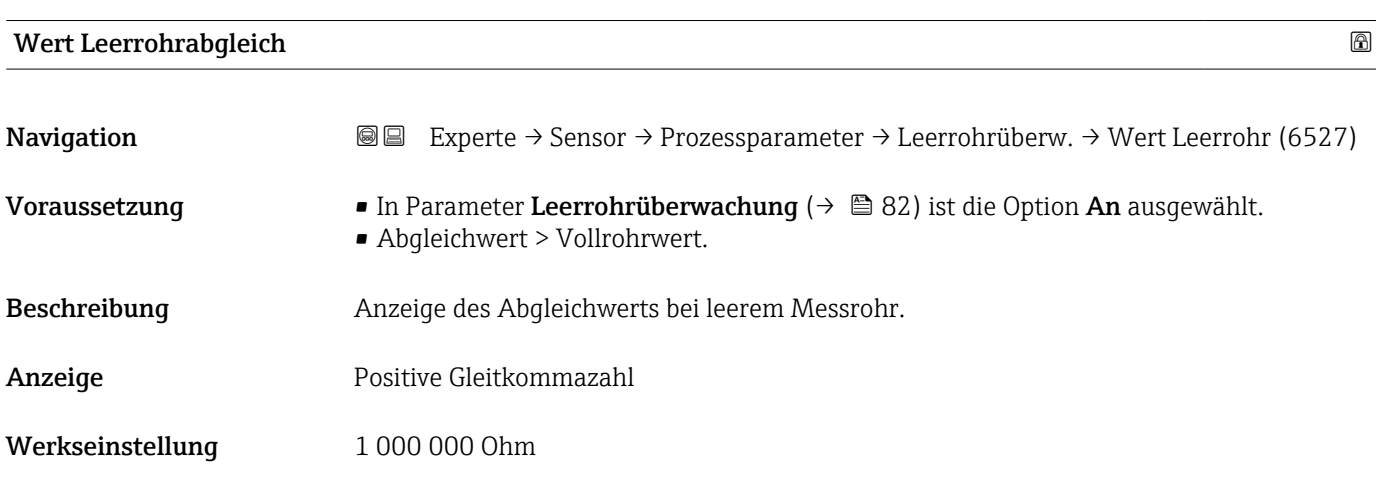

# <span id="page-83-0"></span>Wert Vollrohrabgleich

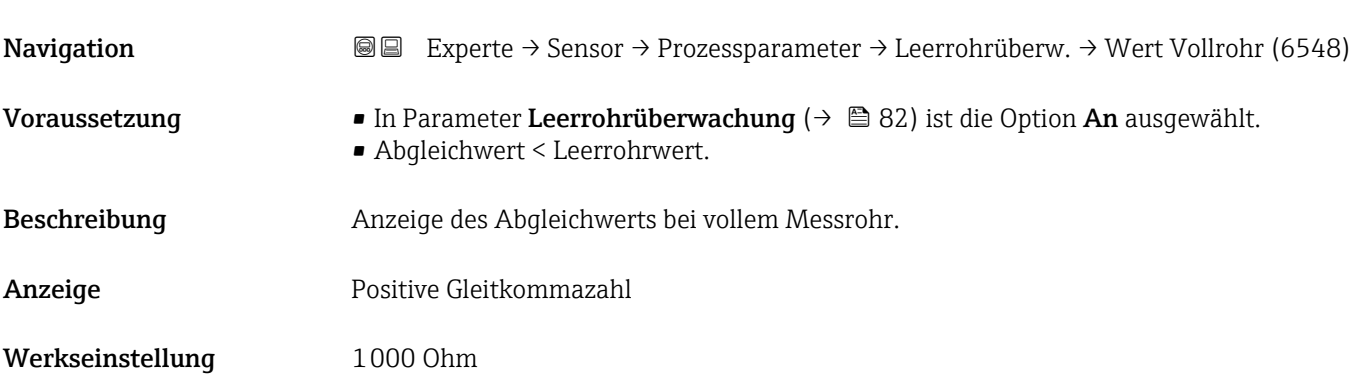

### Aktueller Messwert

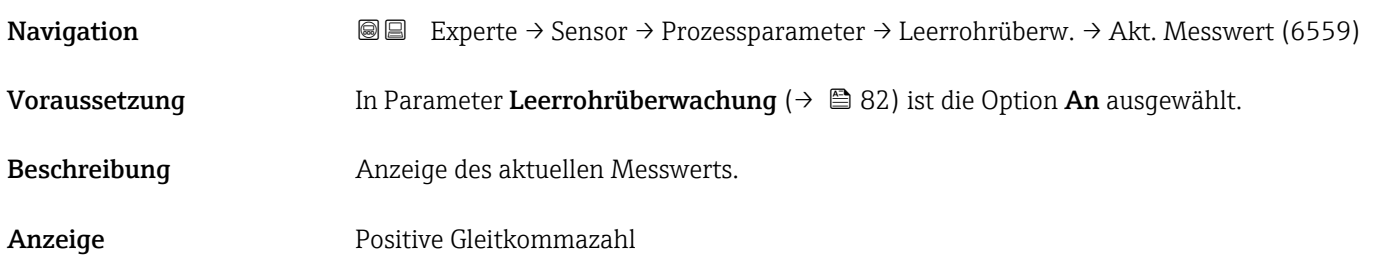

# Untermenü "Elektrodenreinigung"

*Navigation* Experte → Sensor → Prozessparameter → ECC

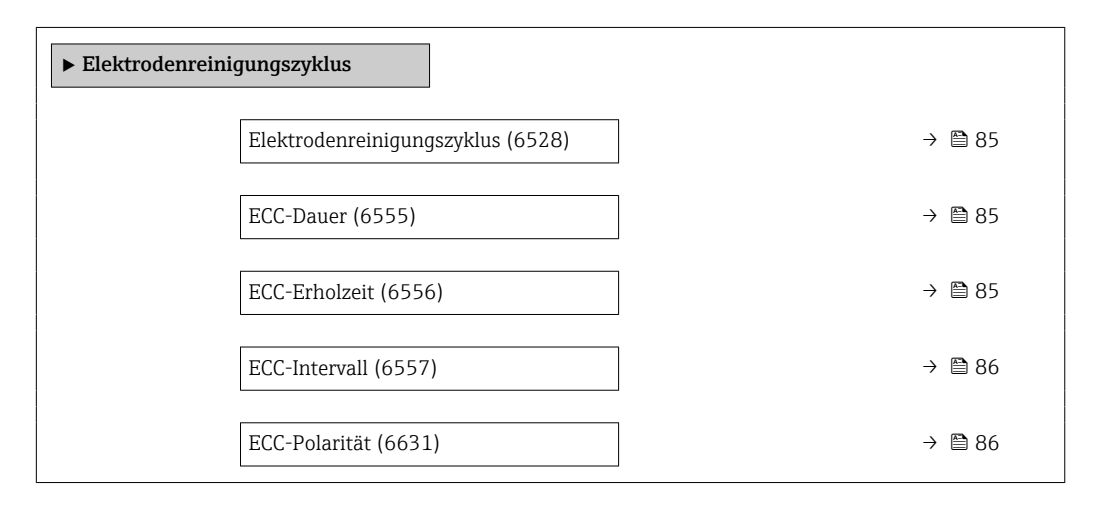

<span id="page-84-0"></span>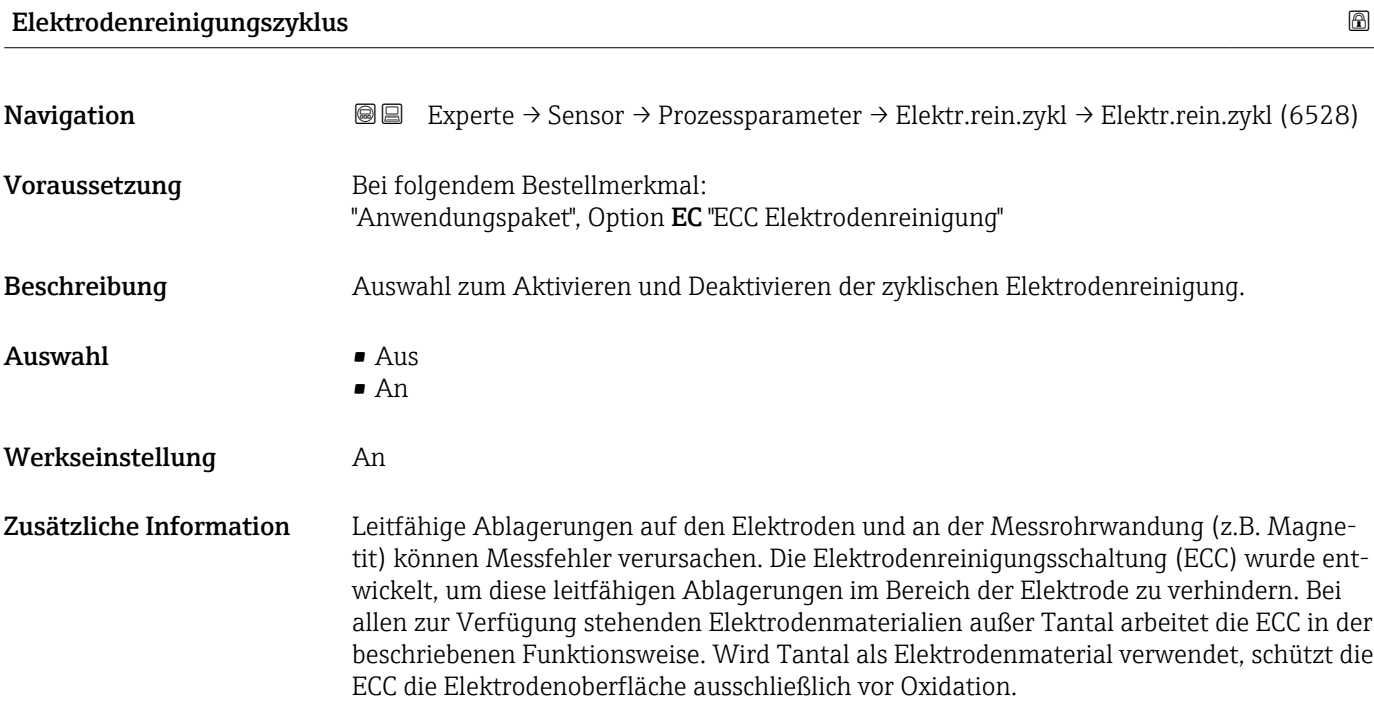

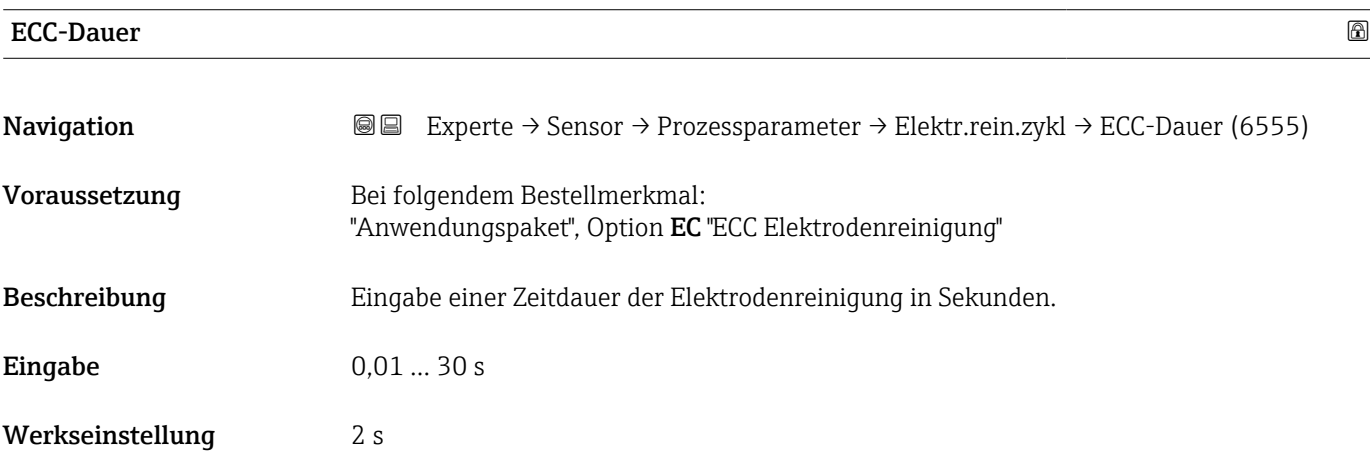

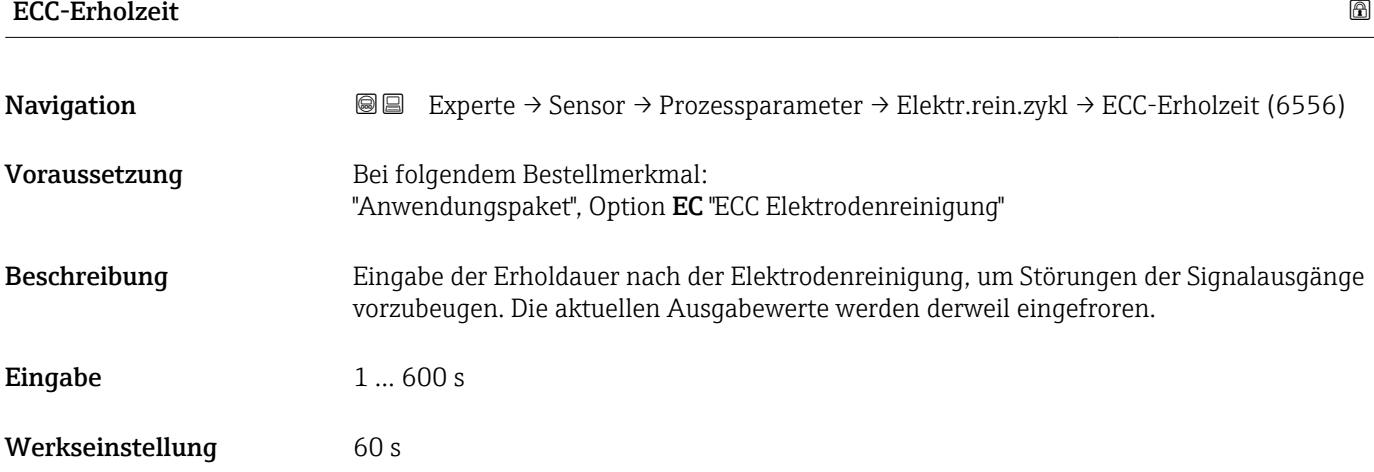

Werkseinstellung 0,5 h

# <span id="page-85-0"></span> $\blacksquare$ ECC-Intervall Navigation **EXPERTED EXPERTED → Sensor → Prozessparameter → Elektr.rein.zykl → ECC-Intervall (6557)** Voraussetzung Bei folgendem Bestellmerkmal: "Anwendungspaket", Option EC "ECC Elektrodenreinigung"

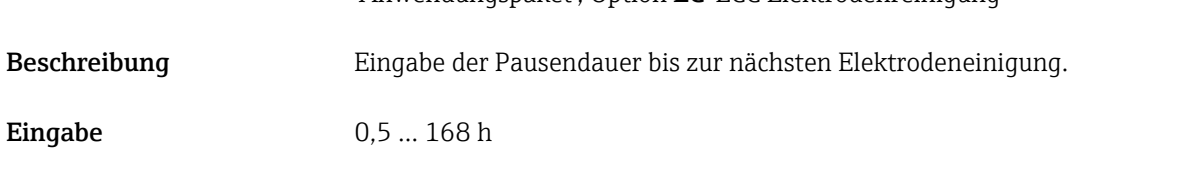

# ECC-Polarität

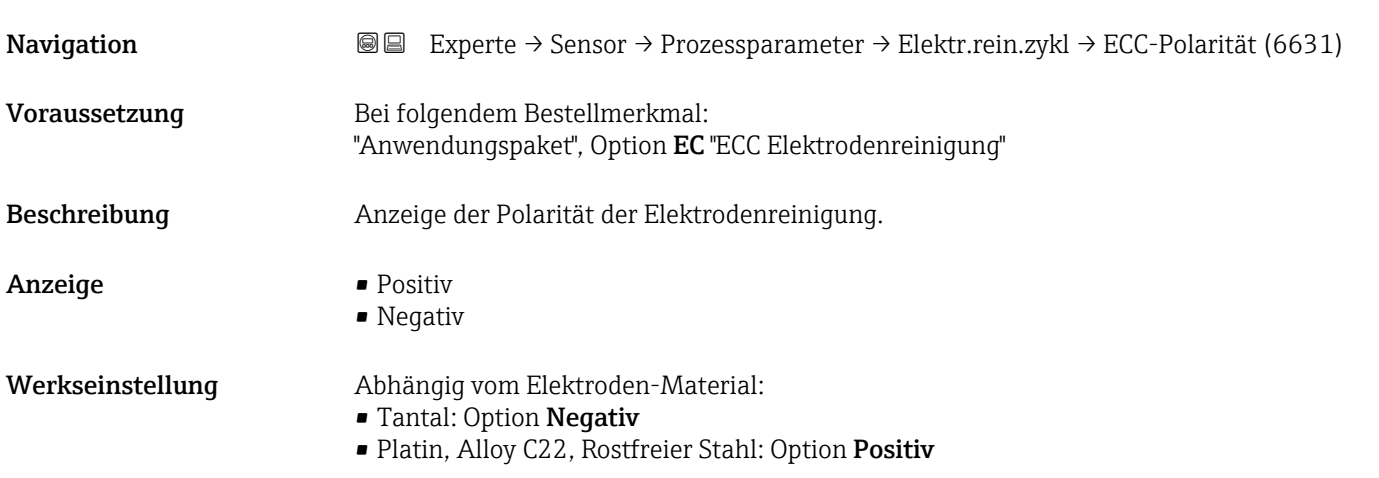

### Untermenü "Belagserkennung"

Die Belagserkennung ist nur verfügbar:

- In Verbindung mit dem Messaufnehmer Promag W
- In der Geräteausführung Kompaktausführung (Messumformer und Messaufnehmer bilden eine mechanische Einheit)
- Detaillierte Angaben zur Belagserkennung: Sonderdokumentation Anwendungspaket Heartbeat Verification + Monitoring

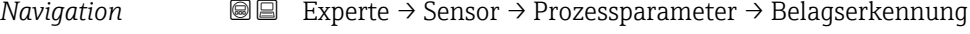

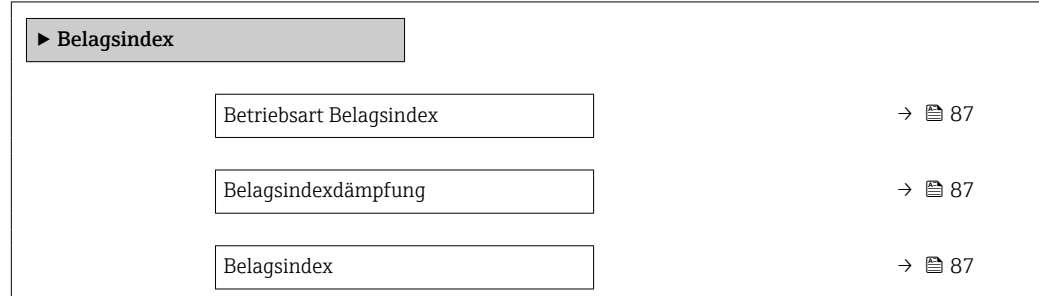

<span id="page-86-0"></span>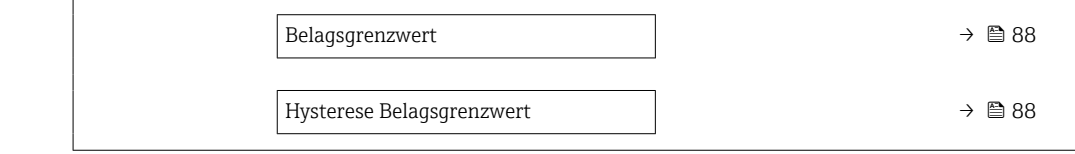

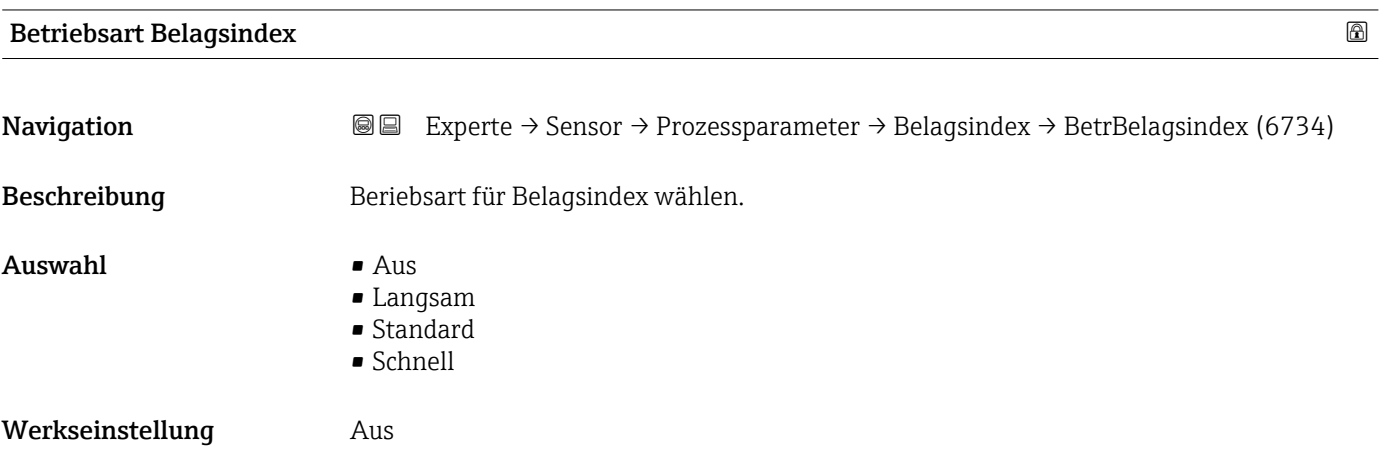

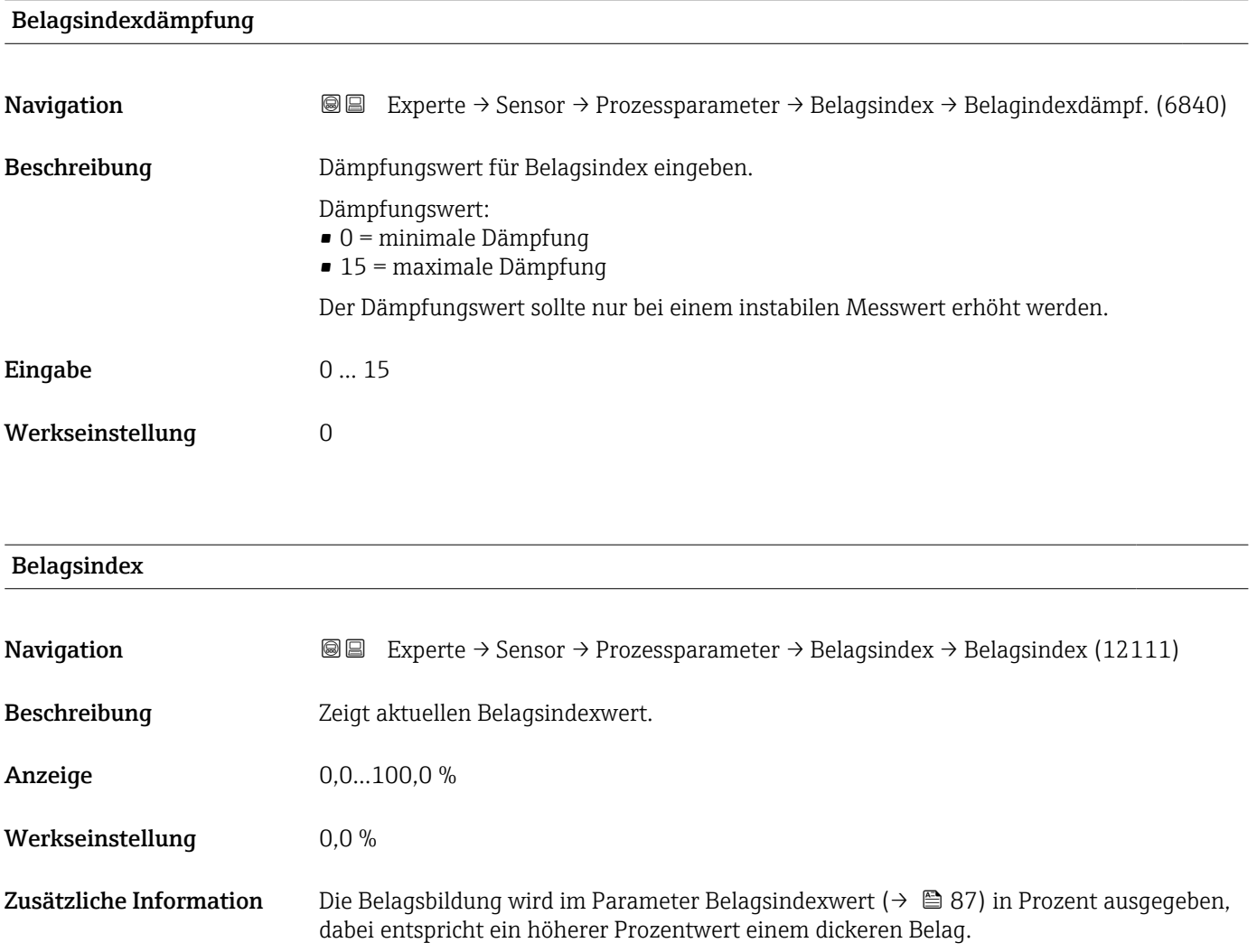

<span id="page-87-0"></span>Belagsindexwert ( $\rightarrow \blacksquare$  87) = 0%

- Kein Belag vorhanden
- Auslieferungszustand des Messrohrs (Ausgangswert)
- Messrohr wurde nach Belagsbildung komplett gereinigt

Belagsindexwert ( $\rightarrow \cong 87$ ) = 100%

- Wert für die maximal messbare Belagsdicke
- Die vorhandene Belagsdicke bei 100% variiert je nach Prozess
- 100% sind nicht mit einem verstopften Messrohr gleichzusetzen

Die Prozentangabe im Parameter Belagsindexwert (→ ■ 87) lässt keine direkten Rückschlüsse auf die absolute Dicke oder die Zusammensetzung des Belags zu. Für eine optimale Nutzung der Belagserkennung ist daher zuerst ein Abgleich zwischen der erfahrungsgemäßen Belagsbildung im Prozess und dem zugehörigen Belagsindexwert [\(→ 87\)](#page-86-0) durchzuführen. Ziel ist es, den Belagsindexwert [\(→ 87\)](#page-86-0) zum Zeitpunkt der üblicherweise durchgeführten Reinigung zu ermitteln.

Auf Basis des Belagsindexwert ( $\rightarrow \Box$  87) bei der Reinigung kann zukünftig eine valide Einschätzung über den Zustand innerhalb des Messrohrs gegeben und über die Parameter Belagsgrenzwert und Hysterese Belagserkennung eine Planung für die Reinigung eingerichtet werden.

Zusätzlich können aufgrund des Belagsindexwert ( $\rightarrow \Box$  87)s Rückschlüsse auf eventuelle Einflüsse auf angrenzende Prozesse gezogen werden.

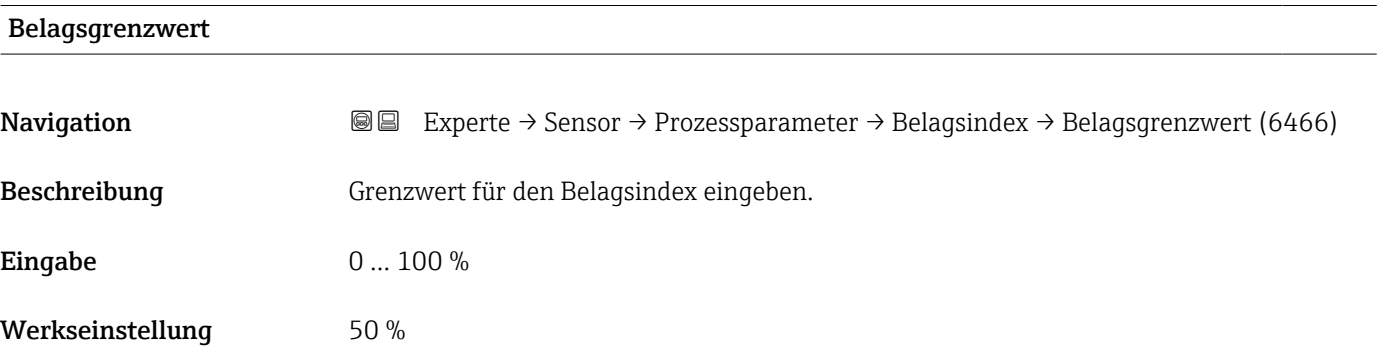

#### Hysterese Belagsgrenzwert

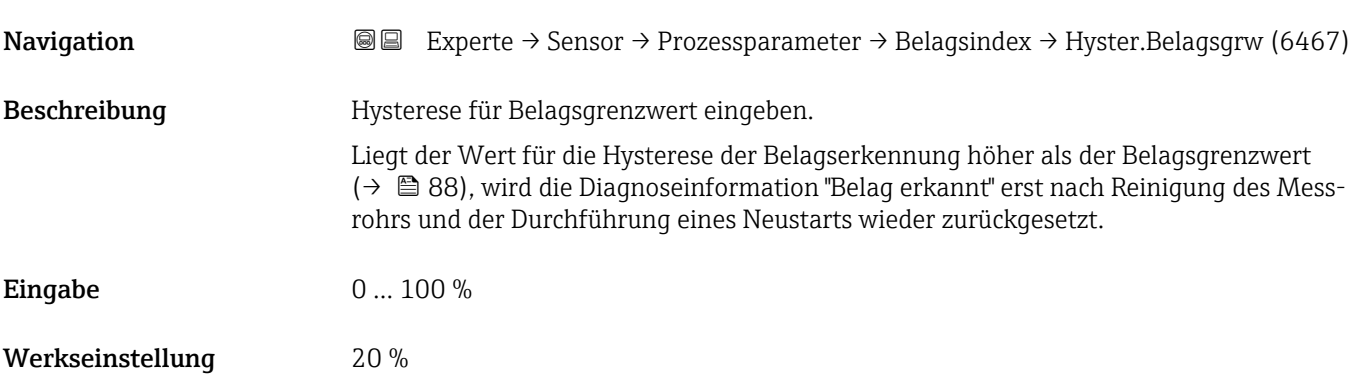

#### <span id="page-88-0"></span>Untermenü "HBSI"

*Navigation* Experte → Sensor → Prozessparameter → HBSI

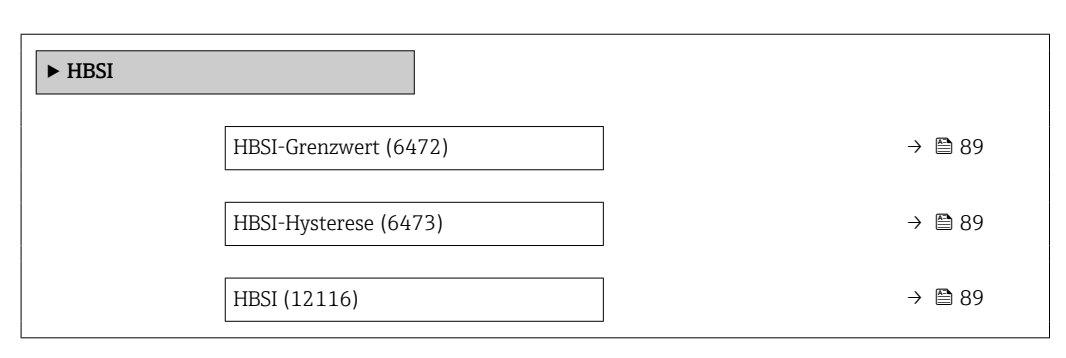

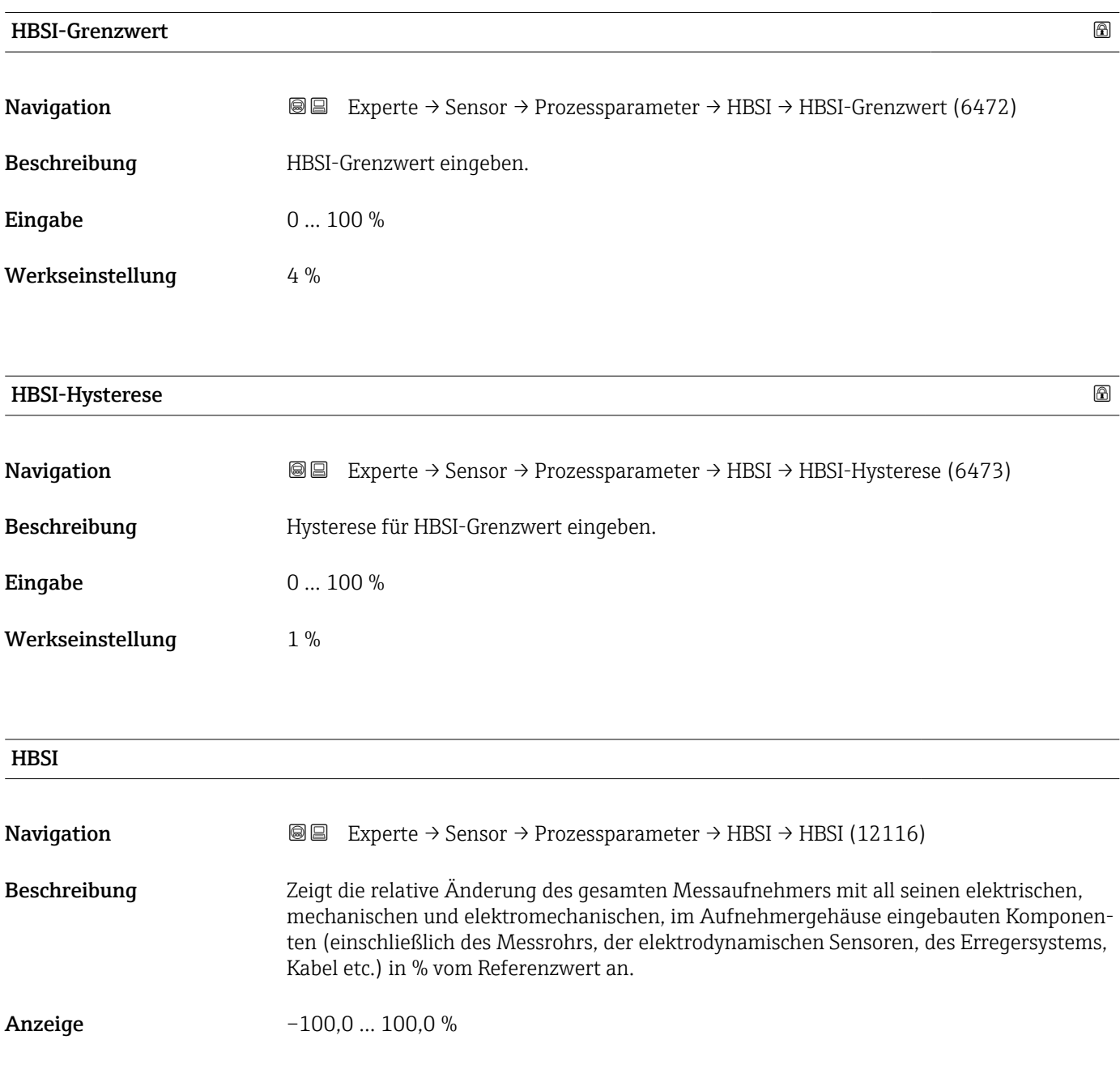

# <span id="page-89-0"></span>3.2.4 Untermenü "Externe Kompensation"

*Navigation* 
■■ Experte → Sensor → Externe Komp.

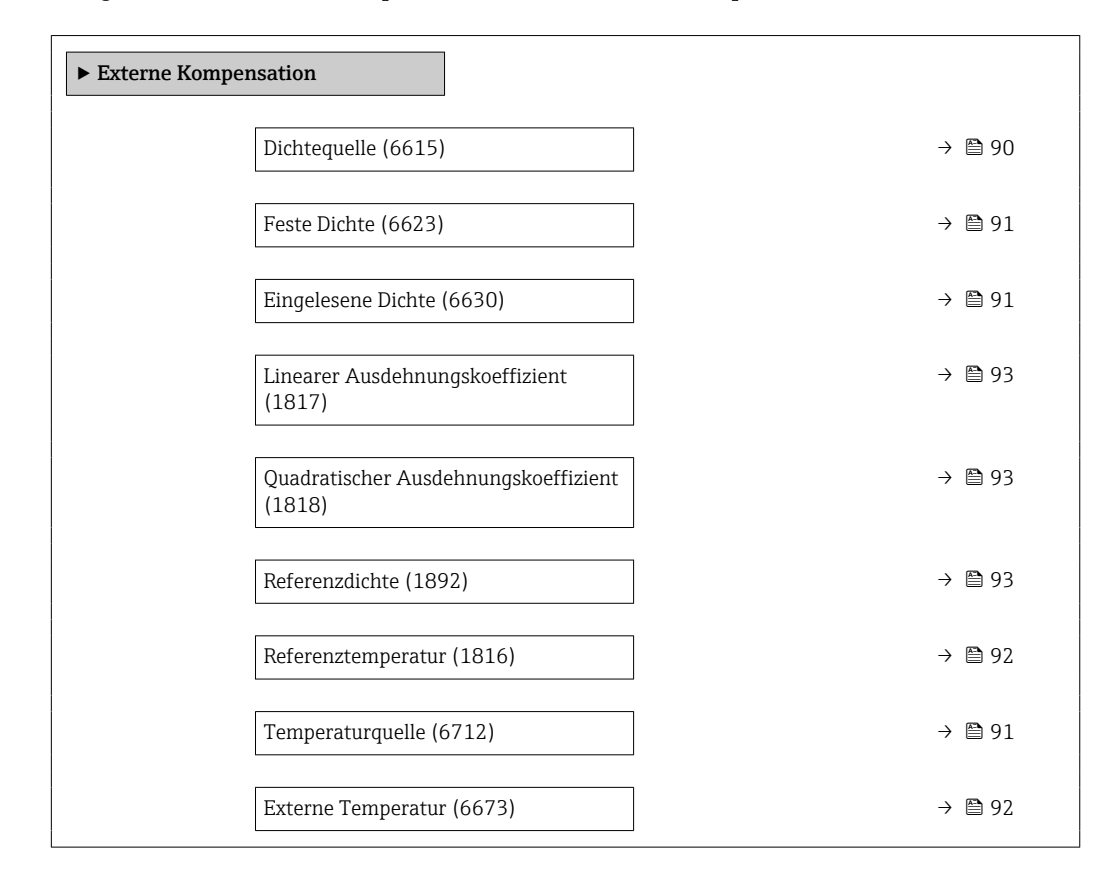

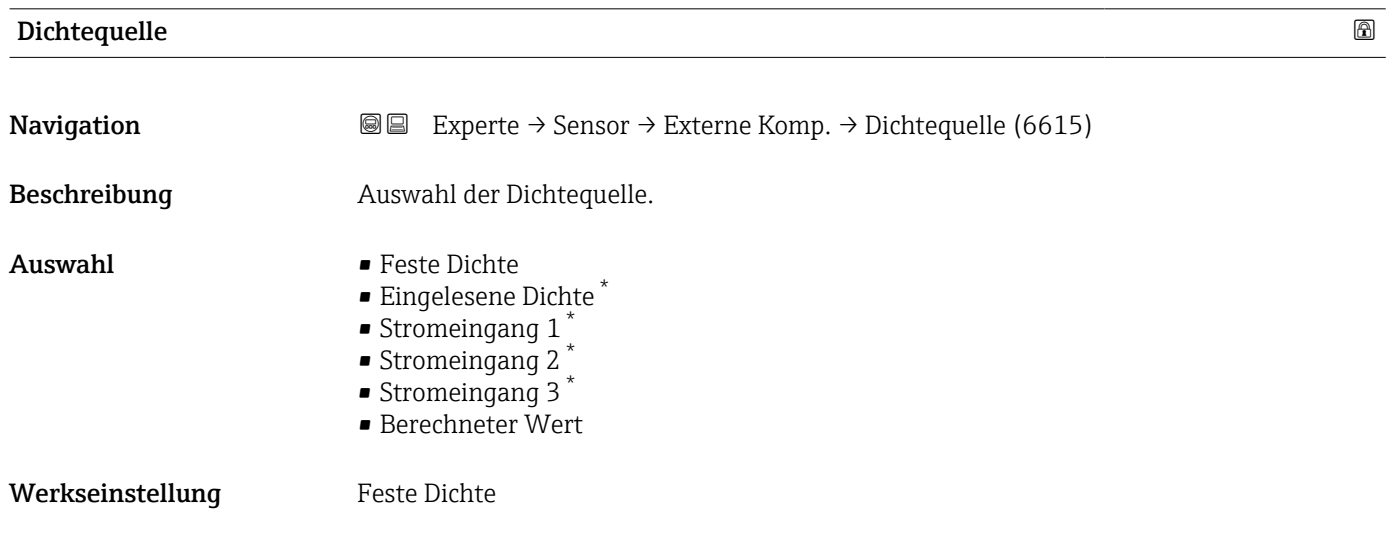

Sichtbar in Abhängigkeit von Bestelloptionen oder Geräteeinstellungen

# <span id="page-90-0"></span>Feste Dichte

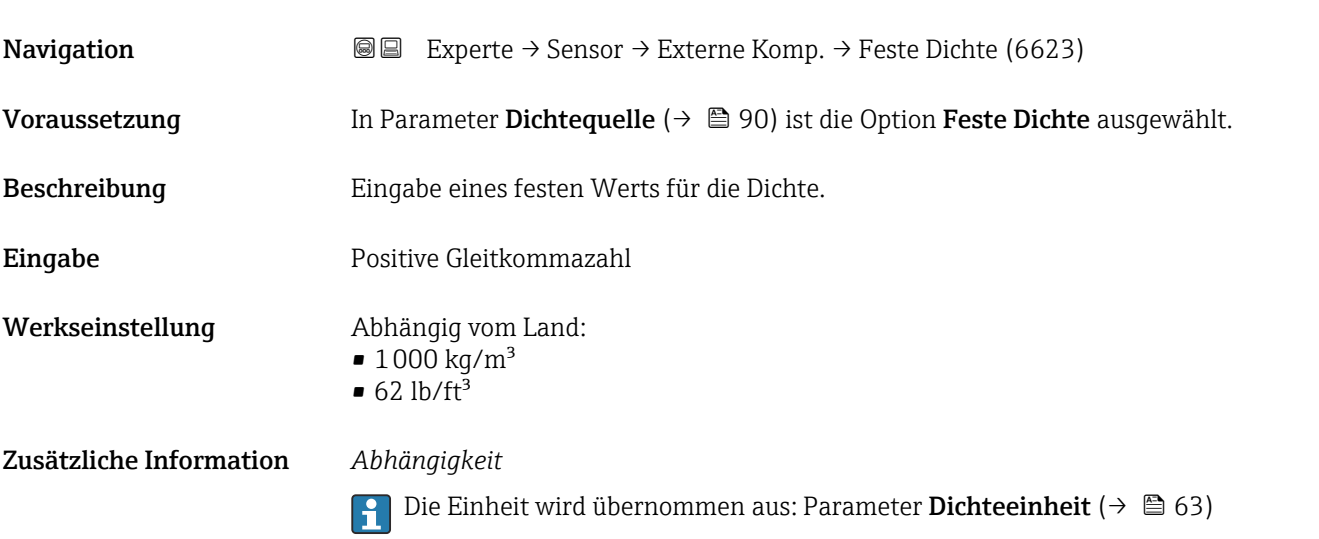

# Eingelesene Dichte

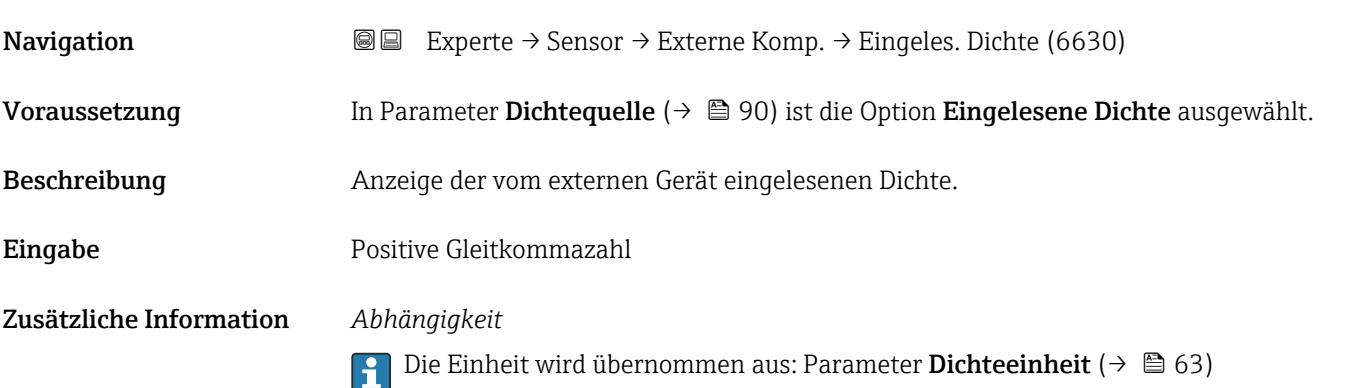

| Temperaturquelle |                                                                                                    | ⋒ |
|------------------|----------------------------------------------------------------------------------------------------|---|
| Navigation       | Experte $\rightarrow$ Sensor $\rightarrow$ Externe Komp. $\rightarrow$ Temperaturguelle (6712)<br>8 E                                                               |   |
| Beschreibung     | Auswahl der Temperaturquelle.                                                                                                    |   |
| Auswahl          | • Interner Temperatursensor<br>$\blacksquare$ Aus<br>■ Eingelesener Wert*<br>Stromeingang 1 <sup>*</sup><br>$\bullet$ Stromeingang 2<br>Stromeingang 3 <sup>*</sup> |   |
| Werkseinstellung | Aus                                                                                                    |   |

<sup>\*</sup> Sichtbar in Abhängigkeit von Bestelloptionen oder Geräteeinstellungen

<span id="page-91-0"></span>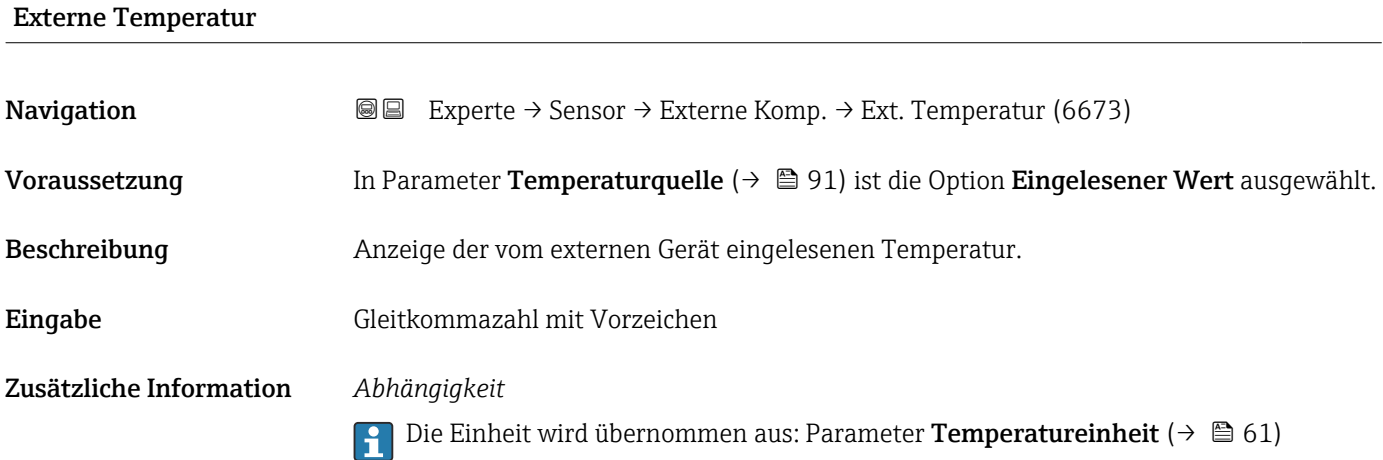

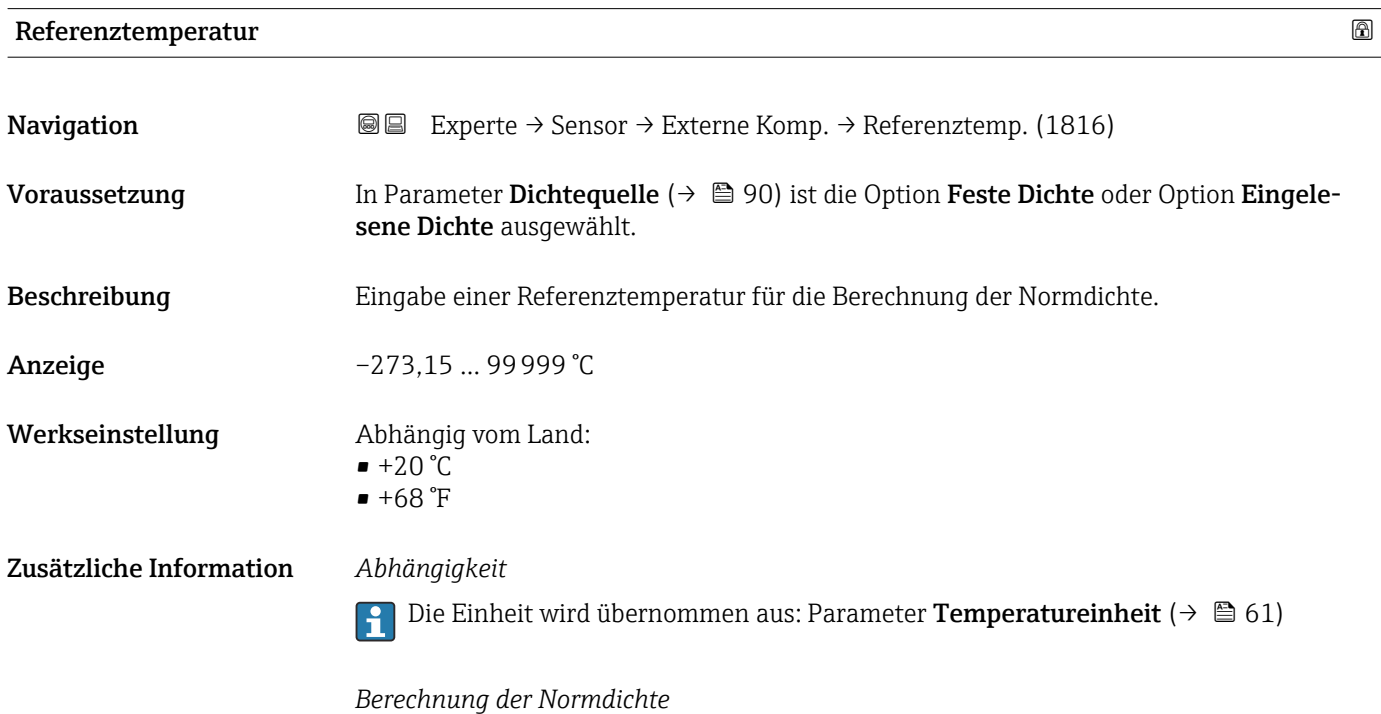

 $\rho_n = \rho \cdot (1 + \alpha \cdot \Delta t + \beta \cdot \Delta t^2)$ 

- $\bullet$   $\rho_N$ : Normdichte
- ρ: Aktuell gemessene Messstoffdichte
- t: Aktuell gemessene Messstofftemperatur
- $\bullet$  t<sub>N</sub>: Normtemperatur, bei der die Normdichte berechnet wird (z.B. 20 °C)
- $\blacktriangleright$   $\Delta t$ : t t<sub>N</sub>
- $\bullet$  a: Linearer Ausdehnungskoeffizient des Messstoffs, Einheit = [1/K]; K = Kelvin
- β: Quadratischer Ausdehnungskoeffizient des Messstoffs, Einheit =  $[1/K^2]$

A0023403

<span id="page-92-0"></span>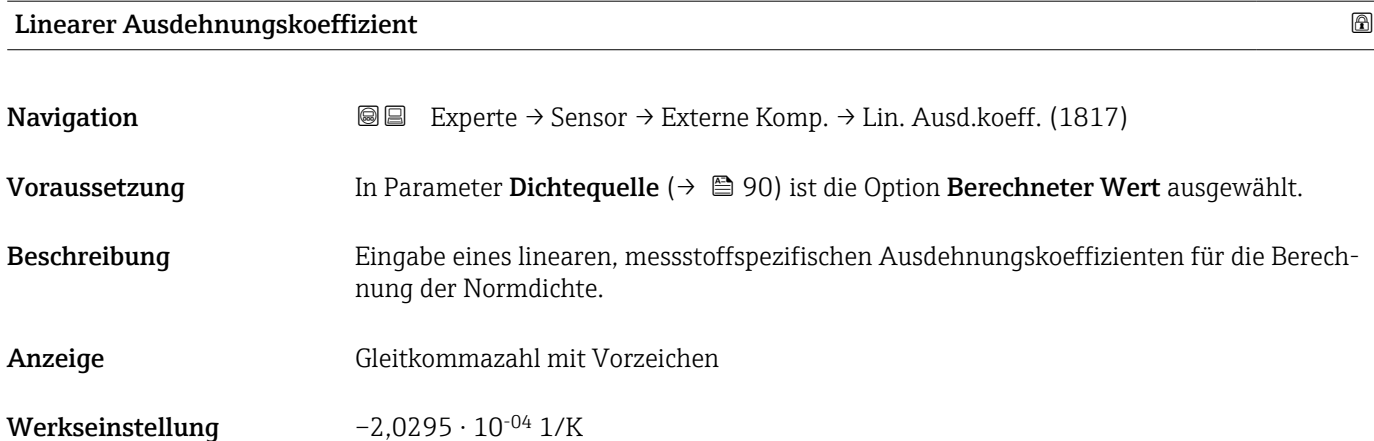

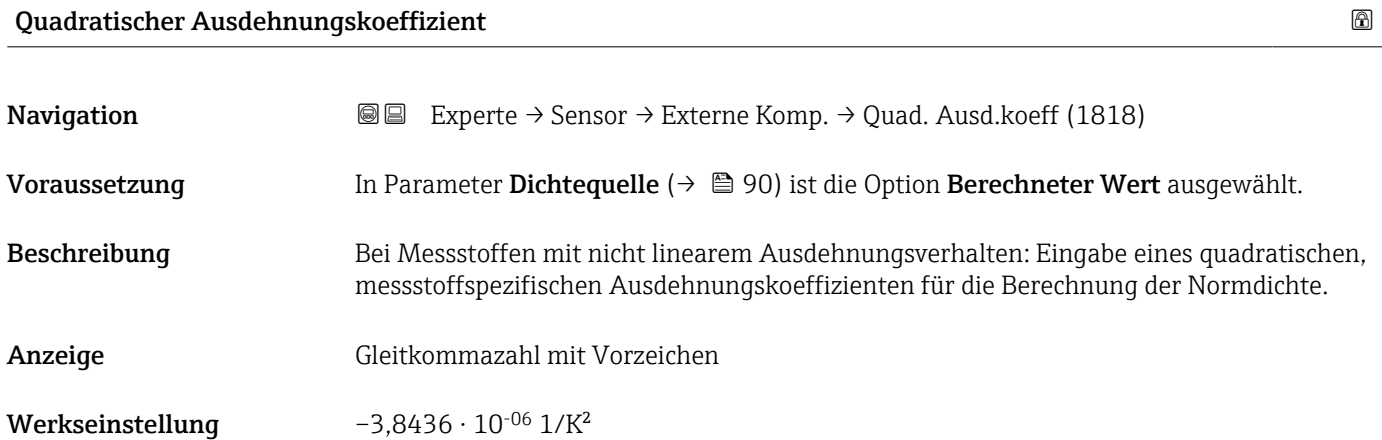

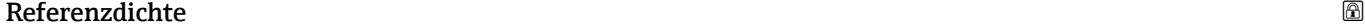

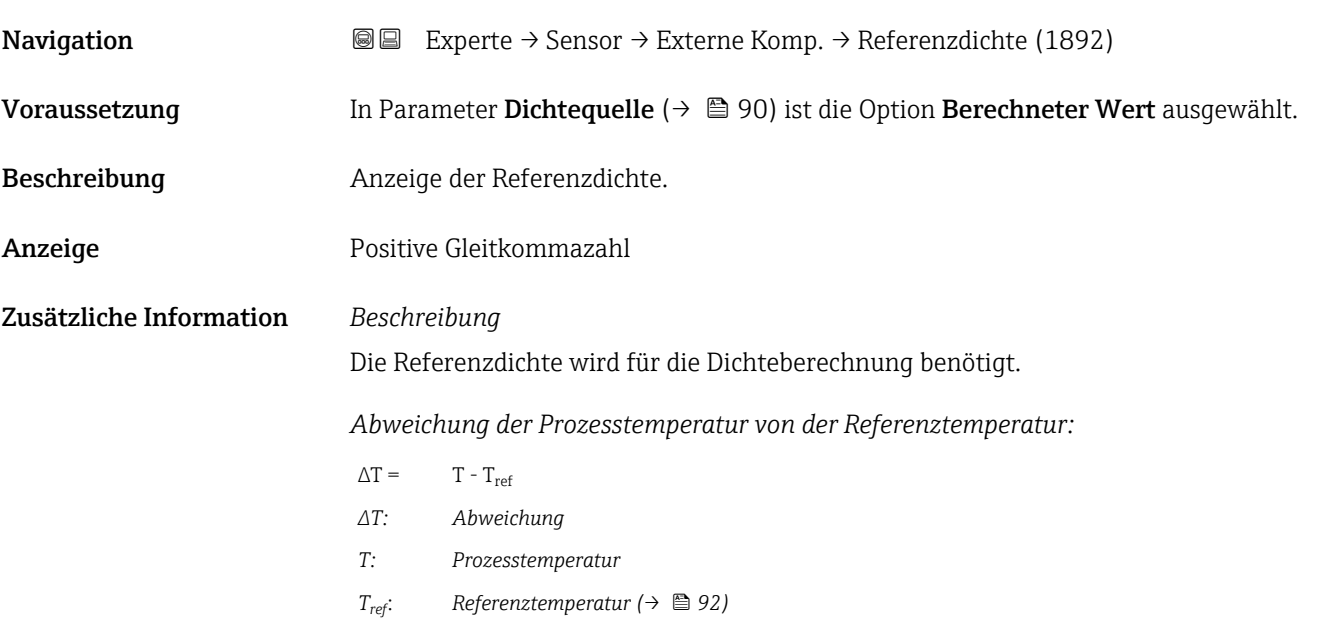

*Temperaturkompensierte Dichte:*

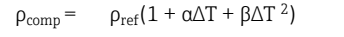

- *ρcomp : Berechnete Dichte*
- *ρref: Referenzdichte*
- *∆T: Abweichung der Prozesstemperatur von der Referenztemperatur*
- *α: Linearer Ausdehnungskoeffizient [\(→ 93\)](#page-92-0)*
- *β: Quadratischer Ausdehnungskoeffizient [\(→ 93\)](#page-92-0)*

# *Beispiel für Wasser (Werkseinstellung)*

Für eine Referenztemperatur von T<sub>ref</sub> = 20 °C

Ein Quadratischer Fit einiger Dichtewerte ergibt folgende Koeffizienten:

- $\bullet \ \alpha = -2,0295 \cdot 10^{-4}$  1/K
- $\bullet$  β = -3,8436 · 10<sup>-6</sup> 1/K<sup>2</sup>
- $ρ_{ref} = 997,82 \text{ kg/m}^3$

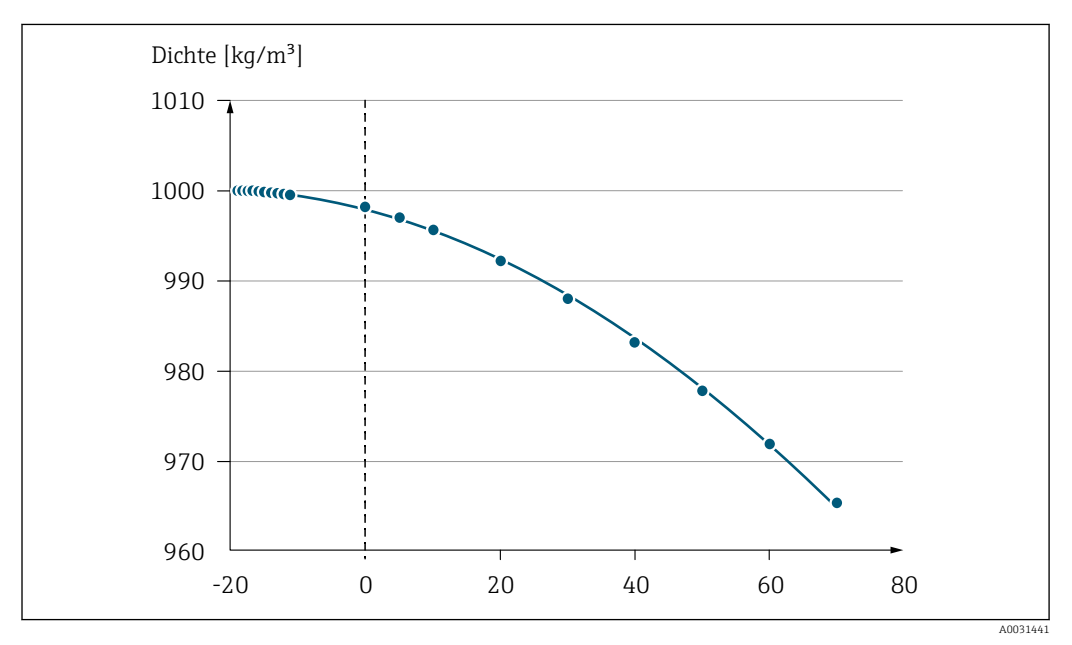

 *2 Quadratischer Fit*

*Abhängigkeit*

Die Einheit wird übernommen aus: Parameter Dichteeinheit (→  $\triangleq$  63) I÷

# 3.2.5 Untermenü "Sensorabgleich"

*Navigation* 
■■ Experte → Sensor → Sensorabgleich

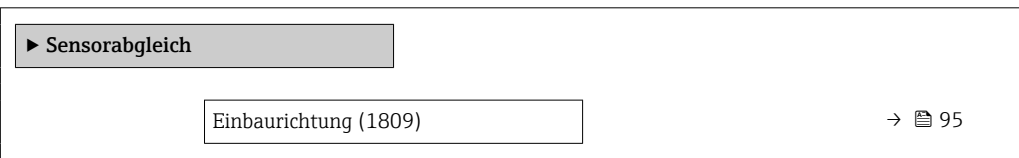

<span id="page-94-0"></span>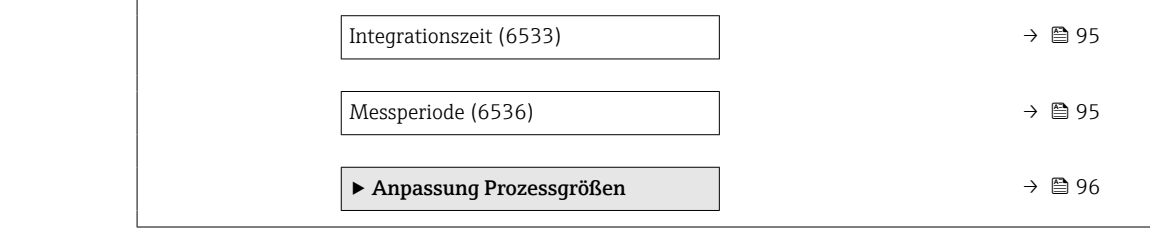

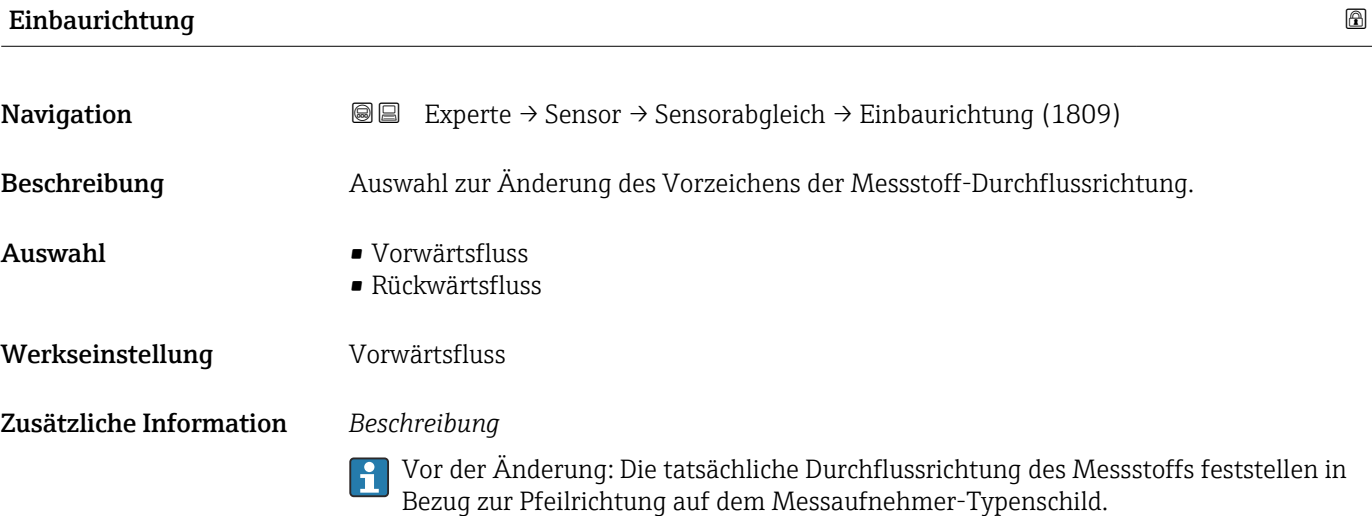

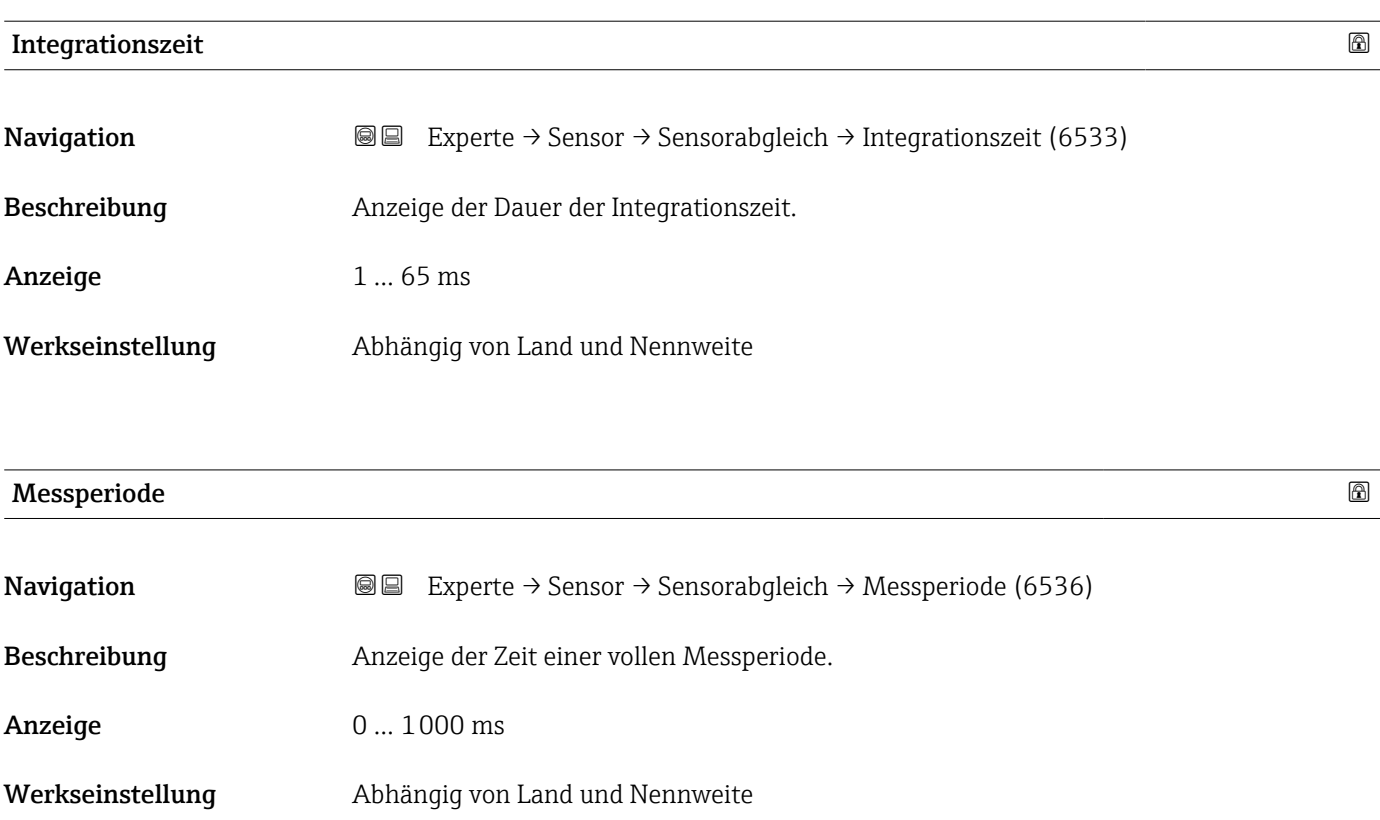

## <span id="page-95-0"></span>Untermenü "Anpassung Prozessgrößen"

*Navigation* 
■■ Experte → Sensor → Sensorabgleich → Anpass.Prozessgr

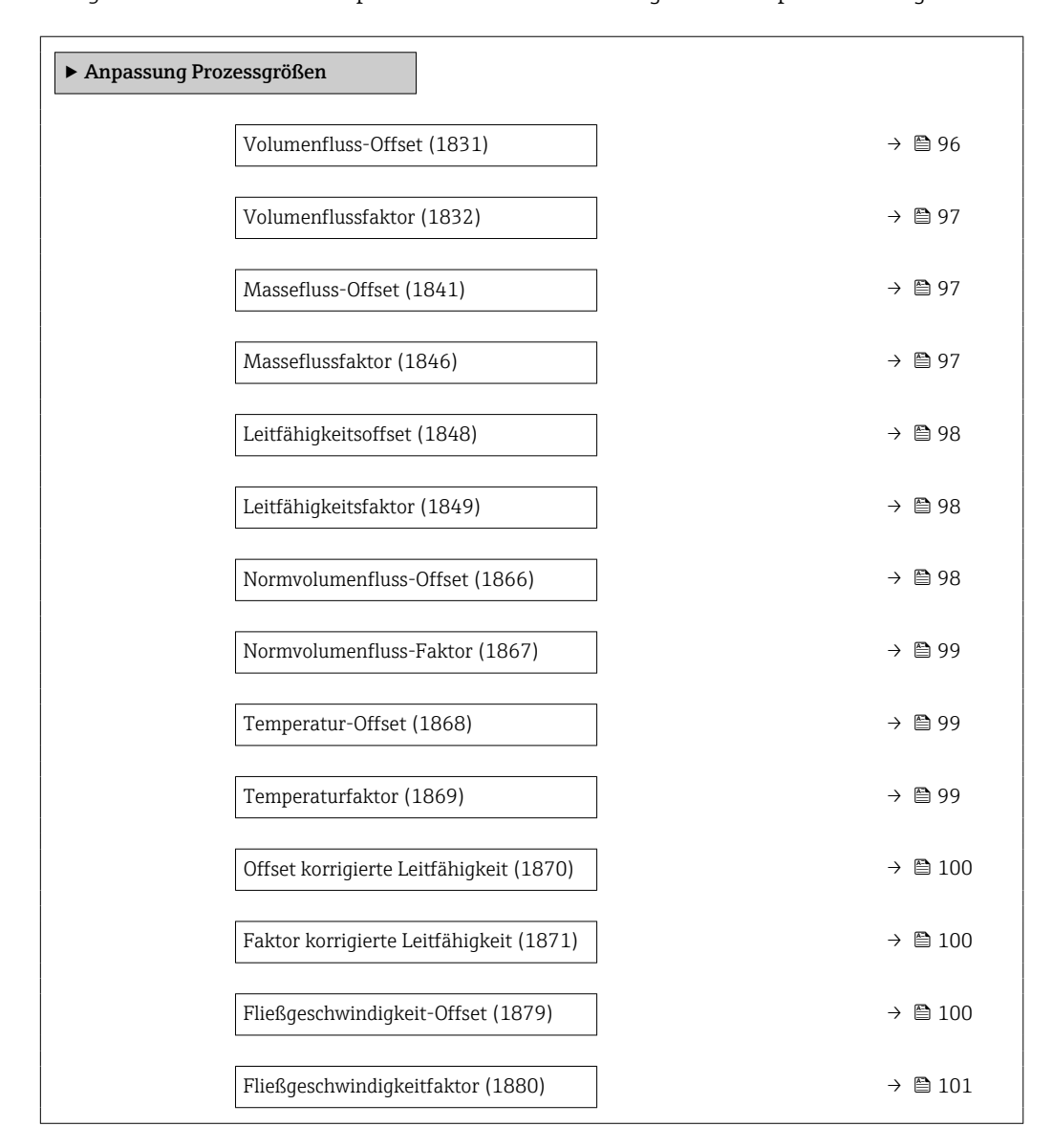

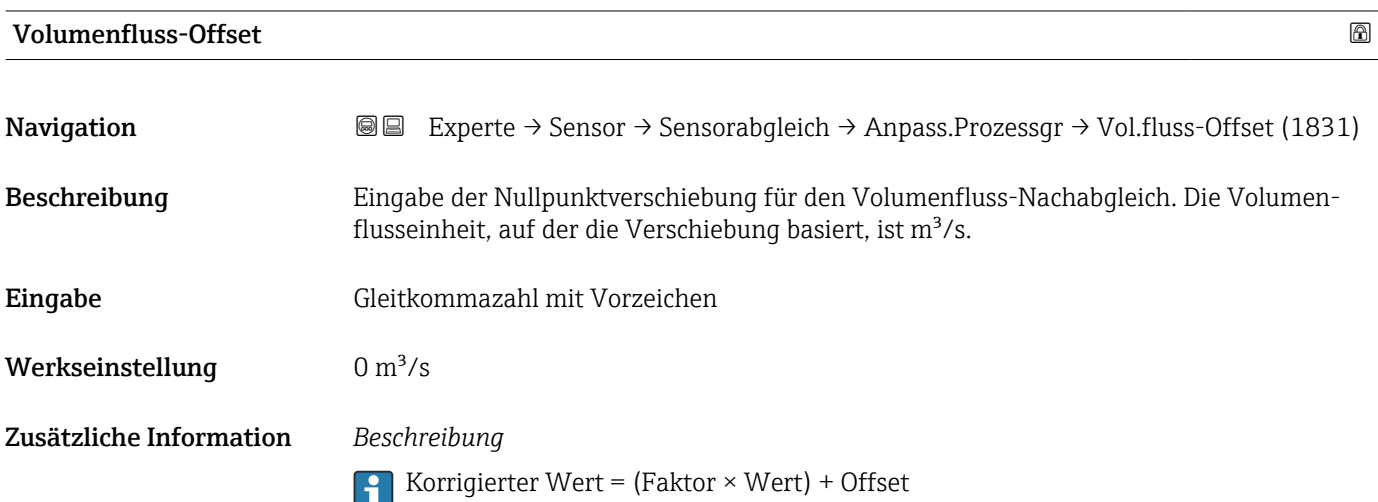

<span id="page-96-0"></span>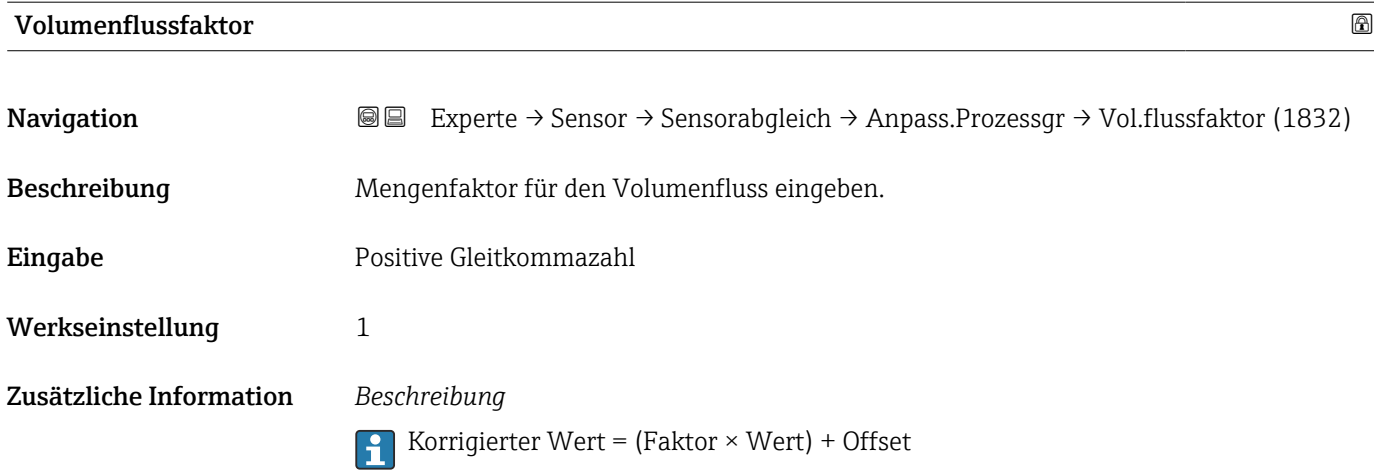

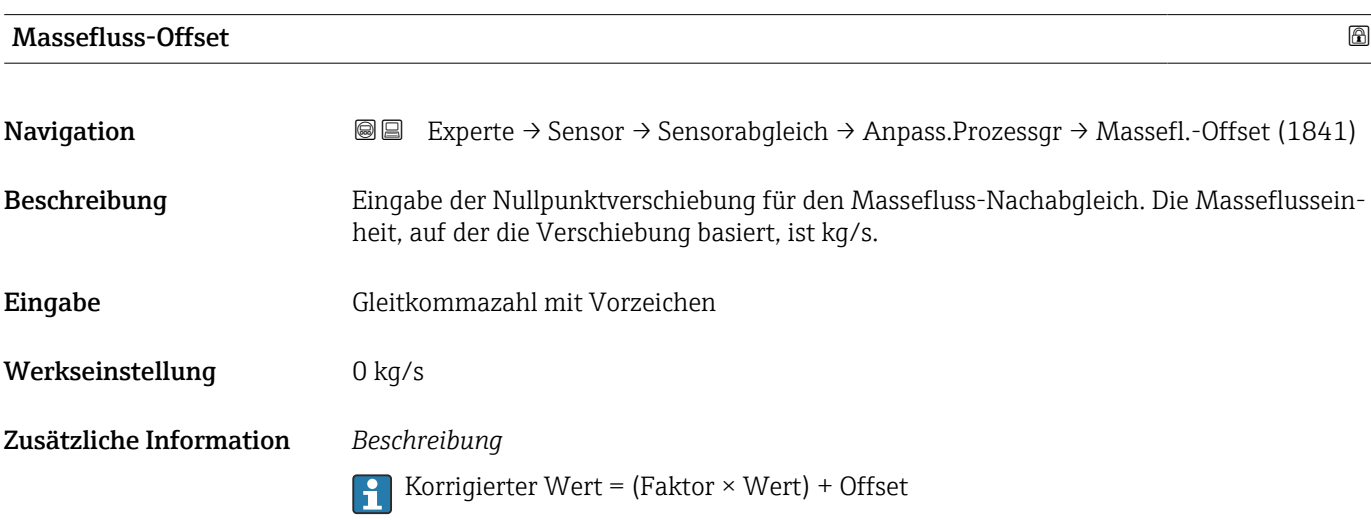

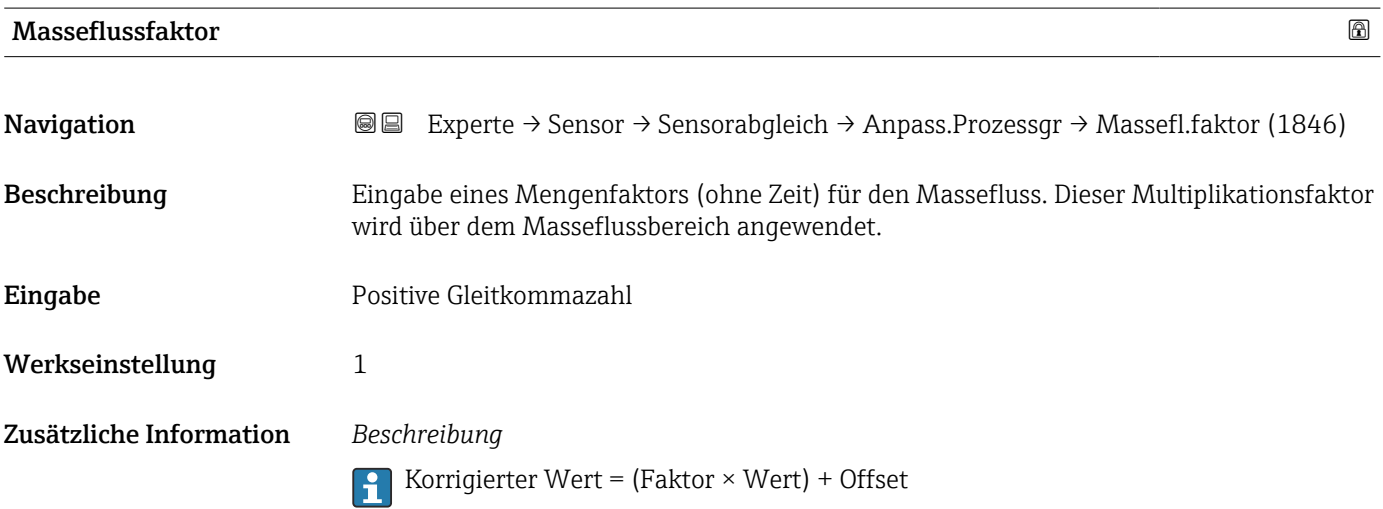

# <span id="page-97-0"></span>Leitfähigkeitsoffset Navigation **Experte → Sensor → Sensorabgleich → Anpass.Prozessgr → Leitfähig.offset (1848)** Voraussetzung In Parameter Leitfähigkeitsmessung ( $\rightarrow \Box$  77) ist die Option An ausgewählt. Beschreibung Eingabe der Nullpunktverschiebung für den Leitfähigkeitsnachabgleich. Die Leitfähigkeitseinheit, auf der die Verschiebung basiert, ist S/m Eingabe Gleitkommazahl mit Vorzeichen Werkseinstellung 0 S/m Zusätzliche Information *Beschreibung* Korrigierter Wert = (Faktor × Wert) + Offset  $\boxed{2}$

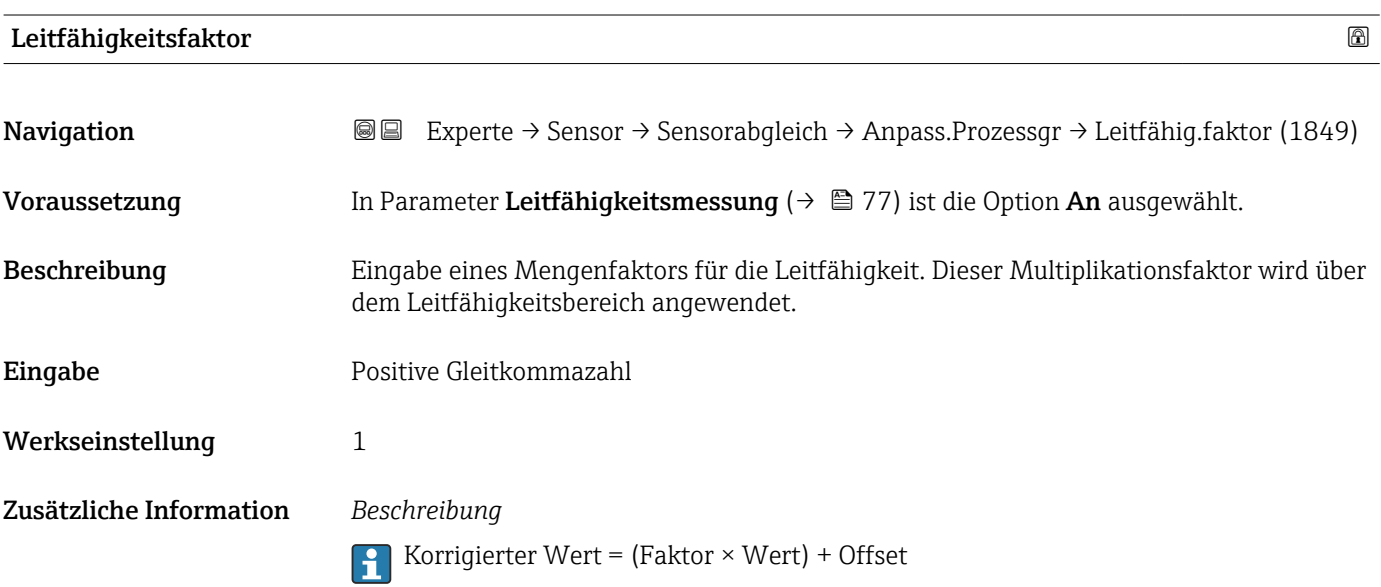

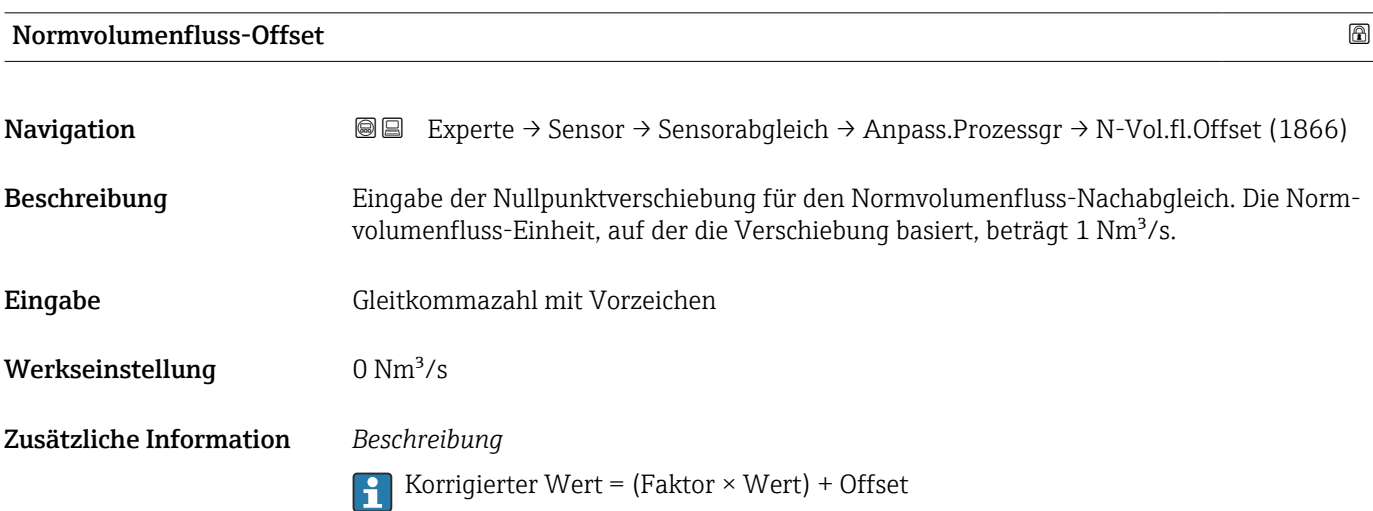

<span id="page-98-0"></span>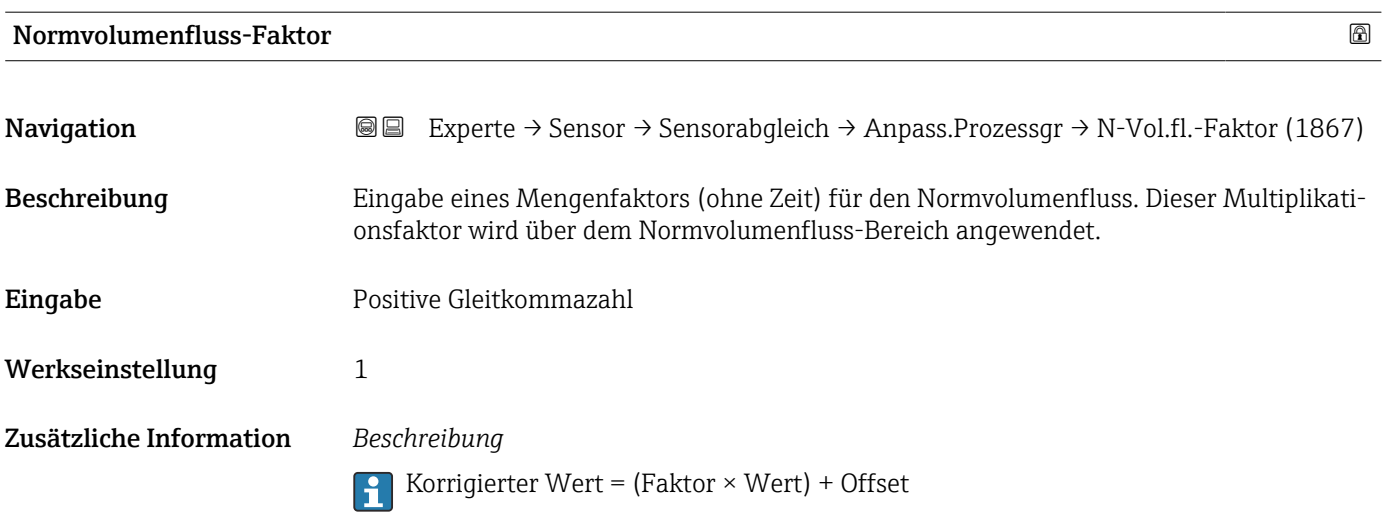

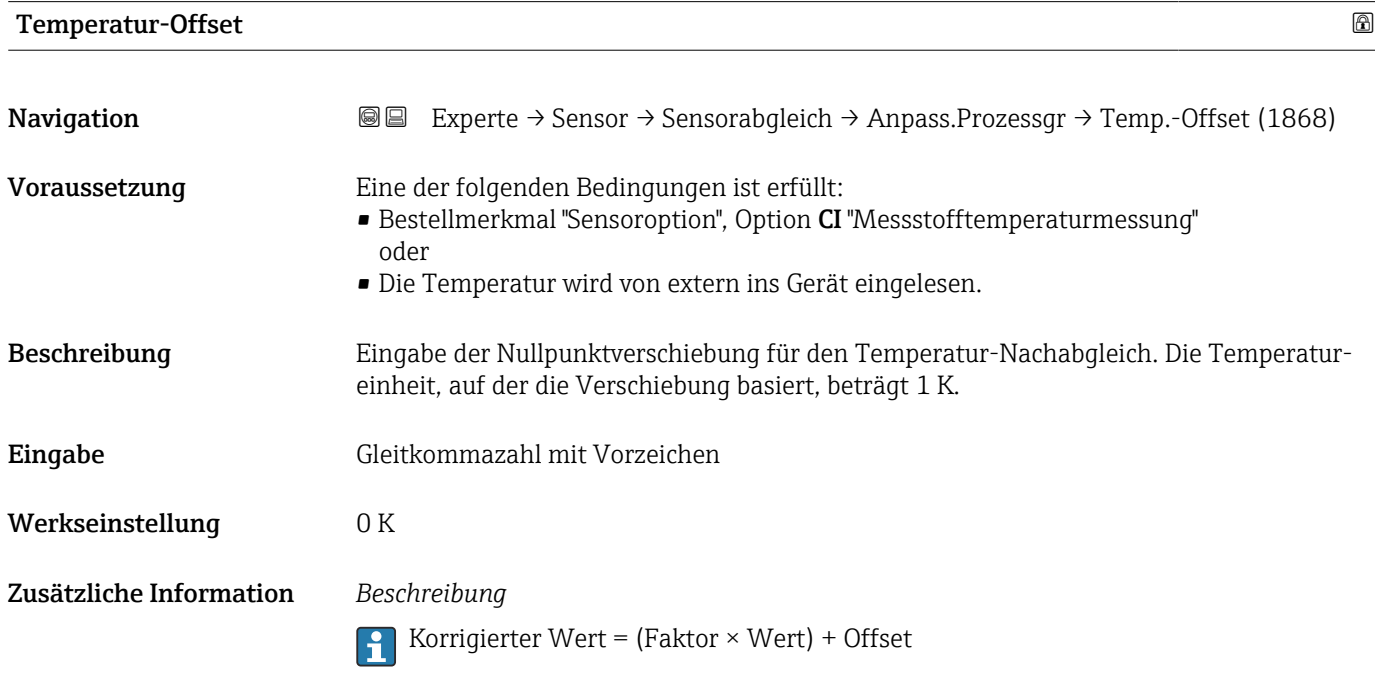

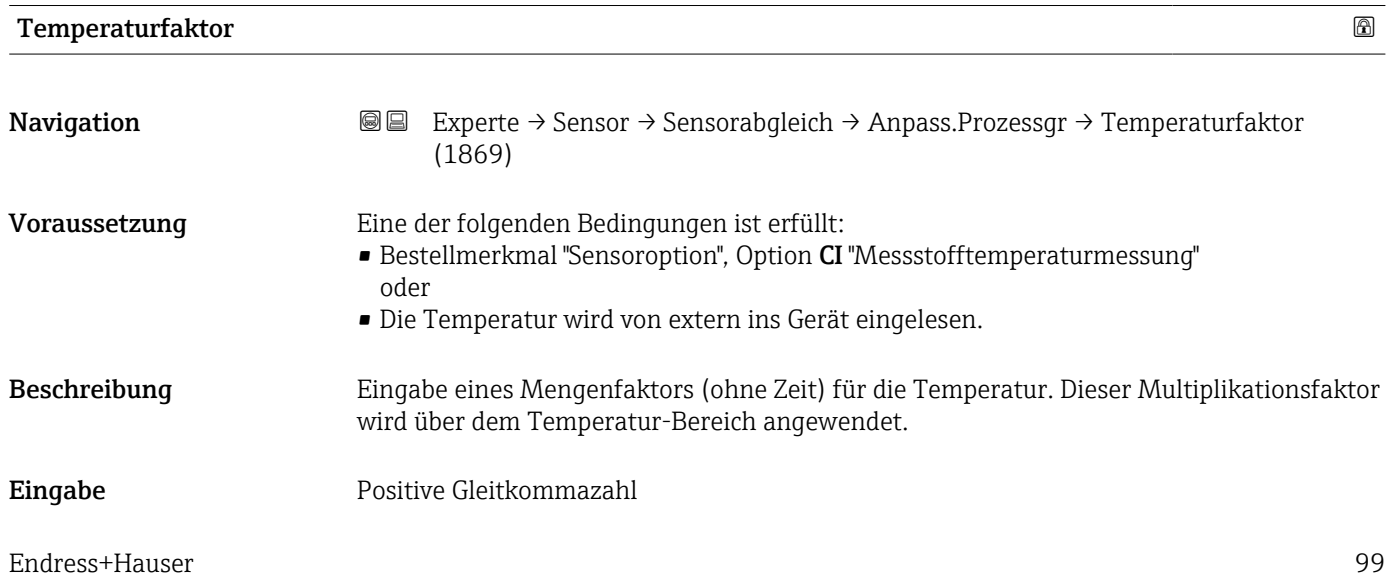

# <span id="page-99-0"></span>Werkseinstellung 1

Zusätzliche Information *Beschreibung*

Korrigierter Wert = (Faktor × Wert) + Offset

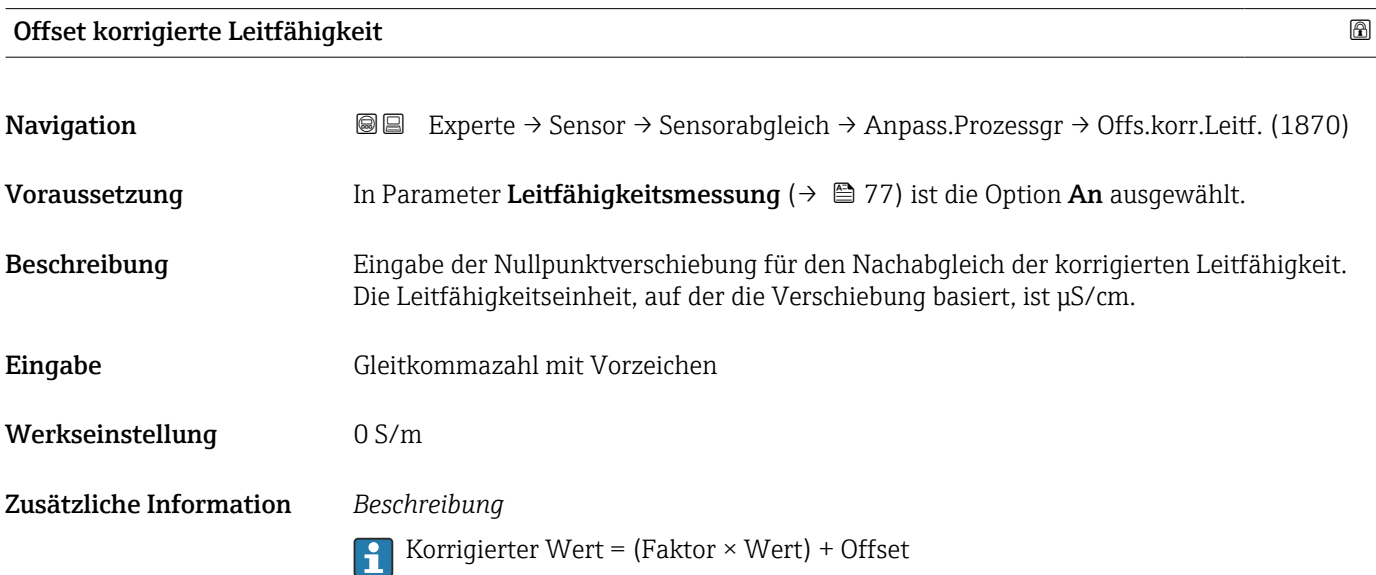

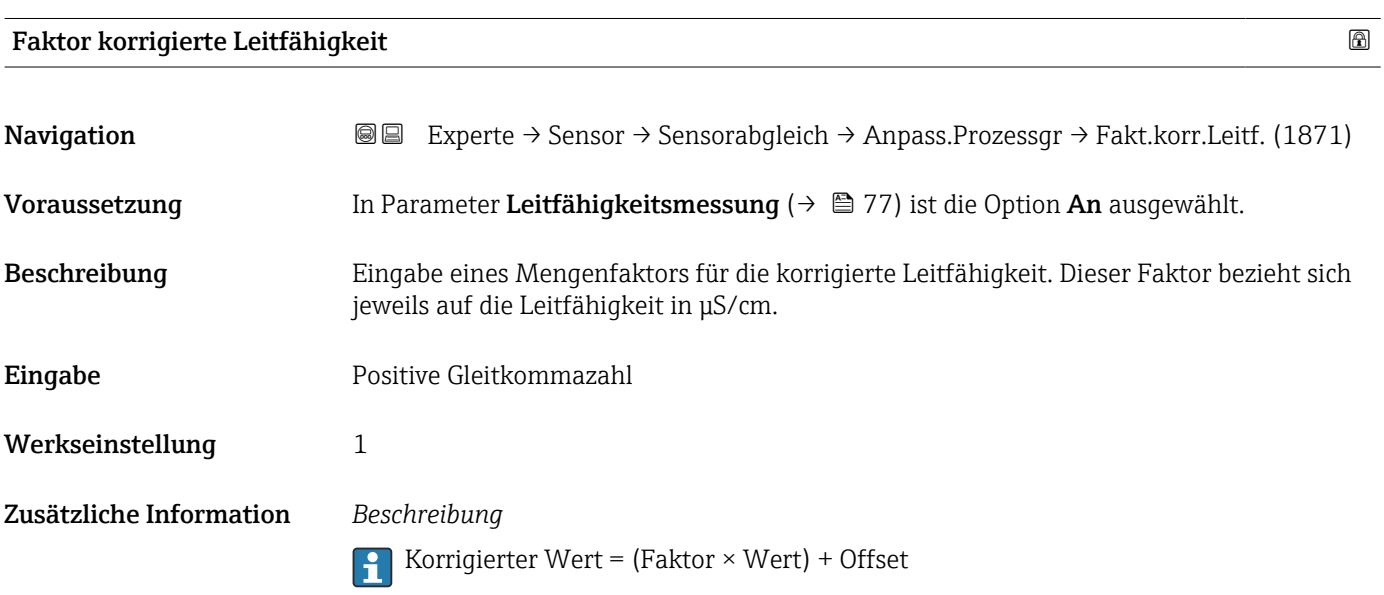

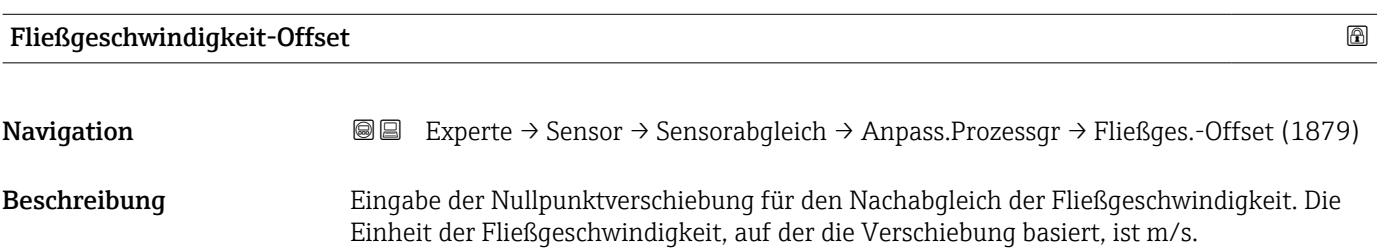

<span id="page-100-0"></span>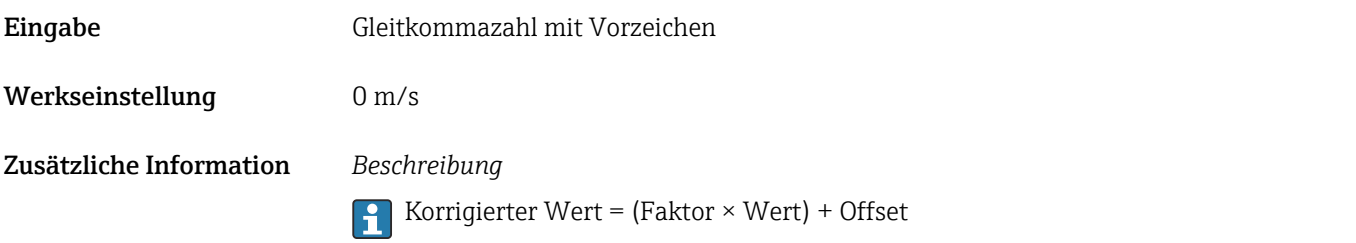

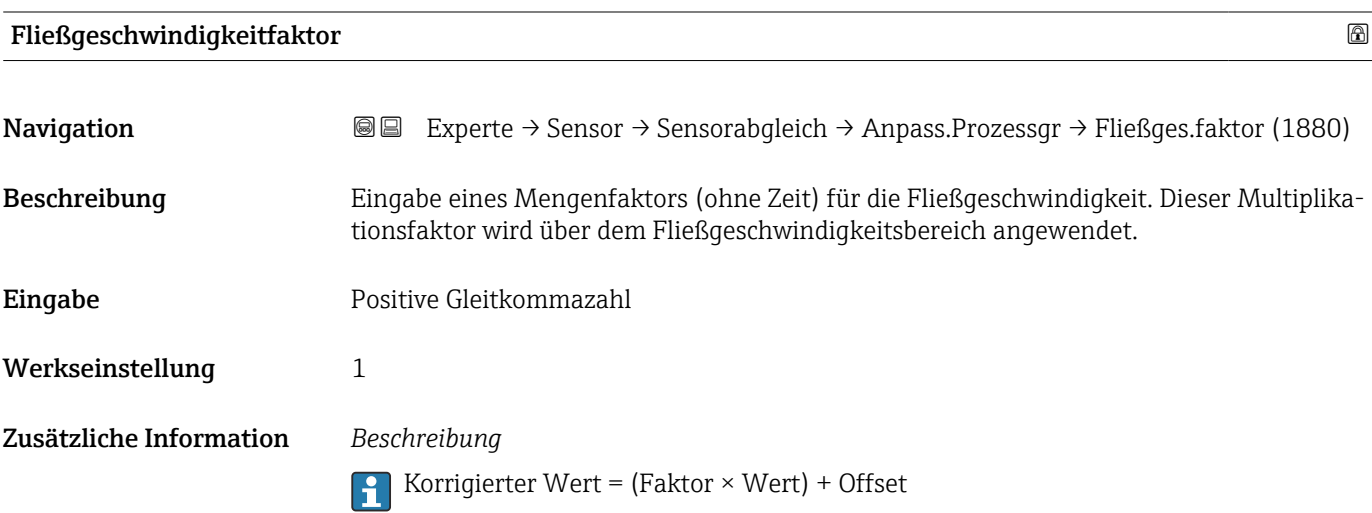

# 3.2.6 Untermenü "Kalibrierung"

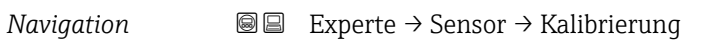

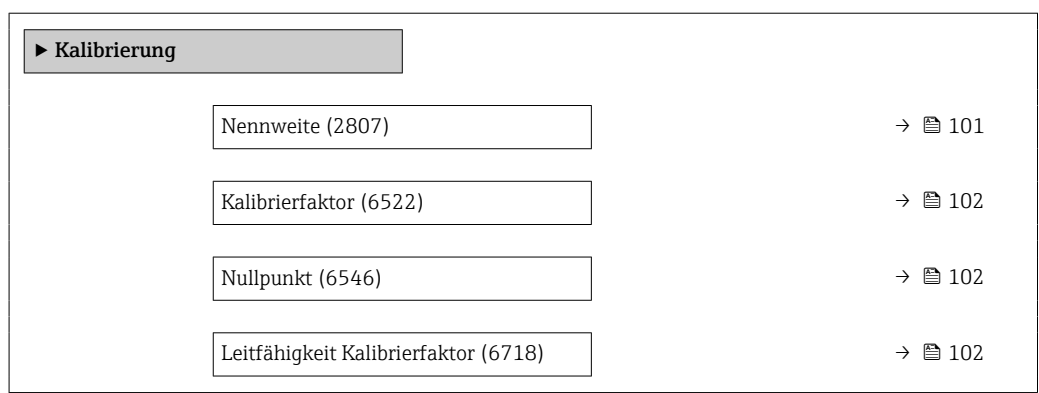

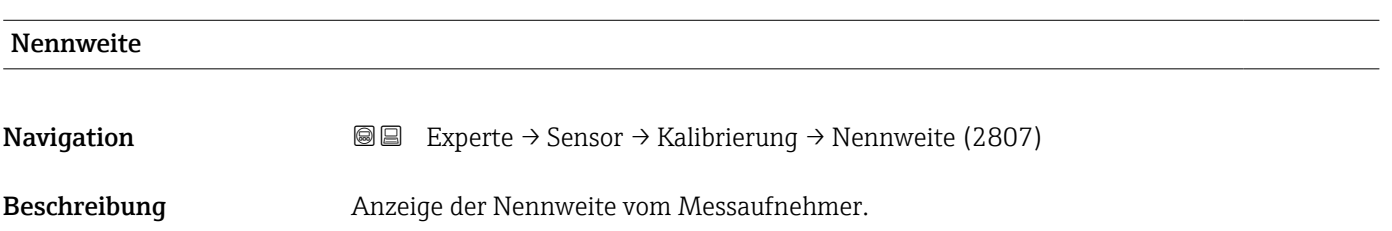

<span id="page-101-0"></span>Anzeige DNxx/x" Werkseinstellung Abhängig von der Messaufnehmergröße Zusätzliche Information *Beschreibung*

Der Wert ist auch auf dem Messaufnehmer-Typenschild angegeben.

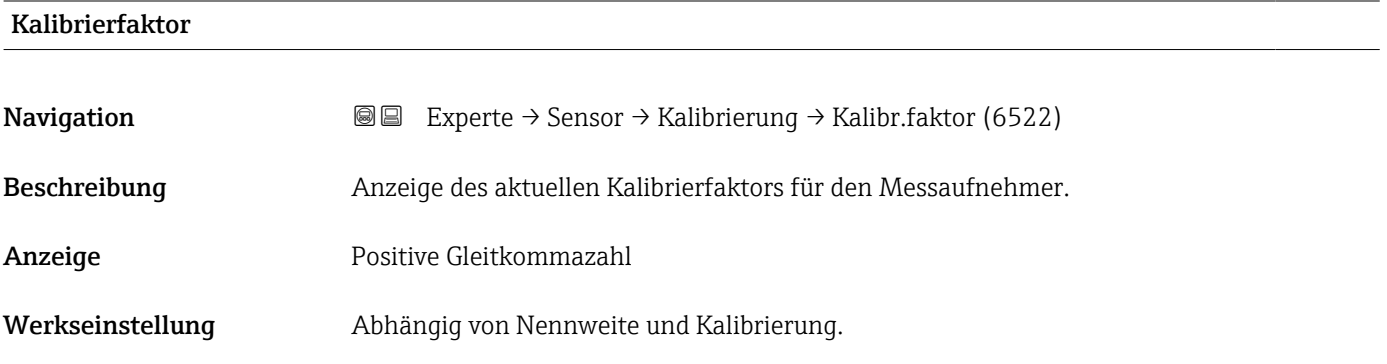

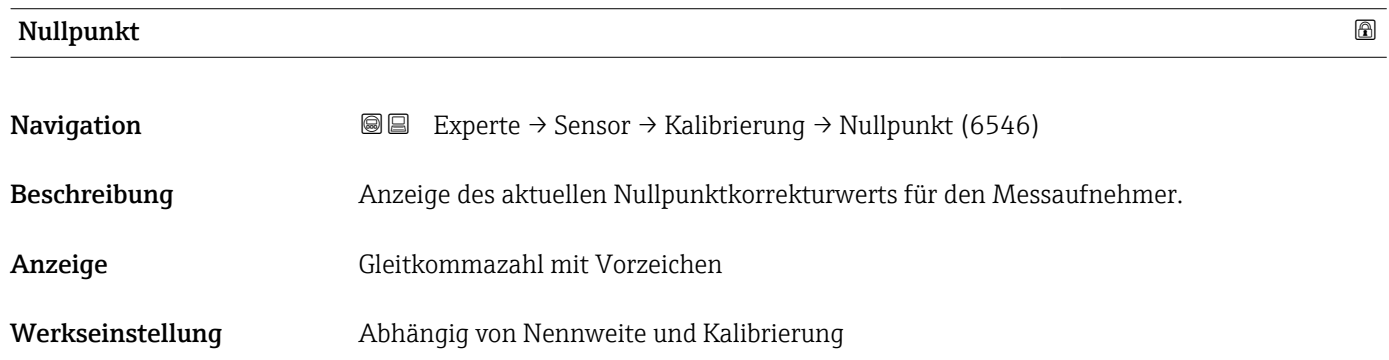

### Leitfähigkeit Kalibrierfaktor

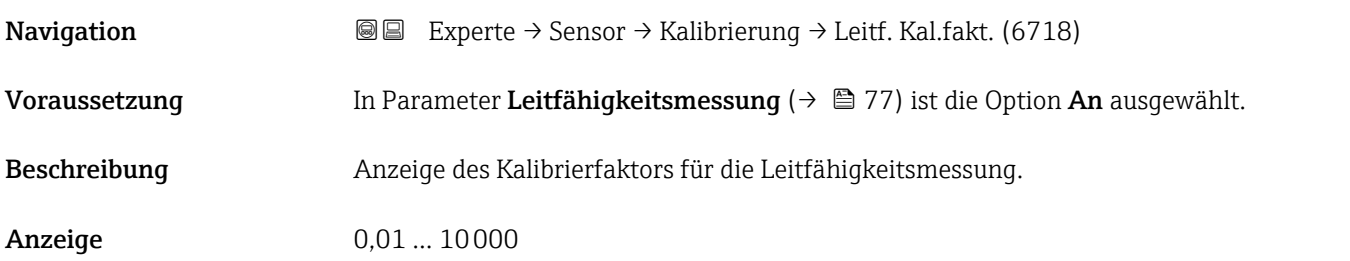

# 3.2.7 Assistent "Belagsindexjustierung"

Führen Sie diesen Assistenten aus, um die Referenzwerte für den Belagsindex der beiden Elektroden E1 und E2 zu justieren und den Belagsindex für die Belagsmessung zu aktivieren.

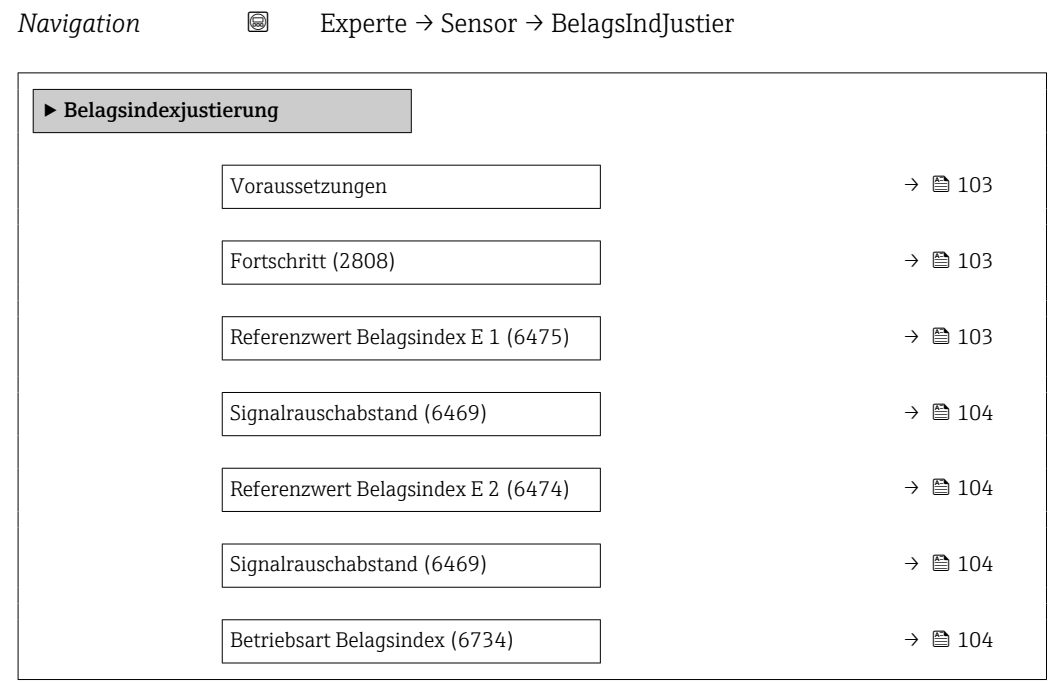

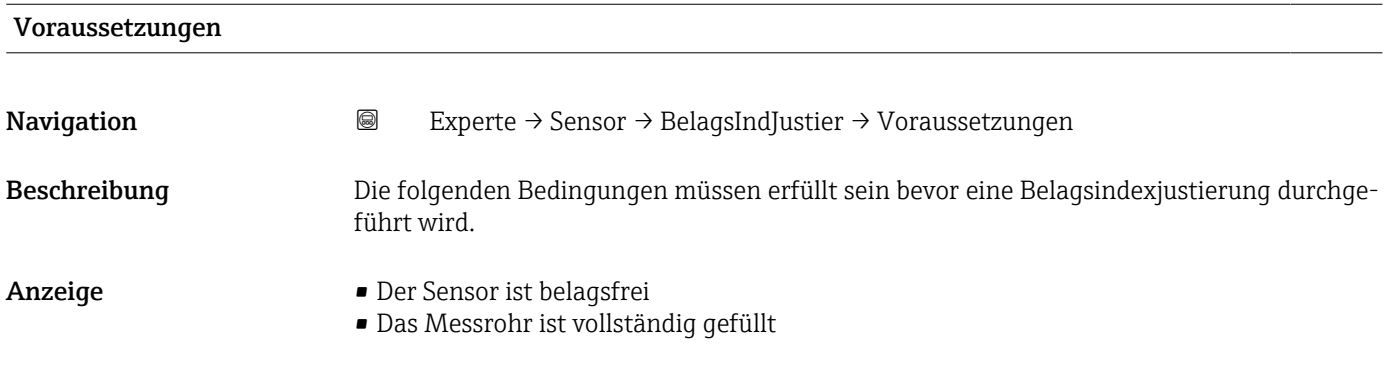

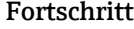

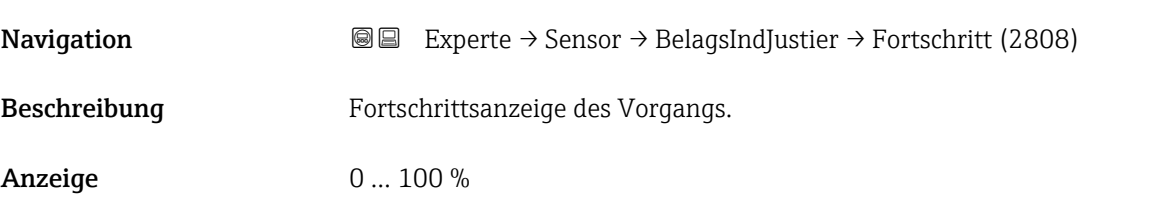

# Referenzwert Belagsindex E 1

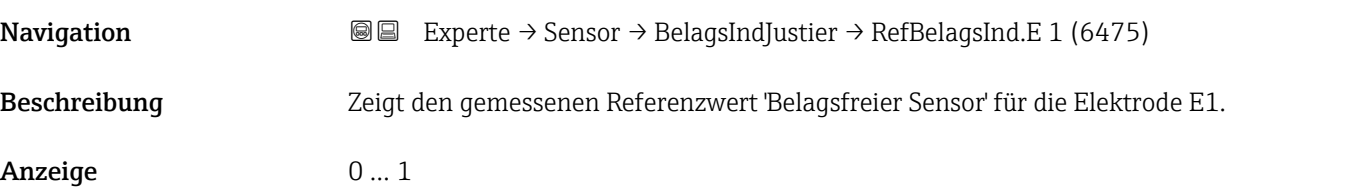

# <span id="page-103-0"></span>Signalrauschabstand **Navigation EXPERIEM** Experte → Sensor → BelagsIndJustier → SNR (6469) Beschreibung Zeigt den Signalrauschabstand während der Messung. Wert zwischen 1.0 - 2.0 ist genügend bis sehr gut. Anzeige Gleitkommazahl mit Vorzeichen

### Referenzwert Belagsindex E 2

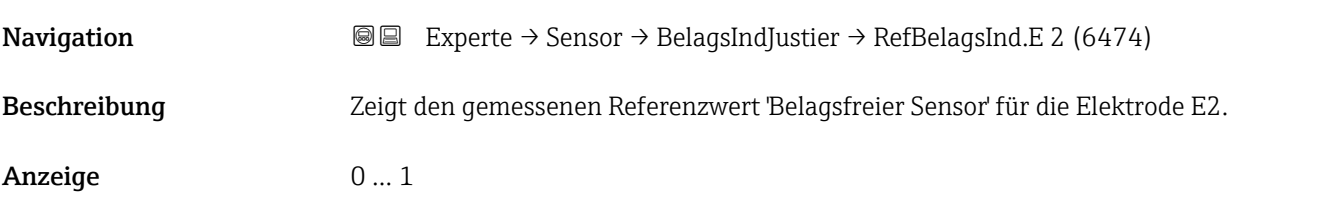

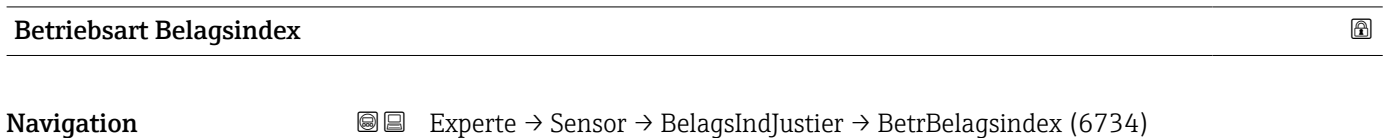

Beschreibung Beriebsart für Belagsindex wählen.

#### Auswahl • Aus

- Langsam
- Standard
- Schnell

# 3.3 Untermenü "I/O-Konfiguration"

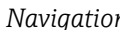

*n* **ae** Experte → I/O-Konfig.

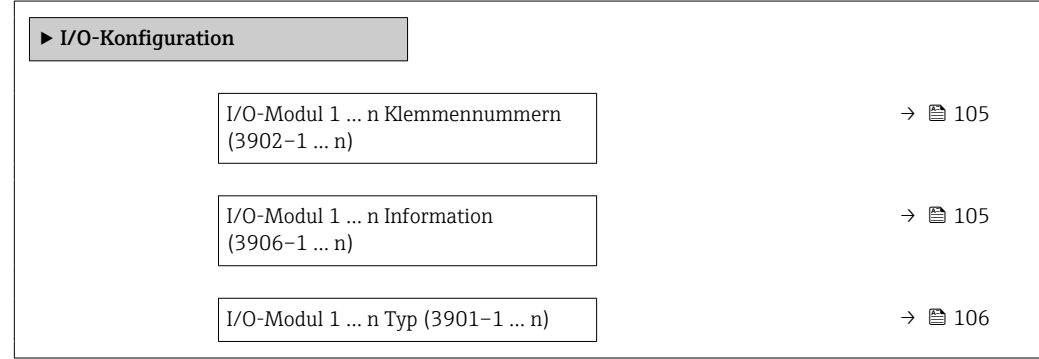

<span id="page-104-0"></span>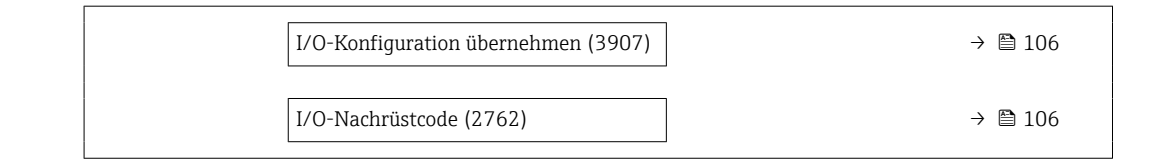

## I/O-Modul 1 … n Klemmennummern

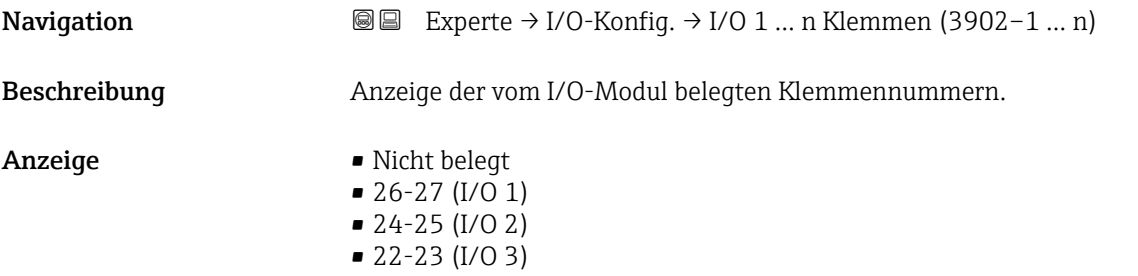

# I/O-Modul 1 … n Information

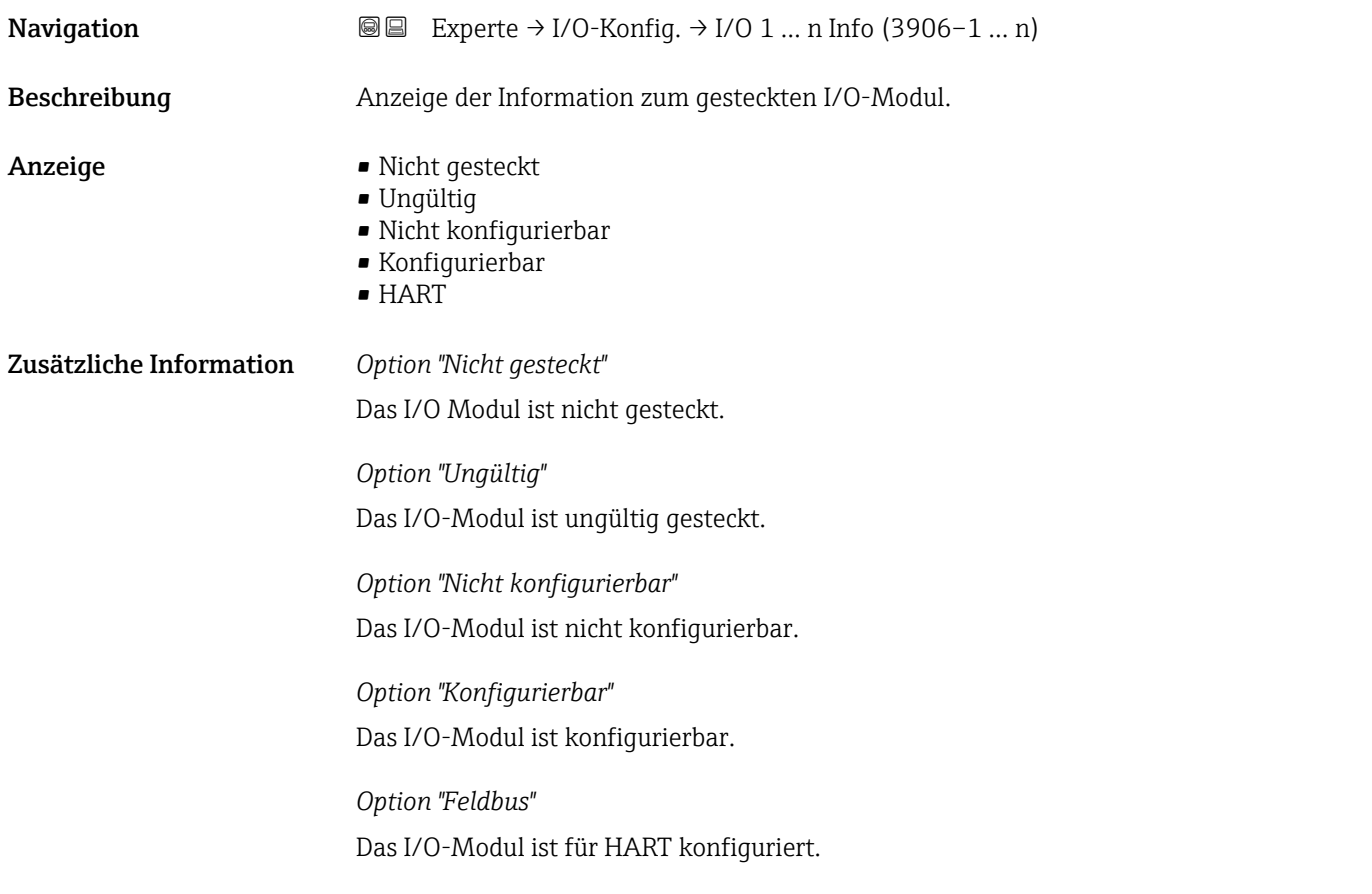

# <span id="page-105-0"></span>I/O-Modul 1 … n Typ

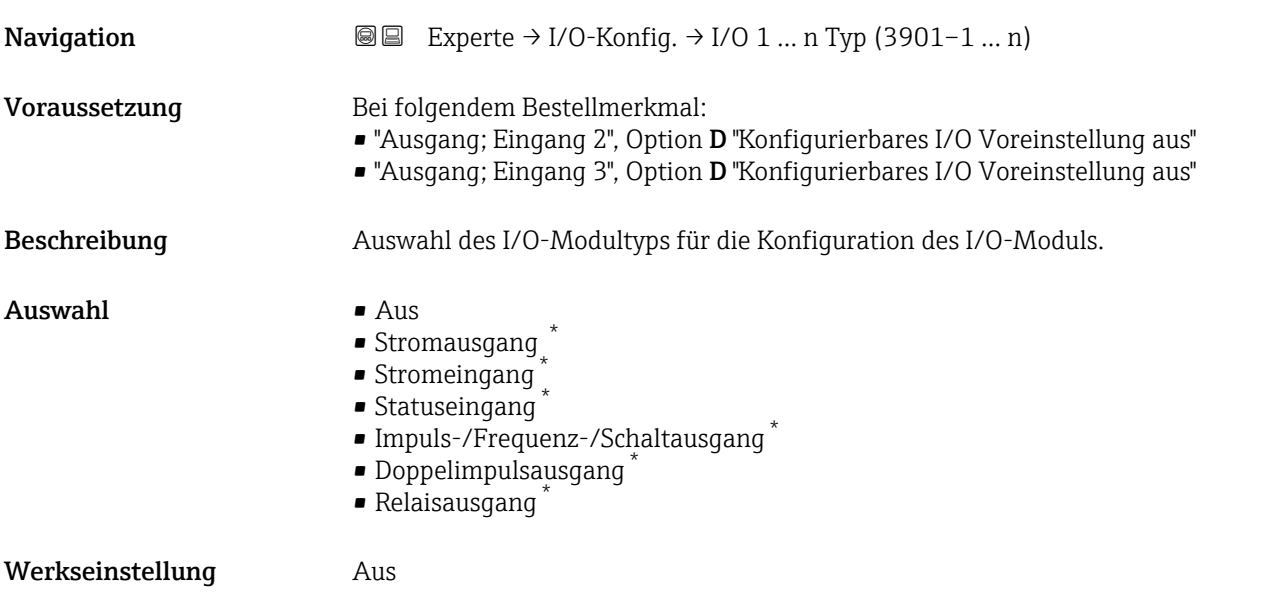

# I/O-Konfiguration übernehmen

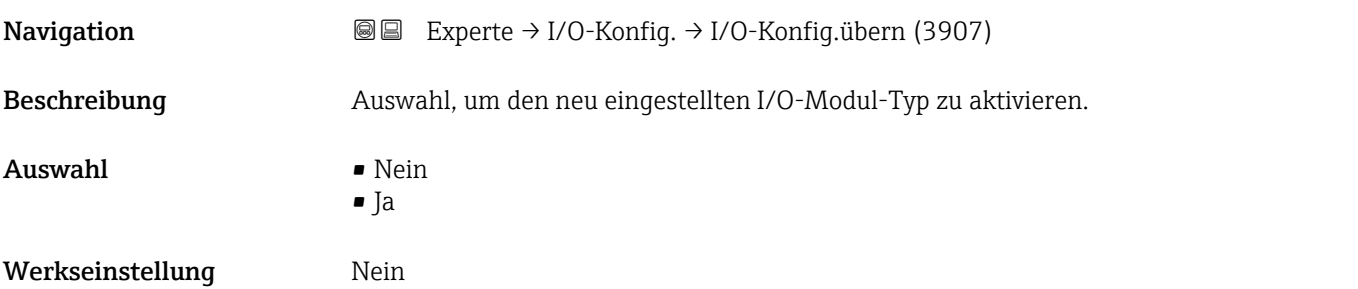

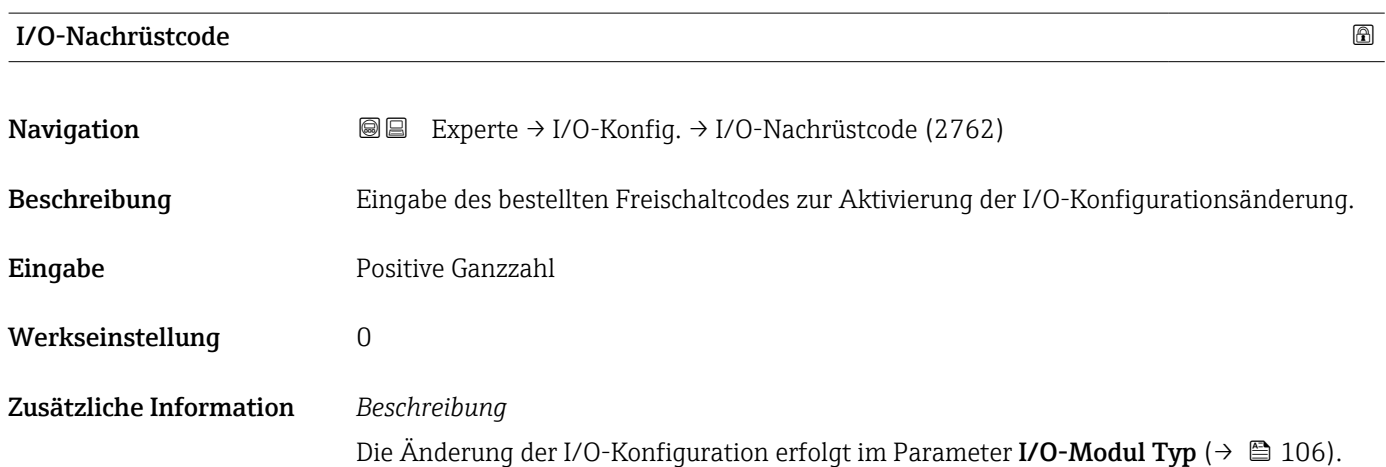

<sup>\*</sup> Sichtbar in Abhängigkeit von Bestelloptionen oder Geräteeinstellungen

# 3.4 Untermenü "Eingang"

*Navigation* **■** Experte → Eingang ‣ Eingang ▶ Stromeingang 1 … n  $\rightarrow$  107  $\blacktriangleright$  Statuseingang 1 ... n  $\rightarrow$   $\textcircled{\scriptsize{1}}$  110

# 3.4.1 Untermenü "Stromeingang 1 … n"

*Navigation* Experte → Eingang → Stromeingang 1 … n

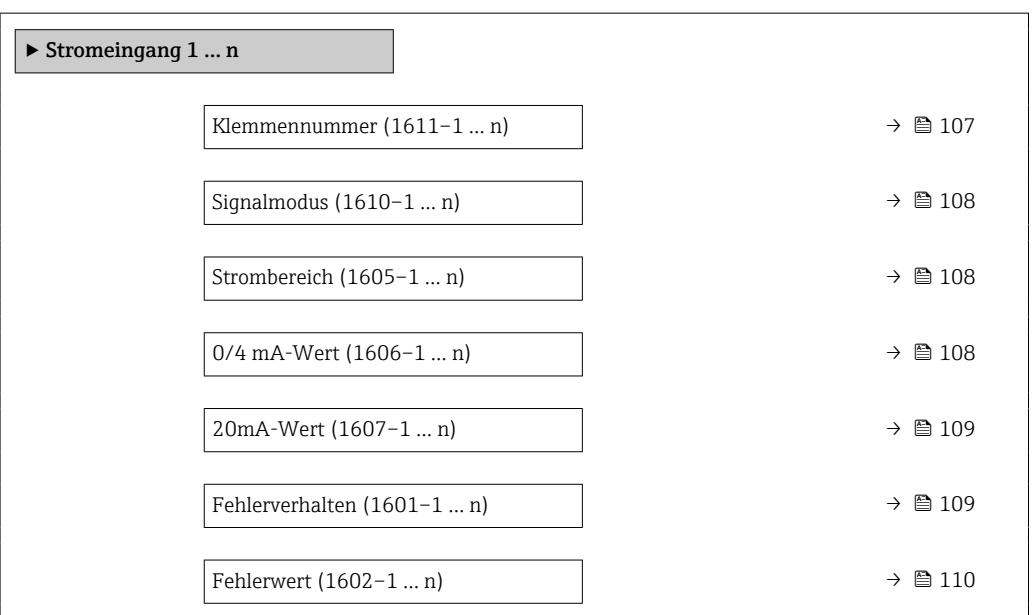

#### Klemmennummer

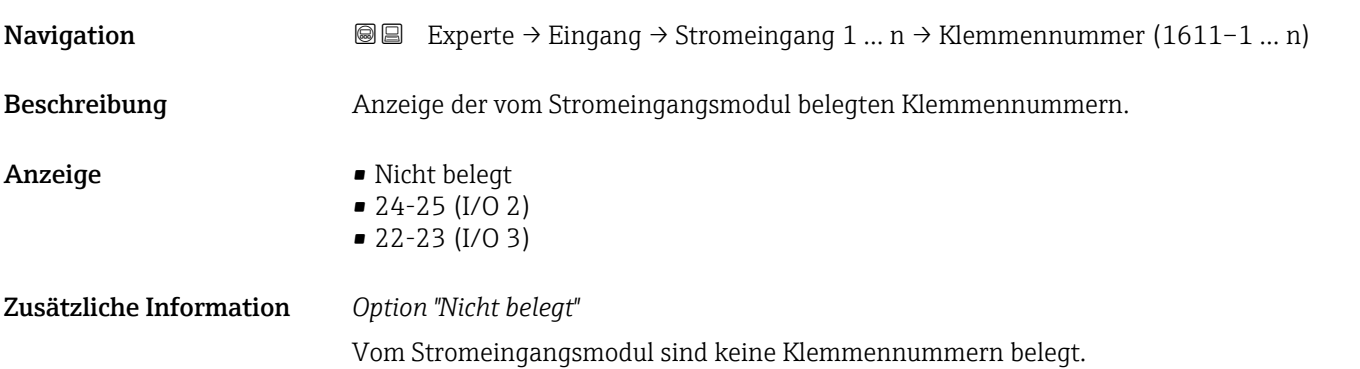

<span id="page-107-0"></span>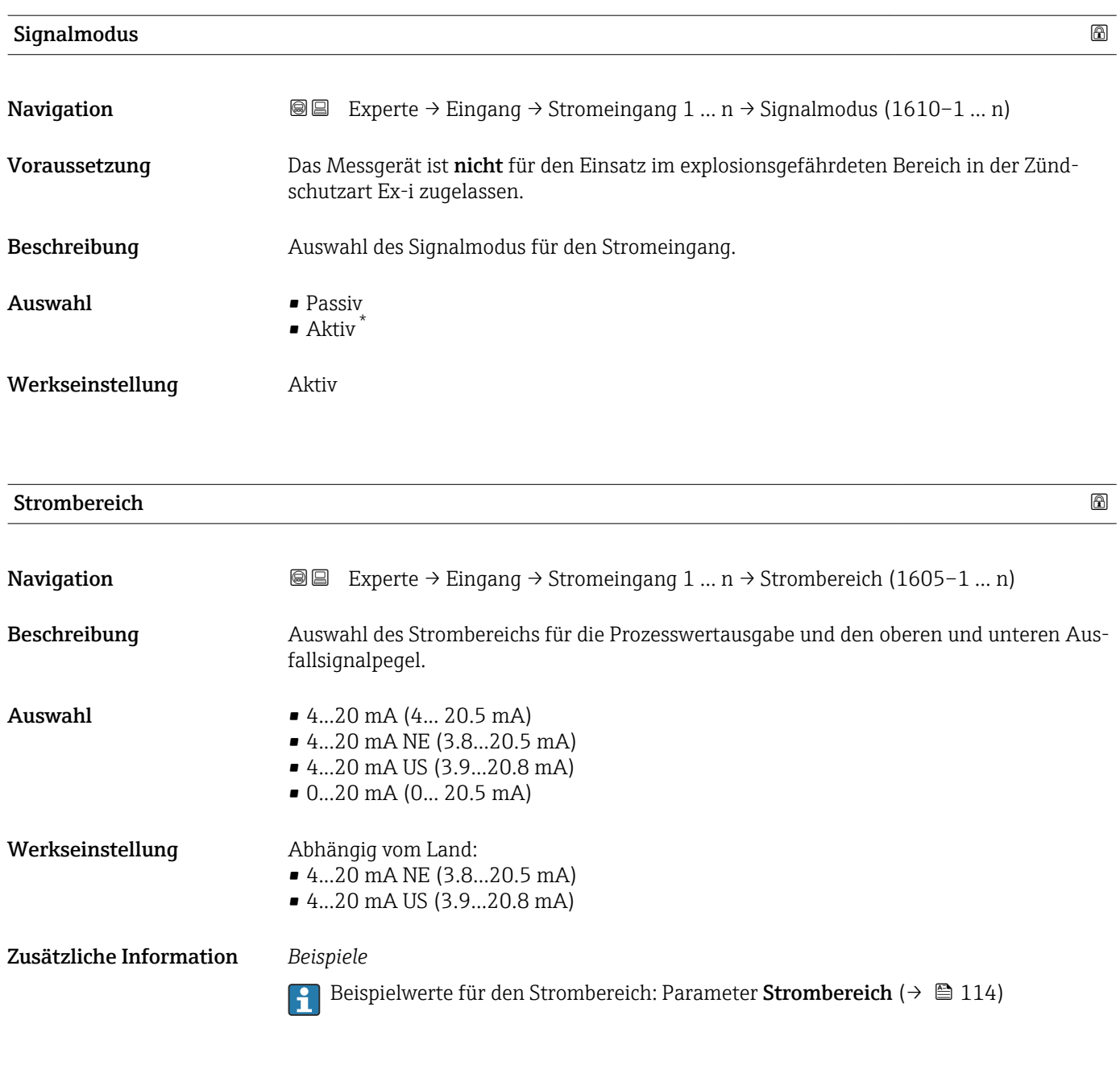

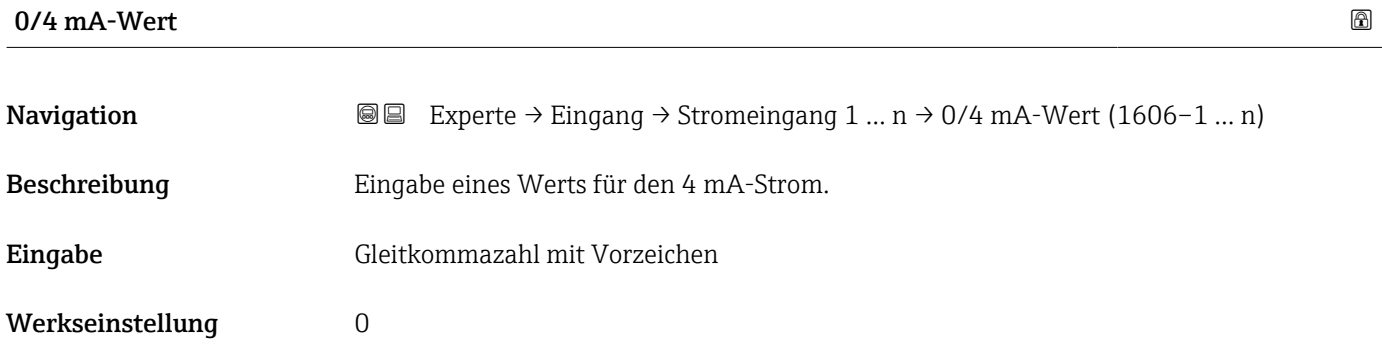

<sup>\*</sup> Sichtbar in Abhängigkeit von Bestelloptionen oder Geräteeinstellungen
# <span id="page-108-0"></span>Zusätzliche Information *Stromeingangsverhalten*

Der Stromeingang verhält sich je nach Parametrierung der folgenden Parameter unterschiedlich:

- Strombereich ( $\rightarrow \blacksquare$  108)
- Fehlerverhalten ( $\rightarrow \blacksquare$  109)

## *Parametrierbeispiele*

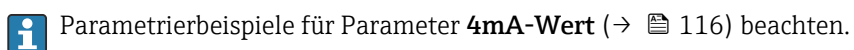

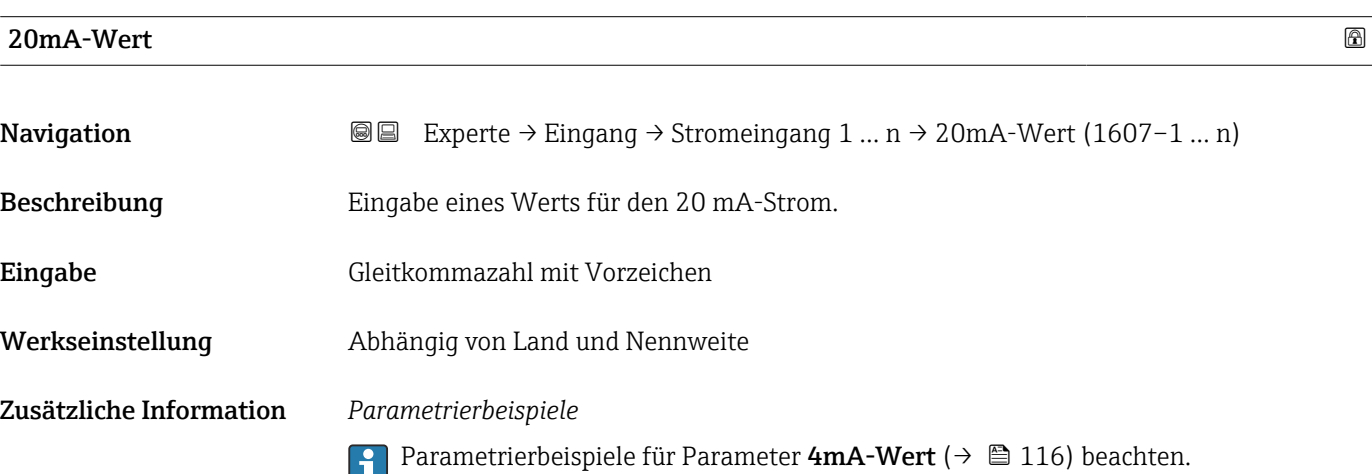

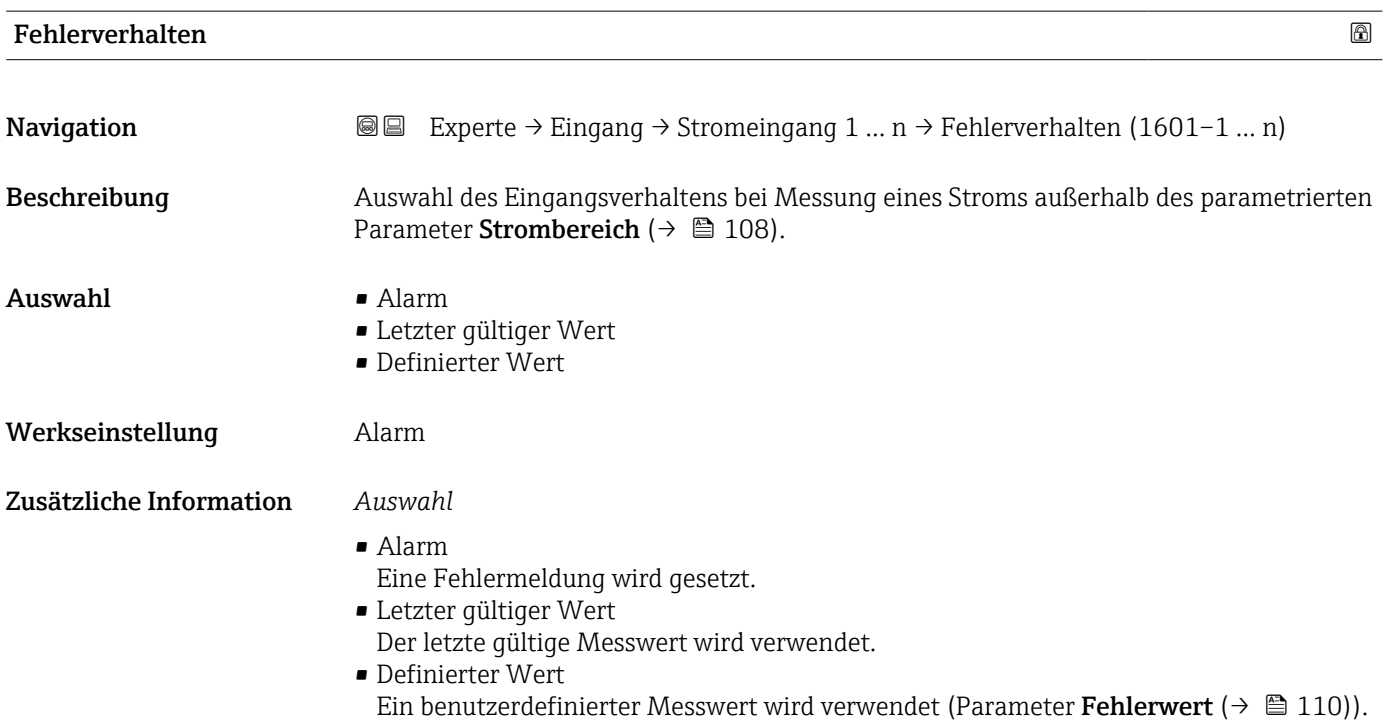

<span id="page-109-0"></span>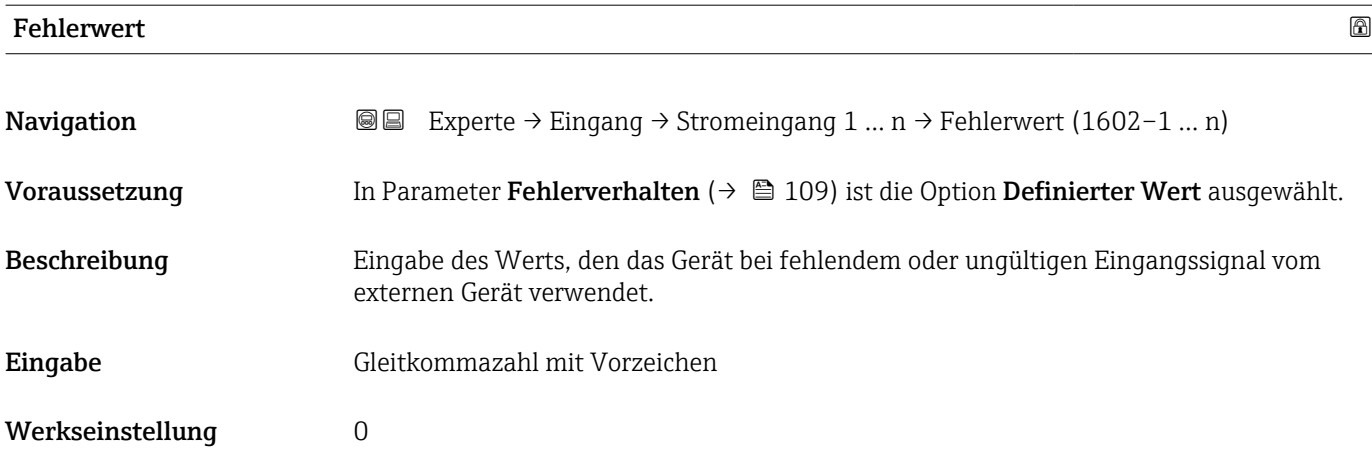

# 3.4.2 Untermenü "Statuseingang 1 … n"

*Navigation* 
■■ Experte → Eingang → Statuseingang 1 ... n

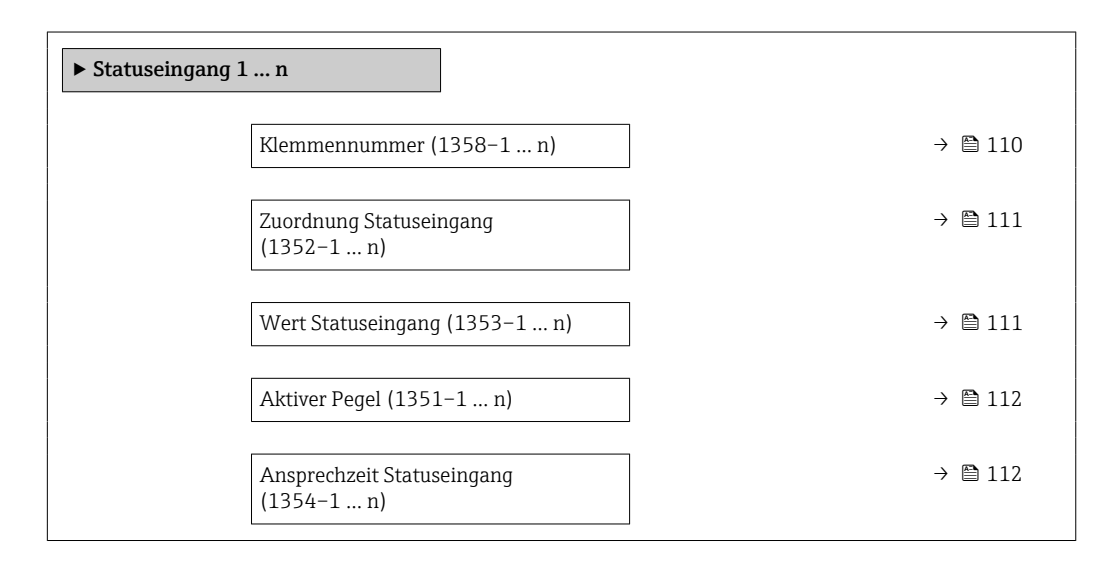

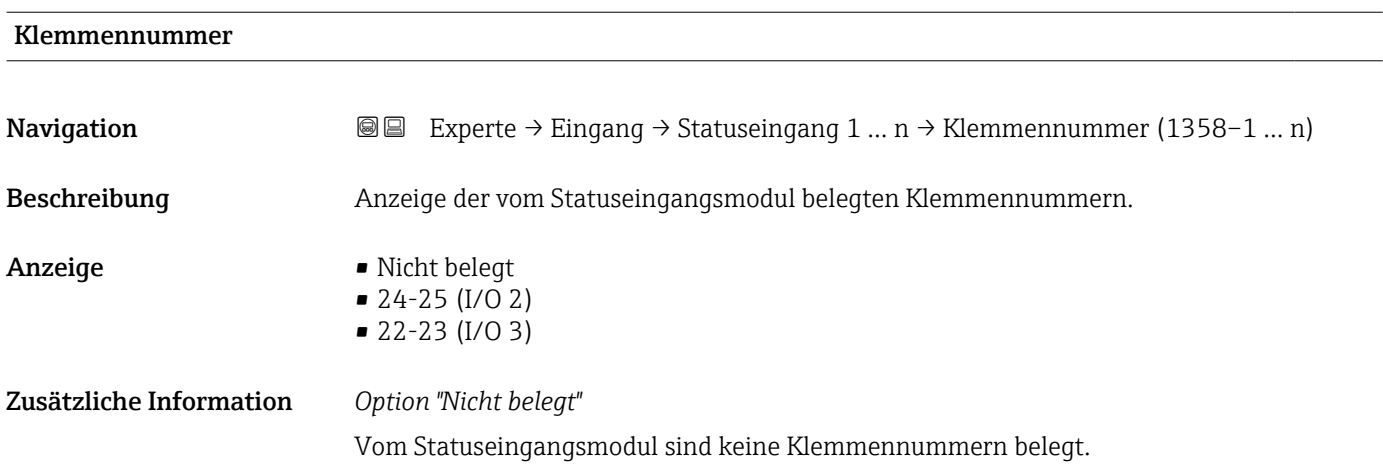

<span id="page-110-0"></span>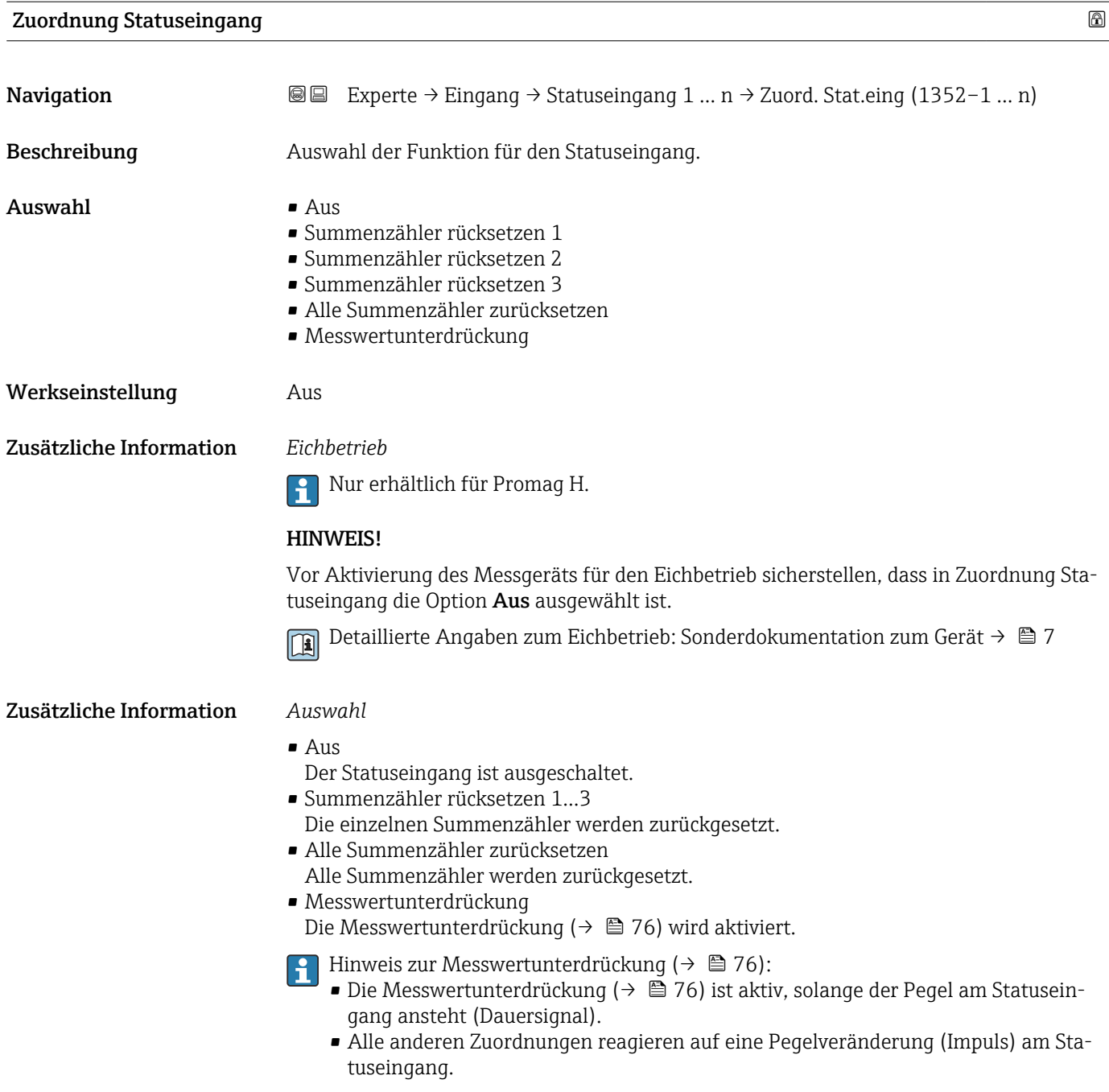

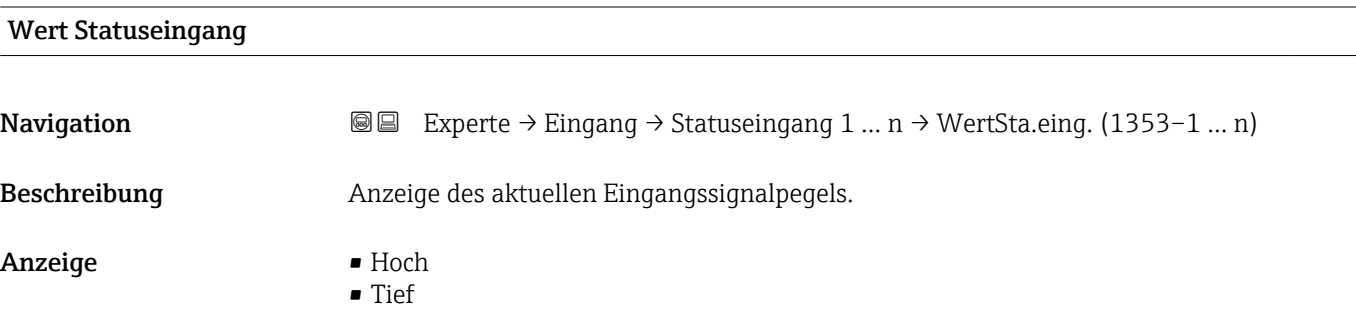

<span id="page-111-0"></span>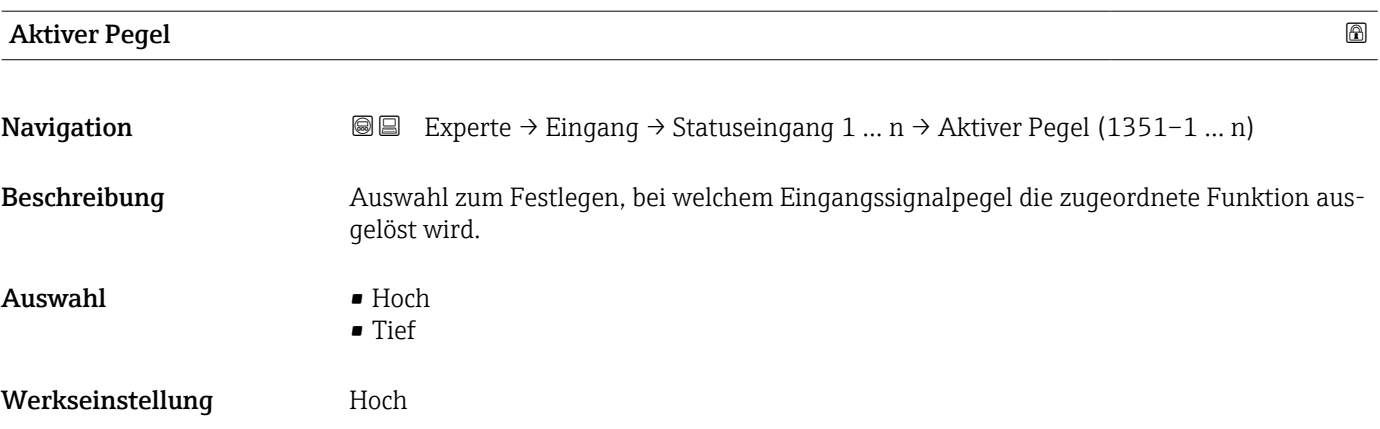

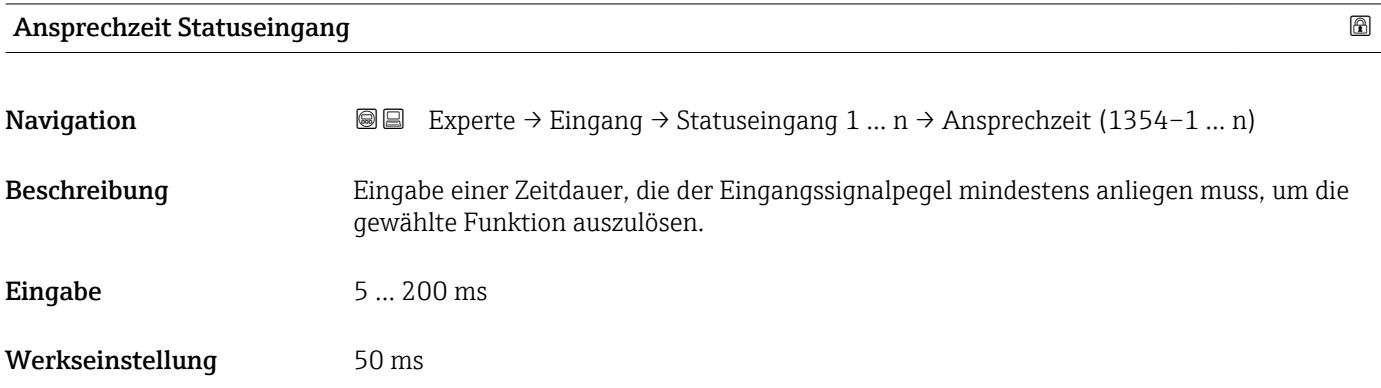

# 3.5 Untermenü "Ausgang"

*Navigation* **a** ■ Experte → Ausgang

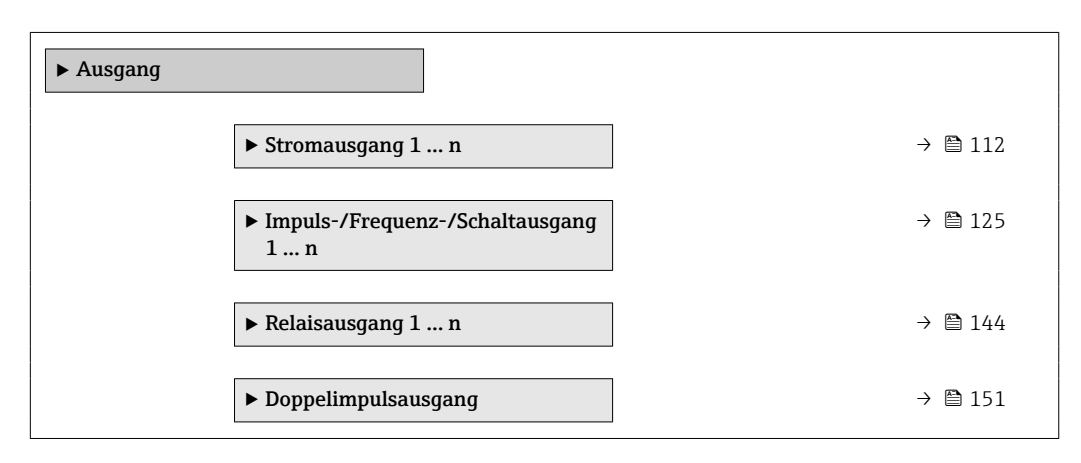

# 3.5.1 Untermenü "Stromausgang 1 … n"

*Navigation* **■■** Experte → Ausgang → Stromausg. 1 ... n

 $\blacktriangleright$  Stromausgang  $1\ldots$ n

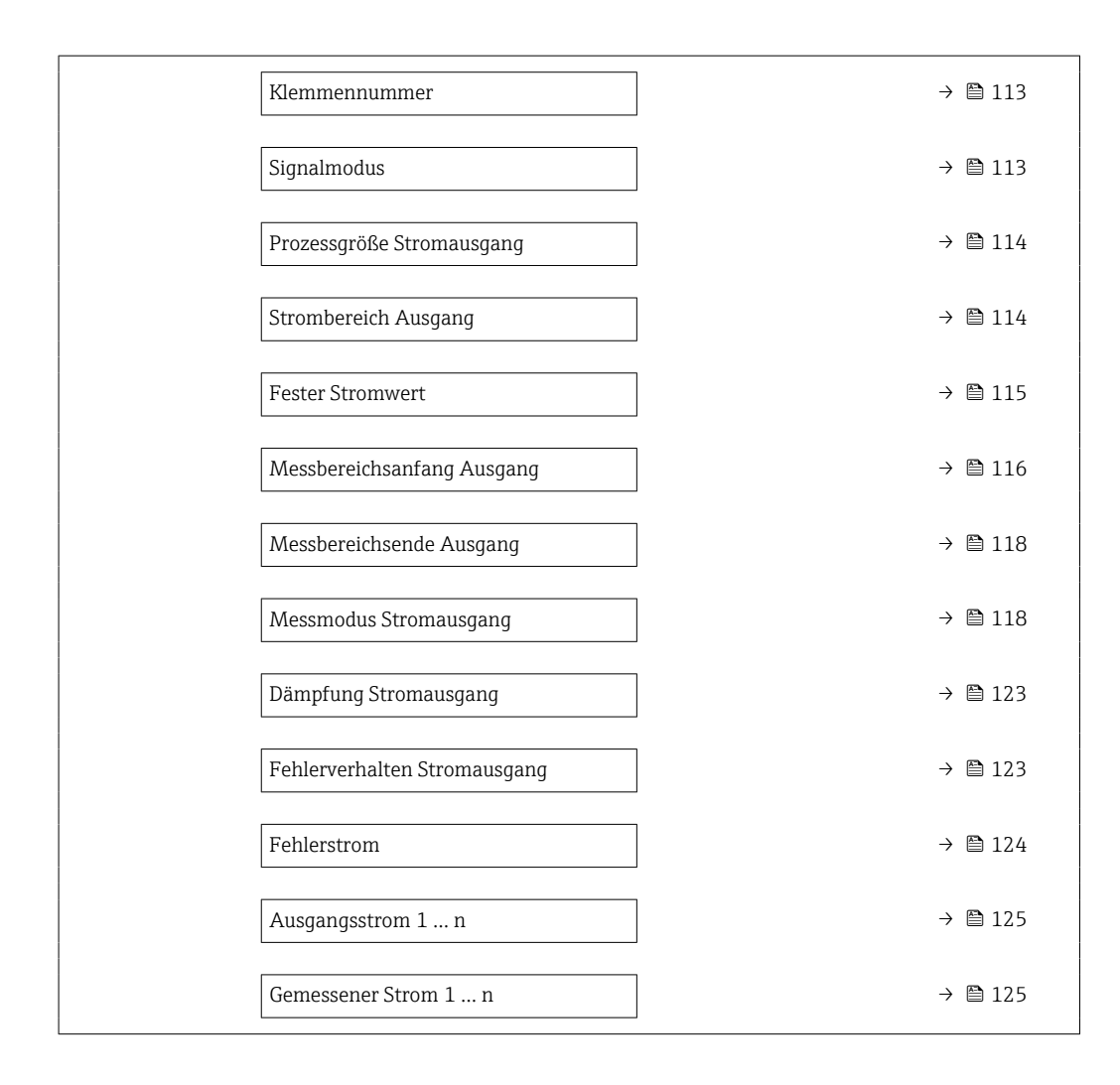

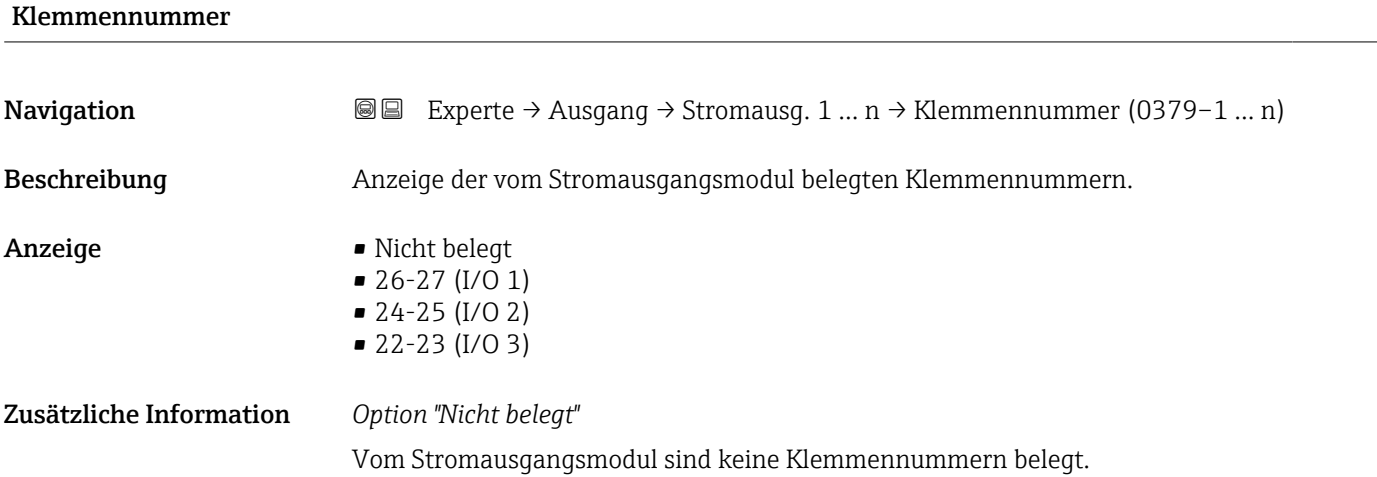

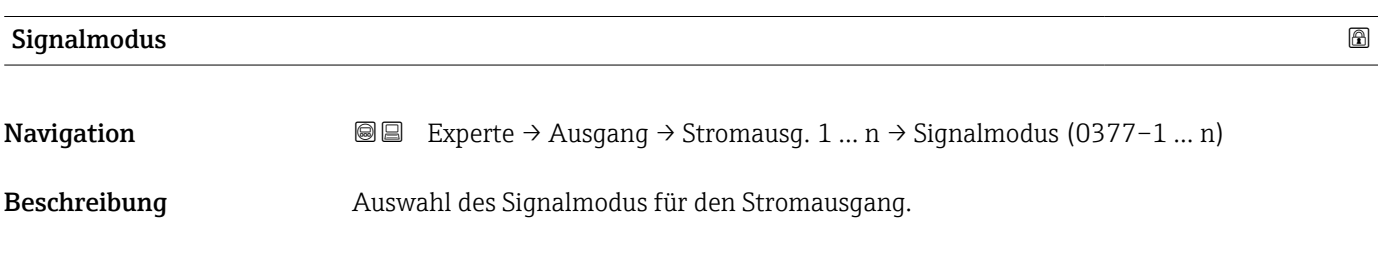

# <span id="page-113-0"></span> $\boldsymbol{\mathsf{A} }$ uswahl • Aktiv  $\boldsymbol{\mathsf{A} }$  $\overrightarrow{P}$  Passiv

Werkseinstellung **Aktiv** 

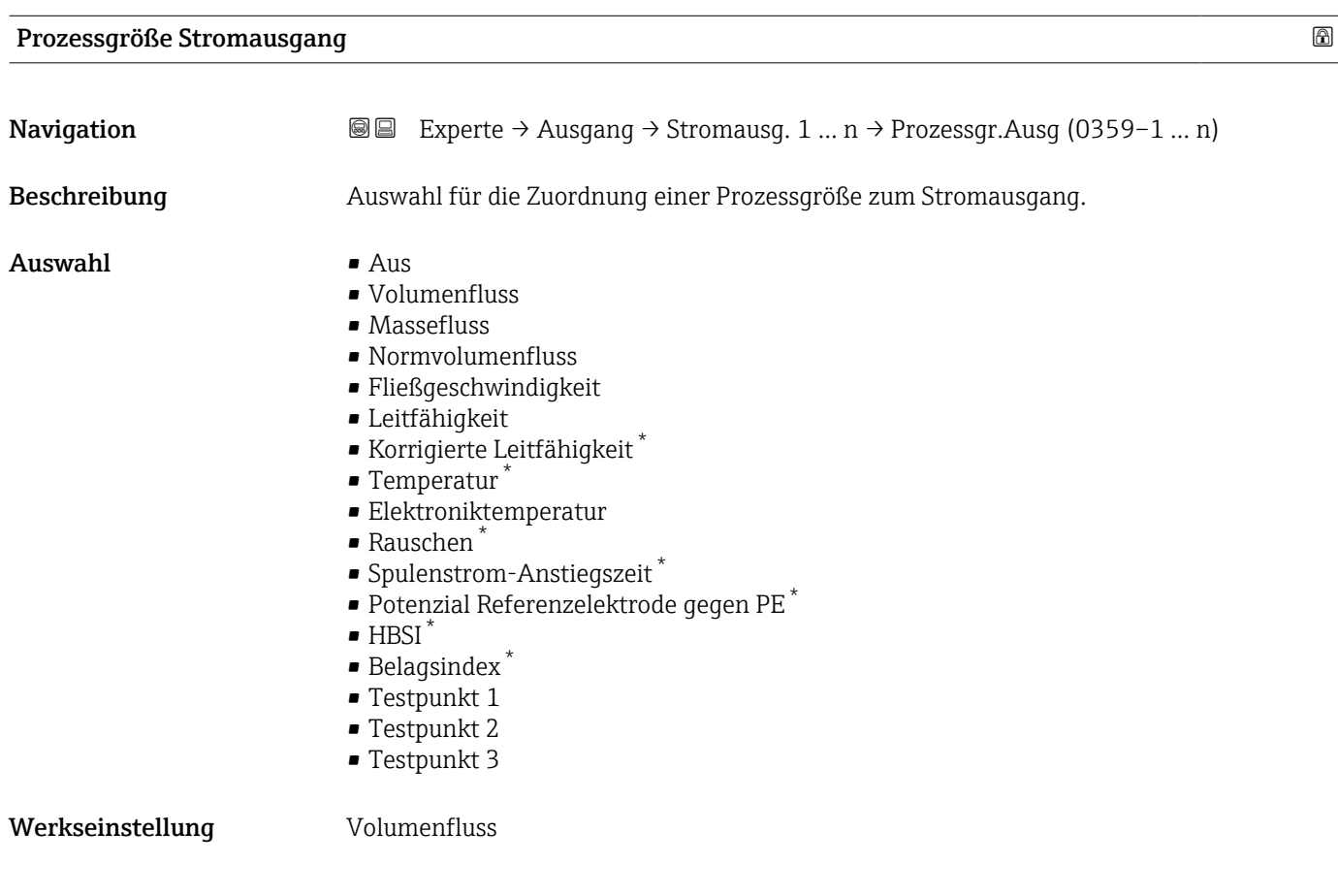

# Strombereich Ausgang

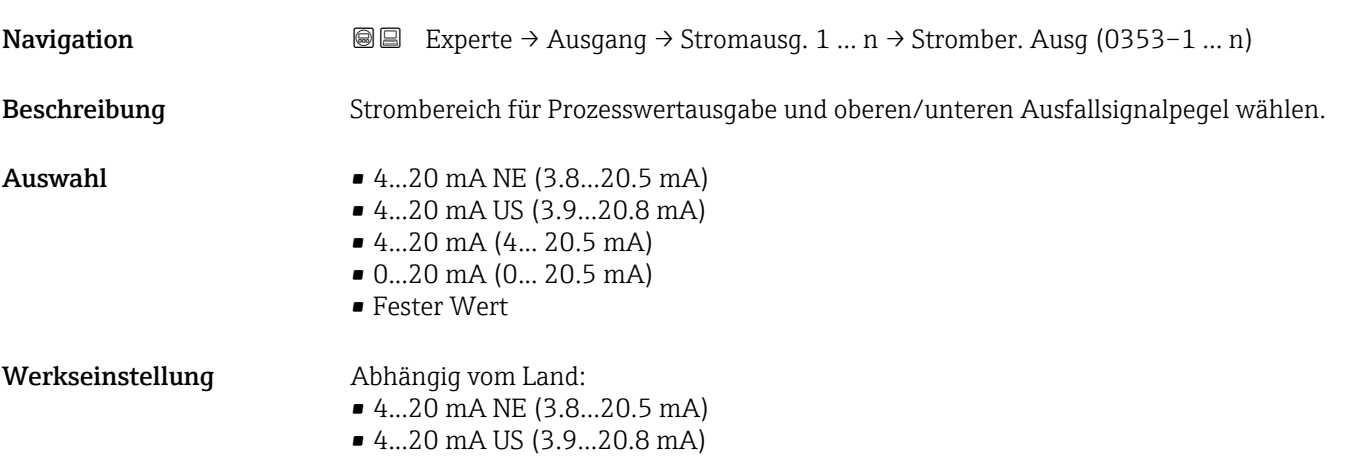

<sup>\*</sup> Sichtbar in Abhängigkeit von Bestelloptionen oder Geräteeinstellungen

# <span id="page-114-0"></span>Zusätzliche Information *Beschreibung*

- Bei Gerätealarm gibt der Stromausgang den in Parameter Fehlerverhalten
	- $(\rightarrow \triangleq 123)$  festgelegten Wert aus.
	- Wenn sich der Messwert außerhalb des Messbereichs befindet, wird die Diagnosemeldung  $\triangle$ S441 Stromausgang 1 ... n ausgegeben.
	- Der Messbereich wird über die Parameter Messbereichsanfang Ausgang  $(→ ② 116)$  und Parameter Messbereichsende Ausgang  $(→ ③ 118)$  festgelegt.

#### *Option "Fester Stromwert"*

- Diese Option wird für ein HART-Multidrop-Netzwerk verwendet.
- Sie kann nur für den Stromausgang 4…20 mA HART verwendet werden (Stromausgang 1).
- Der Stromwert wird fest eingestellt über den Parameter Fester Stromwert ( $\rightarrow \cong 115$ ).

#### *Beispiel*

Zeigt den Zusammenhang vom Strombereich für die Prozesswertausgabe und den beiden Ausfallsignalpegeln:

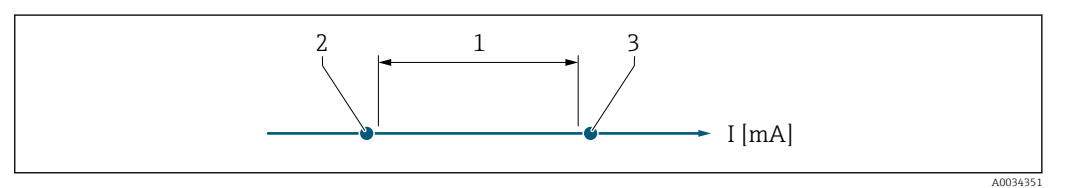

- *1 Strombereich für Prozesswert*
- *2 Unterer Ausfallsignalpegel*
- *3 Oberer Ausfallsignalpegel*

## *Auswahl*

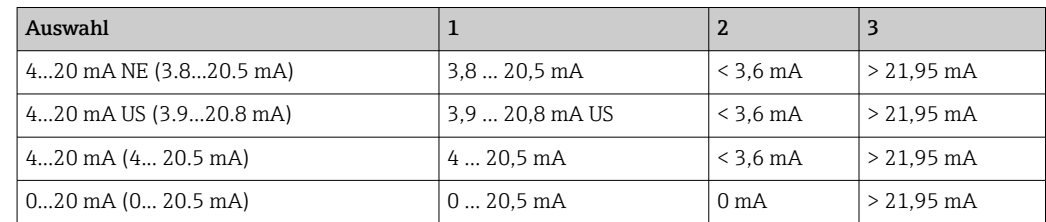

Wenn der Durchfluss den oberen oder unteren Ausfallsignalpegel über- oder unterschreitet, wird die Diagnosemeldung  $\triangle$ S441 Stromausgang 1 ... n ausgegeben.

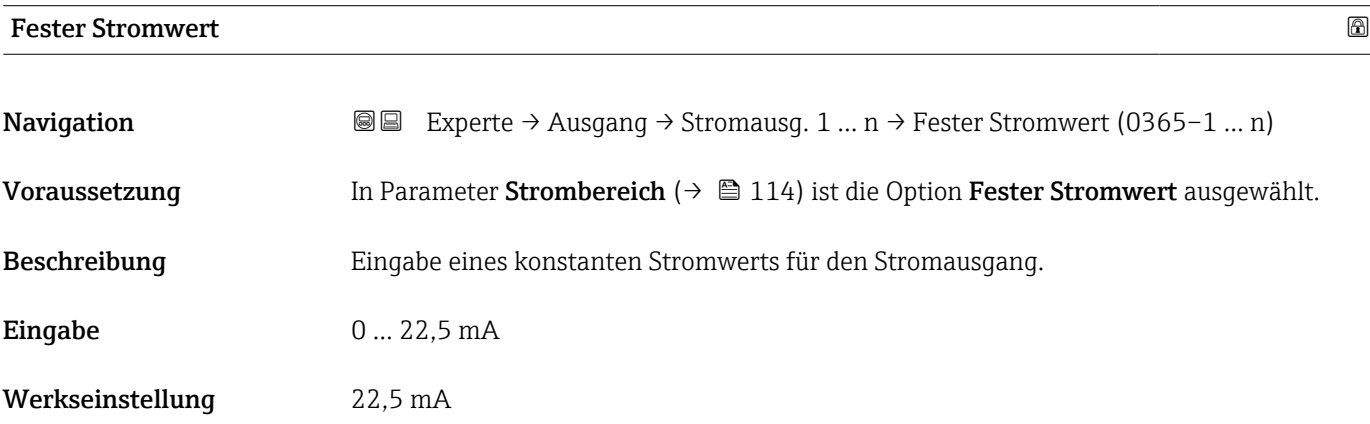

# <span id="page-115-0"></span>Messbereichsanfang Ausgang

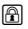

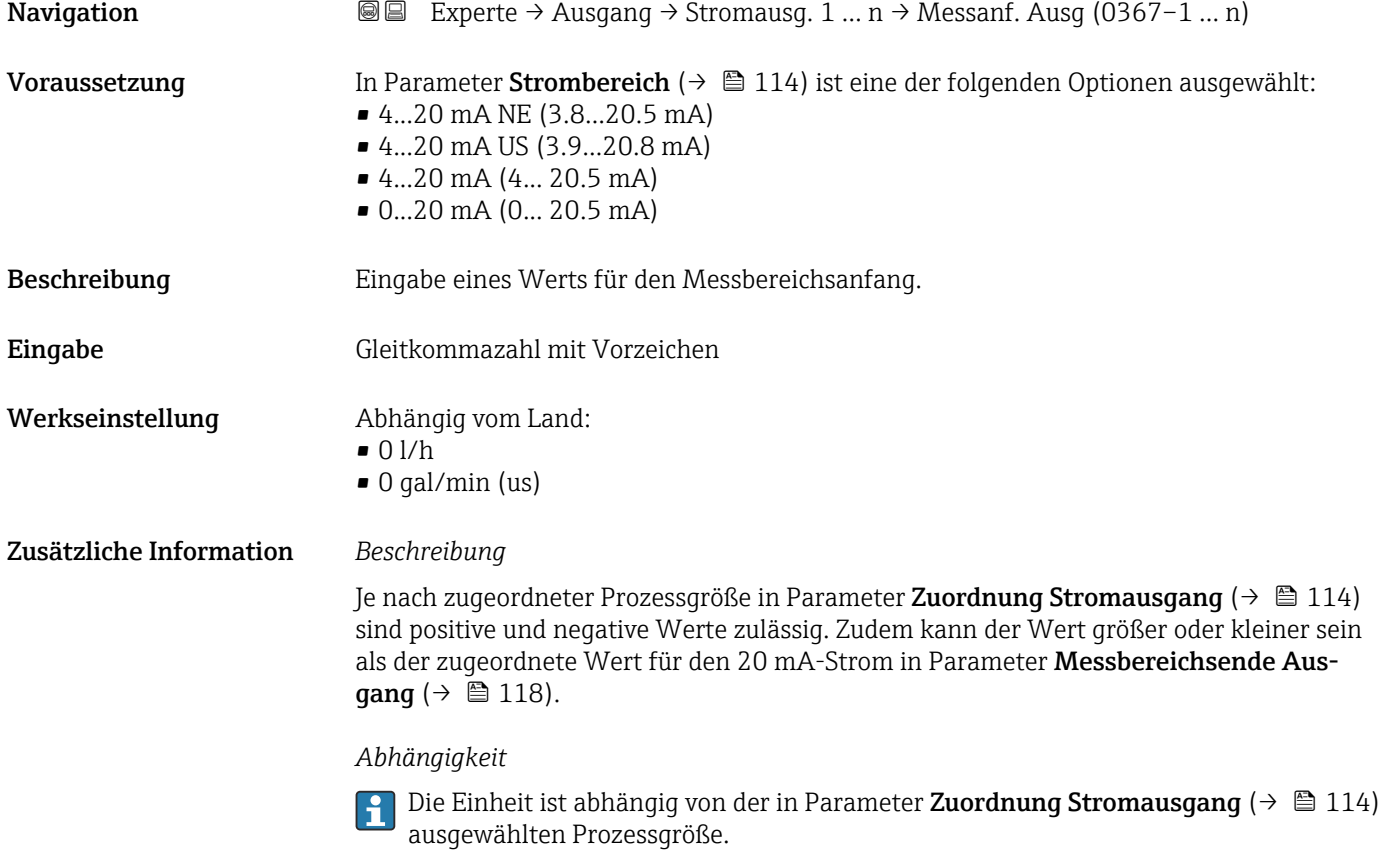

# *Stromausgangsverhalten*

Der Stromausgang verhält sich je nach Parametrierung der folgenden Parameter unterschiedlich:

- Strombereich ( $\rightarrow \blacksquare$  114)
- Fehlerverhalten ( $\rightarrow$   $\blacksquare$  123)

## *Parametrierbeispiele*

Im Folgenden werden einige Parameterbeispiele und deren Auswirkung auf den Stromausgang erläutert.

# Parametrierbeispiel A

Messmodus mit Option Vorwärtsfluss

- **•** Parameter **Messbereichsanfang Ausgang** ( $\rightarrow \blacksquare$  116) = ungleich Nulldurchfluss (z.B.  $-250 \text{ m}^3/\text{h}$
- **•** Parameter Messbereichsende Ausgang ( $\rightarrow \blacksquare$  118) = ungleich Nulldurchfluss (z.B.  $+750 \text{ m}^3/h$
- Berechneter Stromwert = 8 mA bei Nulldurchfluss

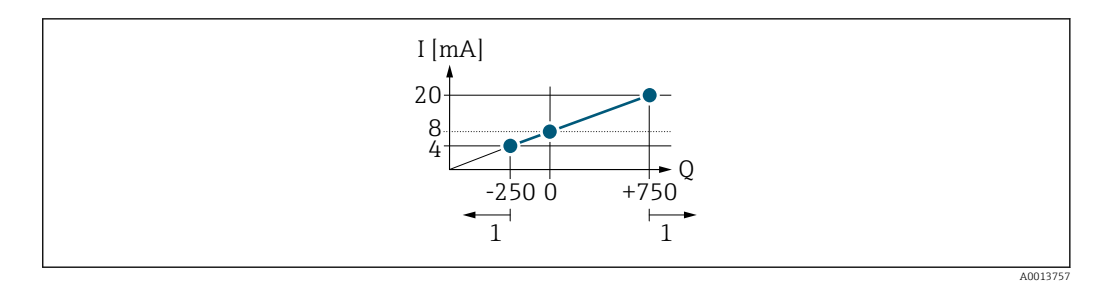

*Q Durchfluss*

*I Stromstärke*

*1 Messbereich wird unter- oder überschritten*

Mit der Eingabe der Werte für die beiden Parameter Messbereichsanfang Ausgang (→  $\triangleq$  116) und Parameter Messbereichsende Ausgang (→  $\triangleq$  118) wird der Arbeitsbereich des Messgeräts definiert. Über- oder unterschreitet der effektive Durchfluss diesen Arbeitsbereich, wird die Diagnosemeldung  $\triangle$ S441 Stromausgang 1 ... n ausgegeben.

#### Parametrierbeispiel B

Messmodus mit Option Vorwärtsfluss/Rückfluss

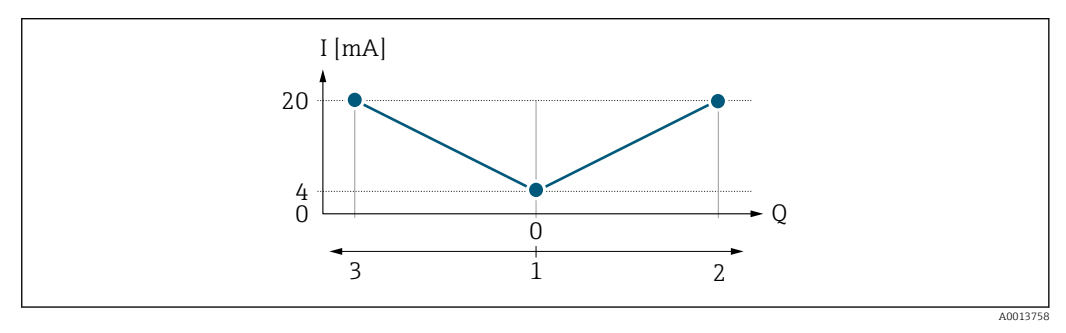

- *I Stromstärke*
- *Q Durchfluss*
- *1 Messbereichsanfang Ausgang (0/4 mA)*
- *2 Förderfluss*
- *3 Rückfluss*

Das Stromausgangssignal ist unabhängig von der Fliessrichtung (Absolutbetrag der Messgröße). Die Werte für die Parameter **Messbereichsanfang Ausgang** ( $\rightarrow \Box$  116) und Parameter Messbereichsende Ausgang ( $\rightarrow \Box$  118) müssen das gleiche Vorzeichen besitzen. Der Wert für Parameter Messbereichsende Ausgang ( $\rightarrow \Box$  118) (z.B. Rückfluss) entspricht dem gespiegelten Wert für Parameter Messbereichsende Ausgang  $(\rightarrow \triangleq 118)$  (z.B. Vorwärtsfluss).

## Parametrierbeispiel C

## Messmodus mit Option Kompensation Rückfluss

Bei einem stark schwankenden Durchfluss (z.B. bei Kolbenpumpenanwendungen) werden Durchflussanteile außerhalb der Messspanne zwischengespeichert, verrechnet und max. 60 s zeitversetzt ausgegeben  $\rightarrow$   $\blacksquare$  118.

# <span id="page-117-0"></span>Messbereichsende Ausgang **Navigation EXPERED AUST ALL EXAM** Stromausg. 1 … n → Messende Ausg (0372-1 … n) **Voraussetzung** In Parameter Strombereich ( $\rightarrow \Box$  114) ist eine der folgenden Optionen ausgewählt: • 4...20 mA NE (3.8...20.5 mA) • 4...20 mA US (3.9...20.8 mA) • 4...20 mA (4... 20.5 mA) • 0...20 mA (0... 20.5 mA) Beschreibung Eingabe eines Werts für das Messbereichsende. Eingabe Gleitkommazahl mit Vorzeichen Werkseinstellung Abhängig von Land und Nennweite →  $\triangleq 258$ Zusätzliche Information *Beschreibung* Je nach zugeordneter Prozessgröße in Parameter Zuordnung Stromausgang (→  $\triangleq 114$ ) sind positive und negative Werte zulässig. Zudem kann der Wert größer oder kleiner sein als der zugeordnete Wert für den 0/4 mA-Strom in Parameter Messbereichsanfang Aus- $\mathsf{qang}$  ( $\rightarrow \blacksquare$  116). *Abhängigkeit* **P** Die Einheit ist abhängig von der in Parameter Zuordnung Stromausgang (→ ■ 114) ausgewählten Prozessgröße. *Beispiel*  $\bullet$  0/4 mA zugeordneter Wert = -250 m<sup>3</sup>/h • 20 mA zugeordneter Wert =  $+750$  m<sup>3</sup>/h • Berechneter Stromwert = 8 mA (bei Nulldurchfluss) Wenn in Parameter Messmodus ( $\rightarrow \Box$  118) die Option Vorwärtsfluss/Rückfluss ausgewählt ist, können für die Werte der Parameter Messbereichsanfang Ausgang  $(\rightarrow \Box$  116) und Parameter Messbereichsende Ausgang ( $\rightarrow \Box$  118) keine unterschiedlichen Vorzeichen eingegeben werden. Es wird die Diagnosemeldung  $\triangle$ S441 Stromausgang 1 … n angezeigt. *Parametrierbeispiele* Parametrierbeispiele für Parameter Messbereichsanfang Ausgang ( $\rightarrow \Box$  116) l÷ beachten.

# Messmodus Stromausgang

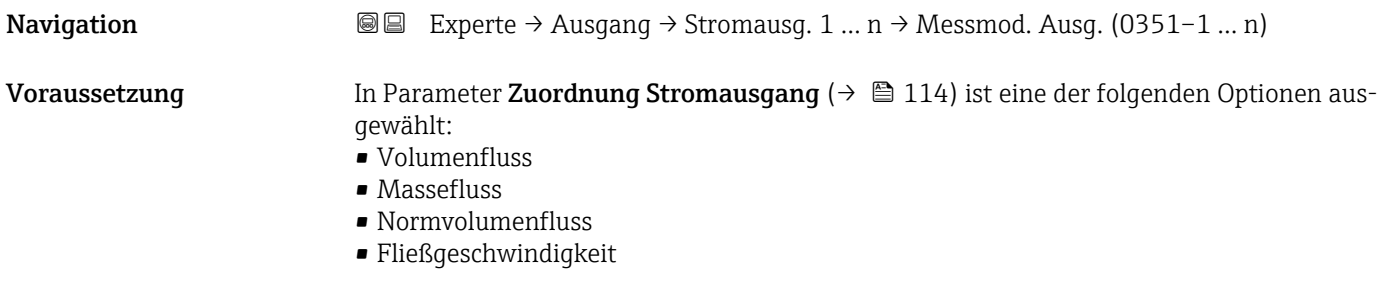

• Leitfähigkeit \*

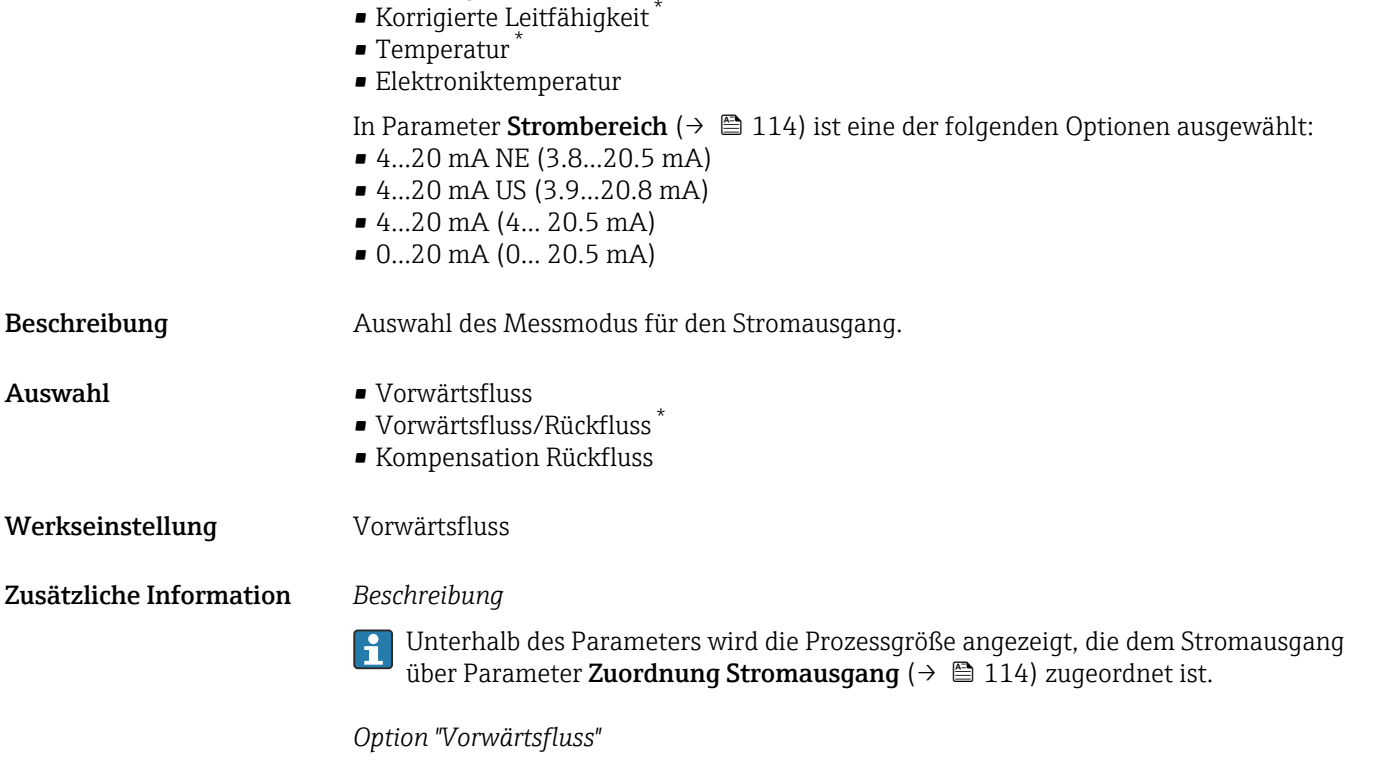

Das Stromausgangssignal folgt proportional der zugeordneten Prozessgröße. Der Messbereich wird durch die Werte festgelegt, die dem Parameter Messbereichsanfang Ausgang (→  $\triangleq$  116) und dem Parameter Messbereichsende Ausgang (→  $\triangleq$  118) zugeordnet sind.

Die Durchflussanteile außerhalb des skalierten Messbereichs werden bei der Signalausgabe wie folgt berücksichtigt:

- Beide Werte werden ungleich dem Nulldurchfluss festgelegt z.B.:
	- Messbereichsanfang =  $-5$  m<sup>3</sup>/h
	- Messbereichsende =  $10 \text{ m}^3/h$
- Wenn der effektive Durchfluss diesen Messbereich über- oder unterschreitet, wird die Diagnosemeldung  $\triangle$ S441 Stromausgang 1 ... n ausgegeben.

*Option "Vorwärtsfluss/Rückfluss"*

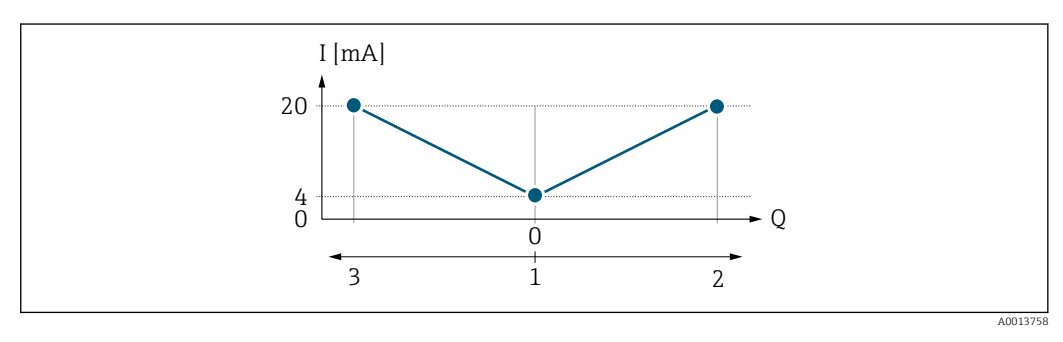

- *I Stromstärke*
- *Q Durchfluss*
- *1 Messbereichsanfang Ausgang (0/4 mA)*
- *2 Förderfluss*
- *3 Rückfluss*

<sup>\*</sup> Sichtbar in Abhängigkeit von Bestelloptionen oder Geräteeinstellungen

- Das Stromausgangssignal ist unabhängig von der Fliessrichtung (Absolutbetrag der Messgröße). Die Werte für die Parameter Messbereichsanfang Ausgang ( $\rightarrow \Box$  116) und Parameter Messbereichsende Ausgang ( $\rightarrow \Box$  118) müssen das gleiche Vorzeichen besitzen.
- Der Wert für Parameter Messbereichsende Ausgang [\(→ 118\)](#page-117-0) (z.B. Rückfluss) entspricht dem gespiegelten Wert für Parameter Messbereichsende Ausgang ( $\rightarrow \equiv 118$ ) (z.B. Vorwärtsfluss).

# *Option "Kompensation Rückfluss"*

Die Option Kompensation Rückfluss wird hauptsächlich eingesetzt, um die stoßartigen Rückflüsse zu kompensieren, die bei Verdrängungspumpen als Folge von Verschleiß oder hoher Viskosität entstehen können. Die Rückflüsse werden in einem Zwischenspeicher erfasst und beim nächsten Vorwärtsdurchfluss verrechnet.

Wenn die Zwischenspeicherung nicht innerhalb von ca. 60 s abgearbeitet werden kann, wird die Diagnosemeldung  $\triangle$ S441 Stromausgang 1 ... n angezeigt.

Bei längerem und unerwünschten Rückfluss des Messstoffs, können sich Durchflusswerte im Zwischenspeicher aufsummieren. Diese werden aber durch die Parametrierung des Stromausgangs nicht mit einberechnet, d.h. es erfolgt keine Kompensation des Rückflusses.

Bei Einstellung dieser Option führt das Messgerät keine Glättung des Durchflusssignals aus. Das Durchflusssignal wird nicht gedämpft.

*Beispiele für das Verhalten des Stromausgangs*

# Beispiel 1

Definierter Messbereich: Anfangswert und Endwert mit gleichen Vorzeichen

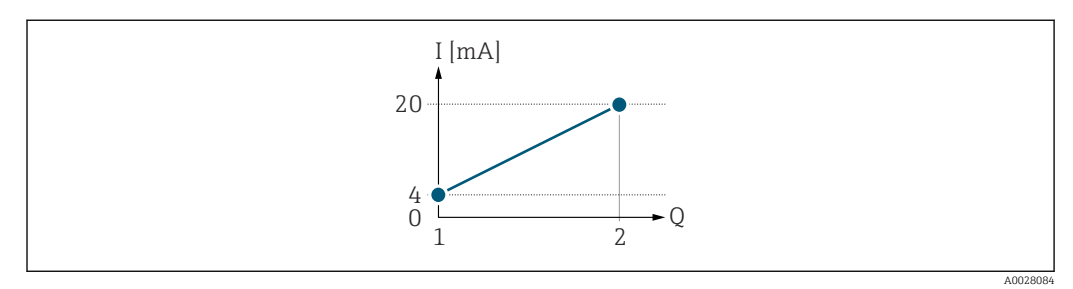

#### *3 Messbereich*

- *I Stromstärke*
- *Q Durchfluss*
- *1 Anfangswert (Messbereichsanfang Ausgang)*
- *2 Endwert (Messbereichsende Ausgang)*

# Mit folgendem Durchflussverhalten:

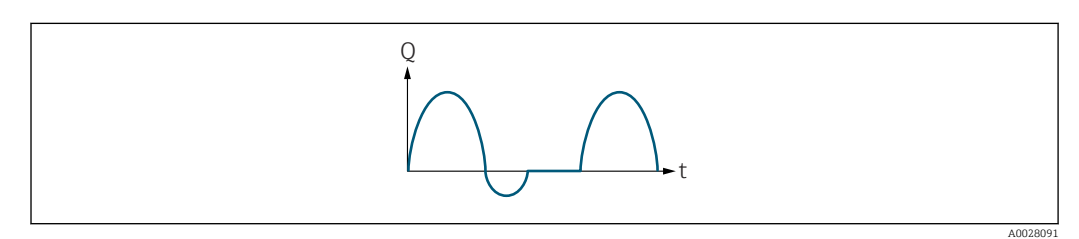

 *4 Durchflussverhalten*

*Q Durchfluss*

*t Zeit*

Mit Option Vorwärtsfluss

Das Stromausgangssignal folgt proportional der zugeordneten Prozessgröße. Die Durchflussanteile außerhalb des skalierten Messbereichs, werden bei der Signalausgabe nicht berücksichtigt.

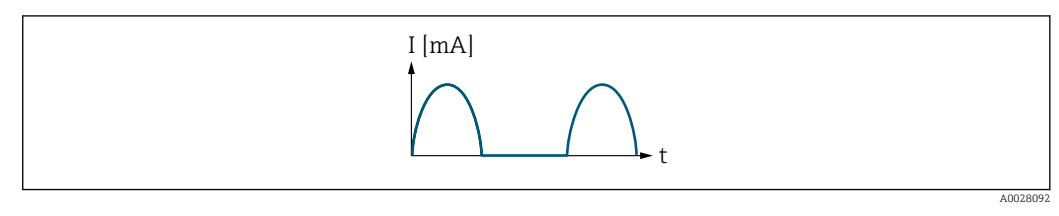

*I Stromstärke*

*t Zeit*

# Mit Option Vorwärtsfluss/Rückfluss

Das Stromausgangssignal ist unabhängig von der Fliessrichtung.

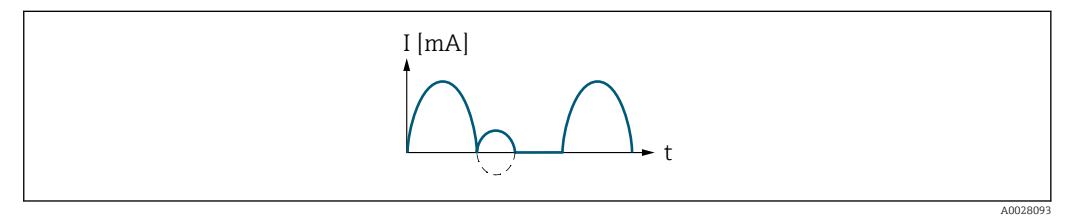

*I Stromstärke*

*t Zeit*

## Mit Option Kompensation Rückfluss

Durchflussanteile außerhalb der Messspanne werden zwischengespeichert, verrechnet und max. 60 s zeitversetzt ausgegeben.

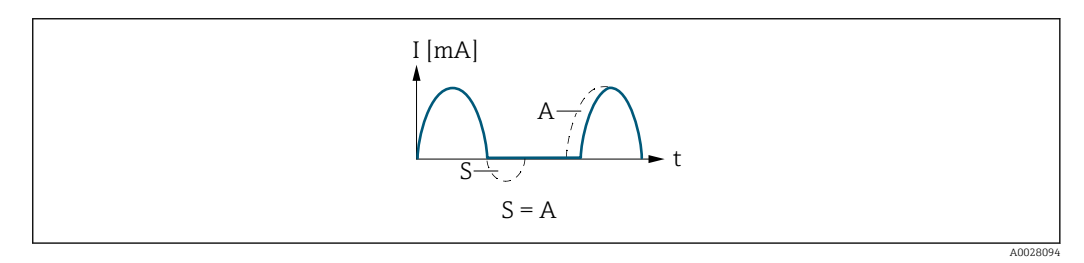

*I Stromstärke*

*t Zeit*

*S Gespeicherte Durchflussanteile*

*A Verrechnung gespeicherter Durchflussanteile*

# Beispiel 2

Definierter Messbereich: Anfangswert und Endwert mit ungleichen Vorzeichen

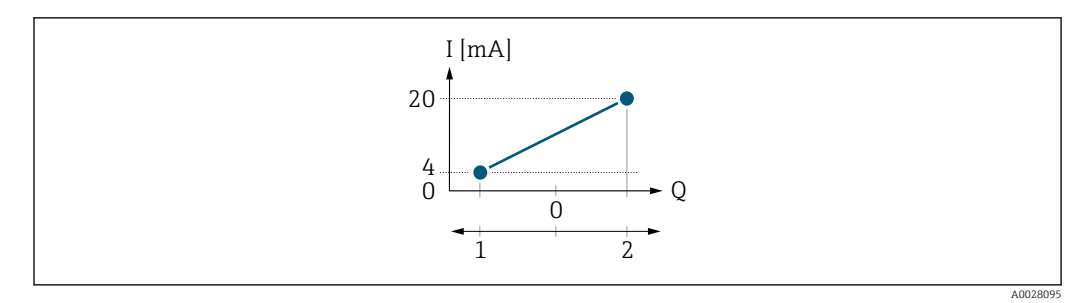

#### *5 Messbereich*

- *I Stromstärke*
- *Q Durchfluss*
- *1 Anfangswert (Messbereichsanfang Ausgang)*
- *2 Endwert (Messbereichsende Ausgang)*

### Mit Durchfluss a (—) außerhalb, b (- -) innerhalb des Messbereichs

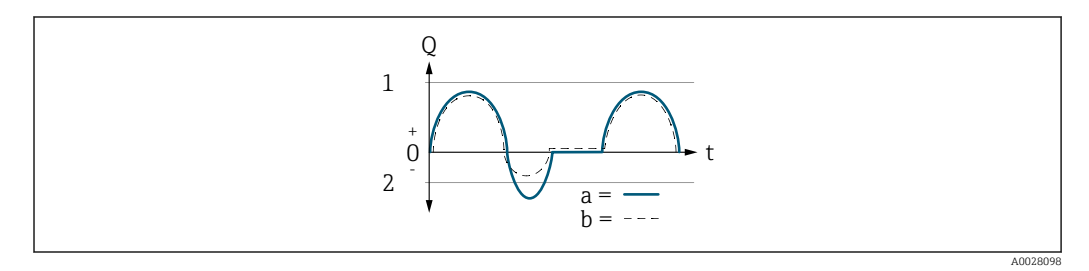

- *Q Durchfluss*
- *t Zeit*
- *1 Anfangswert (Messbereichsanfang Ausgang)*
- *2 Endwert (Messbereichsende Ausgang)*

## Mit Option Vorwärtsfluss

- a (—): Die Durchflussanteile außerhalb des skalierten Messbereichs können bei der Signalausgabe nicht berücksichtigt werden.
	- Es wird die Diagnosemeldung  $\triangle$ S441 Stromausgang 1 ... n ausgegeben.
- b (- -): Das Stromausgangssignal folgt proportional der zugeordneten Prozessgröße.

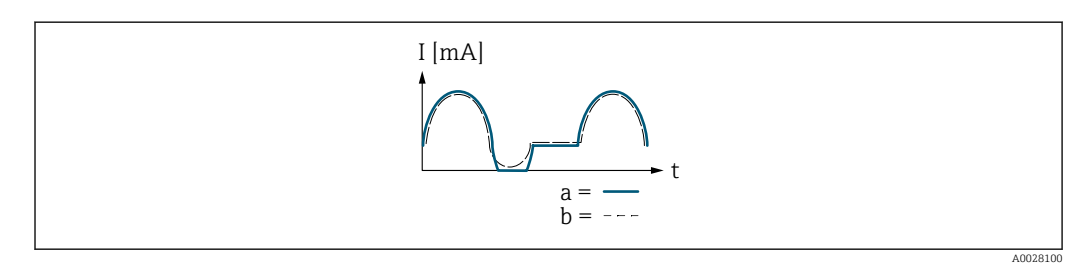

- *I Stromstärke*
- *t Zeit*

# Mit Option Vorwärtsfluss/Rückfluss

Diese Auswahl ist in dem Fall nicht möglich, da die Werte für die Parameter Messbereichsanfang Ausgang ( $\rightarrow \blacksquare$  116) und Parameter Messbereichsende Ausgang [\(→ 118\)](#page-117-0) unterschiedliche Vorzeichen besitzen.

#### Mit Option Kompensation Rückfluss

Durchflussanteile außerhalb der Messspanne werden zwischengespeichert, verrechnet und max. 60 s zeitversetzt ausgegeben.

<span id="page-122-0"></span>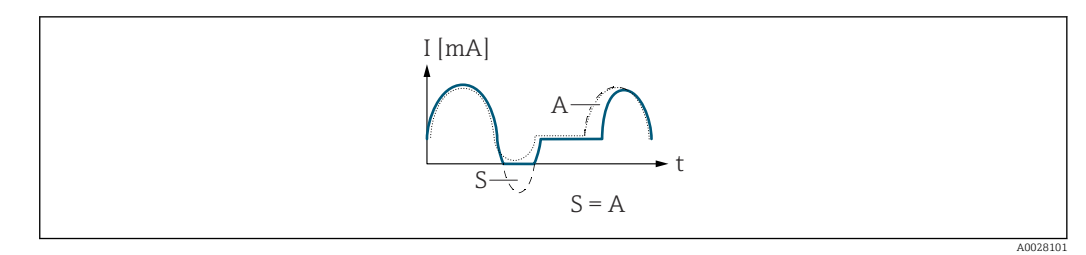

*I Stromstärke*

*t Zeit*

*S Gespeicherte Durchflussanteile*

*A Verrechnung gespeicherter Durchflussanteile*

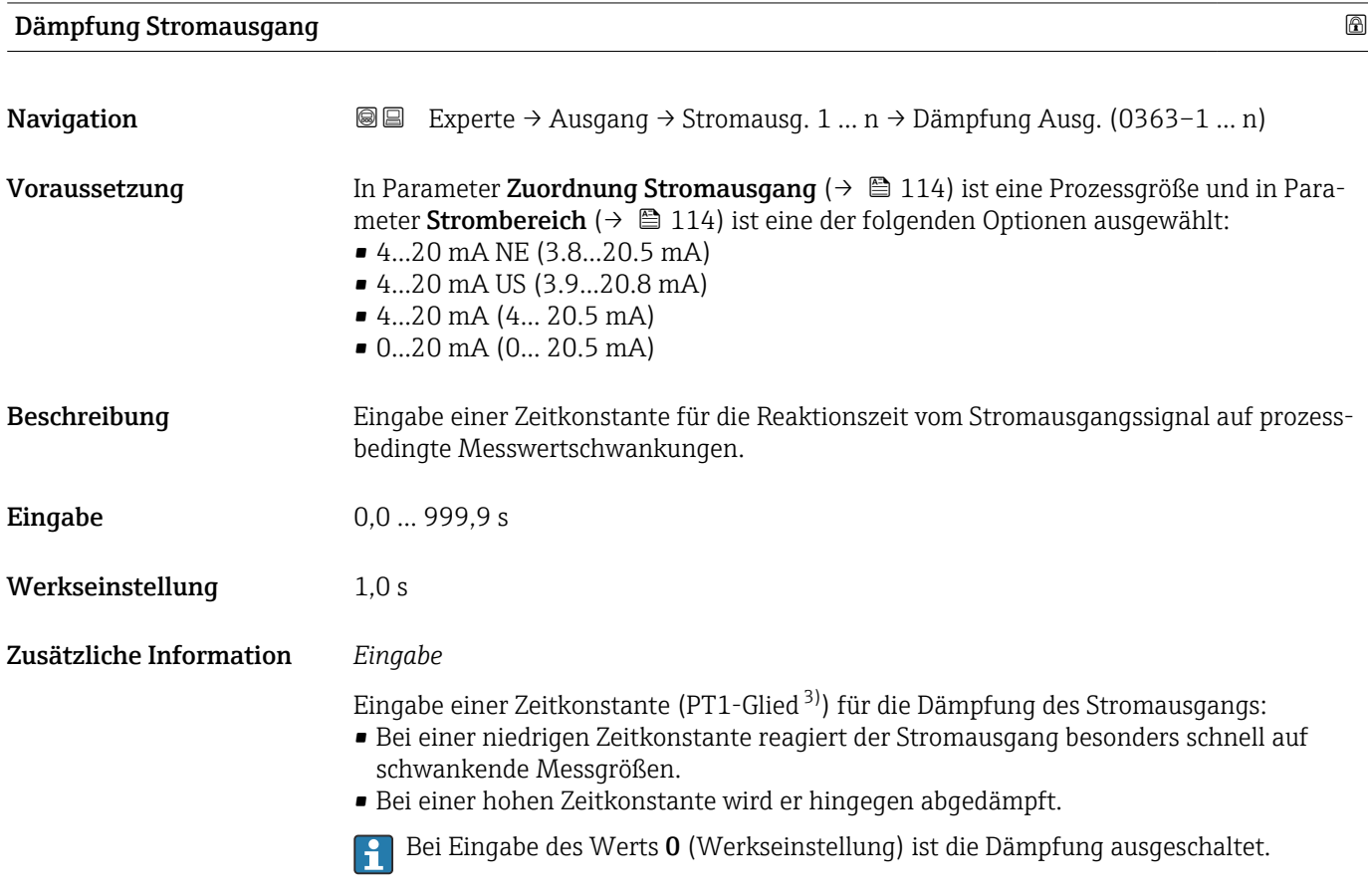

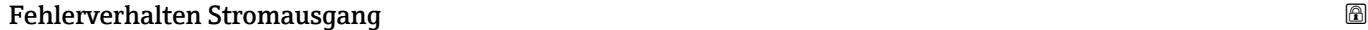

| Navigation    | <b>a</b> Experte $\rightarrow$ Ausgang $\rightarrow$ Stromausg. 1  n $\rightarrow$ Fehlerver. Ausg (0364-1  n)                                                                                                    |
|---------------|----------------------------------------------------------------------------------------------------|
| Voraussetzung | In Parameter Zuordnung Stromausgang ( $\rightarrow \Box$ 114) ist eine Prozessgröße und in Para-<br>meter Strombereich ( $\rightarrow \Box$ 114) ist eine der folgenden Optionen ausgewählt:<br>$\bullet$ 420 mA NE (3.820.5 mA)<br>$\bullet$ 420 mA US (3.920.8 mA)<br>$\bullet$ 420 mA (4 20.5 mA)<br>$\bullet$ 020 mA (0 20.5 mA) |

<sup>3)</sup> Proportionales Übertragungsverhalten mit Verzögerung 1. Ordnung

<span id="page-123-0"></span>Beschreibung Auswahl des Stromwerts, den der Stromausgang bei Gerätealarm ausgibt.

- Auswahl Min.
	- Max.
		- Letzter gültiger Wert
		- Aktueller Wert
		- Fester Wert

Werkseinstellung Max.

# Zusätzliche Information *Beschreibung*

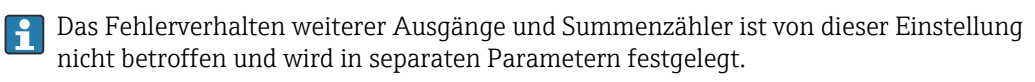

# *Option "Min."*

Der Stromausgang gibt den Wert des unteren Ausfallsignalpegels aus.

Der Ausfallsignalpegel wird über Parameter Strombereich ( $\rightarrow \Box$  114) festgelegt.  $\boxed{2}$ 

# *Option "Max."*

Der Stromausgang gibt den Wert des oberen Ausfallsignalpegels aus.

Der Ausfallsignalpegel wird über Parameter Strombereich (→  $\triangleq$  114) festgelegt.  $\boxed{2}$ 

# *Option "Letzter gültiger Wert"*

Der Stromausgang gibt den letzten gültigen Messwert vor Auftreten des Gerätealarms aus.

## *Option "Aktueller Wert"*

Der Stromausgang gibt den Messwert auf Basis der aktuellen Durchflussmessung aus; der Gerätealarm wird ignoriert.

## *Option "Definierter Wert"*

Der Stromausgang gibt einen definierten Messwert aus.

Der Messwert wird über Parameter Fehlerstrom (→  $\triangleq$  124) festgelegt. H

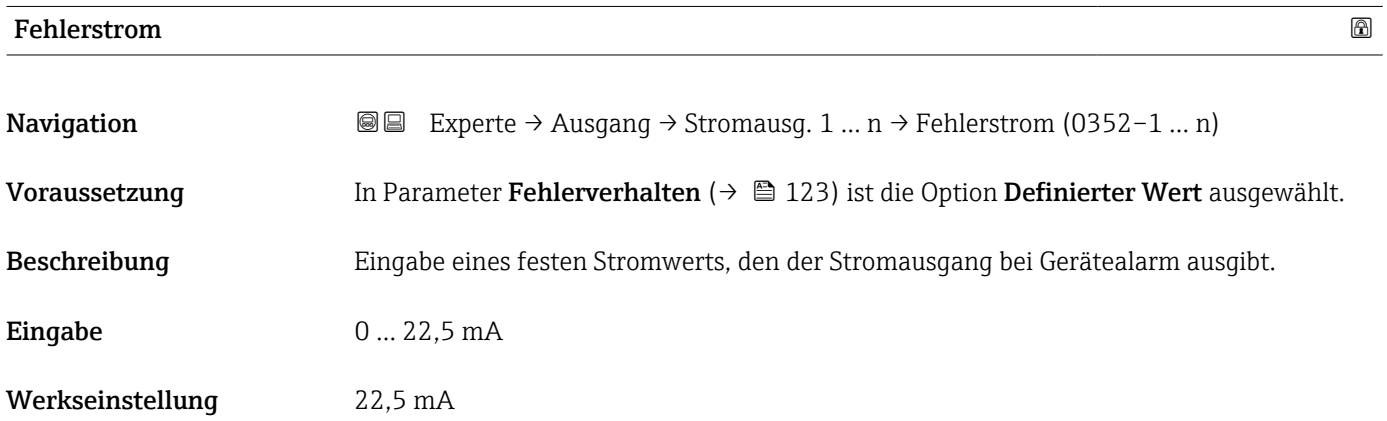

<span id="page-124-0"></span>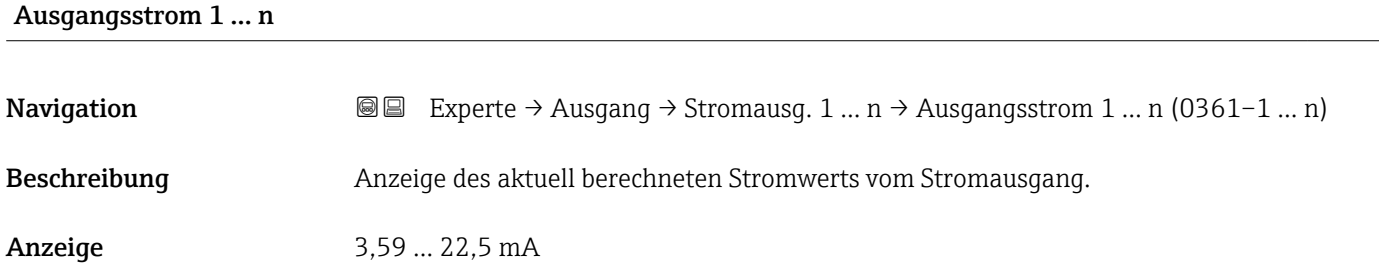

# Gemessener Strom 1 … n

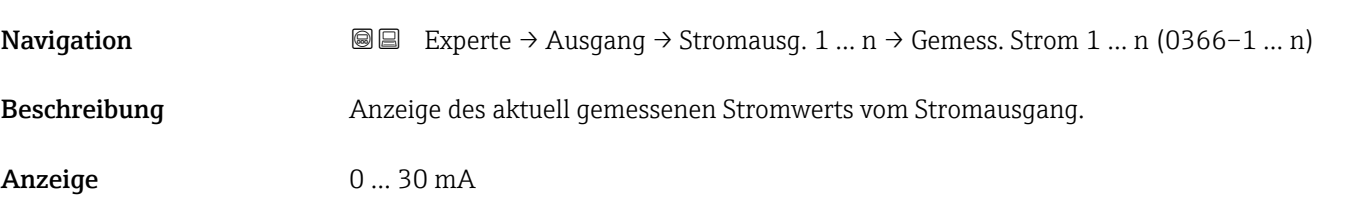

# 3.5.2 Untermenü "Impuls-/Frequenz-/Schaltausgang 1 … n"

*Navigation* Experte → Ausgang → PFS-Ausgang 1 … n

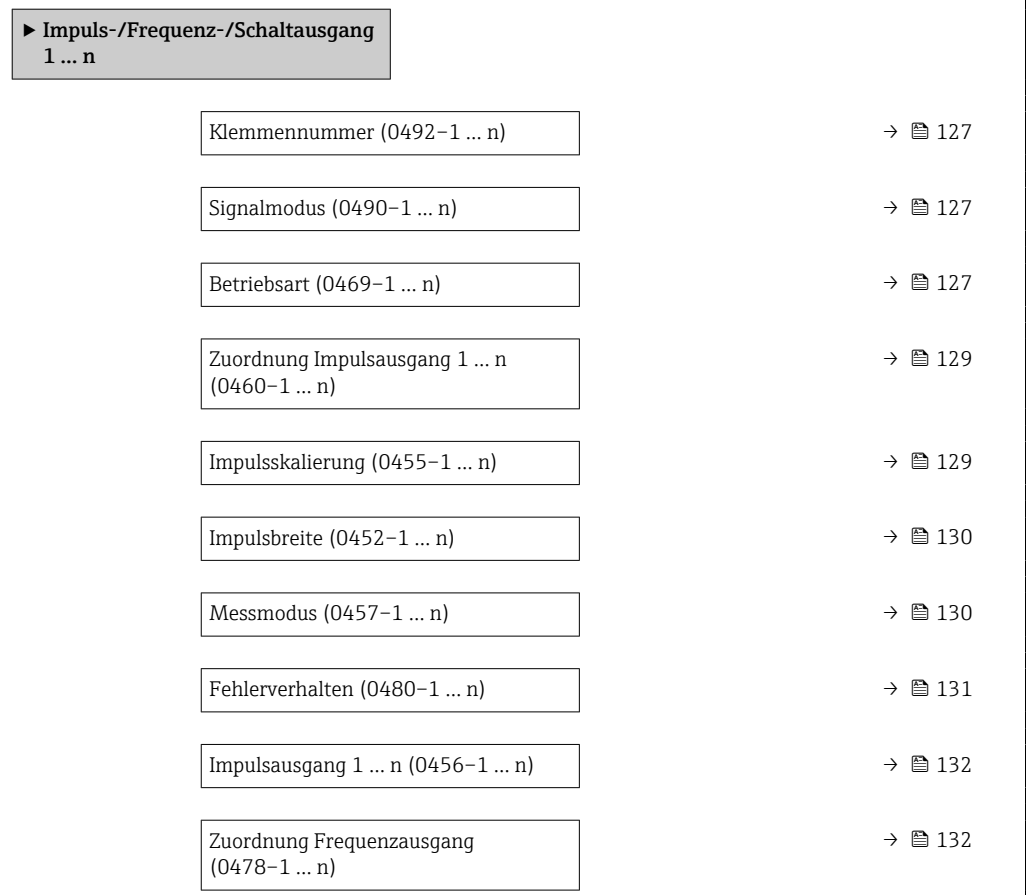

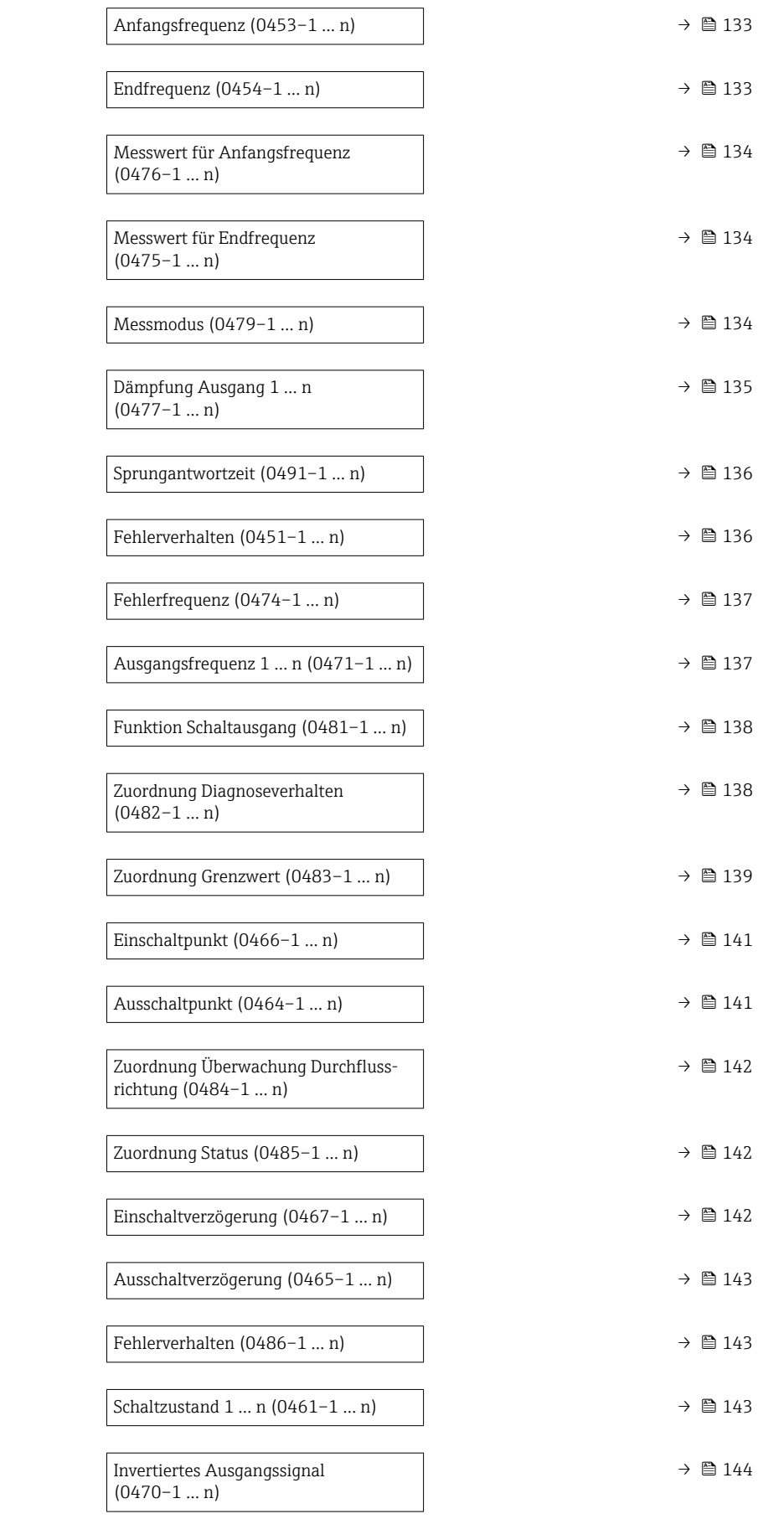

# <span id="page-126-0"></span>Klemmennummer

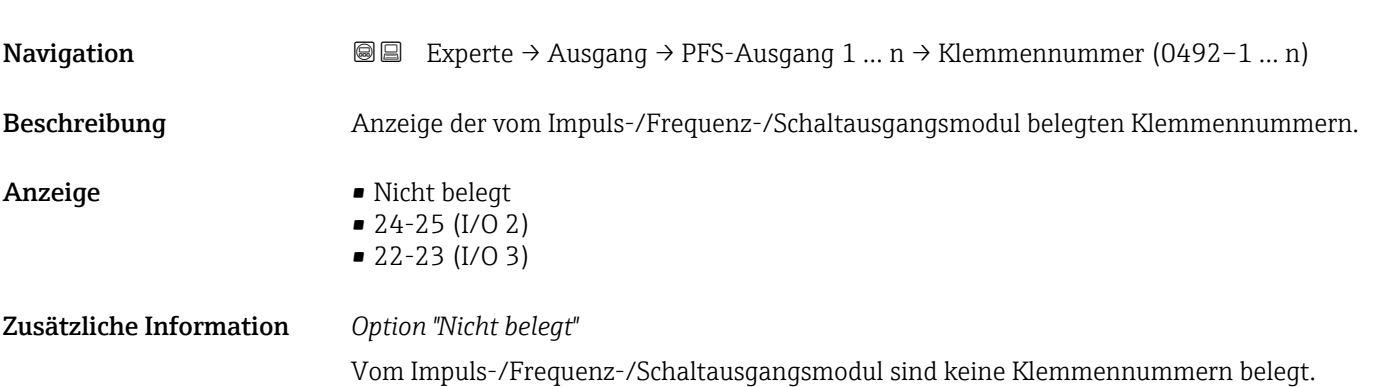

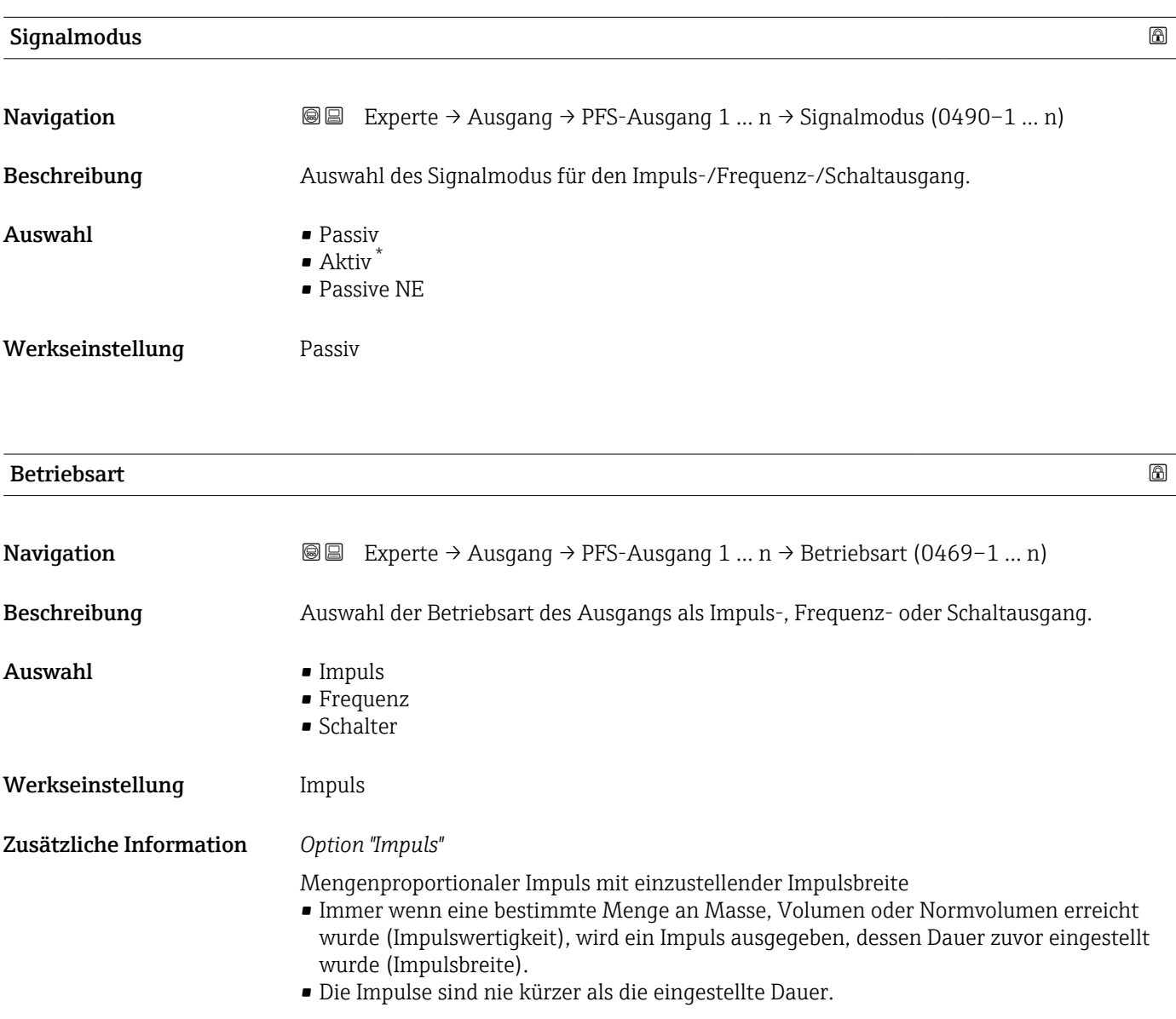

<sup>\*</sup> Sichtbar in Abhängigkeit von Bestelloptionen oder Geräteeinstellungen

Beispiel

- Durchflussmenge ca. 100 g/s
- Impulswertigkeit 0,1 g
- Impulsbreite 0,05 ms
- Impulsrate 1000 Impuls/s

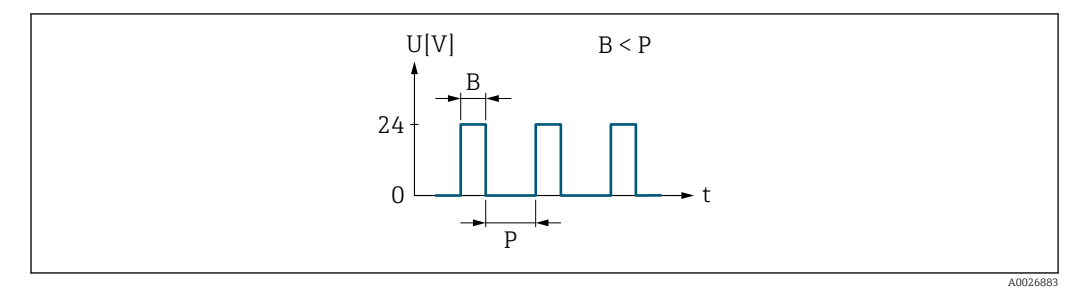

 *6 Mengenproportionaler Impuls (Impulswertigkeit) mit einzustellender Impulsbreite*

#### *B Eingegebene Impulsbreite*

*P Pausen zwischen den einzelnen Impulsen*

## *Option "Frequenz"*

Durchflussproportionaler Frequenzausgang mit Impuls-Pausenverhältnis 1:1 Es wird eine Ausgangsfrequenz ausgegeben, die proportional zum Wert einer Prozessgröße wie Volumenfluss, Massefluss, Normvolumenfluss, Fließgeschwindigkeit, Leitfähigkeit, korrigierte Leitfähigkeit, Temperatur oder Elektroniktemperatur ist.

Beispiel

- Durchflussmenge ca. 100 g/s
- Max. Frequenz 10 kHz
- Durchflussmenge bei max. Frequenz 1000 g/s
- Ausgangsfrequenz ca. 1000 Hz

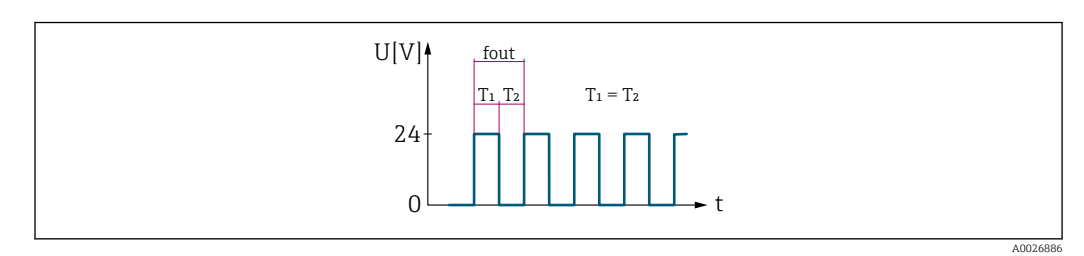

 *7 Durchflussproportionaler Frequenzausgang*

## *Option "Schalter"*

Kontakt zum Anzeigen eines Zustandes (z.B. Alarm oder Warnung bei Erreichen eines Grenzwerts)

# Beispiel

Alarmverhalten ohne Alarm

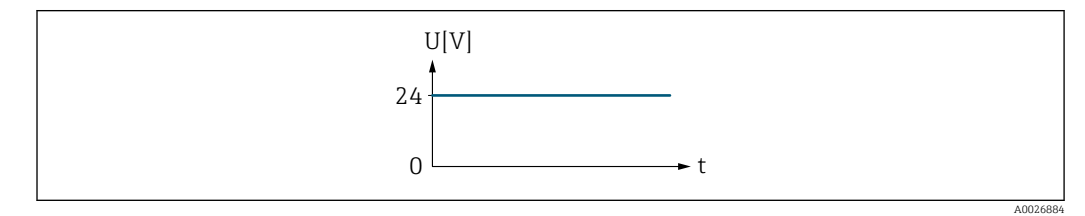

 *8 Kein Alarm, hoher Level*

# <span id="page-128-0"></span>Beispiel Alarmverhalten bei Alarm

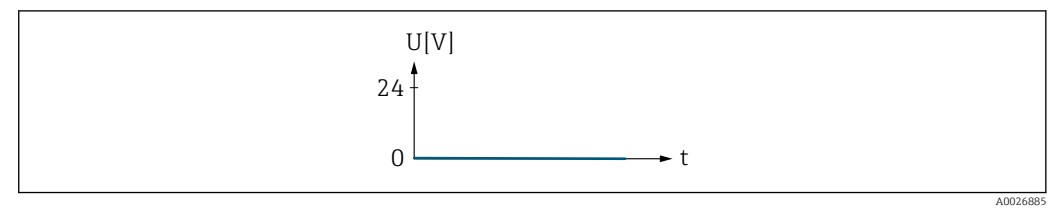

 *9 Alarm, tiefer Level*

# Zuordnung Impulsausgang 1 … n

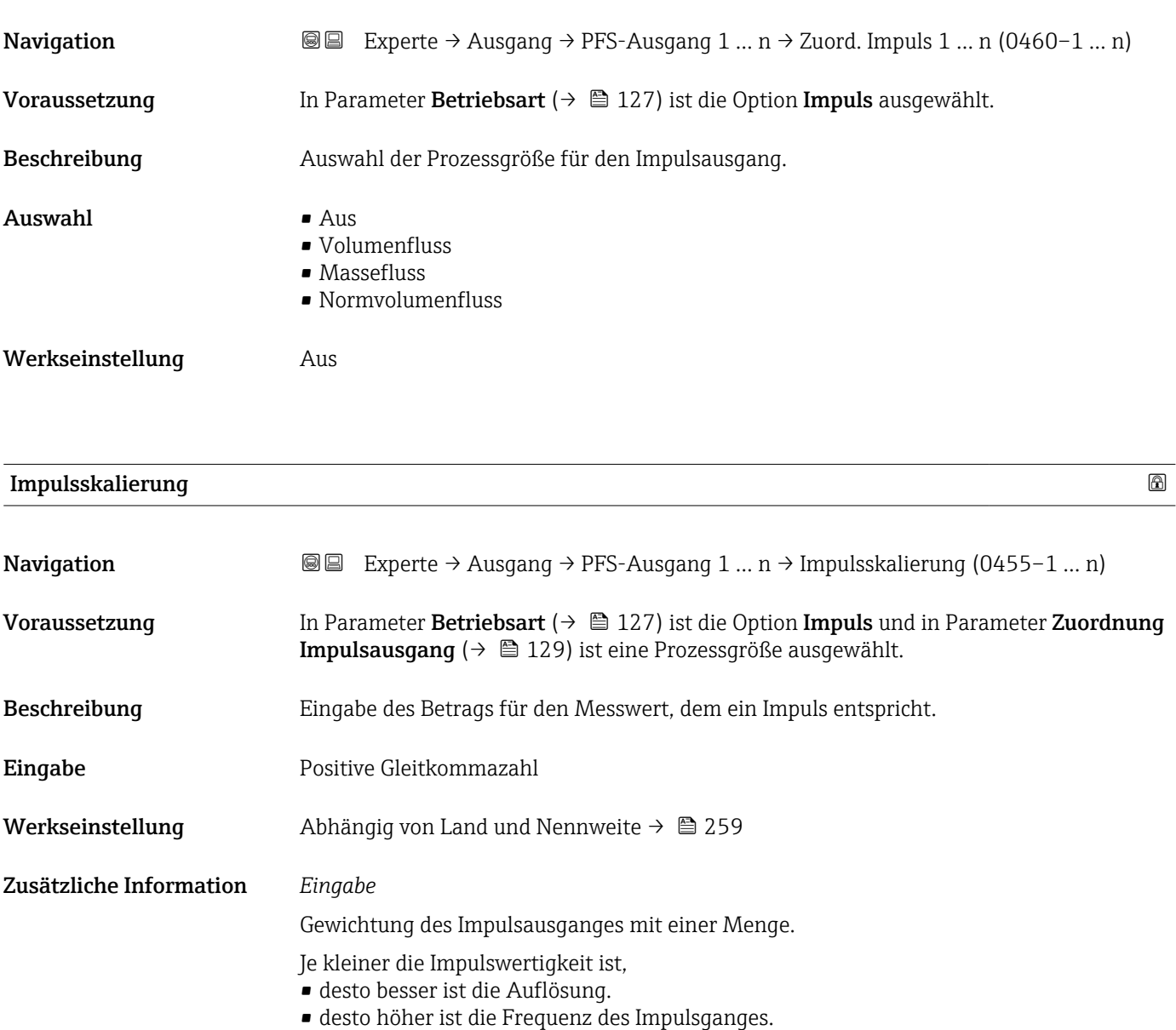

# <span id="page-129-0"></span>Impulsbreite

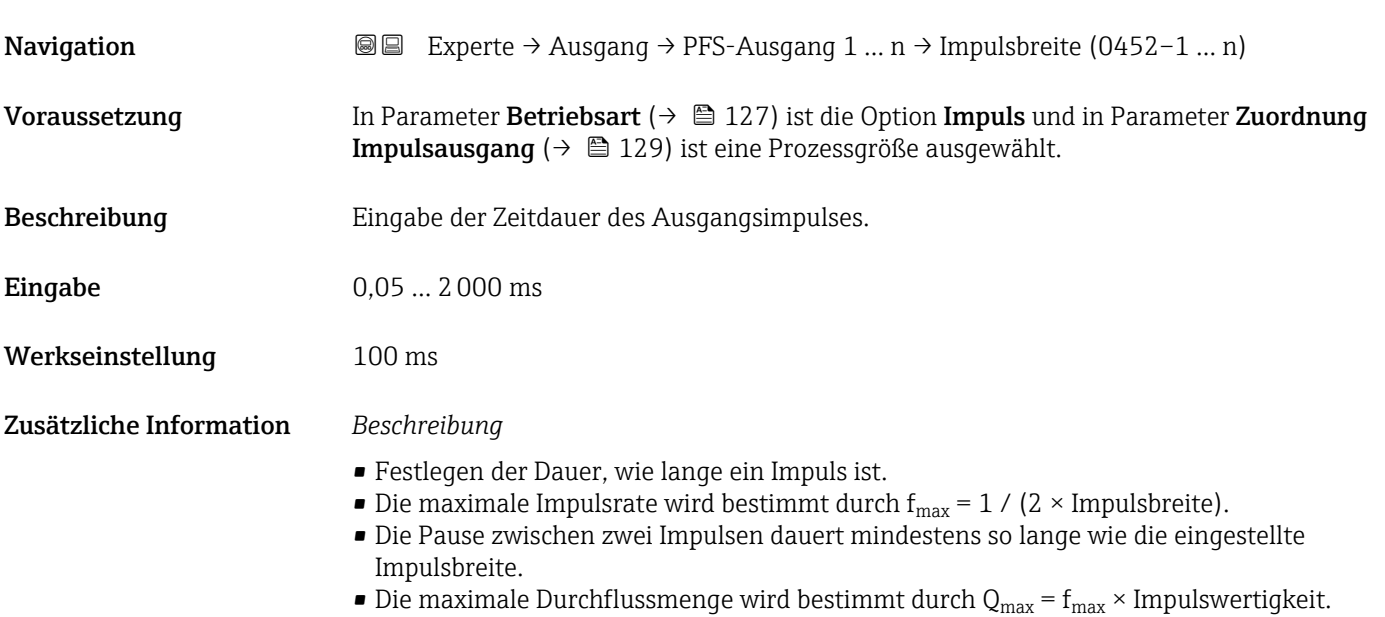

• Wenn die Durchflussmenge diese Grenzwerte überschreitet, zeigt das Messgerät die Diagnosemeldung 443 Impulsausgang 1 … n an.

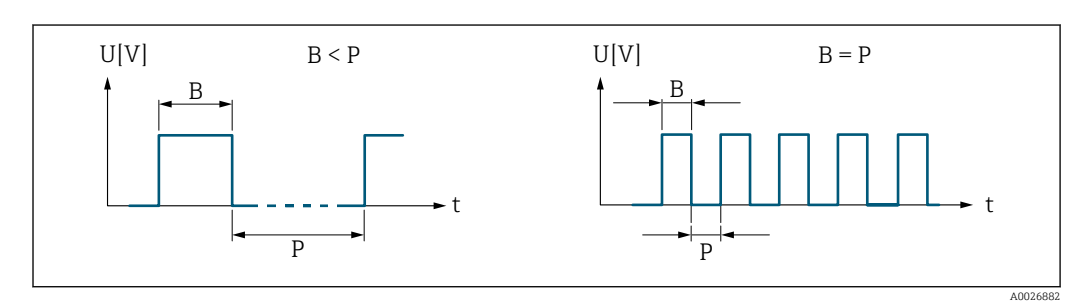

*B Eingegebene Impulsbreite*

*P Pausen zwischen den einzelnen Impulsen*

### *Beipiel*

- Impulswertigkeit: 0,1 g
- Impulsbreite: 0,1 ms
- $f_{\text{max}}: 1 / (2 \times 0.1 \text{ ms}) = 5 \text{ kHz}$
- $\bullet$  Q<sub>max</sub>: 5 kHz  $\times$  0,1 g = 0,5 kg/s

## $\blacksquare$ Messmodus  $\blacksquare$

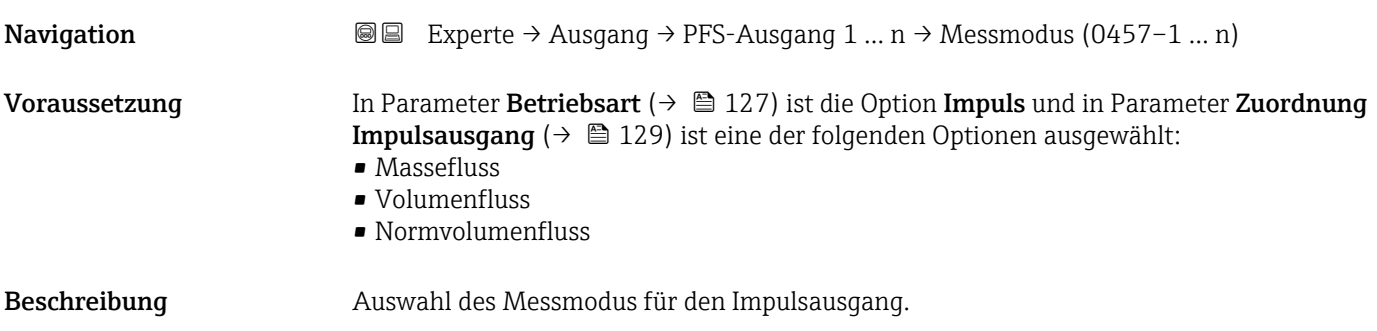

<span id="page-130-0"></span>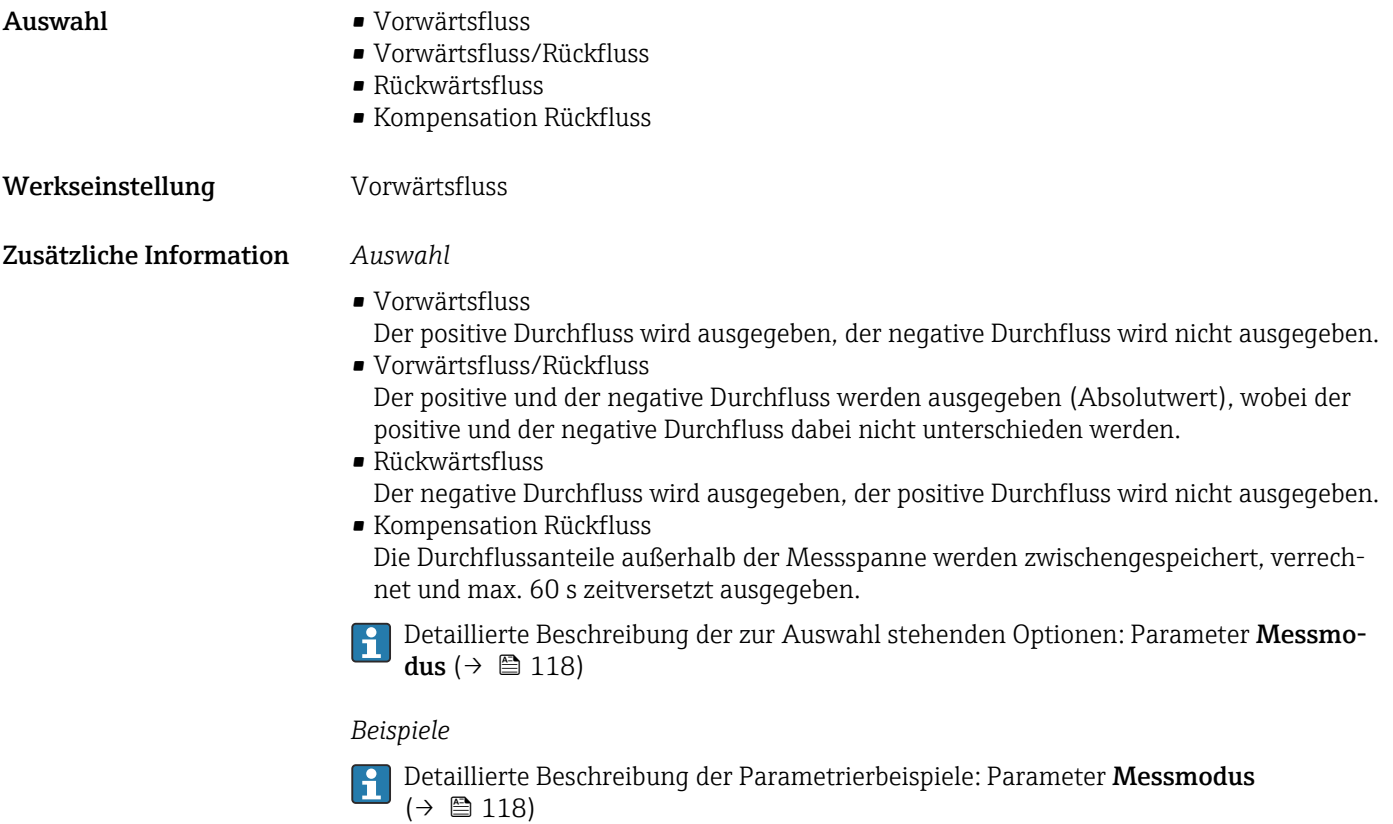

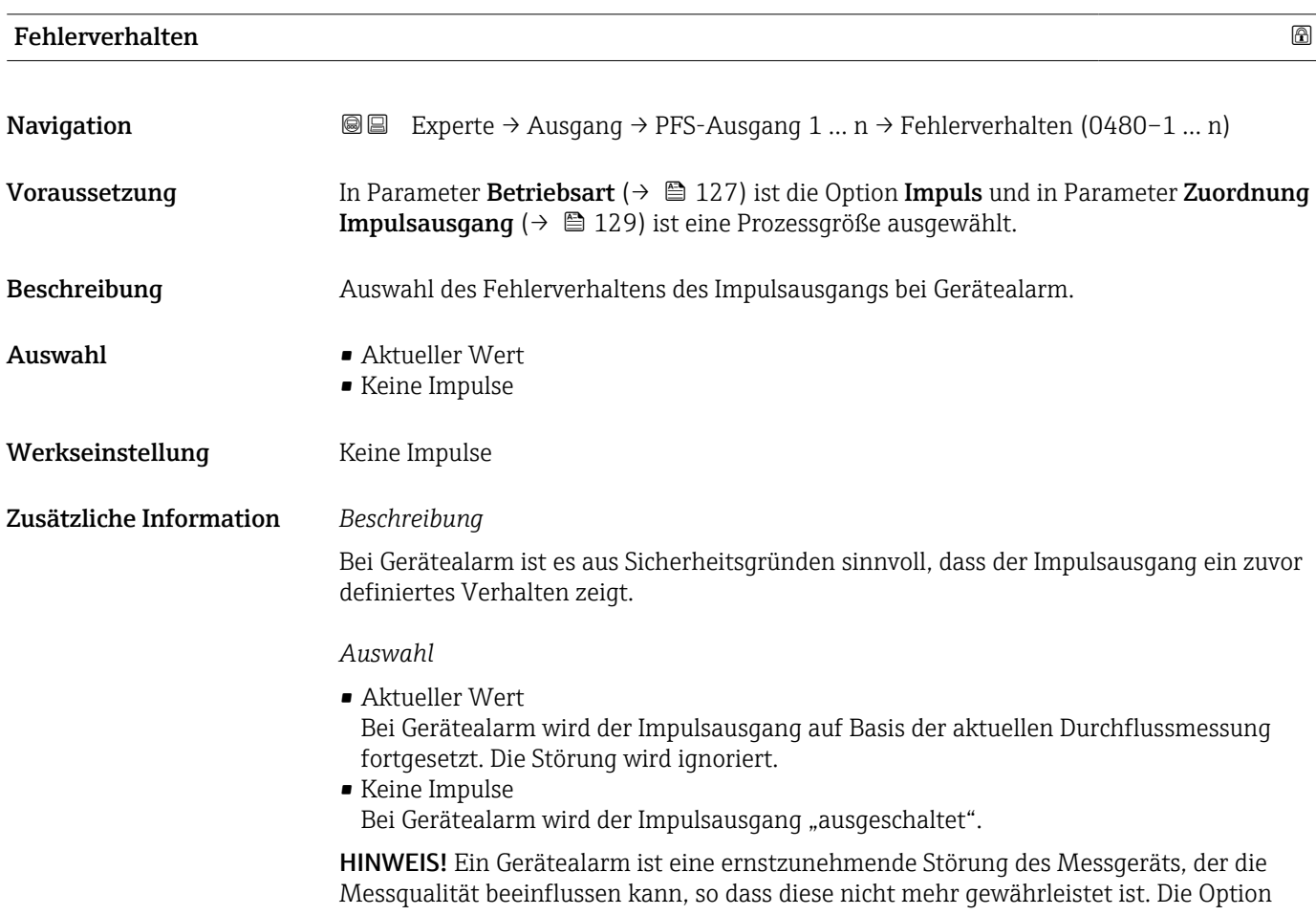

Aktueller Wert wird nur empfohlen, wenn sichergestellt ist, dass alle möglichen Alarmzustände die Messqualität nicht beeinflussen.

#### <span id="page-131-0"></span>Impulsausgang 1 … n

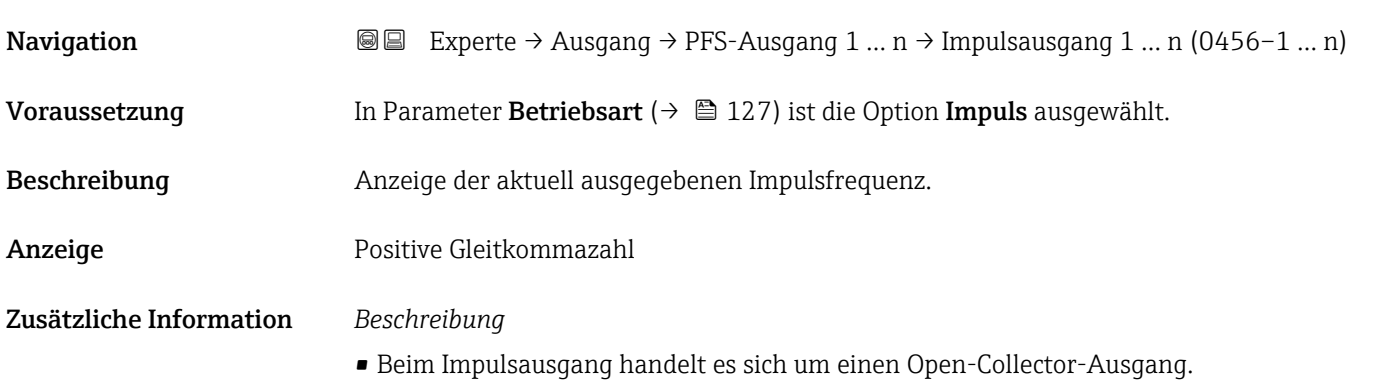

• Werksseitig ist dieser so eingestellt, dass der Transistor für die Dauer des Impulses leitet (Schließer) und sicherheitsgerichtet ist.

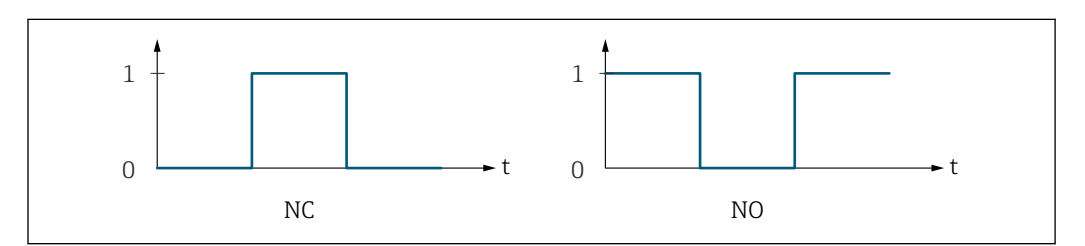

*0 Nicht leitend*

*1 Leitend*

- *NC Öffner (Normally Closed)*
- *NO Schließer (Normally Opened)*

Das Ausgangsverhalten kann über den Parameter Invertiertes Ausgangssignal [\(→ 144\)](#page-143-0) umgekehrt werden, d.h. der Transistor leitet für die Dauer des Impulses nicht.

Zusätzlich kann das Verhalten des Ausgangs bei Gerätealarm (Parameter Fehlerverhalten  $(\rightarrow \Box$  131)) konfiguriert werden.

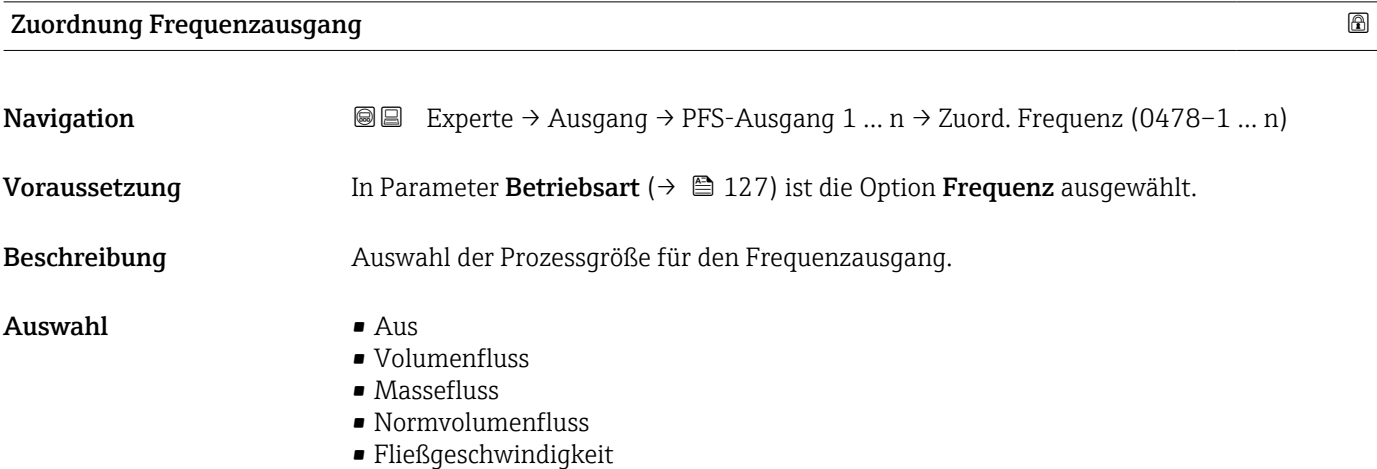

A0028726

<span id="page-132-0"></span>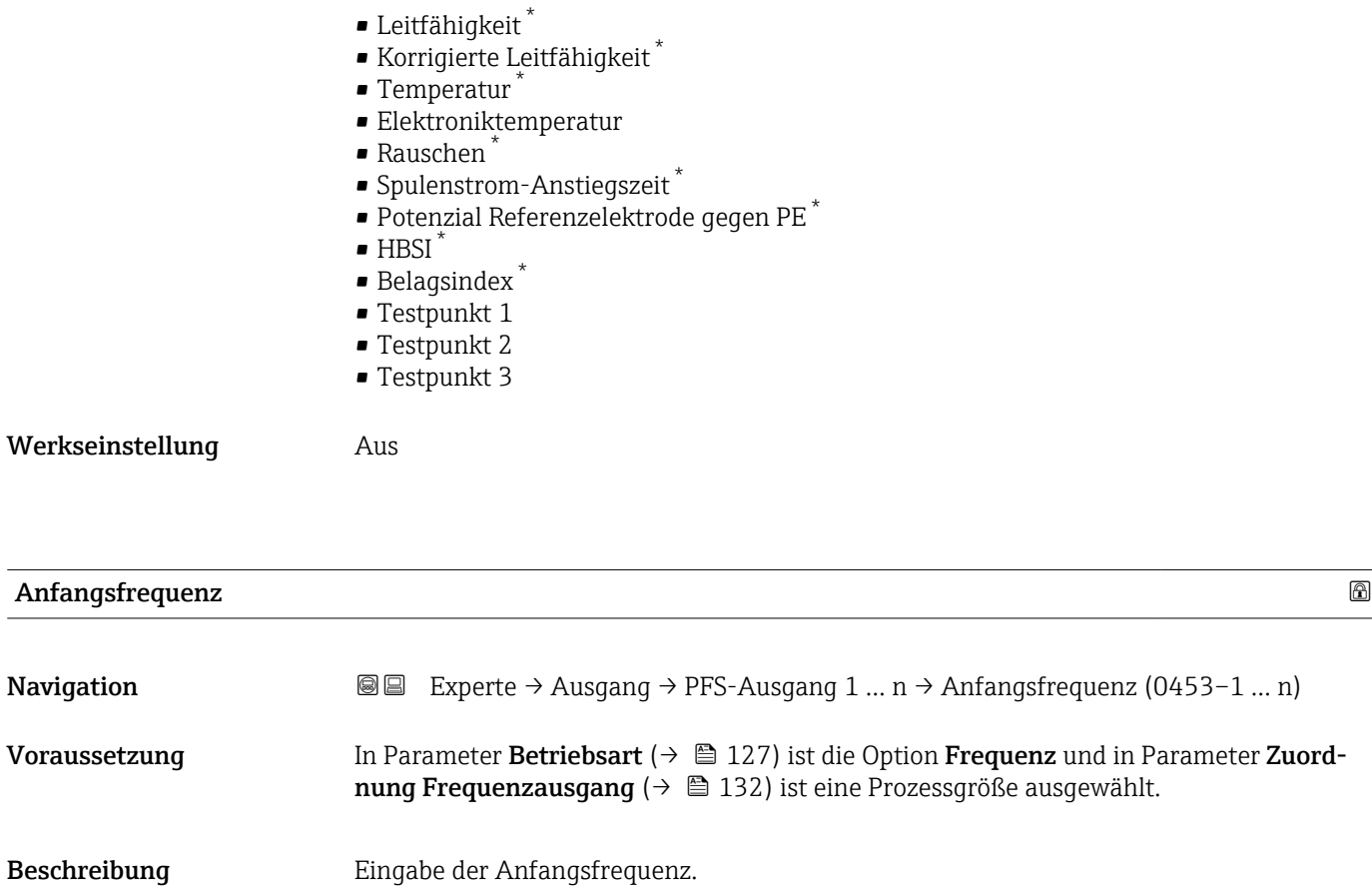

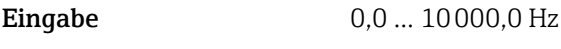

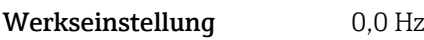

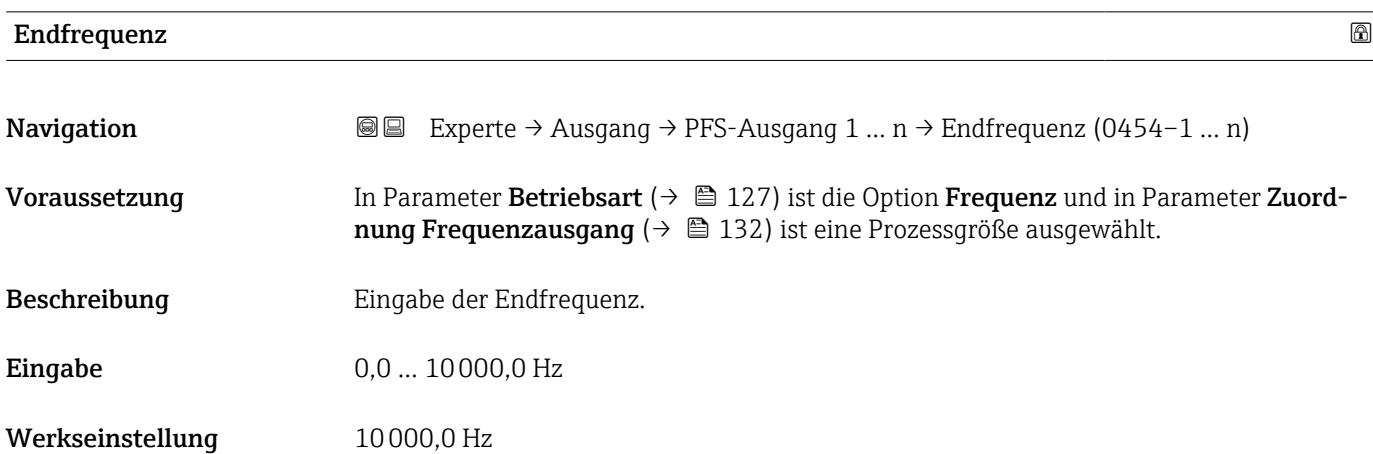

<sup>\*</sup> Sichtbar in Abhängigkeit von Bestelloptionen oder Geräteeinstellungen

# <span id="page-133-0"></span>Messwert für Anfangsfrequenz

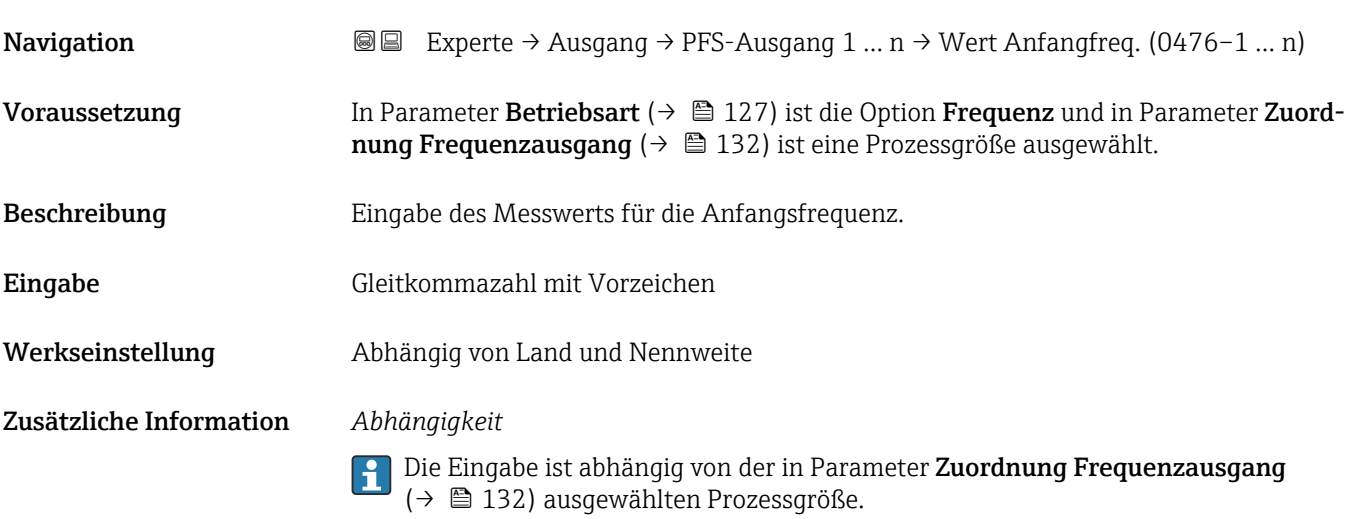

# Messwert für Endfrequenz

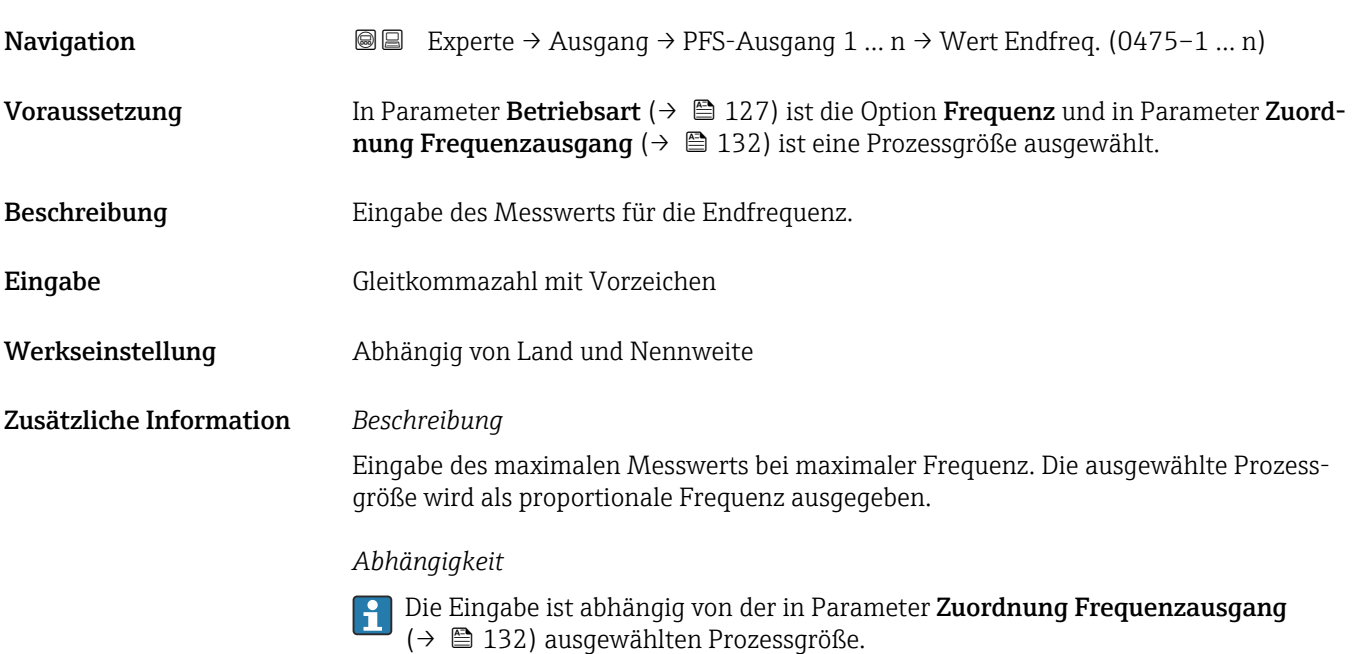

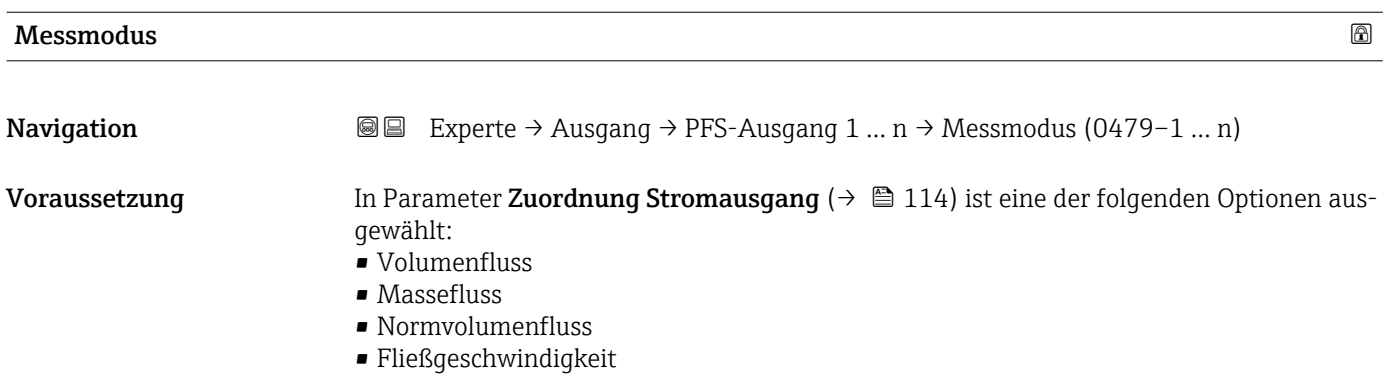

<span id="page-134-0"></span>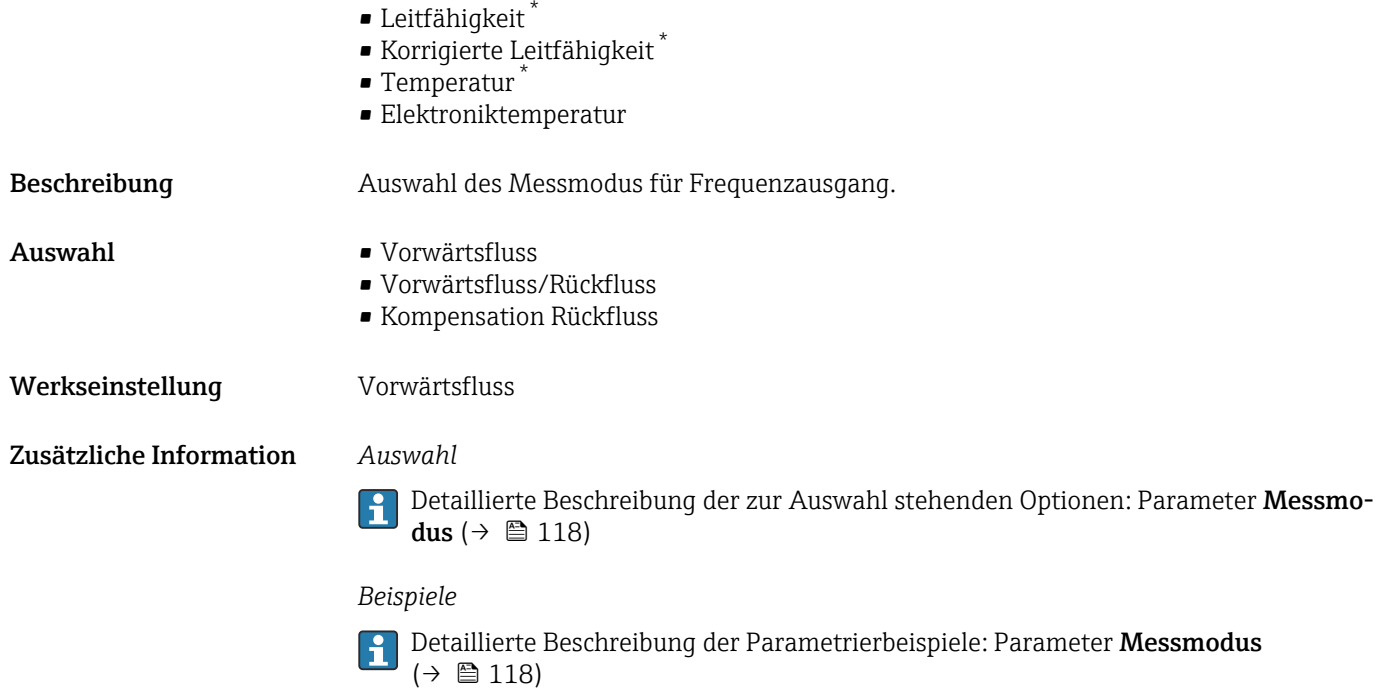

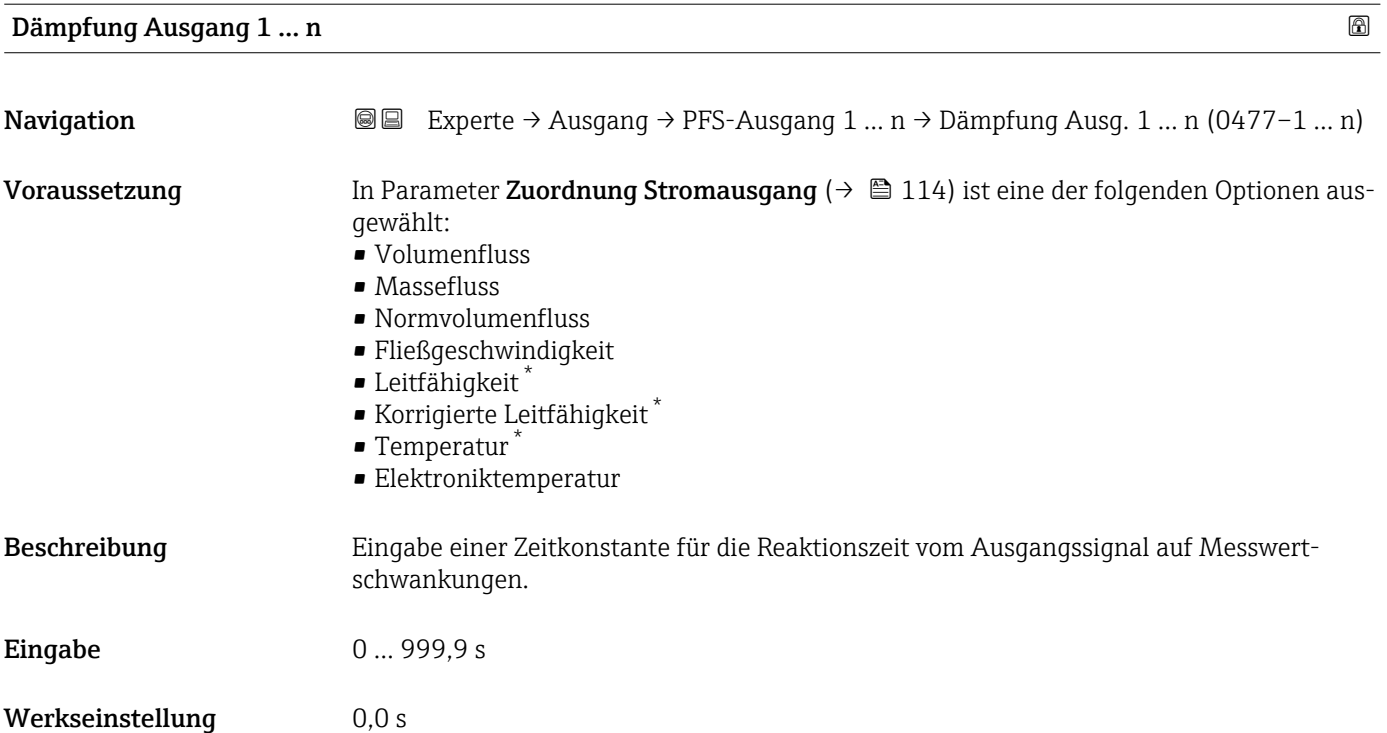

<sup>\*</sup> Sichtbar in Abhängigkeit von Bestelloptionen oder Geräteeinstellungen

# <span id="page-135-0"></span>Zusätzliche Information *Eingabe*

Eingabe einer Zeitkonstante (PT1-Glied 4)) für die Dämpfung des Frequenzausgangs:

- Bei einer niedrigen Zeitkonstante reagiert der Stromausgang besonders schnell auf schwankende Messgrößen.
- Bei einer hohen Zeitkonstante wird er hingegen abgedämpft.
- Bei Eingabe des Werts 0 (Werkseinstellung) ist die Dämpfung ausgeschaltet.

Der Frequenzausgang unterliegt einer separaten Dämpfung, die unabhängig von allen vorhergehenden Zeitkonstanten ist.

## Sprungantwortzeit

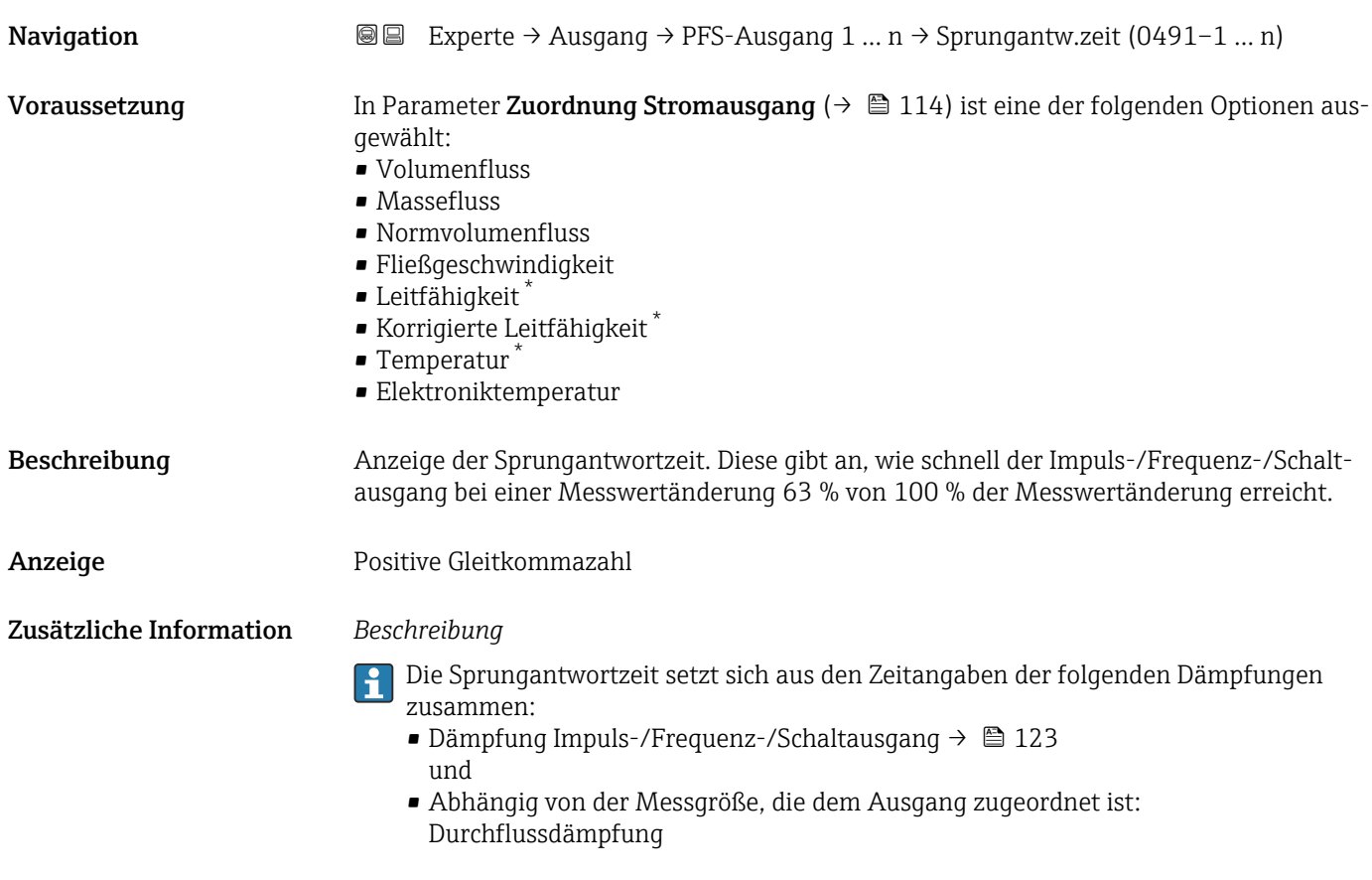

| Fehlerverhalten |                                                                                                    | ß. |
|-----------------|----------------------------------------------------------------------------------------------------|----|
| Navigation      | <b>a</b> Experte $\rightarrow$ Ausgang $\rightarrow$ PFS-Ausgang 1  n $\rightarrow$ Fehlerverhalten (0451-1  n)                                                                               |    |
| Voraussetzung   | In Parameter Betriebsart ( $\rightarrow \Box$ 127) ist die Option Frequenz und in Parameter Zuord-<br><b>nung Frequenzausgang</b> ( $\rightarrow \Box$ 132) ist eine Prozessgröße ausgewählt. |    |
| Beschreibung    | Auswahl des Fehlerverhaltens des Frequenzausgangs bei Gerätealarm.                                                                                                    |    |

<sup>4)</sup> Proportionales Übertragungsverhalten mit Verzögerung 1. Ordnung

Sichtbar in Abhängigkeit von Bestelloptionen oder Geräteeinstellungen

<span id="page-136-0"></span>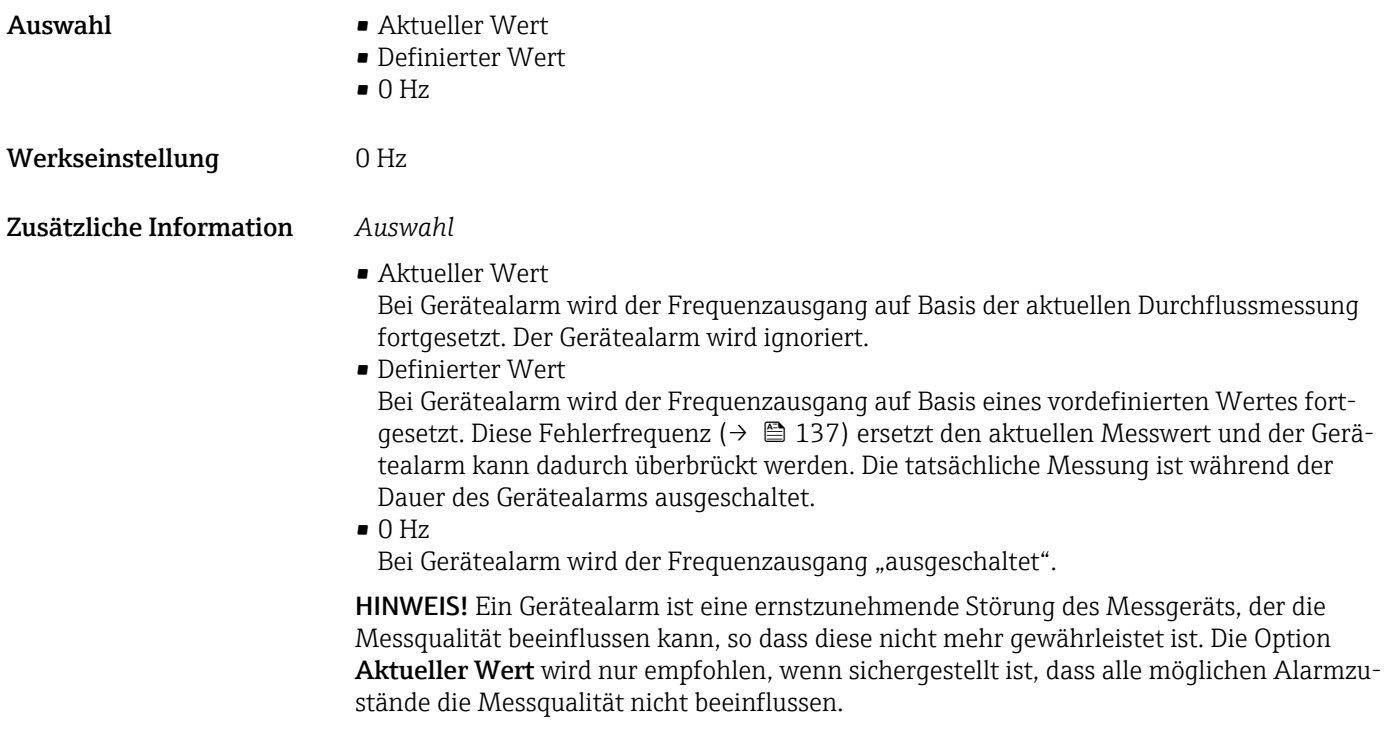

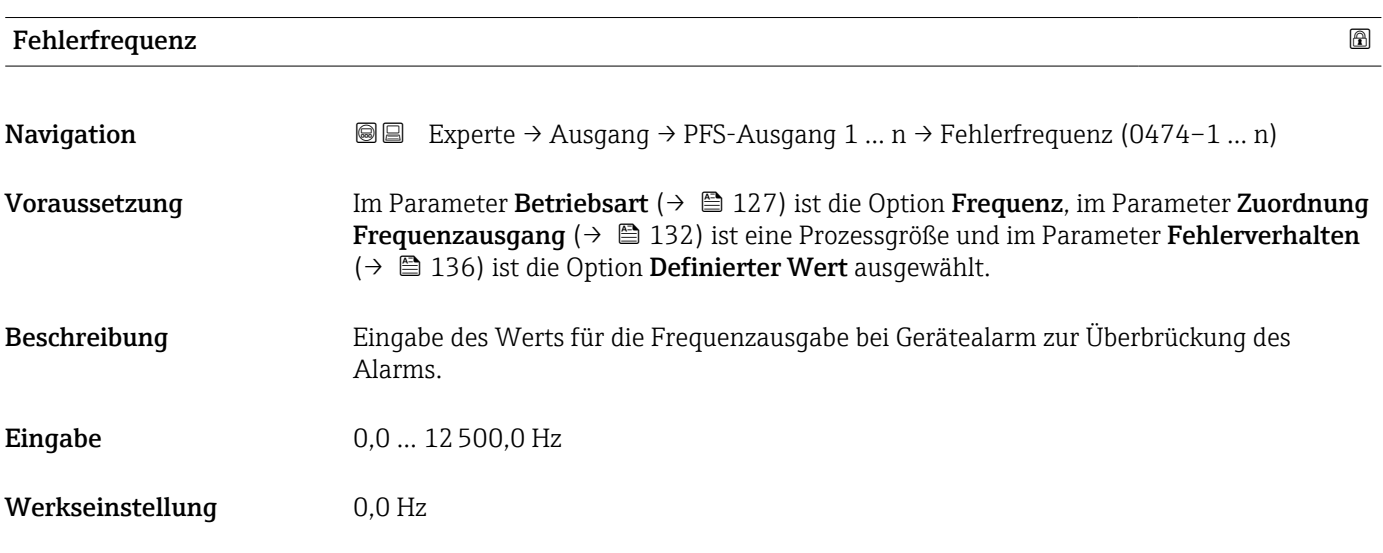

# Ausgangsfrequenz 1 … n

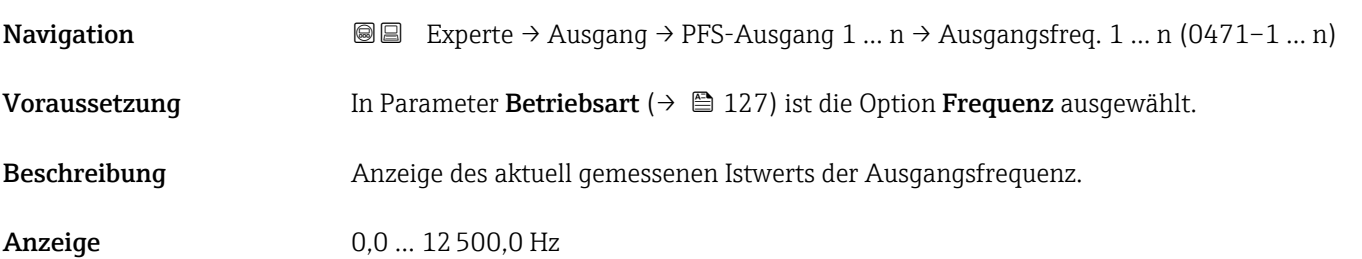

<span id="page-137-0"></span>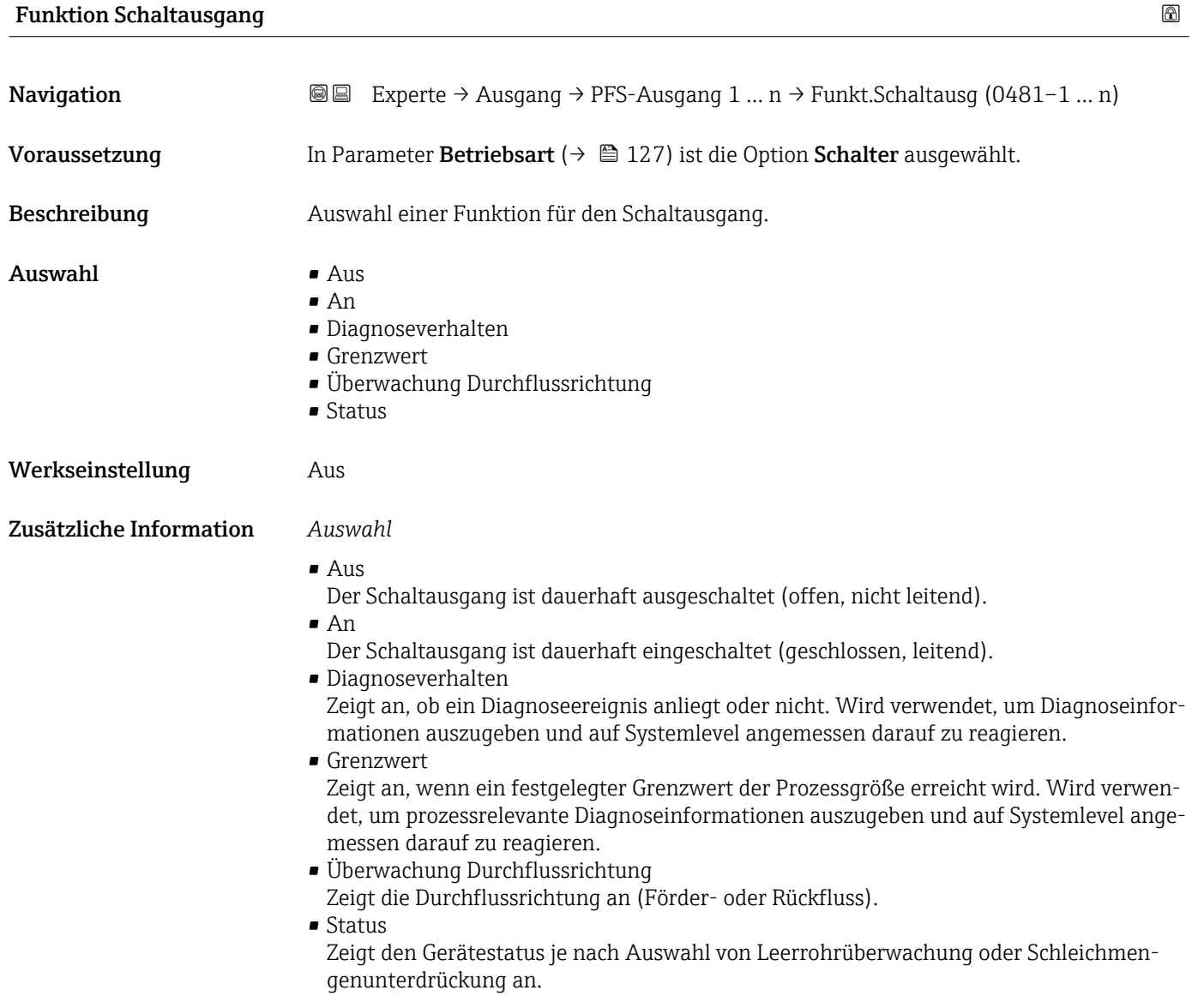

# Zuordnung Diagnoseverhalten

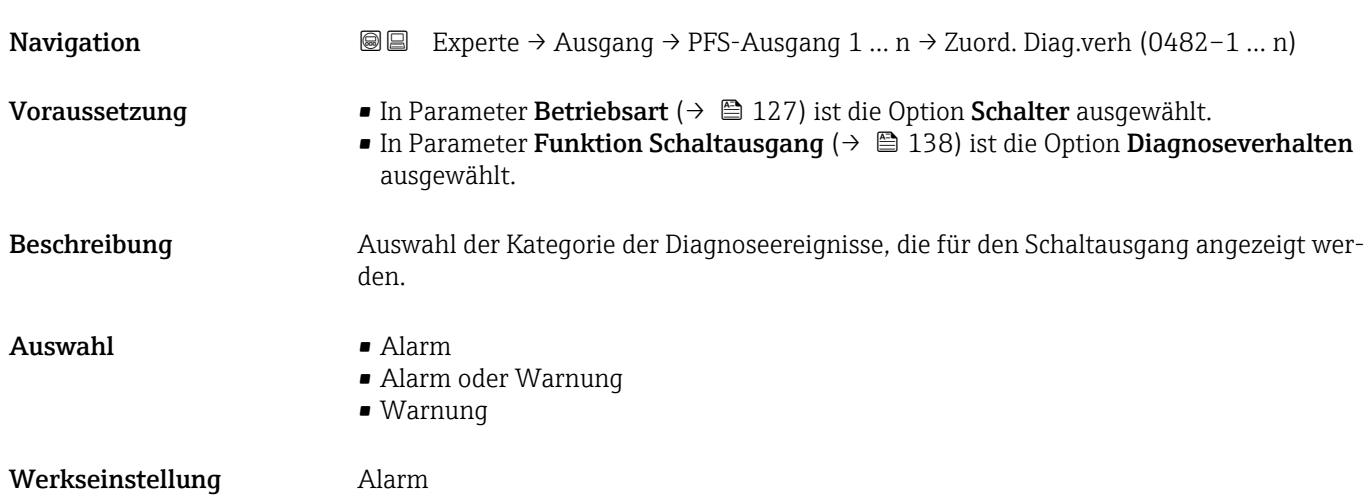

# <span id="page-138-0"></span>Zusätzliche Information *Beschreibung*

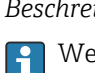

Wenn kein Diagnoseereignis ansteht, ist der Schaltausgang geschlossen und leitend.

*Auswahl*

- Alarm
- Der Schaltausgang zeigt nur Diagnoseereignisse der Kategorie Alarm an. • Alarm oder Warnung
- Der Schaltausgang zeigt Diagnoseereignisse der Kategorie Alarm und Warnung an. • Warnung
- Der Schaltausgang zeigt nur Diagnoseereignisse der Kategorie Warnung an.

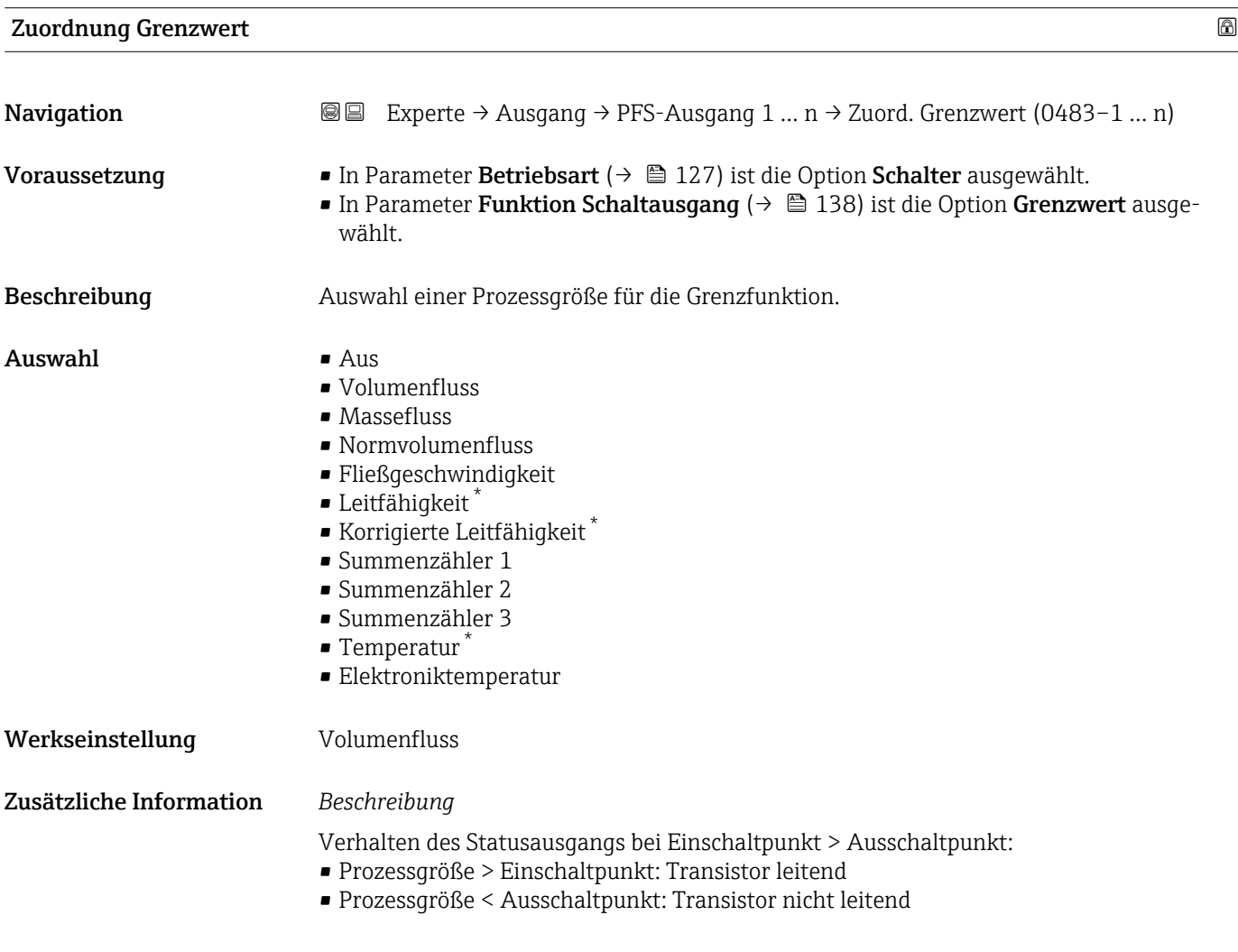

\* Sichtbar in Abhängigkeit von Bestelloptionen oder Geräteeinstellungen

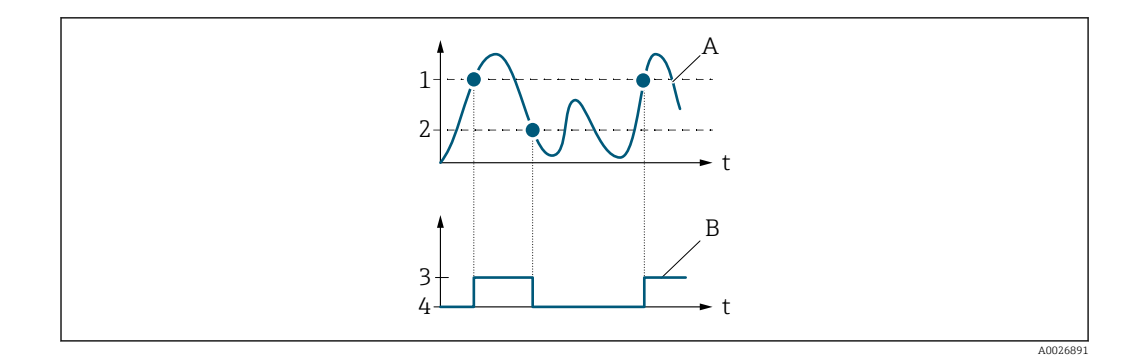

- *1 Einschaltpunkt*
- *2 Ausschaltpunkt*
- *3 Leitend*
- *4 Nicht leitend*
- *A Prozessgröße B Statusausgang*

Verhalten des Statusausgangs bei Einschaltpunkt < Ausschaltpunkt:

- Prozessgröße < Einschaltpunkt: Transistor leitend
- Prozessgröße > Ausschaltpunkt: Transistor nicht leitend

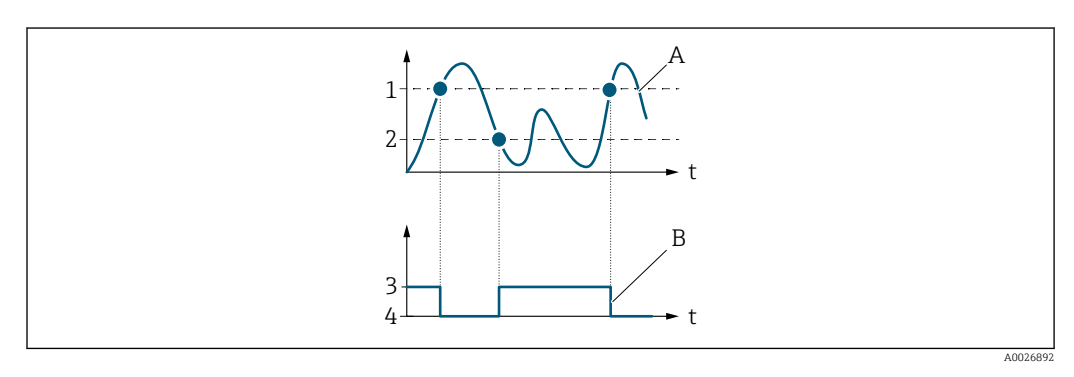

- *1 Ausschaltpunkt*
- *2 Einschaltpunkt*
- *3 Leitend*
- *4 Nicht leitend*
- *A Prozessgröße*
- *B Statusausgang*

Verhalten des Statusausgangs bei Einschaltpunkt = Ausschaltpunkt:

- Prozessgröße > Einschaltpunkt: Transistor leitend
- Prozessgröße < Ausschaltpunkt: Transistor nicht leitend

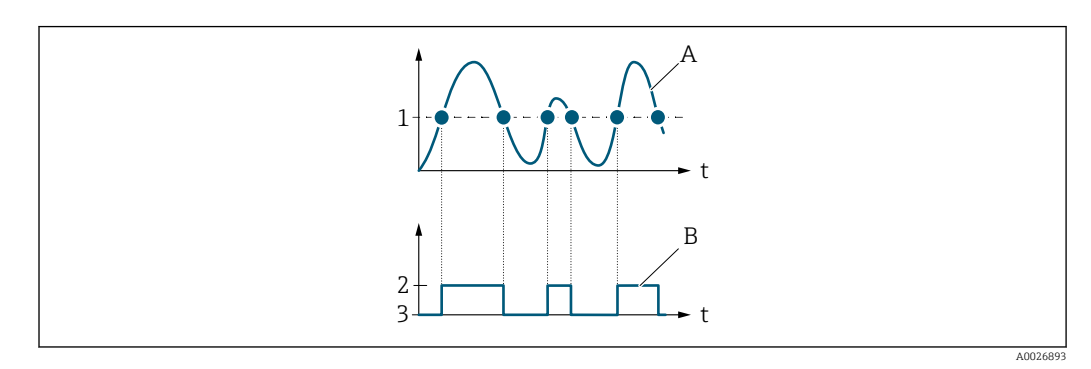

- *1 Einschaltpunkt = Ausschaltpunkt*
- *2 Leitend*
- *3 Nicht leitend*
- *A Prozessgröße*
- *B Statusausgang*

<span id="page-140-0"></span>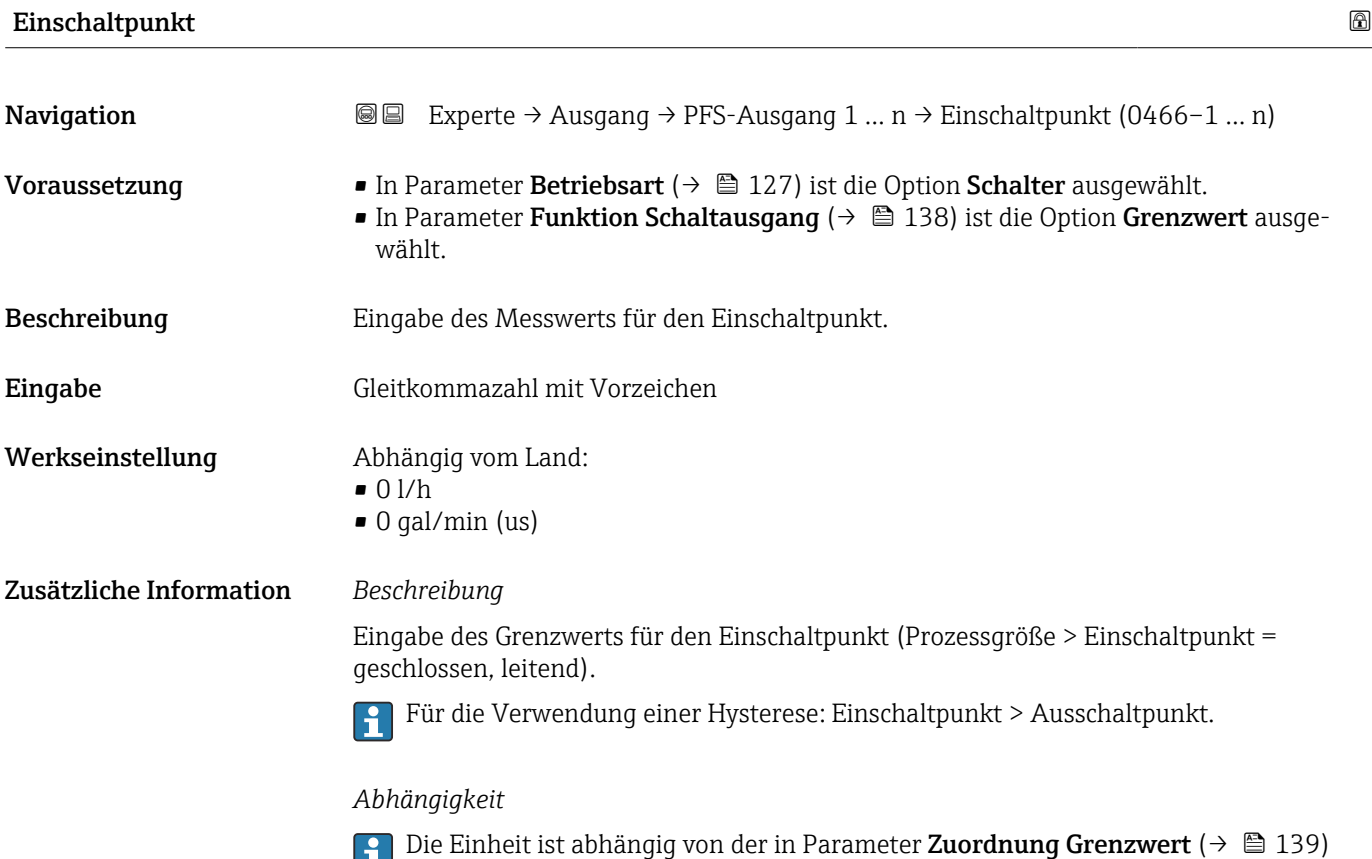

ausgewählten Prozessgröße.

ausgewählten Prozessgröße.

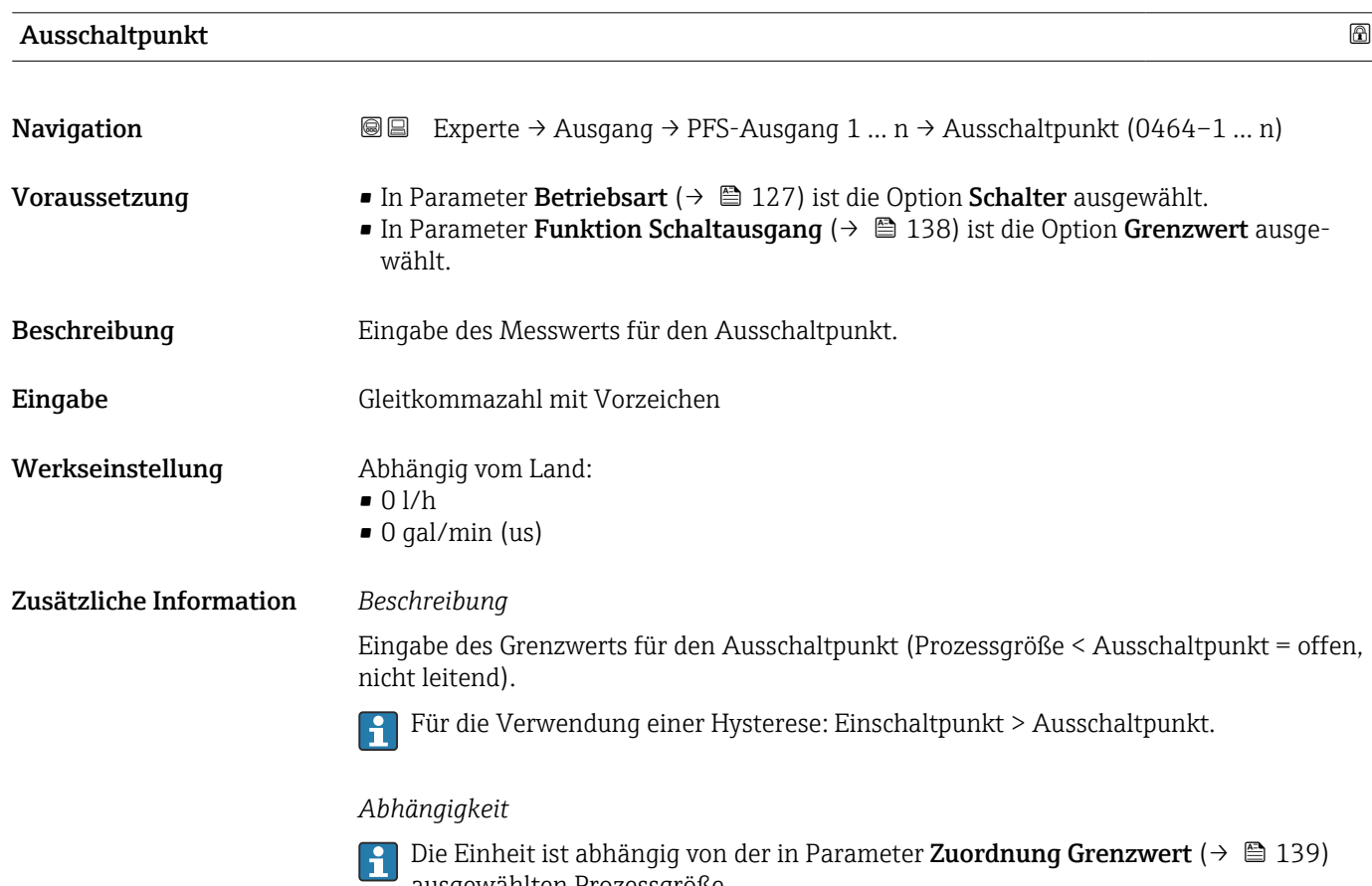

<span id="page-141-0"></span>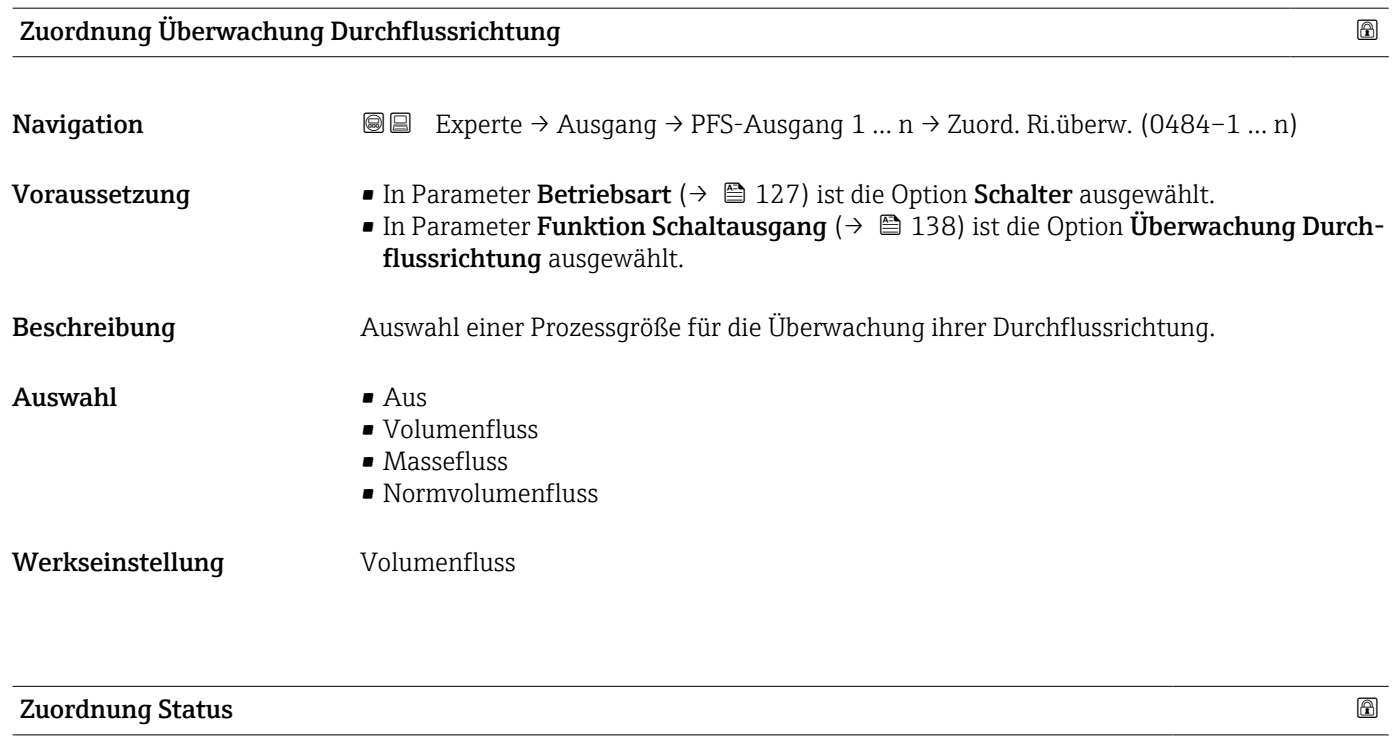

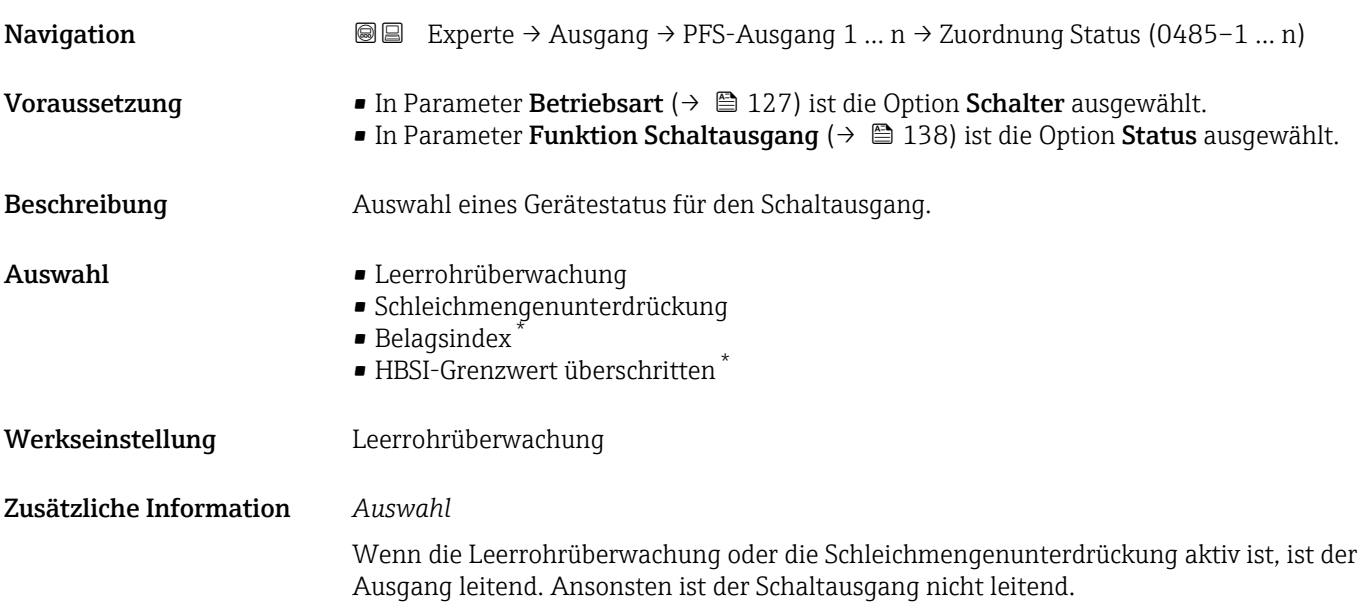

| Einschaltverzögerung |                                                                                                    | ß |
|----------------------|----------------------------------------------------------------------------------------------------|---|
| Navigation           | Experte $\rightarrow$ Ausgang $\rightarrow$ PFS-Ausgang 1  n $\rightarrow$ Einschaltverz. (0467-1  n)<br>88                                                                                         |   |
| Voraussetzung        | ■ In Parameter Betriebsart ( $\rightarrow \Box$ 127) ist die Option Schalter ausgewählt.<br>In Parameter Funktion Schaltausgang ( $\rightarrow \Box$ 138) ist die Option Grenzwert ausge-<br>wählt. |   |
| Beschreibung         | Eingabe einer Verzögerungszeit für das Einschalten vom Schaltausgang.                                                                                                    |   |

<sup>\*</sup> Sichtbar in Abhängigkeit von Bestelloptionen oder Geräteeinstellungen

<span id="page-142-0"></span>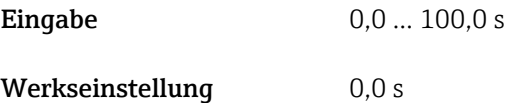

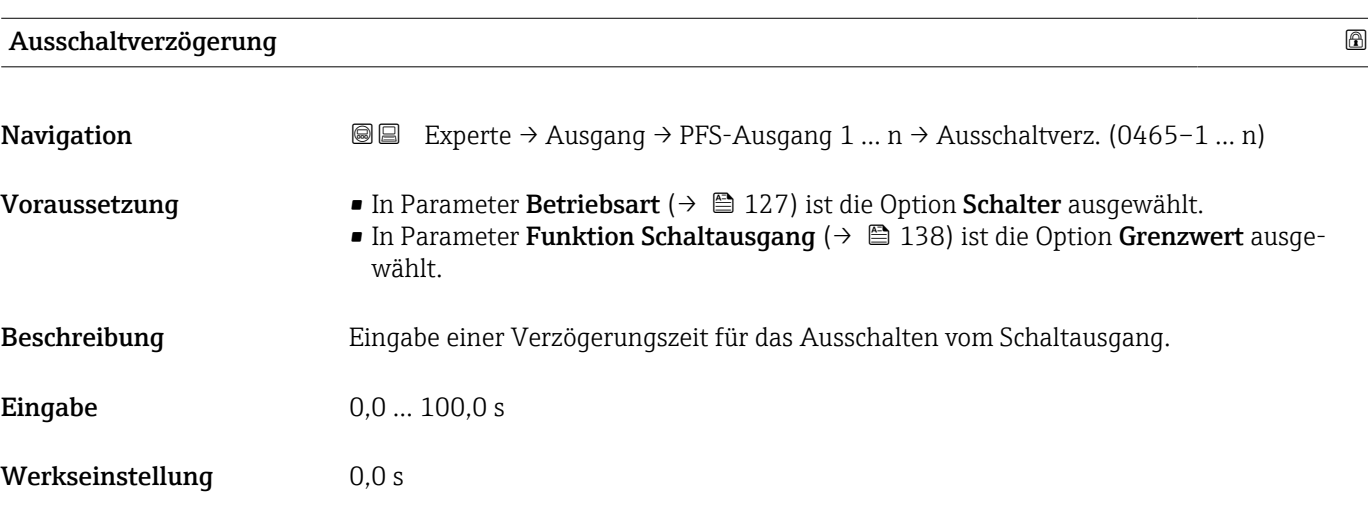

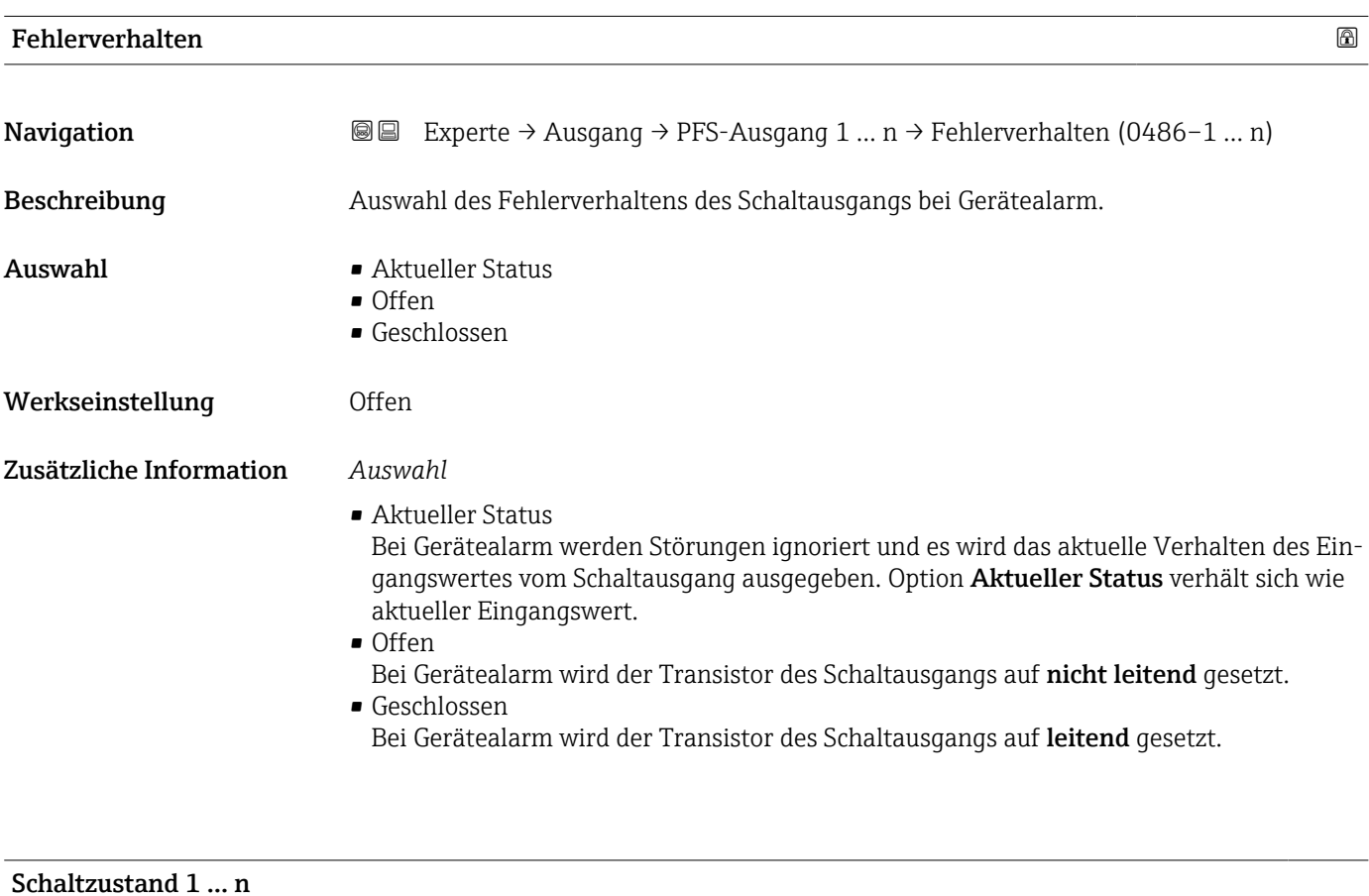

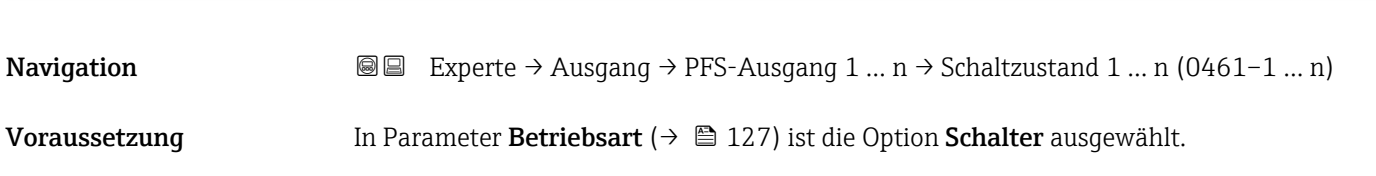

<span id="page-143-0"></span>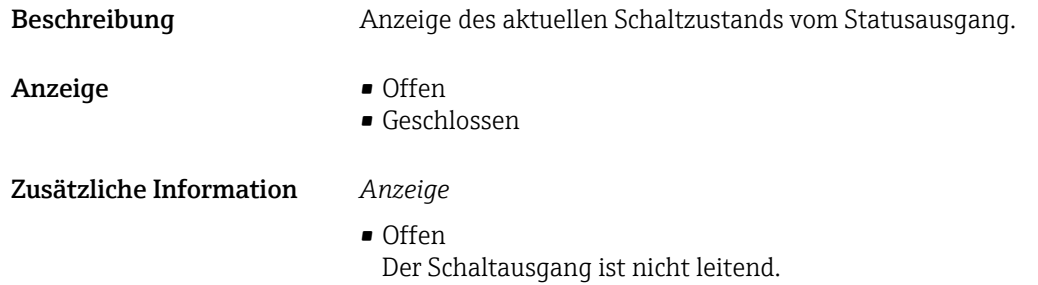

• Geschlossen Der Schaltausgang ist leitend.

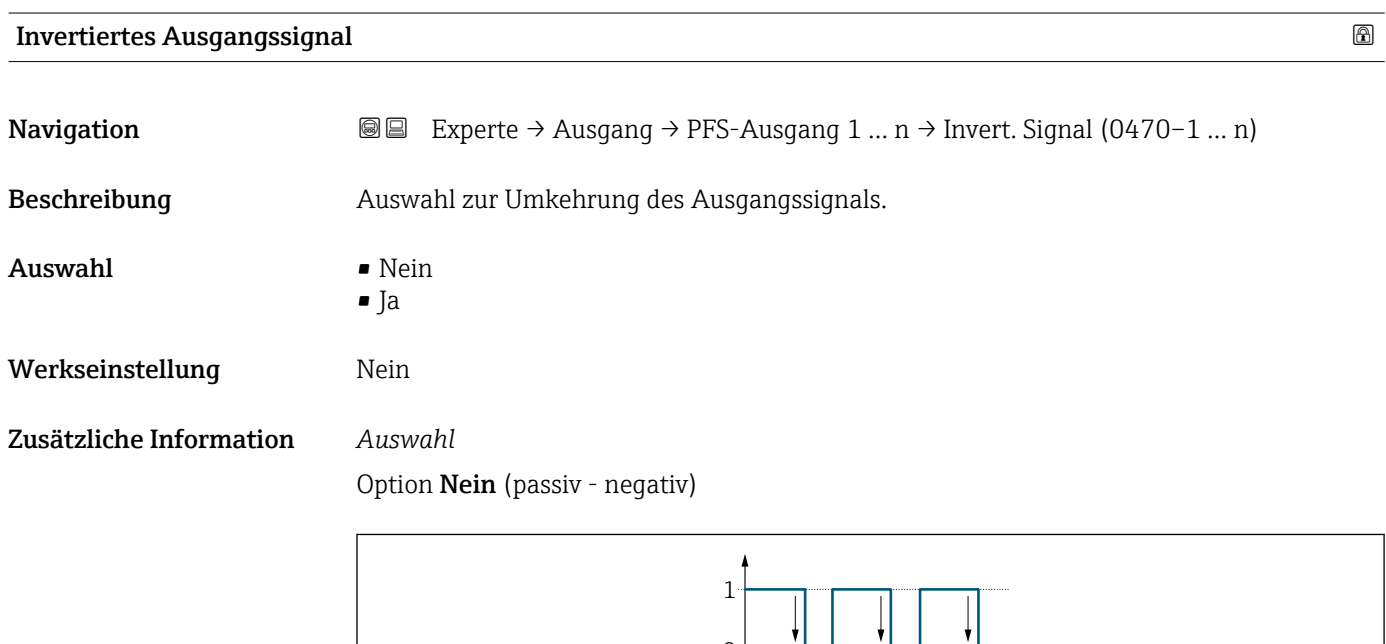

 $\overline{0}$ 

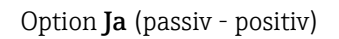

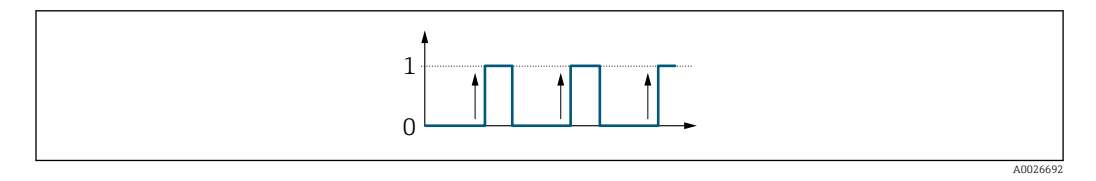

# 3.5.3 Untermenü "Relaisausgang 1 … n"

*Navigation* 
■■ Experte → Ausgang → Relaisausgang 1 ... n

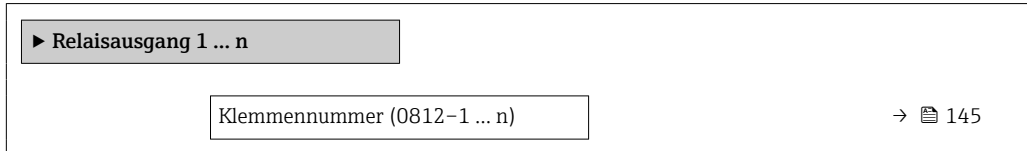

A0026693
<span id="page-144-0"></span>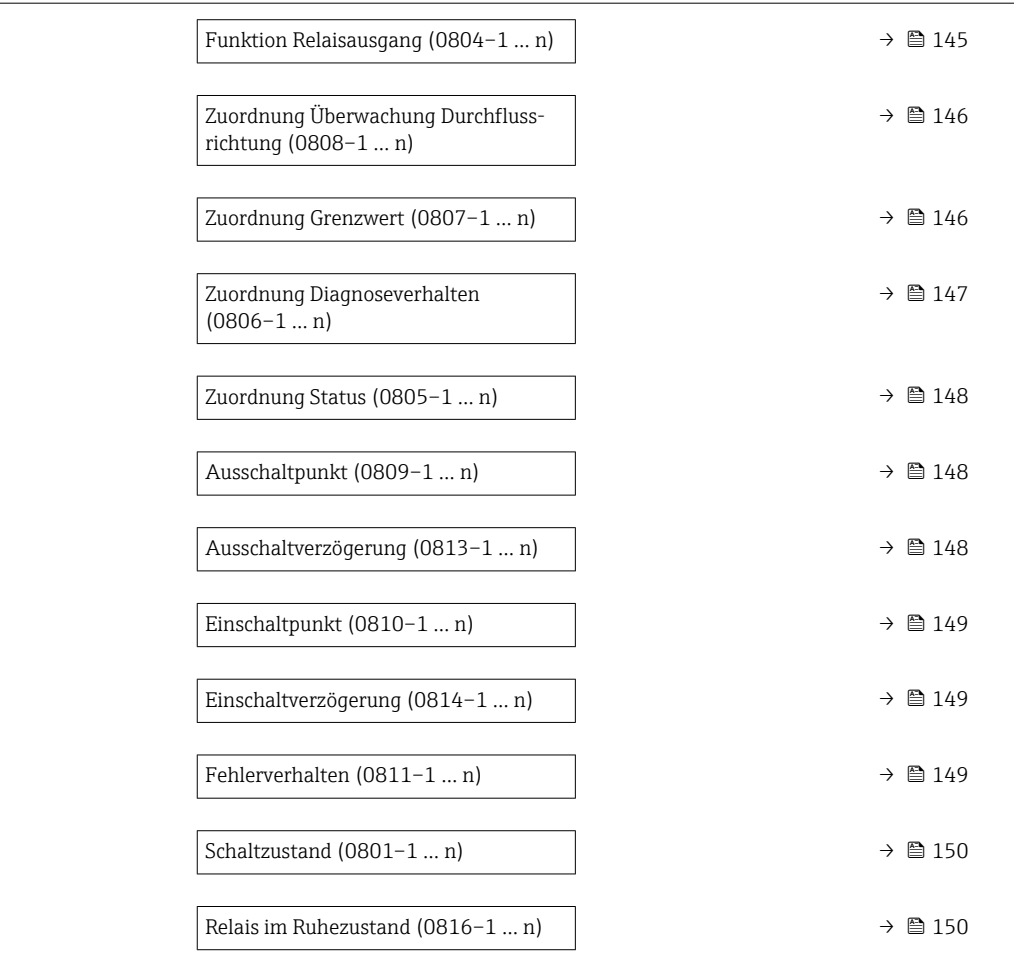

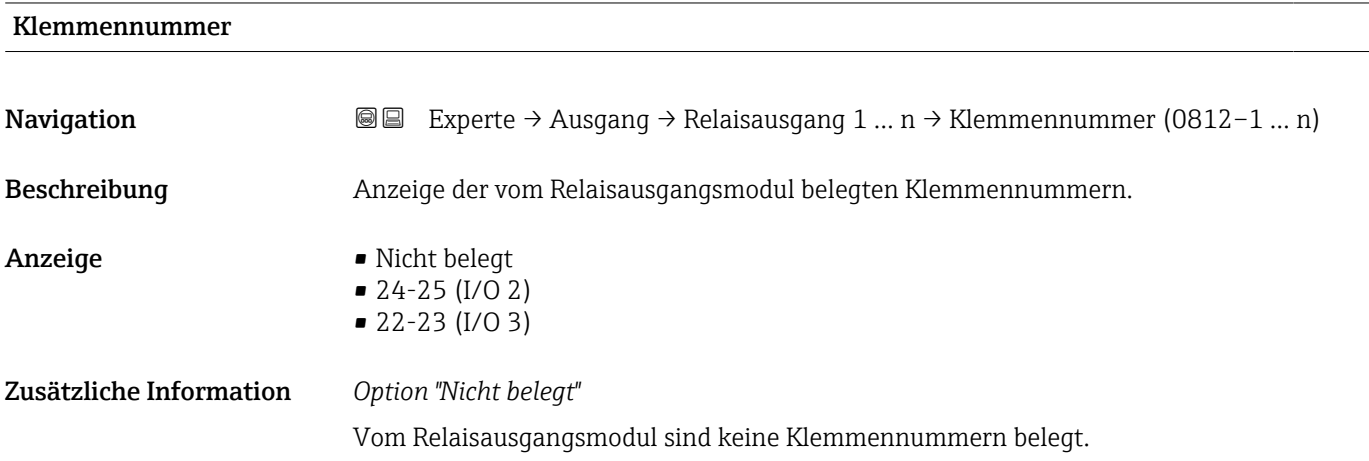

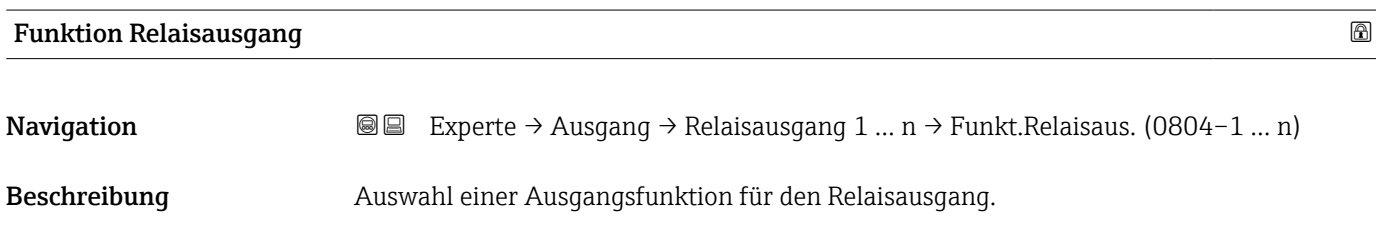

<span id="page-145-0"></span>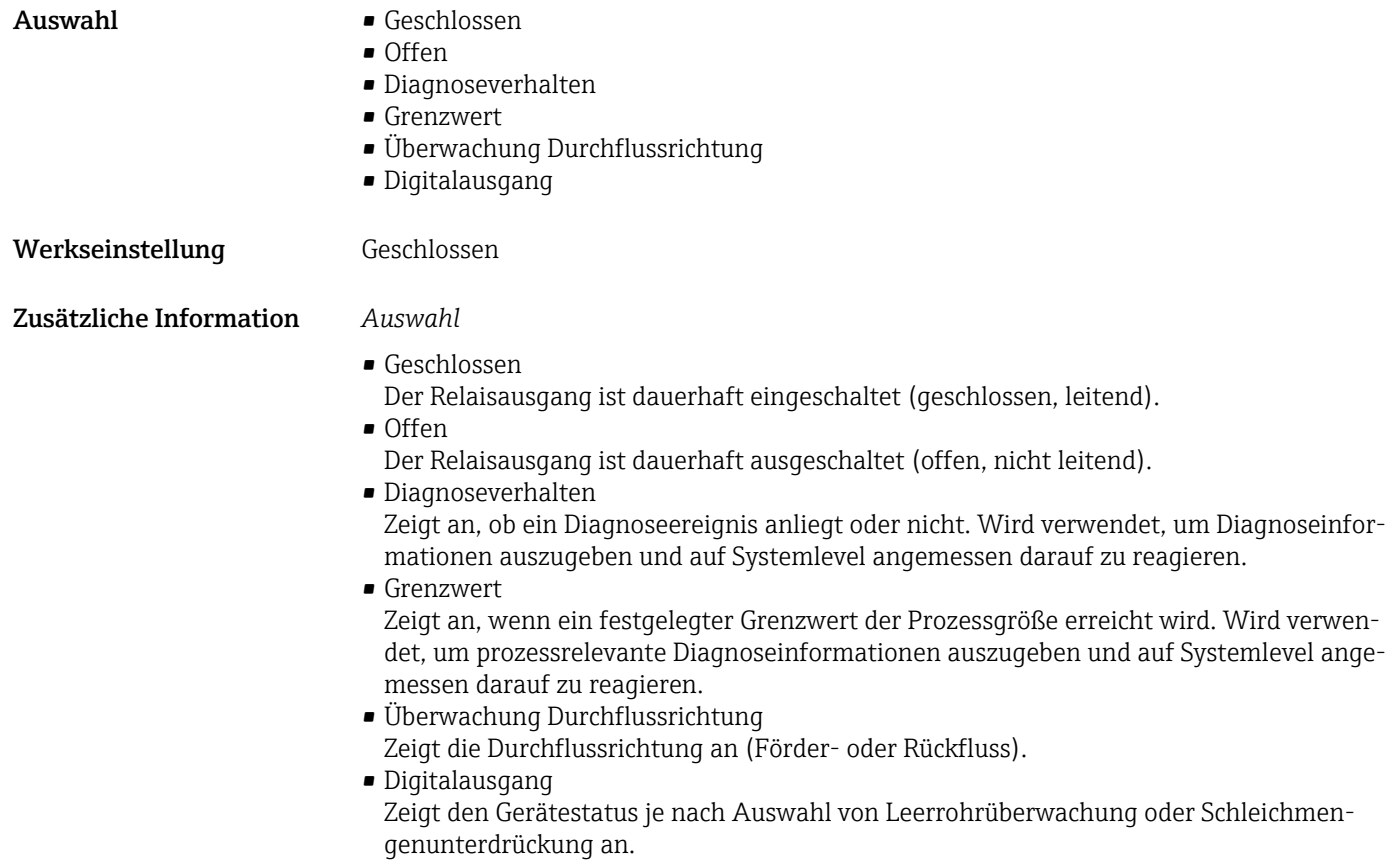

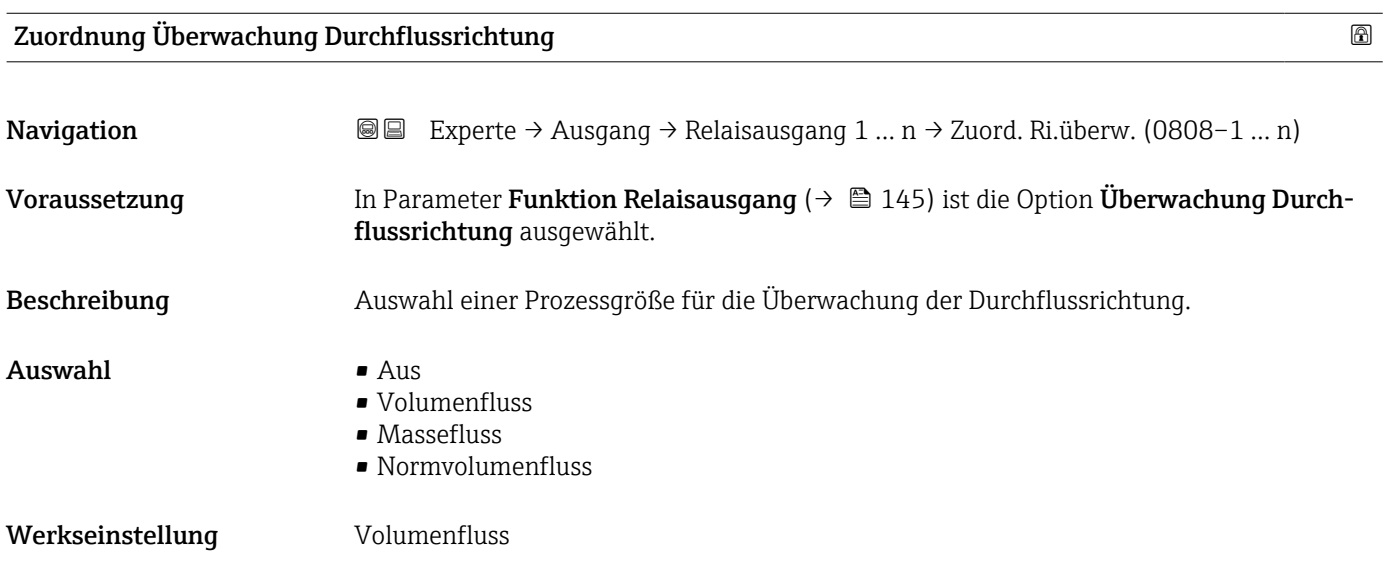

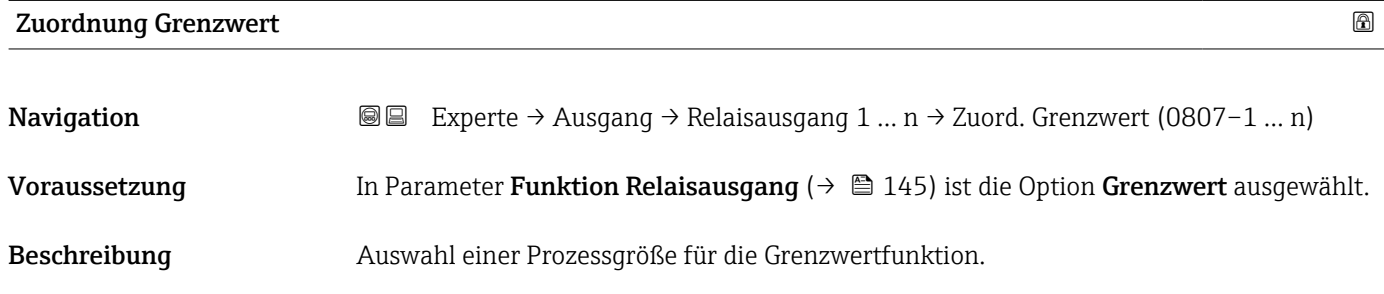

<span id="page-146-0"></span>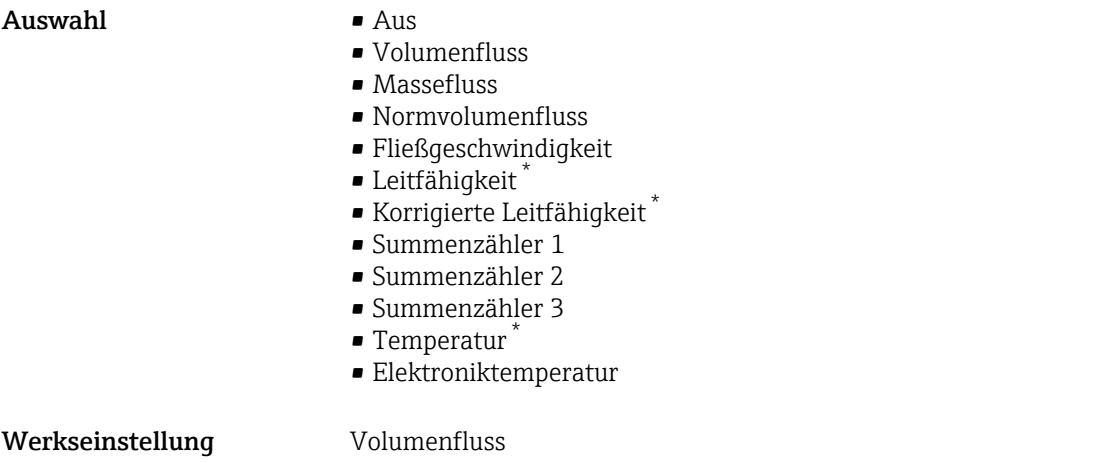

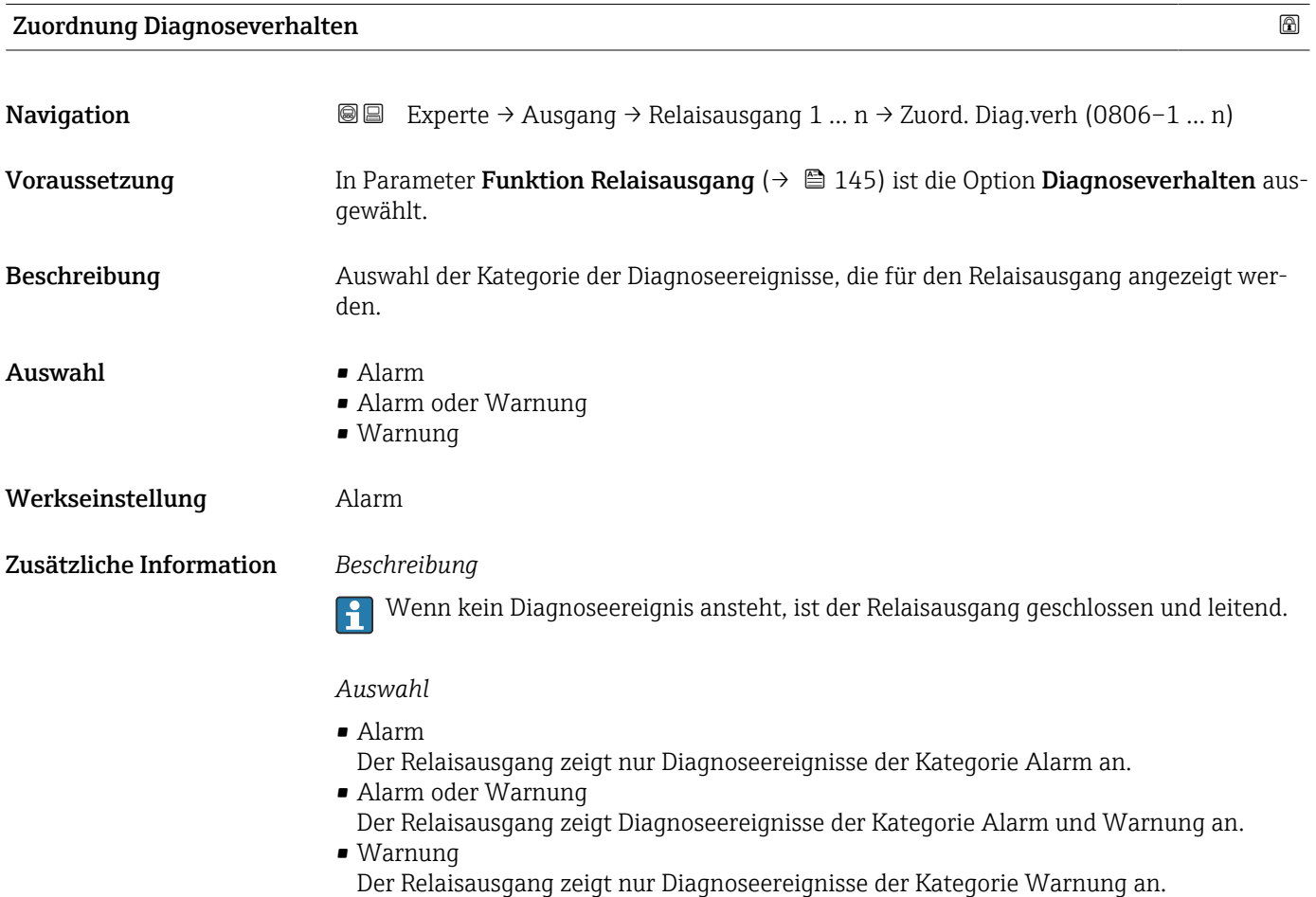

<sup>\*</sup> Sichtbar in Abhängigkeit von Bestelloptionen oder Geräteeinstellungen

<span id="page-147-0"></span>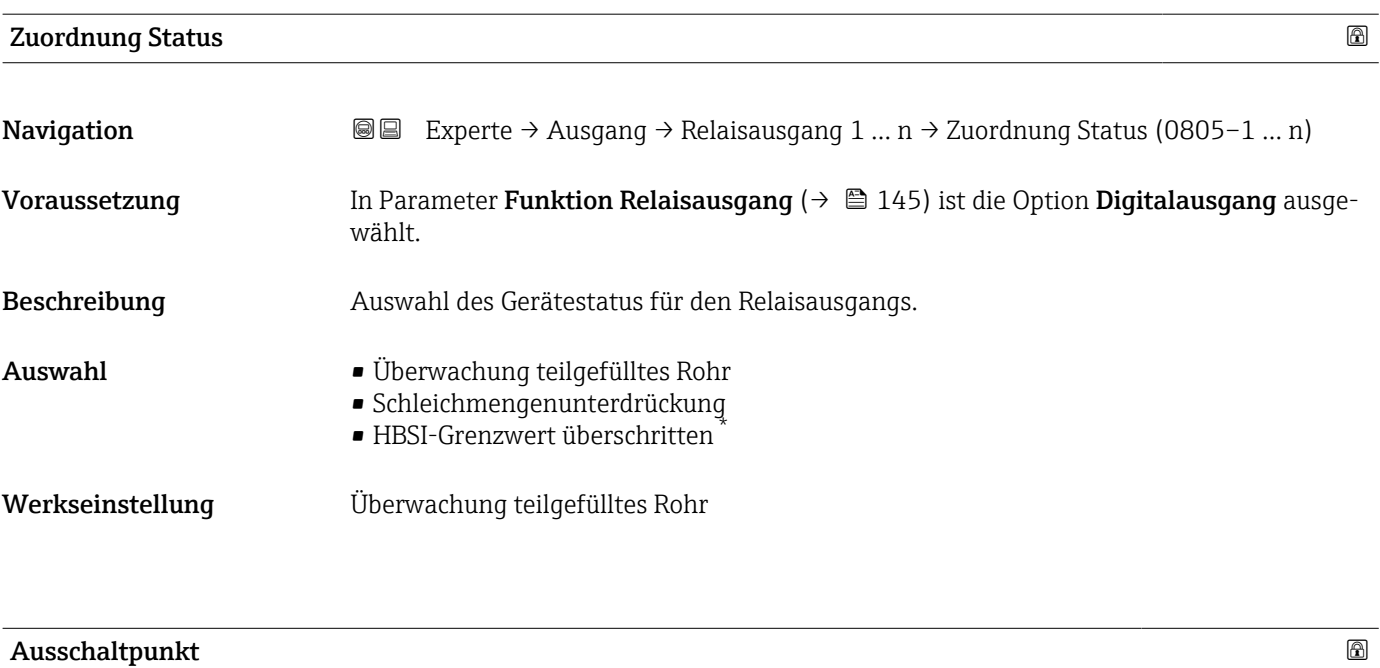

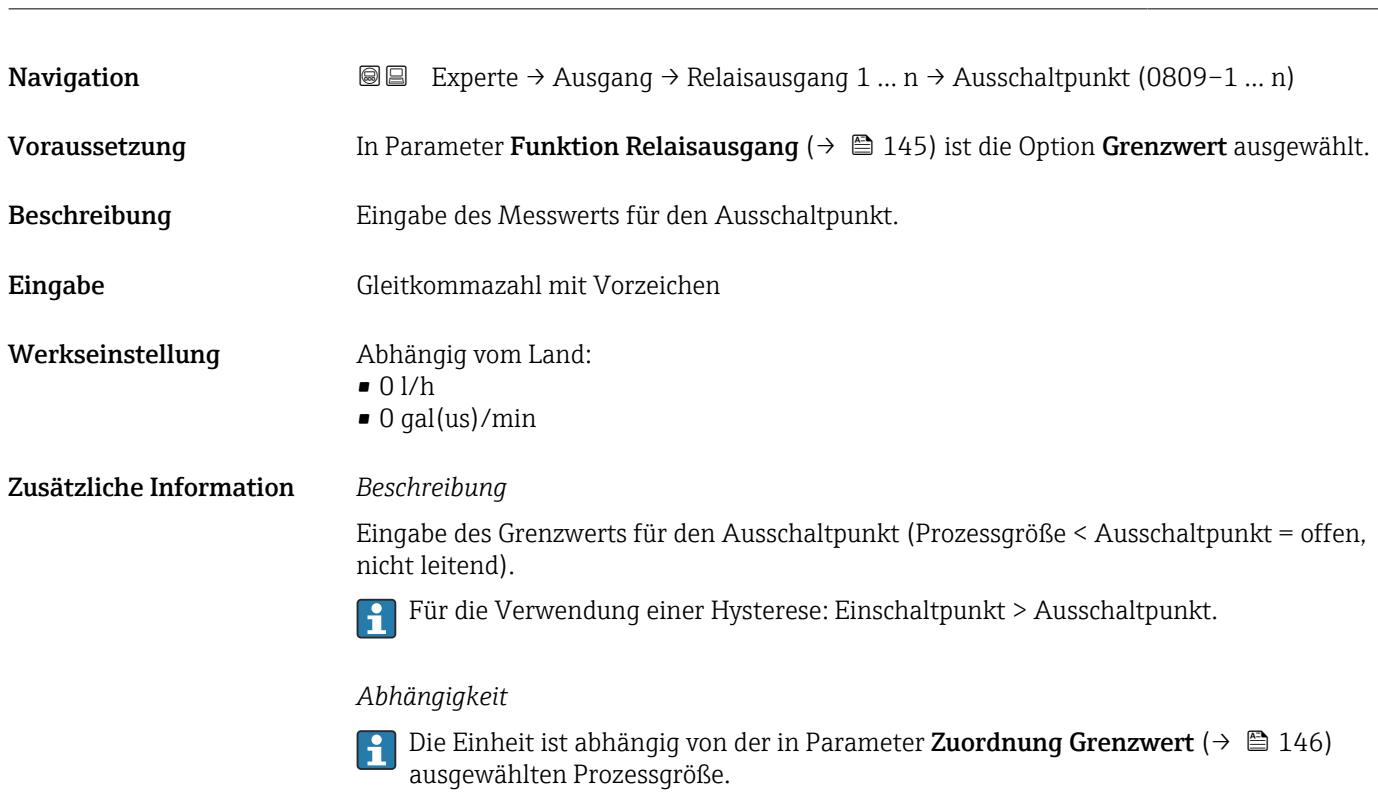

| Ausschaltverzögerung |                                                                                                    | ß |
|----------------------|----------------------------------------------------------------------------------------------------|---|
|                      |                                                                                                    |   |
| Navigation           | Experte $\rightarrow$ Ausgang $\rightarrow$ Relaisausgang 1  n $\rightarrow$ Ausschaltverz. (0813-1  n)<br>88 B |   |
| Voraussetzung        | In Parameter Funktion Relaisausgang ( $\rightarrow \Box$ 145) ist die Option Grenzwert ausgewählt.              |   |
| Beschreibung         | Eingabe einer Verzögerungszeit für das Ausschalten vom Schaltausgang.                                           |   |

<sup>\*</sup> Sichtbar in Abhängigkeit von Bestelloptionen oder Geräteeinstellungen

<span id="page-148-0"></span>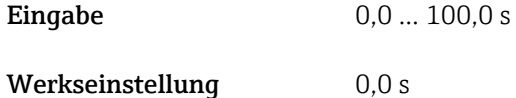

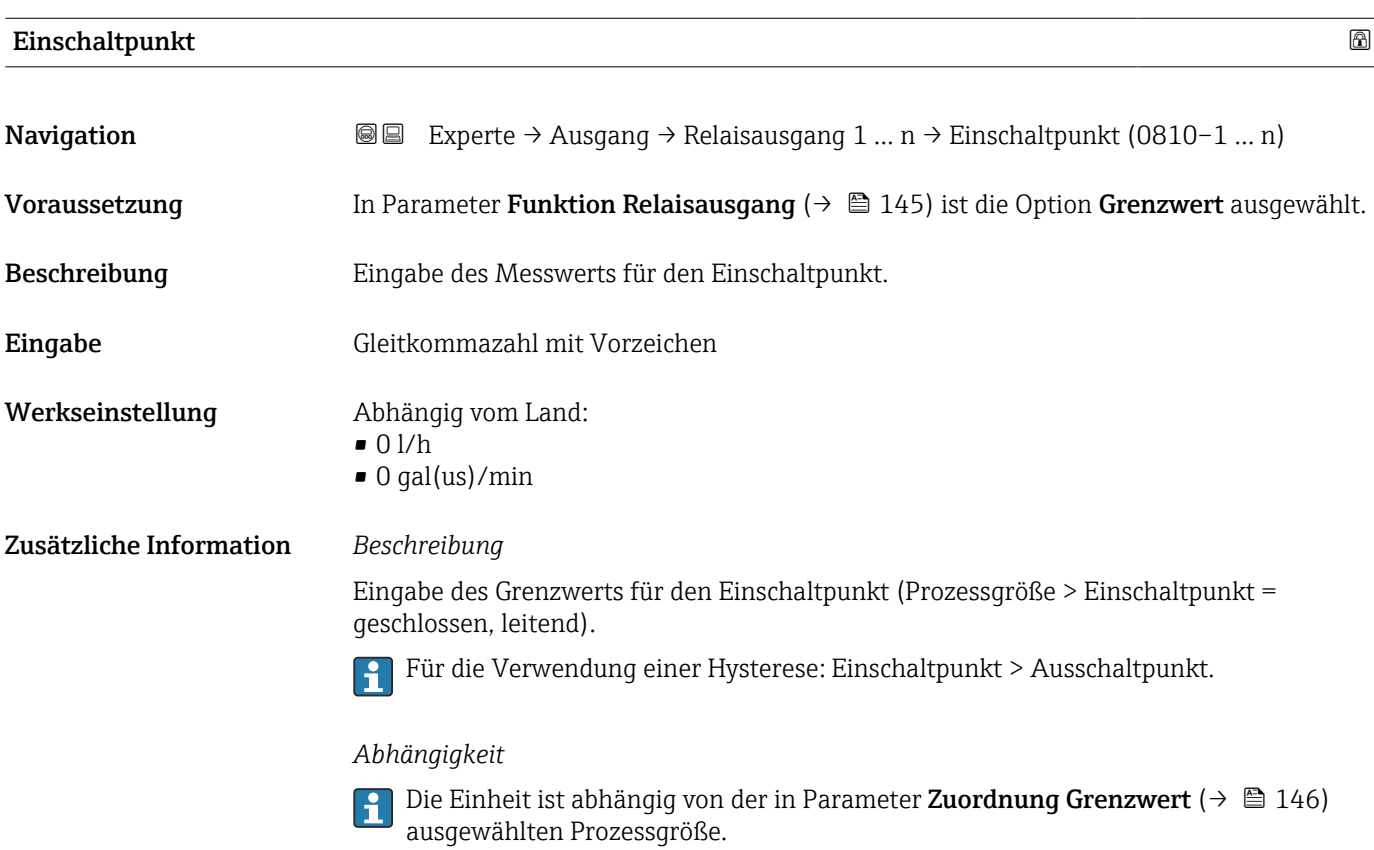

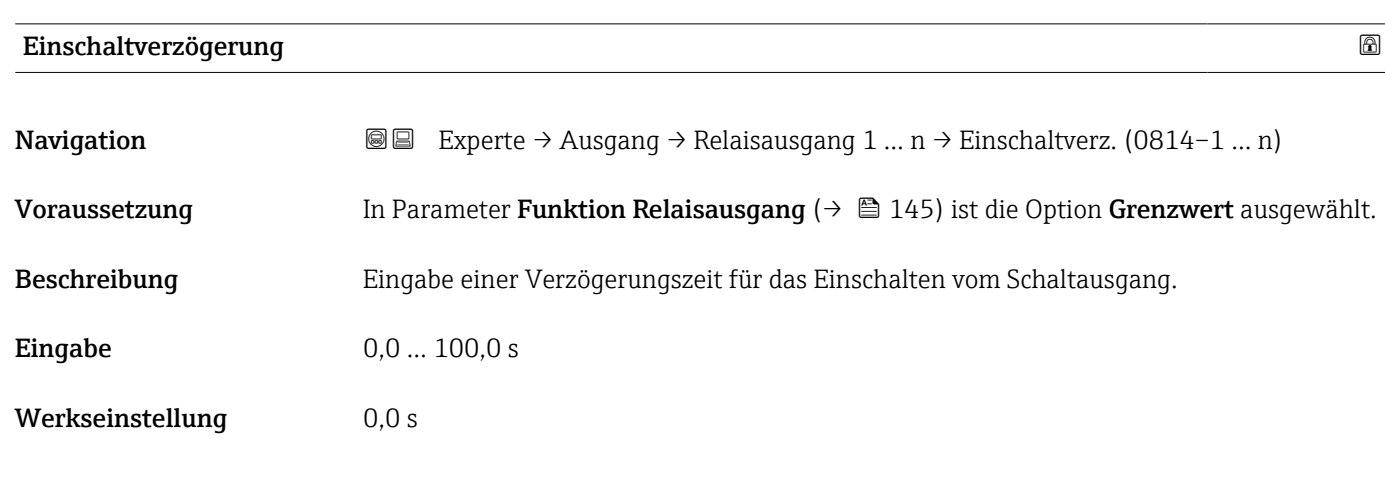

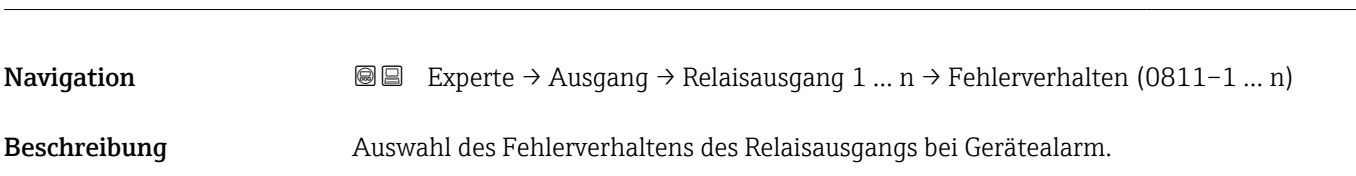

Fehlerverhalten

<span id="page-149-0"></span>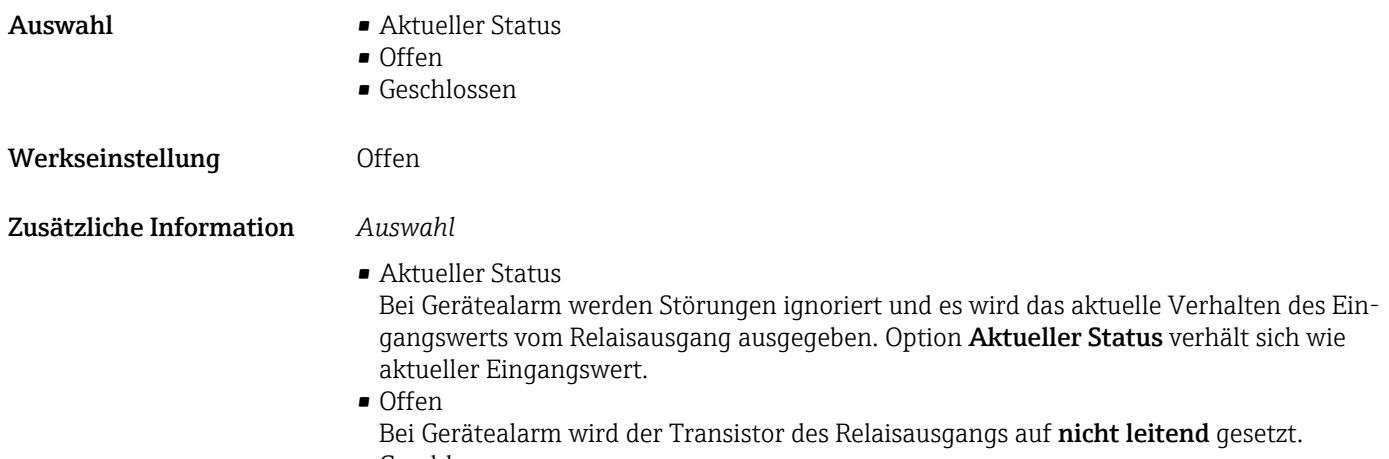

• Geschlossen Bei Gerätealarm wird der Transistor des Relaisausgangs auf leitend gesetzt.

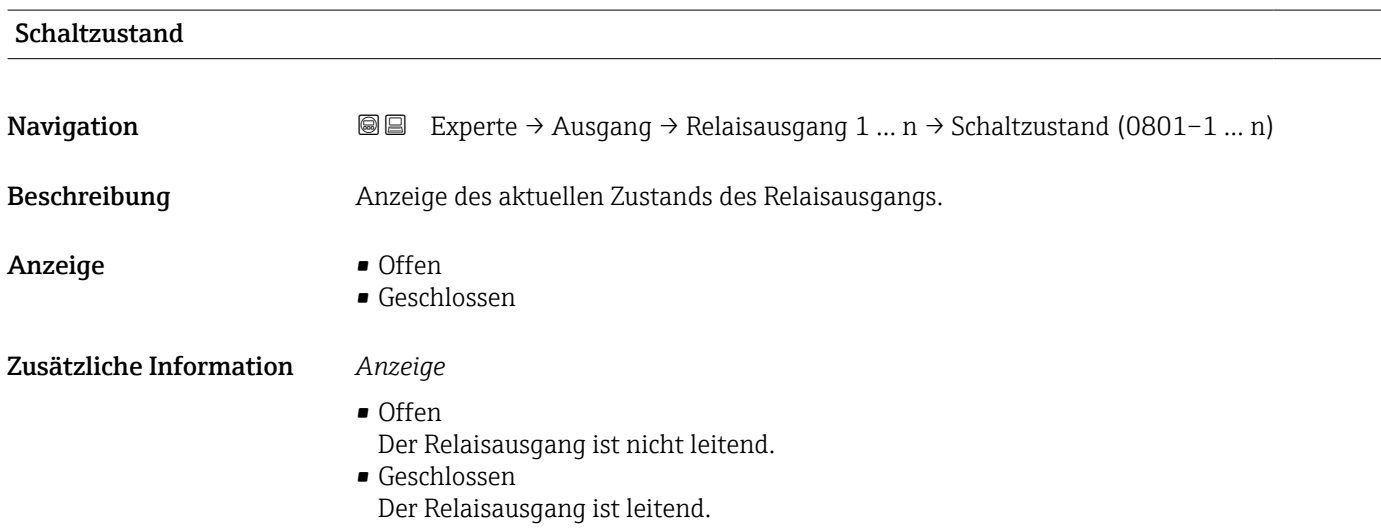

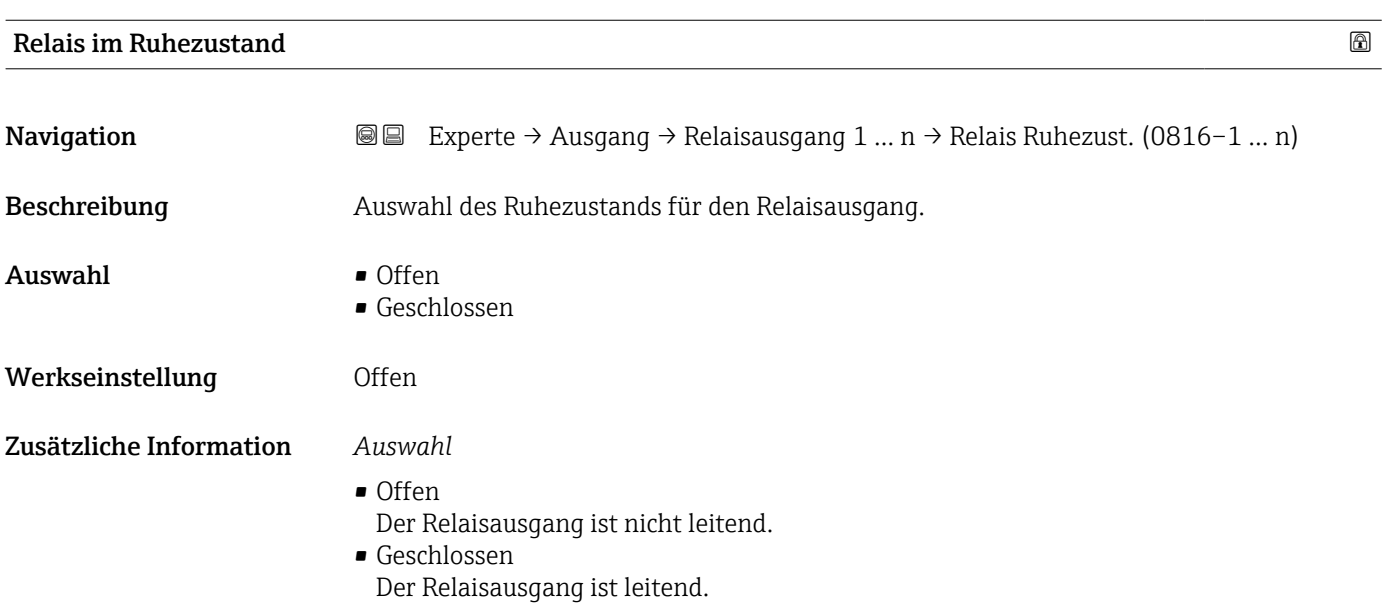

# 3.5.4 Untermenü "Doppelimpulsausgang"

*Navigation* 
■■ Experte → Ausgang → Doppelimp.ausg.

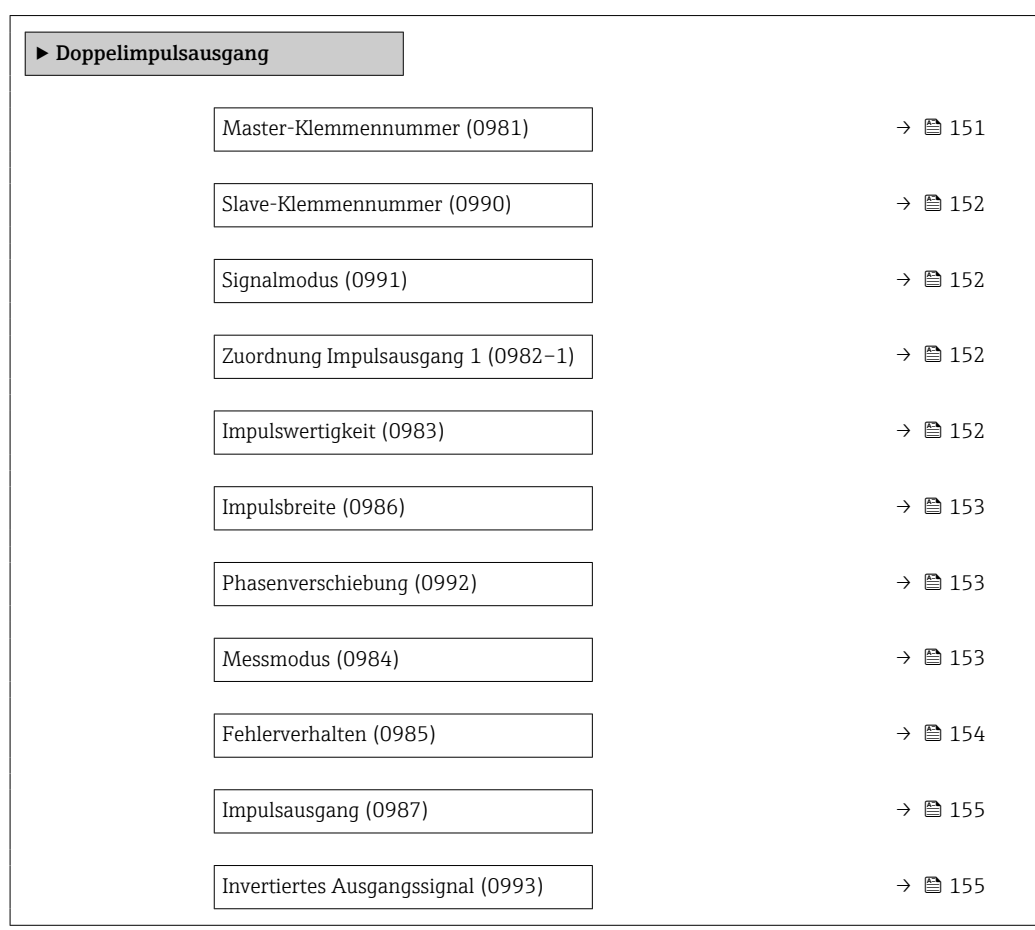

### Master-Klemmennummer

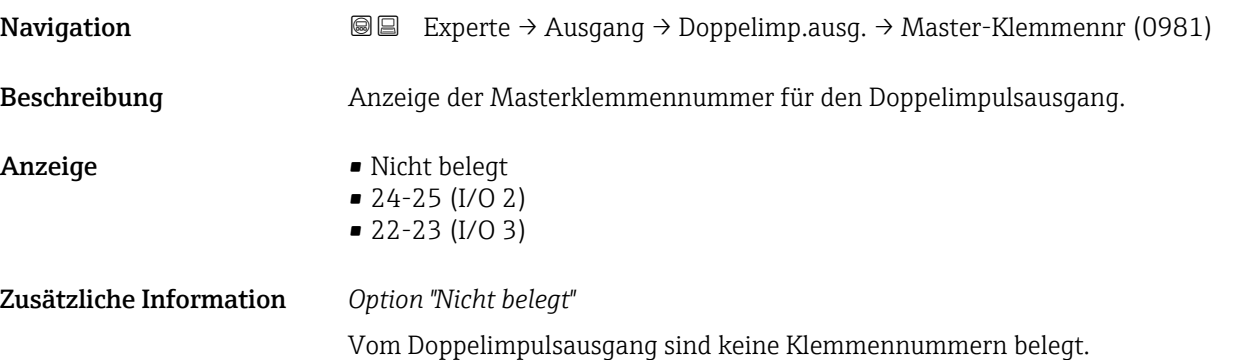

# <span id="page-151-0"></span>Slave-Klemmennummer

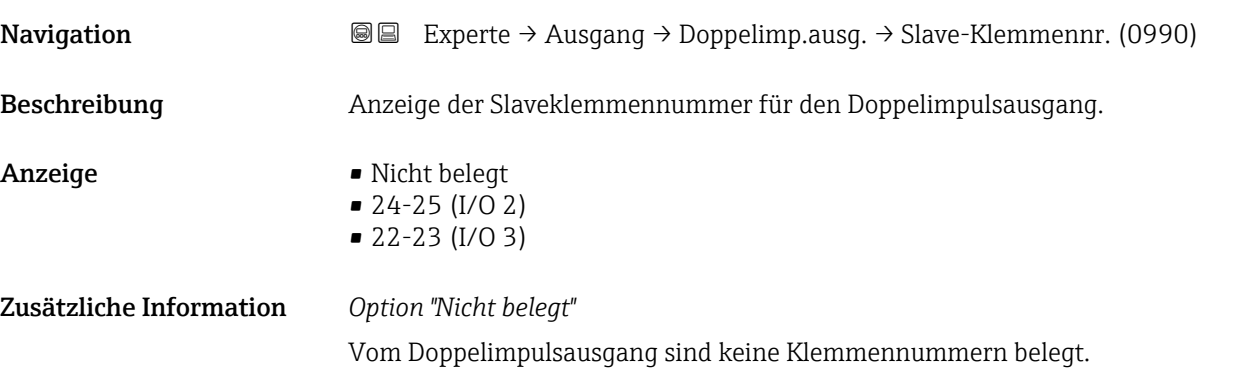

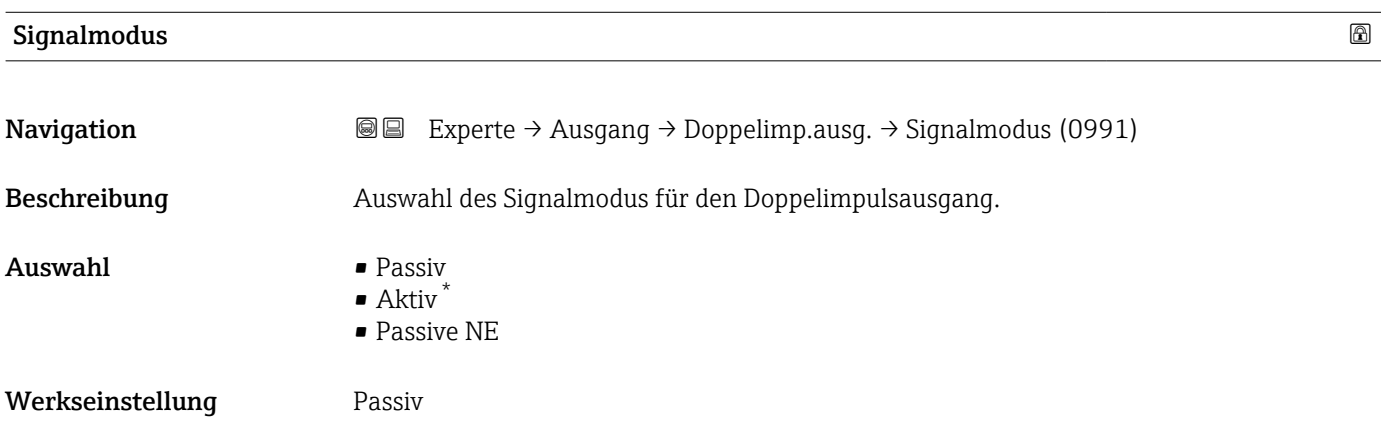

#### Zuordnung Impulsausgang 1

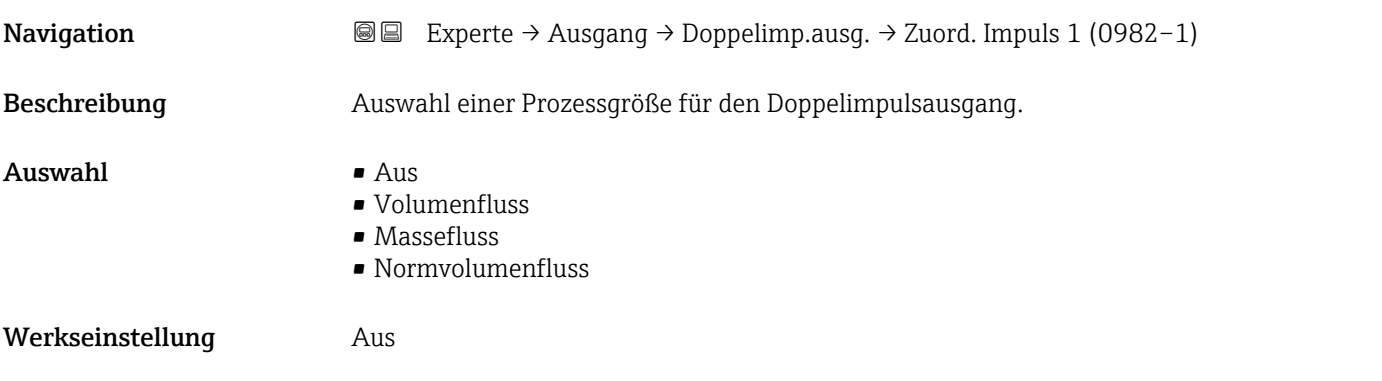

# Impulswertigkeit

| Navigation   | <b>a</b> Experte $\rightarrow$ Ausgang $\rightarrow$ Doppelimp.ausg. $\rightarrow$ Impulswertigkeit (0983) |
|--------------|----------------------------------------------------------------------------------------------------|
| Beschreibung | Eingabe des Betrags für den Messwert, dem ein Impuls entspricht.                                           |

<sup>\*</sup> Sichtbar in Abhängigkeit von Bestelloptionen oder Geräteeinstellungen

<span id="page-152-0"></span>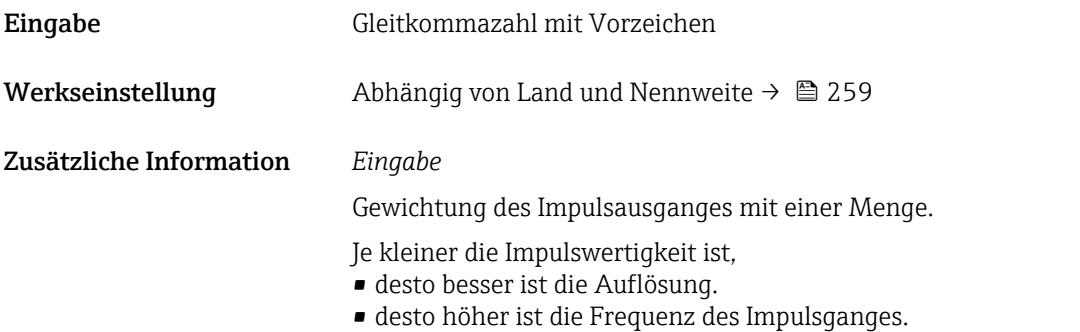

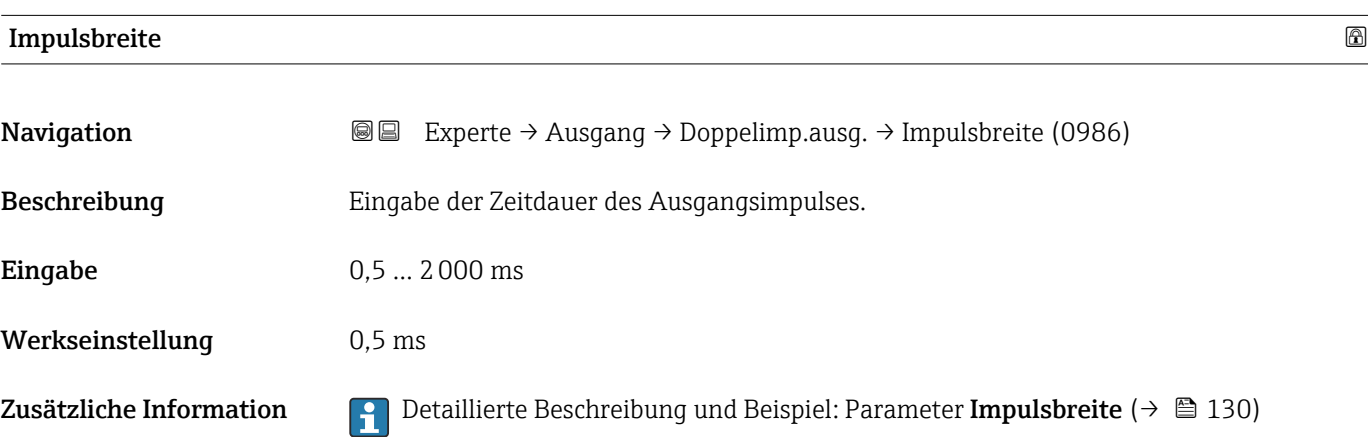

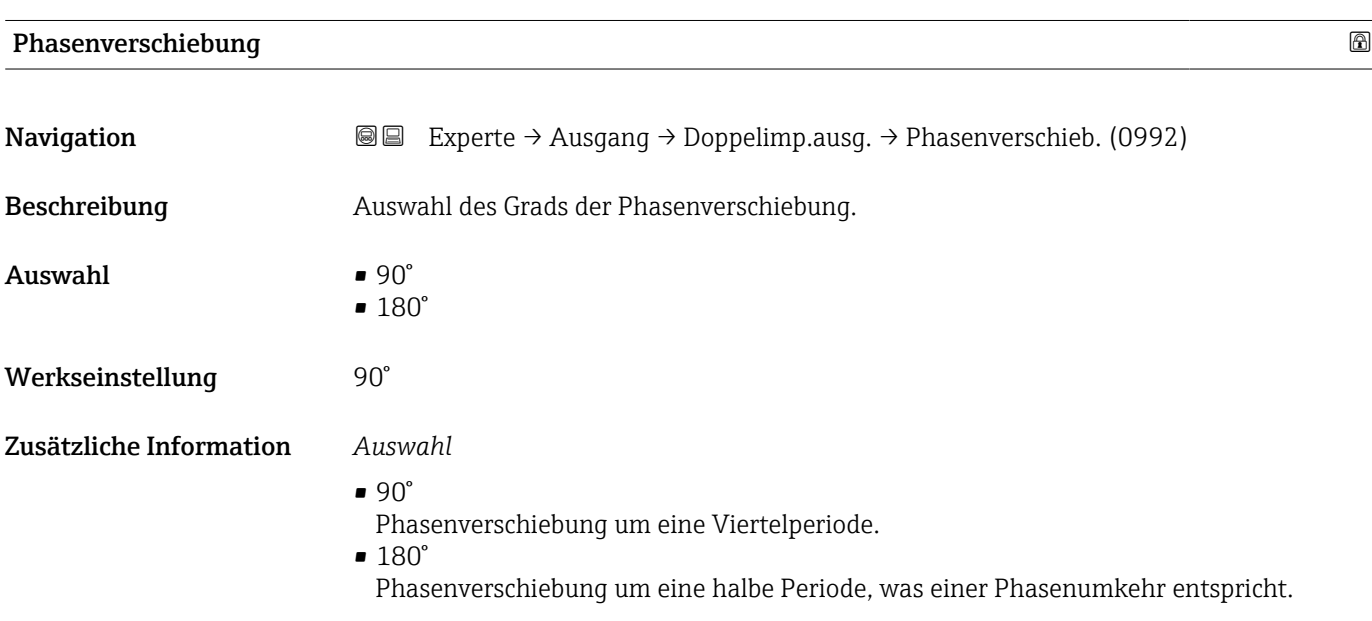

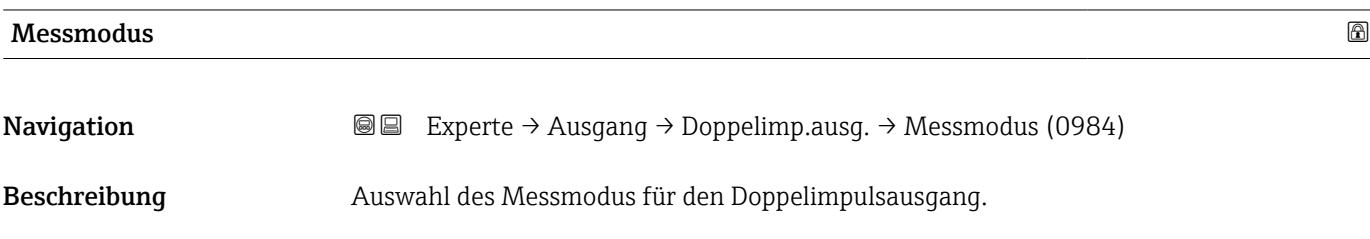

<span id="page-153-0"></span>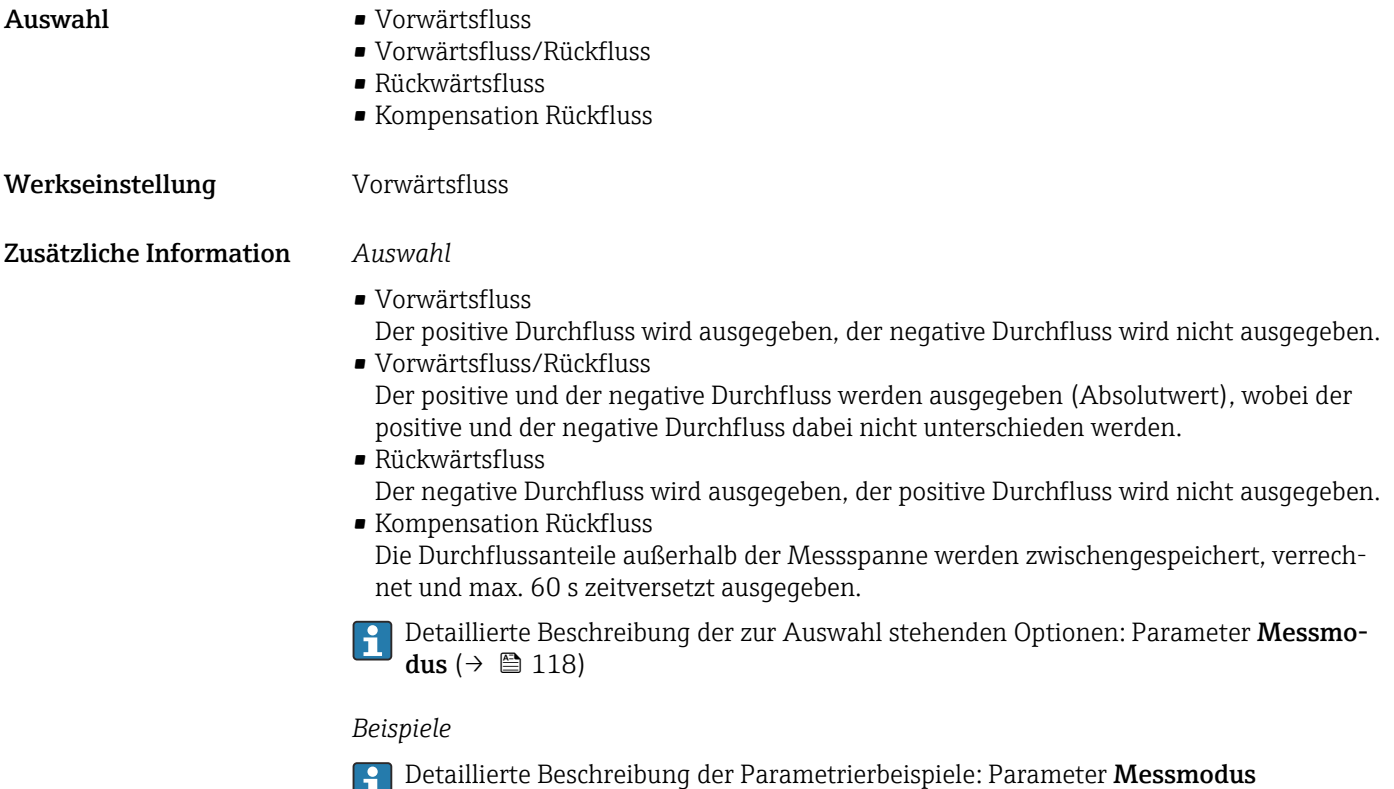

 $(\rightarrow \boxplus 118)$ 

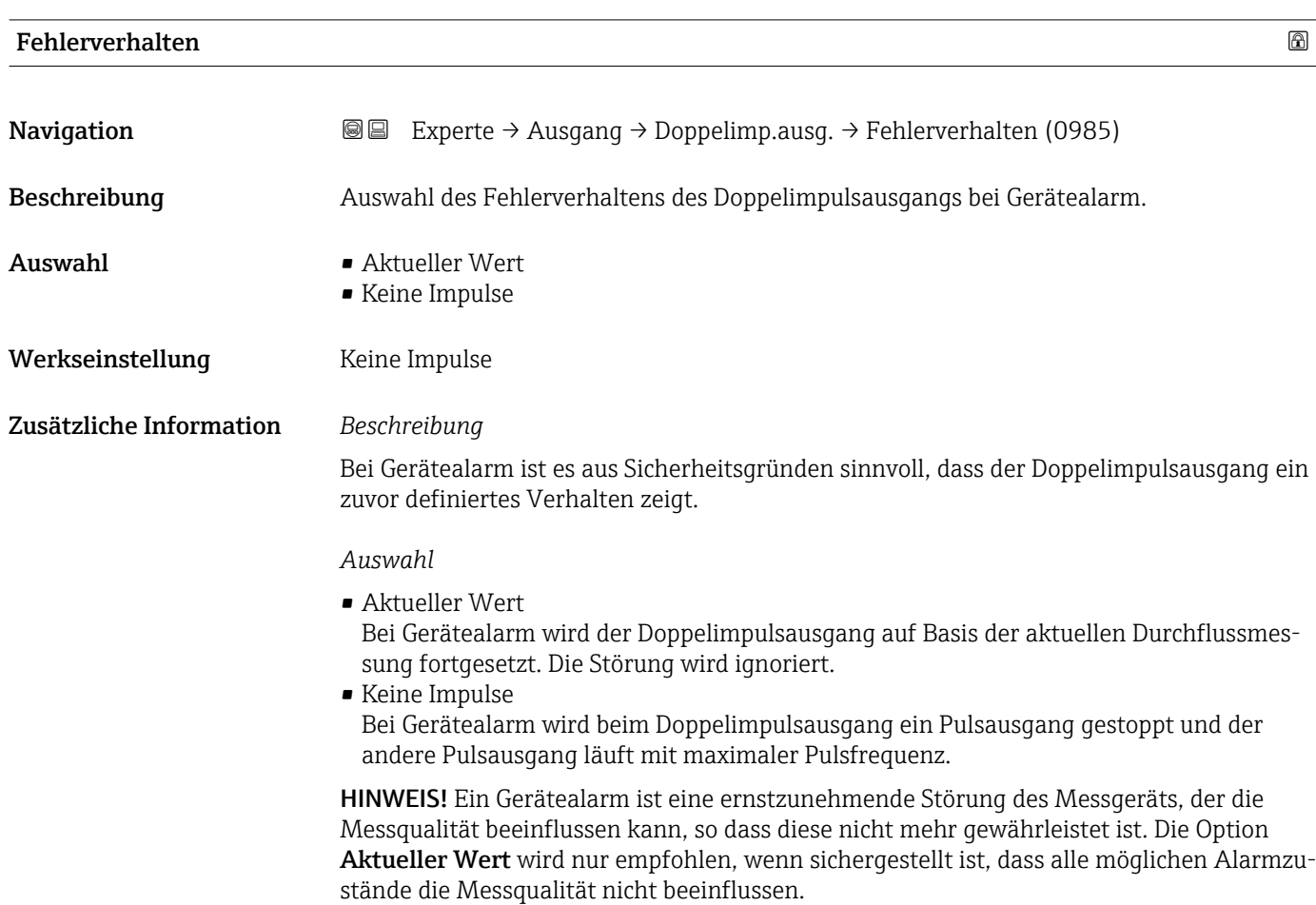

<span id="page-154-0"></span>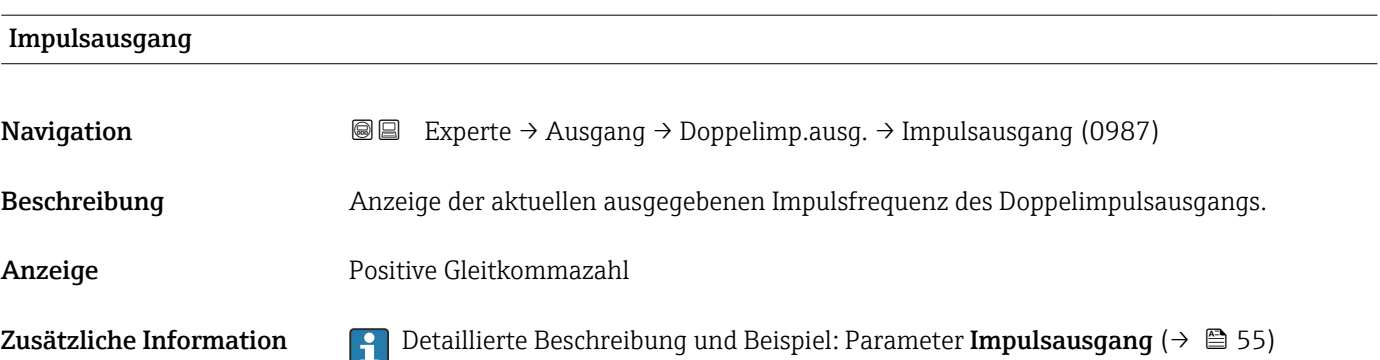

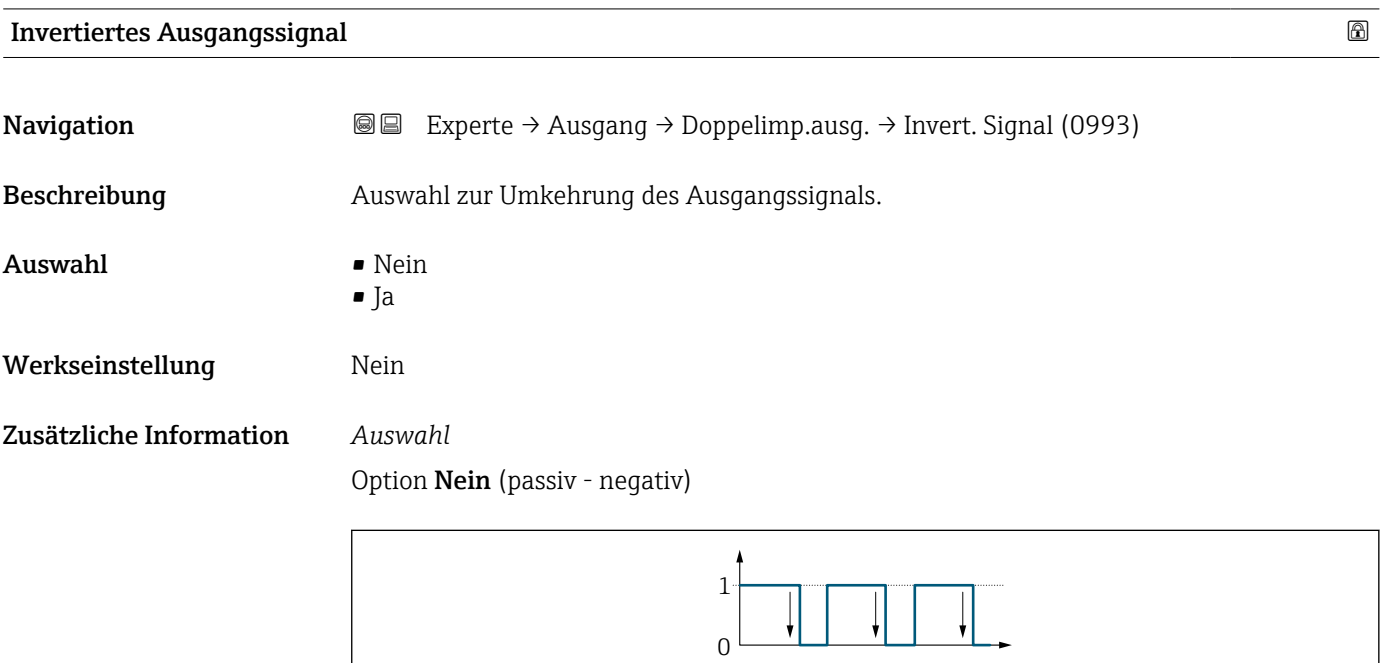

Option Ja (passiv - positiv)

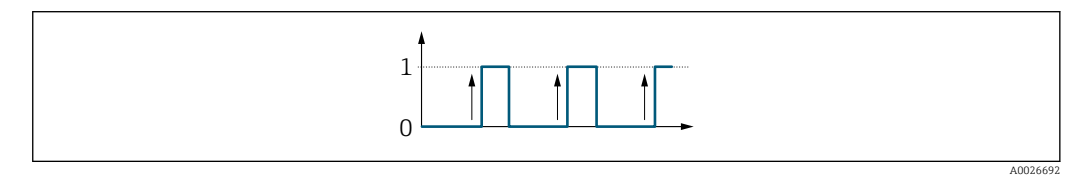

# 3.6 Untermenü "Kommunikation"

*Navigation* 
■■ Experte → Kommunikation

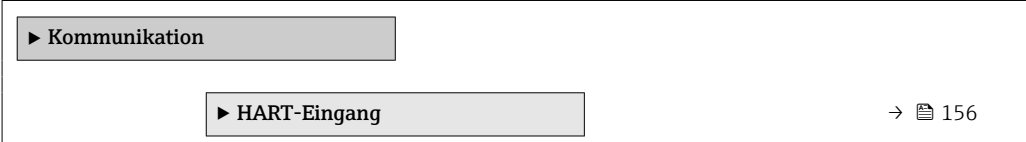

A0026693

<span id="page-155-0"></span>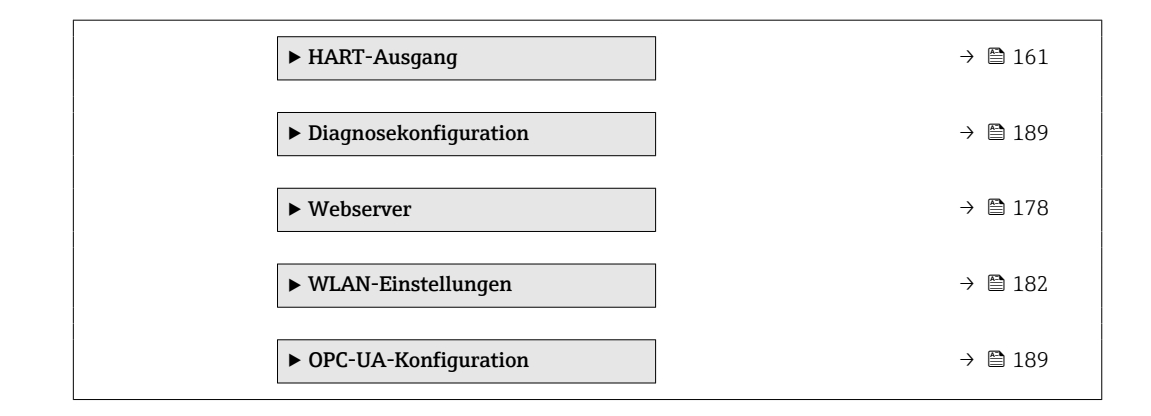

# 3.6.1 Untermenü "HART-Eingang"

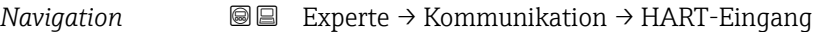

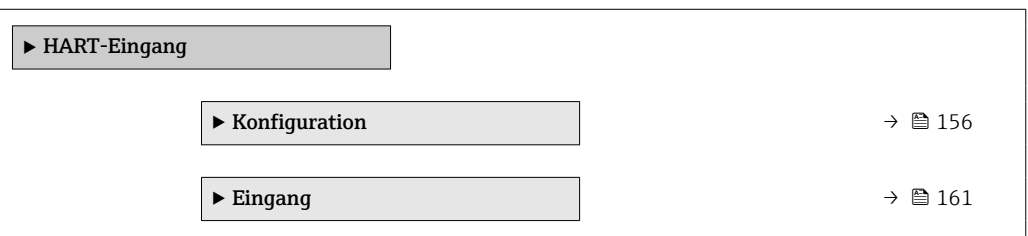

#### Untermenü "Konfiguration"

*Navigation* 
■■ Experte → Kommunikation → HART-Eingang → Konfiguration

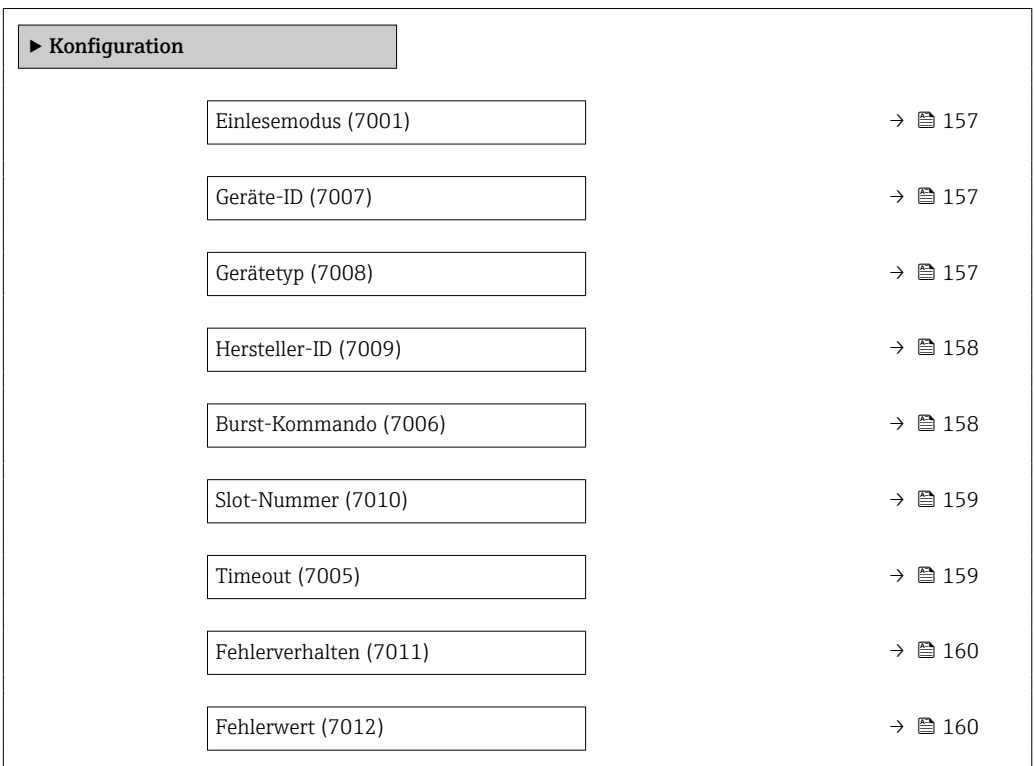

<span id="page-156-0"></span>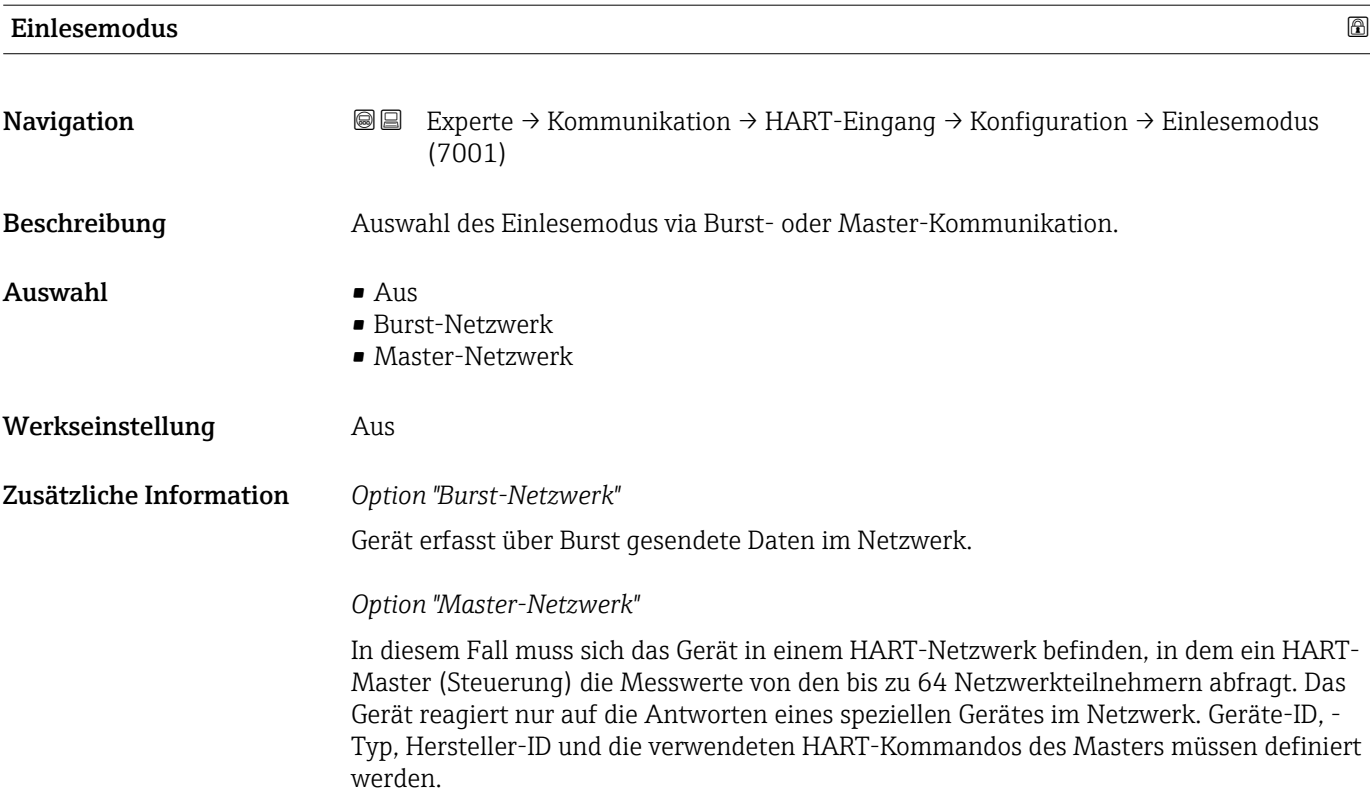

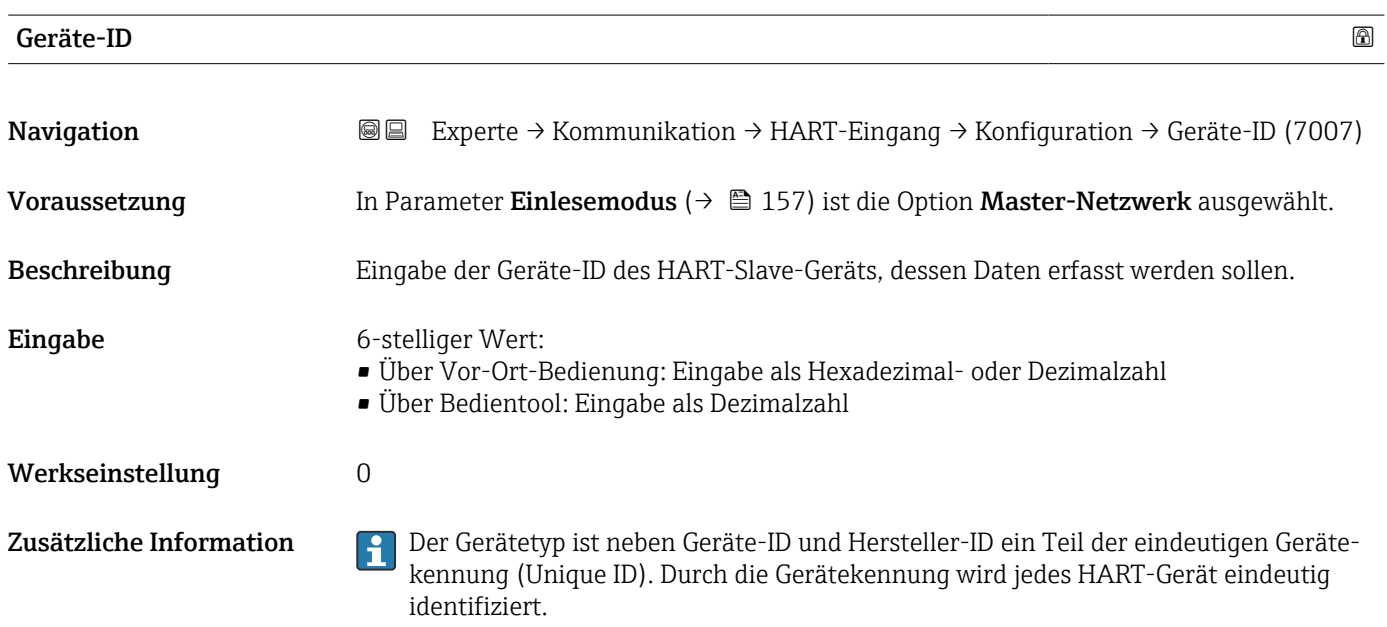

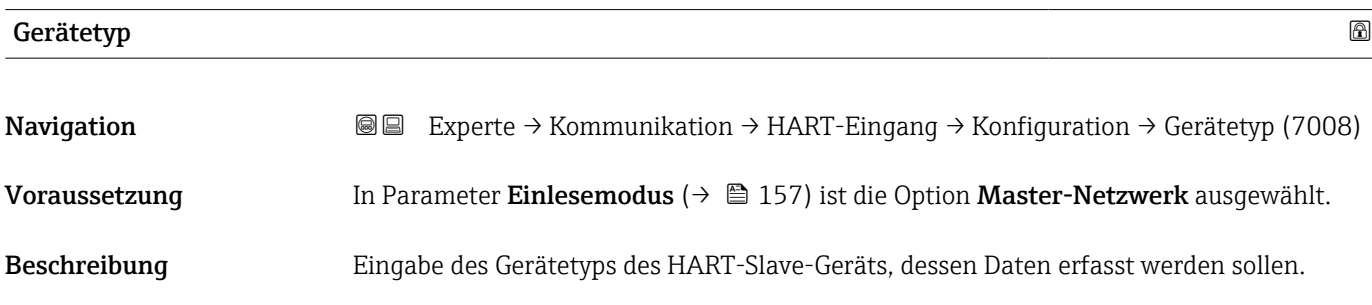

```
Eingabe 2-stellige Hexadezimalzahl
```
Werkseinstellung 0x00

Zusätzliche Information **Der Gerätetyp ist neben Geräte-ID und Hersteller-ID** ein Teil der eindeutigen Gerätekennung (Unique ID). Durch die Gerätekennung wird jedes HART-Gerät eindeutig identifiziert.

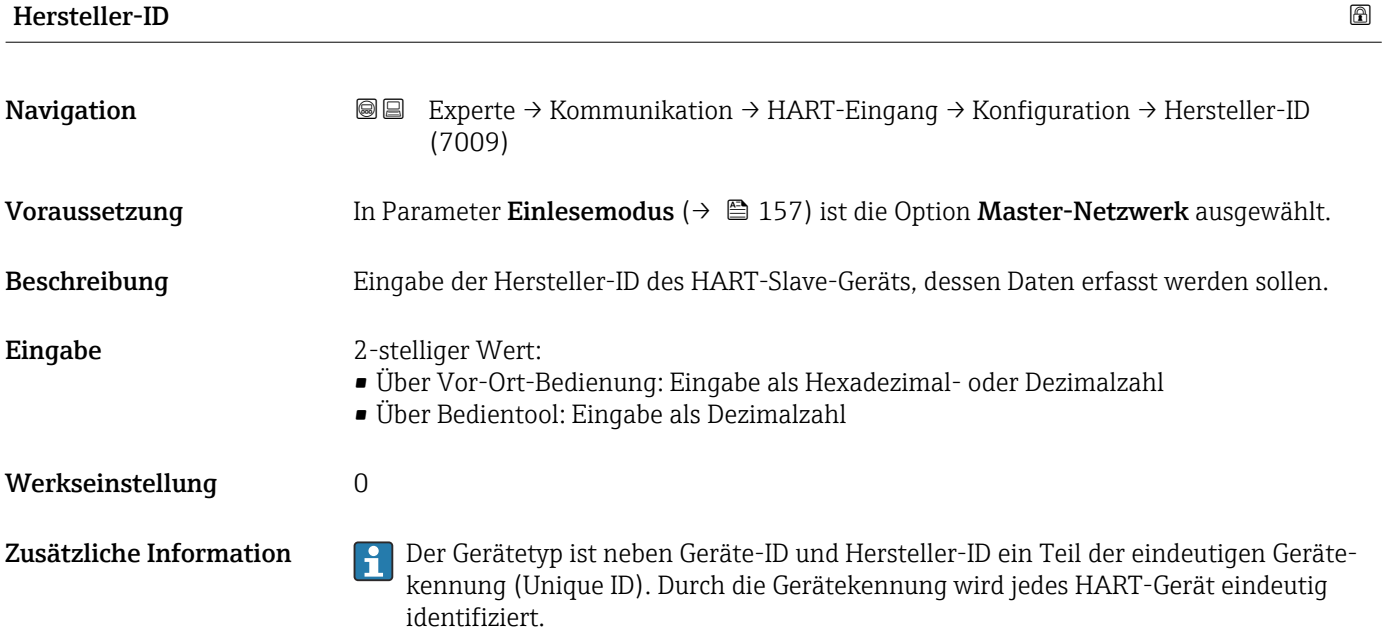

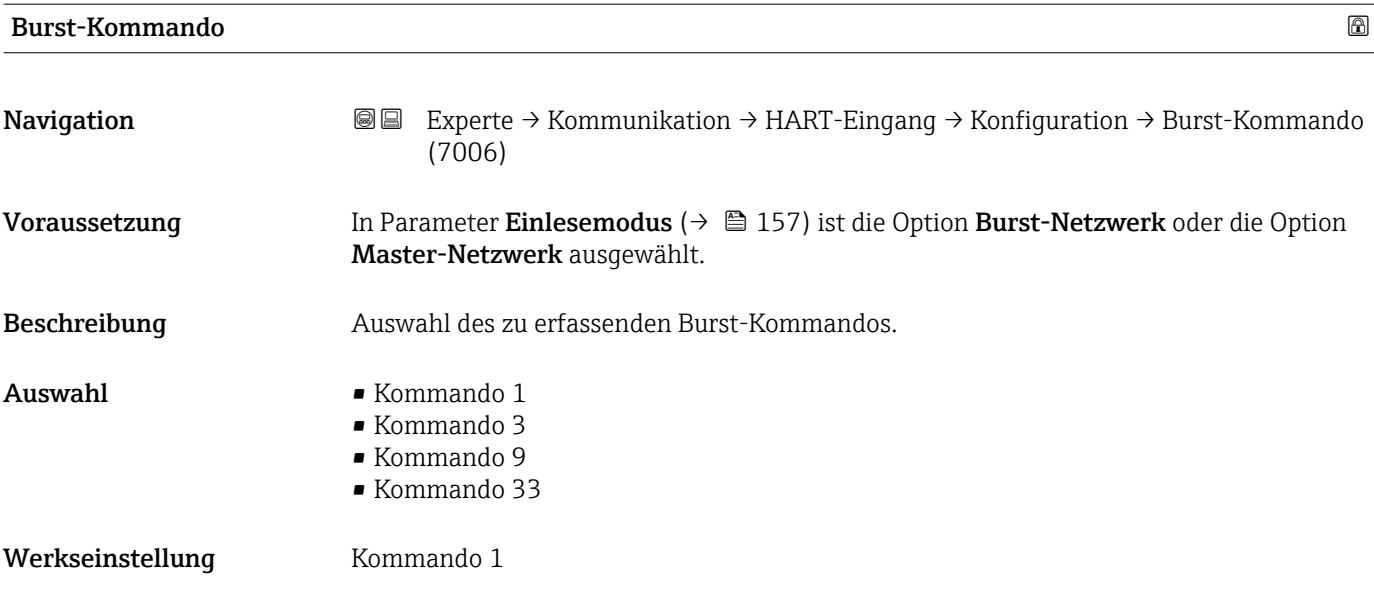

<span id="page-158-0"></span>Zusätzliche Information *Auswahl*

• Kommando 1

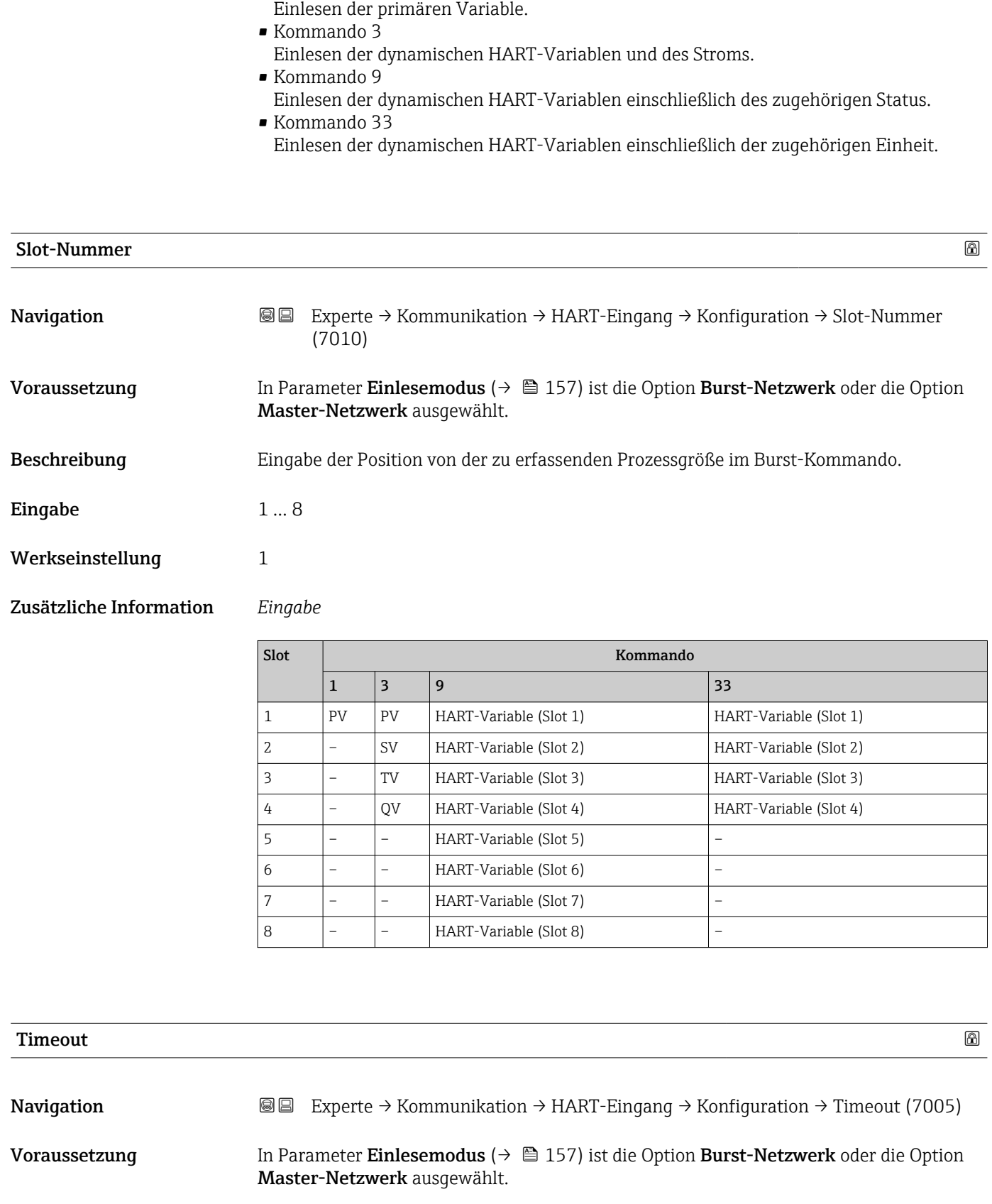

- Beschreibung Eingabe des maximal zulässigen Zeitintervalls zwischen zwei HART-Frames.
- **Eingabe** 1 ... 120 s

#### <span id="page-159-0"></span>Werkseinstellung 5 s

Zusätzliche Information *Beschreibung*

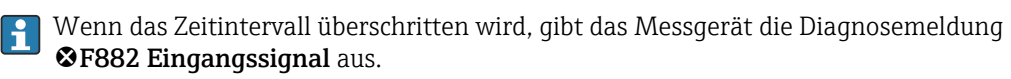

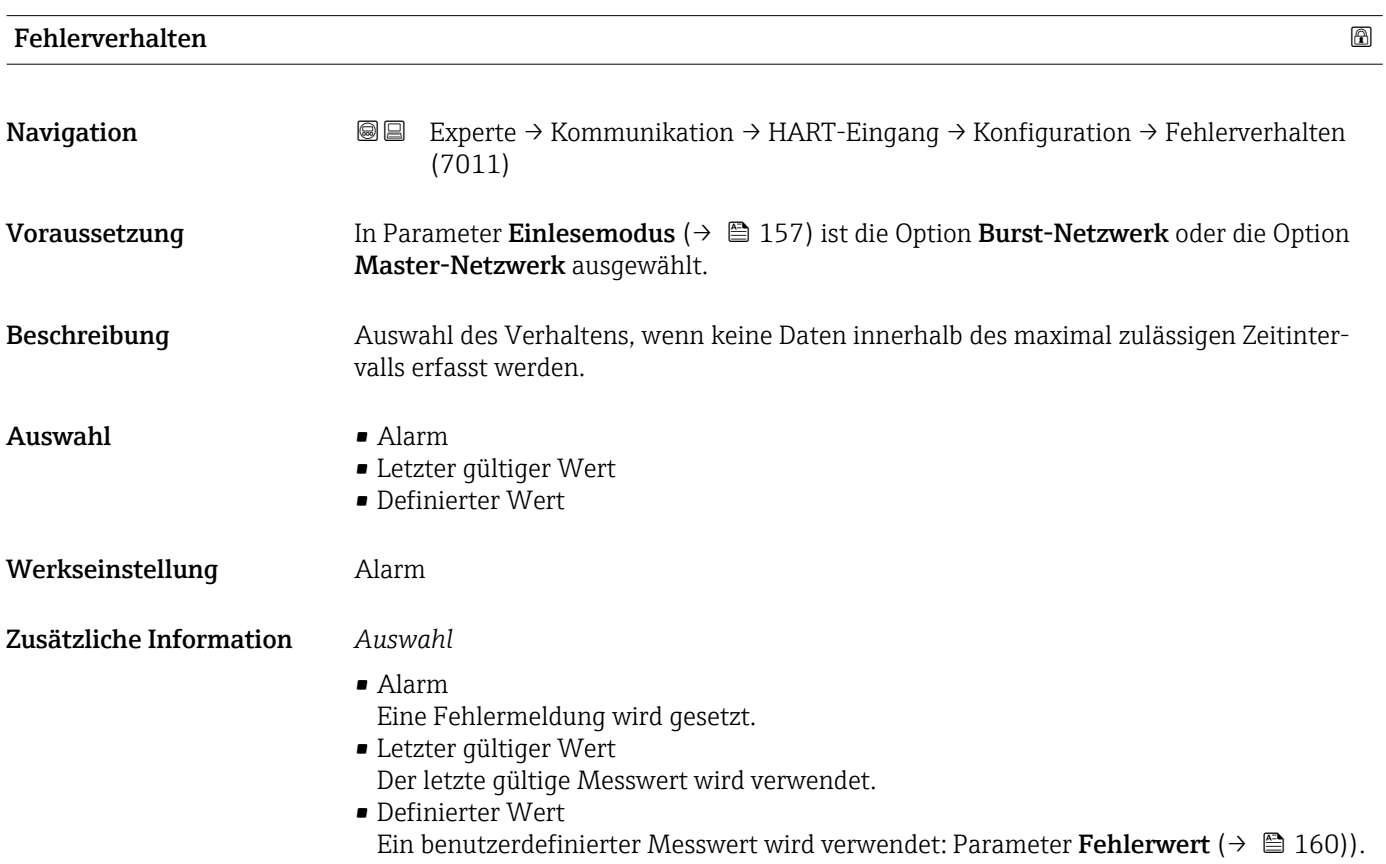

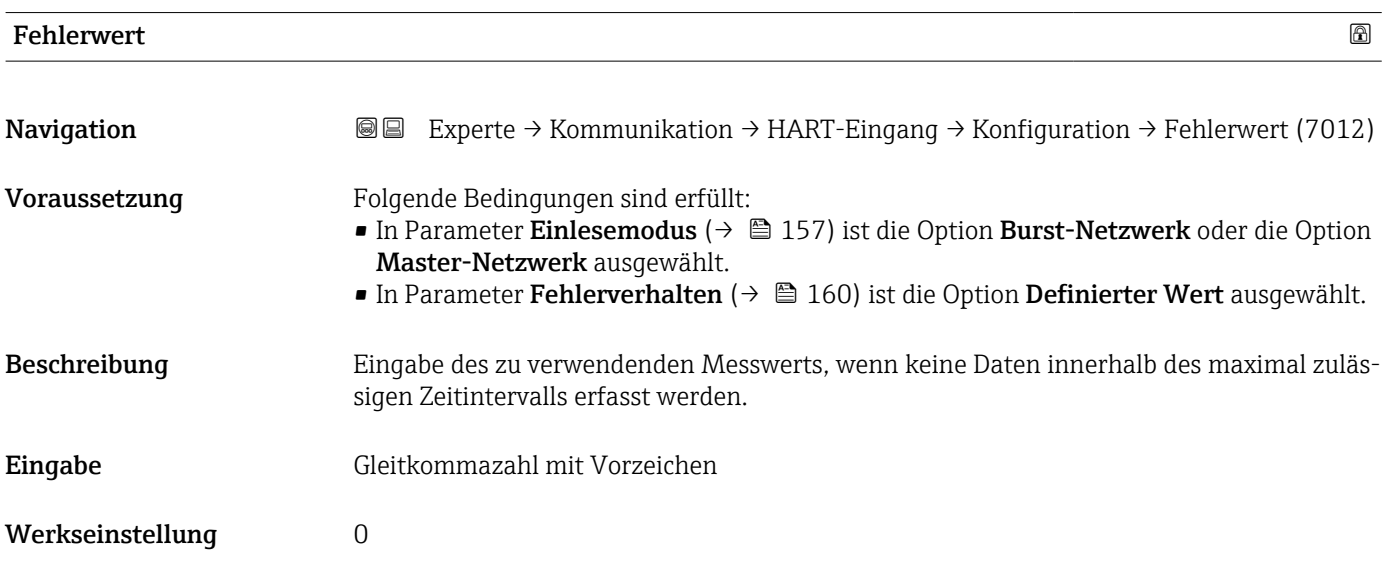

#### <span id="page-160-0"></span>Untermenü "Eingang"

*Navigation* Experte → Kommunikation → HART-Eingang → Eingang

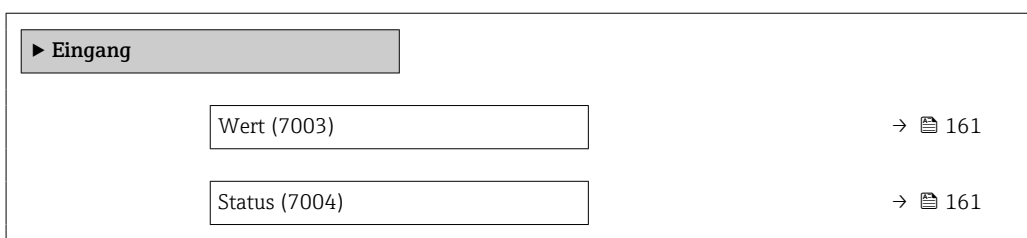

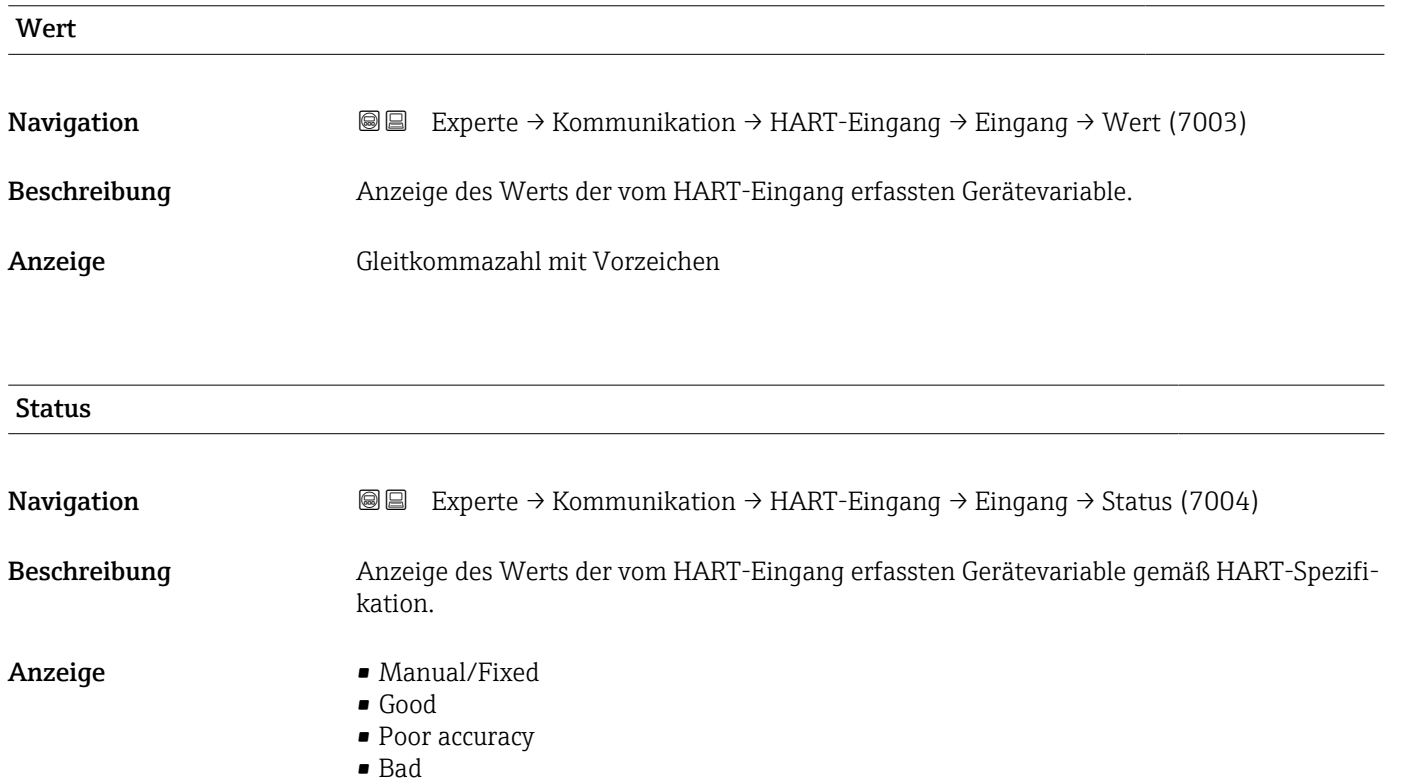

# 3.6.2 Untermenü "HART-Ausgang"

*Navigation* 
■■ Experte → Kommunikation → HART-Ausgang

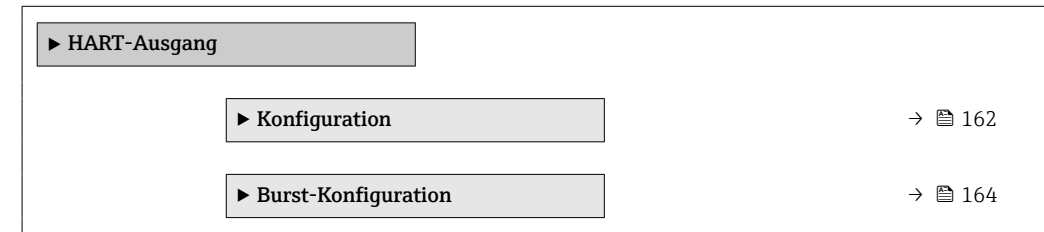

<span id="page-161-0"></span>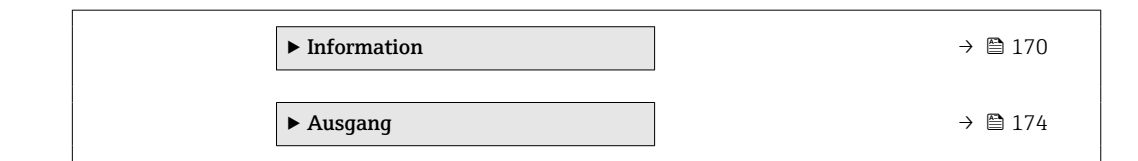

#### Untermenü "Konfiguration"

*Navigation* 
■■ Experte → Kommunikation → HART-Ausgang → Konfiguration

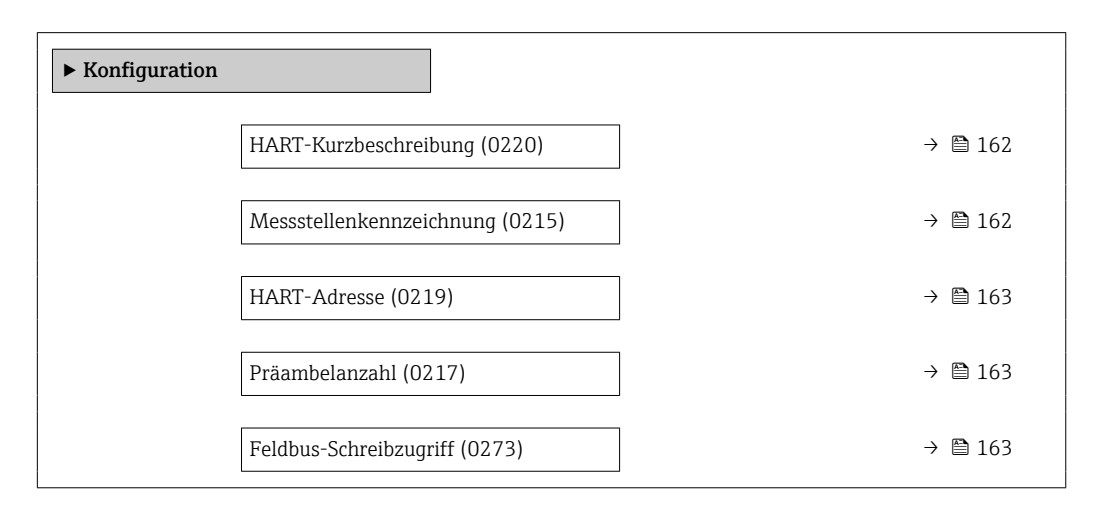

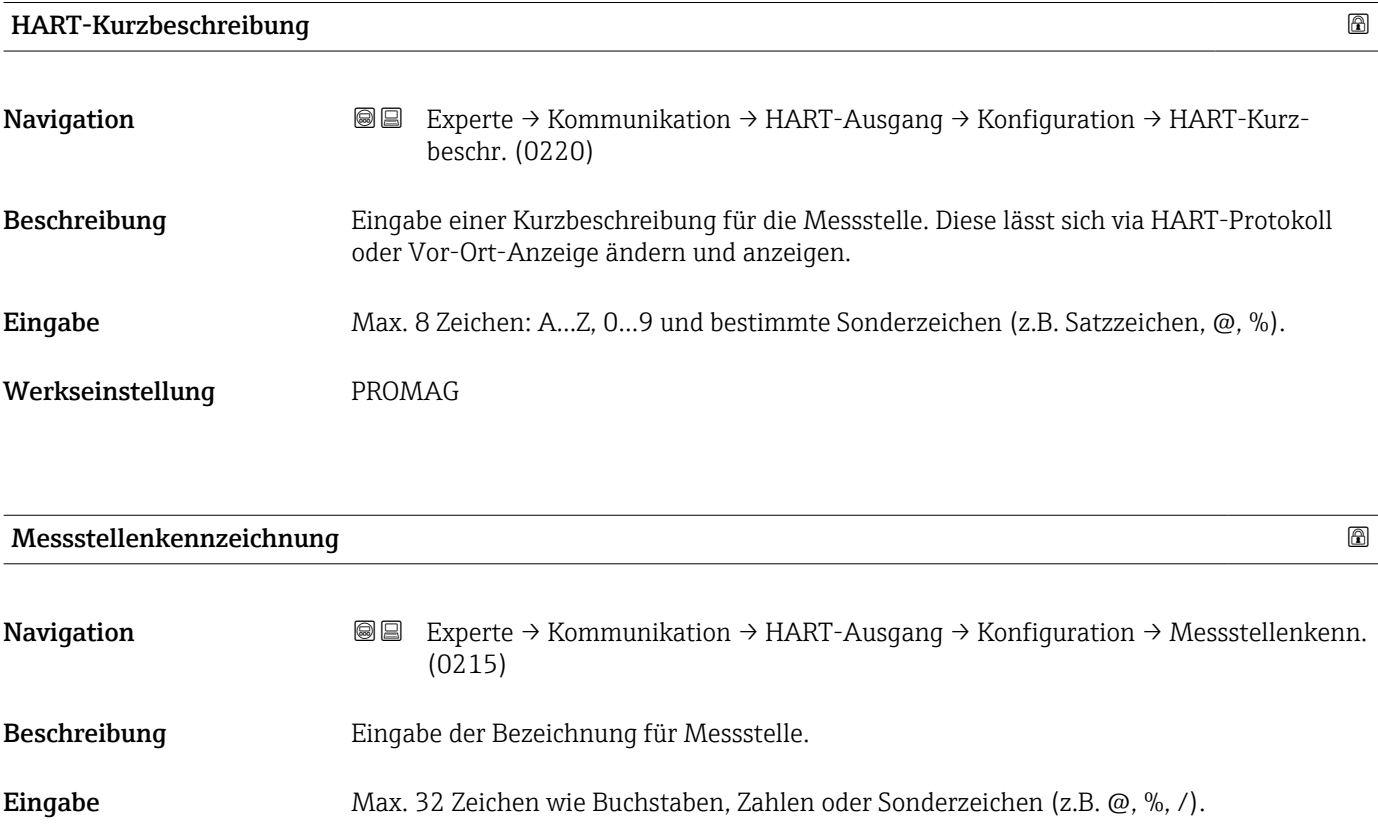

<span id="page-162-0"></span>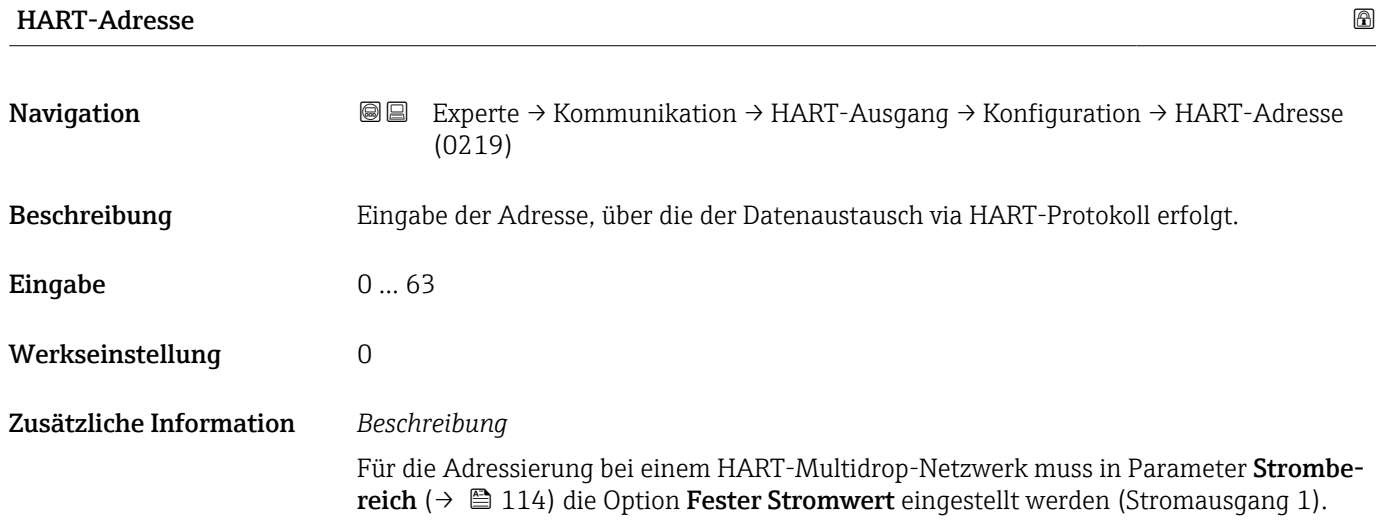

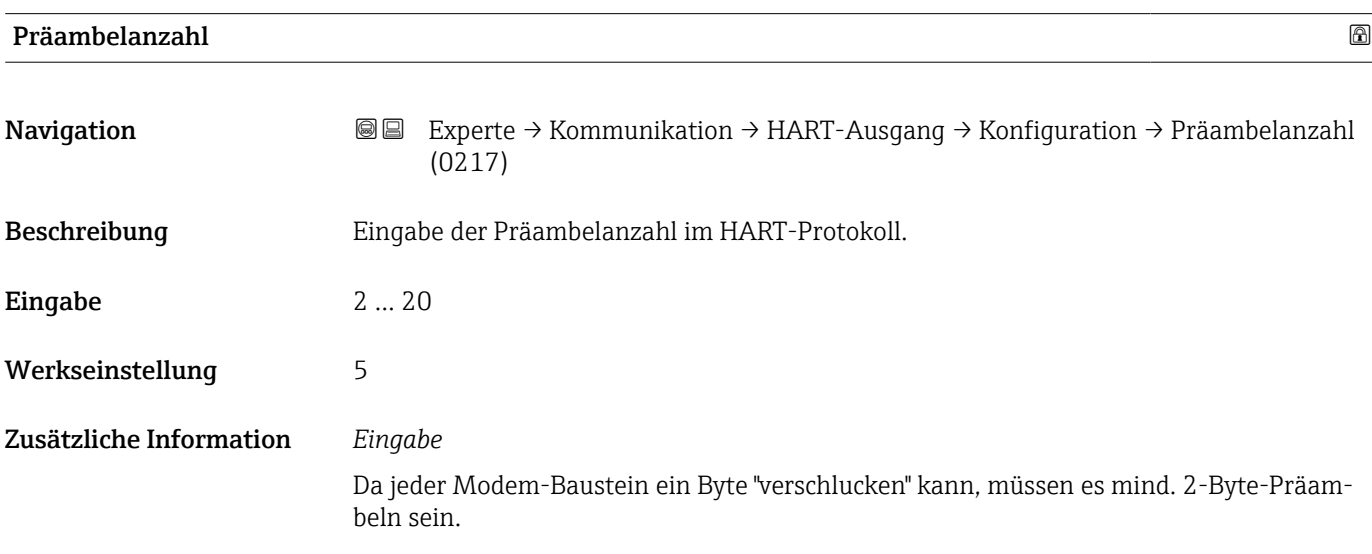

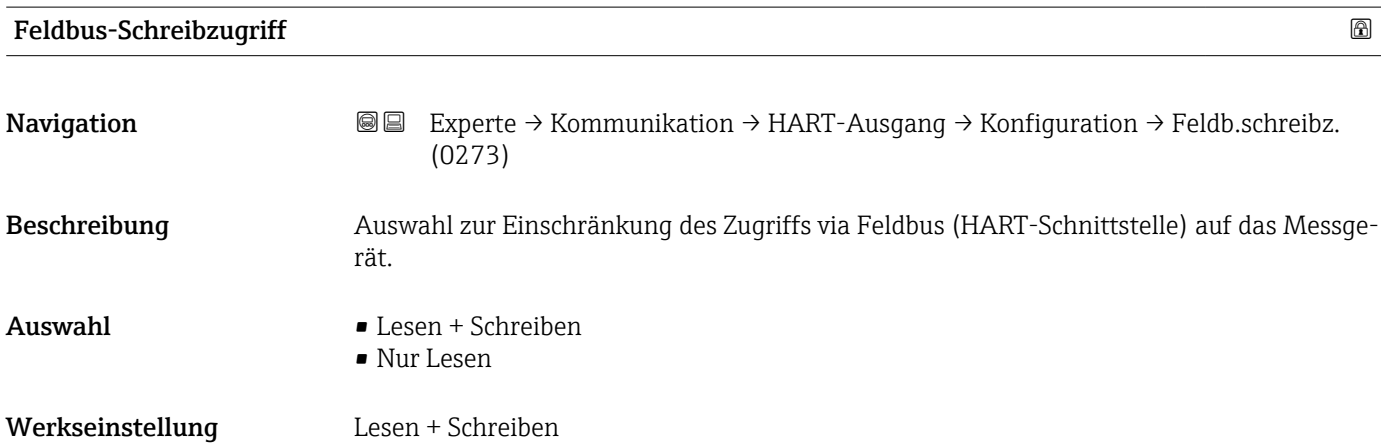

#### <span id="page-163-0"></span>Zusätzliche Information *Beschreibung*

Wenn der Lese- und/oder Schreibschutz aktiviert wurde, kann der Parameter nur noch via Vor-Ort-Bedienung angesteuert und zurückgesetzt werden. Via Bedientools ist kein Zugriff mehr möglich.

*Auswahl*

- Lesen + Schreiben Die Parameter sind les- und schreibbar.
- Nur Lesen

Die Parameter sind nur lesbar.

#### Untermenü "Burst-Konfiguration 1 … n"

*Navigation* Experte → Kommunikation → HART-Ausgang → Burst-Konfig. → Burst-Konfig. 1 … n

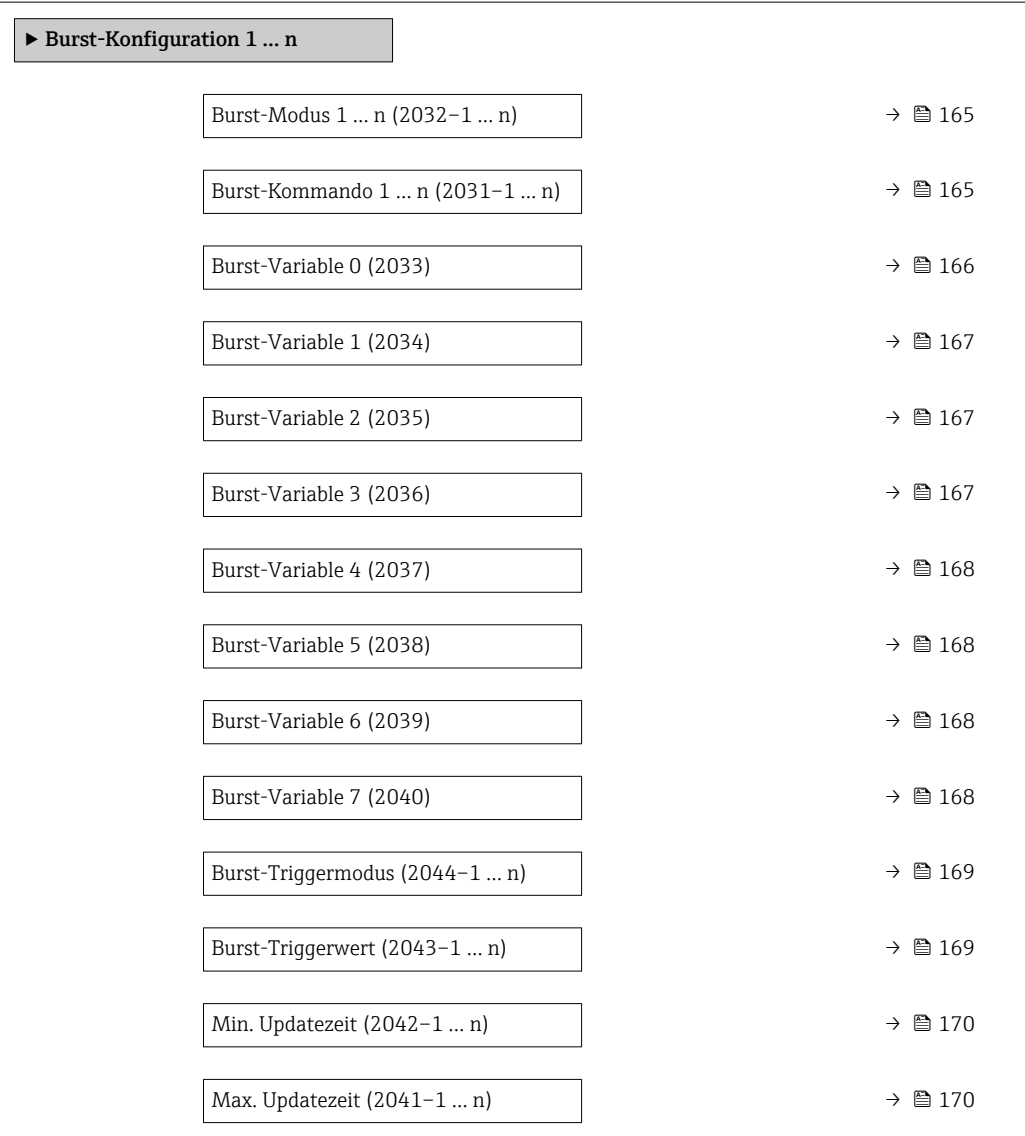

<span id="page-164-0"></span>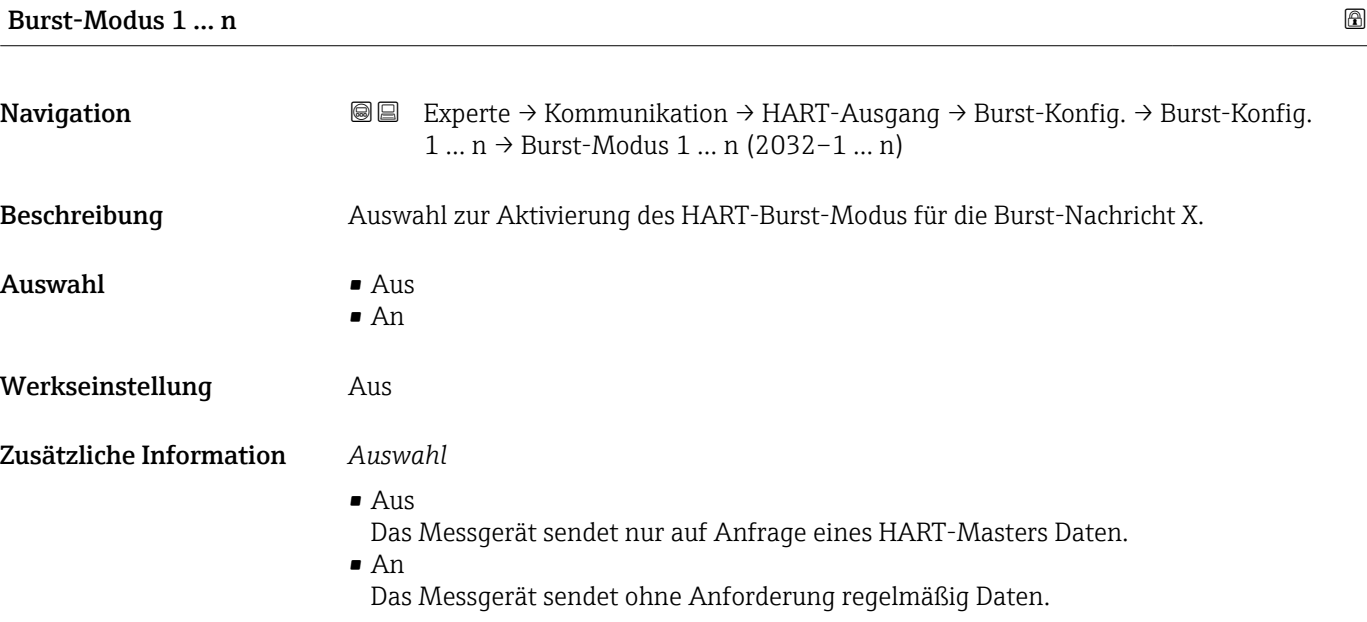

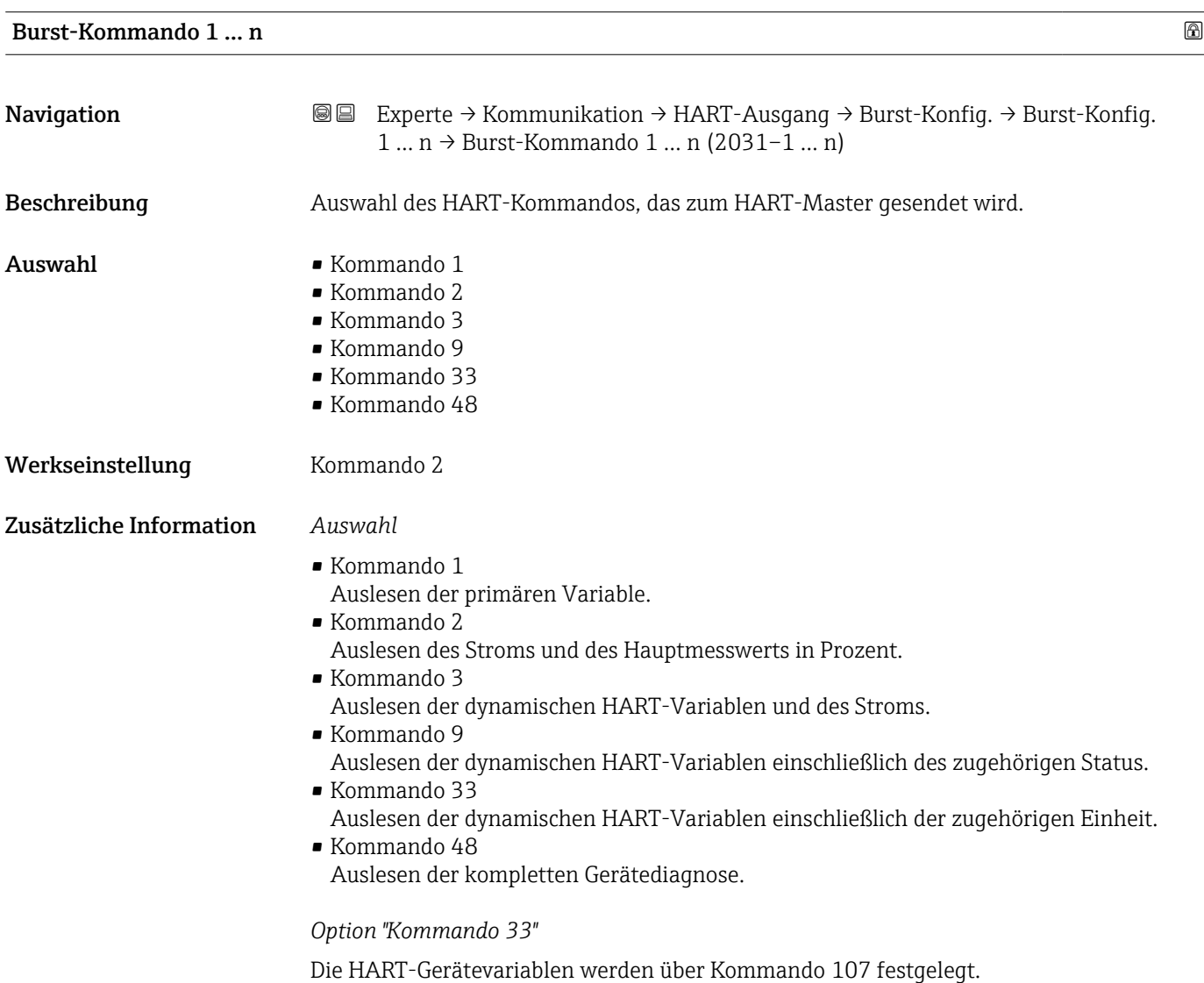

<span id="page-165-0"></span>Folgende Messgrößen (HART-Gerätevariablen) können ausgelesen werden:

- Volumenfluss
- Massefluss
- Normvolumenfluss
- Fließgeschwindigkeit
- Leitfähigkeit \*
- Korrigierte Leitfähigkeit \*
- Elektroniktemperatur
- $\blacksquare$  Temperatur
- HART-Eingang
- Summenzähler 1…3
- Prozentbereich
- Gemessener Strom
- Erster Messwert (PV)
- Zweiter Messwert (SV)
- Dritter Messwert (TV)
- Vierter Messwert (QV)

#### *Kommandos*

- Informationen zu den festgelegten Einzelheiten der Kommandos: HART-Spezifikationen
	- Die Messgrößen (HART-Gerätevariablen) werden den dynamischen Variablen im Untermenü Ausgang ( $\rightarrow \Box$  112) zugeordnet.

#### Burst-Variable 0

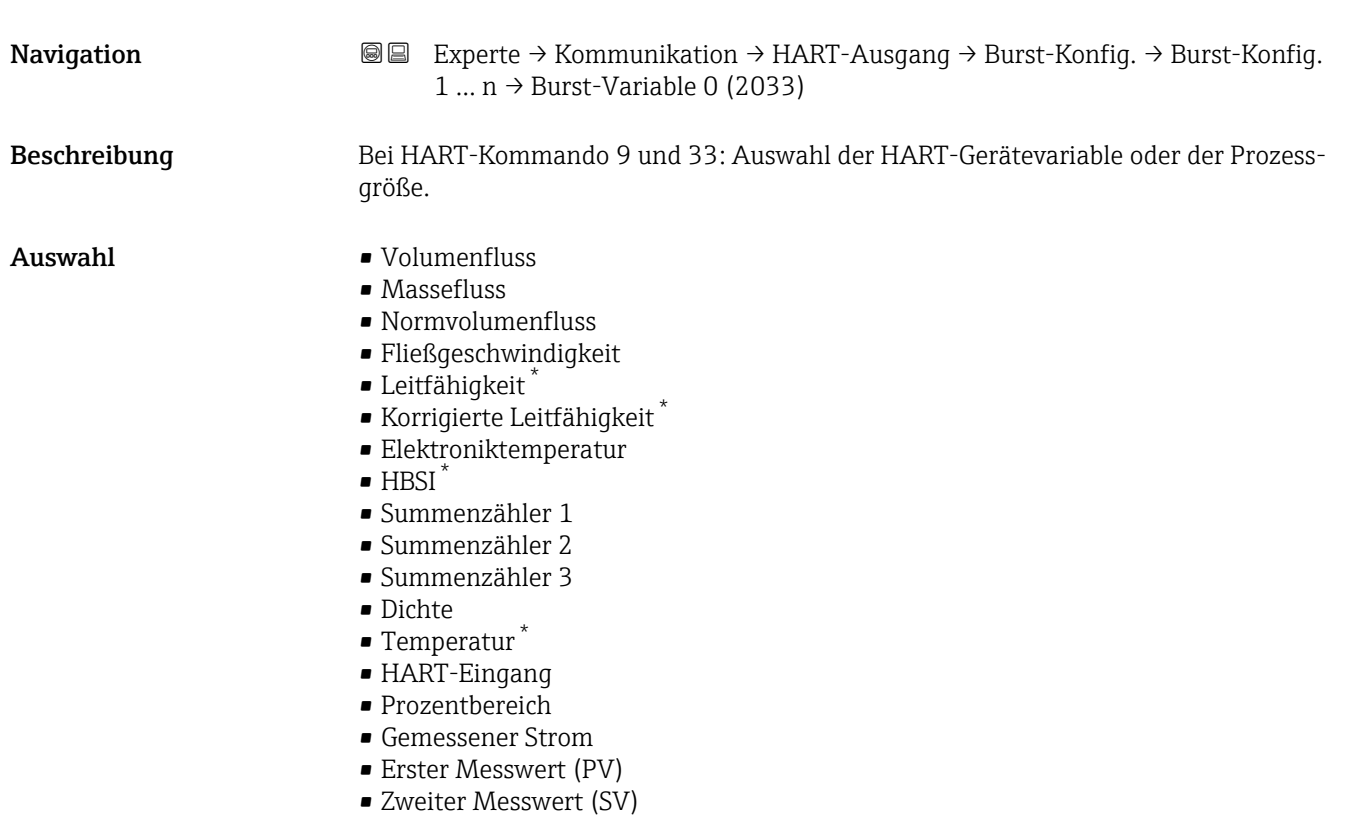

Sichtbar in Abhängigkeit von Bestelloptionen oder Geräteeinstellungen

<span id="page-166-0"></span>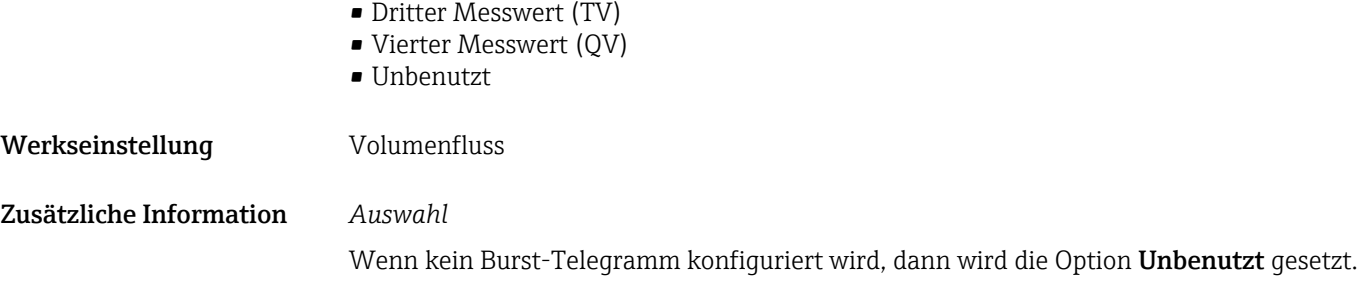

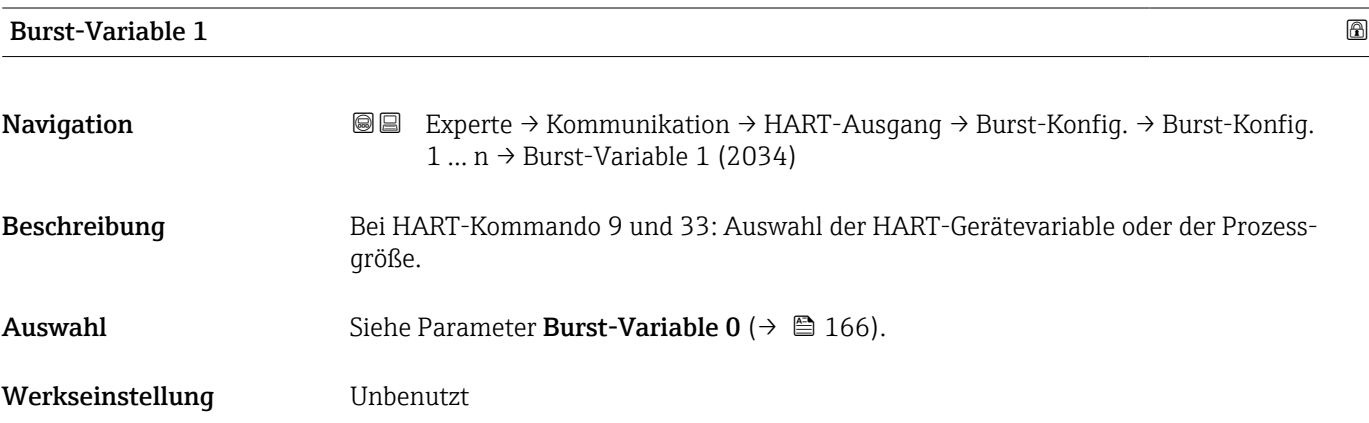

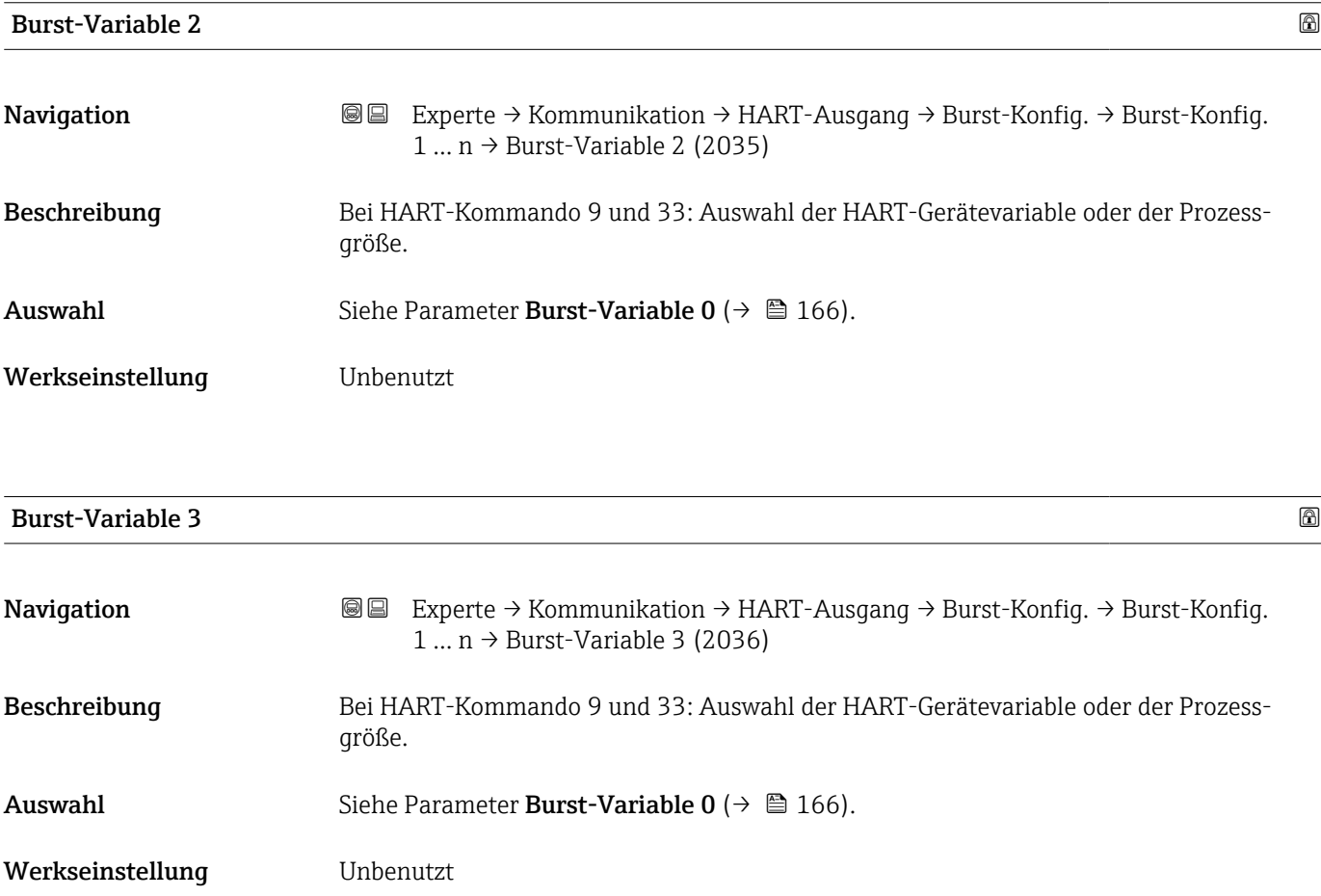

<span id="page-167-0"></span>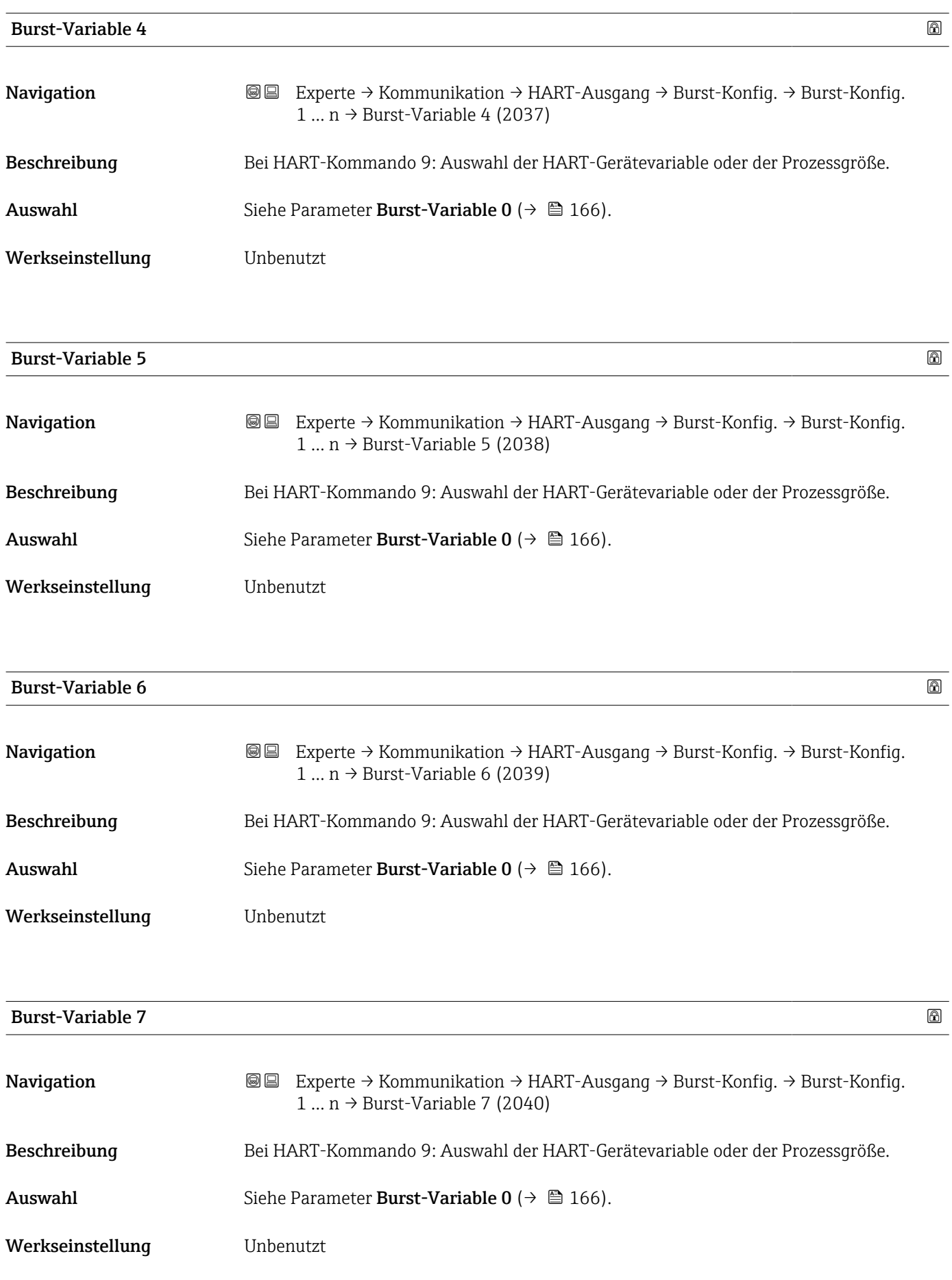

<span id="page-168-0"></span>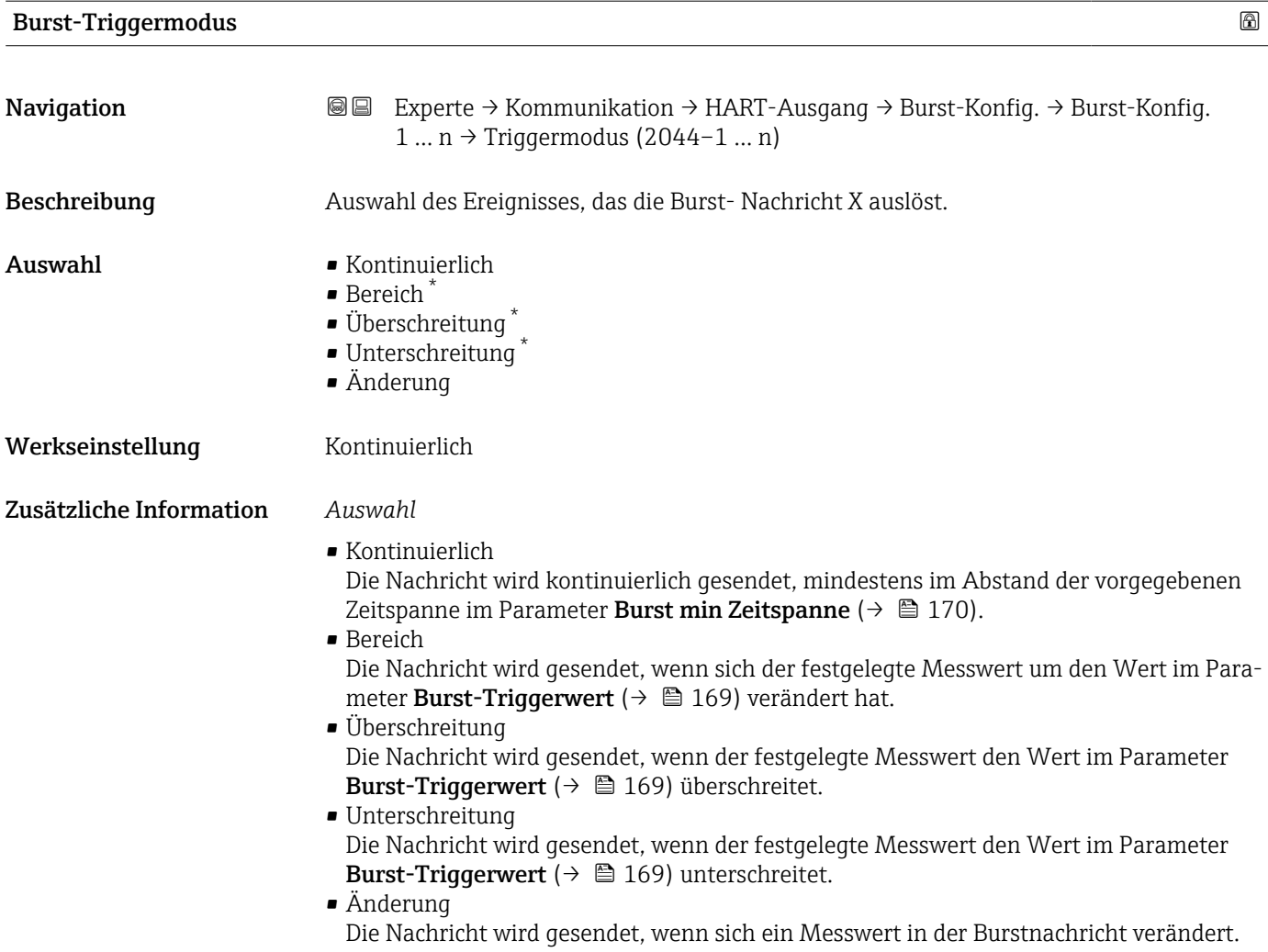

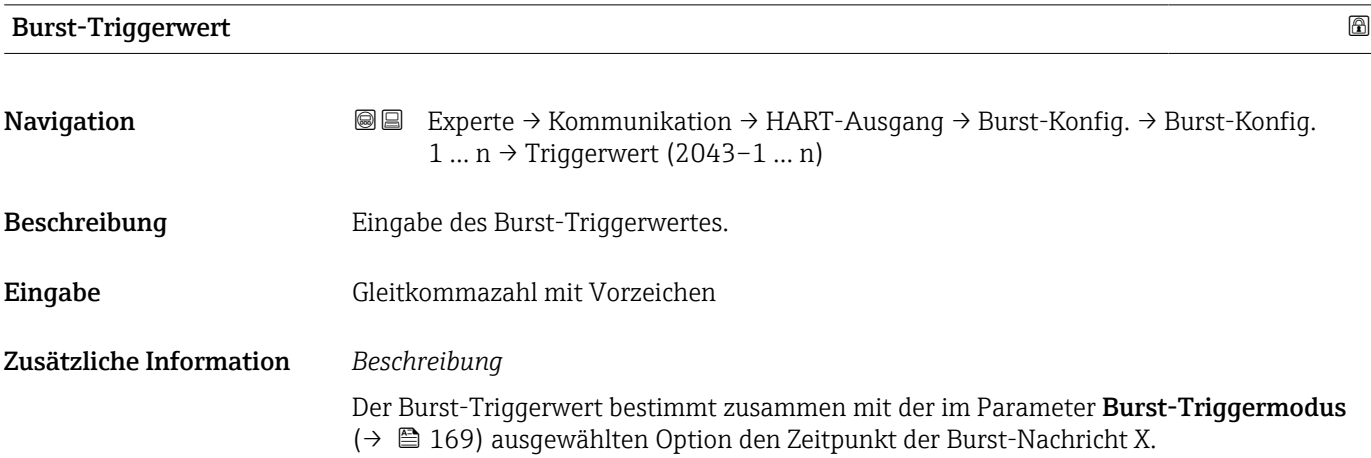

<sup>\*</sup> Sichtbar in Abhängigkeit von Bestelloptionen oder Geräteeinstellungen

<span id="page-169-0"></span>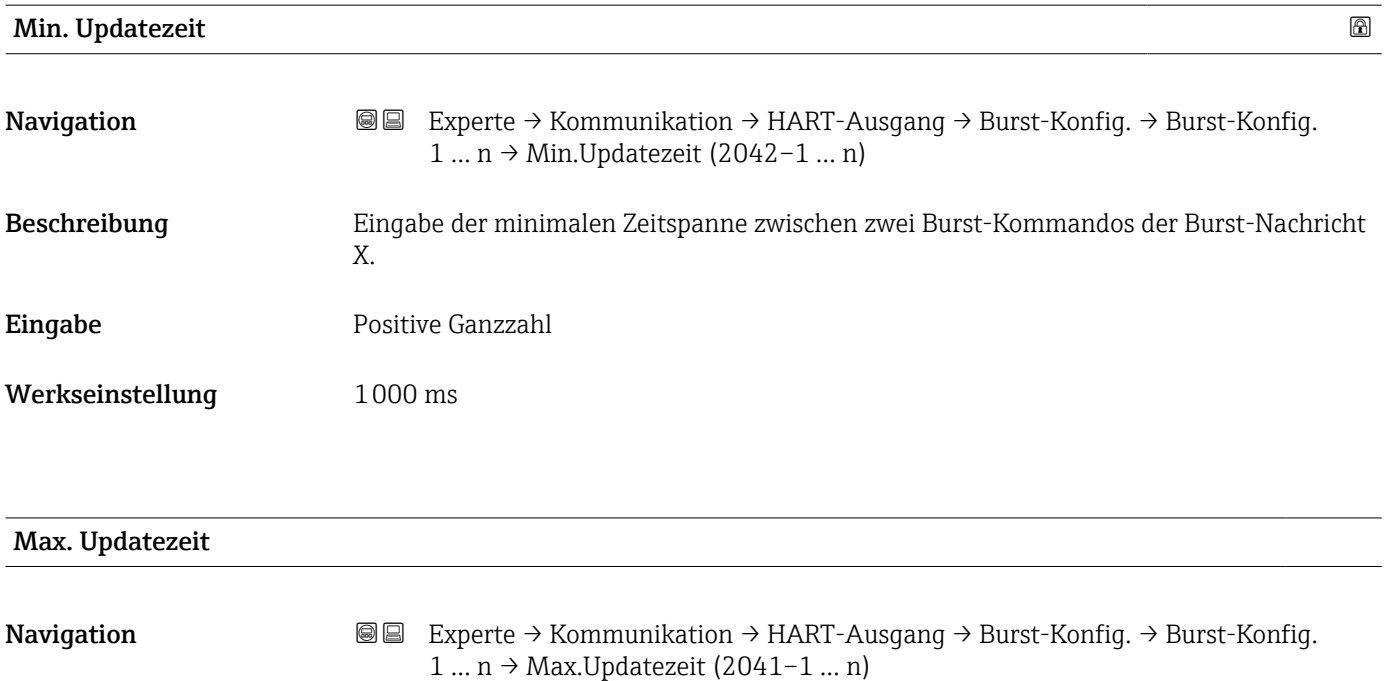

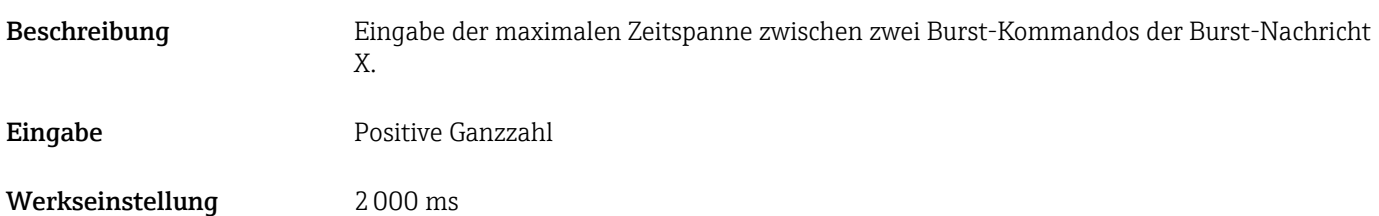

#### Untermenü "Information"

*Navigation* Experte → Kommunikation → HART-Ausgang → Information

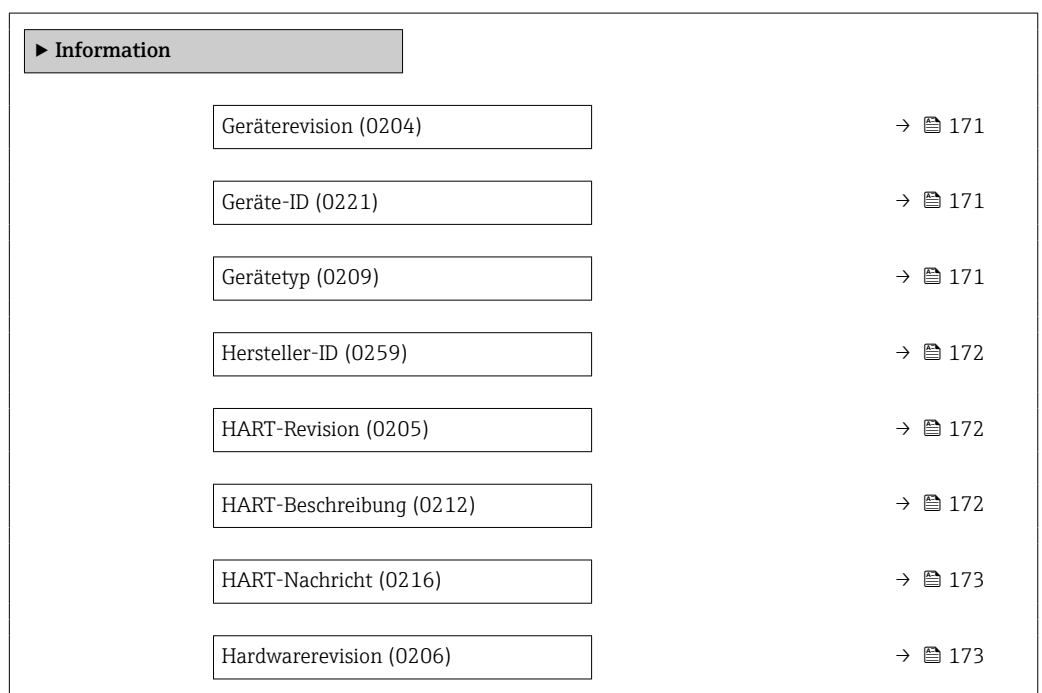

<span id="page-170-0"></span>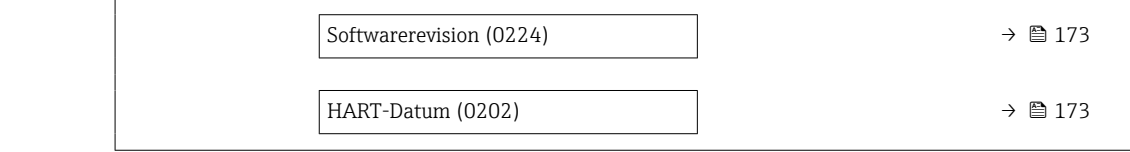

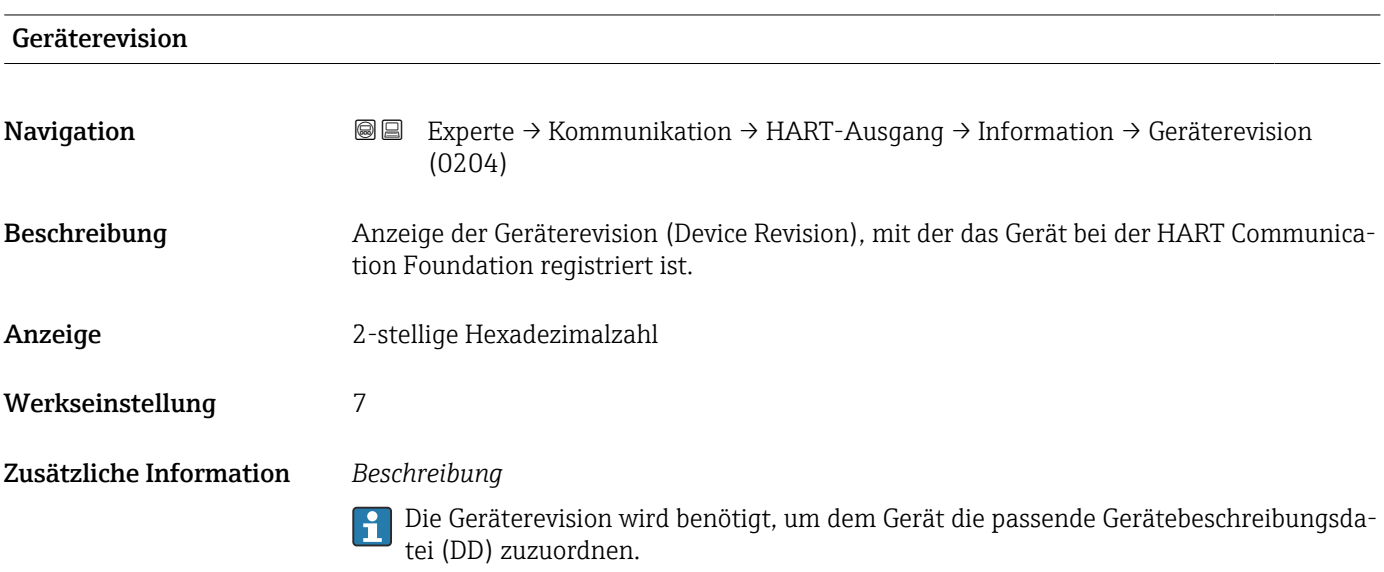

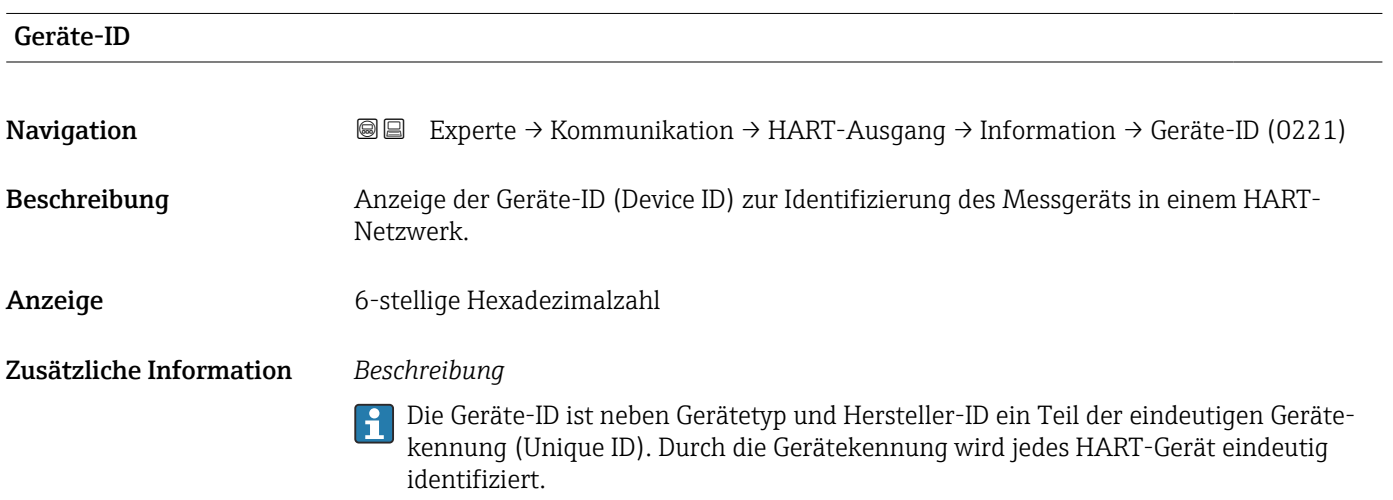

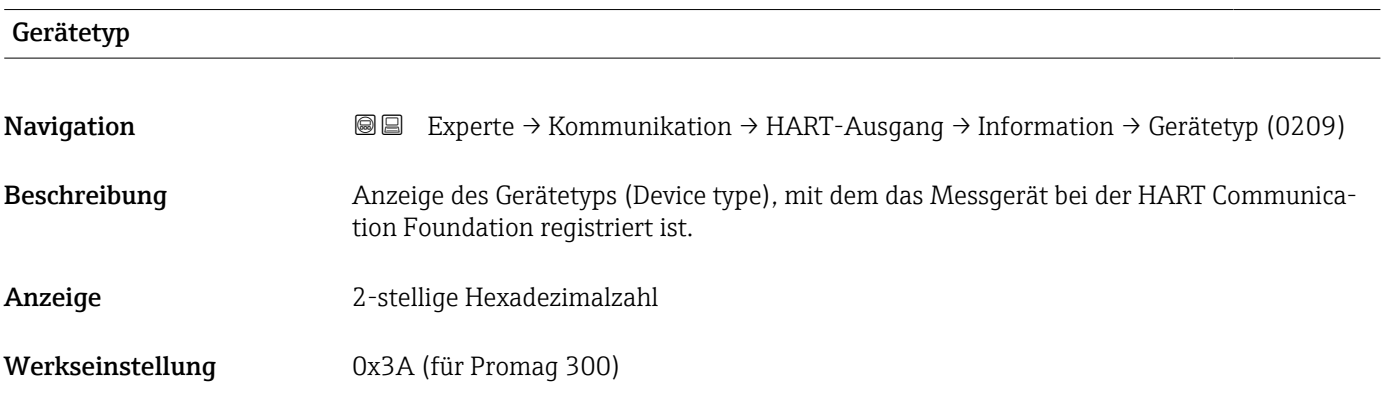

#### <span id="page-171-0"></span>Zusätzliche Information *Beschreibung*

Der Gerätetyp wird vom Hersteller vergeben. Er wird benötigt, um dem Gerät die passende Gerätebeschreibungsdatei (DD) zuzuordnen.

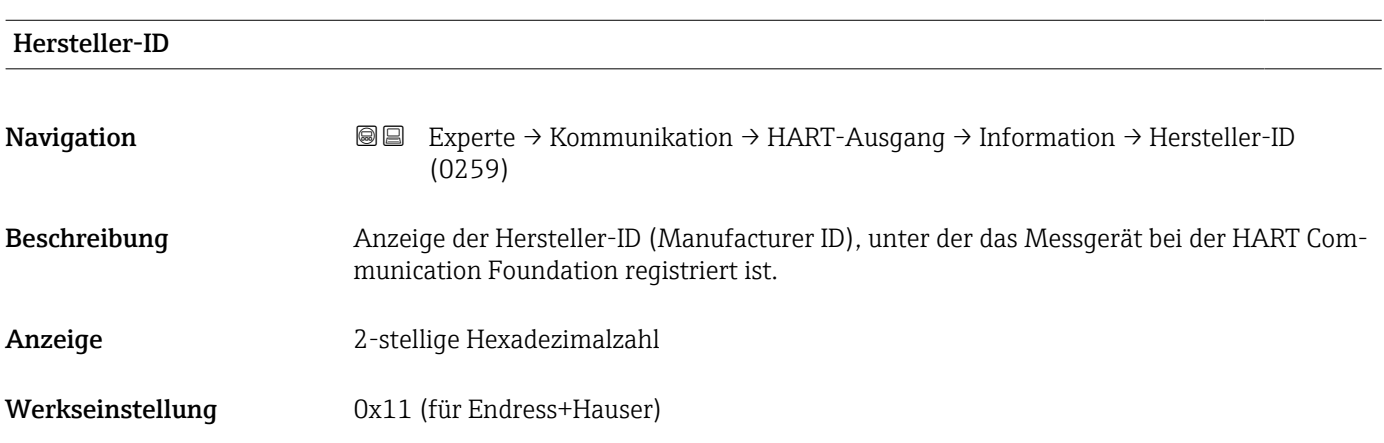

#### HART-Revision

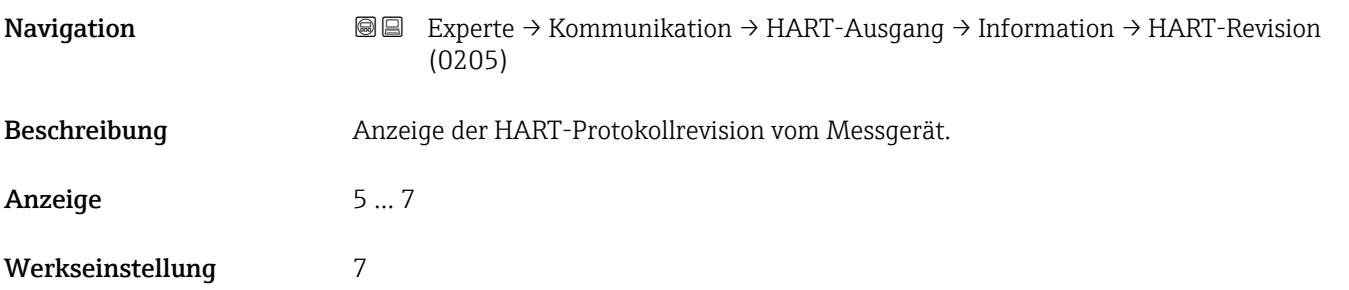

### HART-Beschreibung

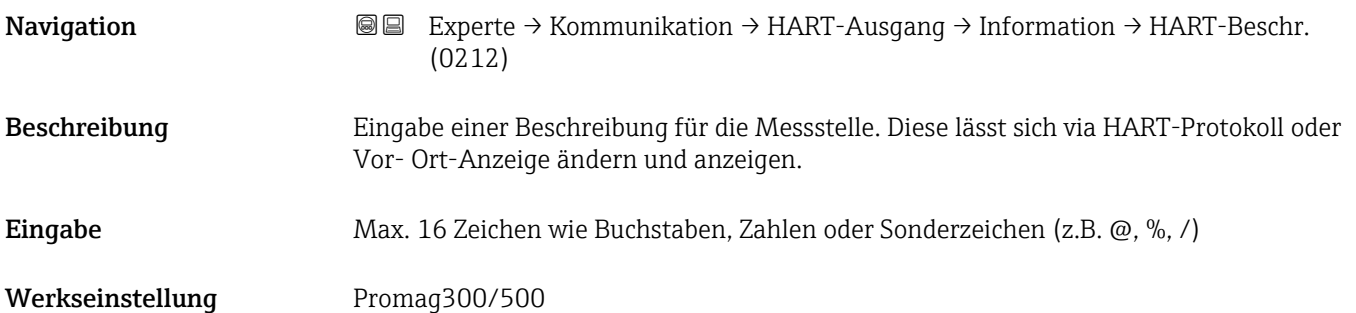

<span id="page-172-0"></span>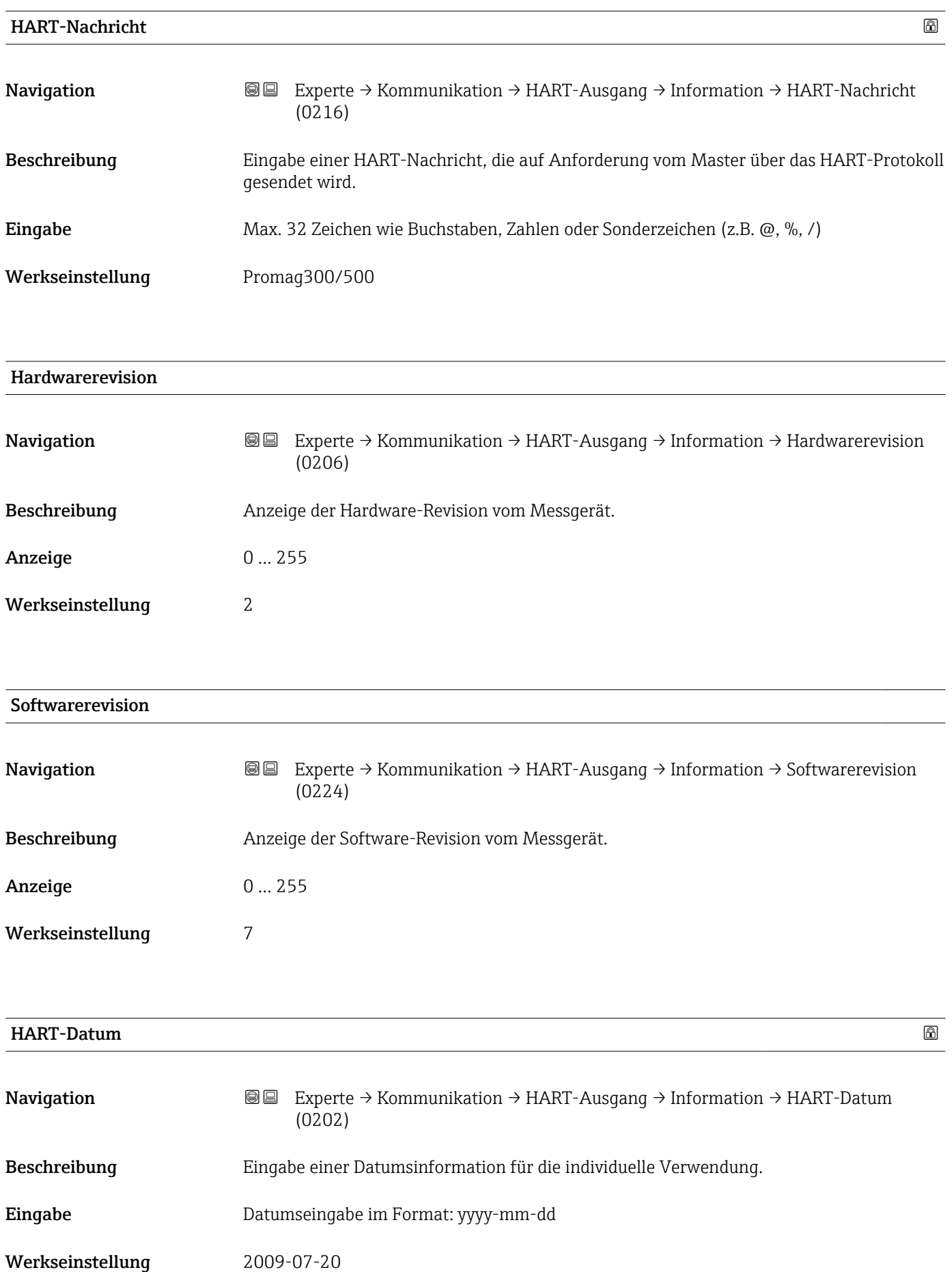

#### <span id="page-173-0"></span>Zusätzliche Information *Beispiel*

Installationsdatum des Geräts

#### Untermenü "Ausgang"

*Navigation* 
■■ Experte → Kommunikation → HART-Ausgang → Ausgang

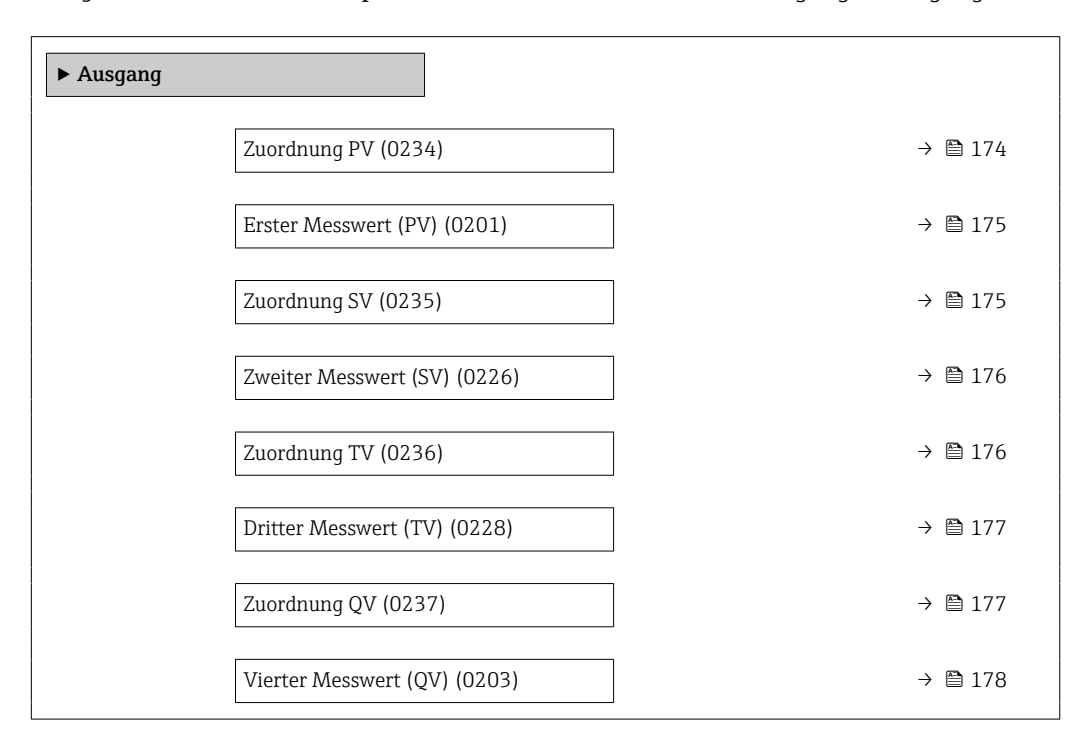

#### Zuordnung PV

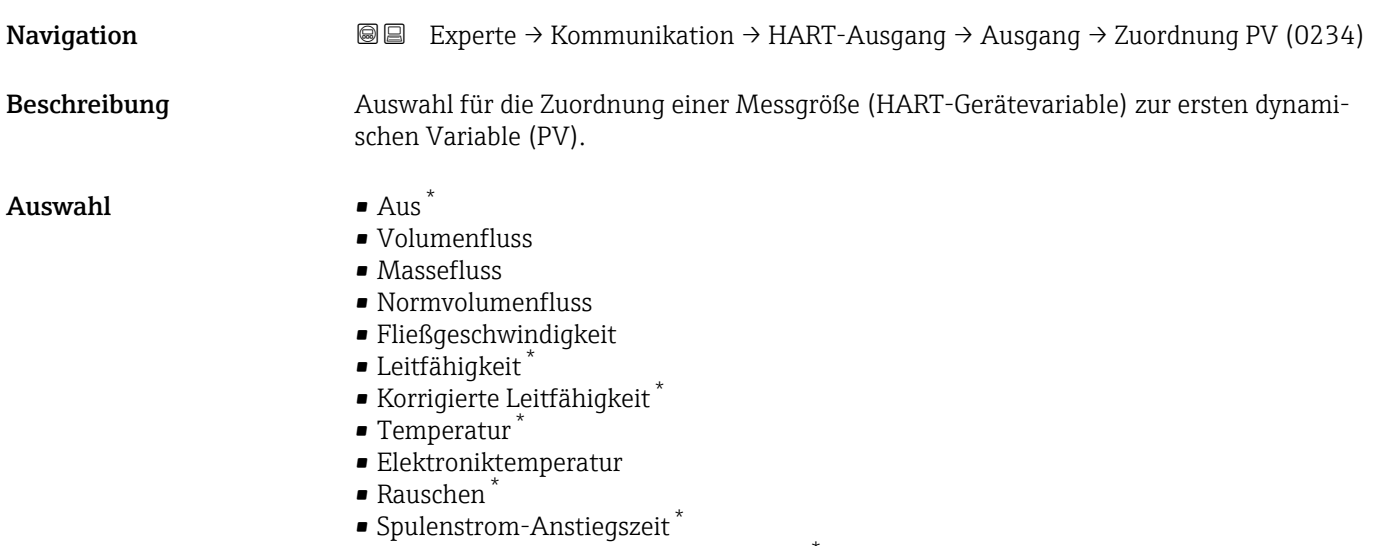

• Potenzial Referenzelektrode gegen PE \*

Sichtbar in Abhängigkeit von Bestelloptionen oder Geräteeinstellungen

<span id="page-174-0"></span>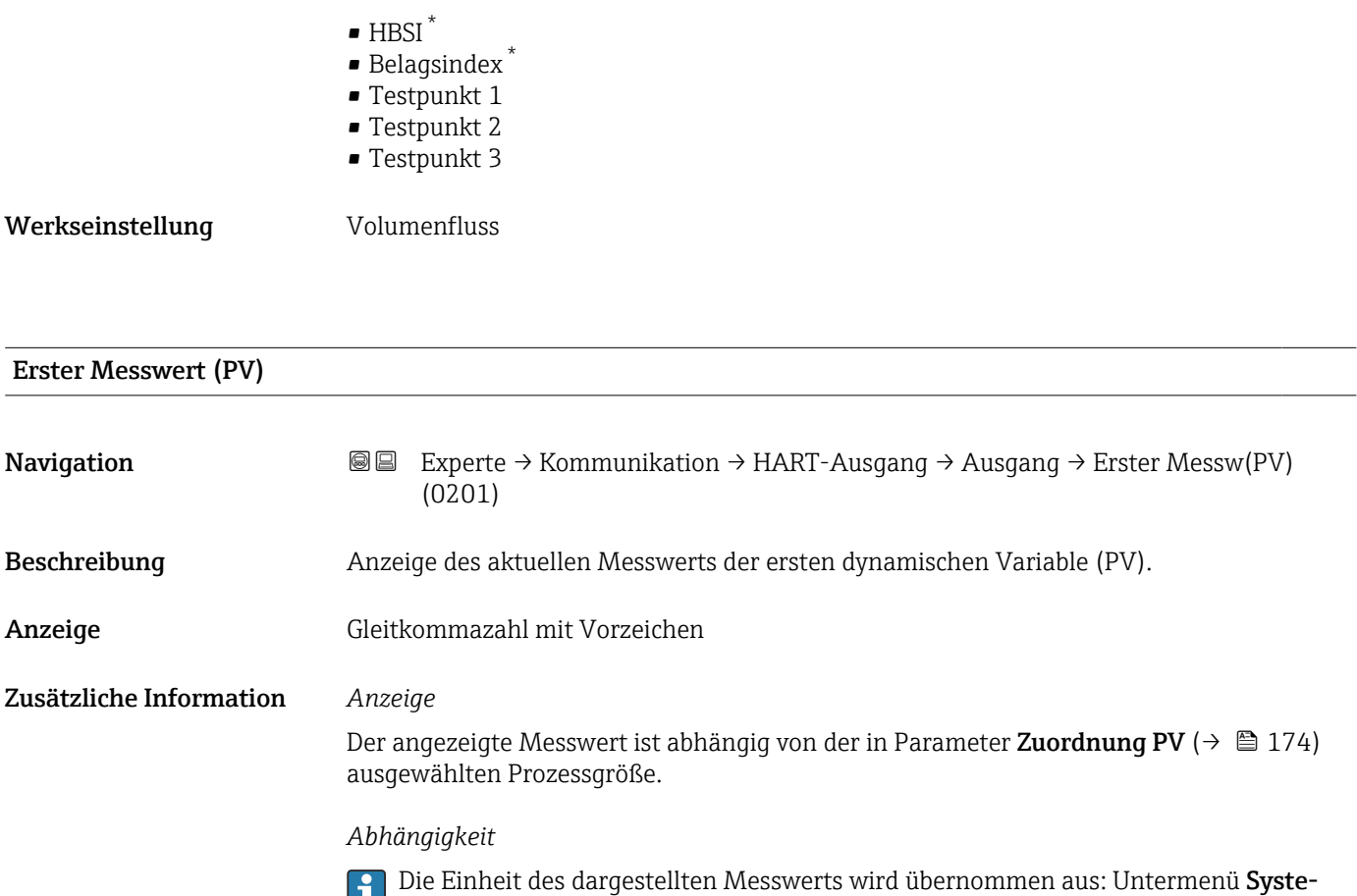

meinheiten ( $\rightarrow \blacksquare$  58).

| Zuordnung SV | ß                                                                                                    |
|--------------|----------------------------------------------------------------------------------------------------|
| Navigation   | Experte → Kommunikation → HART-Ausgang → Ausgang → Zuordnung SV (0235)<br>88                                                                                                    |
| Beschreibung | Auswahl für die Zuordnung einer Messgröße (HART-Gerätevariable) zur zweiten dynami-<br>schen Variable (SV).                                                                                                    |
| Auswahl      | $\blacksquare$ Volumenfluss<br>• Massefluss<br>• Normvolumenfluss<br>• Fließgeschwindigkeit<br>• Leitfähigkeit<br>$\bullet$ Korrigierte Leitfähigkeit $\degree$<br>■ Temperatur<br>• Elektroniktemperatur<br>$\blacksquare$ Dichte<br>• Summenzähler 1<br>• Summenzähler 2<br>• Summenzähler 3<br>• Stromeingang 1<br>Stromeingang 2<br>Stromeingang 3<br>• HART-Eingang |

<sup>\*</sup> Sichtbar in Abhängigkeit von Bestelloptionen oder Geräteeinstellungen

<span id="page-175-0"></span>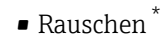

- Spulenstrom-Anstiegszeit \*
- $\bullet$  Potenzial Referenzelektrode gegen PE  $^*$
- Belagsindex \*
- Testpunkt 1
- Testpunkt 2
- Testpunkt 3
- $\bullet$  HBSI<sup>\*</sup>

Werkseinstellung Summenzähler 1

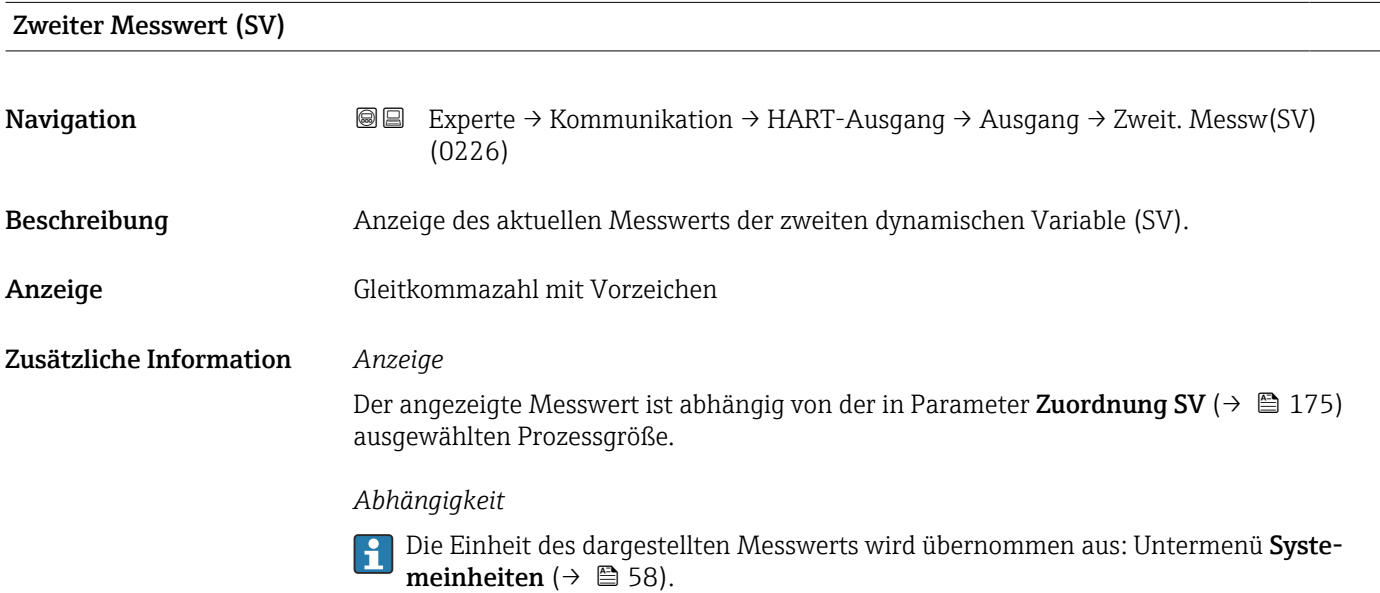

| Zuordnung TV | $^{\circledR}$                                                                                                    |
|--------------|----------------------------------------------------------------------------------------------------|
| Navigation   | Experte $\rightarrow$ Kommunikation $\rightarrow$ HART-Ausgang $\rightarrow$ Ausgang $\rightarrow$ Zuordnung TV (0236)<br>88                                                                                                    |
| Beschreibung | Auswahl für die Zuordnung einer Messgröße (HART-Gerätevariable) zur dritten dynami-<br>schen Variable (TV).                                                                                                    |
| Auswahl      | $\blacksquare$ Volumenfluss<br>$\blacksquare$ Massefluss<br>• Normvolumenfluss<br>· Fließgeschwindigkeit<br>· Leitfähigkeit <sup>*</sup><br>Korrigierte Leitfähigkeit<br>$\blacksquare$ Temperatur<br>• Elektroniktemperatur<br>$\blacksquare$ Dichte<br>• Summenzähler 1<br>• Summenzähler 2<br>$\blacksquare$ Summenzähler 3<br>Stromeingang 1 |

<sup>\*</sup> Sichtbar in Abhängigkeit von Bestelloptionen oder Geräteeinstellungen

<span id="page-176-0"></span>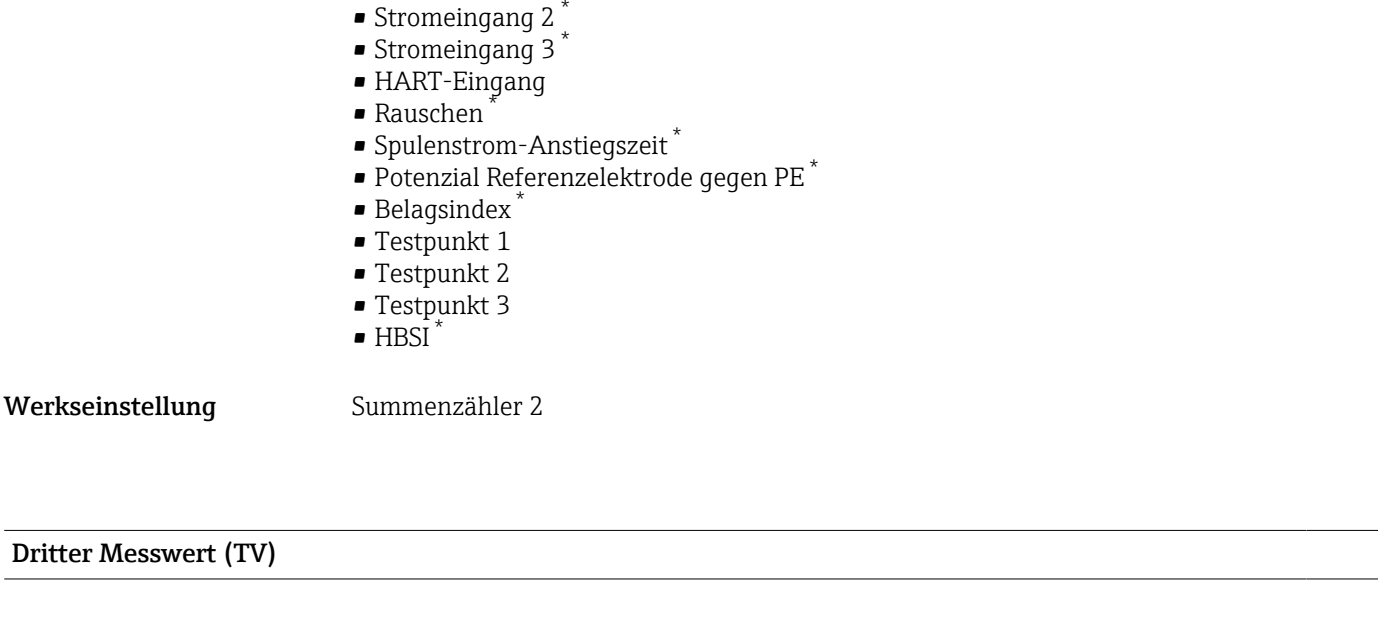

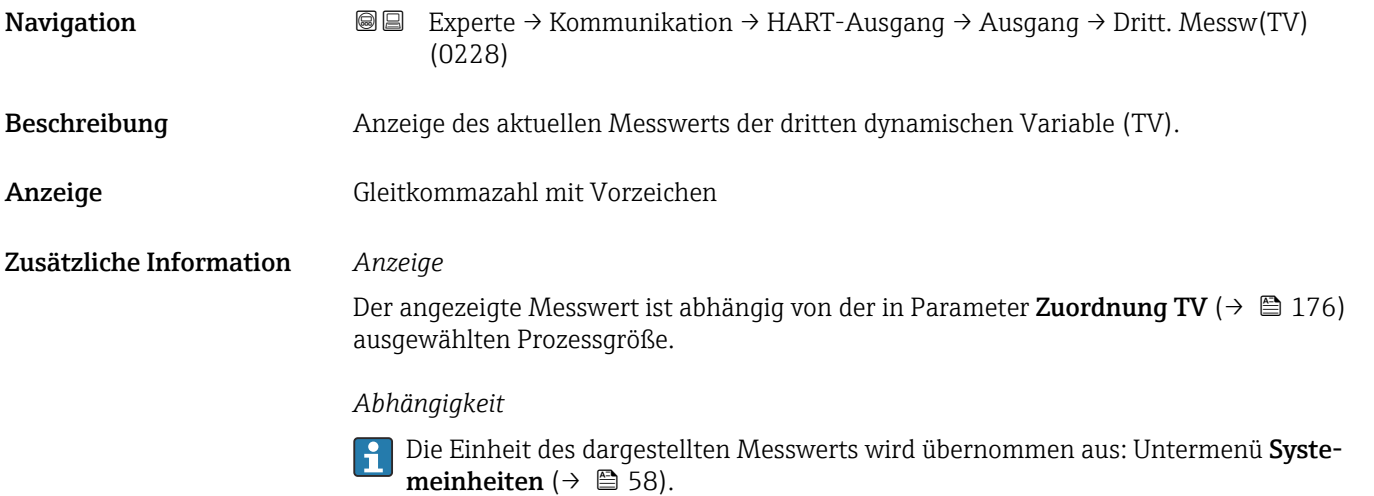

| Zuordnung QV | ß                                                                                                    |
|--------------|----------------------------------------------------------------------------------------------------|
| Navigation   | Experte $\rightarrow$ Kommunikation $\rightarrow$ HART-Ausgang $\rightarrow$ Ausgang $\rightarrow$ Zuordnung QV (0237)<br>88                                                                                                    |
| Beschreibung | Auswahl für die Zuordnung einer Messgröße (HART-Gerätevariable) zur vierten dynami-<br>schen Variable (QV).                                                                                                    |
| Auswahl      | $\bullet$ Volumenfluss<br>$\blacksquare$ Massefluss<br>• Normvolumenfluss<br>· Fließgeschwindigkeit<br>■ Leitfähigkeit<br>$\bullet$ Korrigierte Leitfähigkeit $\check{\phantom{\phi}}$<br>$\blacksquare$ Temperatur<br>• Elektroniktemperatur<br>$\blacksquare$ Dichte<br>$\blacksquare$ Summenzähler 1 |

<sup>\*</sup> Sichtbar in Abhängigkeit von Bestelloptionen oder Geräteeinstellungen

<span id="page-177-0"></span>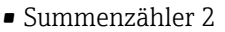

- Summenzähler 3
- Stromeingang  $1^*$
- Stromeingang 2 \*
- Stromeingang 3 \*
- HART-Eingang
- Rauschen \*
- Spulenstrom-Anstiegszeit \*
- Potenzial Referenzelektrode gegen PE \*
- Belagsindex \*
- Testpunkt 1
- Testpunkt 2
- Testpunkt 3
- $\bullet$  HBSI<sup>\*</sup>

Werkseinstellung Summenzähler 3

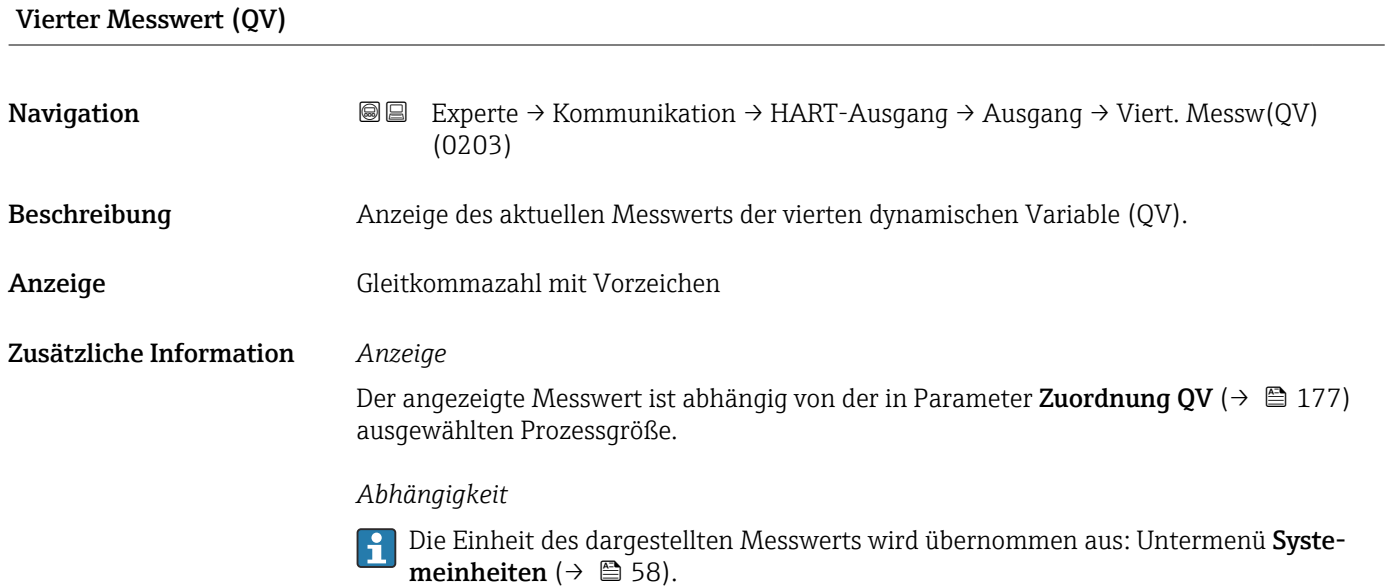

# 3.6.3 Untermenü "Webserver"

```
Navigation III Experte → Kommunikation → Webserver
```
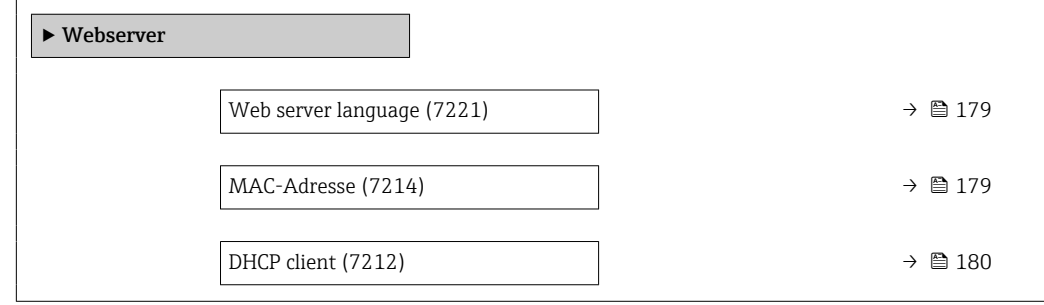

Sichtbar in Abhängigkeit von Bestelloptionen oder Geräteeinstellungen

<span id="page-178-0"></span>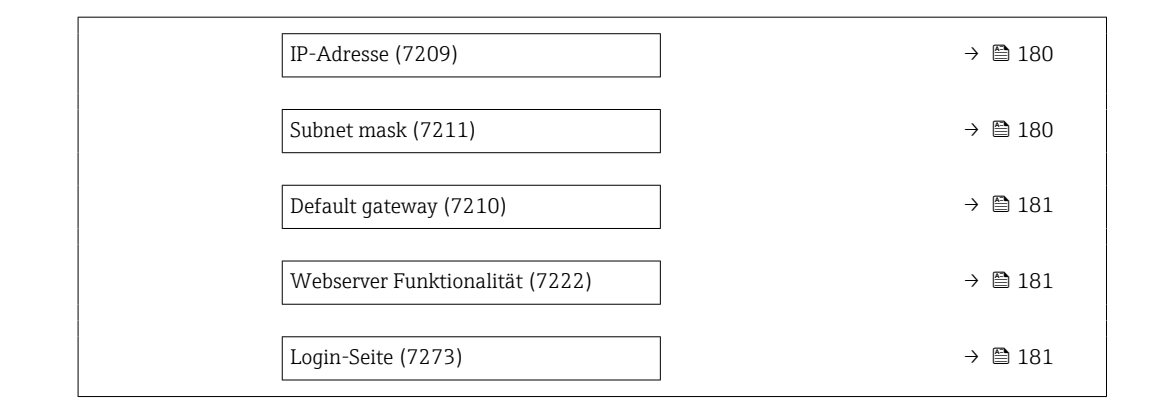

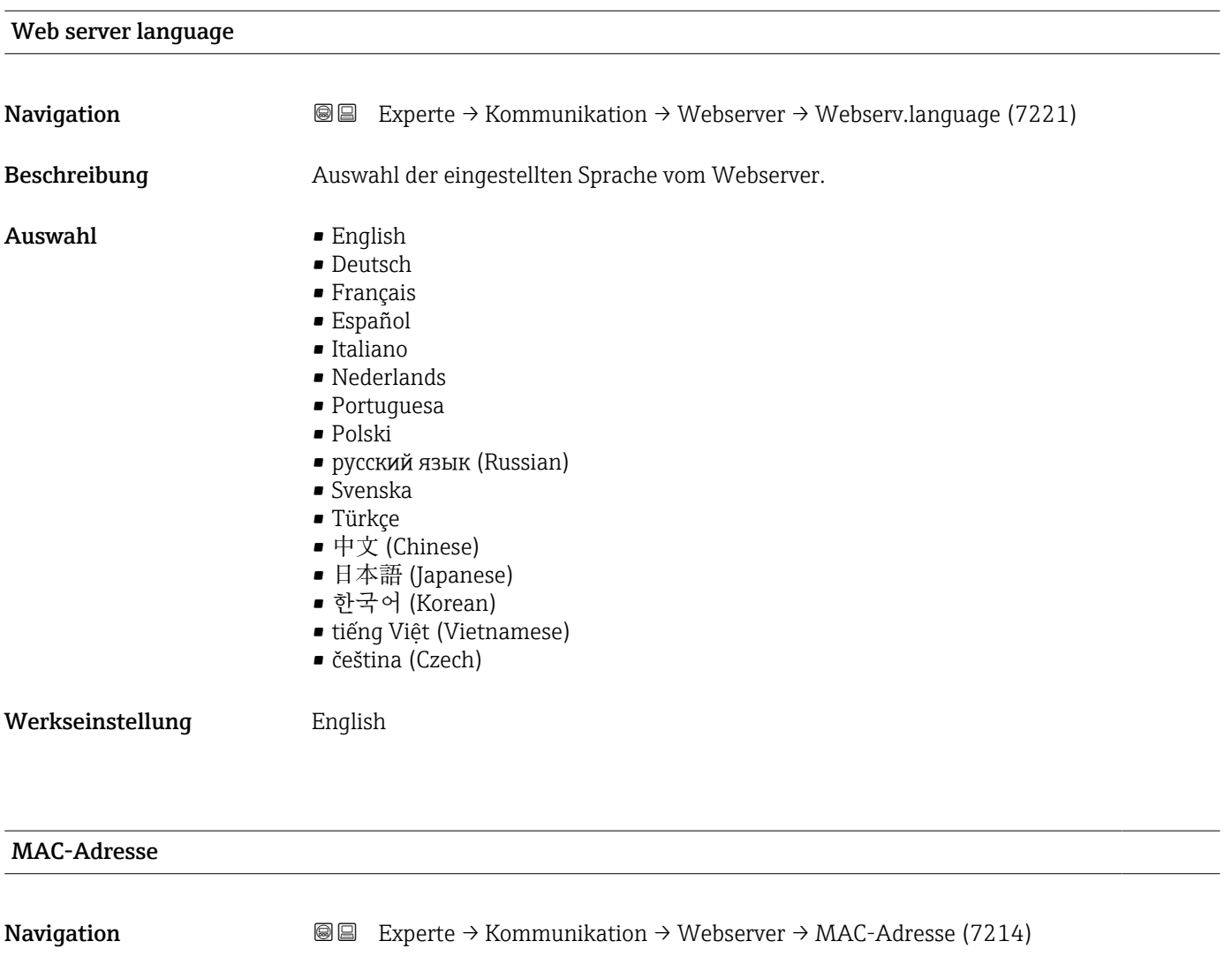

Beschreibung **Anzeige der MAC<sup>5)</sup>-Adresse des Messgeräts.** 

Anzeige Eineindeutige 12-stellige Zeichenfolge aus Zahlen und Buchstaben

Werkseinstellung Jedes Messgerät erhält eine individuelle Adresse.

<sup>5)</sup> Media-Access-Control

#### <span id="page-179-0"></span>Zusätzliche Information *Beispiel*

Zum Anzeigeformat 00:07:05:10:01:5F

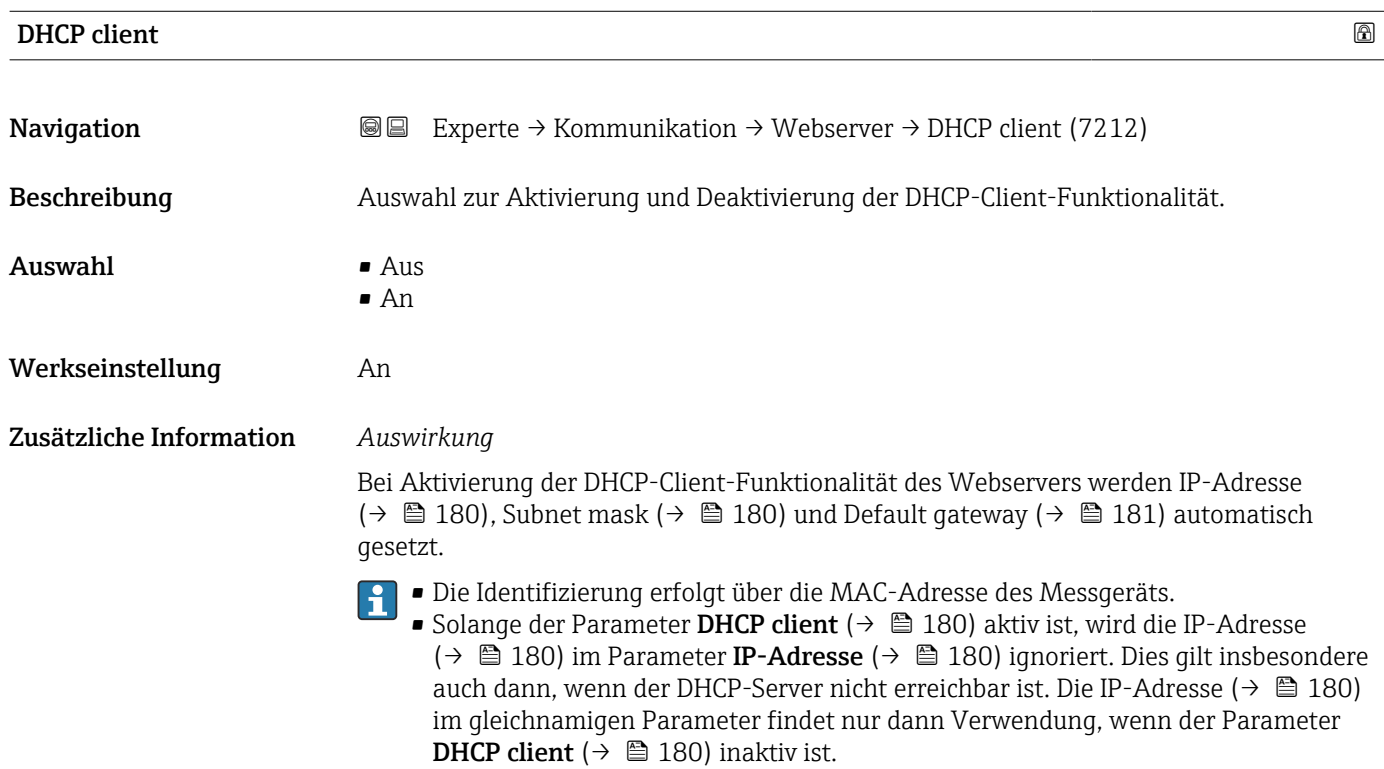

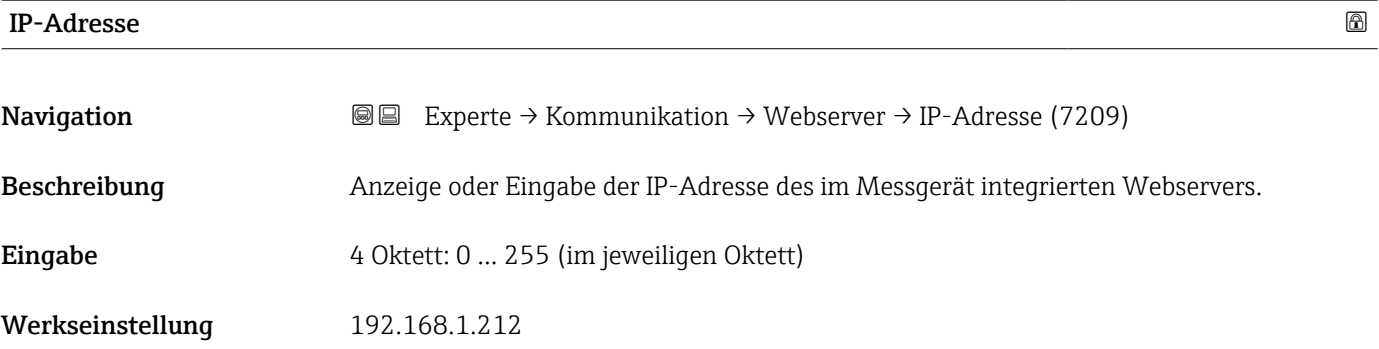

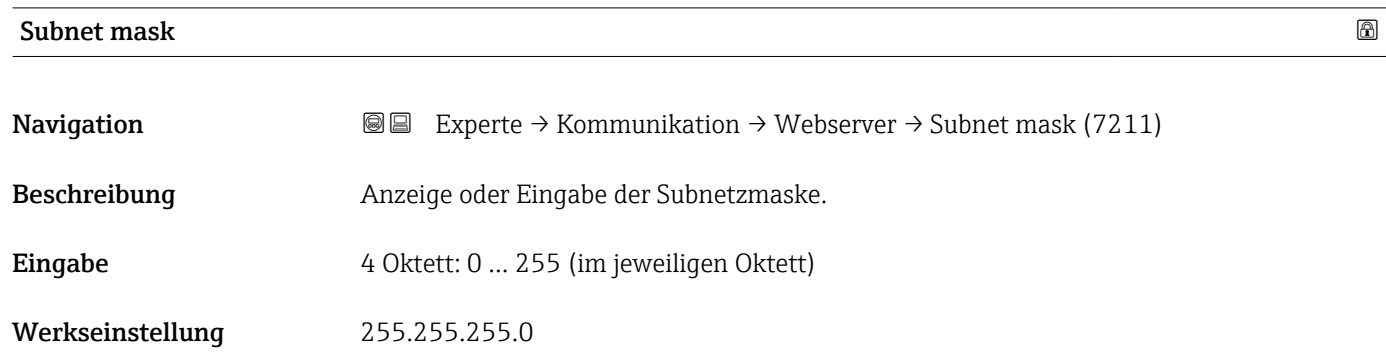
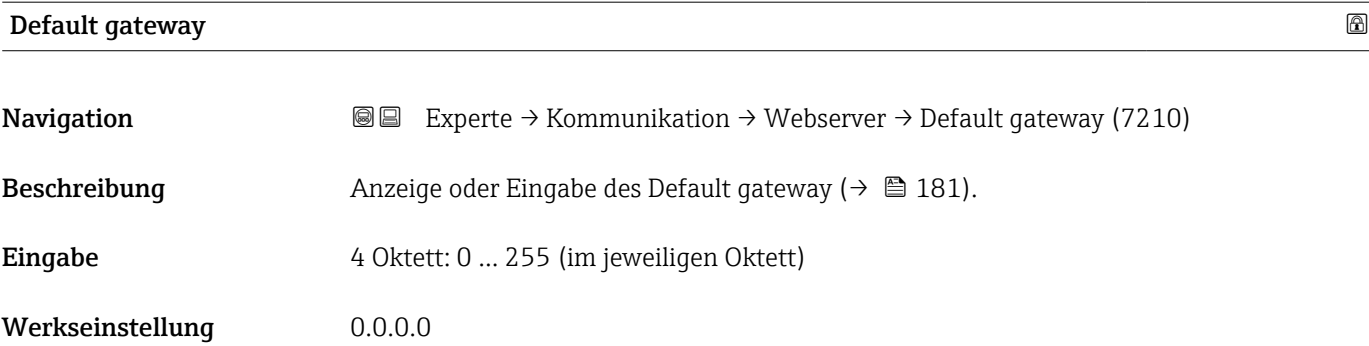

#### Webserver Funktionalität

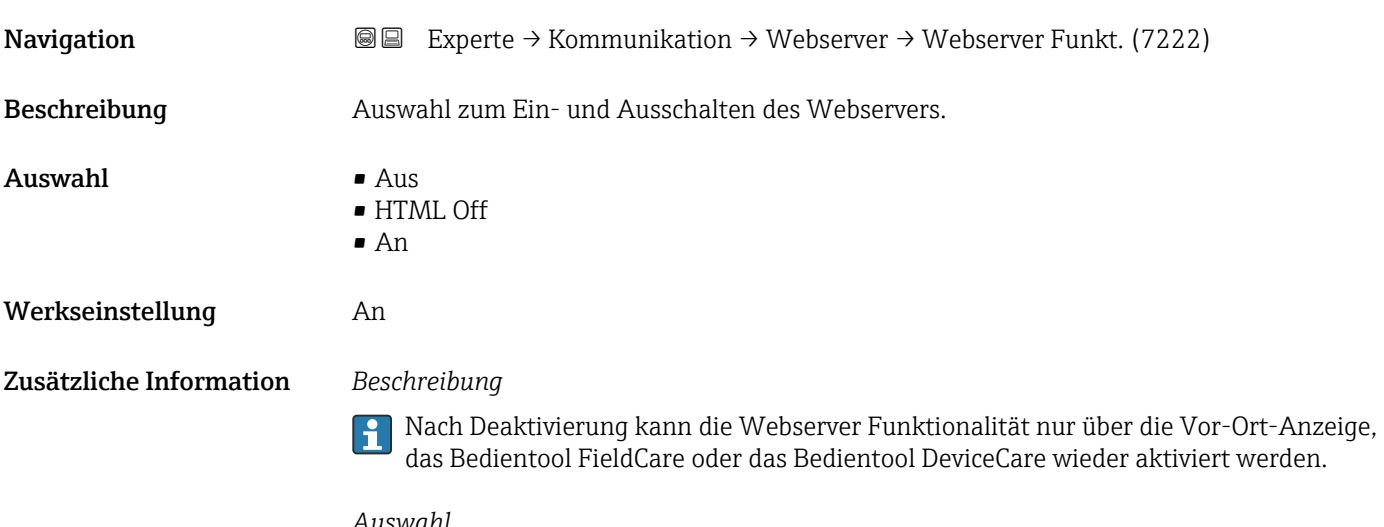

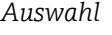

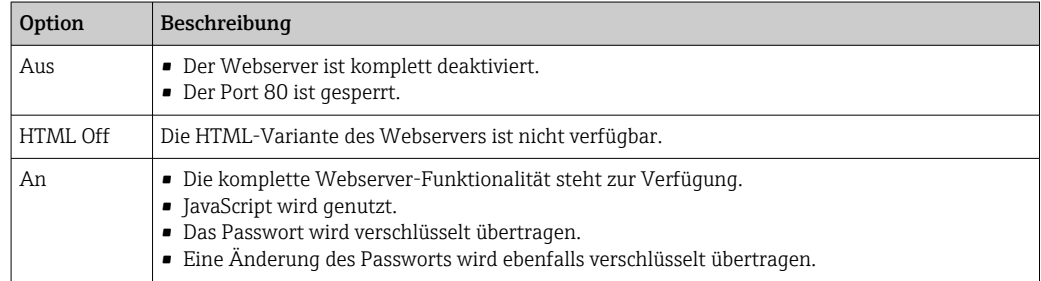

#### Login-Seite

Navigation Experte → Kommunikation → Webserver → Login-Seite (7273) Beschreibung **Auswahl des Formats der Login-Seite.** 

- Auswahl Ohne Kopfzeile
	- Mit Kopfzeile

#### Werkseinstellung Mit Kopfzeile

### 3.6.4 Assistent "WLAN-Einstellungen"

*Navigation* Experte → Kommunikation → WLAN-Einstell.

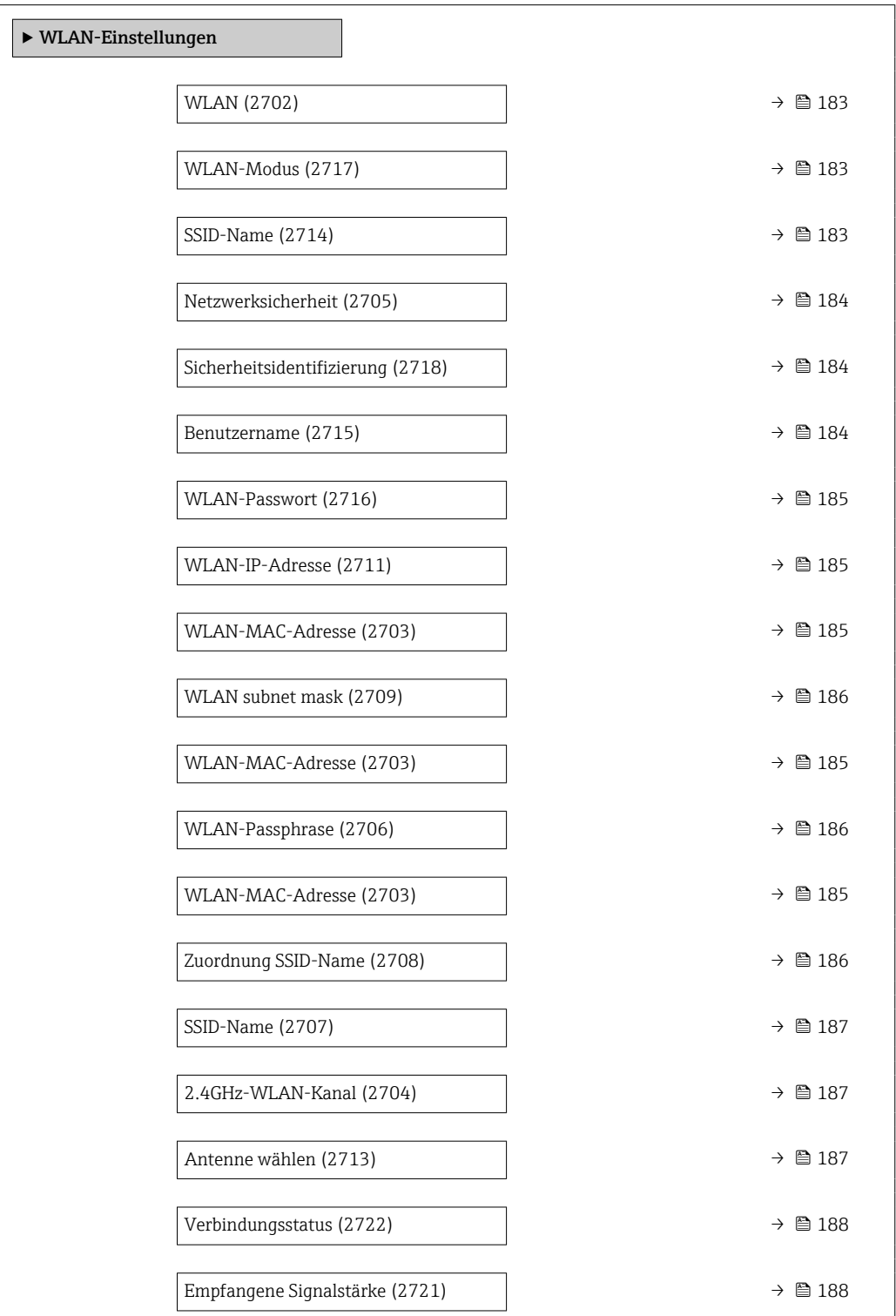

<span id="page-182-0"></span>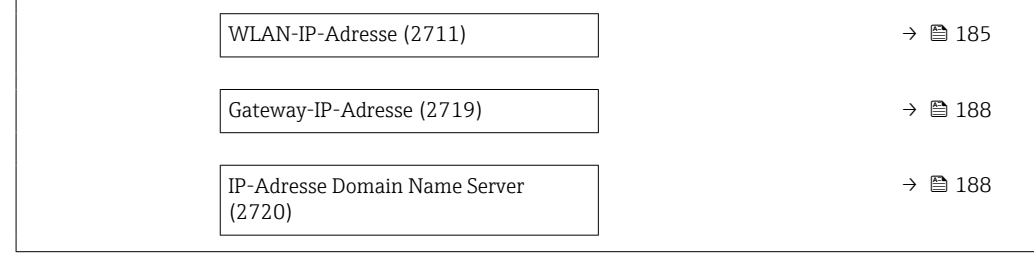

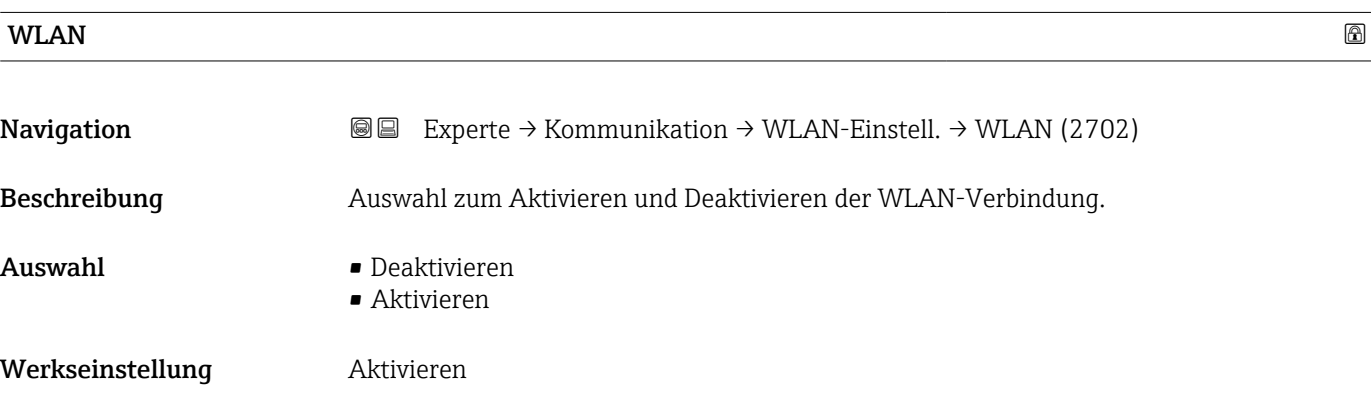

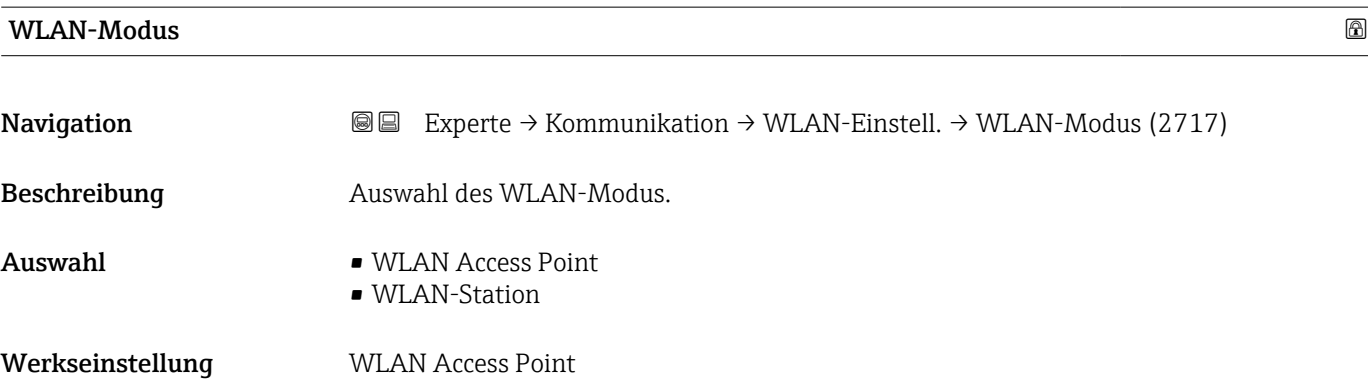

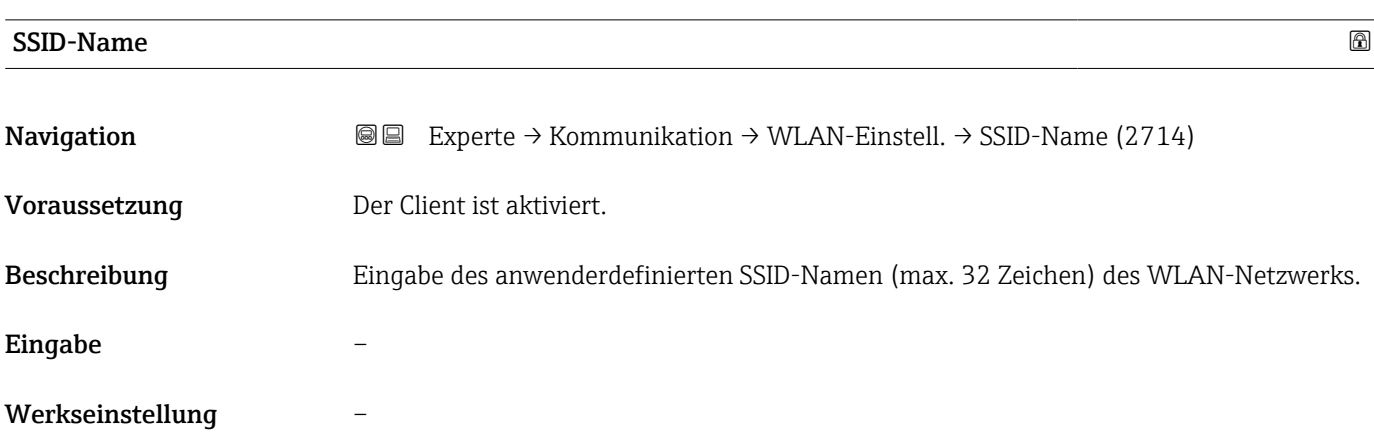

<span id="page-183-0"></span>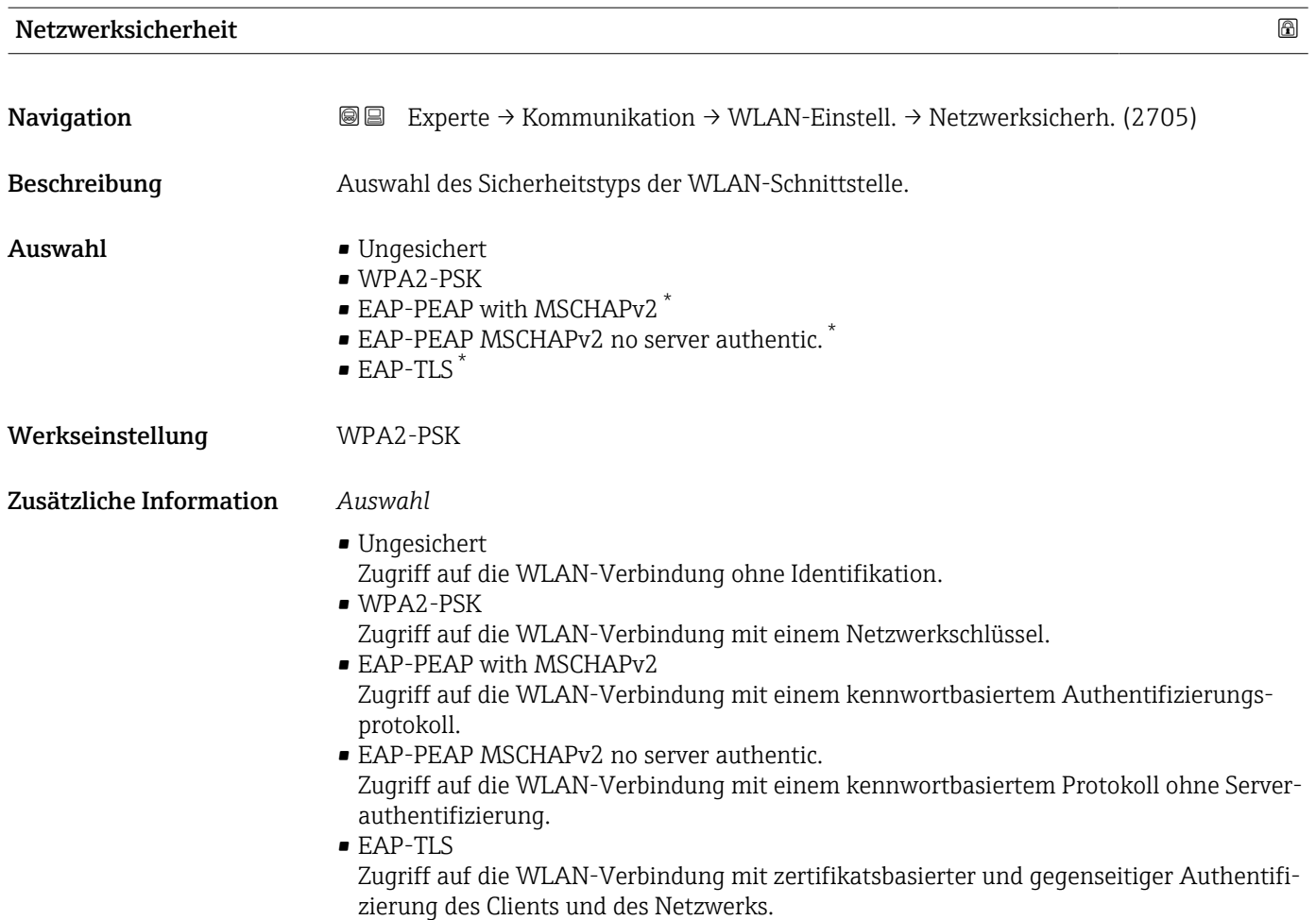

#### Sicherheitsidentifizierung

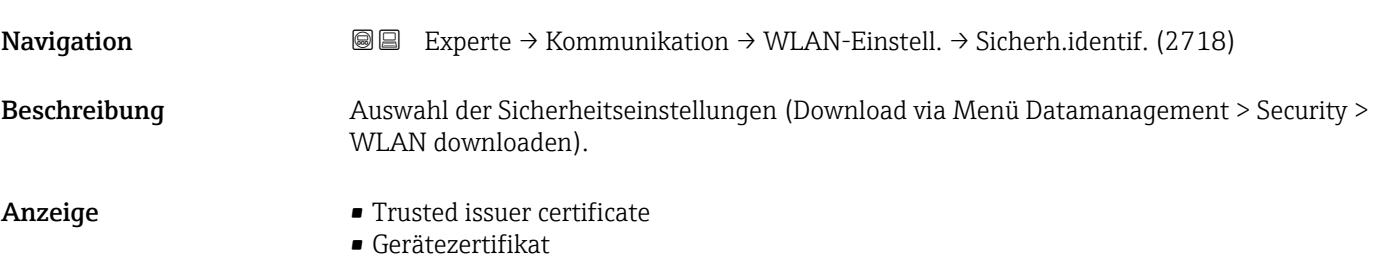

• Device private key

| Benutzername |                                                                                                    | ⋒ |
|--------------|----------------------------------------------------------------------------------------------------|---|
| Navigation   | Experte $\rightarrow$ Kommunikation $\rightarrow$ WLAN-Einstell. $\rightarrow$ Benutzername (2715)<br>88 |   |
| Beschreibung | Eingabe des Benutzernamens des WLAN-Netzwerks.                                                           |   |
| Eingabe      |                                                                                                    |   |

<sup>\*</sup> Sichtbar in Abhängigkeit von Bestelloptionen oder Geräteeinstellungen

#### <span id="page-184-0"></span>Werkseinstellung –

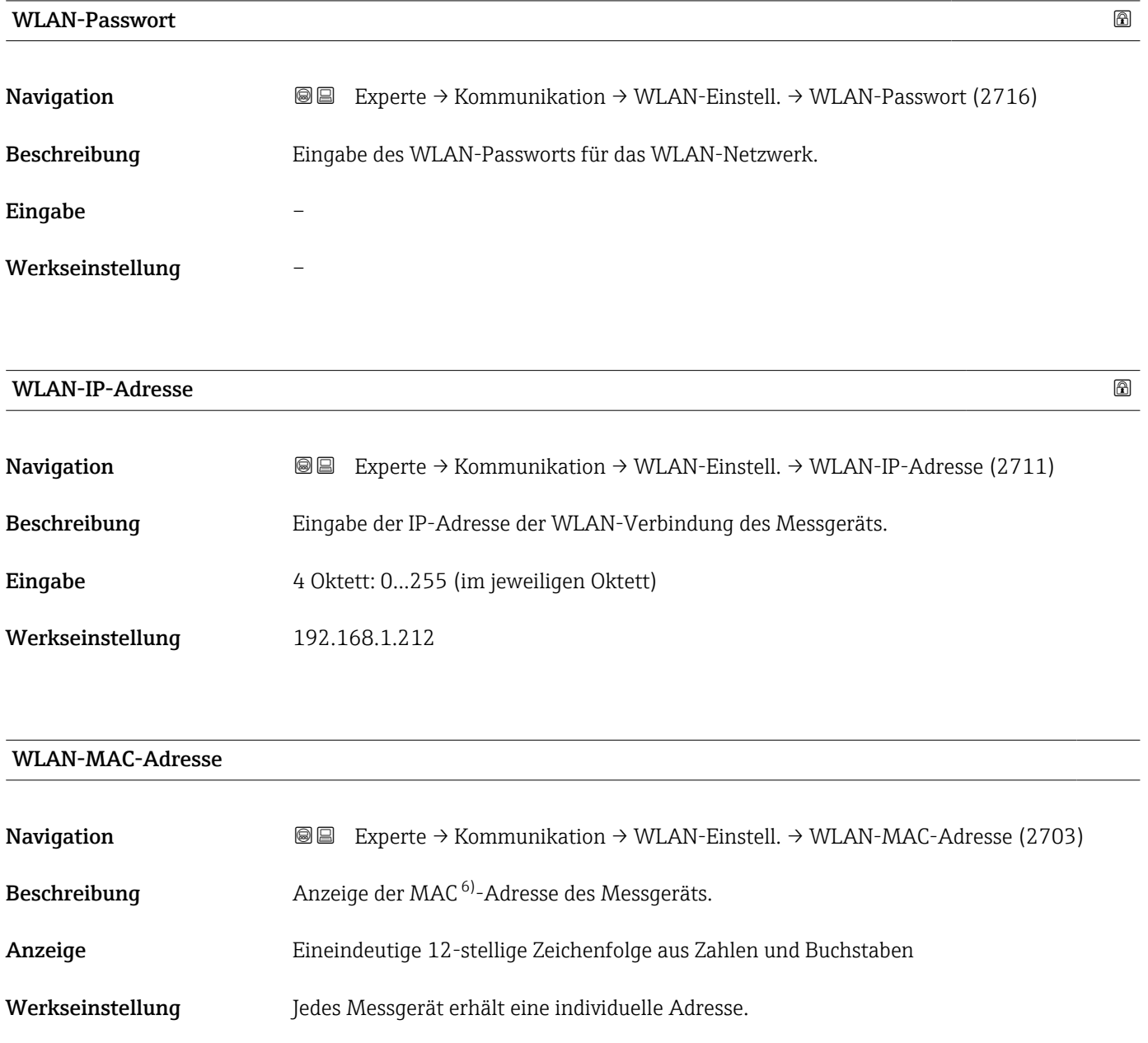

Zusätzliche Information *Beispiel* Zum Anzeigeformat 00:07:05:10:01:5F

<sup>6)</sup> Media-Access-Control

# <span id="page-185-0"></span>WLAN subnet mask

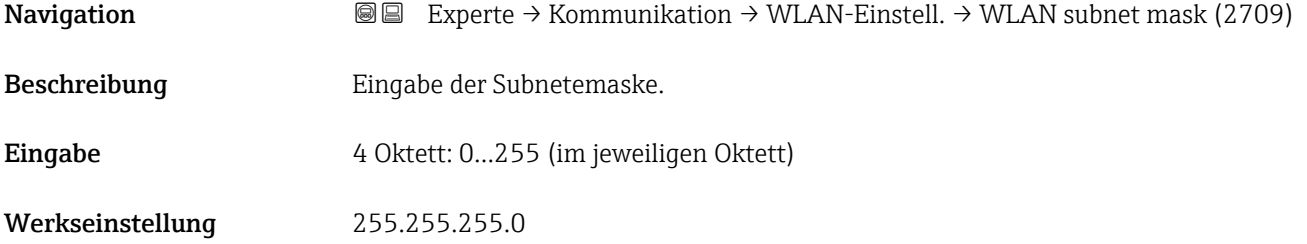

### WLAN-Passphrase

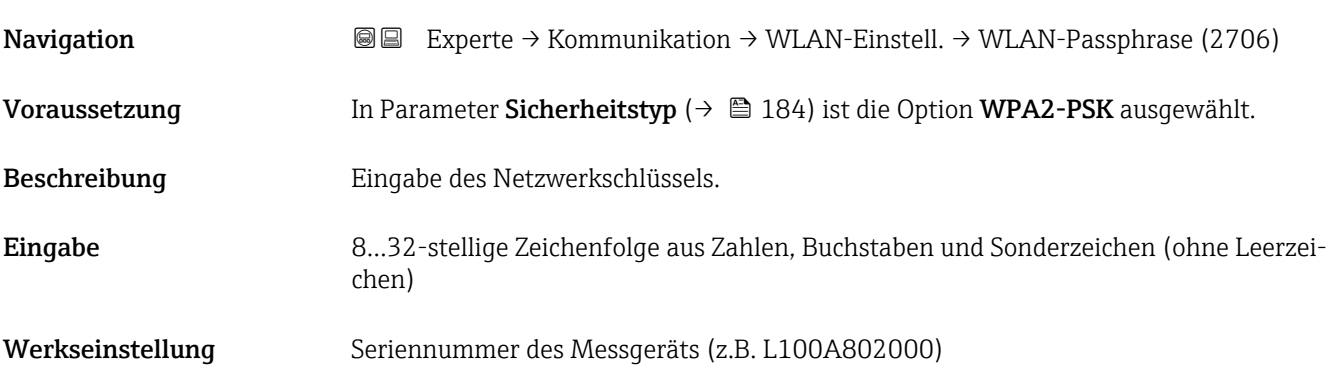

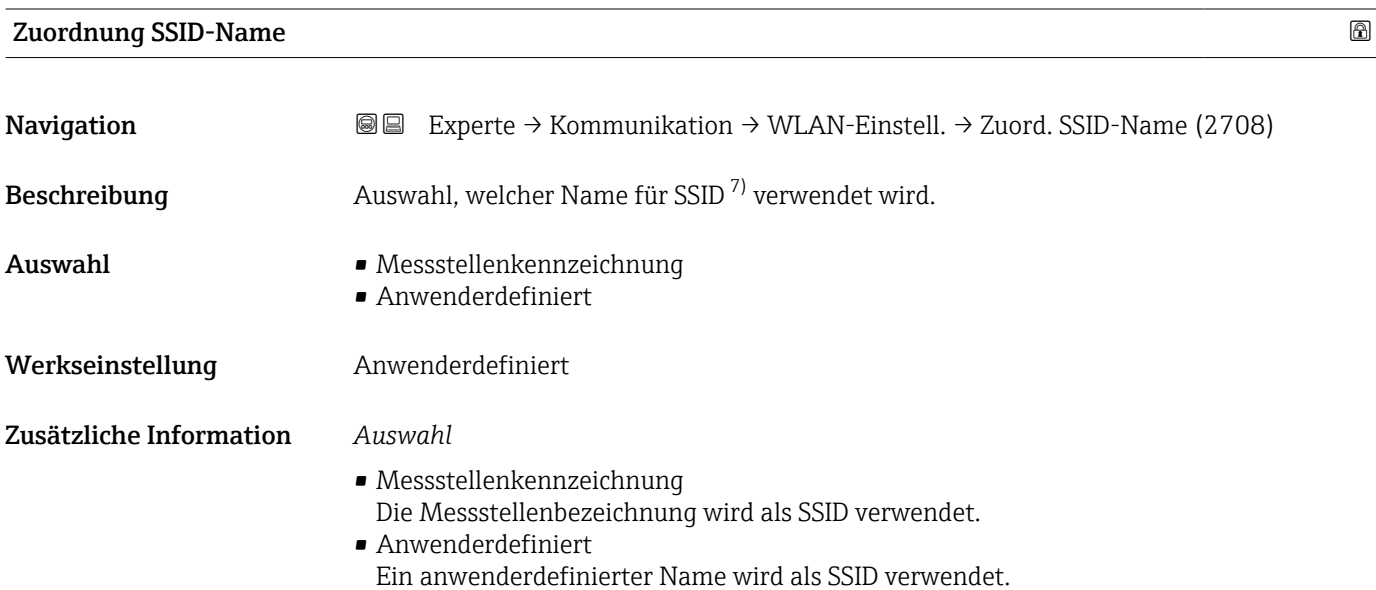

<sup>7)</sup> Service Set Identifier

#### <span id="page-186-0"></span>SSID-Name

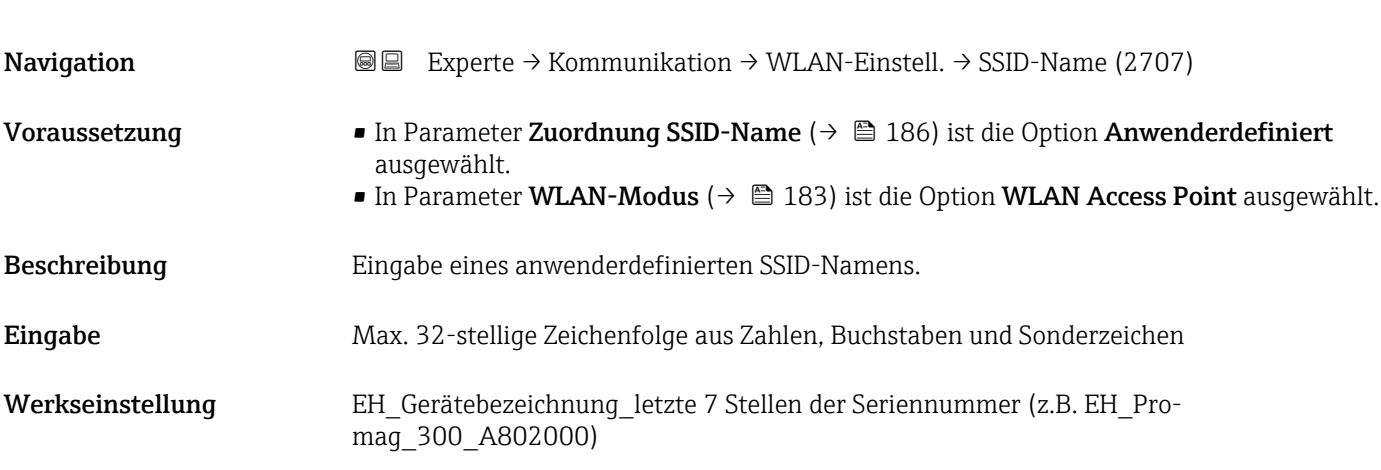

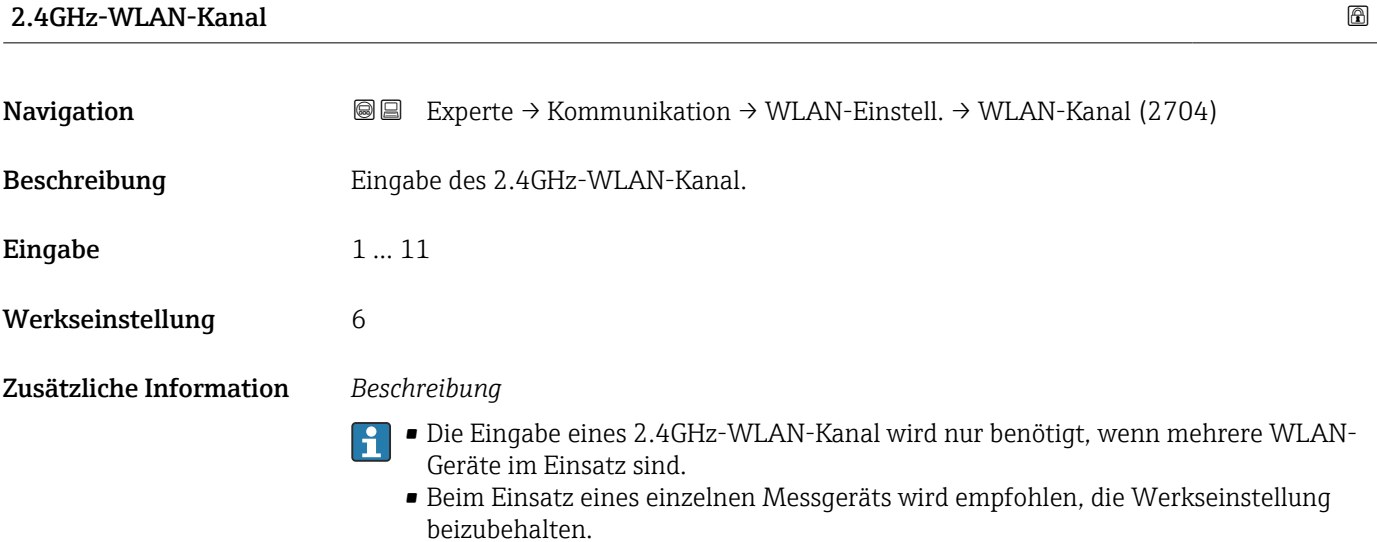

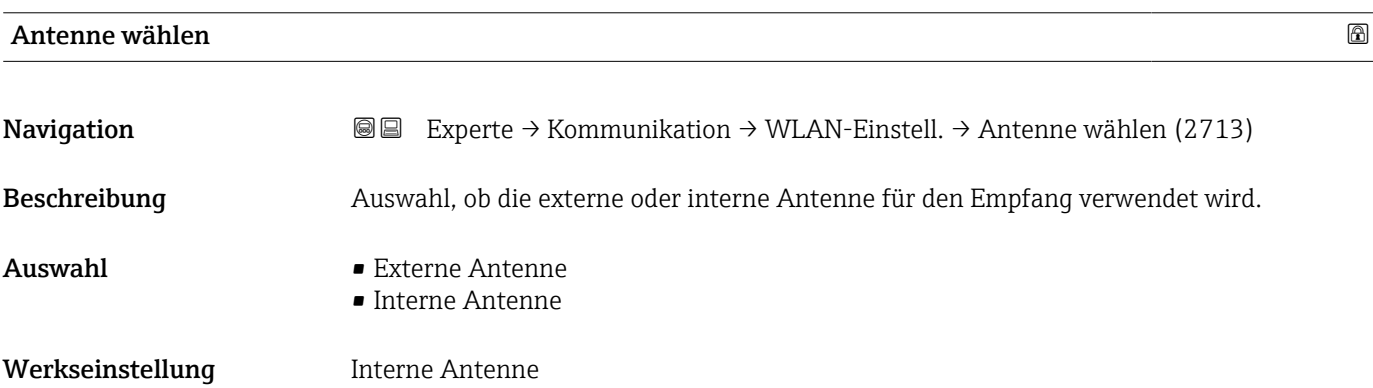

<span id="page-187-0"></span>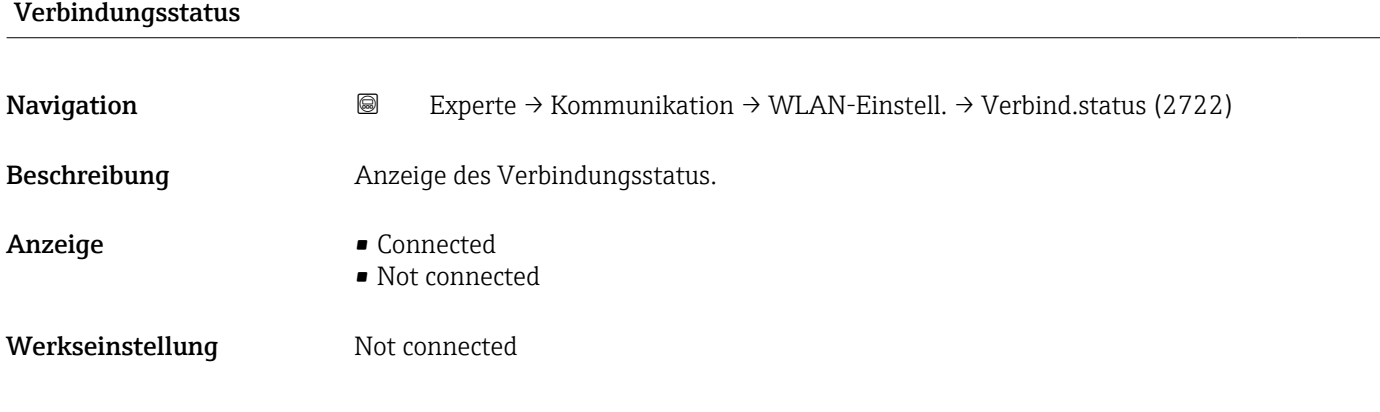

#### Empfangene Signalstärke

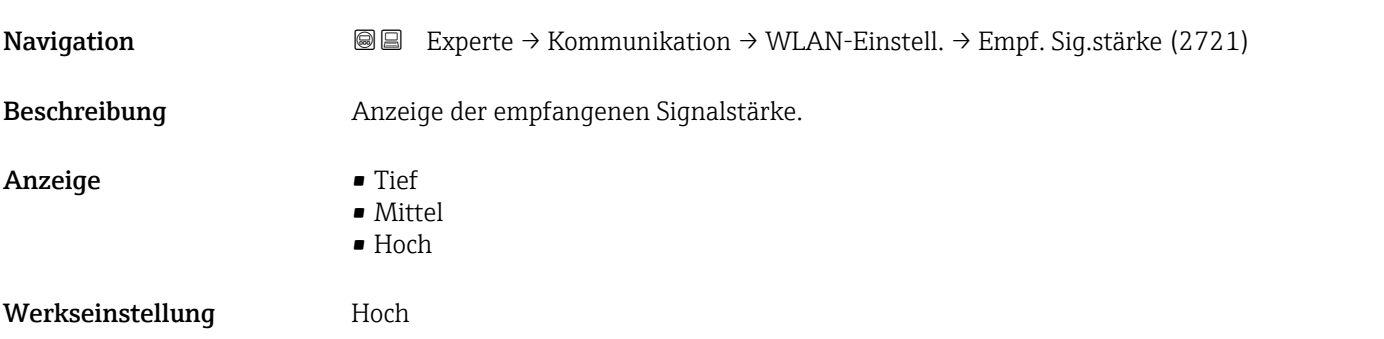

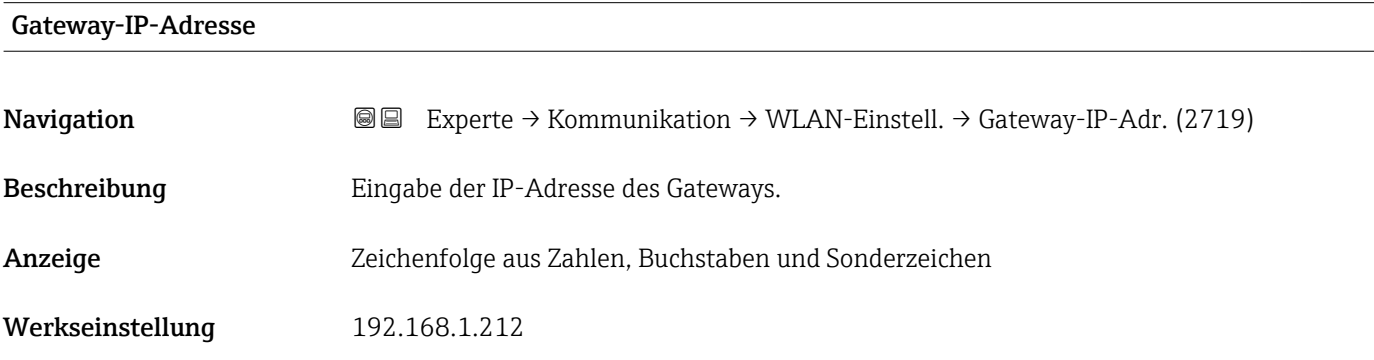

#### IP-Adresse Domain Name Server

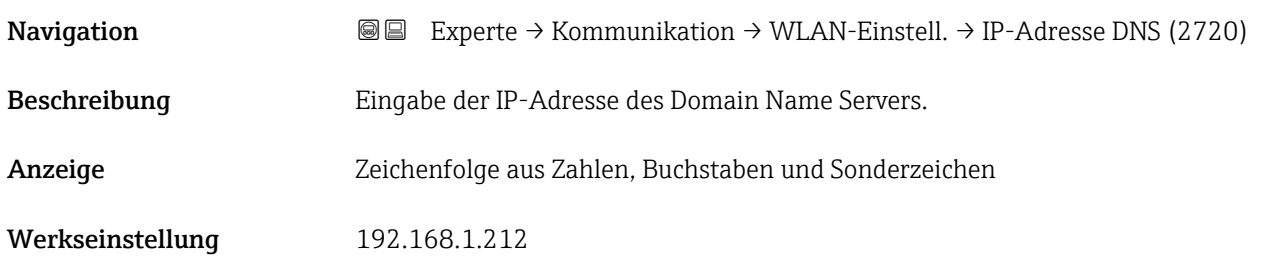

#### <span id="page-188-0"></span>3.6.5 Untermenü "OPC-UA-Konfiguration"

Detaillierte Angaben zu den Parameterbeschreibungen des Anwendungspakets OPC-**UA-Server**: Sonderdokumentation zum Gerät  $\rightarrow \blacksquare$  7

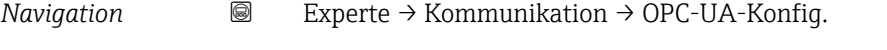

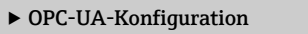

### 3.6.6 Untermenü "Diagnosekonfiguration"

Eine Auflistung aller Diagnoseereignisse: Betriebsanleitung zum Gerät [→ 7](#page-6-0)

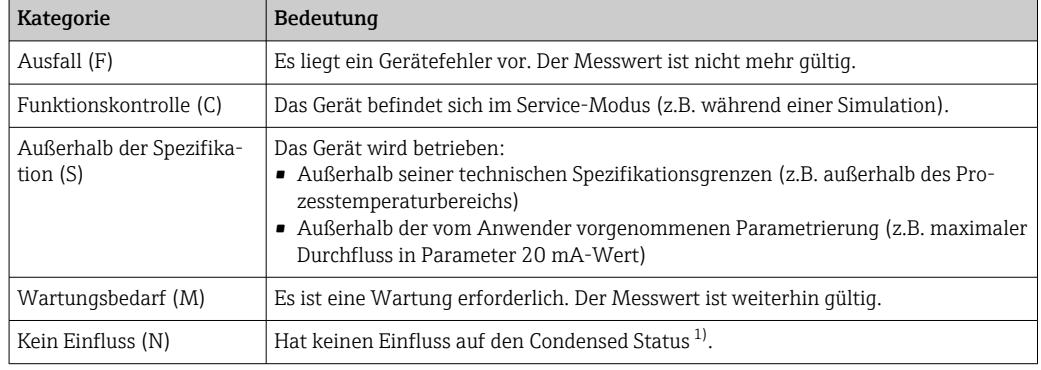

*Dem jeweiligen Diagnoseereignis eine Kategorie zuordnen:*

1) Sammelstatus nach NAMUR-Empfehlung NE107

#### *Navigation* 
■■ Experte → Kommunikation → Diagnosekonfig.

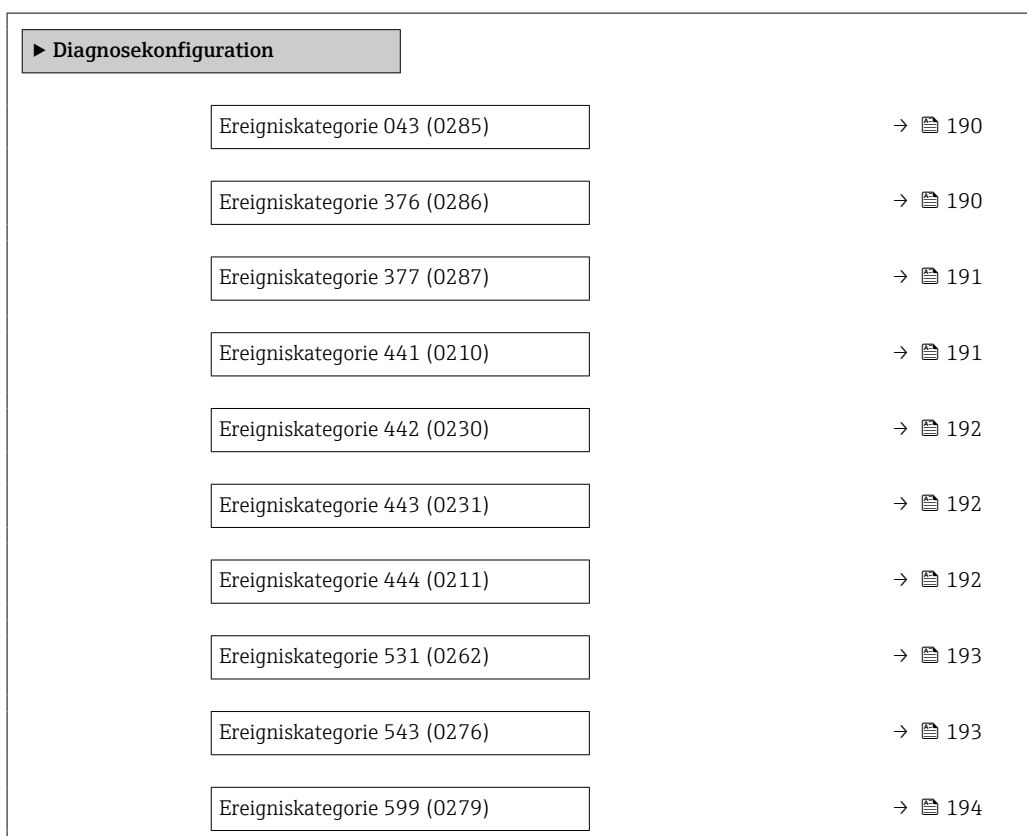

<span id="page-189-0"></span>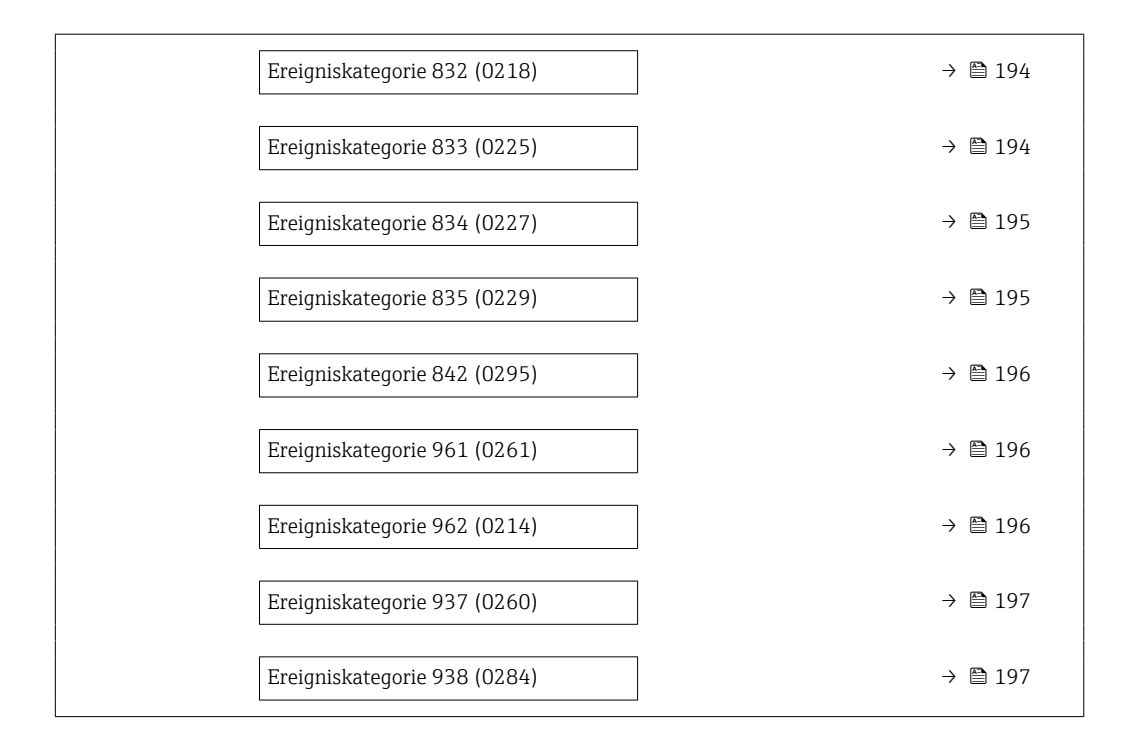

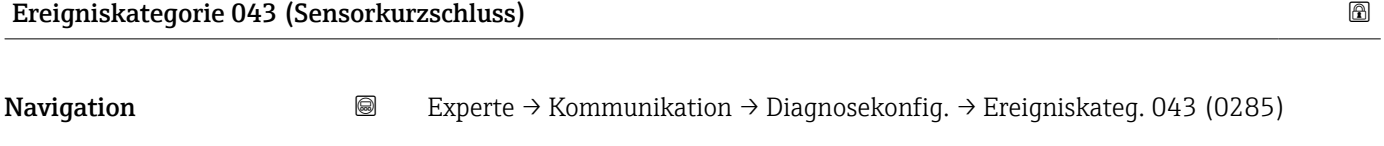

Beschreibung Auswahl für die Zuordnung einer Kategorie zur Diagnosemeldung 043 Sensorkurzschluss.

 $\blacksquare$  Auswahl  $\blacksquare$  Ausfall  $(F)$ 

- Funktionskontrolle (C)
- Außerhalb der Spezifikation (S) • Wartungsbedarf (M)
- Kein Einfluss (N)
- Werkseinstellung Außerhalb der Spezifikation (S)

Zusätzliche Information Pendetaillierte Beschreibung der zur Auswahl stehenden Ereigniskategorien: → ■ 189

#### Ereigniskategorie 376 (Sensorelektronik (ISEM) fehlerhaft)

**Navigation EXPERTE**  $\bigcirc$  Experte → Kommunikation → Diagnosekonfig. → Ereigniskateg. 376 (0286) Beschreibung Auswahl für die Zuordnung einer Kategorie zur Diagnosemeldung 376 Sensorelektronik (ISEM) fehlerhaft.

<span id="page-190-0"></span>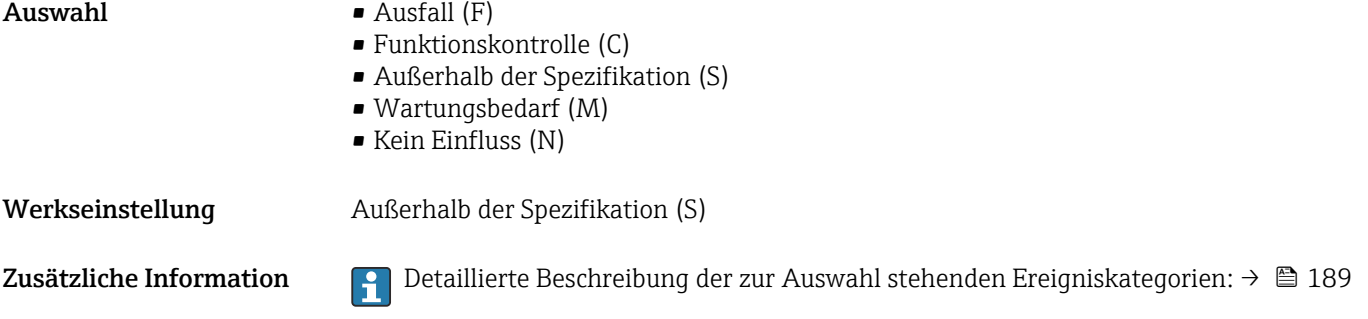

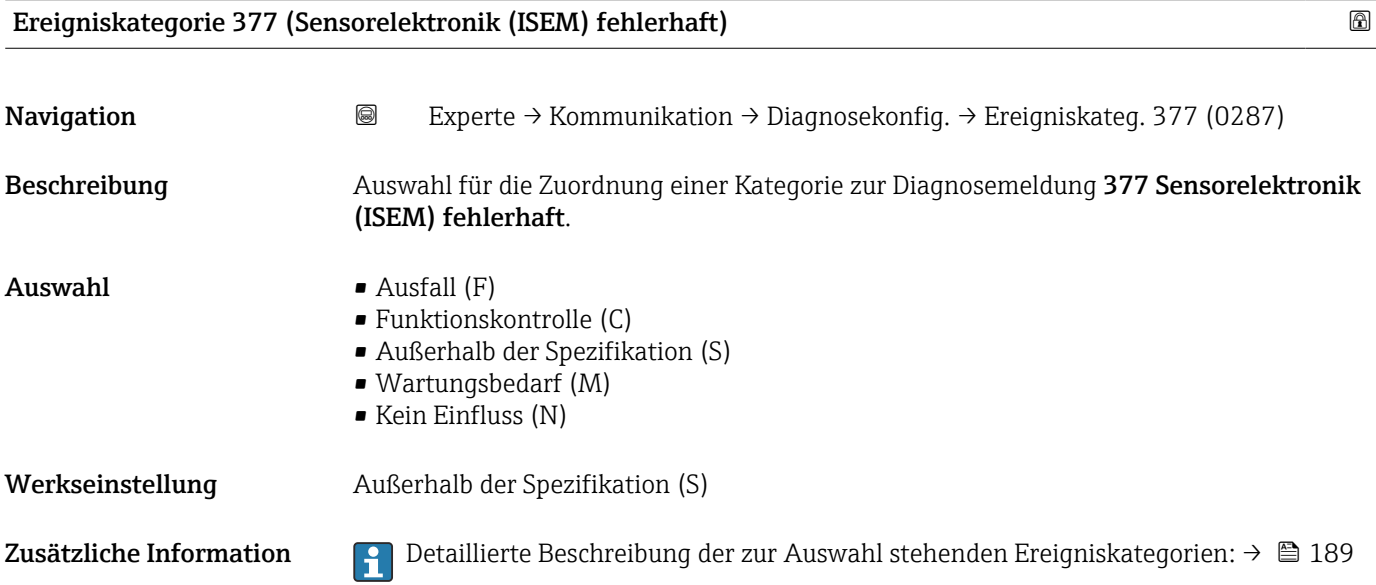

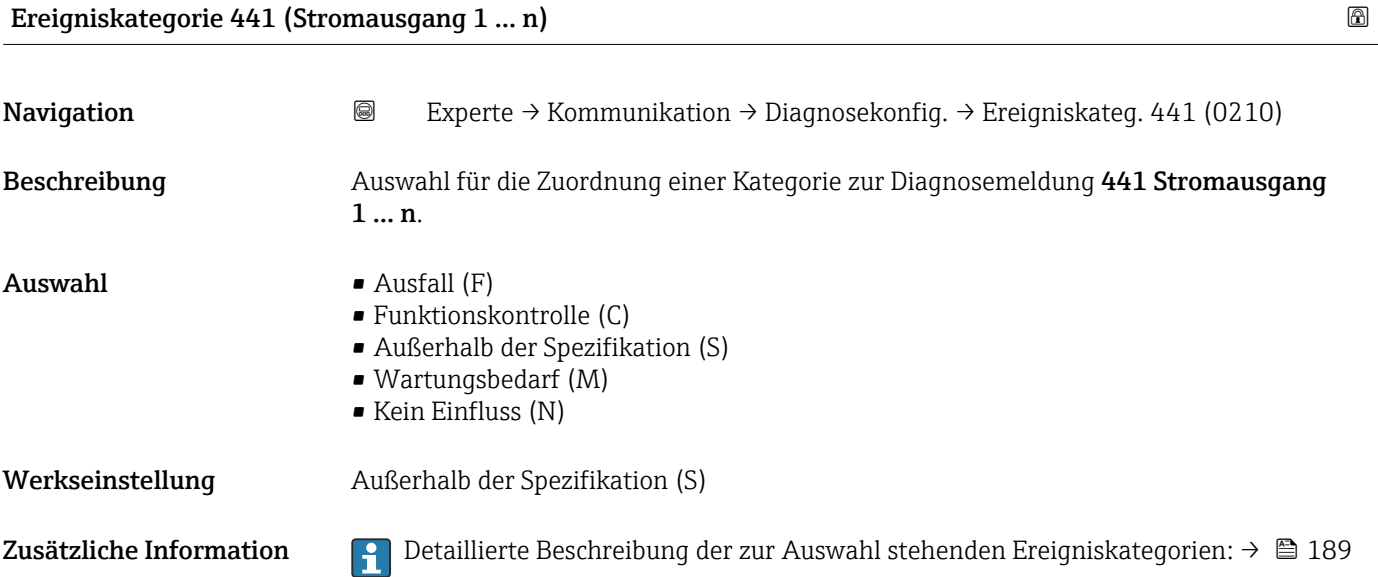

### <span id="page-191-0"></span>Ereigniskategorie 442 (Frequenzausgang 1 … n)

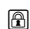

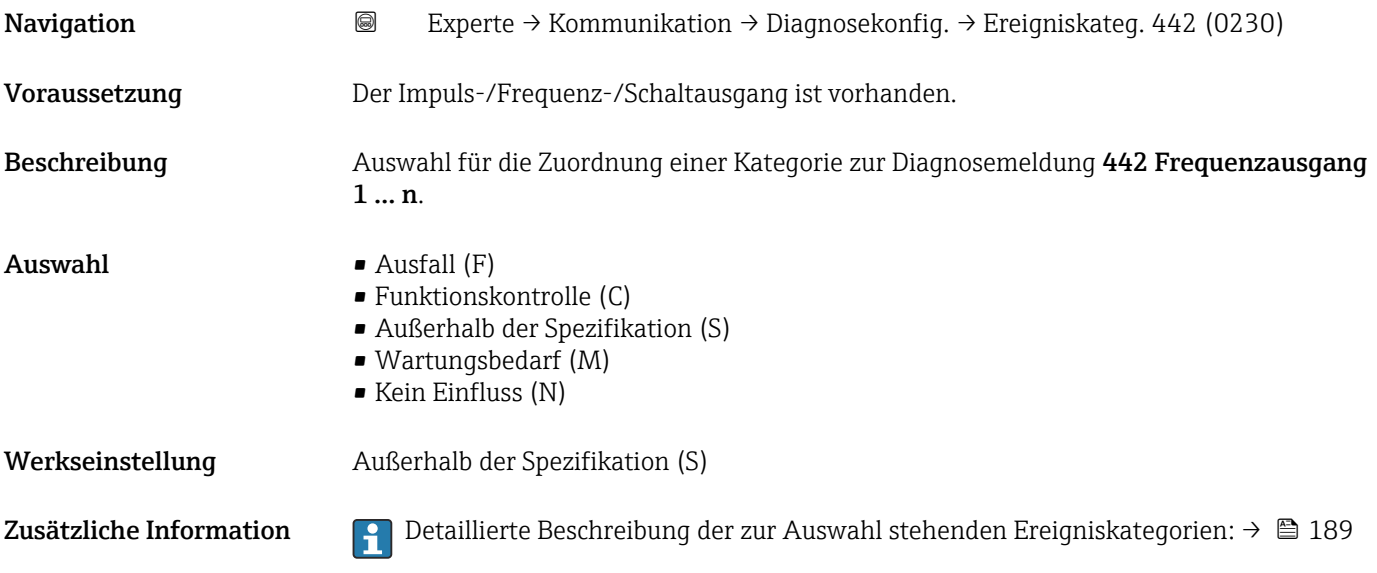

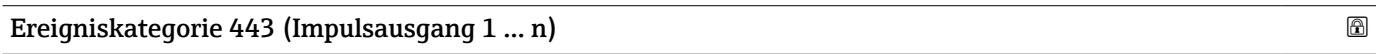

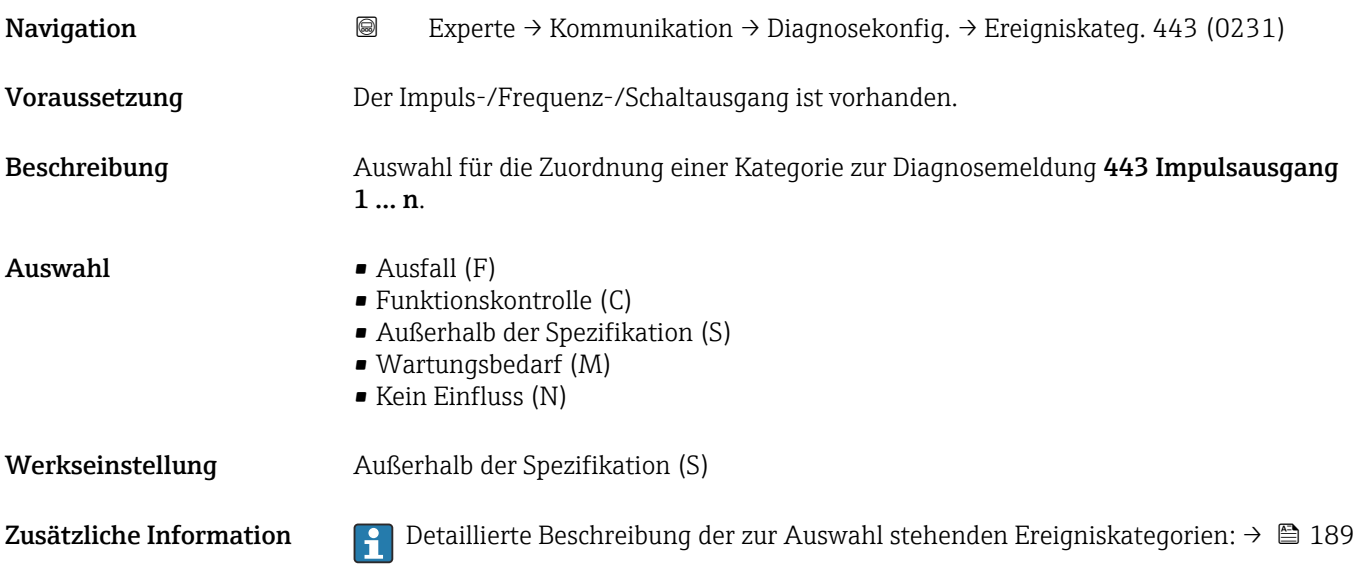

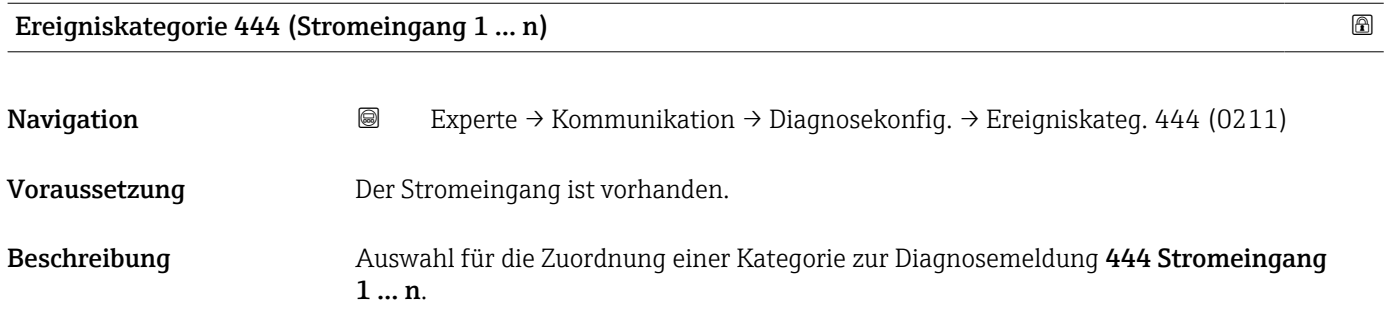

<span id="page-192-0"></span>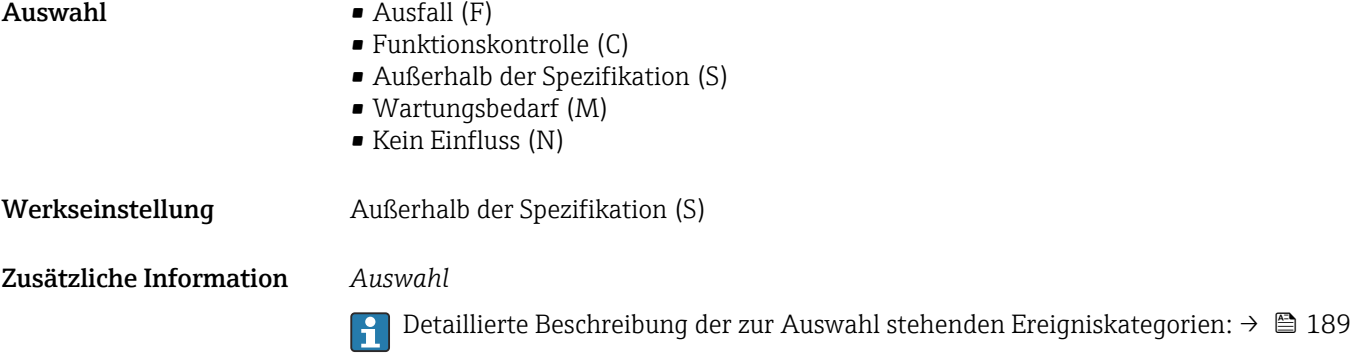

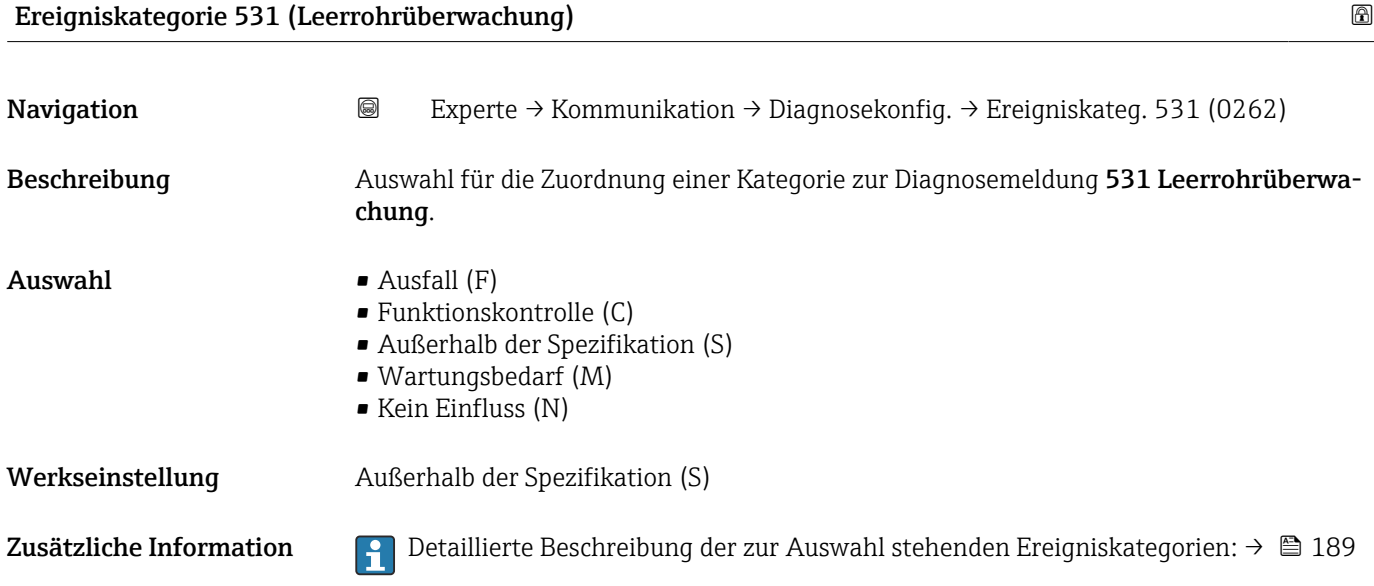

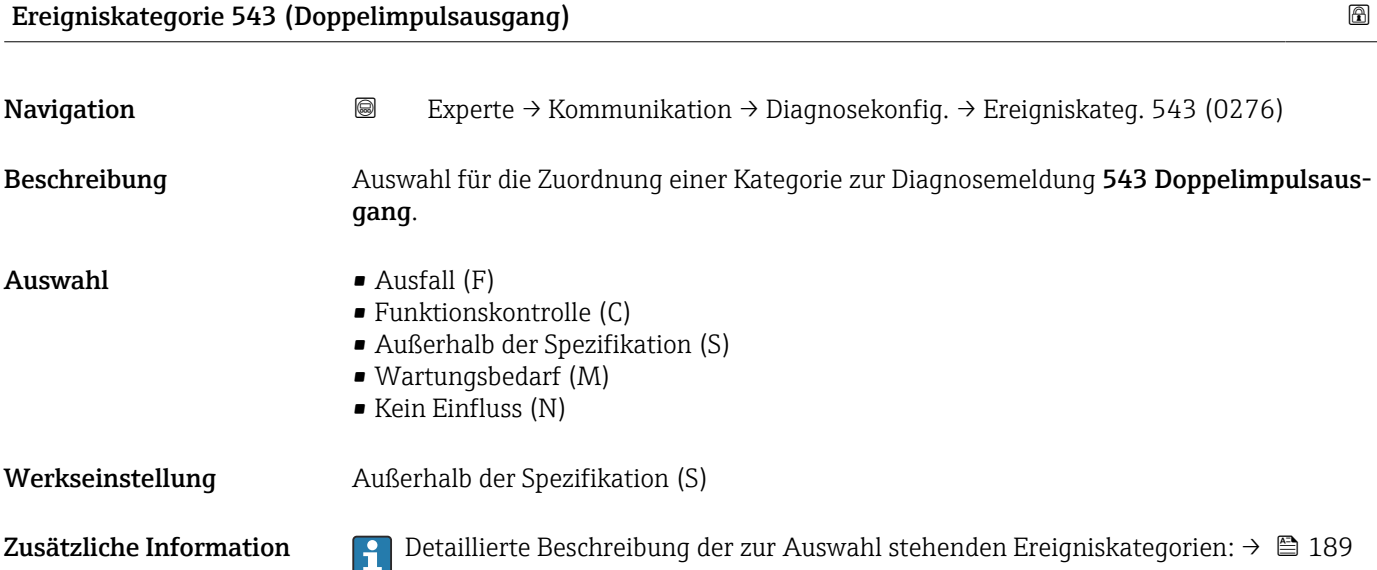

#### <span id="page-193-0"></span>Ereigniskategorie 599 (Eichbetrieb-Logbuch voll)

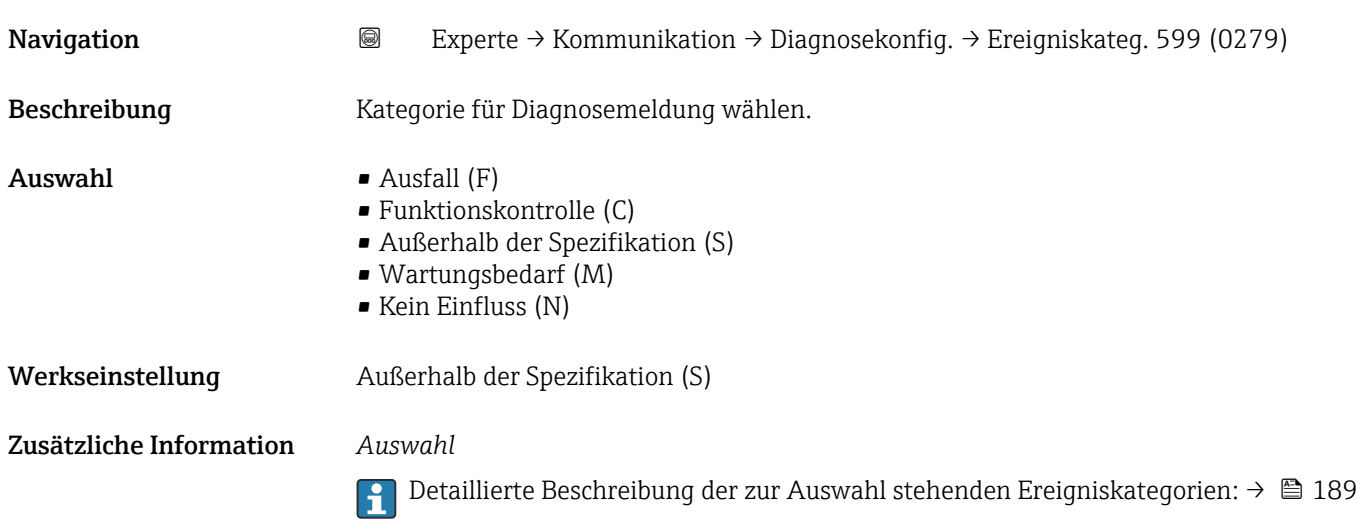

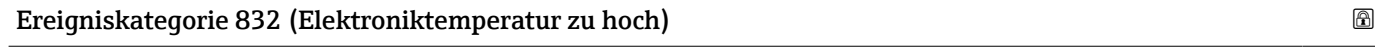

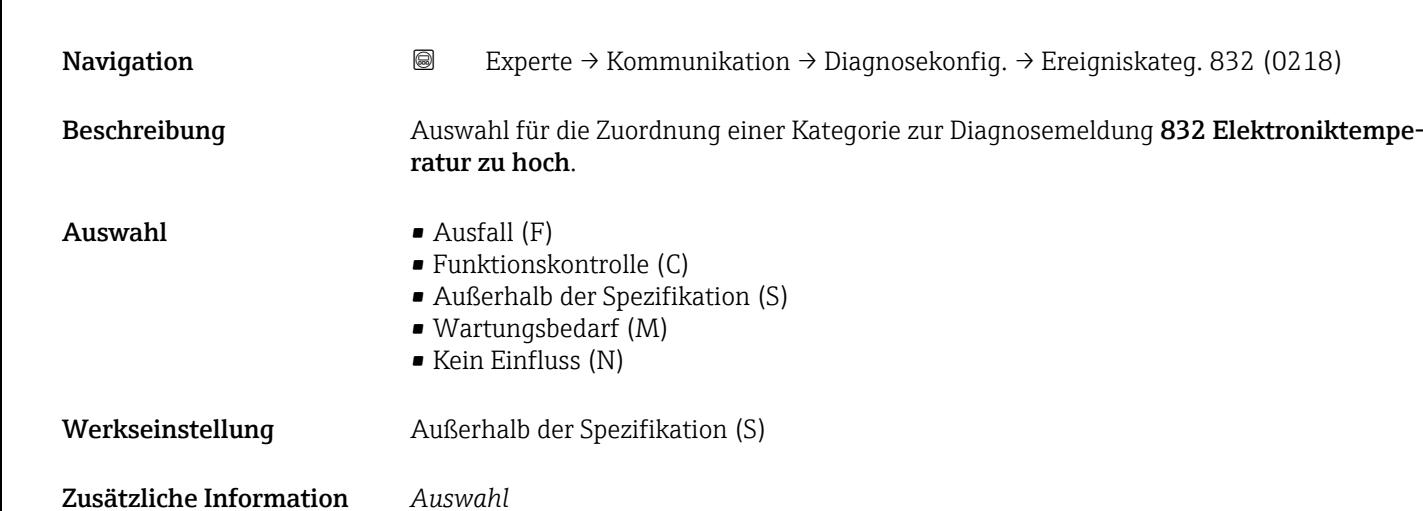

Detaillierte Beschreibung der zur Auswahl stehenden Ereigniskategorien: [→ 189](#page-188-0)

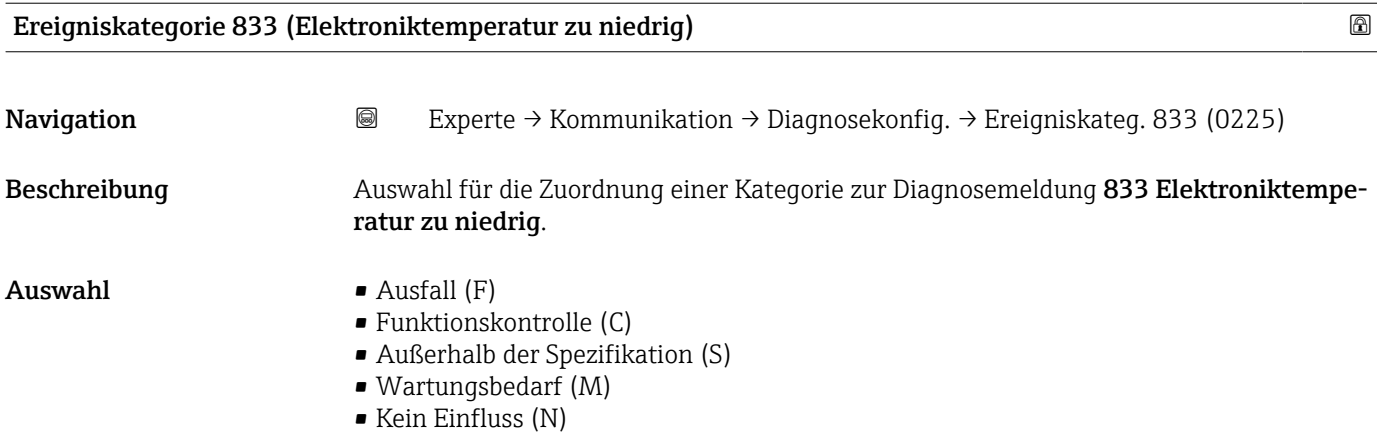

<span id="page-194-0"></span>Werkseinstellung Außerhalb der Spezifikation (S)

Zusätzliche Information *Auswahl*

Detaillierte Beschreibung der zur Auswahl stehenden Ereigniskategorien: [→ 189](#page-188-0)

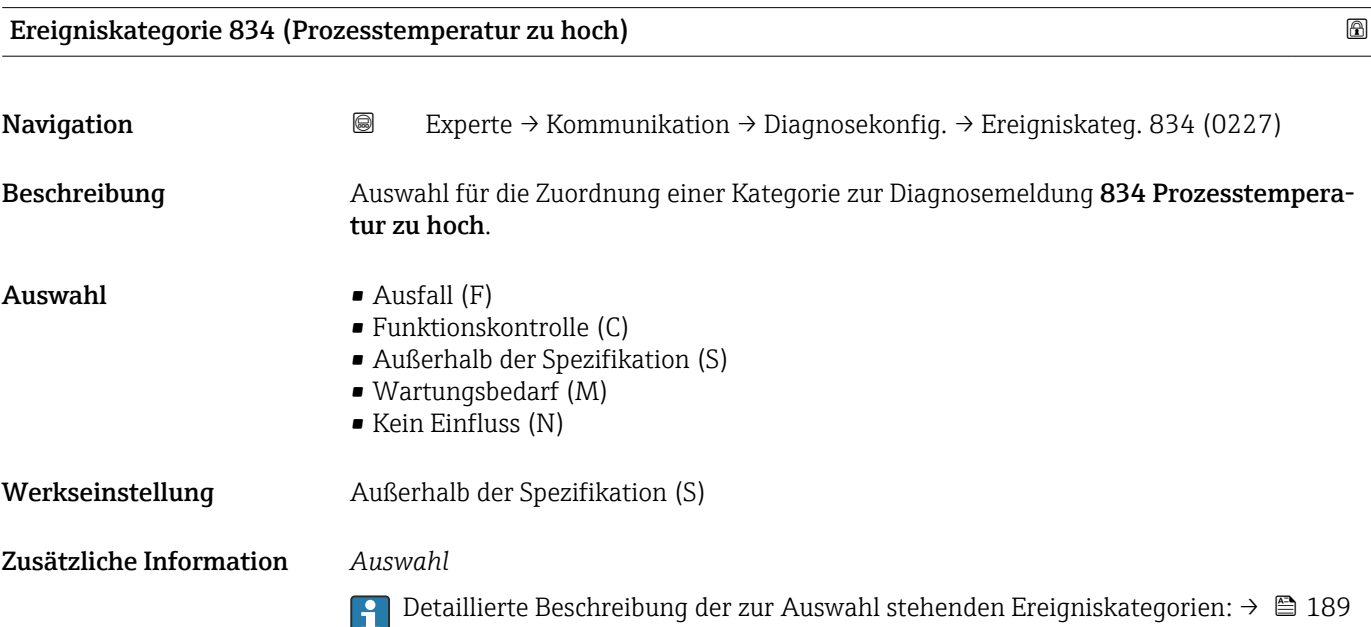

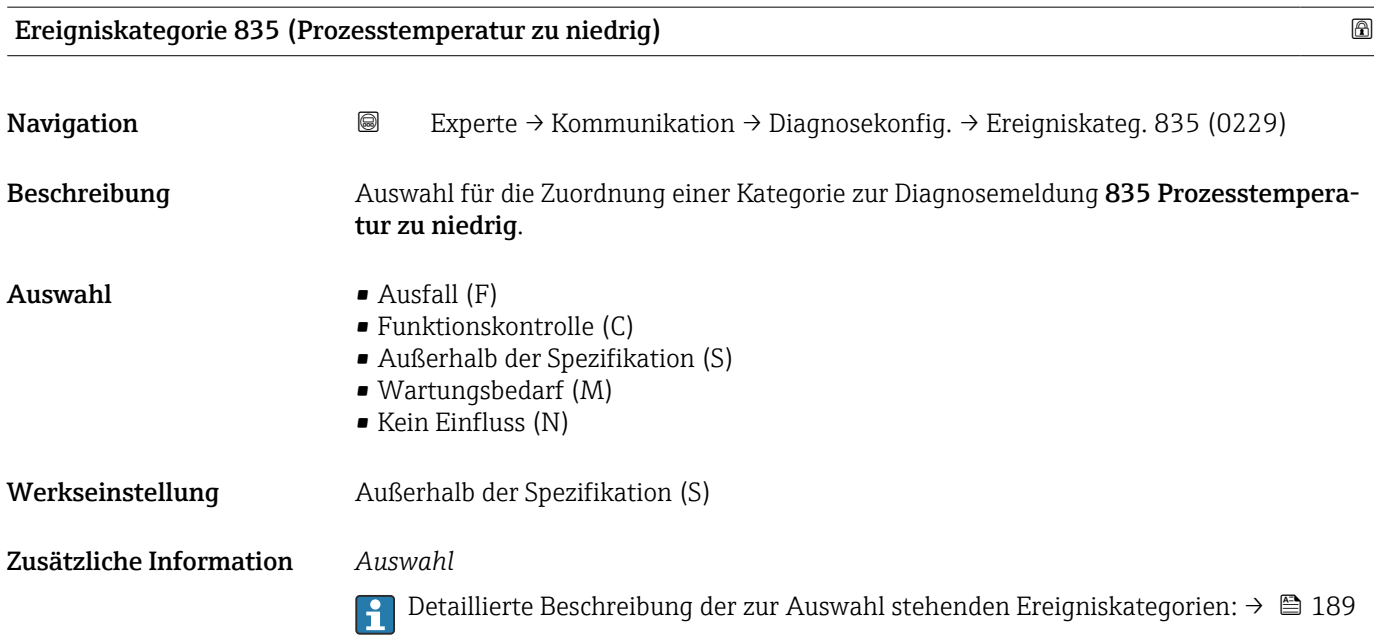

# <span id="page-195-0"></span>Ereigniskategorie 861 (Prozessmedium) Navigation 
Experte → Kommunikation → Diagnosekonfig. → Ereigniskateg. 961 (0261) Beschreibung Auswahl für die Zuordnung einer Kategorie zur Diagnosemeldung 861 Prozessmedium.  $\blacksquare$  Auswahl  $\blacksquare$  Ausfall (F) • Funktionskontrolle (C) • Außerhalb der Spezifikation (S) • Wartungsbedarf (M) • Kein Einfluss (N) Werkseinstellung Außerhalb der Spezifikation (S) Zusätzliche Information  $\Box$  Detaillierte Beschreibung der zur Auswahl stehenden Ereigniskategorien: →  $\Box$  189

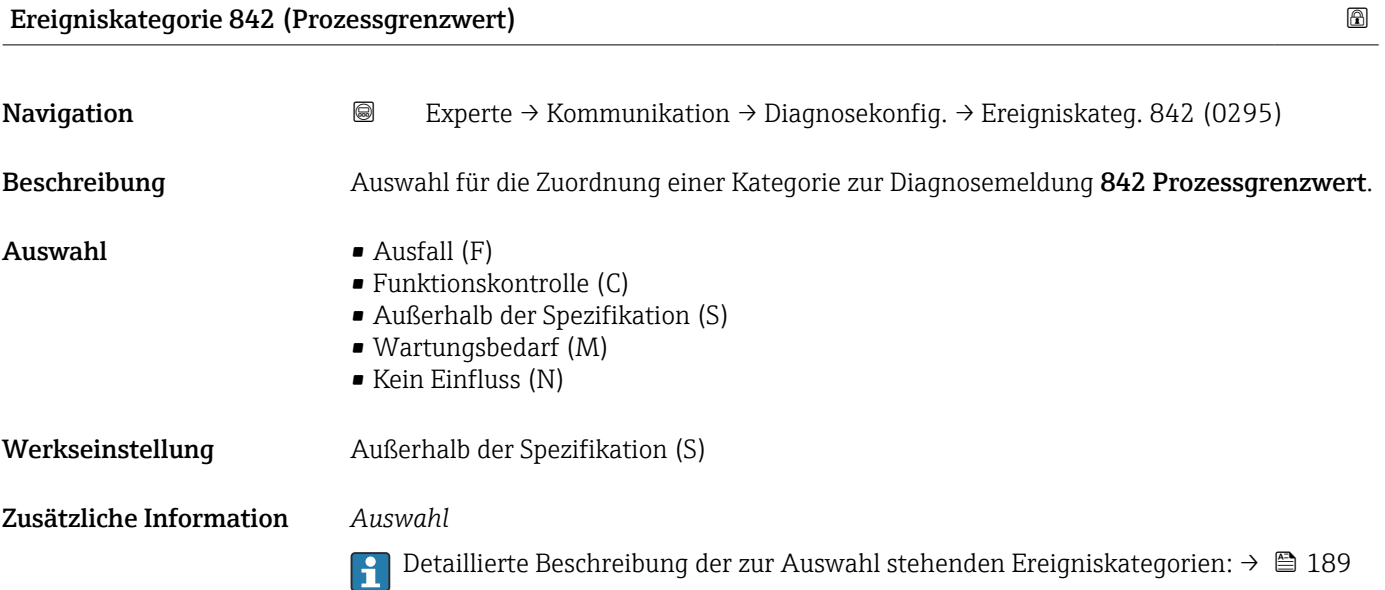

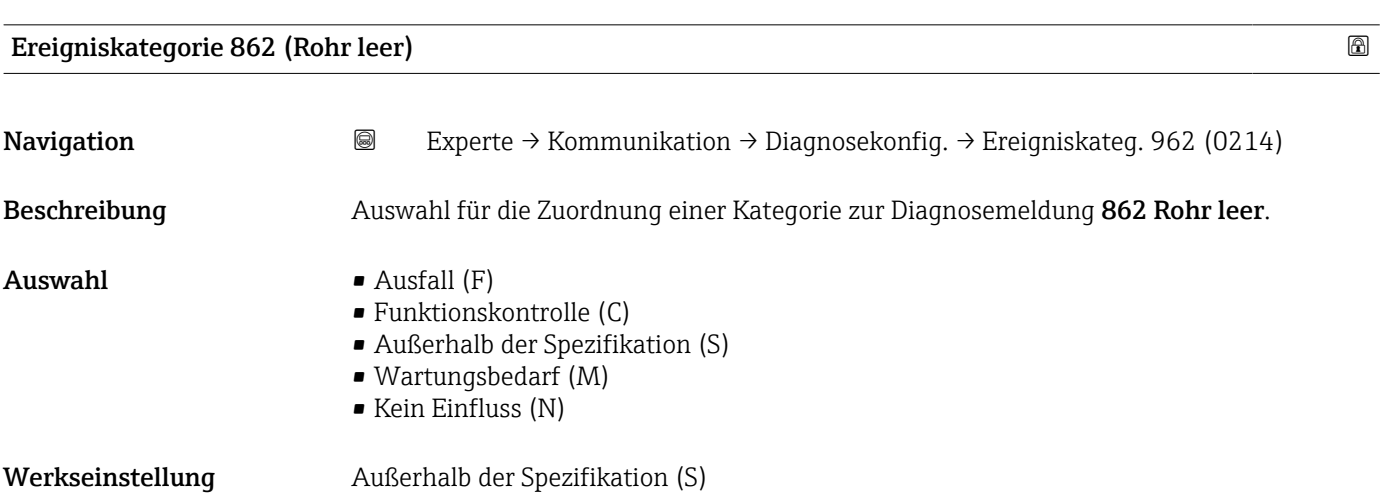

<span id="page-196-0"></span>Zusätzliche Information **Detaillierte Beschreibung der zur Auswahl stehenden Ereigniskategorien: → ■ 189** 

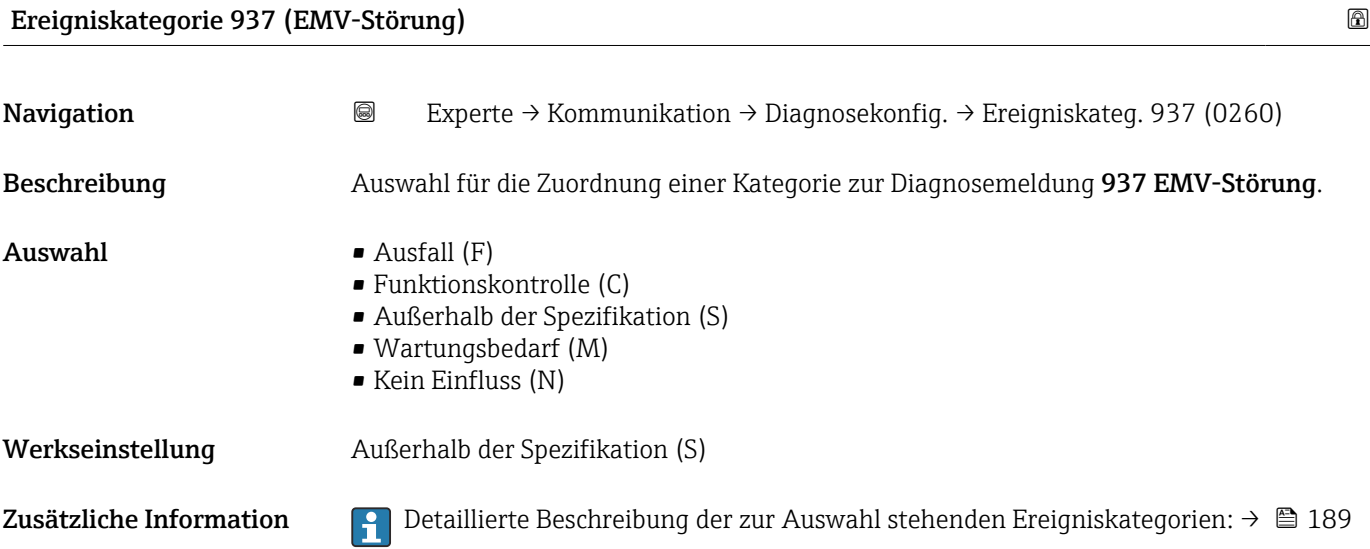

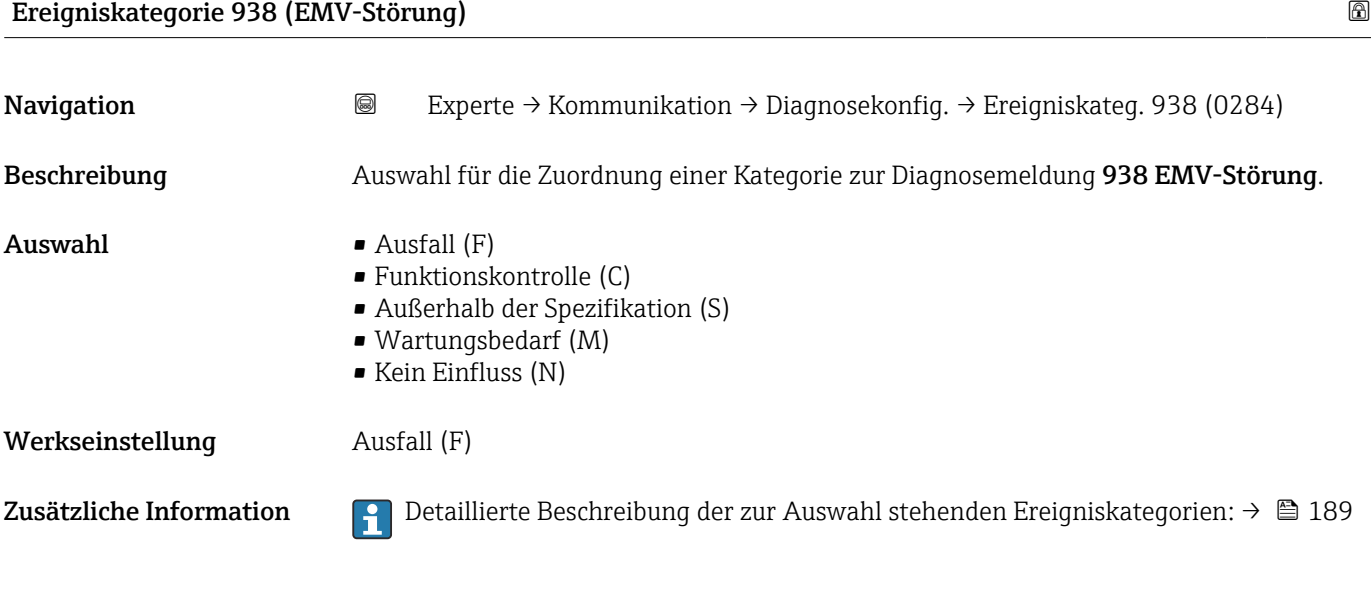

## 3.7 Untermenü "Applikation"

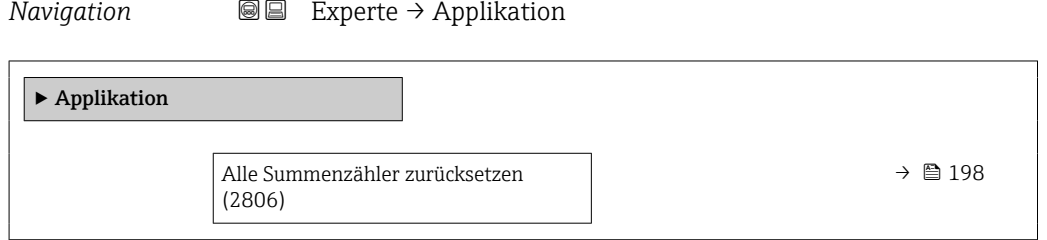

<span id="page-197-0"></span>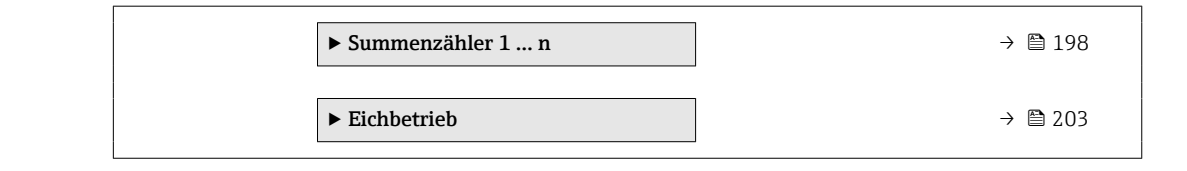

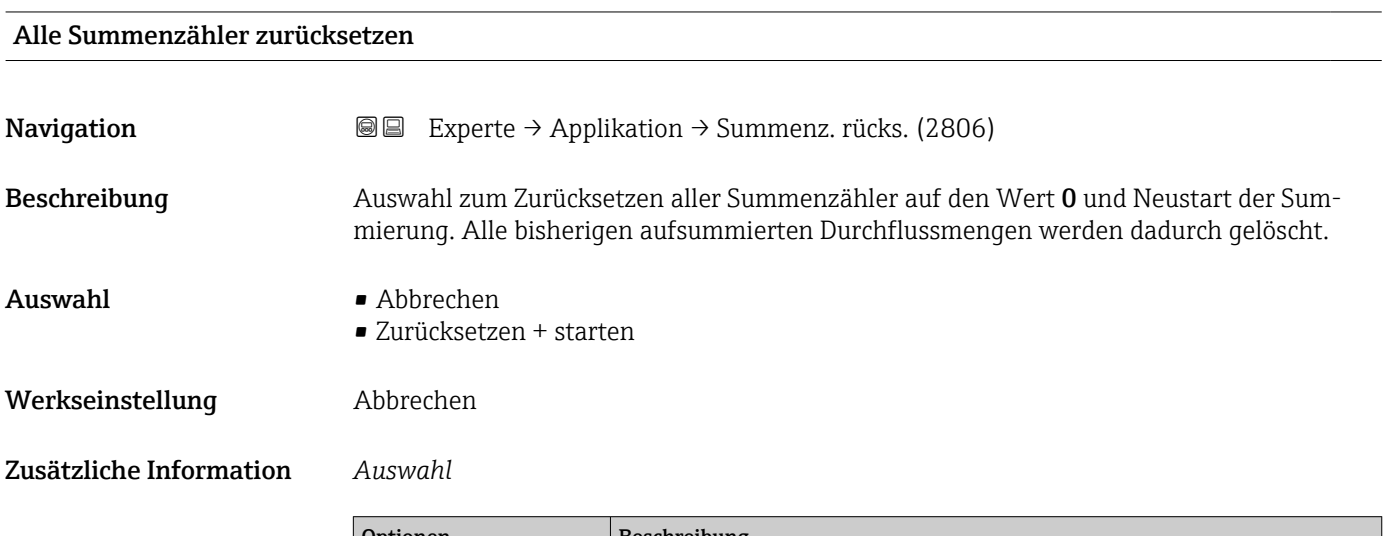

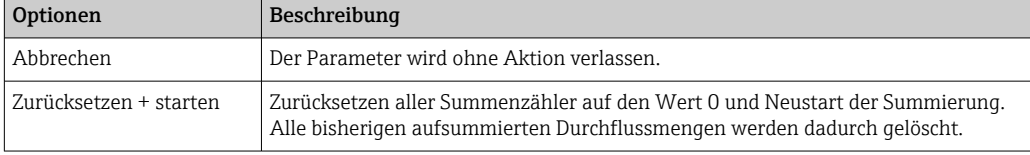

### 3.7.1 Untermenü "Summenzähler 1 … n"

*Navigation* Experte → Applikation → Summenzähler 1 … n

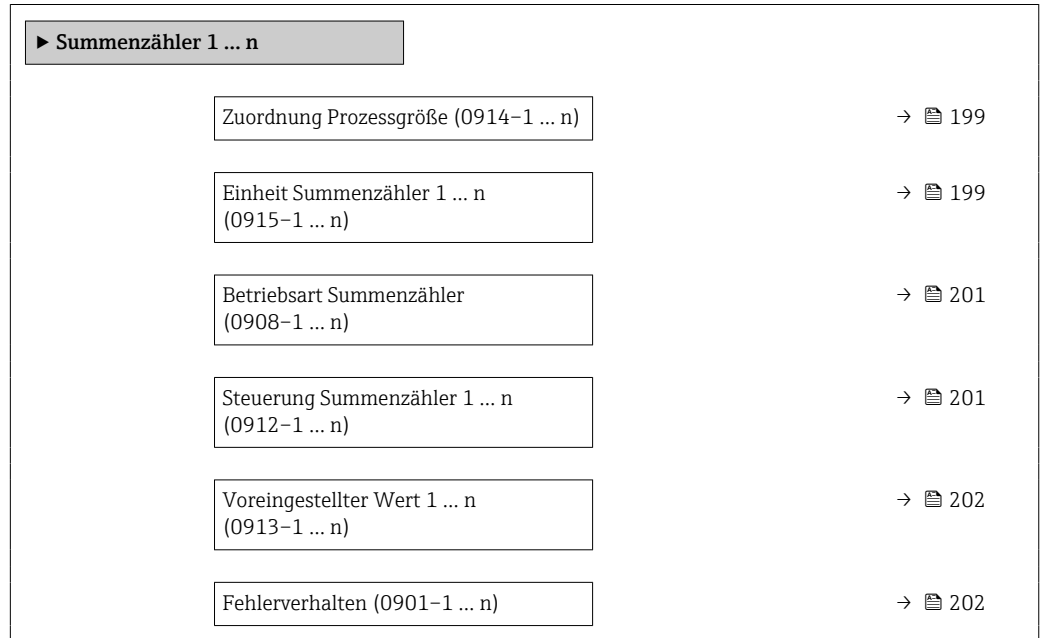

<span id="page-198-0"></span>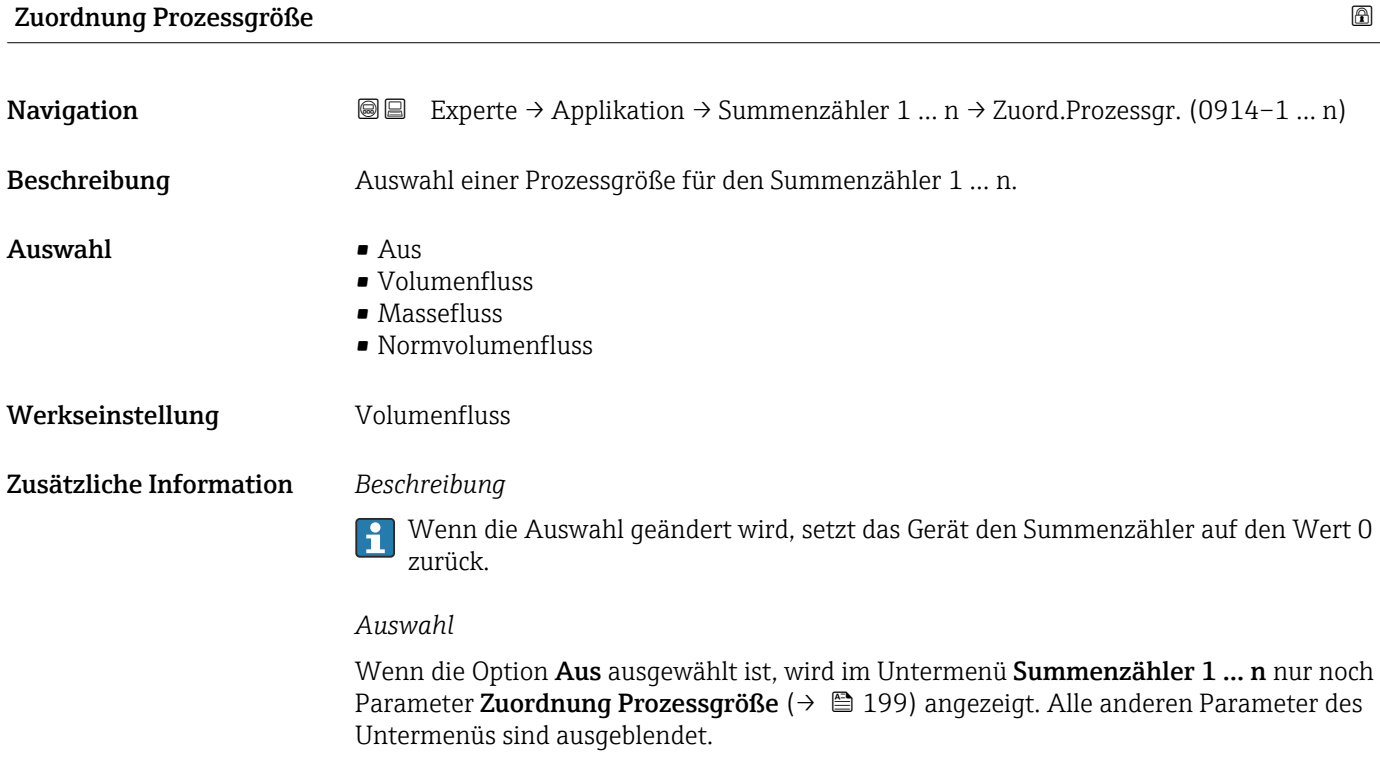

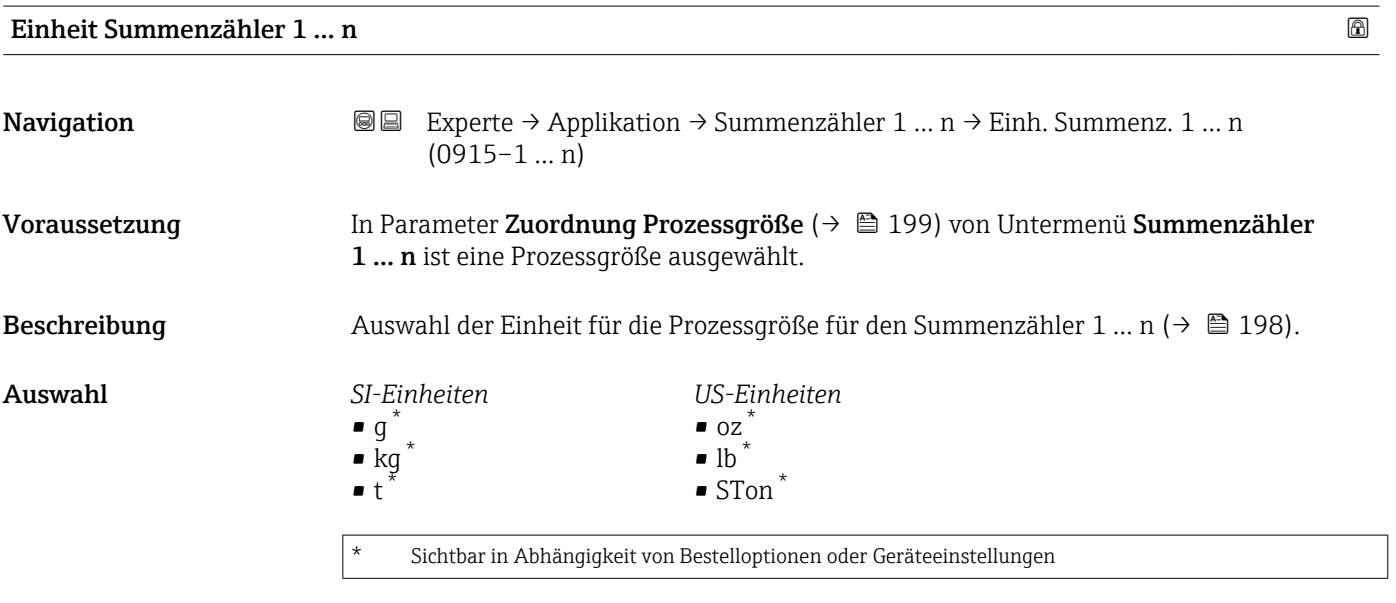

oder

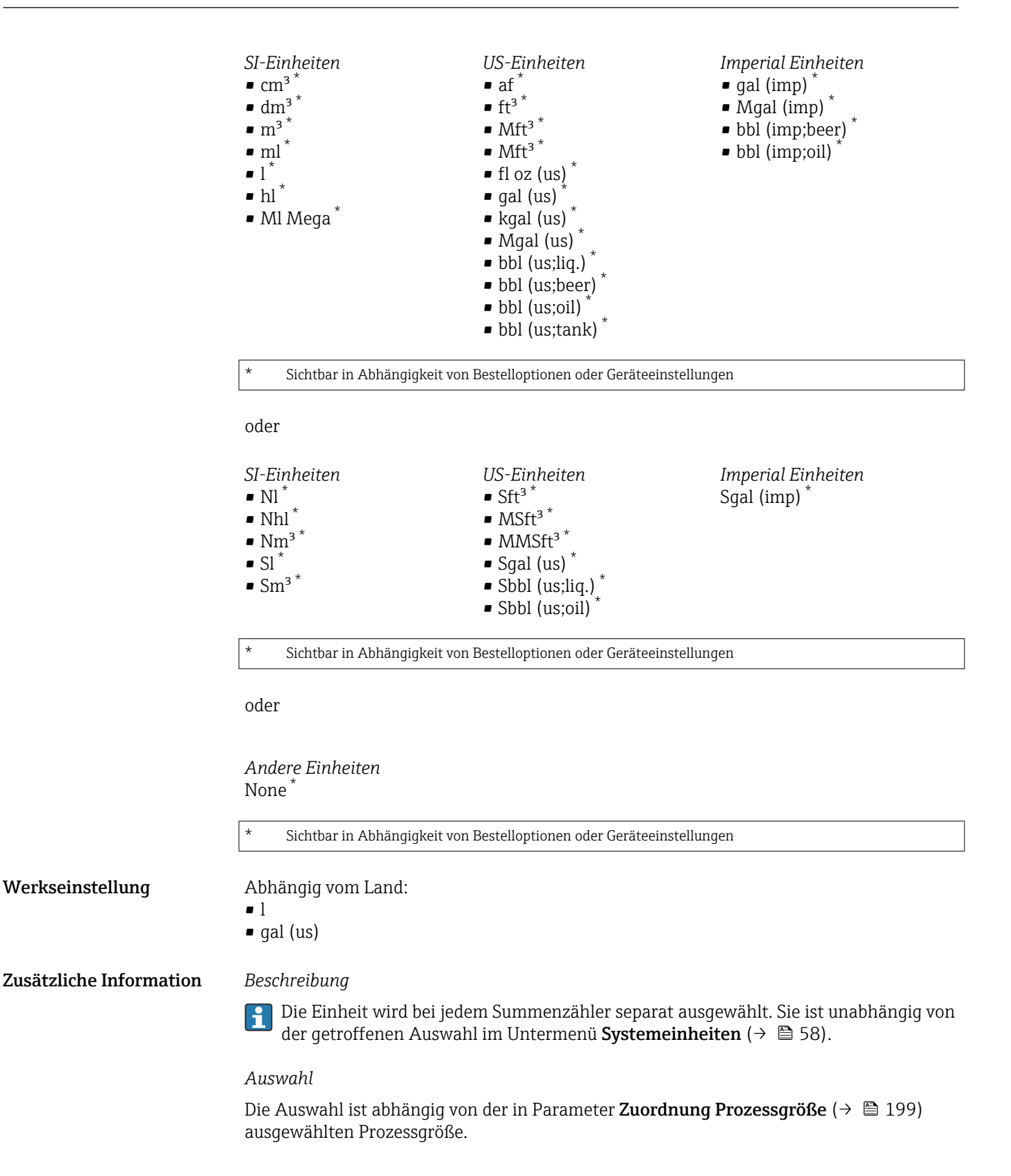

<span id="page-200-0"></span>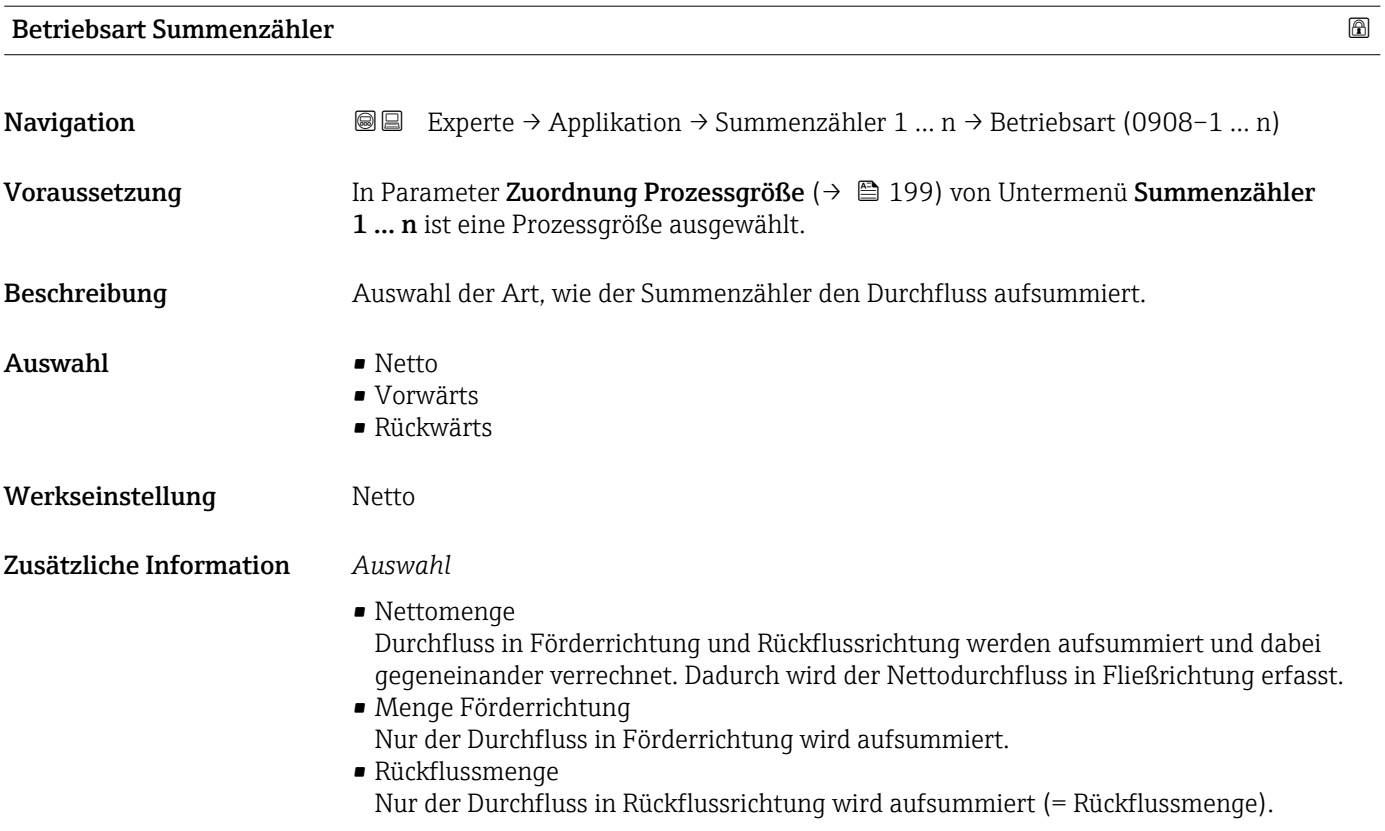

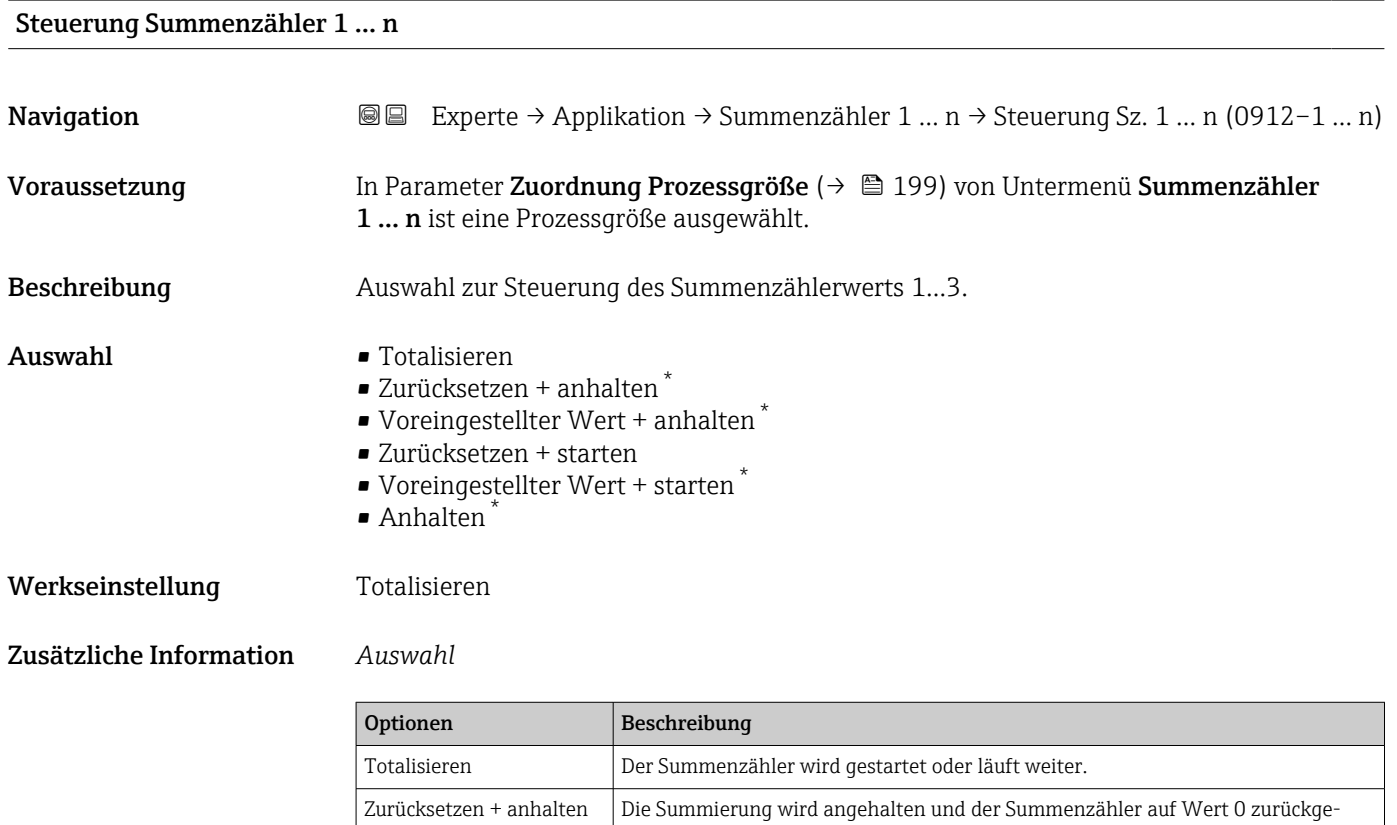

setzt.

<sup>\*</sup> Sichtbar in Abhängigkeit von Bestelloptionen oder Geräteeinstellungen

<span id="page-201-0"></span>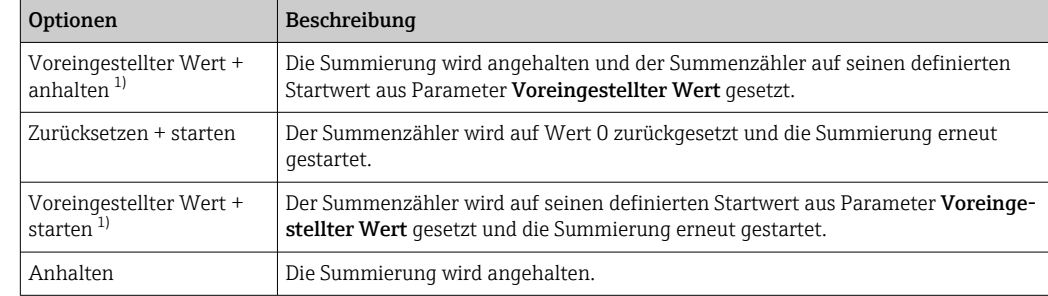

1) Sichtbar in Abhängigkeit von Bestelloptionen oder Geräteeinstellungen

#### Voreingestellter Wert 1 … n

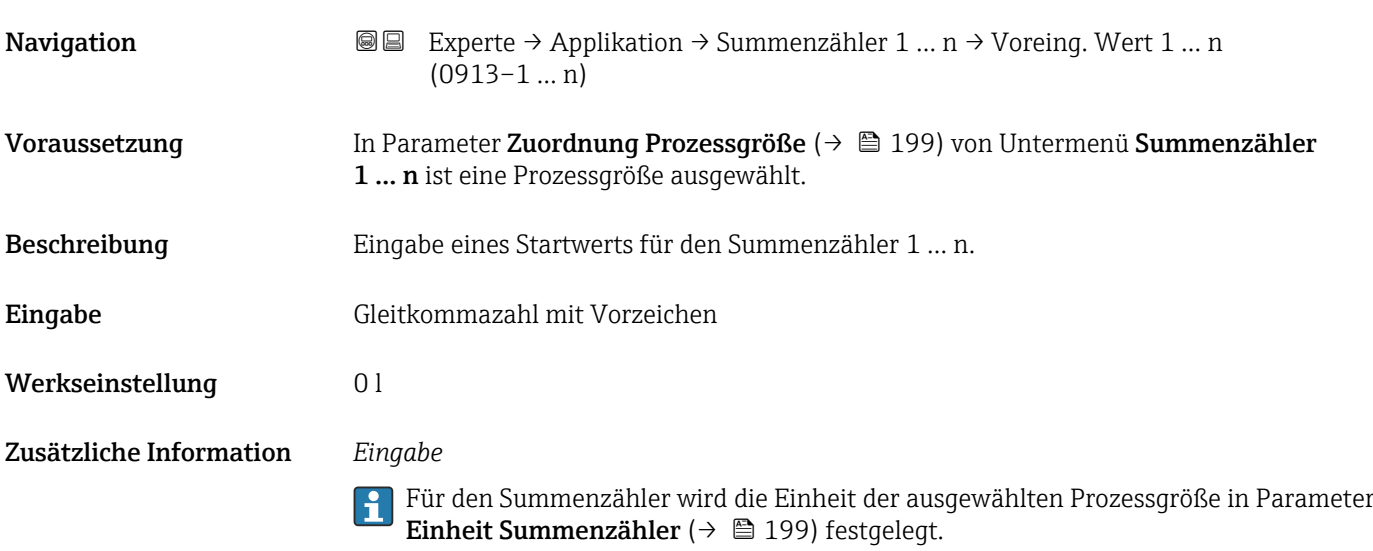

#### *Beispiel*

Diese Einstellung eignet sich z.B. für wiederkehrende Abfüllprozesse mit einer festen Füllmenge.

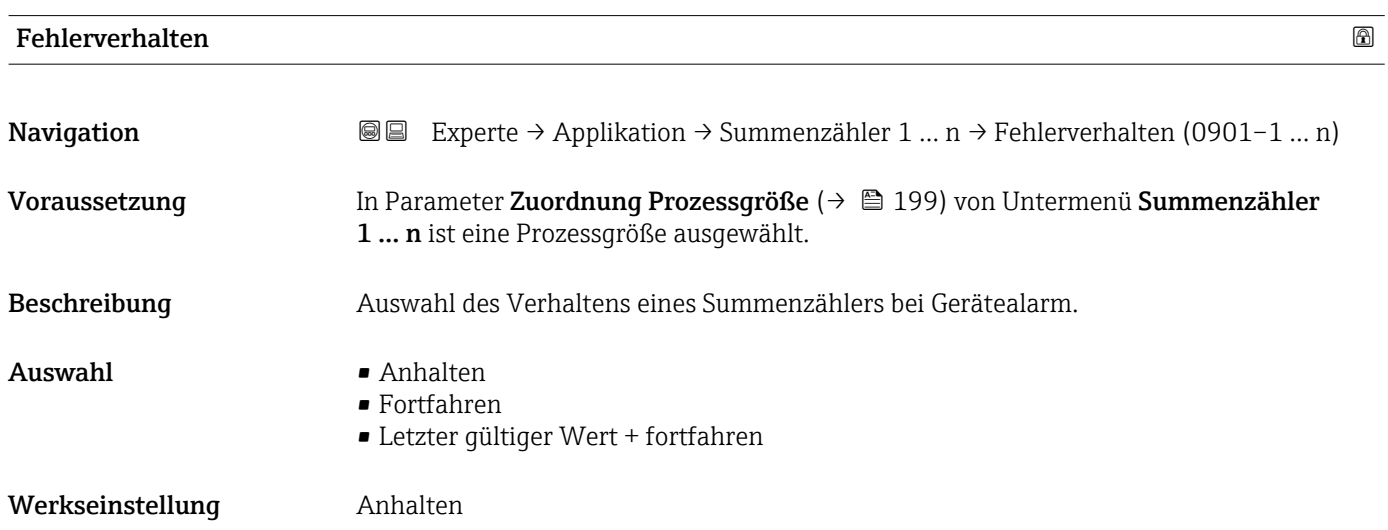

<span id="page-202-0"></span>Zusätzliche Information *Beschreibung*

Das Fehlerverhalten weiterer Summenzähler und der Ausgänge ist von dieser Einstellung nicht betroffen und wird in separaten Parametern festgelegt.

*Auswahl*

• Anhalten

Der Summenzähler wird bei Gerätealarm angehalten.

• Aktueller Wert

Der Summenzähler summiert auf Basis des aktuellen Messwerts weiter auf; der Gerätealarm wird ignoriert.

• Letzter gültiger Wert

Der Summenzähler summiert auf Basis des letzten gültigen Messwerts vor Auftreten des Gerätealarms weiter auf.

#### 3.7.2 Untermenü "Eichbetrieb"

Nur erhältlich für Promag H.

Detaillierte Angaben zu den Parameterbeschreibungen für den Eichbetrieb: Sonderdom kumentation zum Gerät  $\rightarrow$   $\blacksquare$  7

*Navigation* 
■■ Experte → Applikation → Eichbetrieb

‣ Eichbetrieb

3.8 Untermenü "Diagnose"

*Navigation* **■** Experte → Diagnose

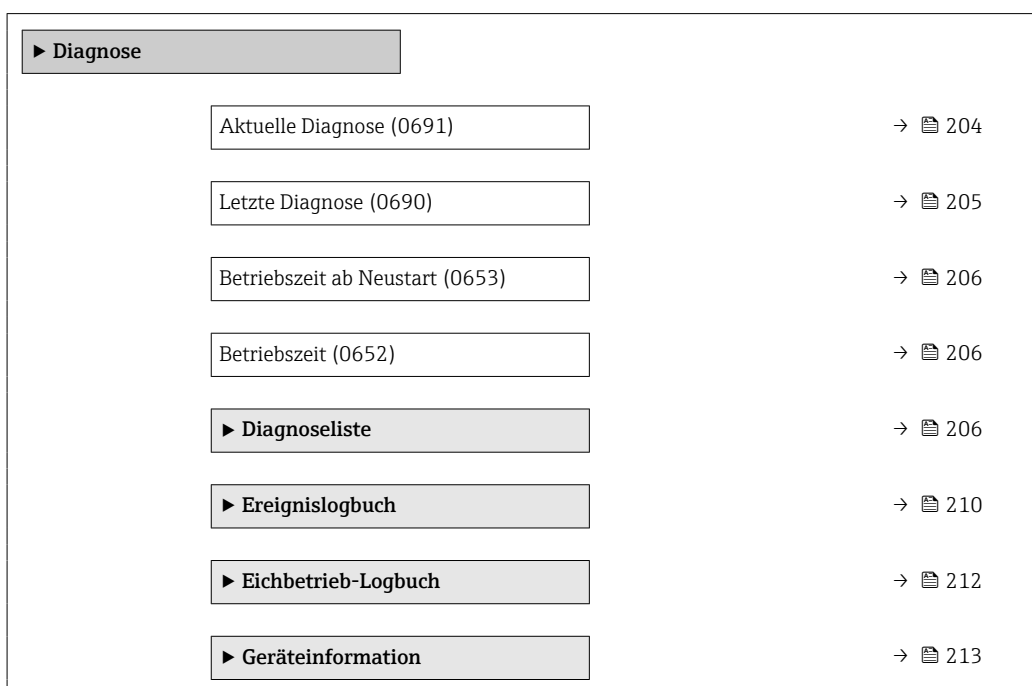

<span id="page-203-0"></span>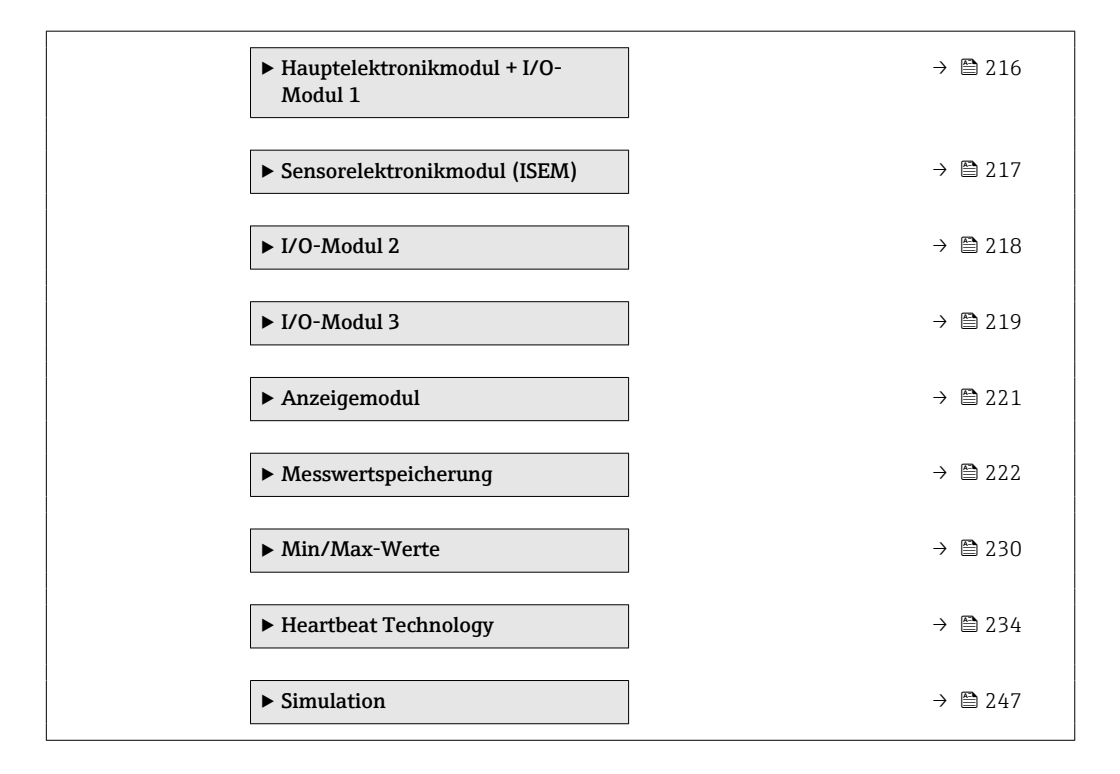

#### Aktuelle Diagnose

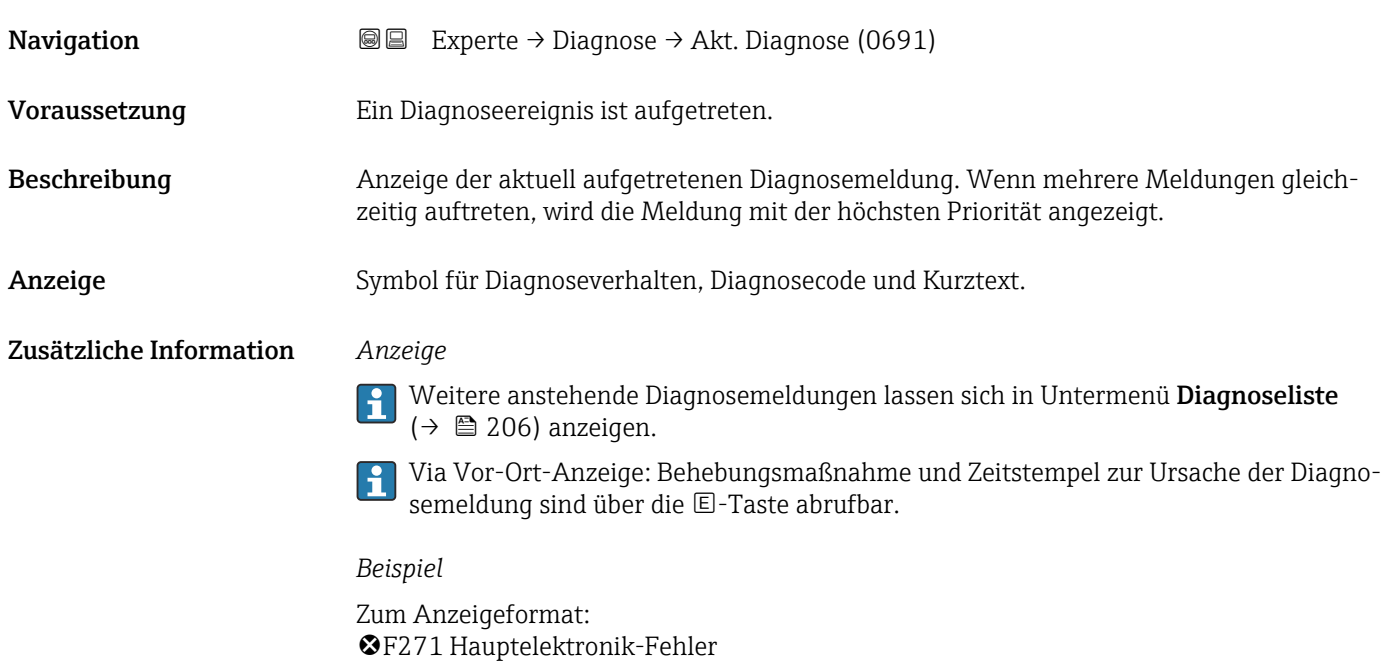

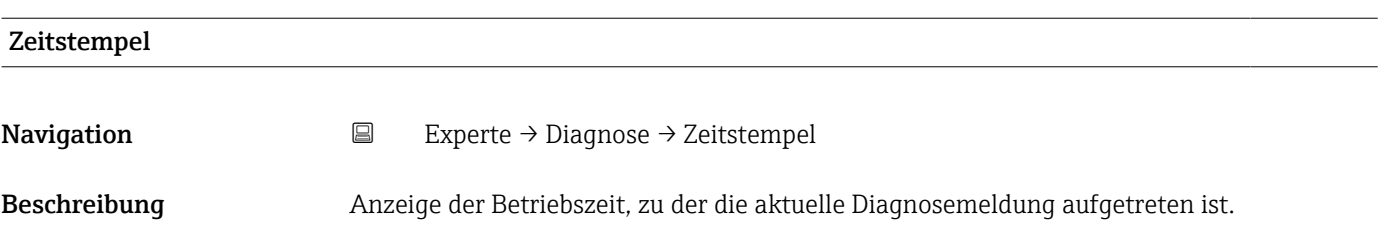

<span id="page-204-0"></span>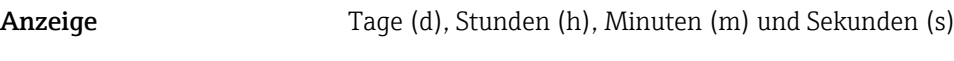

Zusätzliche Information *Anzeige*

 $\left\{ \begin{array}{ll} \Box \end{array} \right\}$  Die Diagnosemeldung lässt sich über Parameter Aktuelle Diagnose (→  $\bigoplus$  204) anzeigen.

*Beispiel* Zum Anzeigeformat: 24d12h13m00s

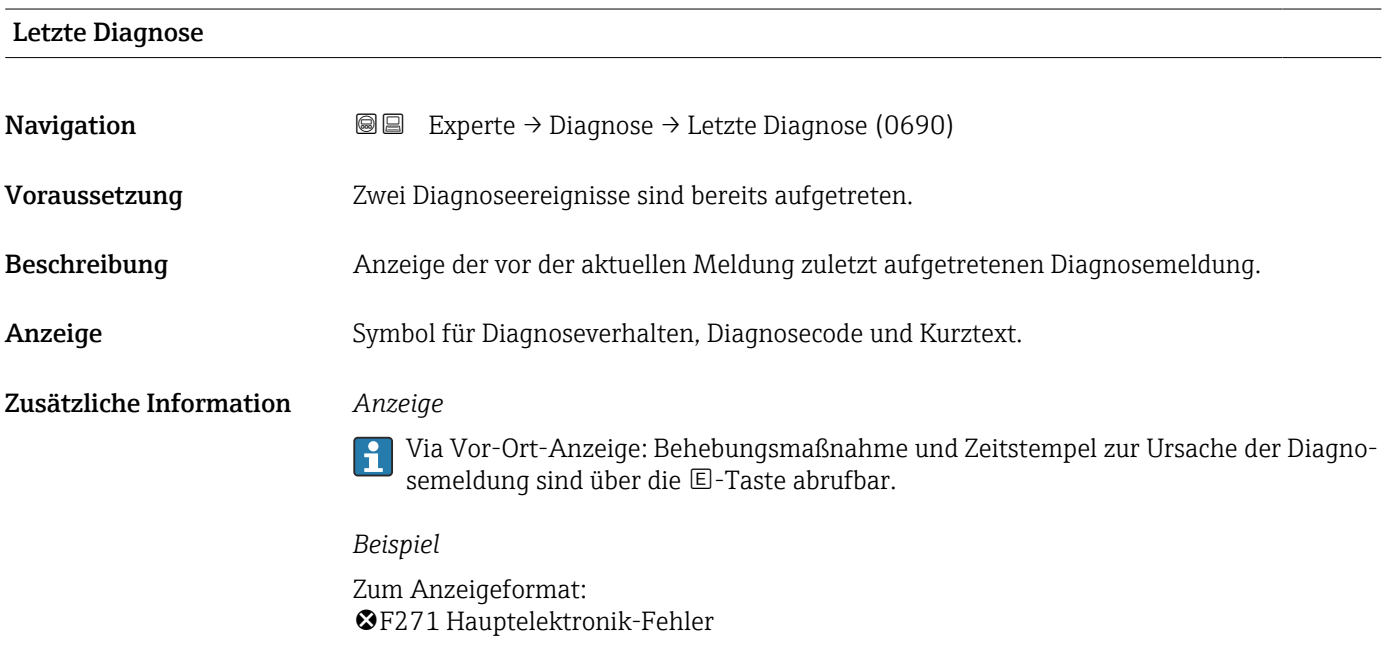

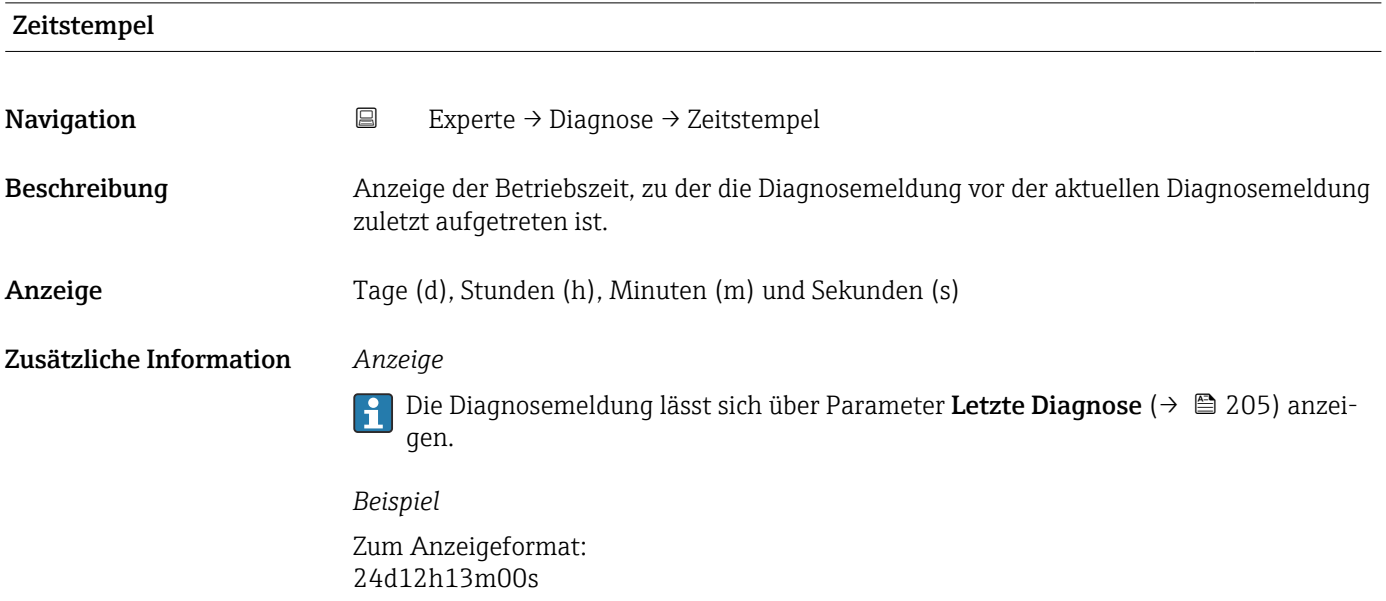

#### <span id="page-205-0"></span>Betriebszeit ab Neustart

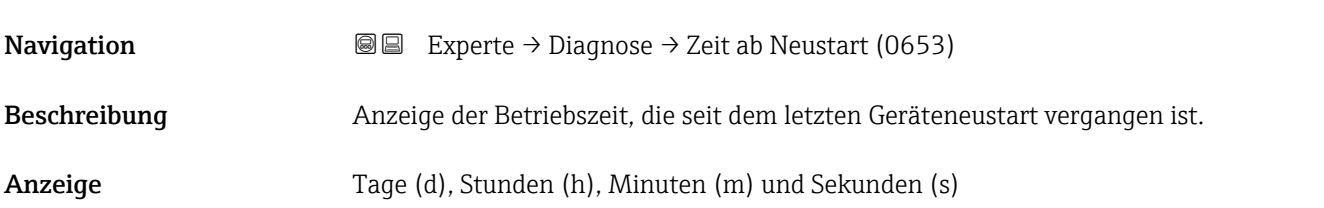

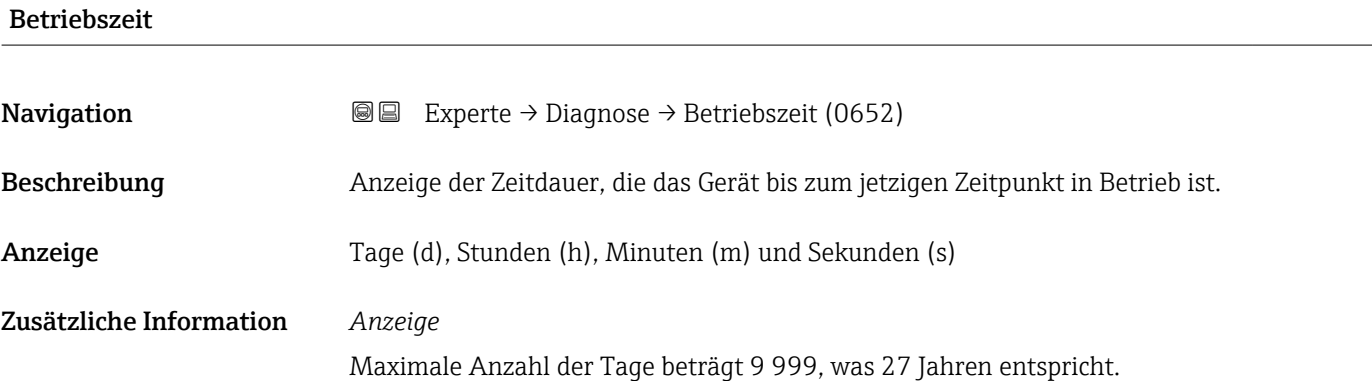

### 3.8.1 Untermenü "Diagnoseliste"

*Navigation* 
■■ Experte → Diagnose → Diagnoseliste

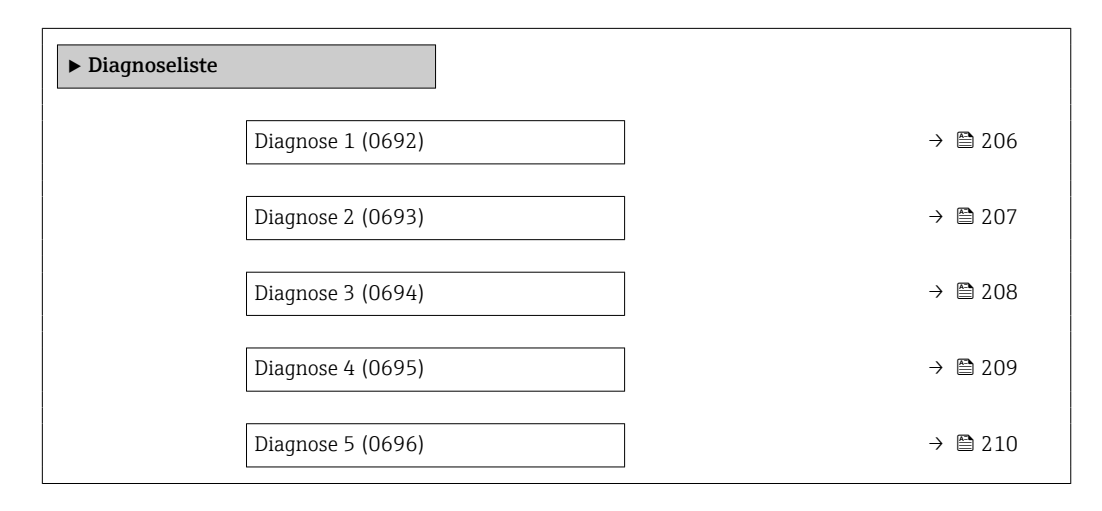

#### Diagnose 1

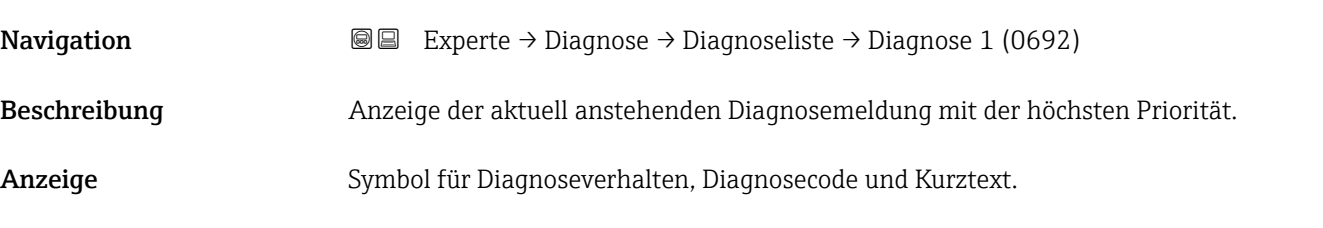

#### <span id="page-206-0"></span>Zusätzliche Information *Anzeige*

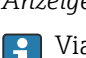

Via Vor-Ort-Anzeige: Behebungsmaßnahme und Zeitstempel zur Ursache der Diagnosemeldung sind über die E-Taste abrufbar.

#### *Beispiele*

Zum Anzeigeformat:

- ©F271 Hauptelektronik-Fehler
- ©F276 I/O-Modul-Fehler

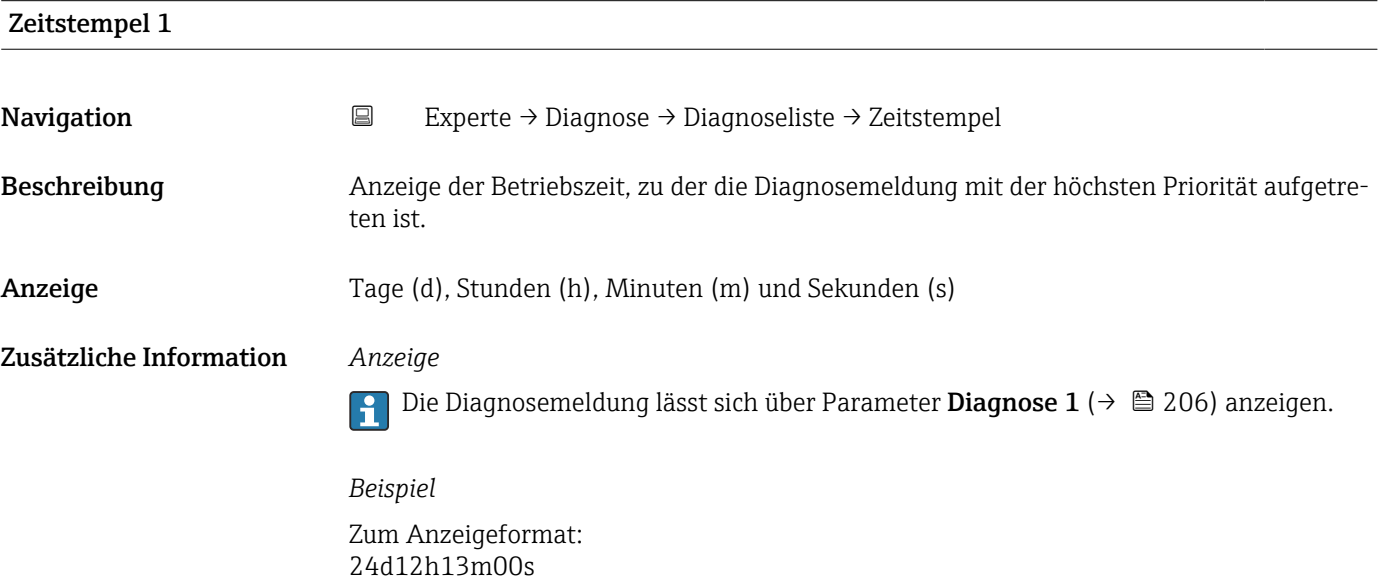

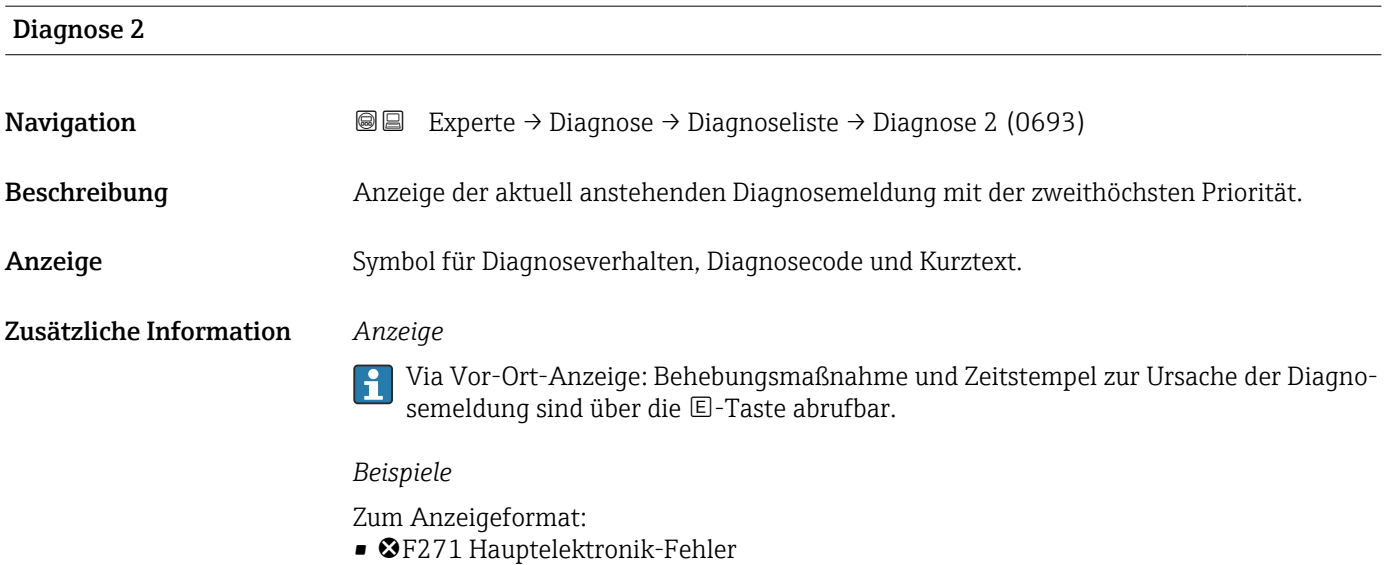

• ©F276 I/O-Modul-Fehler

<span id="page-207-0"></span>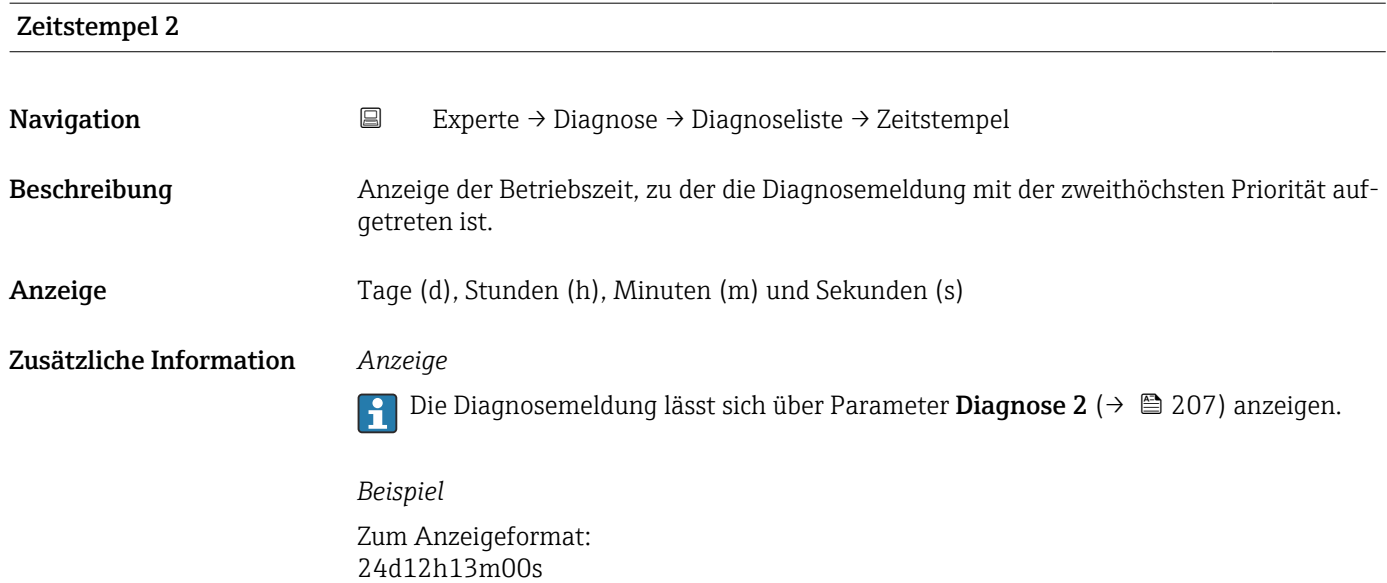

# Diagnose 3 **Navigation EXperte** → Diagnose → Diagnoseliste → Diagnose 3 (0694) Beschreibung Anzeige der aktuell anstehenden Diagnosemeldung mit der dritthöchsten Priorität. Anzeige Symbol für Diagnoseverhalten, Diagnosecode und Kurztext. Zusätzliche Information *Anzeige* Via Vor-Ort-Anzeige: Behebungsmaßnahme und Zeitstempel zur Ursache der Diagnosemeldung sind über die E-Taste abrufbar. *Beispiele* Zum Anzeigeformat: • F271 Hauptelektronik-Fehler • ©F276 I/O-Modul-Fehler

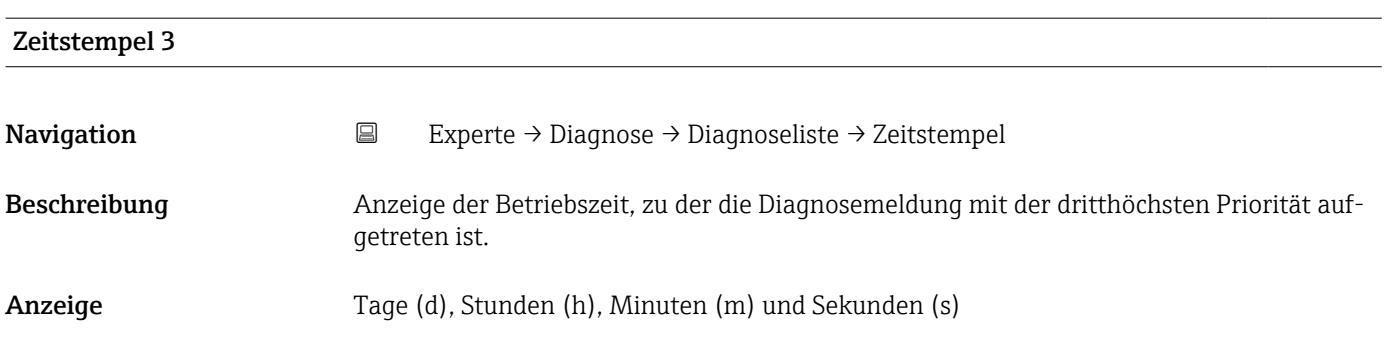

#### <span id="page-208-0"></span>Zusätzliche Information *Anzeige*

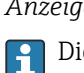

Die Diagnosemeldung lässt sich über Parameter Diagnose 3 ( $\rightarrow \Box$  208) anzeigen.

*Beispiel* Zum Anzeigeformat: 24d12h13m00s

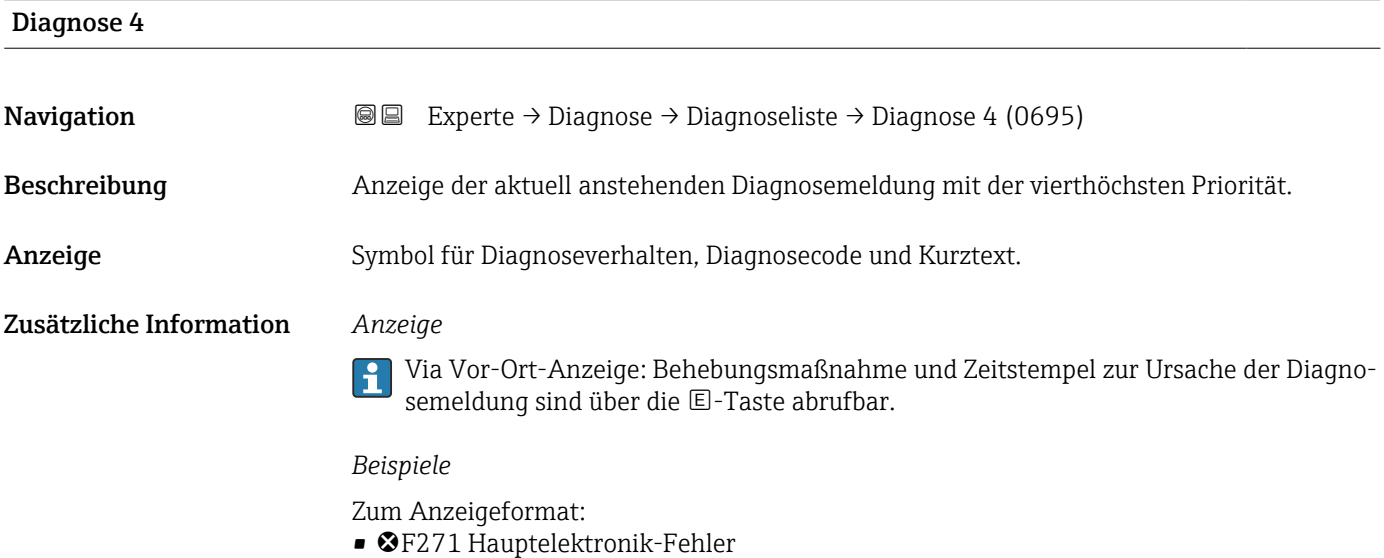

• ©F276 I/O-Modul-Fehler

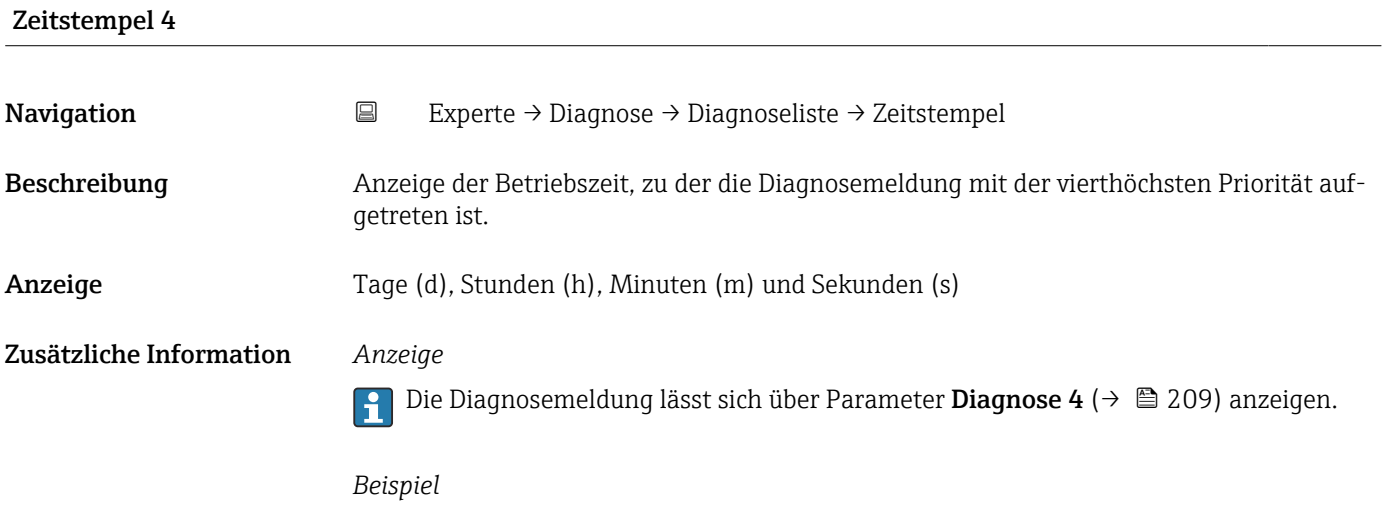

Zum Anzeigeformat: 24d12h13m00s

<span id="page-209-0"></span>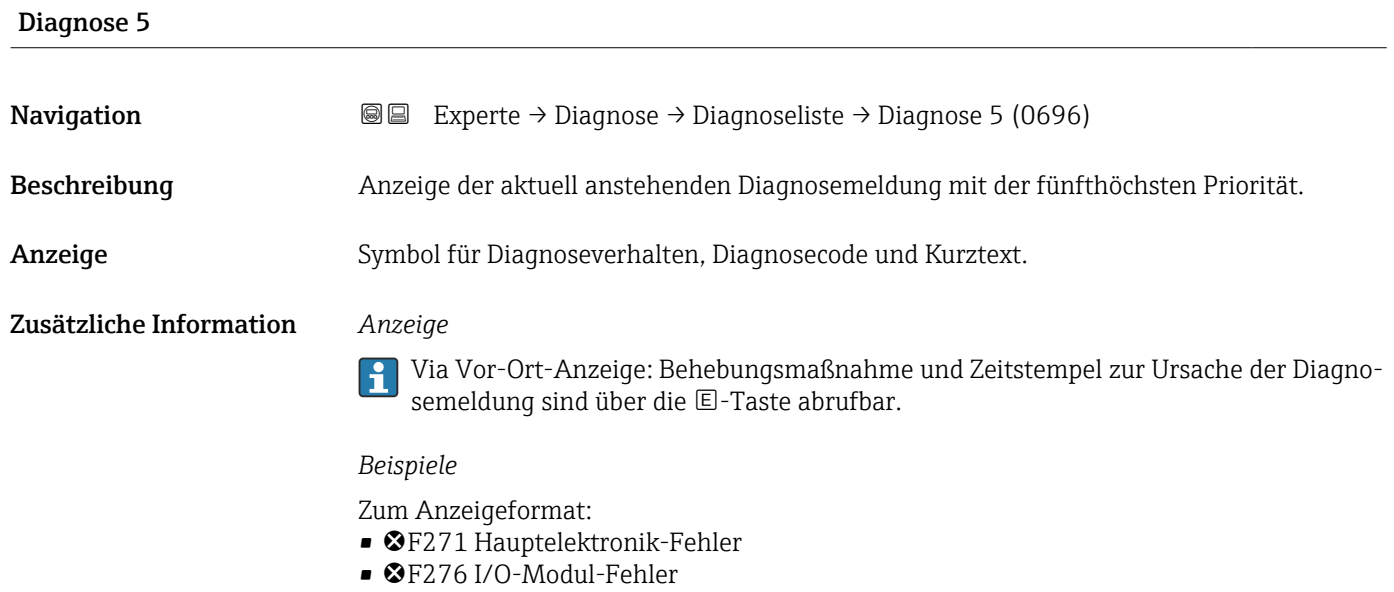

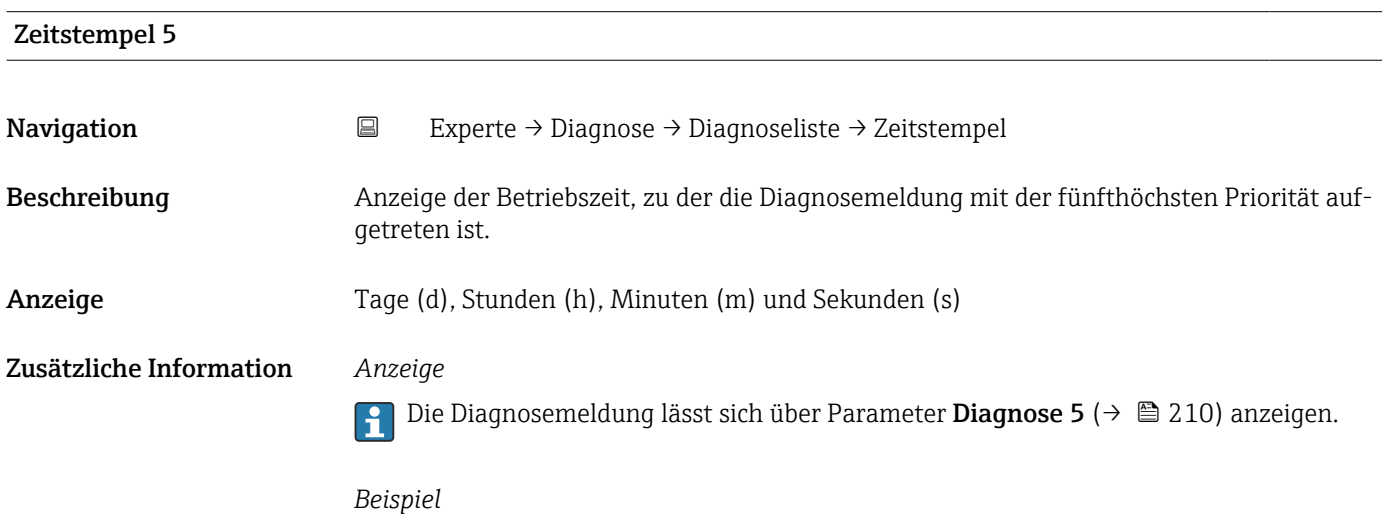

Zum Anzeigeformat: 24d12h13m00s

#### 3.8.2 Untermenü "Ereignislogbuch"

Anzeige der Ereignismeldungen

Ereignismeldungen werden in chronologischer Reihenfolge angezeigt. Die Ereignishistorie umfasst Diagnose- sowie Informationsereignisse. Das Symbol vor dem Zeitstempel gibt an, ob das Ereignis aufgetreten oder beendet ist.

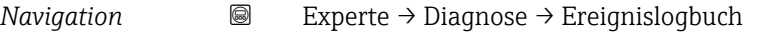

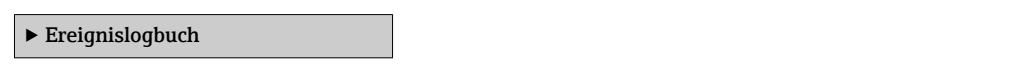

<span id="page-210-0"></span>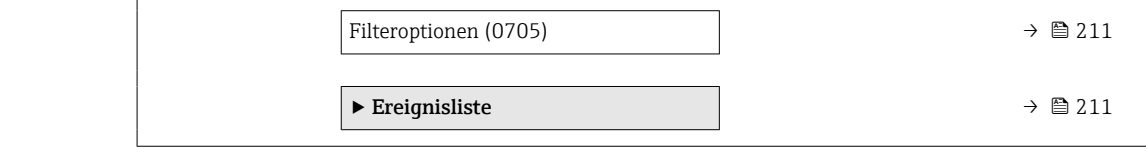

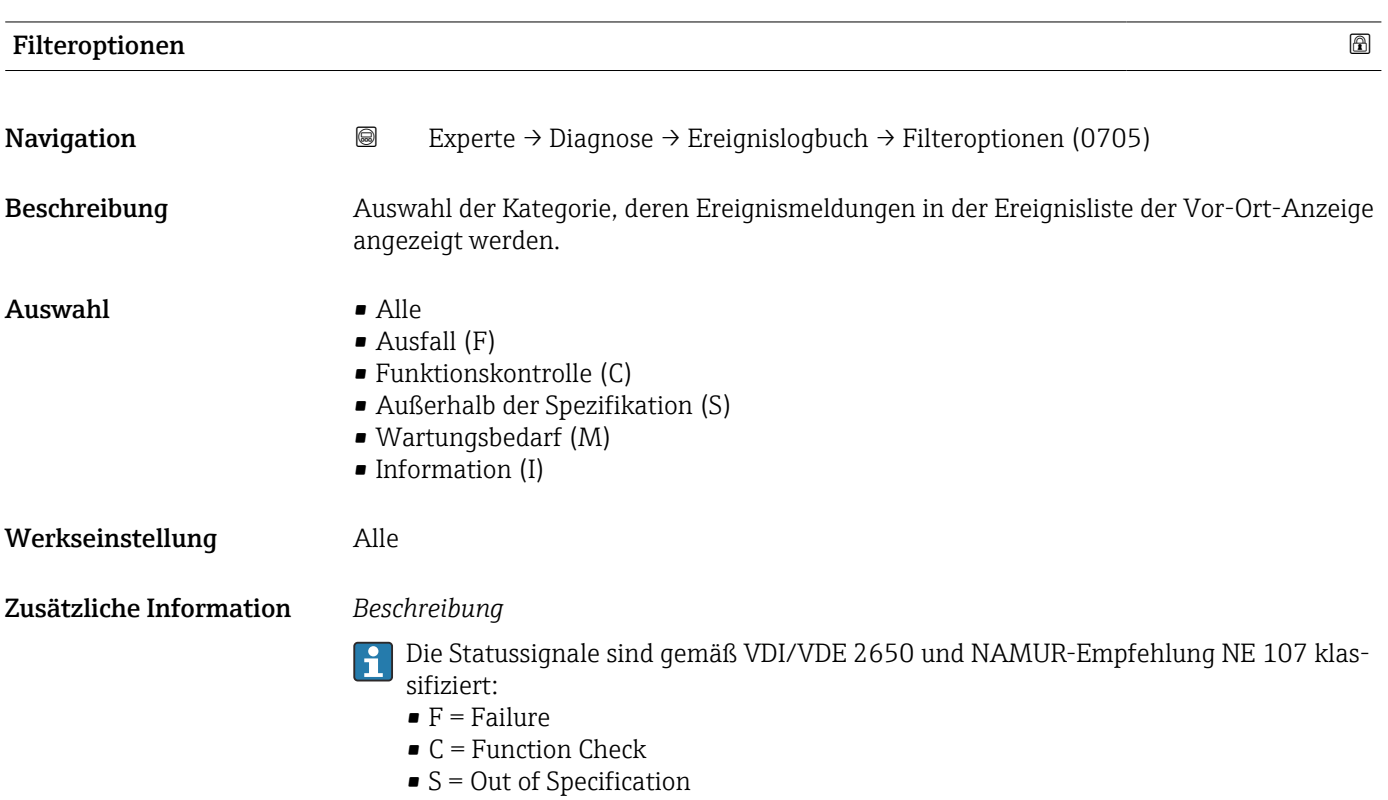

 $\blacksquare$  M = Maintenance Required

#### Untermenü "Ereignisliste"

Das Untermenü Ereignisliste ist nur bei Bedienung über die Vor-Ort-Anzeige vorhan- $\ddot{\mathbf{r}}$ den.

Bei Bedienung über das Bedientool FieldCare kann die Ereignisliste über ein separates FieldCare-Modul ausgelesen werden.

Bei Bedienung über den Webbrowser liegen die Ereignismeldungen direkt im Untermenü Ereignislogbuch.

*Navigation* 
■■ Experte → Diagnose → Ereignislogbuch → Ereignisliste

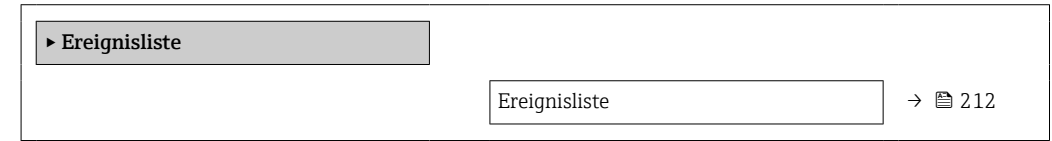

<span id="page-211-0"></span>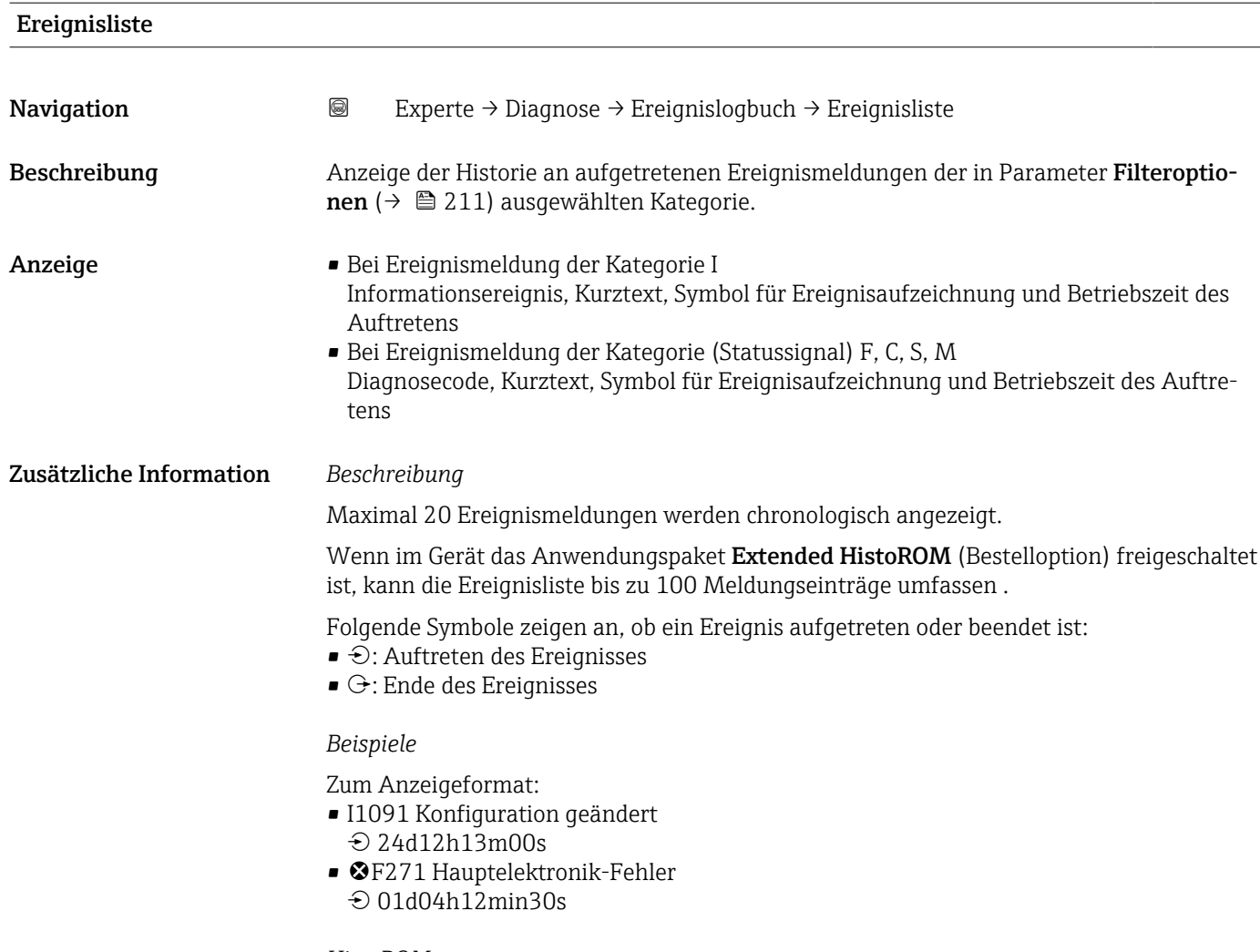

*HistoROM*

Ein HistoROM ist ein "nichtflüchtiger" Gerätespeicher in Form eines EEPROM.

### 3.8.3 Untermenü "Eichbetrieb-Logbuch"

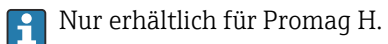

Detaillierte Angaben zu den Parameterbeschreibungen für den Eichbetrieb: Sonderdokumentation zum Gerät  $\rightarrow$   $\blacksquare$  7

*Navigation* 
■■ Experte → Diagnose → Eichbetr.Logbuch

‣ Eichbetrieb-Logbuch

#### <span id="page-212-0"></span>3.8.4 Untermenü "Geräteinformation"

*Navigation* Experte → Diagnose → Geräteinfo

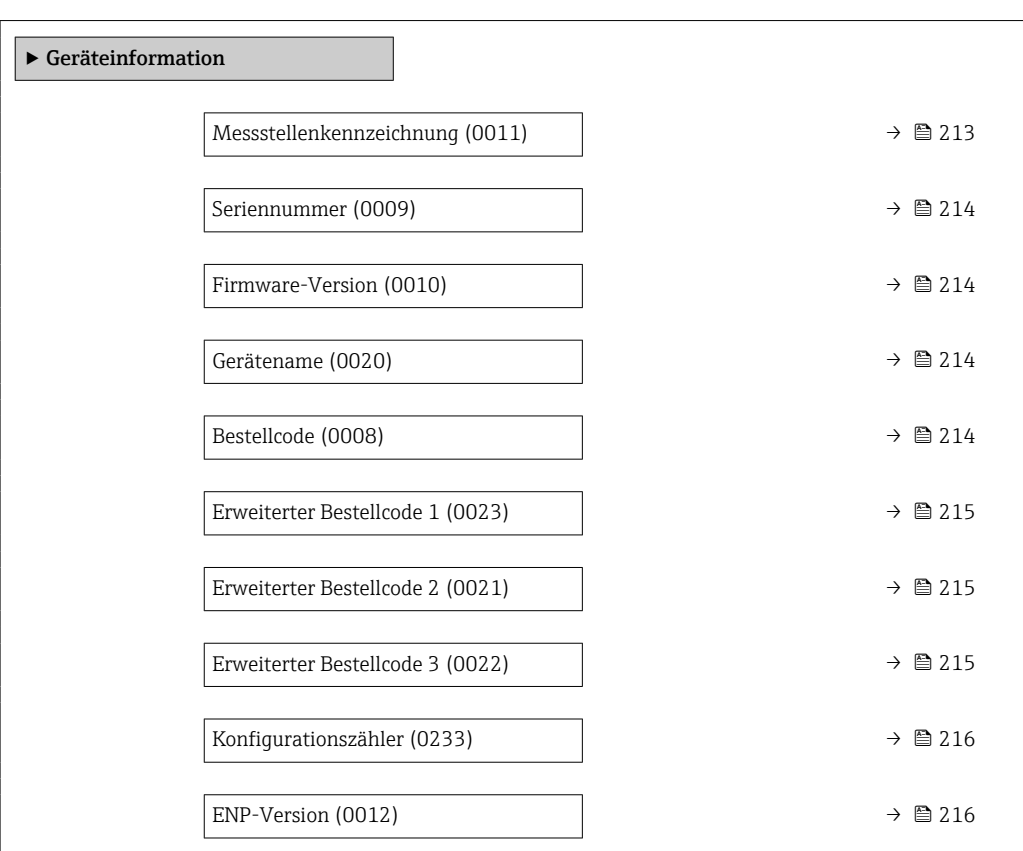

#### Messstellenkennzeichnung

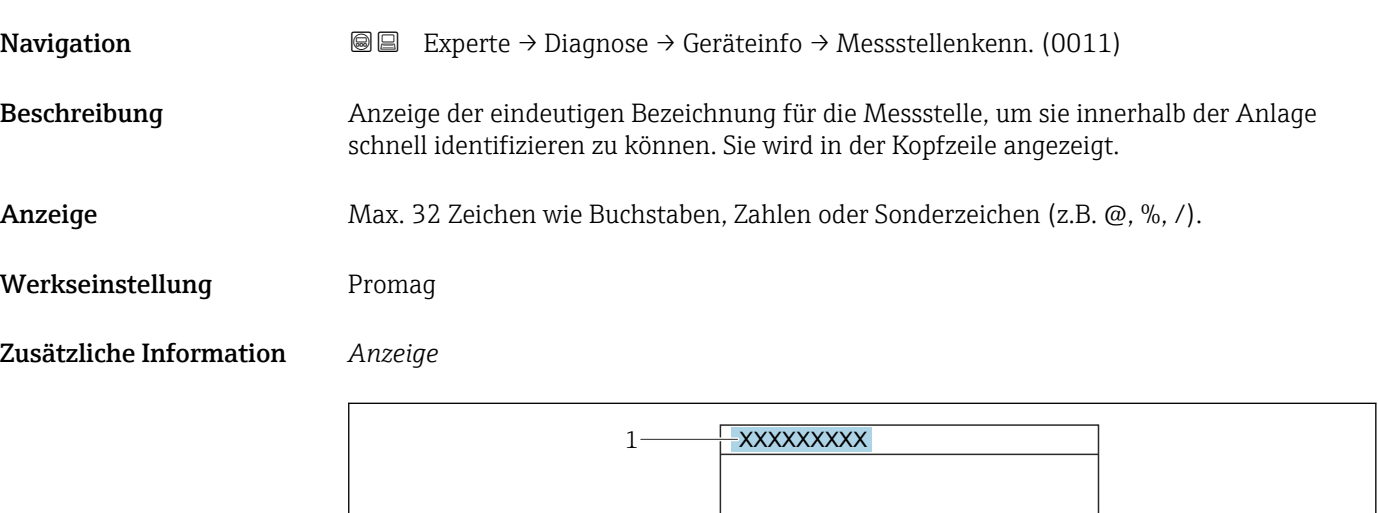

*1 Position des Kopfzeilentexts auf der Anzeige*

Wie viele Zeichen angezeigt werden, ist abhängig von den verwendeten Zeichen.

A0029422

<span id="page-213-0"></span>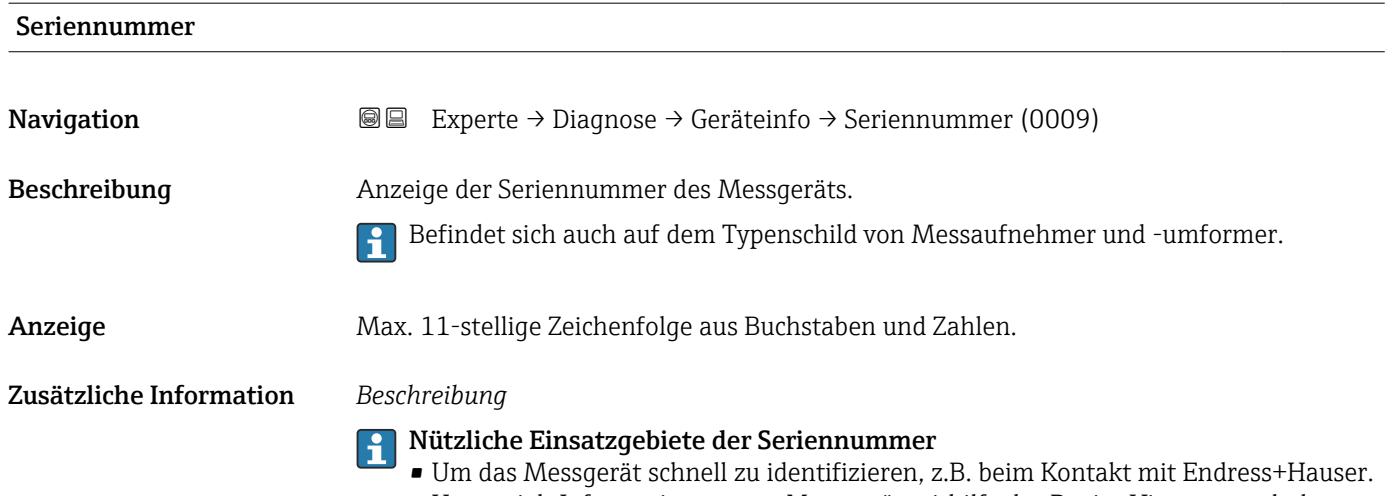

• Um gezielt Informationen zum Messgerät mithilfe des Device Viewer zu erhalten: www.endress.com/deviceviewer

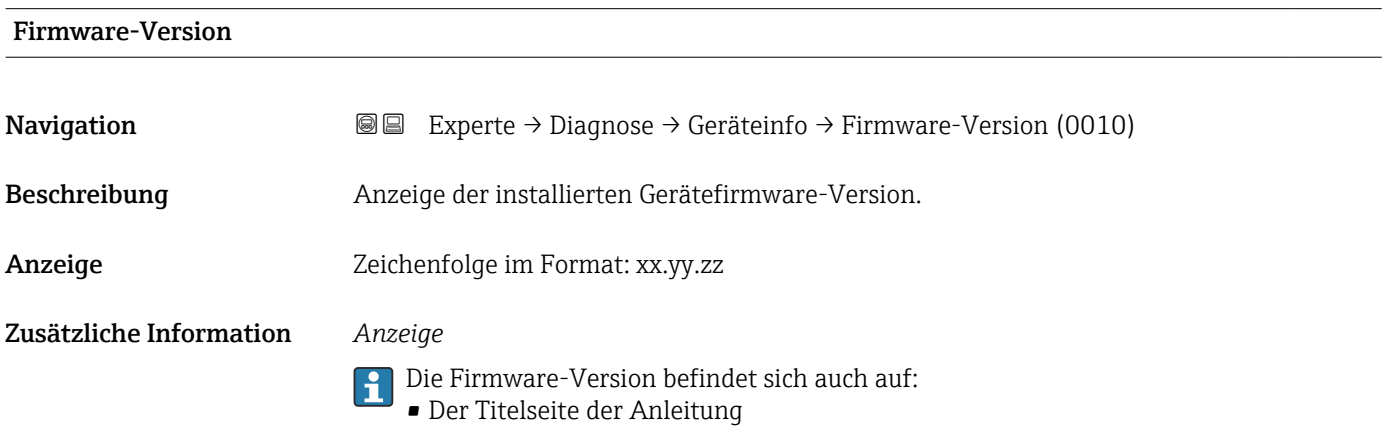

• Dem Messumformer-Typenschild

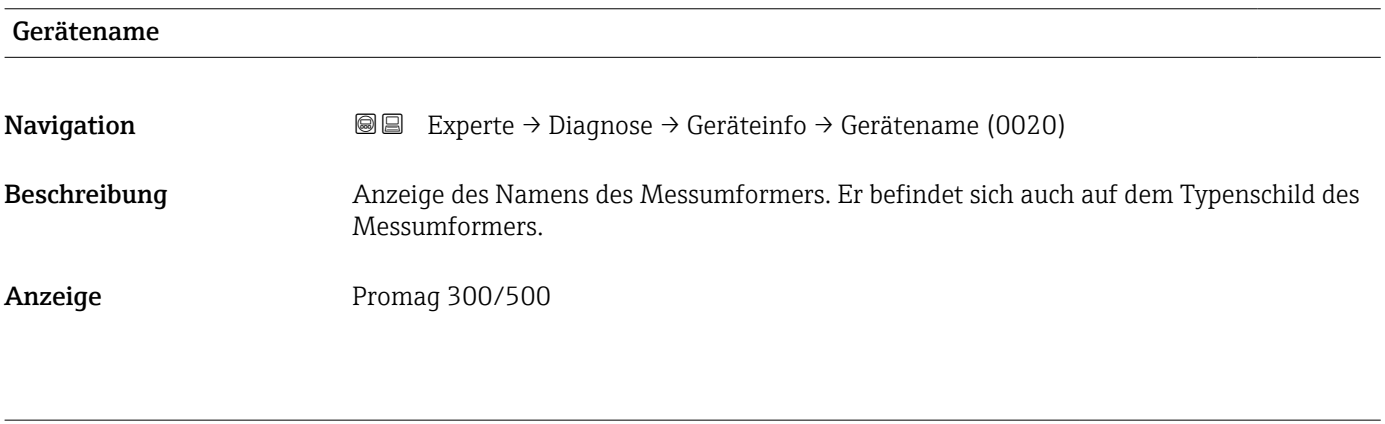

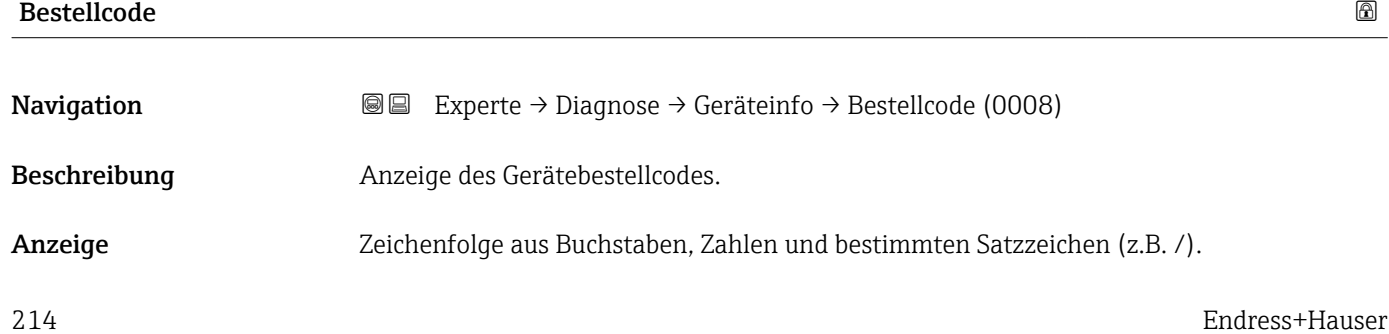

#### <span id="page-214-0"></span>Zusätzliche Information *Beschreibung*

Befindet sich auch auf Typenschild von Messaufnehmer und Messumformer im Feld "Order code".

Der Bestellcode entsteht durch eine umkehrbare Transformation aus dem erweiterten Bestellcode. Der erweiterte Bestellcode gibt die Ausprägung aller Gerätemerkmale der Produktstruktur an. Am Bestellcode sind die Gerätemerkmale nicht direkt ablesbar.

### **P Nützliche Einsatzgebiete des Bestellcodes**

- Um ein baugleiches Ersatzgerät zu bestellen.
- Um das Messgerät schnell eindeutig zu identifizieren, z.B. beim Kontakt mit Endress+Hauser.

#### Erweiterter Bestellcode 1

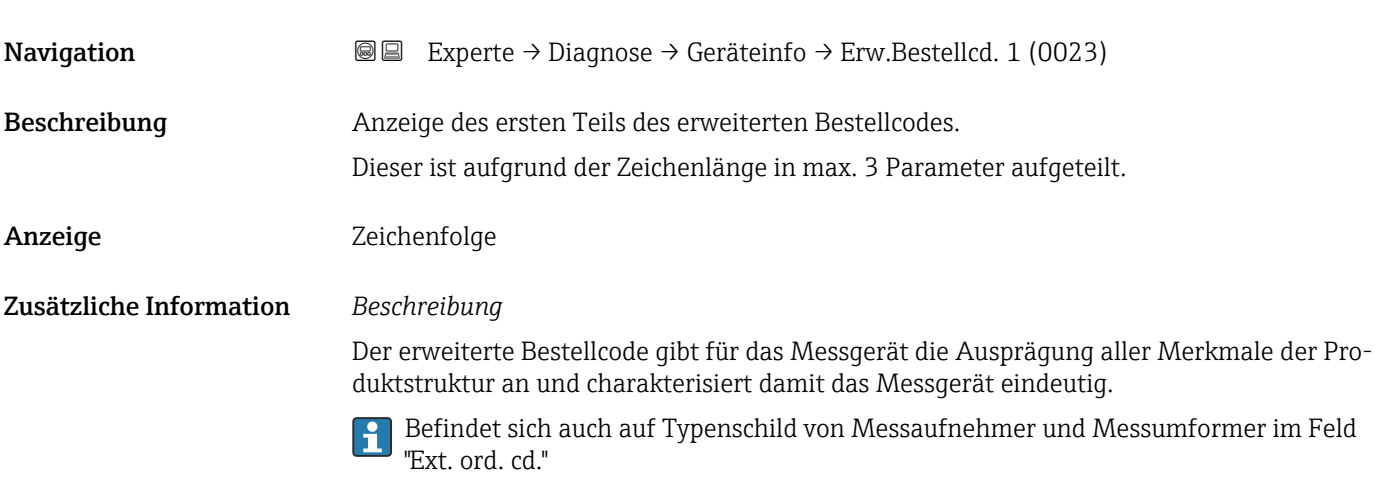

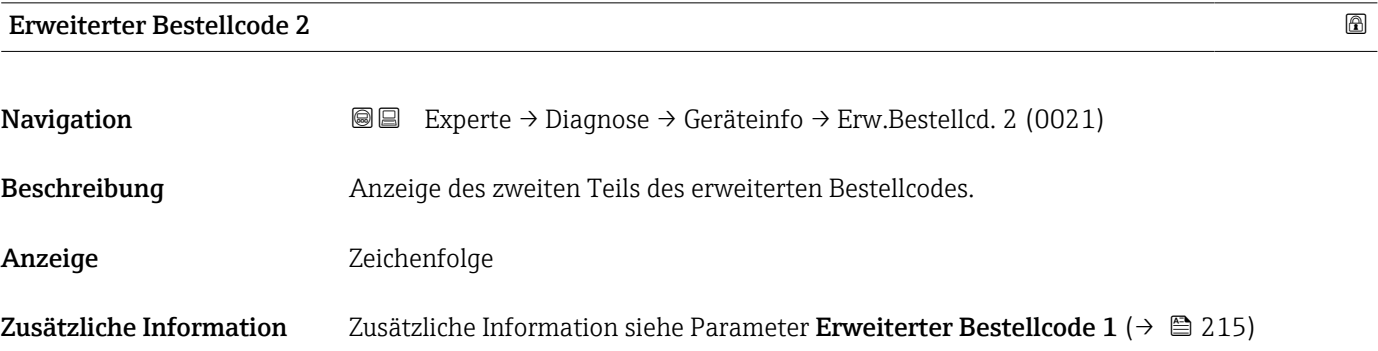

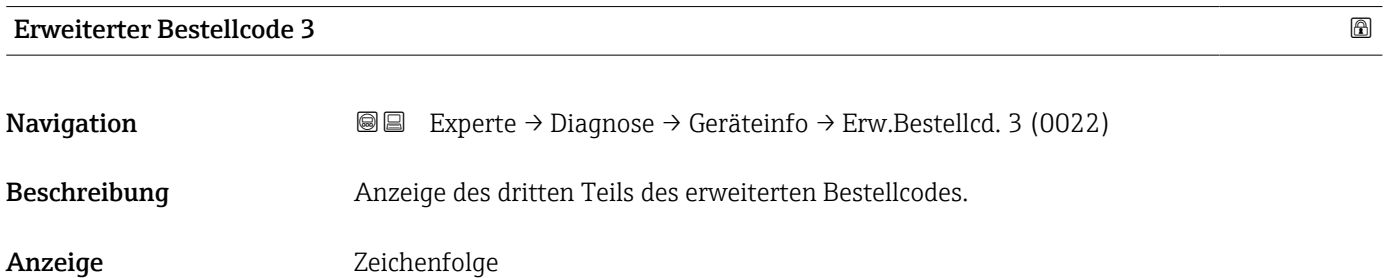

#### <span id="page-215-0"></span>Zusätzliche Information Zusätzliche Information siehe Parameter Erweiterter Bestellcode 1 (→  $\triangleq$  215)

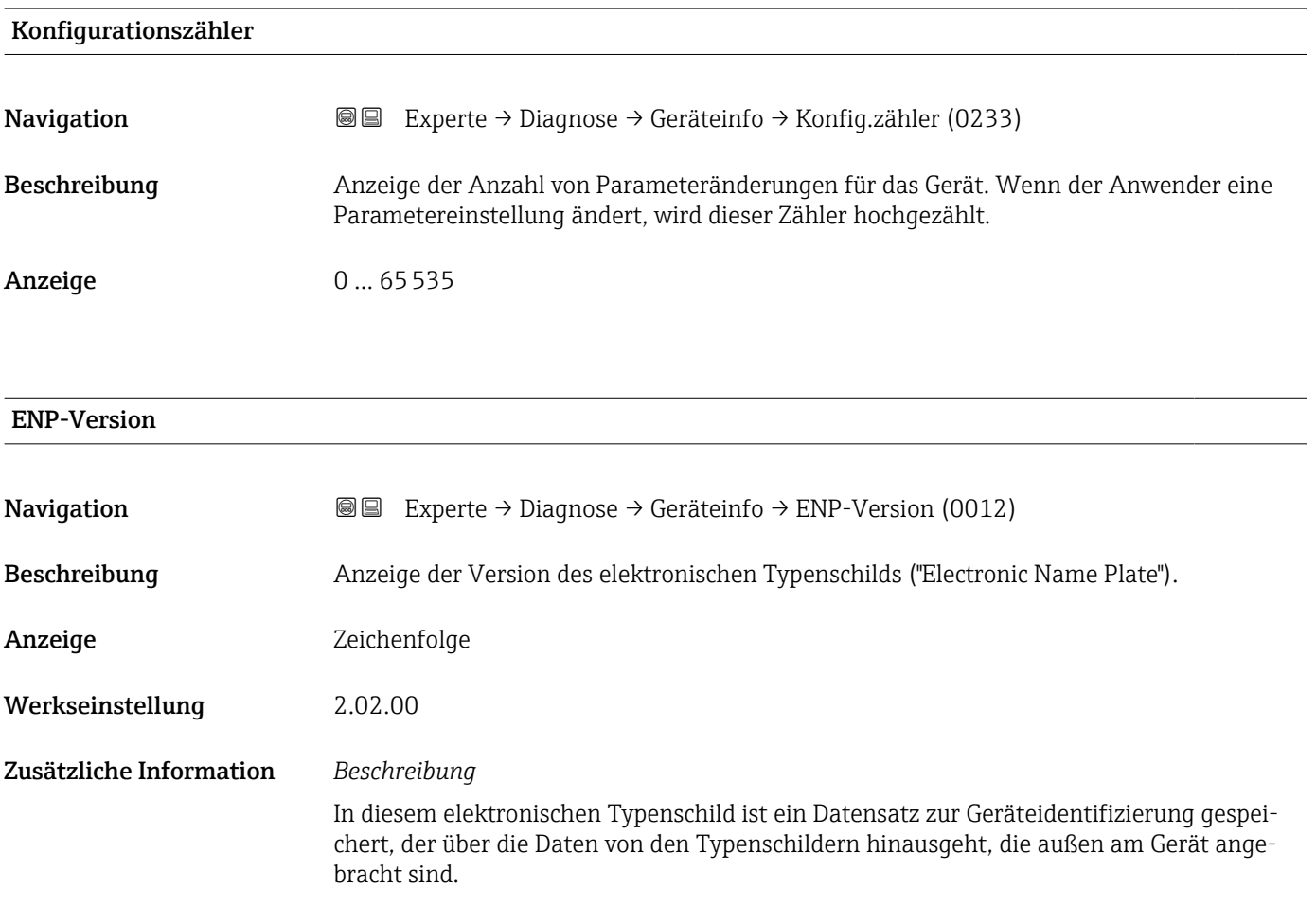

### 3.8.5 Untermenü "Hauptelektronikmodul + I/O-Modul 1"

*Navigation* Experte → Diagnose → Hauptelek.+ I/O1

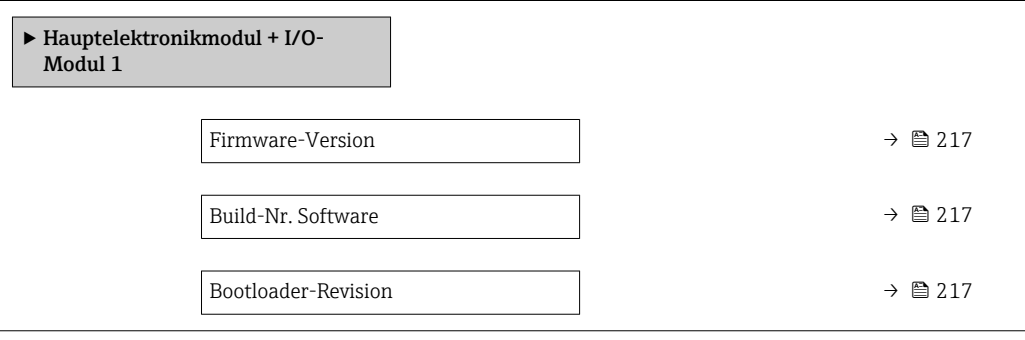
# Firmware-Version Navigation **Experte → Diagnose → Hauptelek.+ I/O1 → Firmware-Version (0072)** Beschreibung Anzeige der Software-Revision des Moduls. Anzeige Positive Ganzzahl

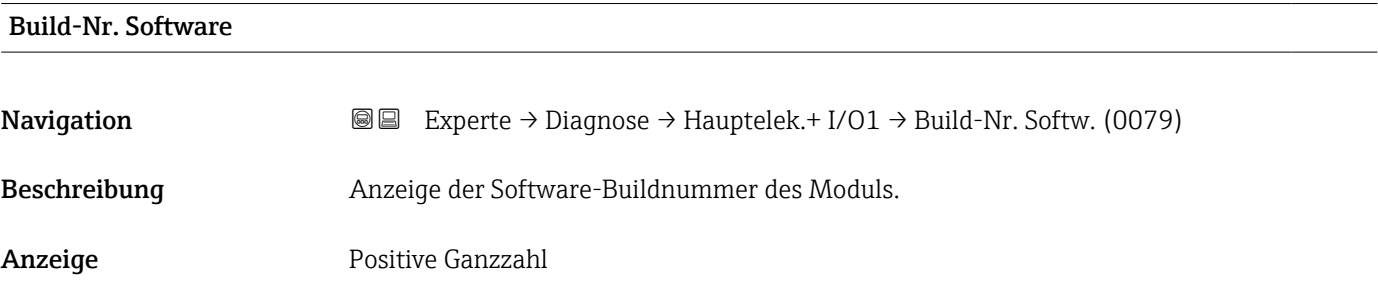

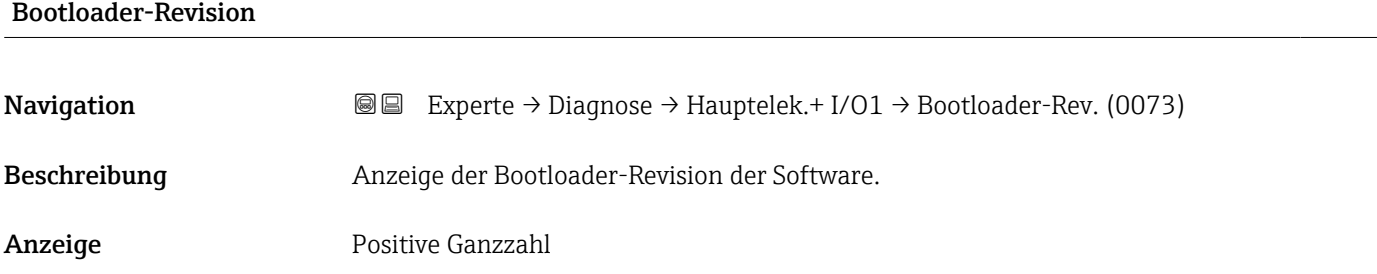

## 3.8.6 Untermenü "Sensorelektronikmodul (ISEM)"

*Navigation* **III** III Experte → Diagnose → Sensorelektronik

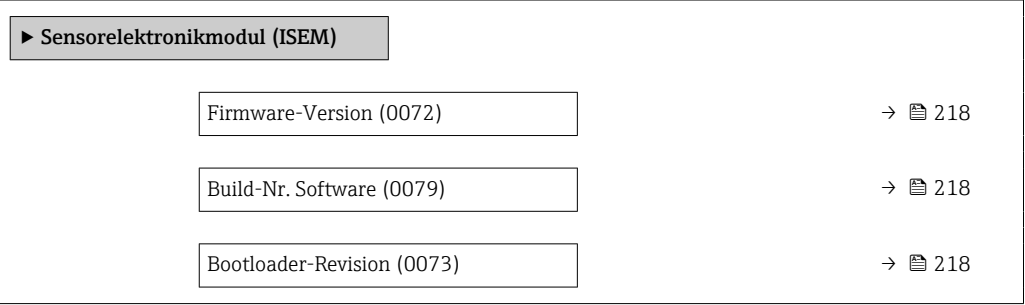

# <span id="page-217-0"></span>Firmware-Version **Navigation EXPERE** Experte → Diagnose → Sensorelektronik → Firmware-Version (0072) Beschreibung Anzeige der Software-Revision des Moduls. Anzeige Positive Ganzzahl Build-Nr. Software **Navigation EXPERTE** → Diagnose → Sensorelektronik → Build-Nr. Softw. (0079) Beschreibung Anzeige der Software-Buildnummer des Moduls. Anzeige Positive Ganzzahl

# Bootloader-Revision **Navigation EXPERE** Experte → Diagnose → Sensorelektronik → Bootloader-Rev. (0073) Beschreibung Anzeige der Bootloader-Revision der Software. Anzeige Positive Ganzzahl

## 3.8.7 Untermenü "I/O-Modul 2"

*Navigation* 
■■ Experte → Diagnose → I/O-Modul 2

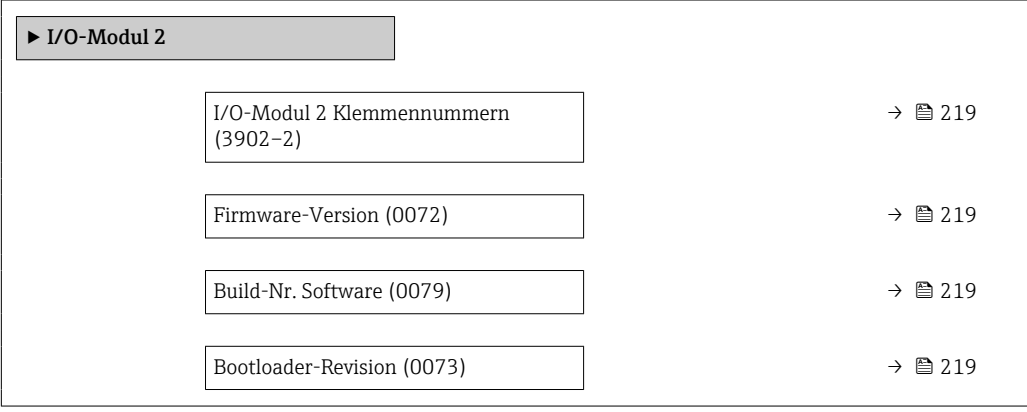

<span id="page-218-0"></span>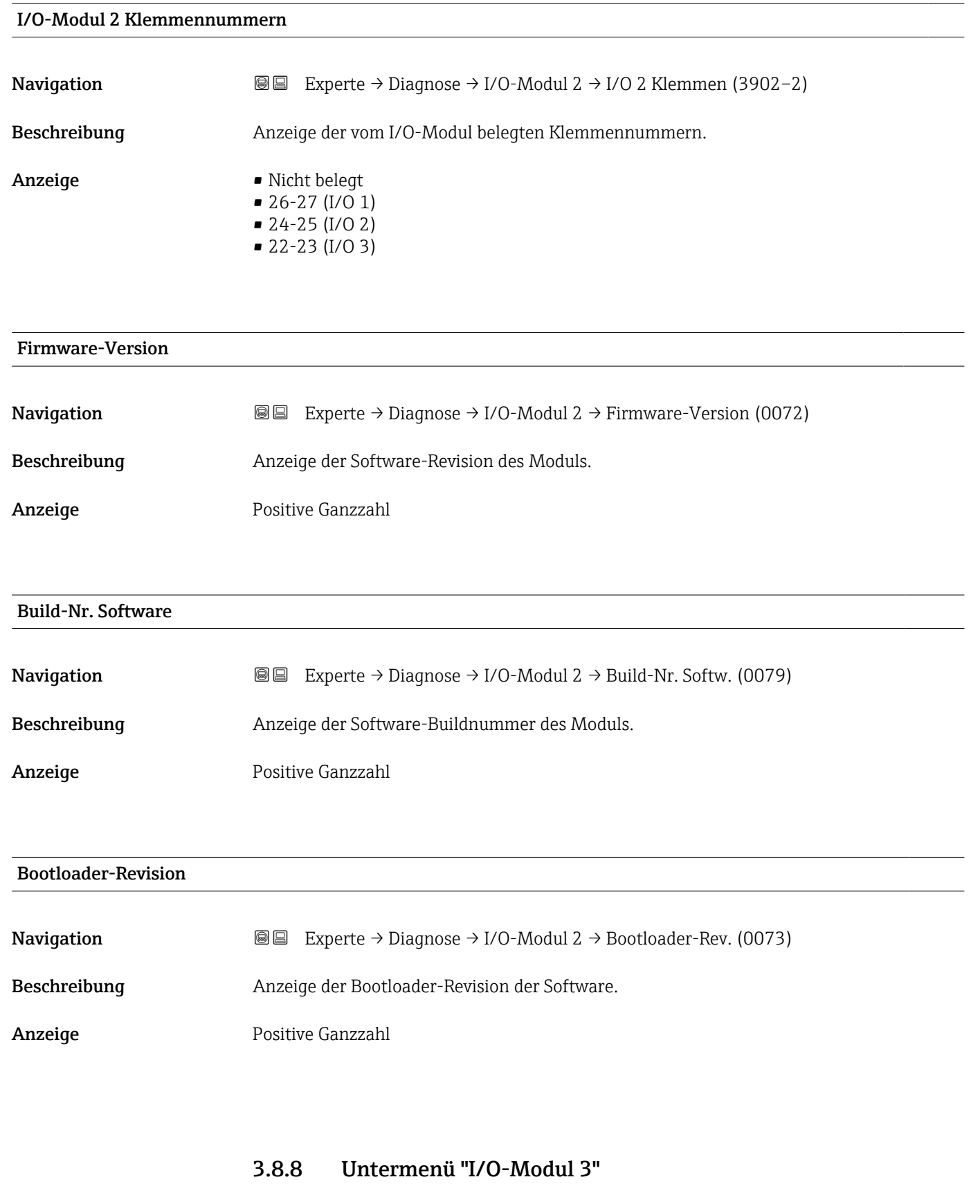

*Navigation* Experte → Diagnose → I/O-Modul 3

 $\blacktriangleright$  I/O-Modul 3

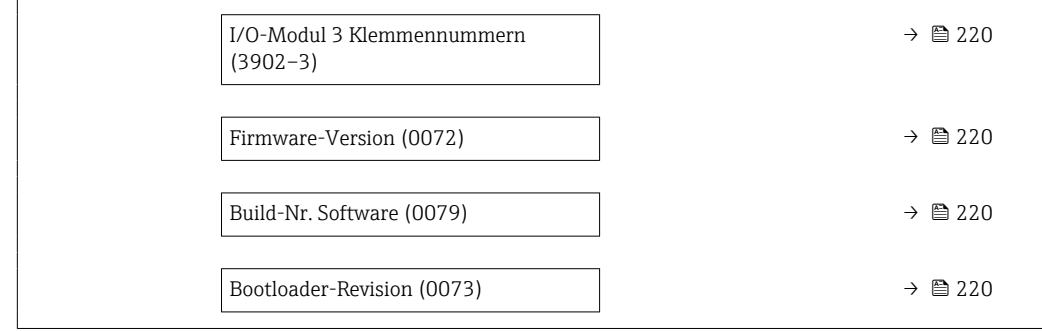

### I/O-Modul 3 Klemmennummern

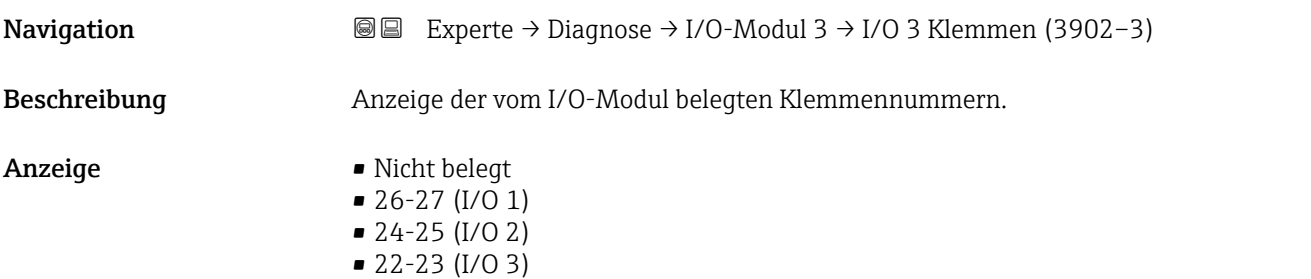

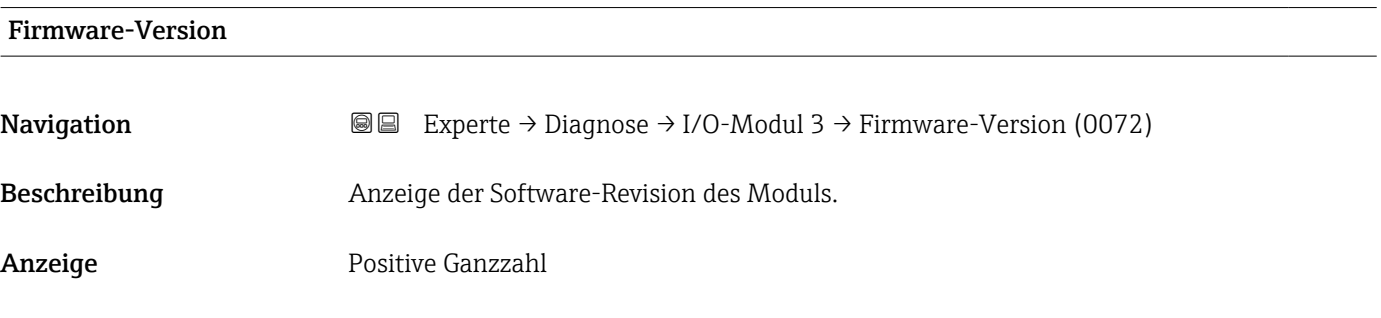

#### Build-Nr. Software

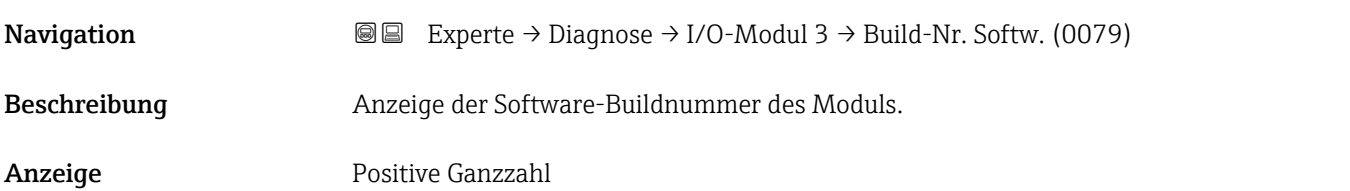

### Bootloader-Revision

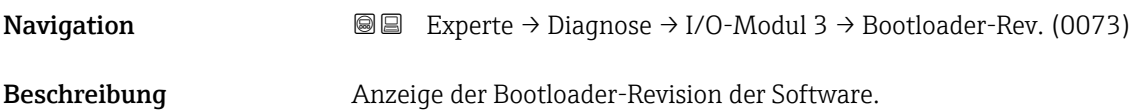

Anzeige Positive Ganzzahl

# 3.8.9 Untermenü "Anzeigemodul"

*Navigation* Experte → Diagnose → Anzeigemodul

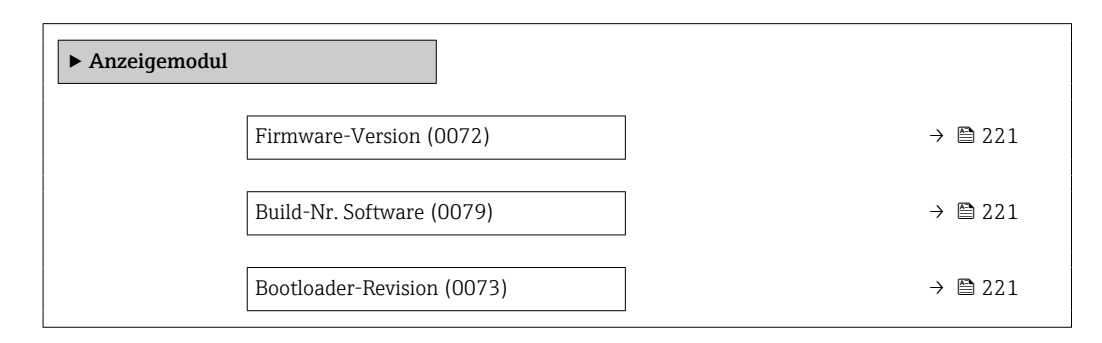

#### Firmware-Version

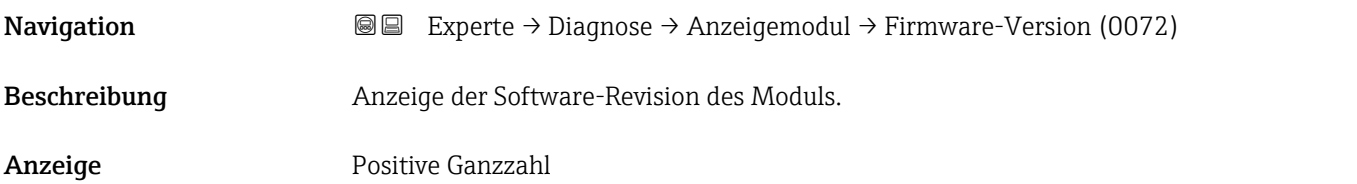

#### Build-Nr. Software

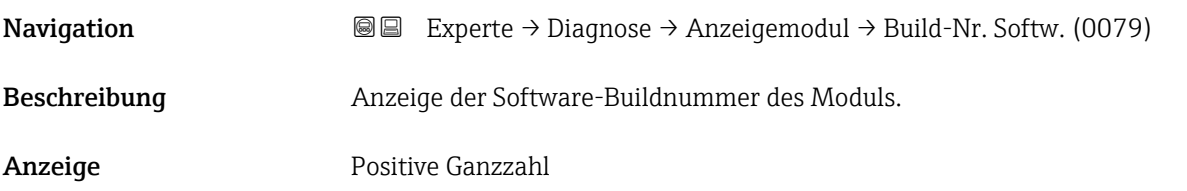

#### Bootloader-Revision

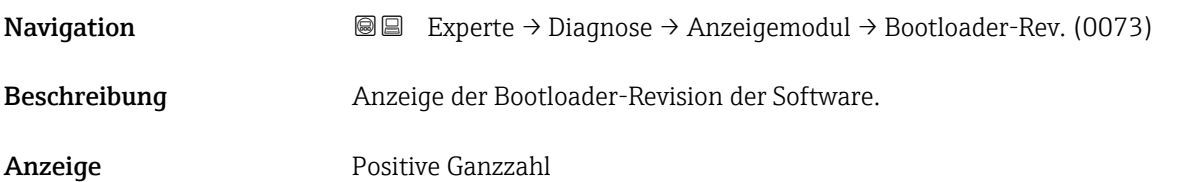

### <span id="page-221-0"></span>3.8.10 Untermenü "Messwertspeicherung"

*Navigation*  $Q =$  Experte  $\rightarrow$  Diagnose  $\rightarrow$  Messwertspeich.

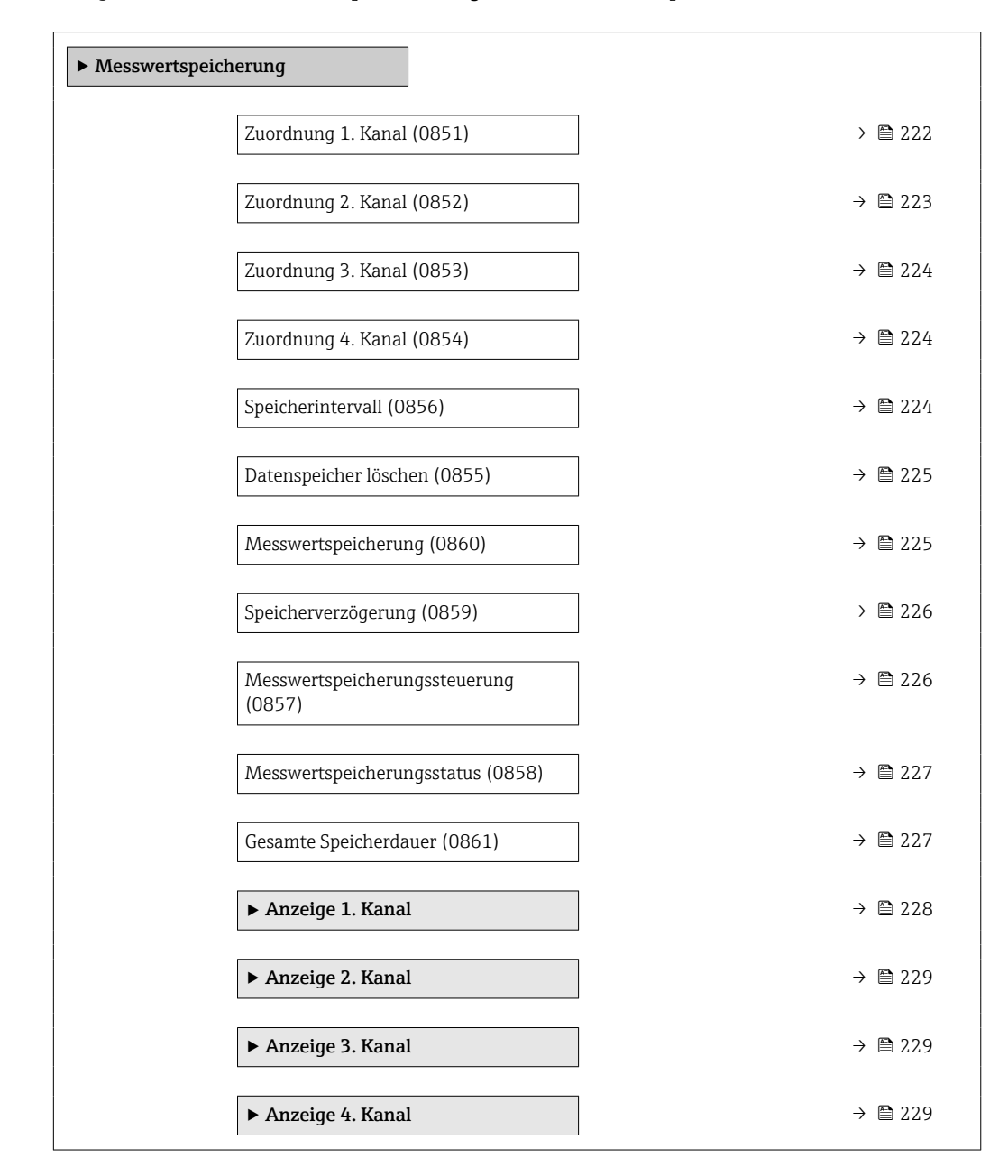

# Zuordnung 1. Kanal

**Navigation**  $\text{■}$  Experte → Diagnose → Messwertspeich. → Zuord. 1. Kanal (0851) Voraussetzung Anwendungspaket Extended HistoROM ist verfügbar. In Parameter Software-Optionsübersicht (→  $\triangleq$  45) werden die aktuell aktivierten  $\mathbf{H}$ Software-Optionen angezeigt. Beschreibung Auswahl für die Zuordnung einer Prozessgröße zum Speicherkanal.

<span id="page-222-0"></span> $\mathsf{Aux}$  **Auswahl**  $\blacksquare$  Aus

- 
- Volumenfluss
- Massefluss
- Normvolumenfluss
- Fließgeschwindigkeit
- Leitfähigkeit \*
- Korrigierte Leitfähigkeit \*
- $\blacksquare$  Temperatur
- Elektroniktemperatur
- Stromausgang 1
- Stromausgang 2 $\int$
- Stromausgang 3 \*
- $\bullet$  Stromausgang 4
- $\blacksquare$  Rauschen
- Spulenstrom-Anstiegszeit \*
- Potenzial Referenzelektrode gegen PE \*
- $\blacksquare$  HBSI
- Belagsindex \*
- Testpunkt 1
- Testpunkt 2
- Testpunkt 3

Werkseinstellung Aus

Zusätzliche Information *Beschreibung*

Insgesamt können 1000 Messwerte gespeichert werden. Das bedeutet:

- Bei Nutzung von 1 Speicherkanal: 1000 Datenpunkte
- Bei Nutzung von 2 Speicherkanälen: 500 Datenpunkte
- Bei Nutzung von 3 Speicherkanälen: 333 Datenpunkte
- Bei Nutzung von 4 Speicherkanälen: 250 Datenpunkte

Wenn die maximale Anzahl an Datenpunkten erreicht wurde, werden die ältesten im Speicher vorhandenen Datenpunkte zyklisch überschrieben, so dass immer die letzten 1000, 500, 333 oder 250 Messwerte im Speicher bleiben (Ringspeicher-Prinzip).

Wenn die getroffene Auswahl geändert wird, wird der Inhalt des Messwertspeichers gelöscht.

| Zuordnung 2. Kanal |                                                                                                    | 6 |
|--------------------|----------------------------------------------------------------------------------------------------|---|
| Navigation         | Experte $\rightarrow$ Diagnose $\rightarrow$ Messwertspeich. $\rightarrow$ Zuord. 2. Kanal (0852)<br>88                                          |   |
| Voraussetzung      | Anwendungspaket Extended HistoROM ist verfügbar.                                                                                                 |   |
|                    | In Parameter Software-Optionsübersicht ( $\rightarrow \Box$ 45) werden die aktuell aktivierten<br>$ \mathbf{1} $<br>Software-Optionen angezeigt. |   |
| Beschreibung       | Auswahl für die Zuordnung einer Prozessgröße zum Speicherkanal.                                                                                  |   |
| Auswahl            | Auswahlliste siehe Parameter Zuordnung 1. Kanal ( $\rightarrow \Box$ 222)                                                                        |   |
| Werkseinstellung   | Aus                                                                                                    |   |

Sichtbar in Abhängigkeit von Bestelloptionen oder Geräteeinstellungen

<span id="page-223-0"></span>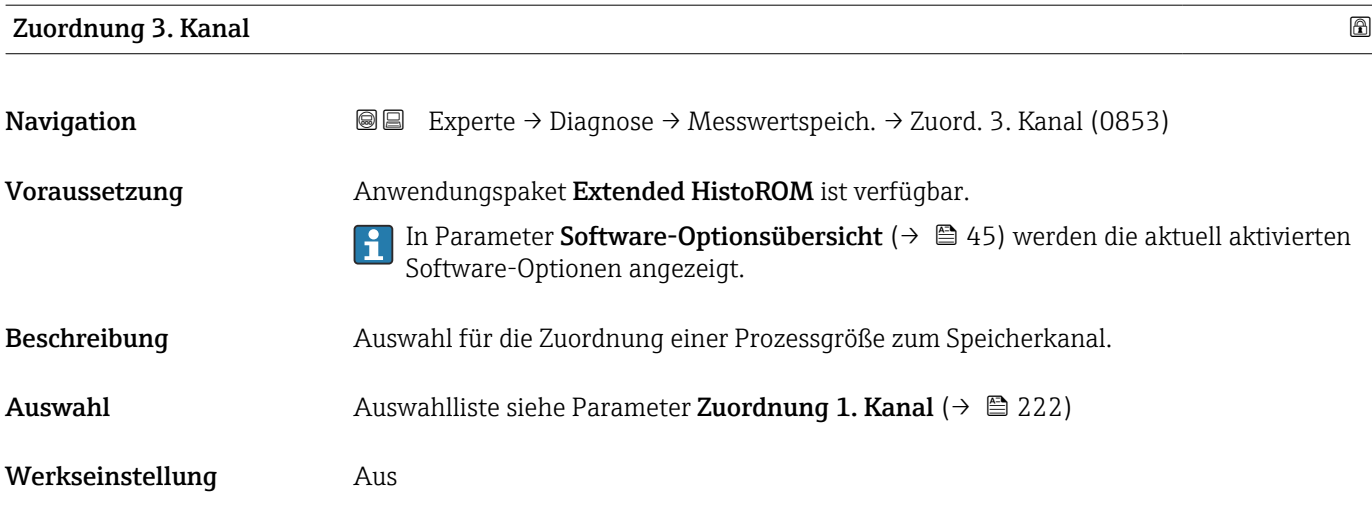

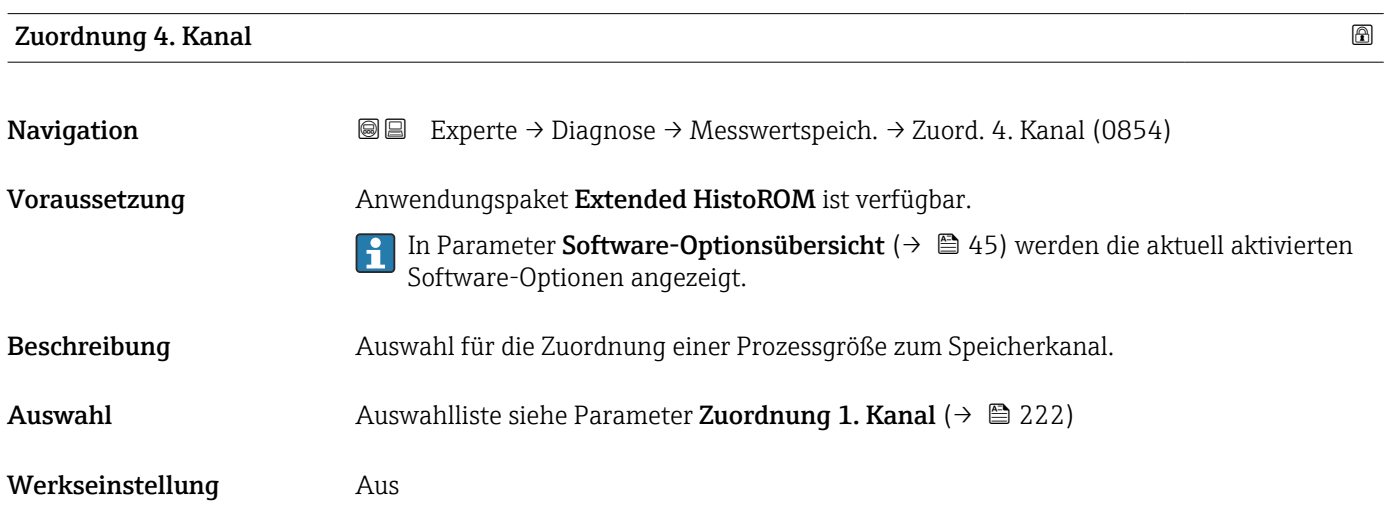

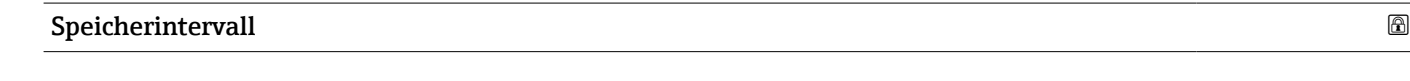

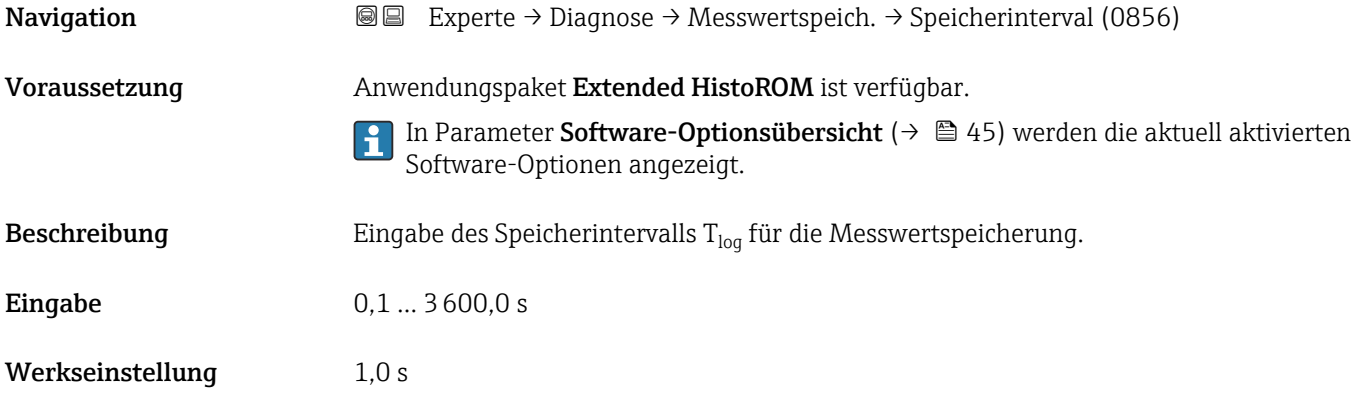

#### <span id="page-224-0"></span>Zusätzliche Information *Beschreibung*

Dieses bestimmt den zeitlichen Abstand der einzelnen Datenpunkte im Datenspeicher und somit die maximale speicherbare Prozesszeit  $T_{log}:$ 

- $\bullet$  Bei Nutzung von 1 Speicherkanal: T $_{\text{log}}$  = 1000  $\times$  t<sub>log</sub>
- $\bullet$  Bei Nutzung von 2 Speicherkanälen: T $_{\text{log}}$  = 500  $\times$  t<sub>log</sub>
- Bei Nutzung von 3 Speicherkanälen:  $T_{\text{log}} = 333 \times t_{\text{log}}$
- Bei Nutzung von 4 Speicherkanälen:  $T_{\text{log}} = 250 \times t_{\text{log}}$

Nach Ablauf dieser Zeit werden die ältesten im Speicher vorhandenen Datenpunkte zyklisch überschrieben, so dass immer eine Zeit von  $T_{log}$  im Speicher bleibt (Ringspeicher-Prinzip).

Wenn die Länge des Speicherintervalls geändert wird, wird der Inhalt des Messwert- $|\mathbf{f}|$ speichers gelöscht.

*Beispiel*

Bei Nutzung von 1 Speicherkanal:

- $T_{\text{log}} = 1000 \times 1 \text{ s} = 1000 \text{ s} \approx 15 \text{ min}$
- $\bullet$  T<sub>log</sub> = 1000 × 10 s = 10 000 s  $\approx$  3 h
- $T_{\text{log}}$  = 1000 × 80 s = 80 000 s ≈ 1 d
- $T_{\text{log}}$  = 1000 × 3 600 s = 3 600 000 s ≈ 41 d

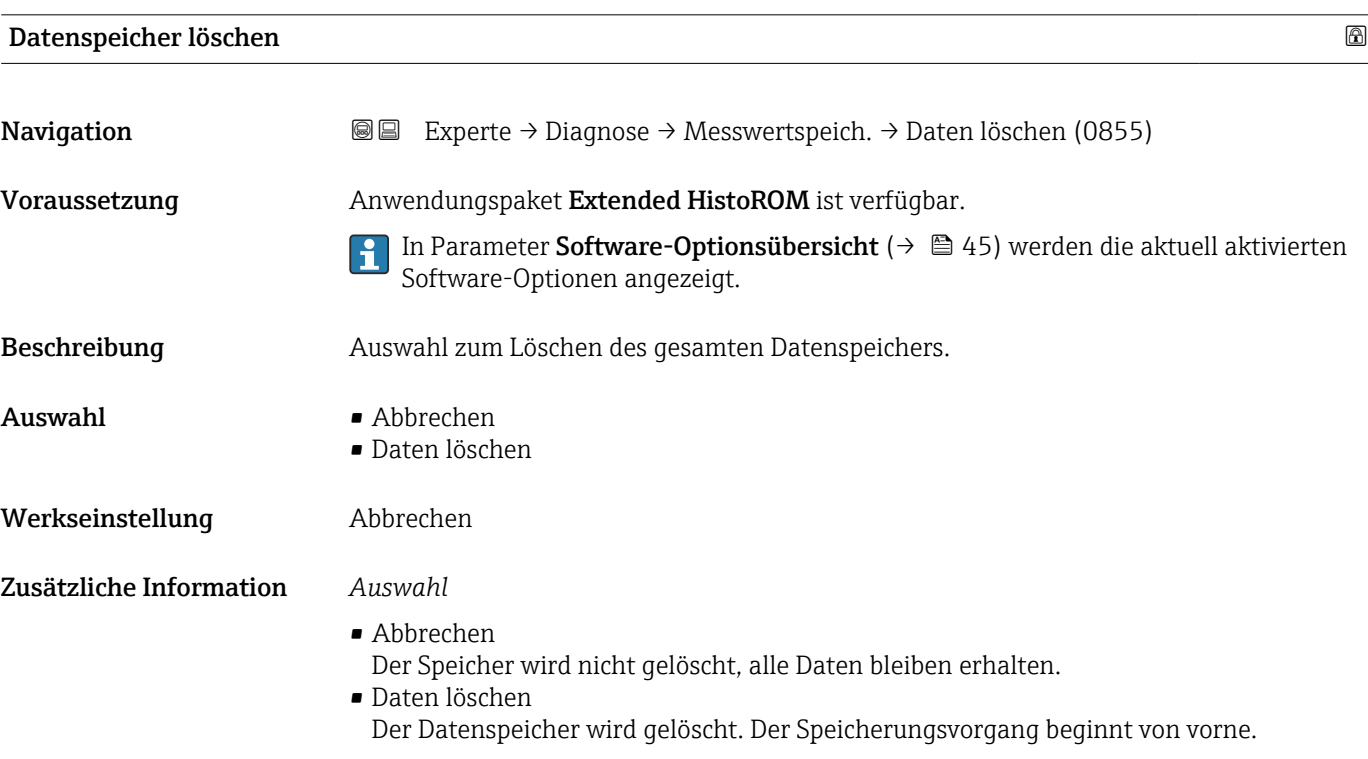

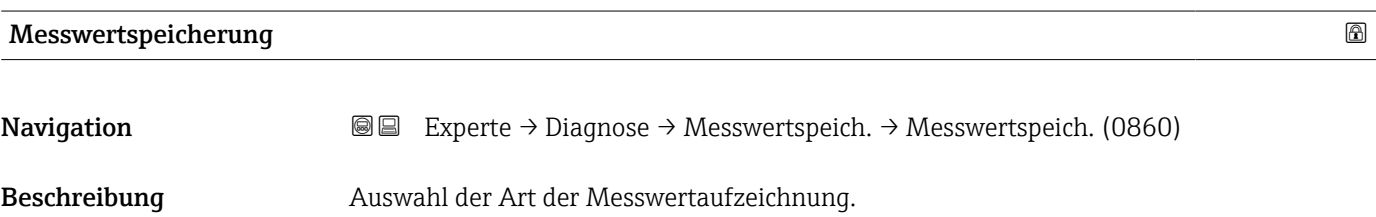

<span id="page-225-0"></span>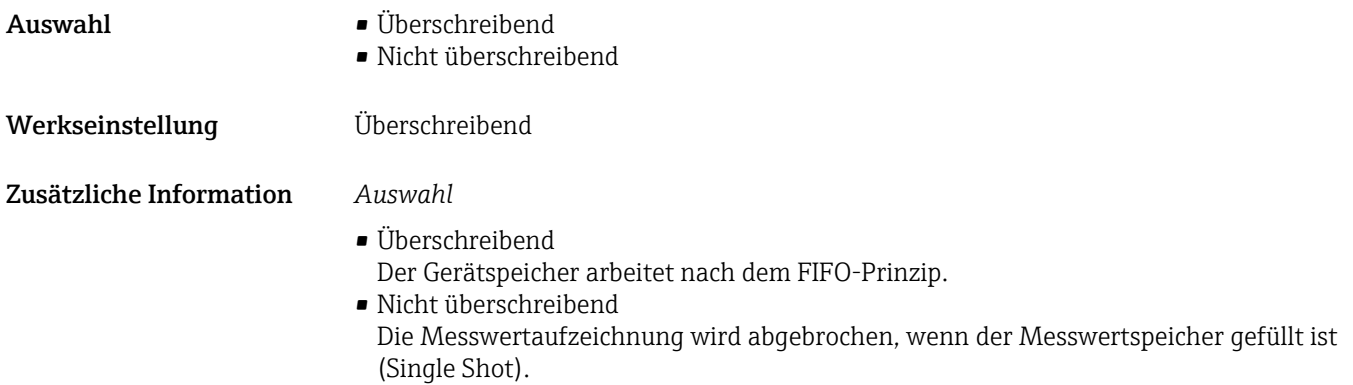

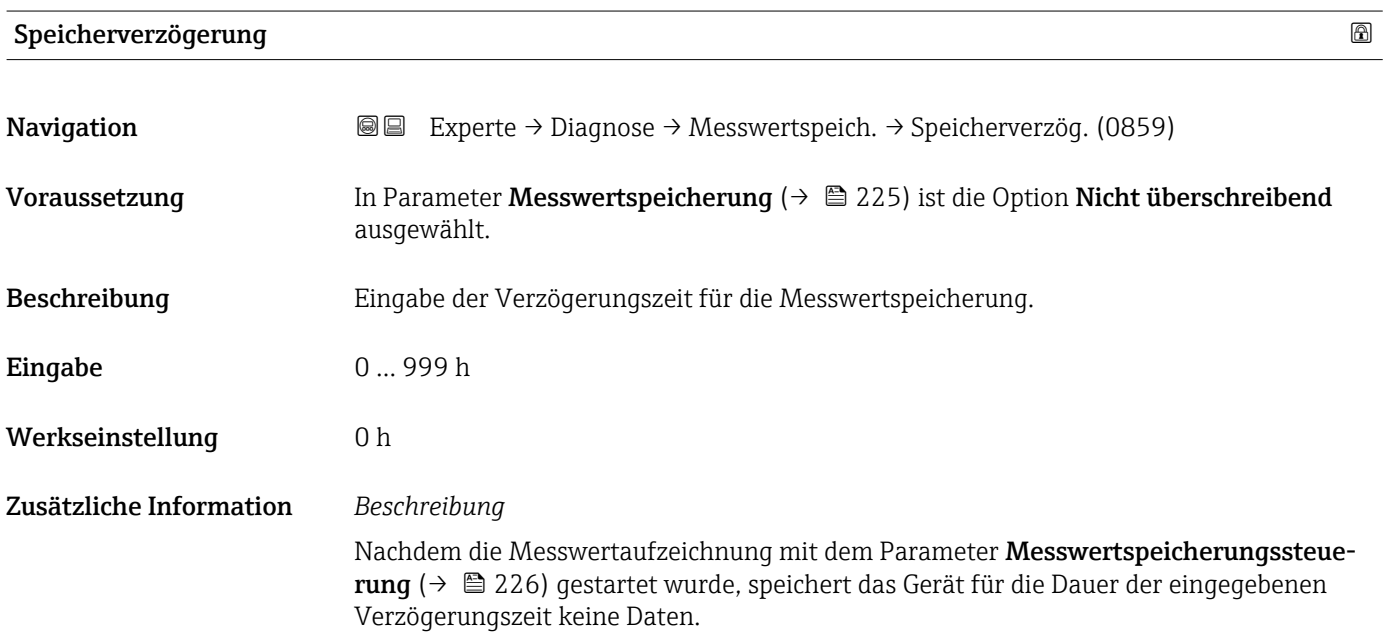

### Messwertspeicherungssteuerung

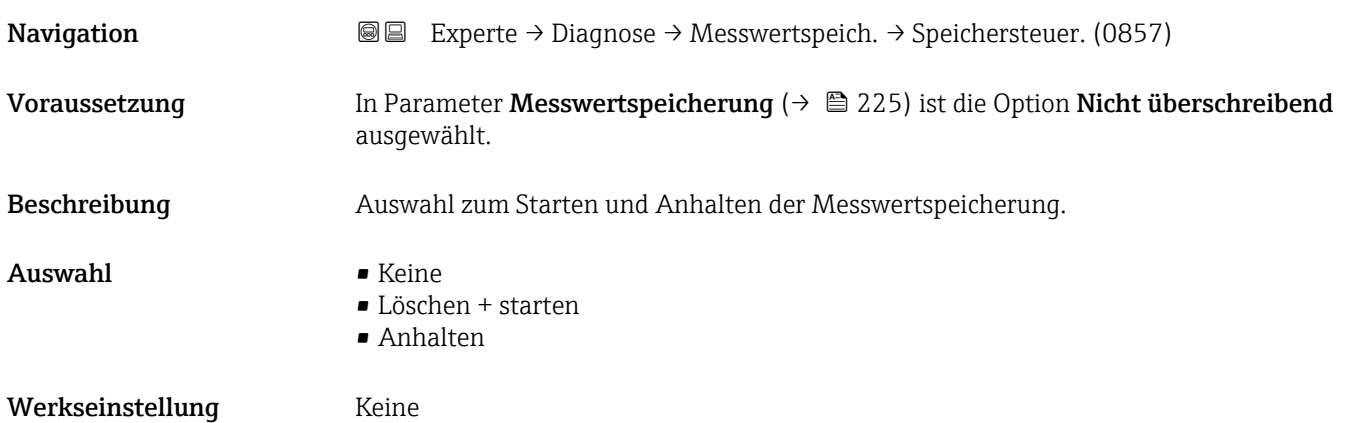

#### <span id="page-226-0"></span>Zusätzliche Information *Auswahl*

# • Keine

Initialzustand der Messwertspeicherung.

- Löschen + starten Alle aufgezeichneten Messwerte aller Kanäle werden gelöscht und eine erneute Messwertaufzeichnung wird gestartet.
- Anhalten Die Messwertaufzeichnung wird angehalten.

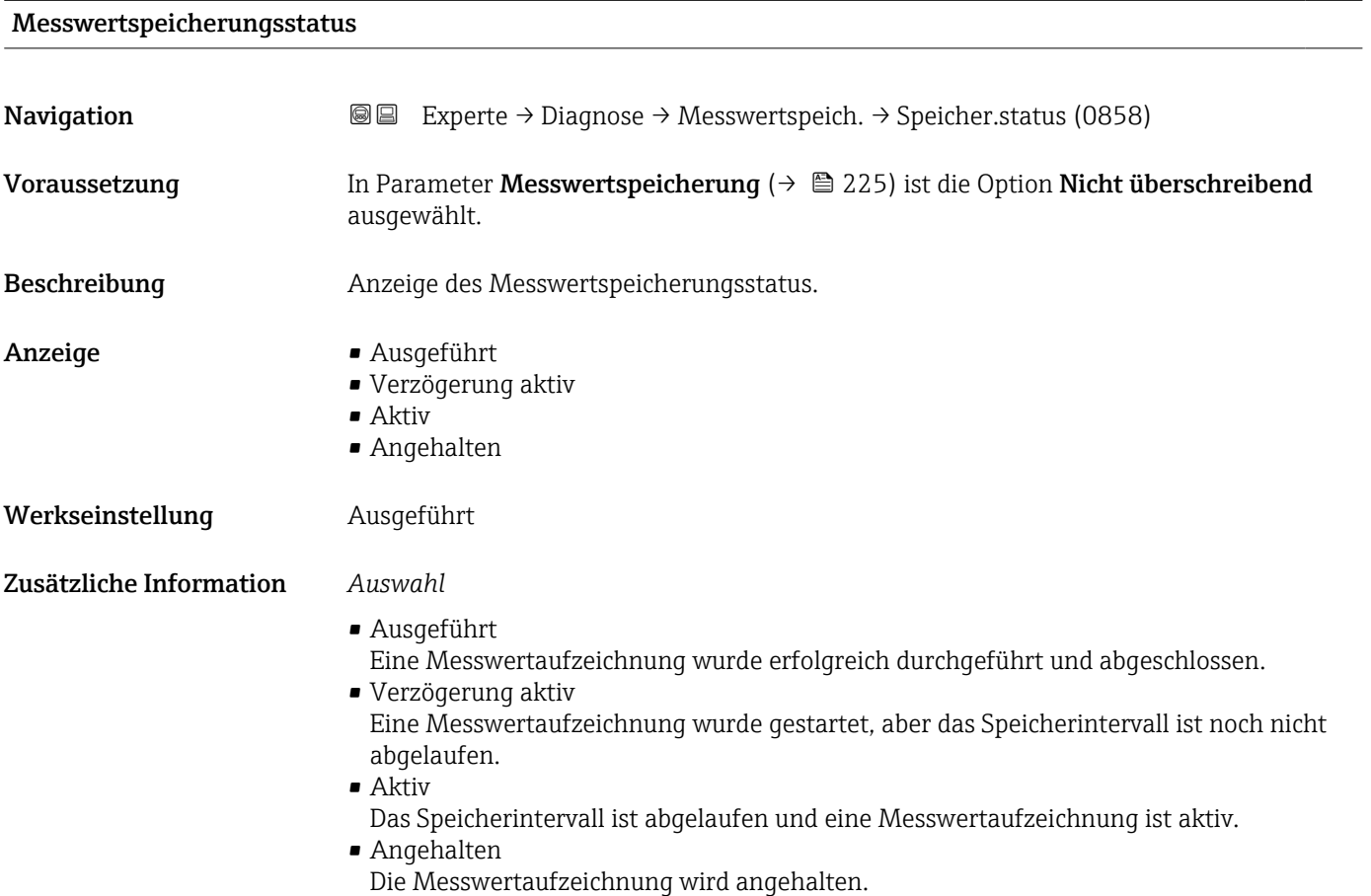

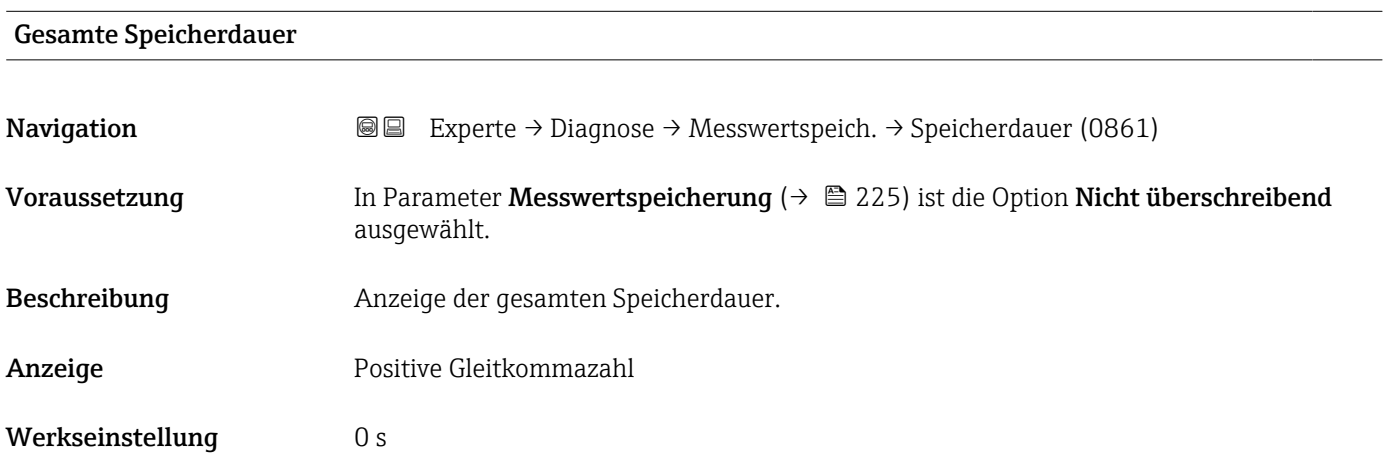

#### <span id="page-227-0"></span>Untermenü "Anzeige 1. Kanal"

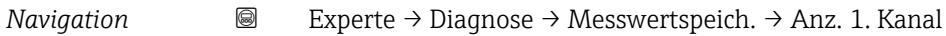

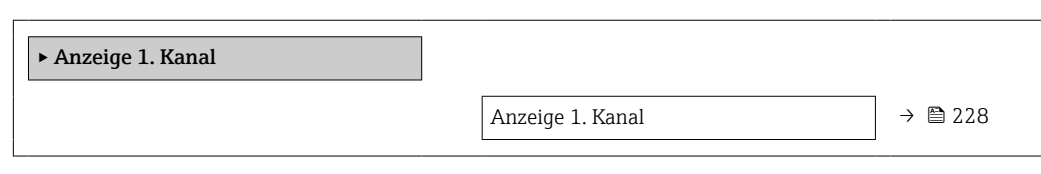

#### Anzeige 1. Kanal

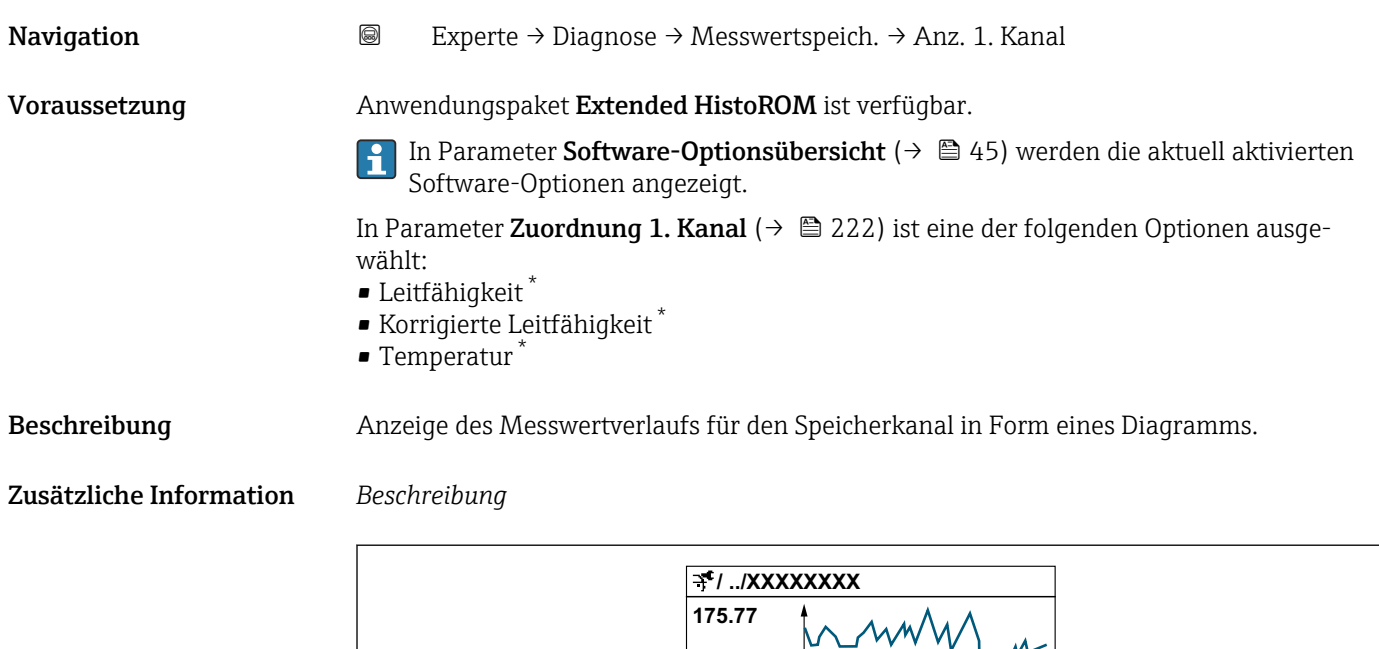

**40.69 l/h**

 *10 Diagramm eines Messwertverlaufs*

• x-Achse: Zeigt je nach Anzahl der gewählten Kanäle 250 bis 1000 Messwerte einer Prozessgröße.

**-100s**

**0**

• y-Achse: Zeigt die ungefähre Messwertspanne und passt diese kontinuierlich an die laufende Messung an.

A0034352

Sichtbar in Abhängigkeit von Bestelloptionen oder Geräteeinstellungen

#### <span id="page-228-0"></span>Untermenü "Anzeige 2. Kanal"

*Navigation* 
■
Experte → Diagnose → Messwertspeich. → Anz. 2. Kanal

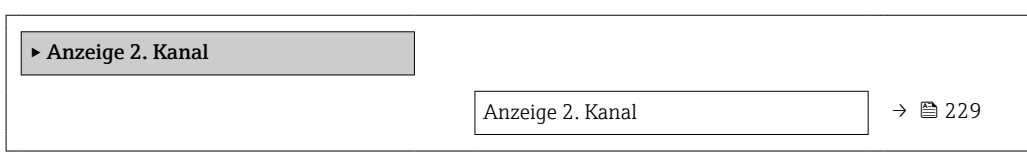

#### Anzeige 2. Kanal

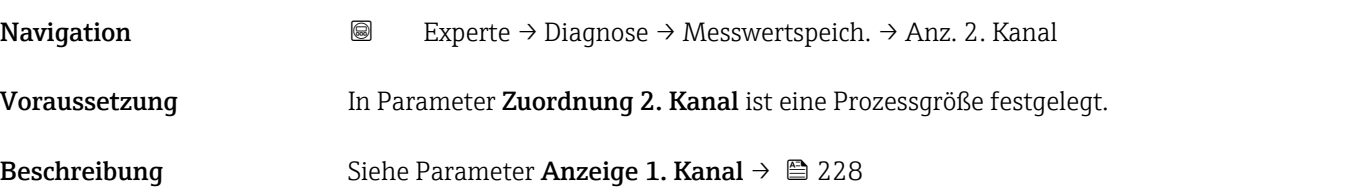

#### Untermenü "Anzeige 3. Kanal"

*Navigation* 
■
Experte → Diagnose → Messwertspeich. → Anz. 3. Kanal

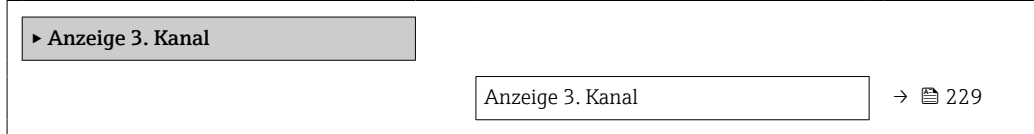

#### Anzeige 3. Kanal

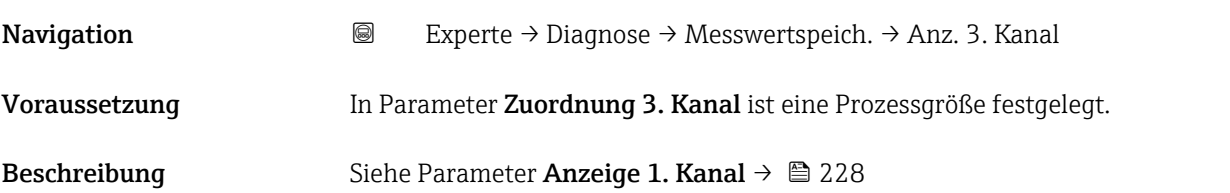

#### Untermenü "Anzeige 4. Kanal"

*Navigation* Experte → Diagnose → Messwertspeich. → Anz. 4. Kanal

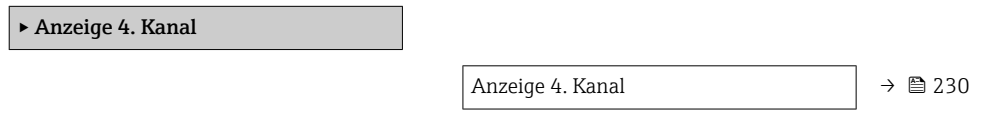

<span id="page-229-0"></span>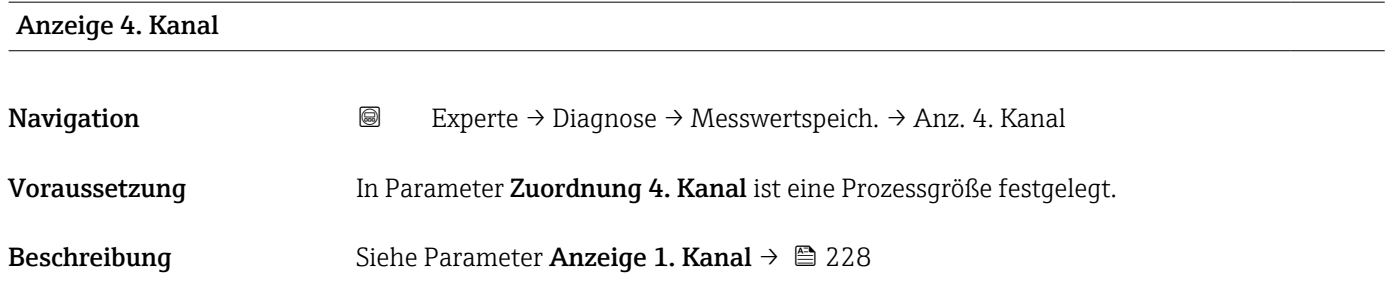

### 3.8.11 Untermenü "Min/Max-Werte"

*Navigation* Experte → Diagnose → Min/Max-Werte

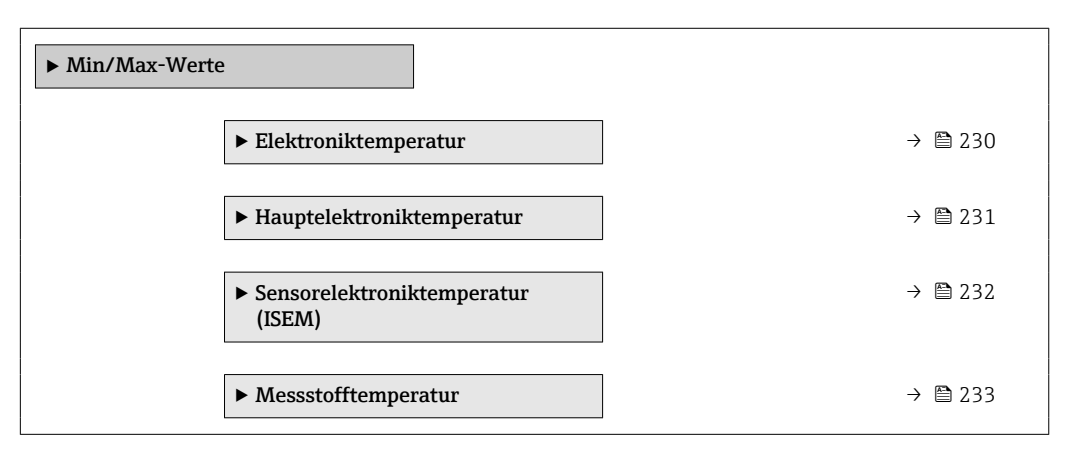

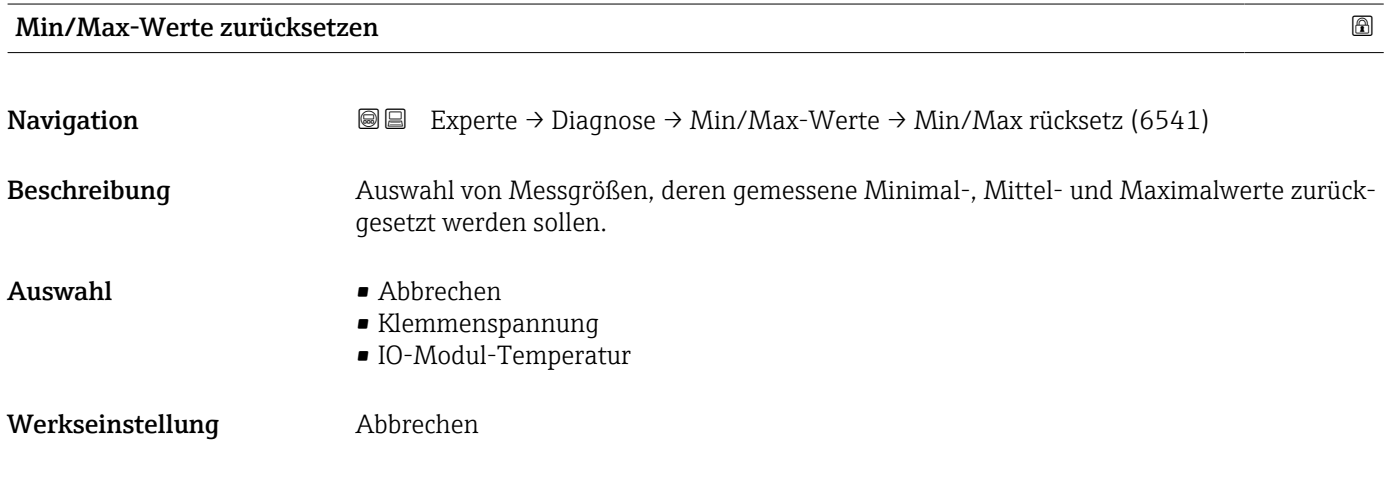

Untermenü "Hauptelektroniktemperatur"

*Navigation* **I** I Experte → Diagnose → Min/Max-Werte → Hauptelekt.temp.

 $\blacktriangleright$  Elektroniktemperatur

<span id="page-230-0"></span>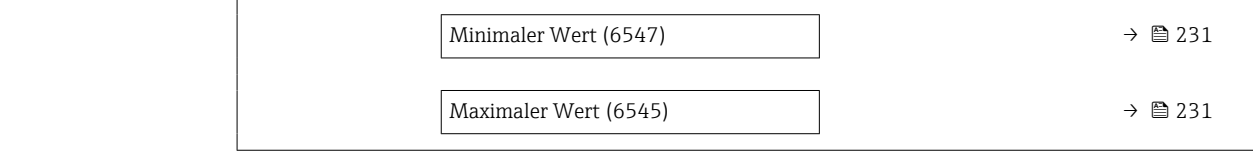

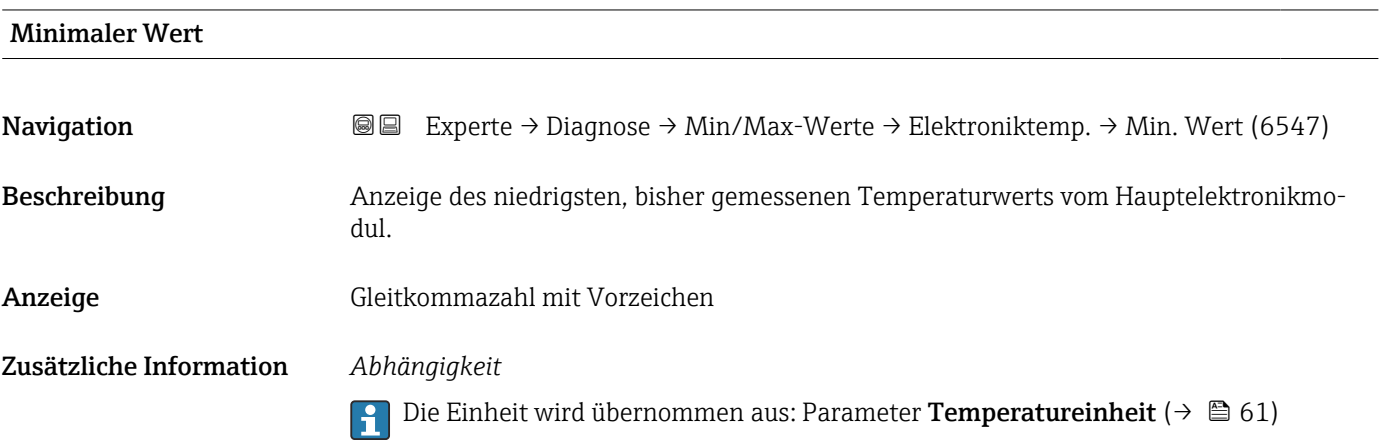

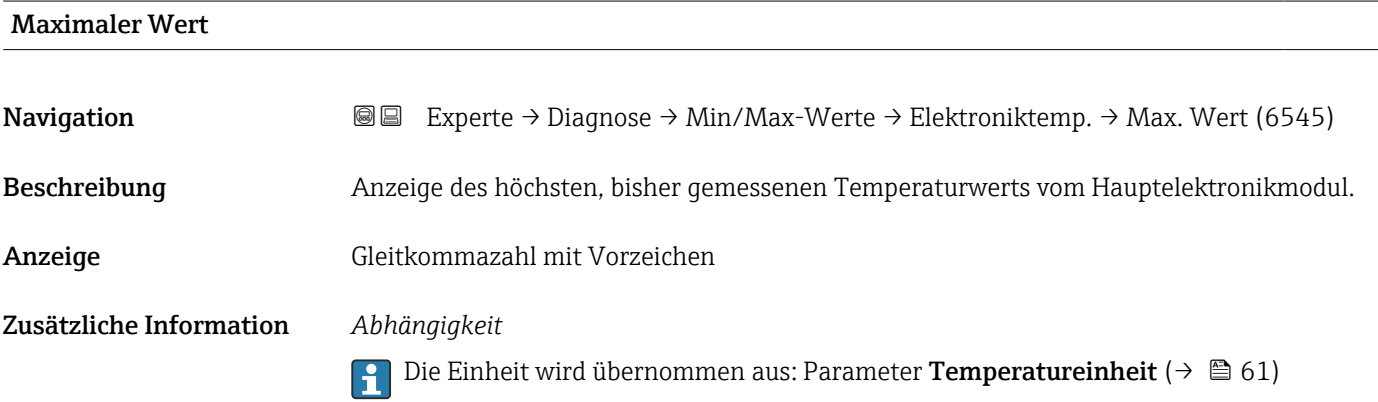

# Untermenü "Hauptelektroniktemperatur"

 $\overline{a}$ 

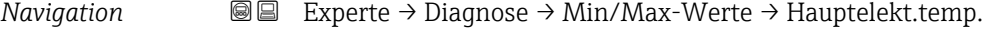

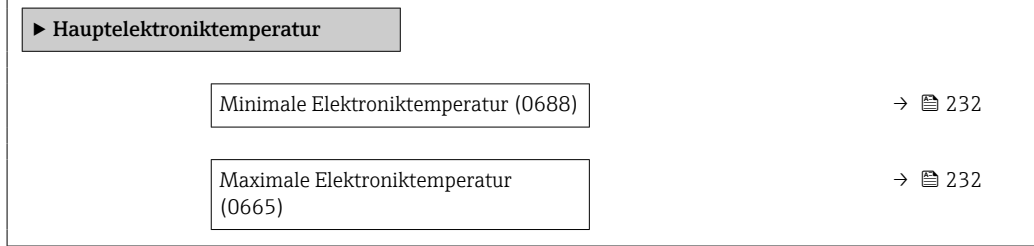

<span id="page-231-0"></span>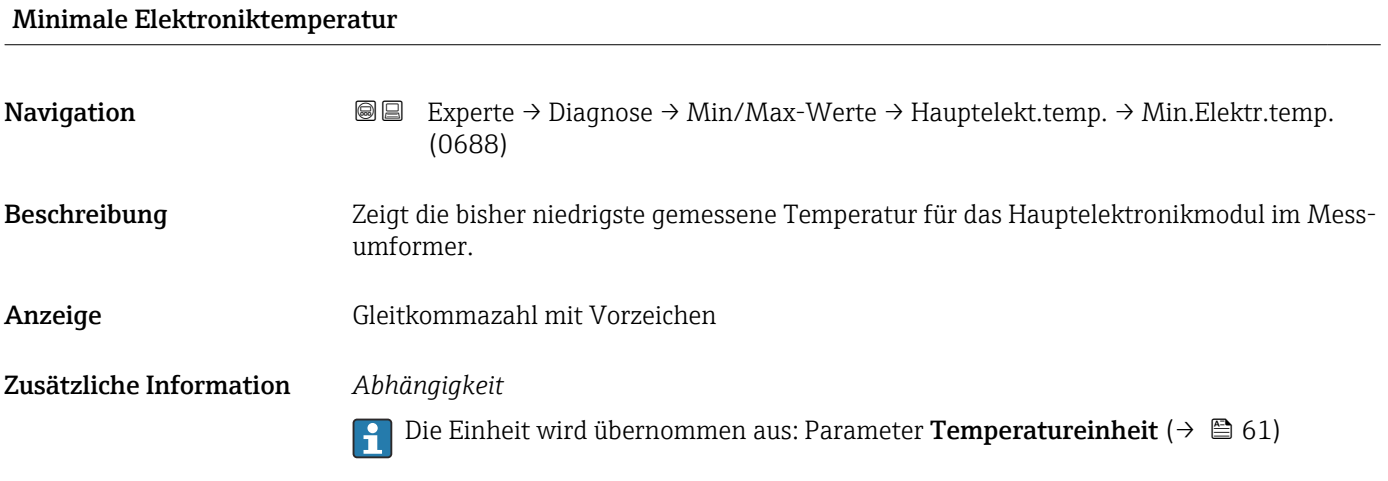

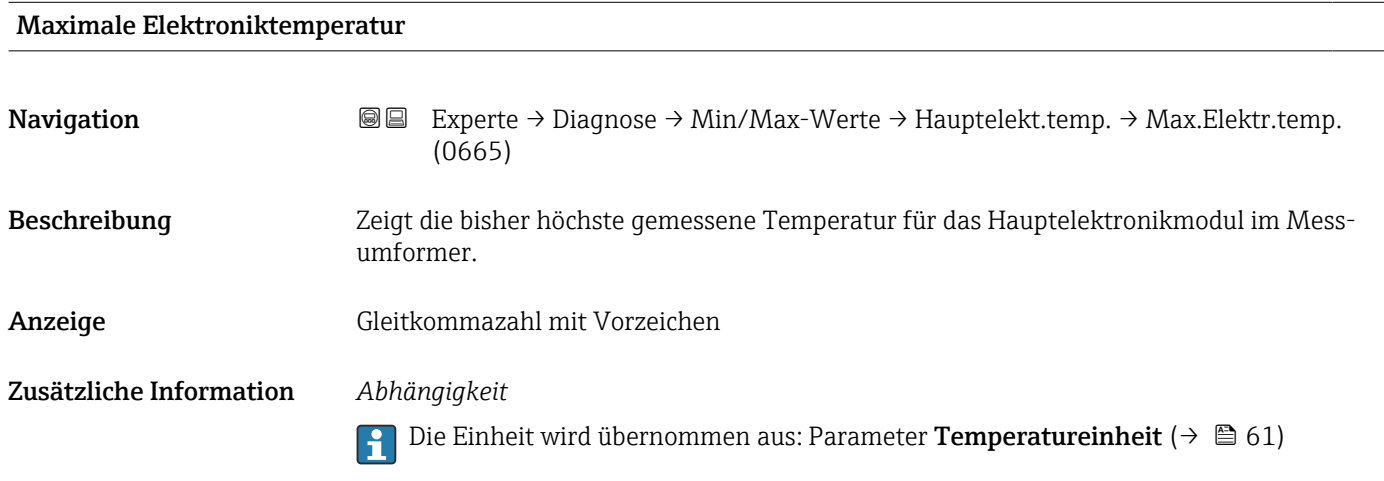

Untermenü "Sensorelektroniktemperatur (ISEM)"

*Navigation* Experte → Diagnose → Min/Max-Werte → Sensorelek.temp.

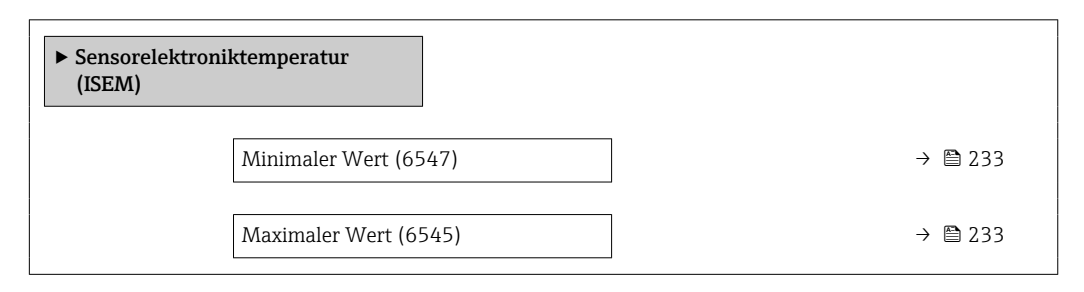

<span id="page-232-0"></span>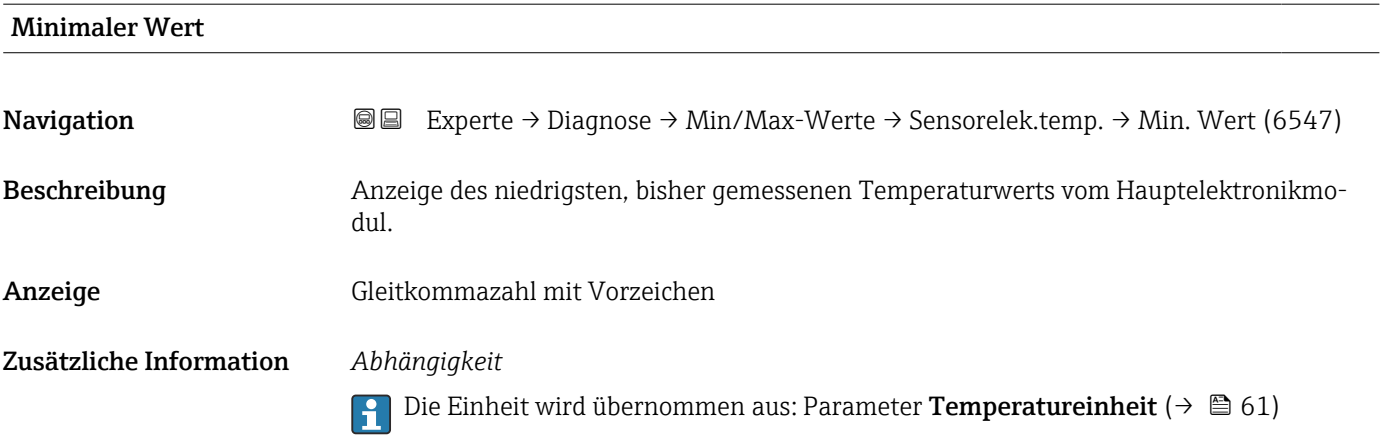

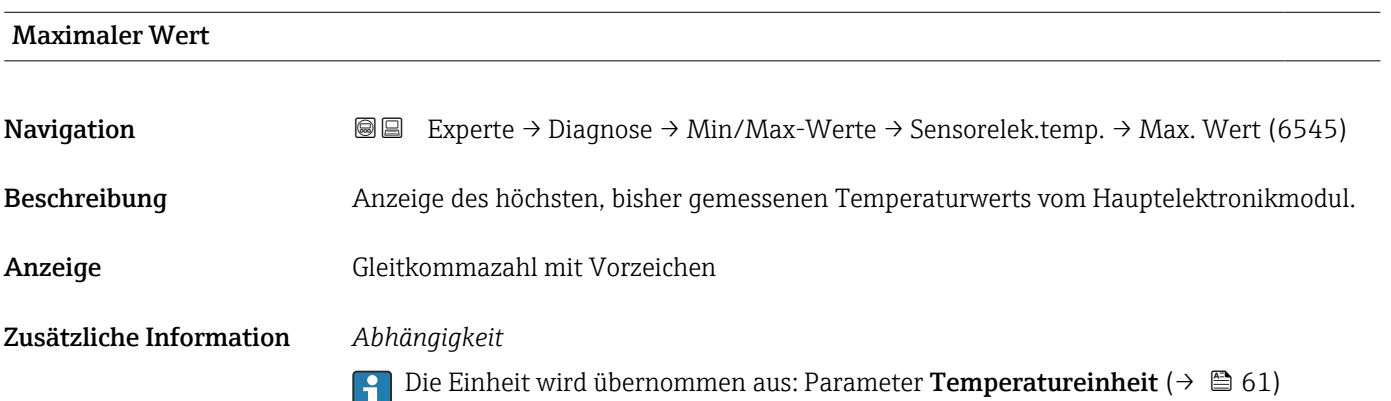

### Untermenü "Temperatur"

*Navigation* Experte → Diagnose → Min/Max-Werte → Temperatur

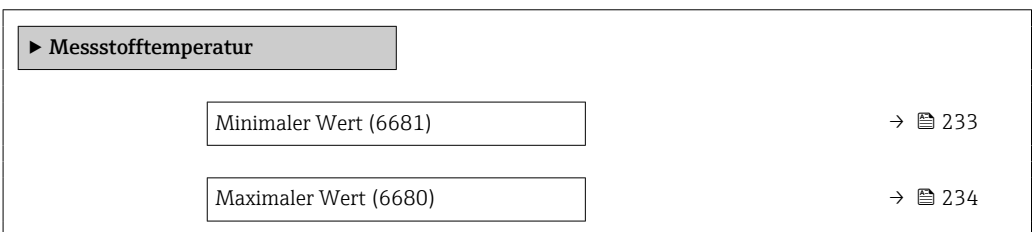

#### Minimaler Wert

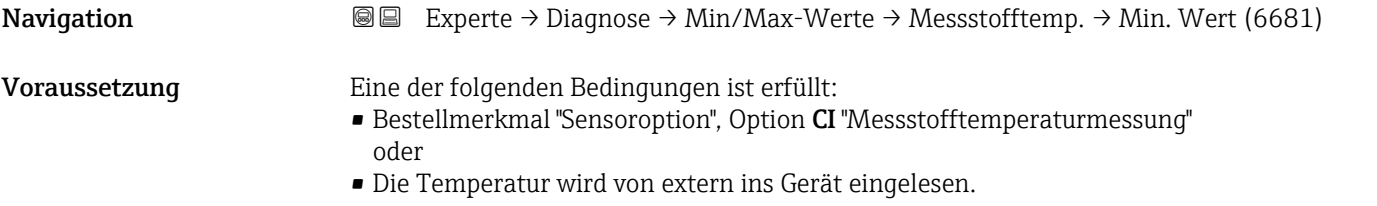

<span id="page-233-0"></span>Beschreibung Anzeige des niedrigsten, bisher gemessenen Messstofftemperaturwerts. Anzeige Gleitkommazahl mit Vorzeichen Zusätzliche Information *Abhängigkeit* 1 Die Einheit wird übernommen aus: Parameter Temperatureinheit (→ ■ 61)

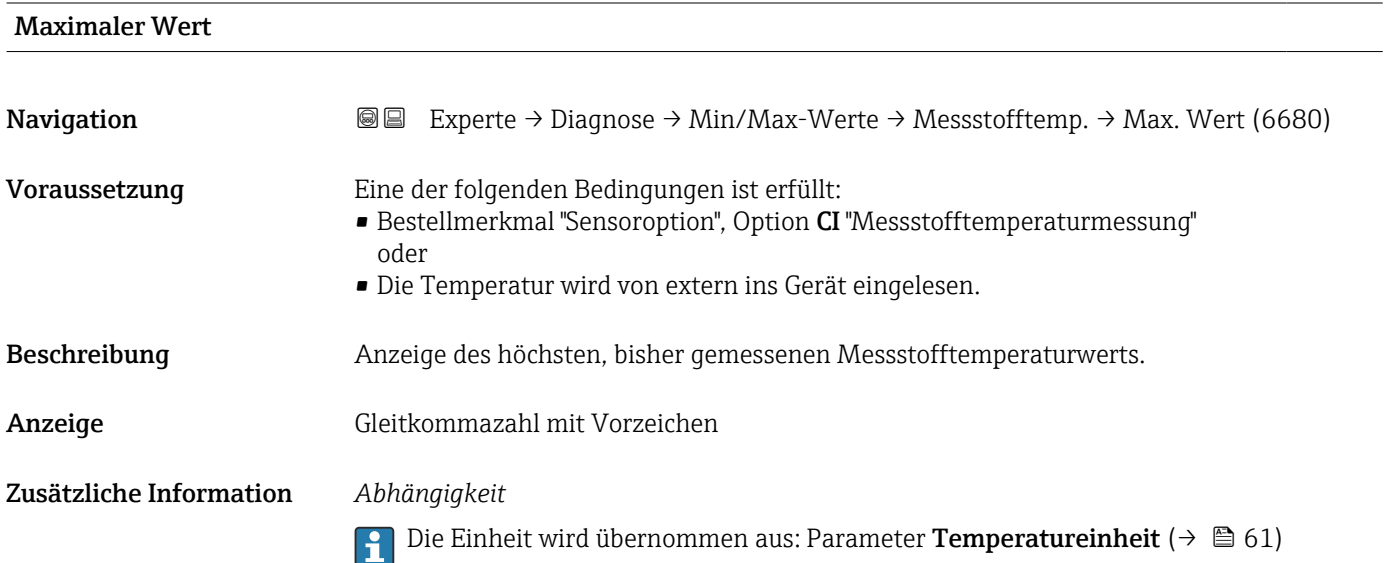

### 3.8.12 Untermenü "Heartbeat Technology"

Detaillierte Angaben zu den Parameterbeschreibungen des Anwendungspakets Heartbeat Verification+Monitoring: Sonderdokumentation zum Gerät →  $\oplus$  7

*Navigation* Experte → Diagnose → Heartbeat Techn.

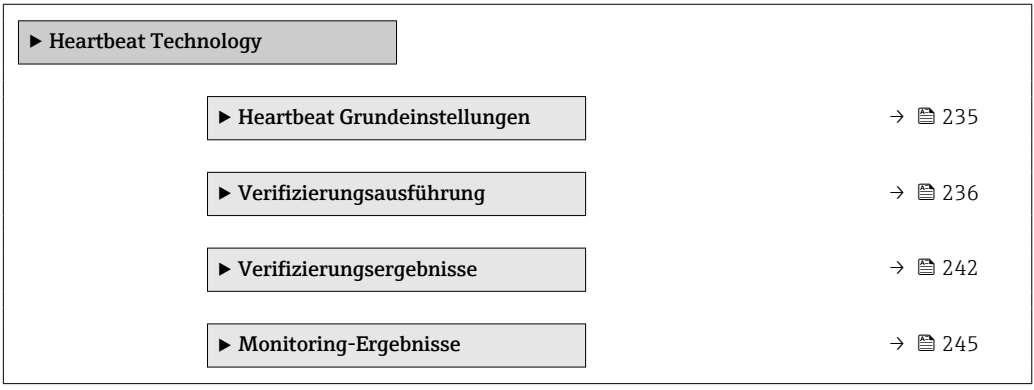

#### <span id="page-234-0"></span>Untermenü "Heartbeat Grundeinstellungen"

*Navigation* Experte → Diagnose → Heartbeat Techn. → Grundeinstellung

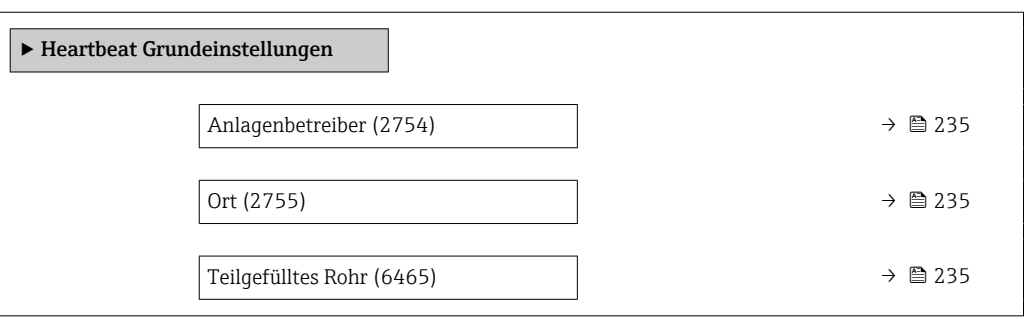

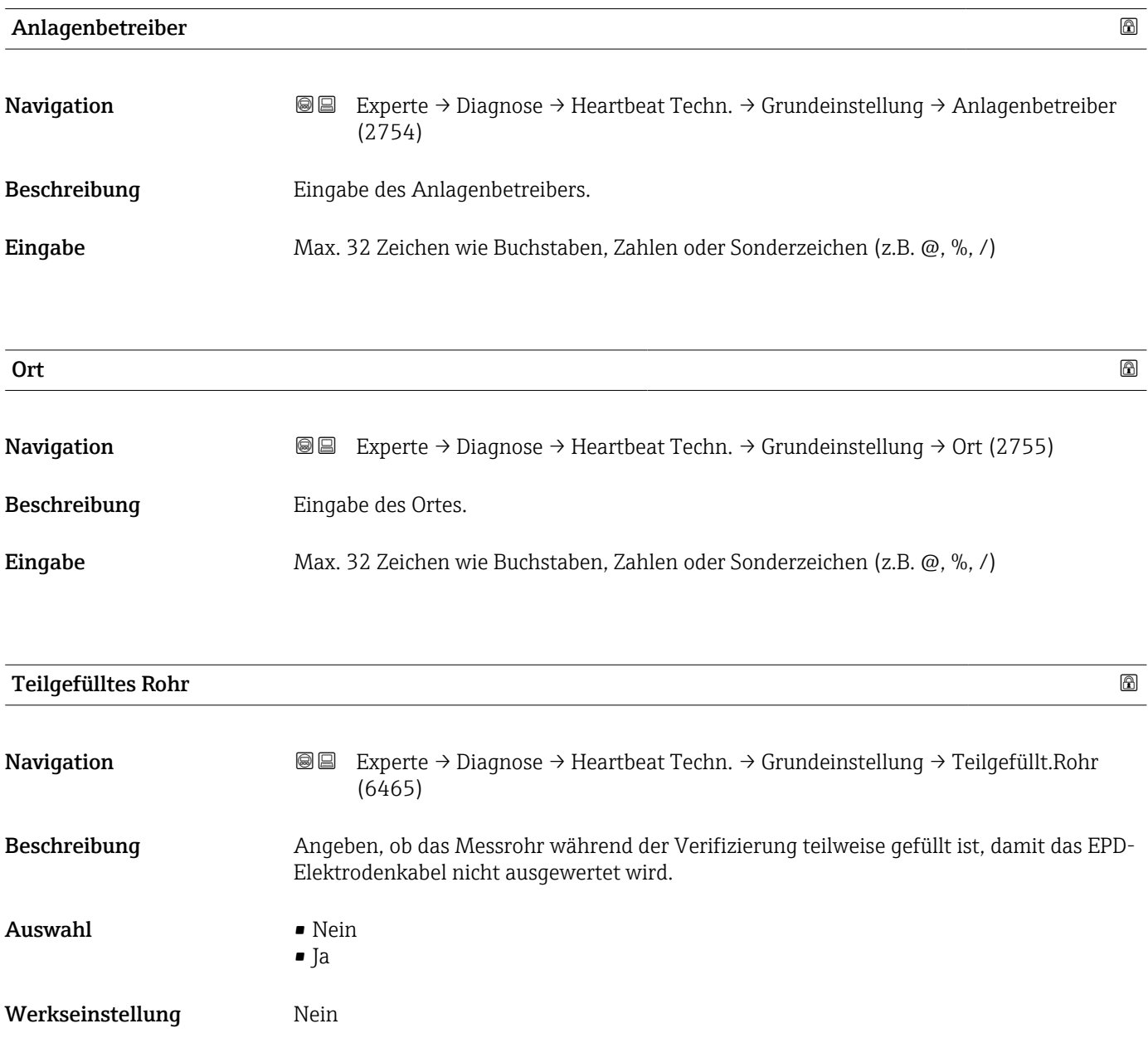

### <span id="page-235-0"></span>Assistent "Verifizierungsausführung"

*Navigation* Experte → Diagnose → Heartbeat Techn. → Verifiz.ausführ.

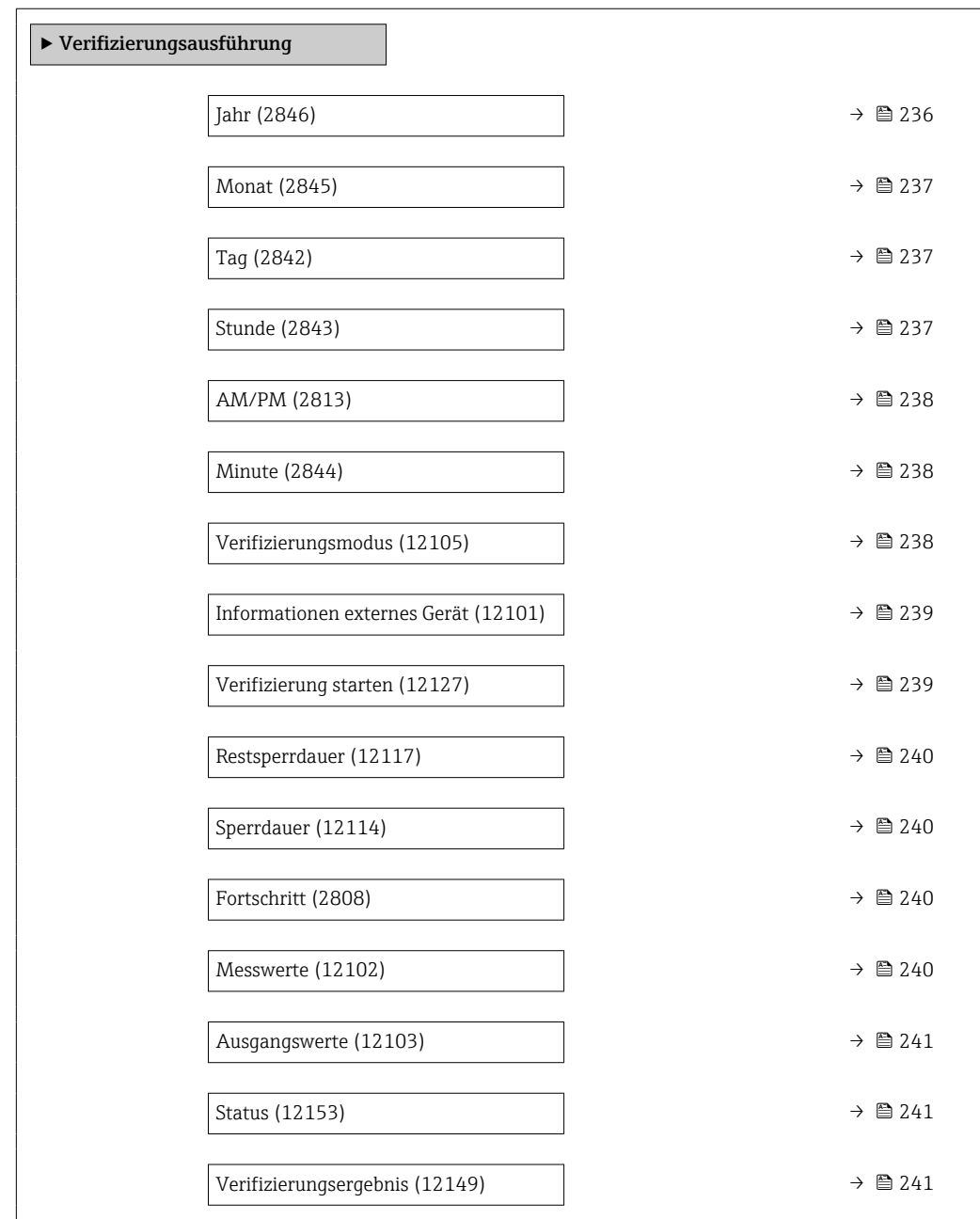

# Jahr しょうしょう しょうしょう しょうしょう しょうしゅう しょうしゅう しょうしゅう あいしゅう しょうしゅう あいしゅう あいしゅう あいしゅう あいしゅう あいしゅう あいしゅう あいしゃ Navigation **Experte → Diagnose → Heartbeat Techn. → Verifiz.ausführ. → Jahr (2846)** Voraussetzung **Editierbar**, wenn die Heartbeat Verification nicht aktiv ist.

Beschreibung Eingabe des Jahres der Rekalibrierung.

Eingabe 9 ... 99

<span id="page-236-0"></span>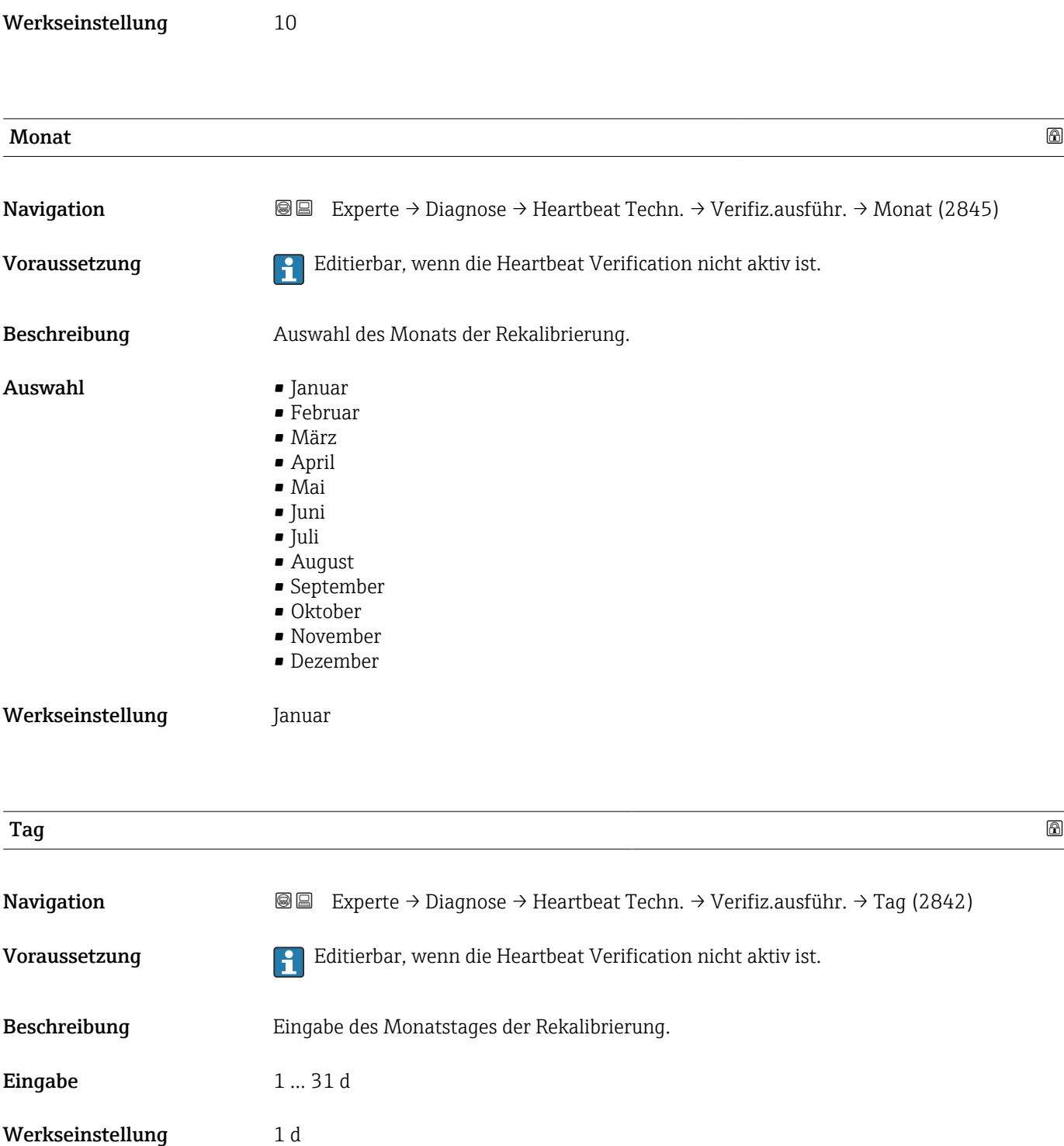

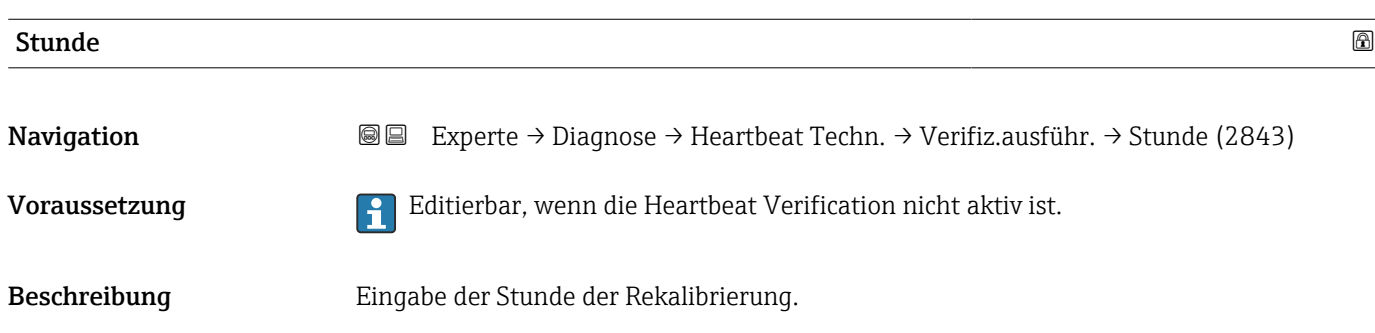

<span id="page-237-0"></span>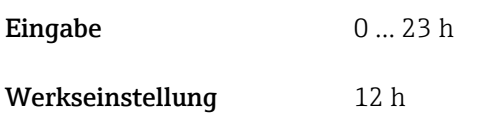

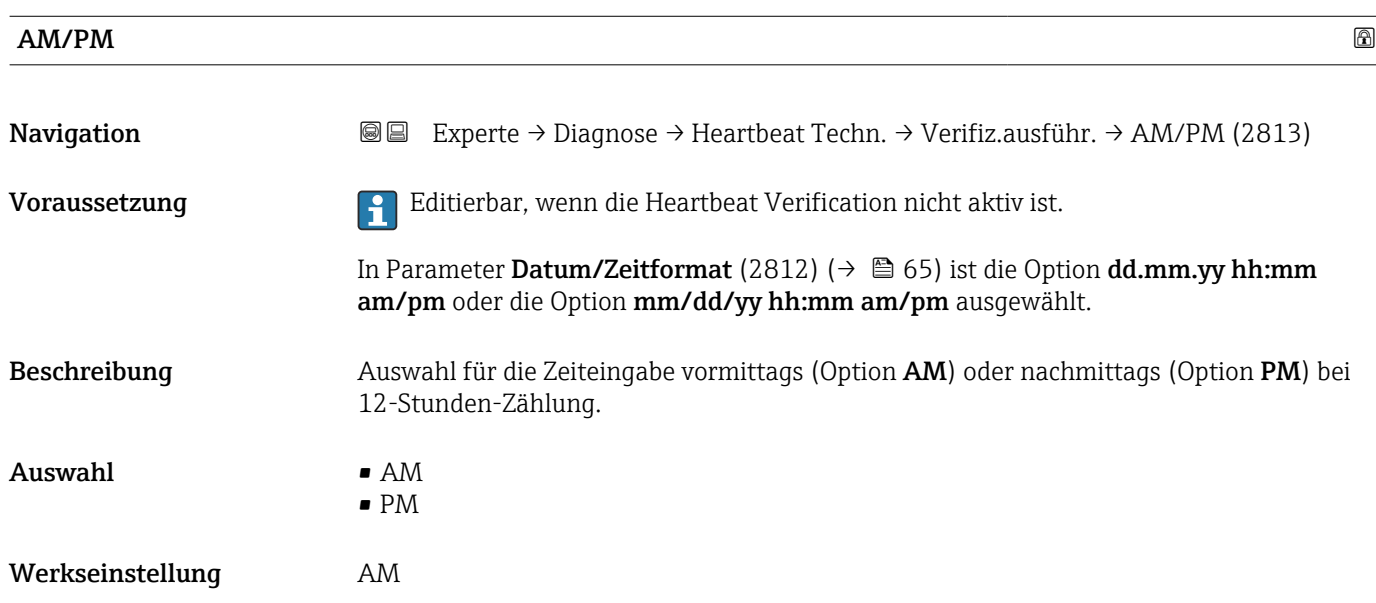

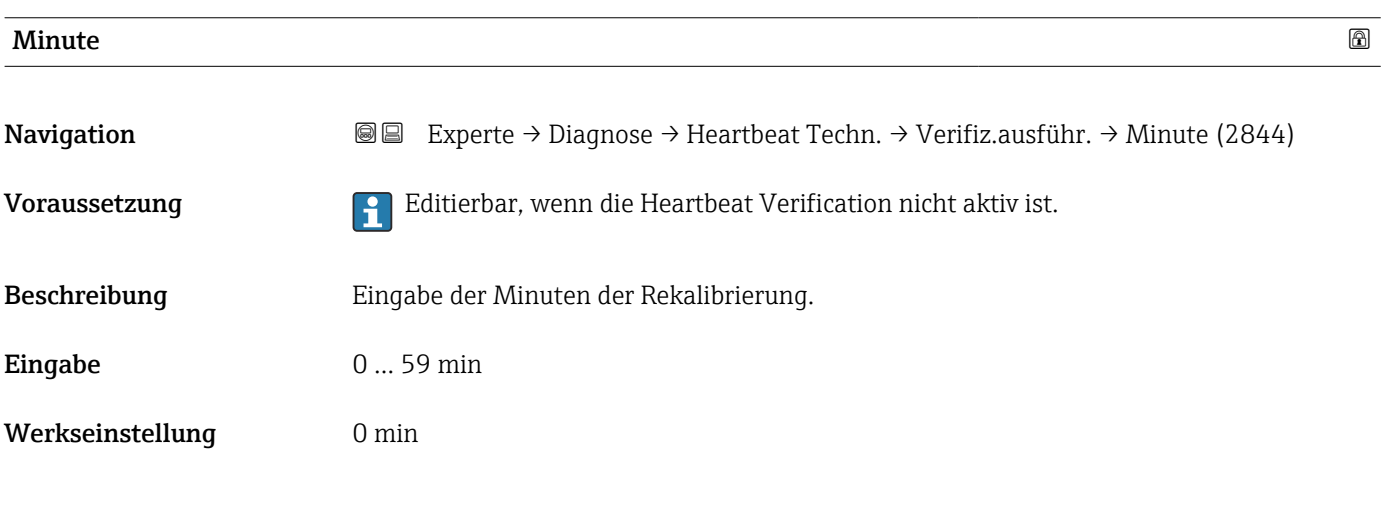

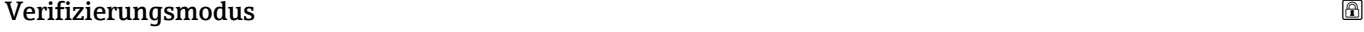

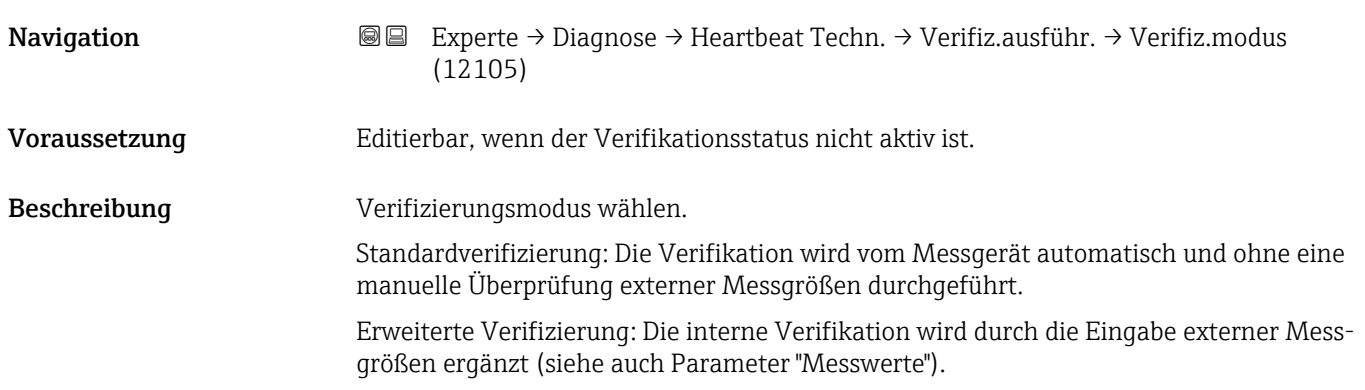

#### <span id="page-238-0"></span>Auswahl • Standardverifizierung • Erweiterte Verifizierung

Standardverifizierung

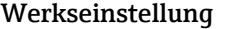

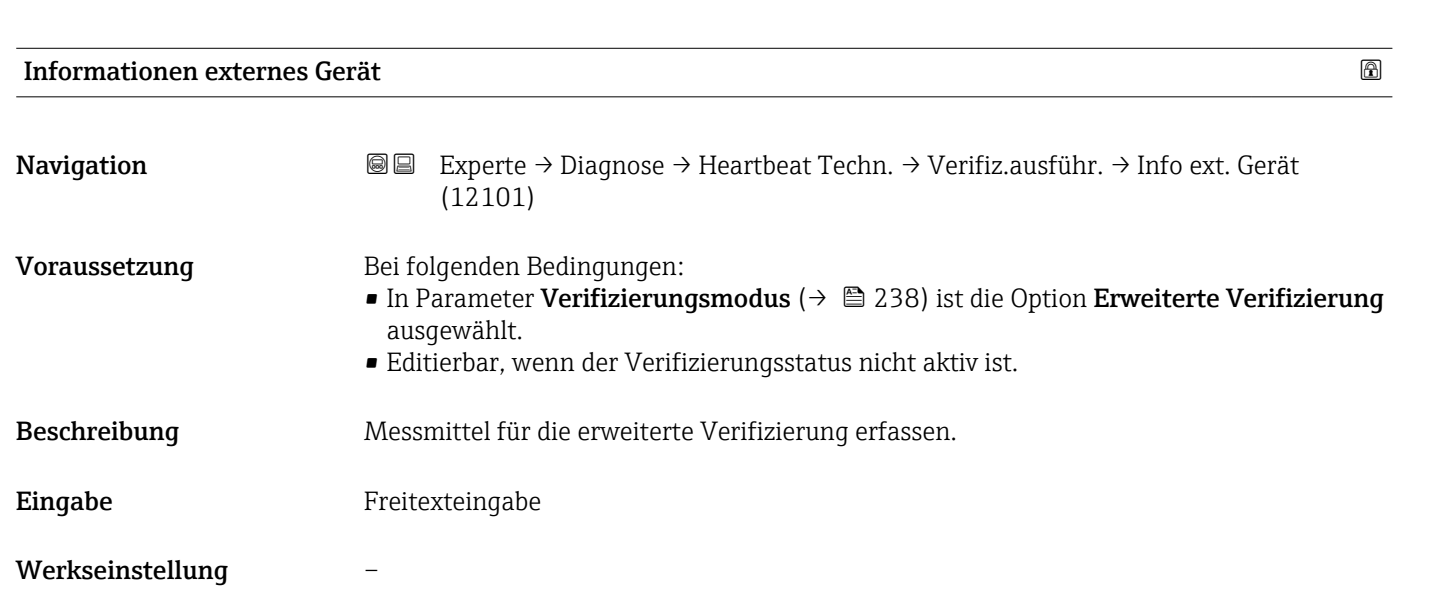

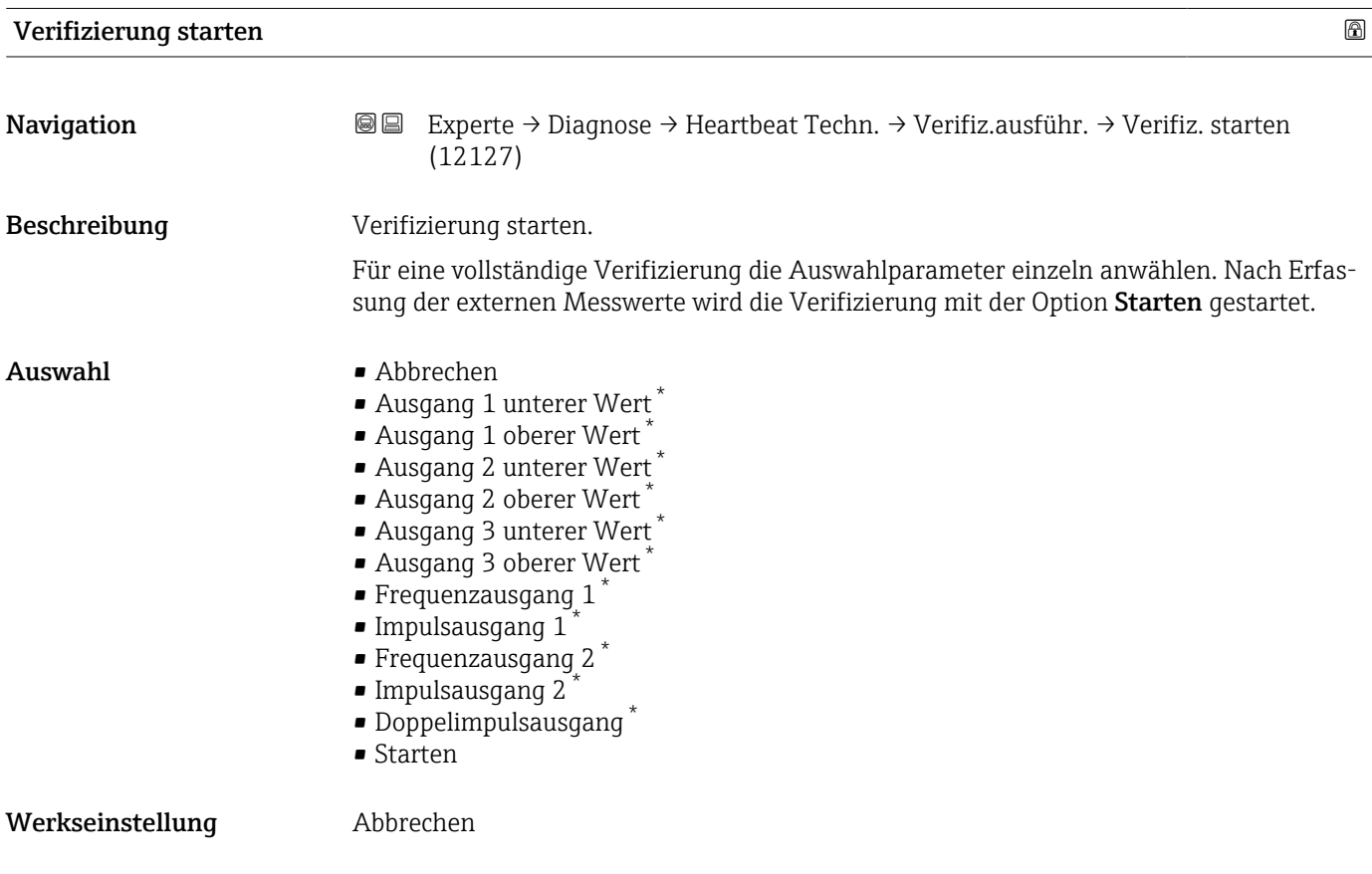

<sup>\*</sup> Sichtbar in Abhängigkeit von Bestelloptionen oder Geräteeinstellungen

<span id="page-239-0"></span>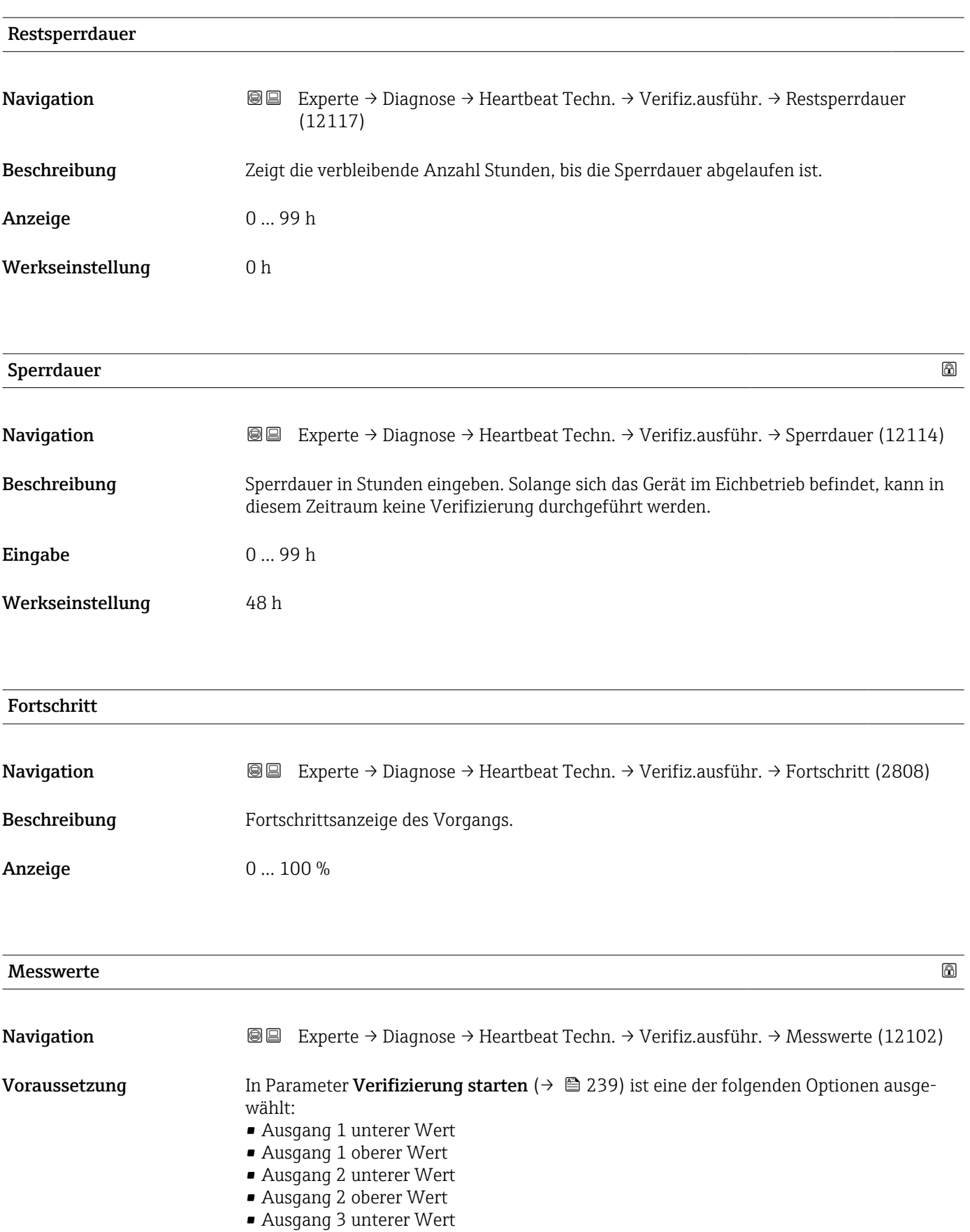

- Frequenzausgang 1
- Impulsausgang 1

<span id="page-240-0"></span>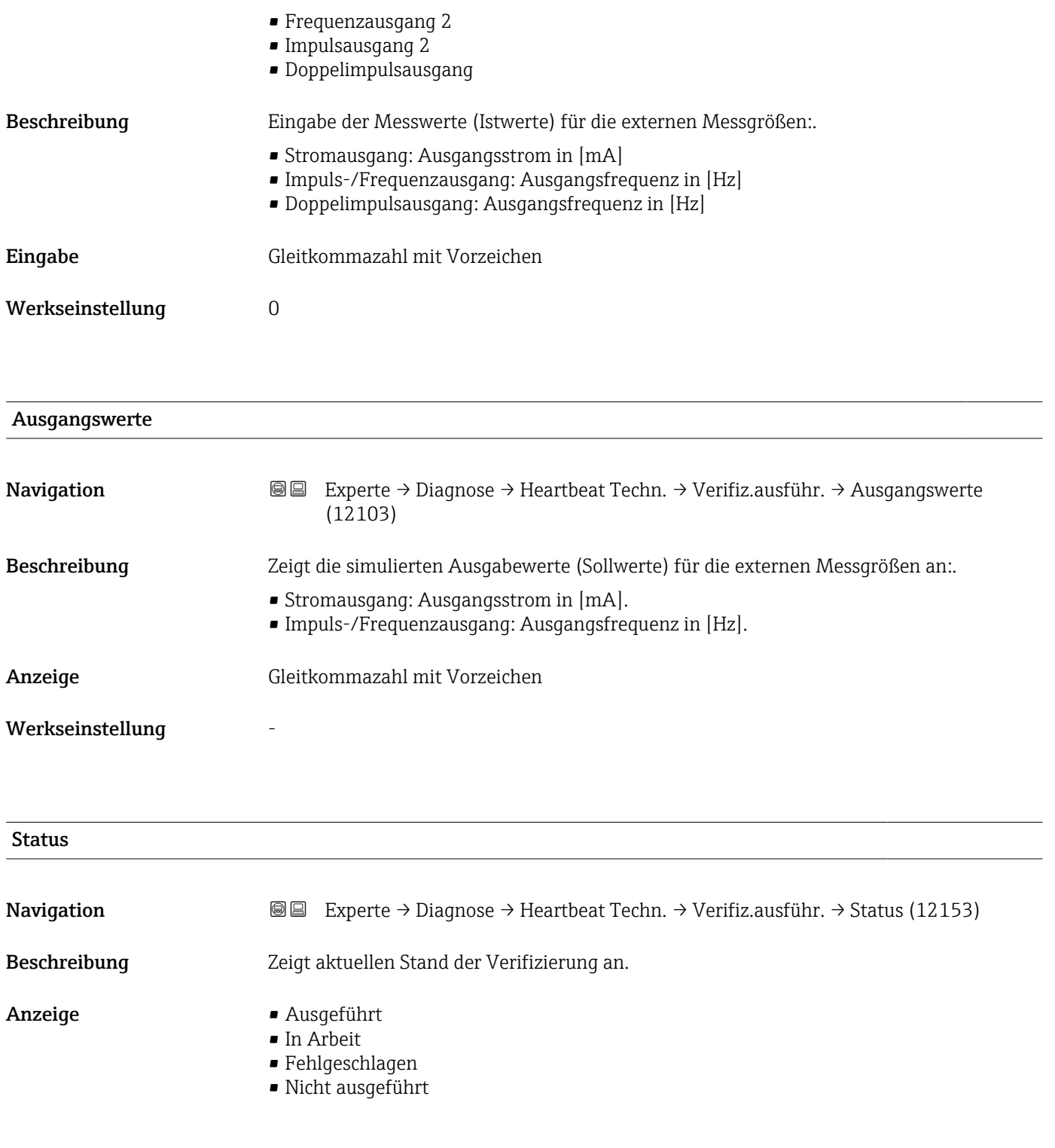

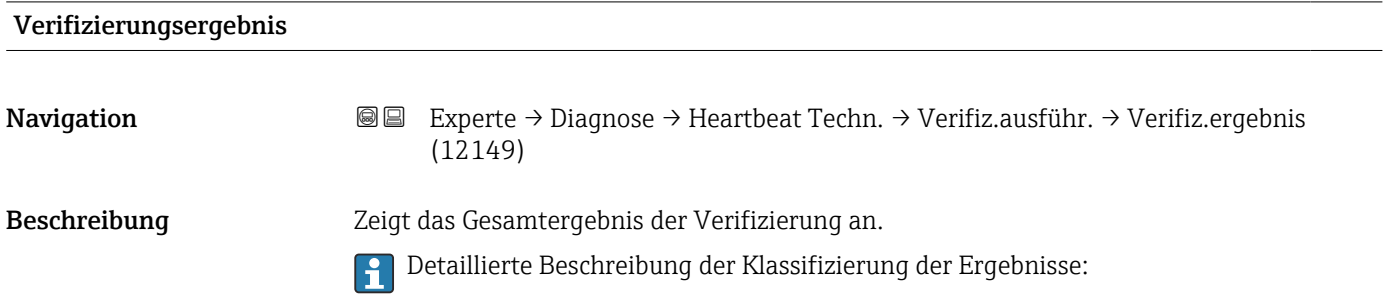

- <span id="page-241-0"></span>Anzeige • Nicht unterstützt
	- Bestanden
	- Nicht ausgeführt
	- Nicht bestanden

Werkseinstellung Micht ausgeführt

#### Untermenü "Verifizierungsergebnisse"

*Navigation* **III** Experte → Diagnose → Heartbeat Techn. → Verifiz.ergebnis

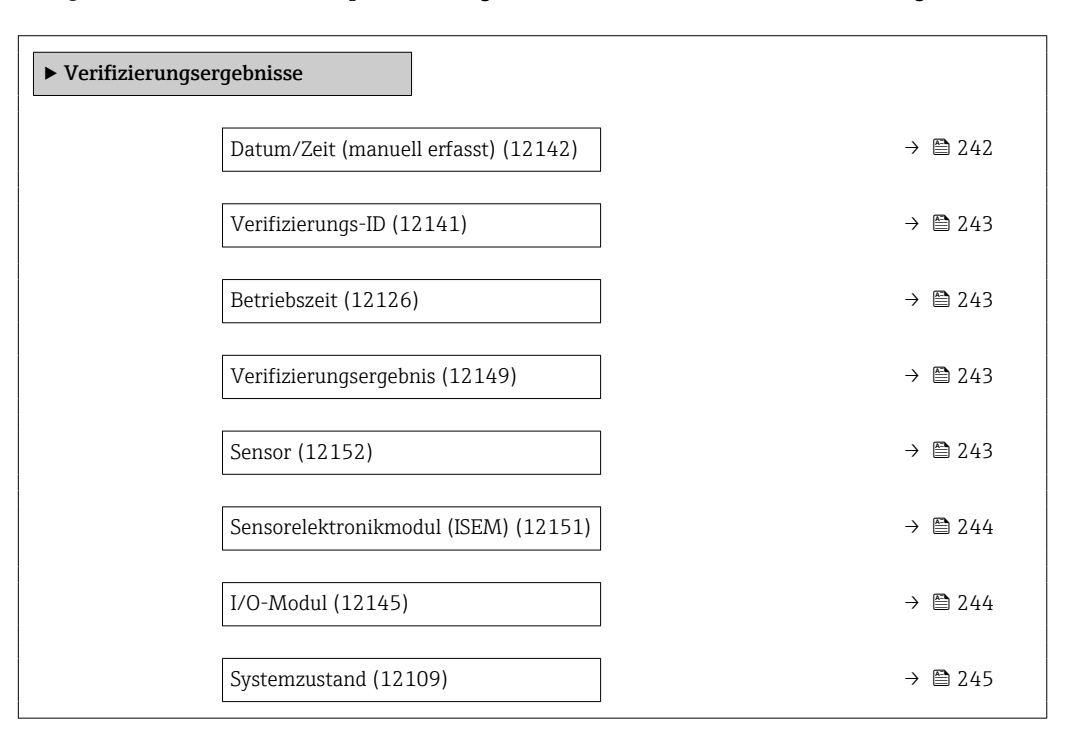

#### Datum/Zeit (manuell erfasst)

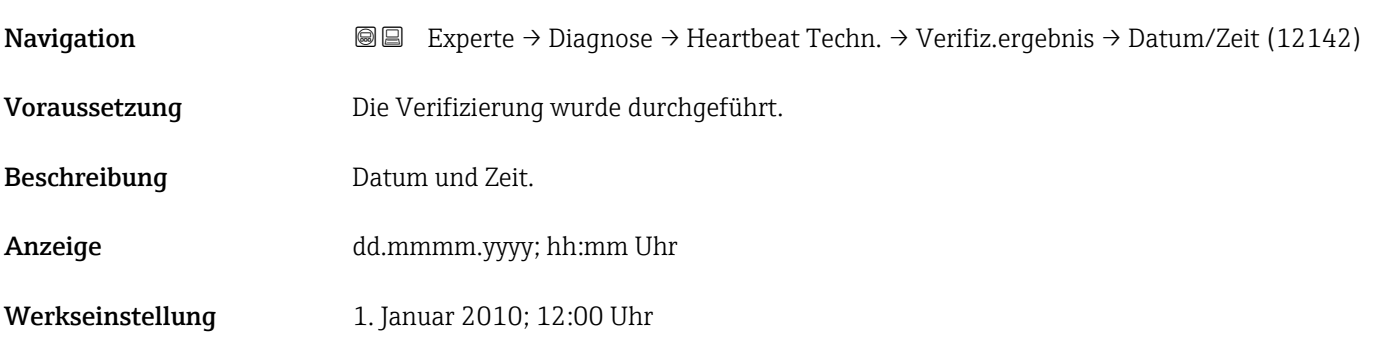

# <span id="page-242-0"></span>Verifizierungs-ID Navigation **Experte → Diagnose → Heartbeat Techn. → Verifiz.ergebnis → Verifiz.-ID** (12141) Voraussetzung Die Verifizierung wurde durchgeführt. Beschreibung Zeigt fortlaufende Nummerierung der Verifizierungsergebnisse im Messgerät an. Anzeige 0 ... 65535 Werkseinstellung 0

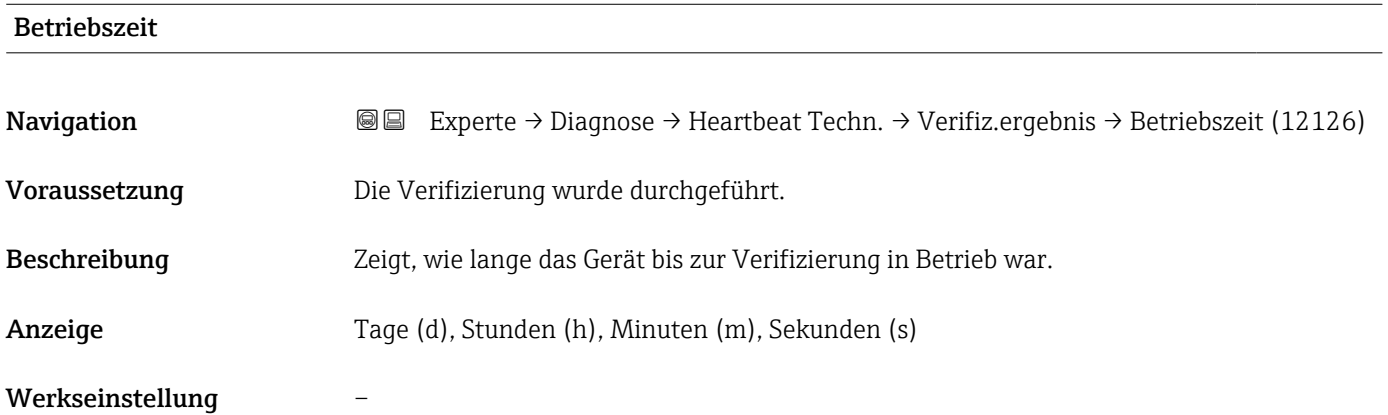

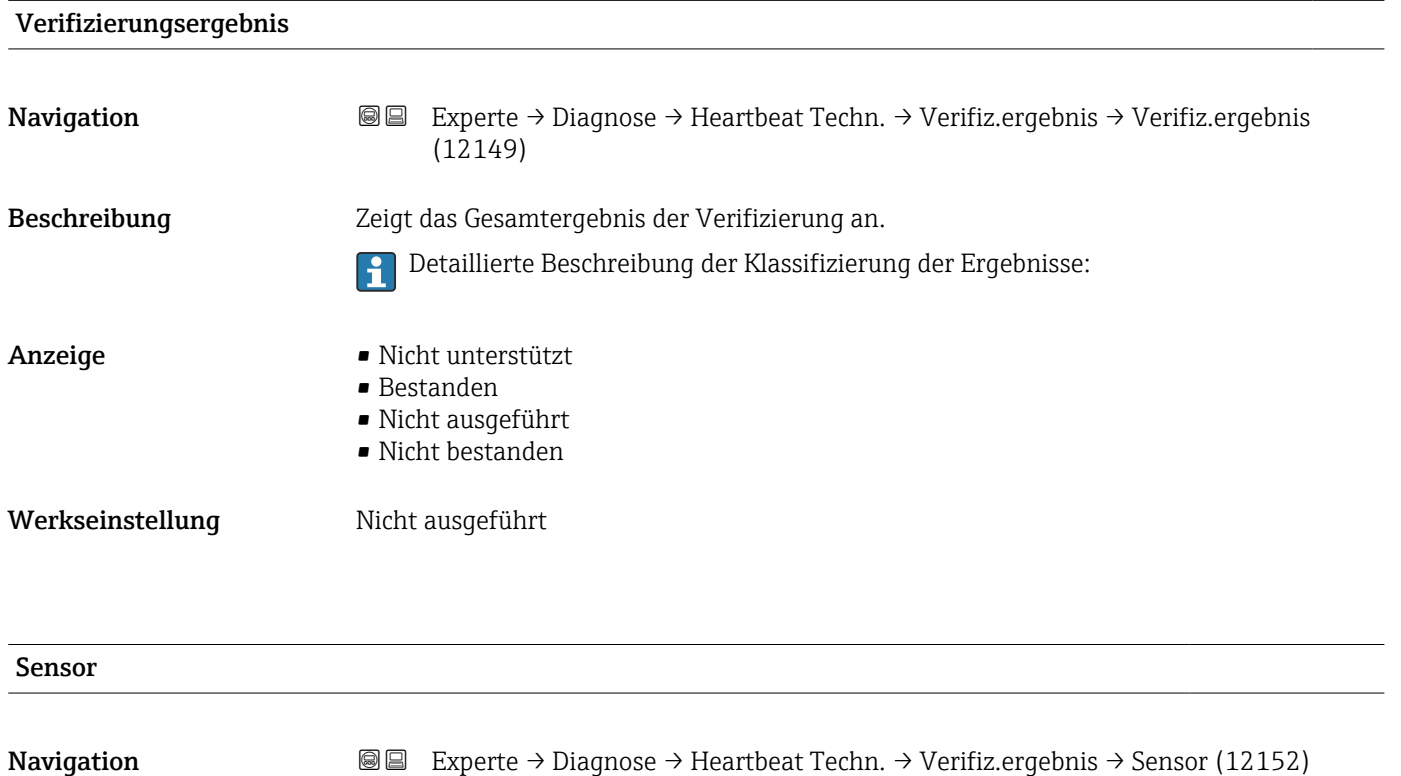

<span id="page-243-0"></span>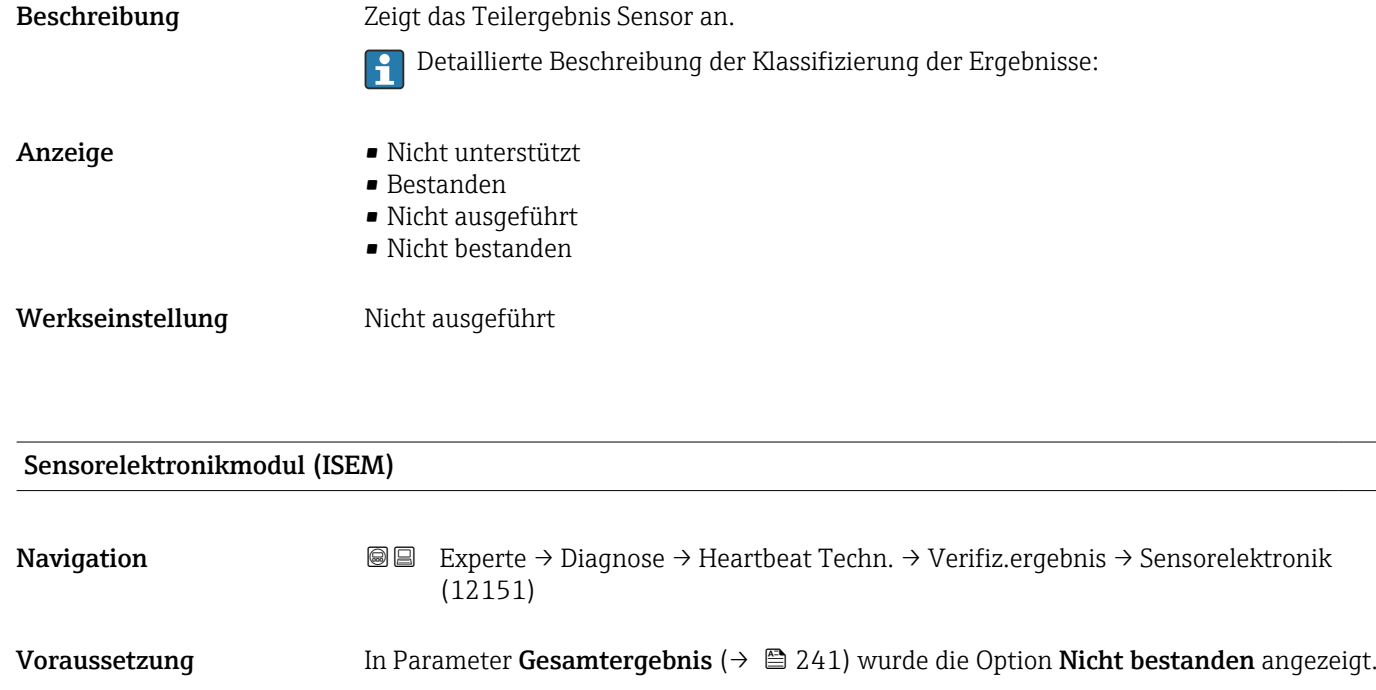

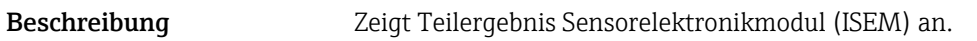

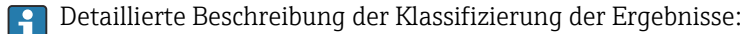

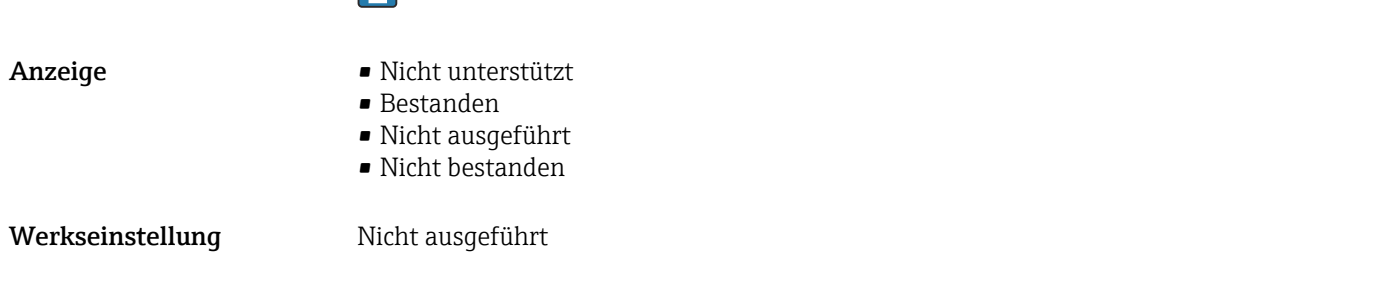

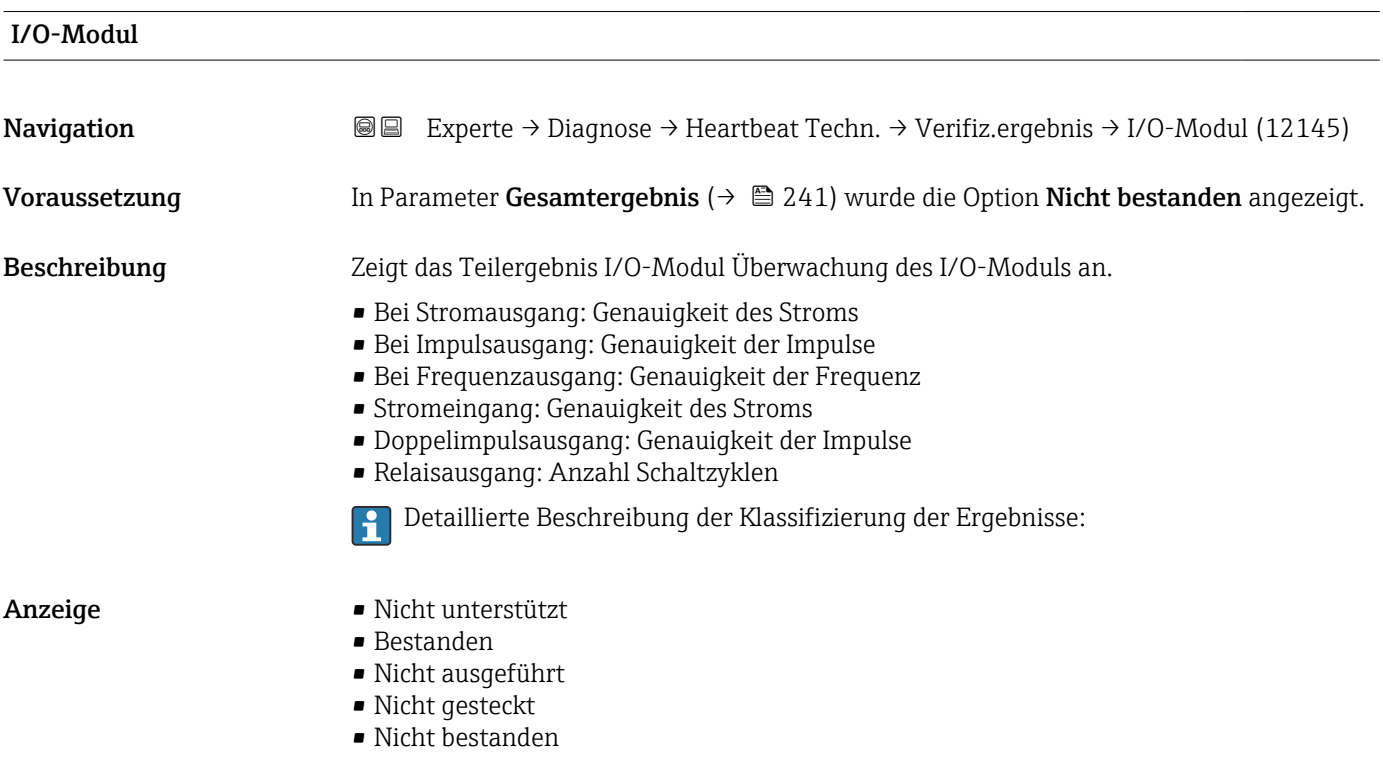

#### <span id="page-244-0"></span>Werkseinstellung Micht ausgeführt

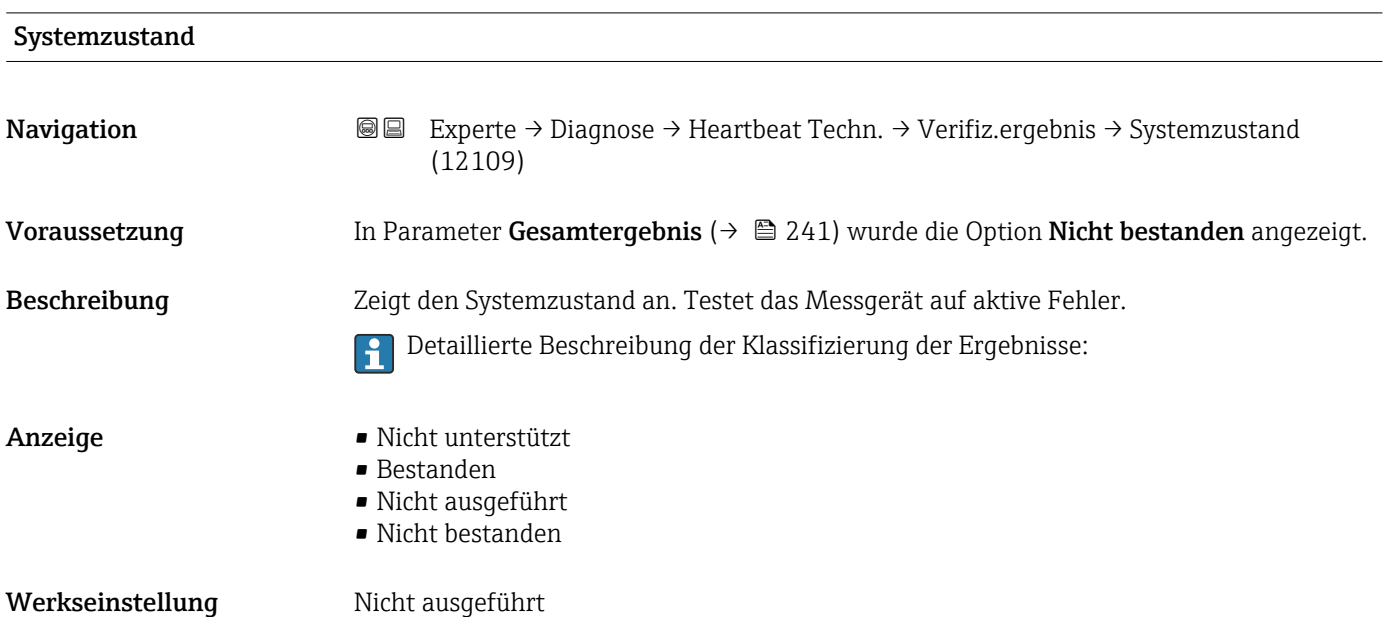

#### Untermenü "Monitoring-Ergebnisse"

*Navigation* **III** III Experte → Diagnose → Heartbeat Techn. → Monitor.Ergebnis

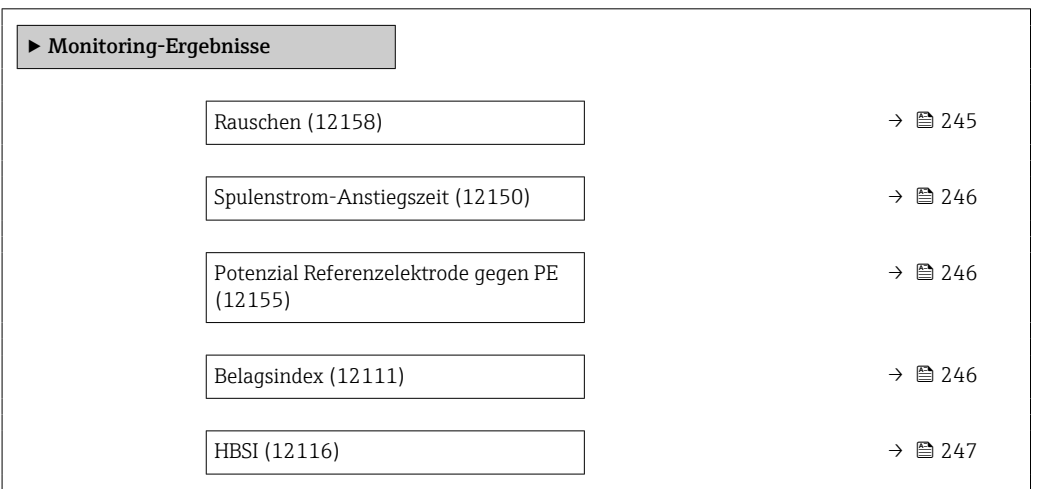

# Rauschen Navigation **Experte → Diagnose → Heartbeat Techn. → Monitor.Ergebnis → Rauschen (12158)** Beschreibung Zeigt das Maß der Streuung des Differenzsignals aus beiden Messelektroden an. **Anzeige** 0 ...  $3,0 \cdot 10^{+38} \mu V$

<span id="page-245-0"></span>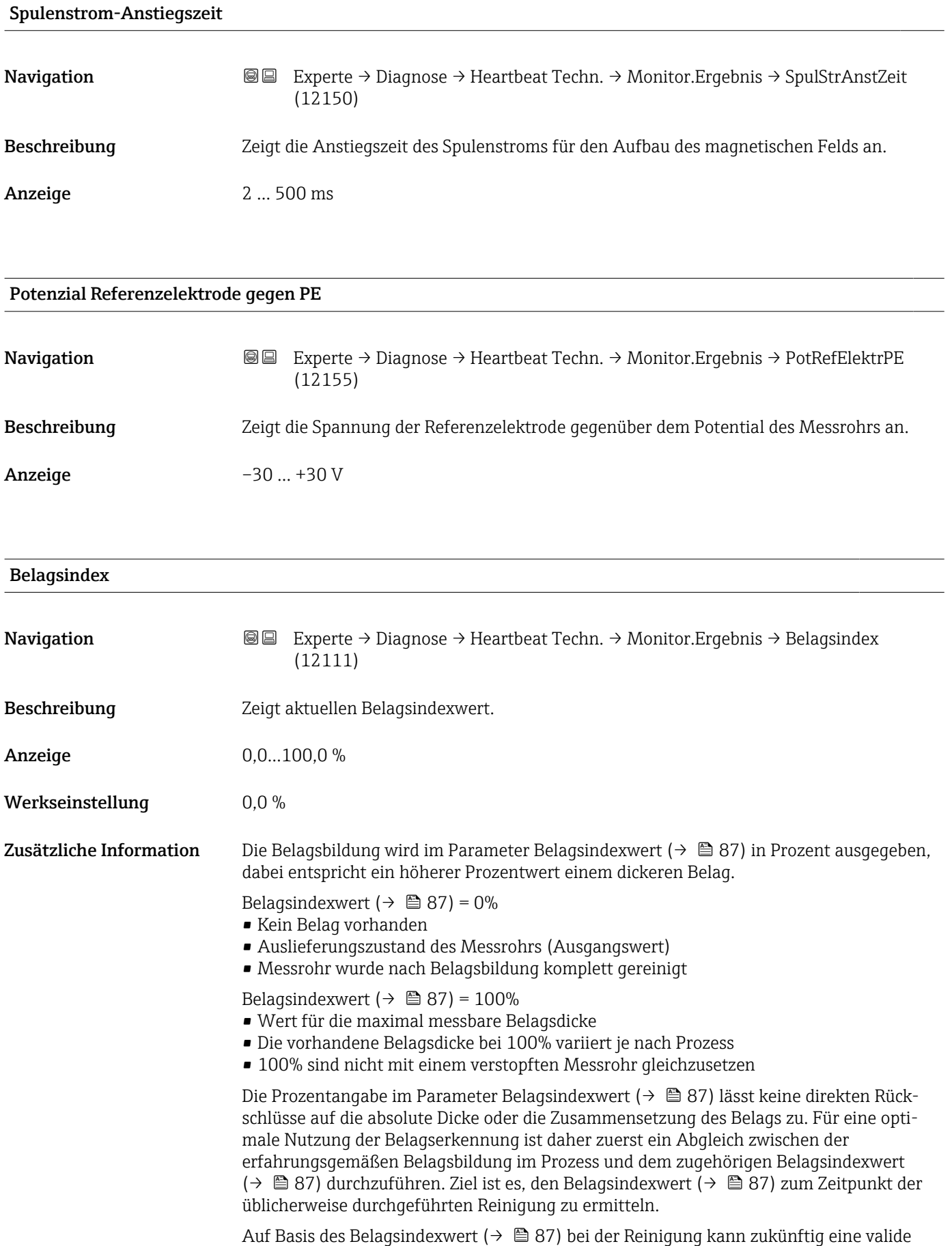

Einschätzung über den Zustand innerhalb des Messrohrs gegeben und über die Parameter

Belagsgrenzwert und Hysterese Belagserkennung eine Planung für die Reinigung eingerichtet werden.

Zusätzlich können aufgrund des Belagsindexwert ( $\rightarrow \cong 87$ )s Rückschlüsse auf eventuelle Einflüsse auf angrenzende Prozesse gezogen werden.

<span id="page-246-0"></span>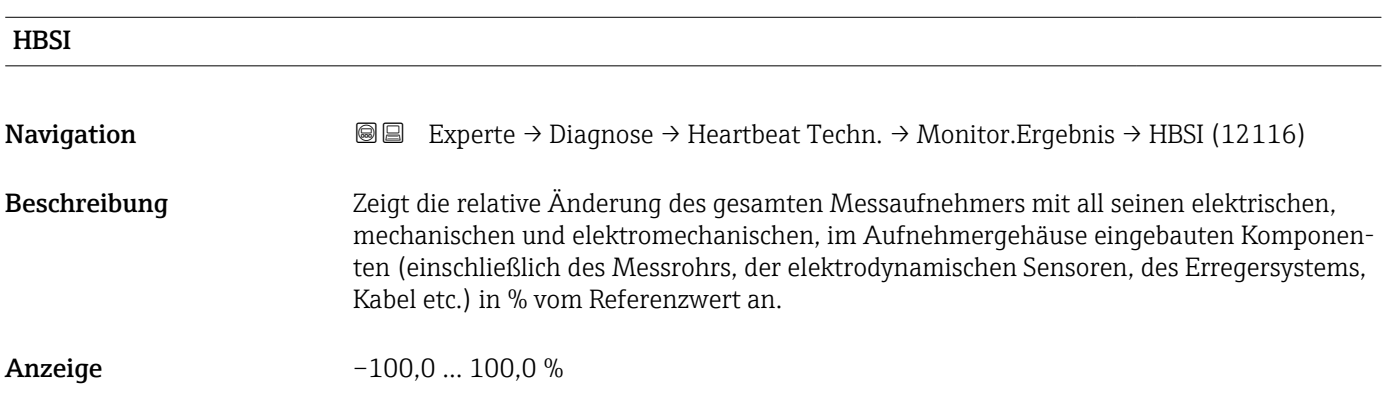

## 3.8.13 Untermenü "Simulation"

*Navigation* 
■■ Experte → Diagnose → Simulation

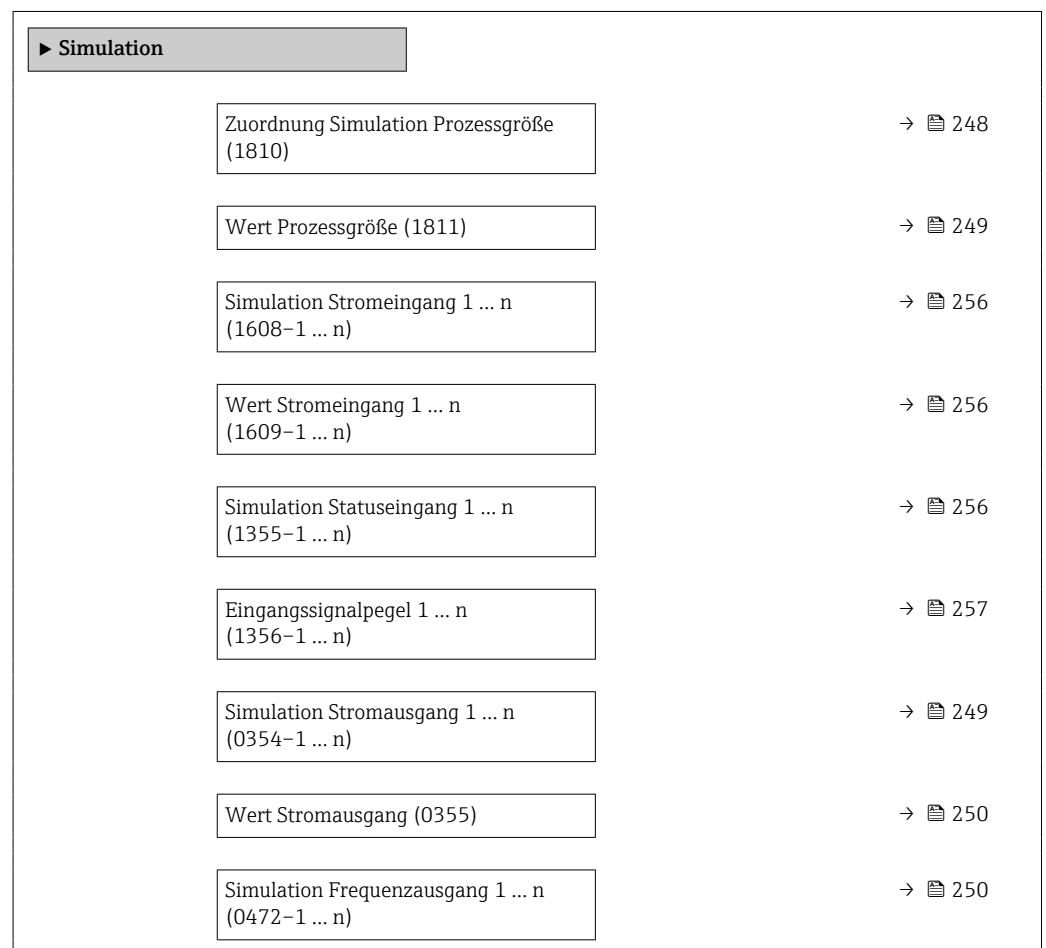

<span id="page-247-0"></span>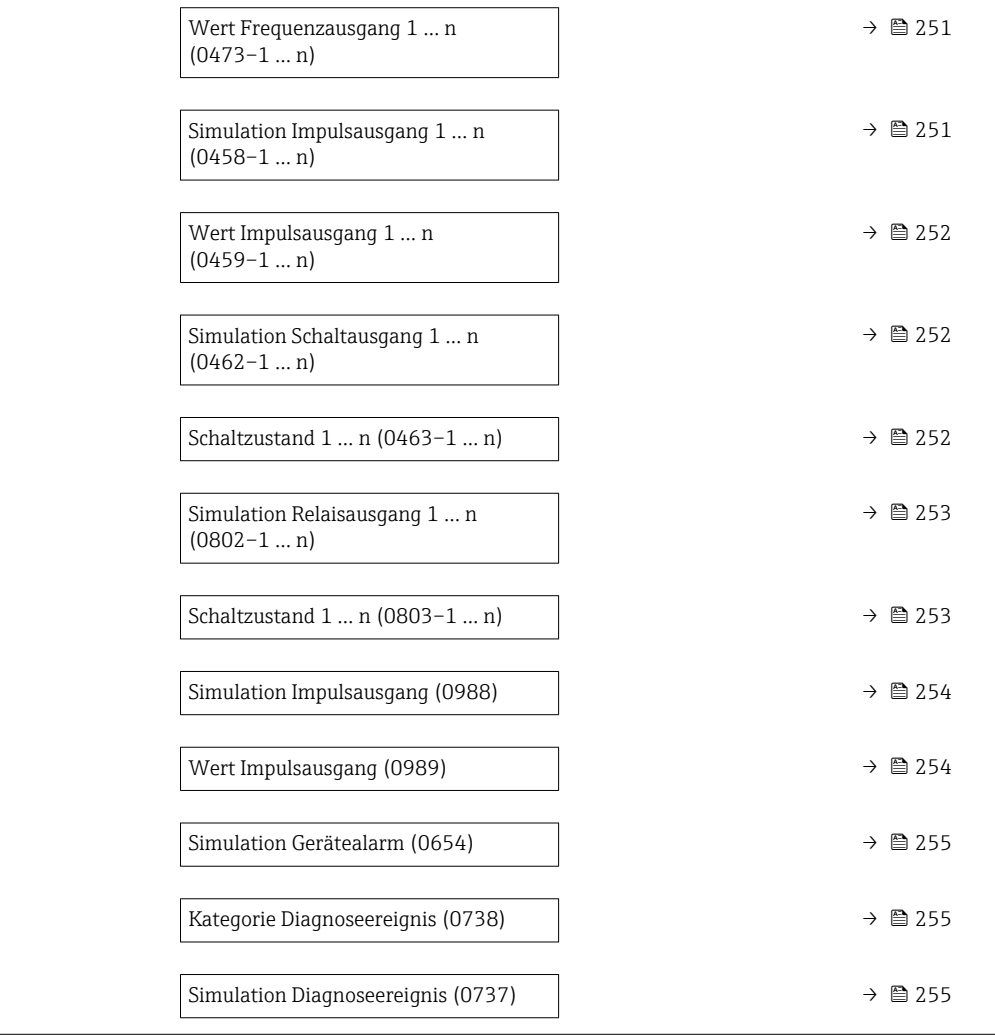

# Zuordnung Simulation Prozessgröße

| Navigation       | Experte $\rightarrow$ Diagnose $\rightarrow$ Simulation $\rightarrow$ Zuord. Prozessgr (1810)<br>88                                                                                                    |
|------------------|----------------------------------------------------------------------------------------------------|
| Beschreibung     | Auswahl einer Prozessgröße für die Simulation, die dadurch aktiviert wird. Solange die<br>Simulation aktiv ist, wird im Wechsel zur Messwertanzeige eine Diagnosemeldung der<br>Kategorie Funktionskontrolle (C) angezeigt.                                  |
| Auswahl          | $\blacksquare$ Aus<br>$\blacksquare$ Volumenfluss<br>$\blacksquare$ Massefluss<br>$\blacksquare$ Normvolumenfluss<br>· Fließgeschwindigkeit<br>· Leitfähigkeit <sup>*</sup><br>$\bullet$ Korrigierte Leitfähigkeit <sup>*</sup><br>$\blacksquare$ Temperatur |
| Werkseinstellung | Aus                                                                                                    |

<sup>\*</sup> Sichtbar in Abhängigkeit von Bestelloptionen oder Geräteeinstellungen

#### <span id="page-248-0"></span>Zusätzliche Information *Beschreibung*

Der Simulationswert der ausgewählten Prozessgröße wird in Parameter Wert Pro- $\mathsf{zessgr\ddot{o}Be}~(\rightarrow~\overset{\tiny\text{\tiny{\textbf{m}}}}{\equiv}~249)$  festgelegt.

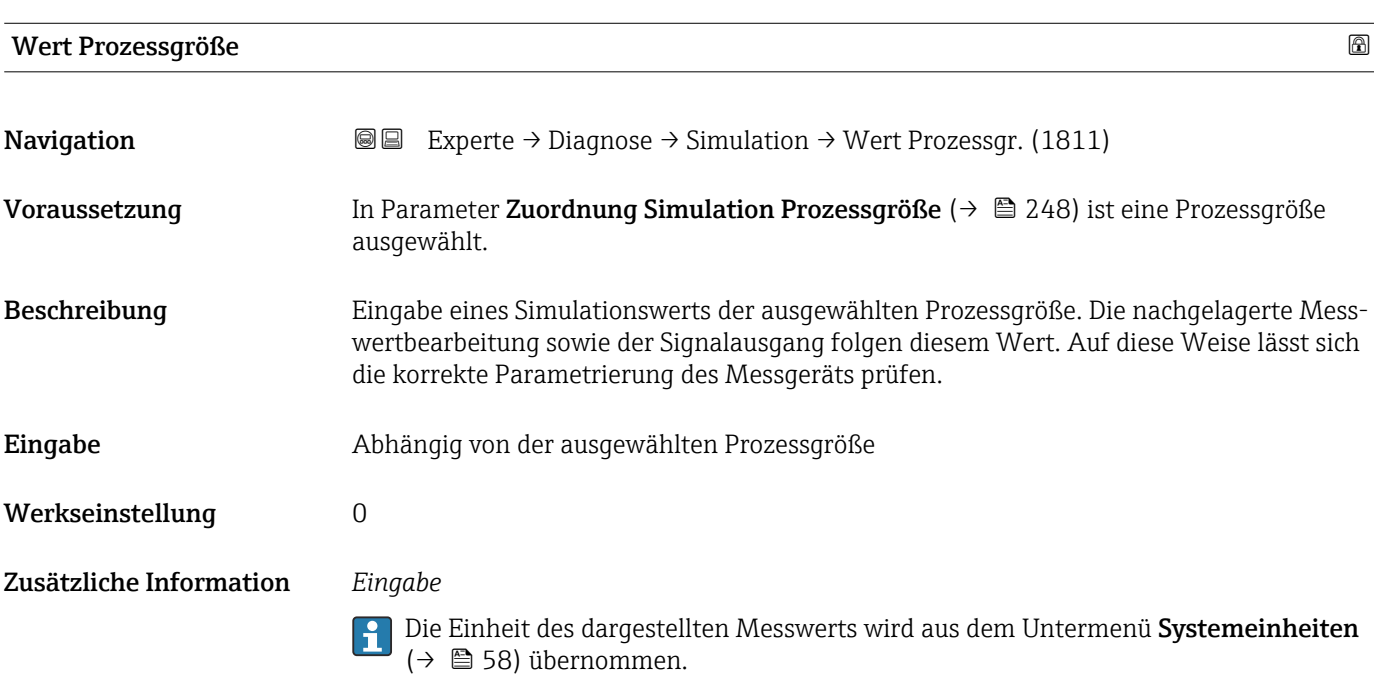

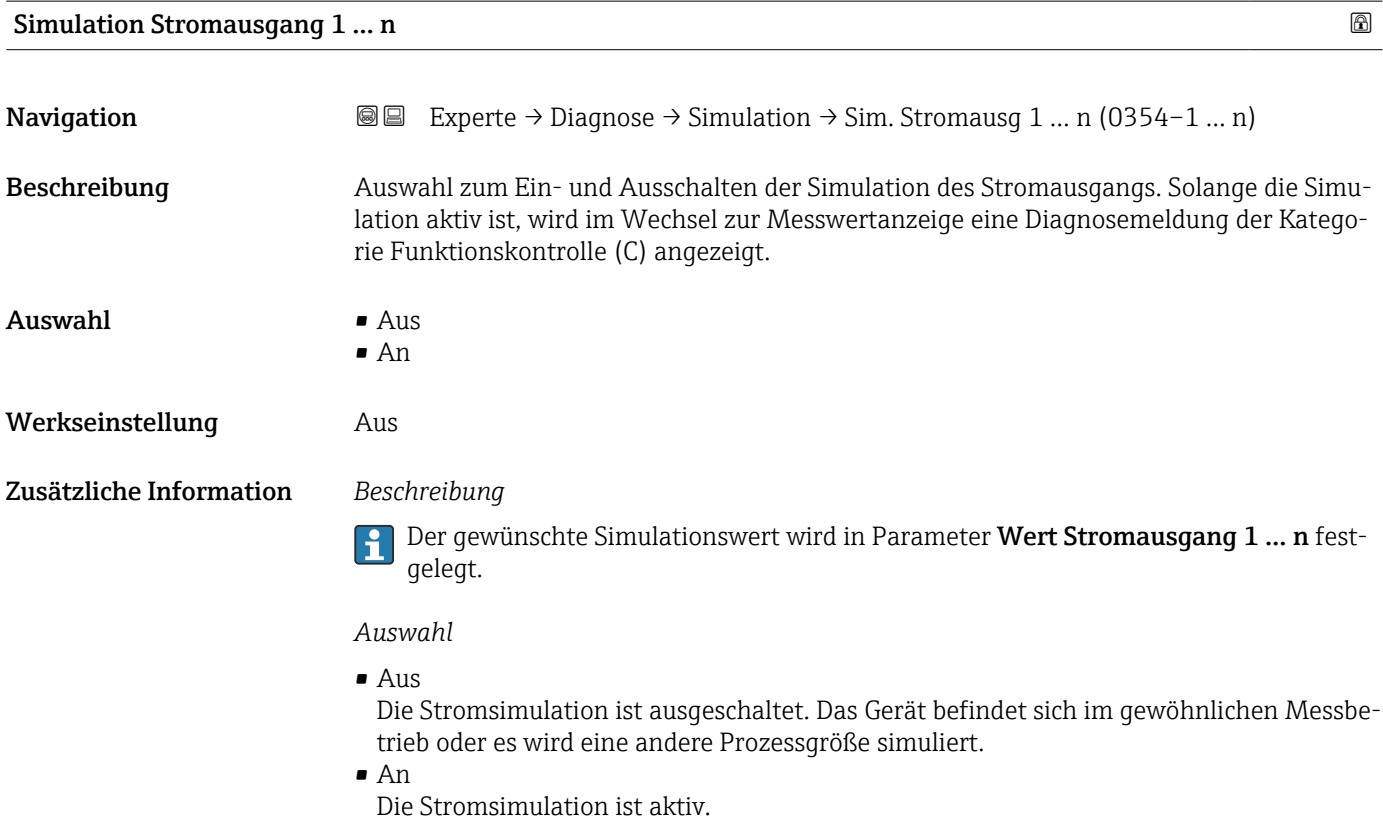

# <span id="page-249-0"></span>**Wert Stromausgang**

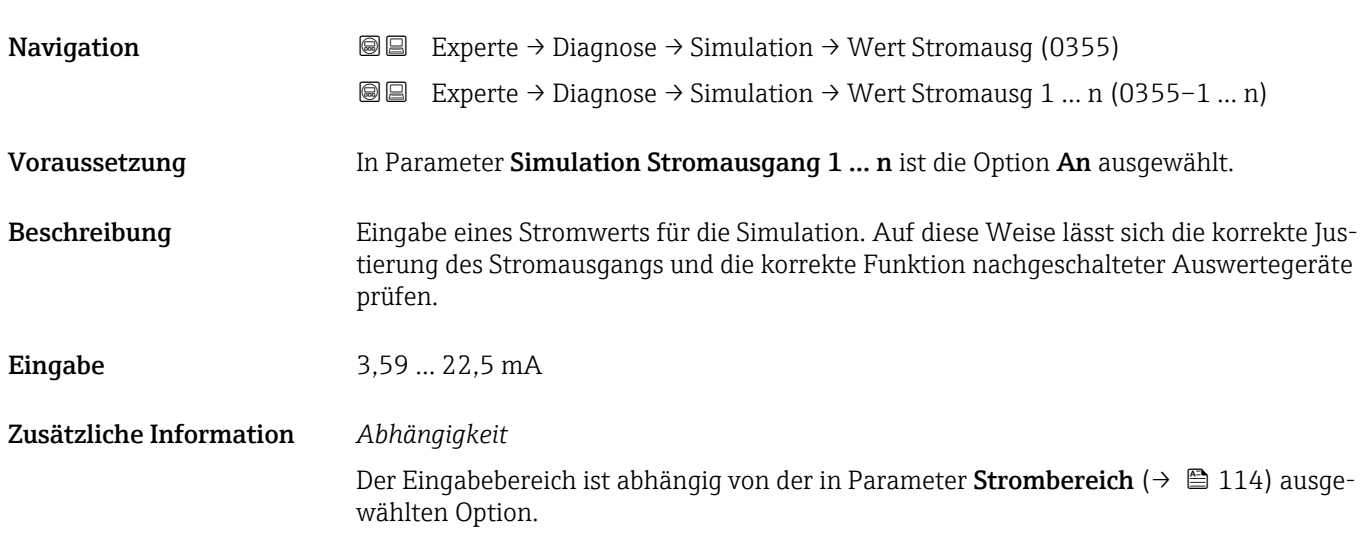

# Simulation Frequenzausgang 1 … n

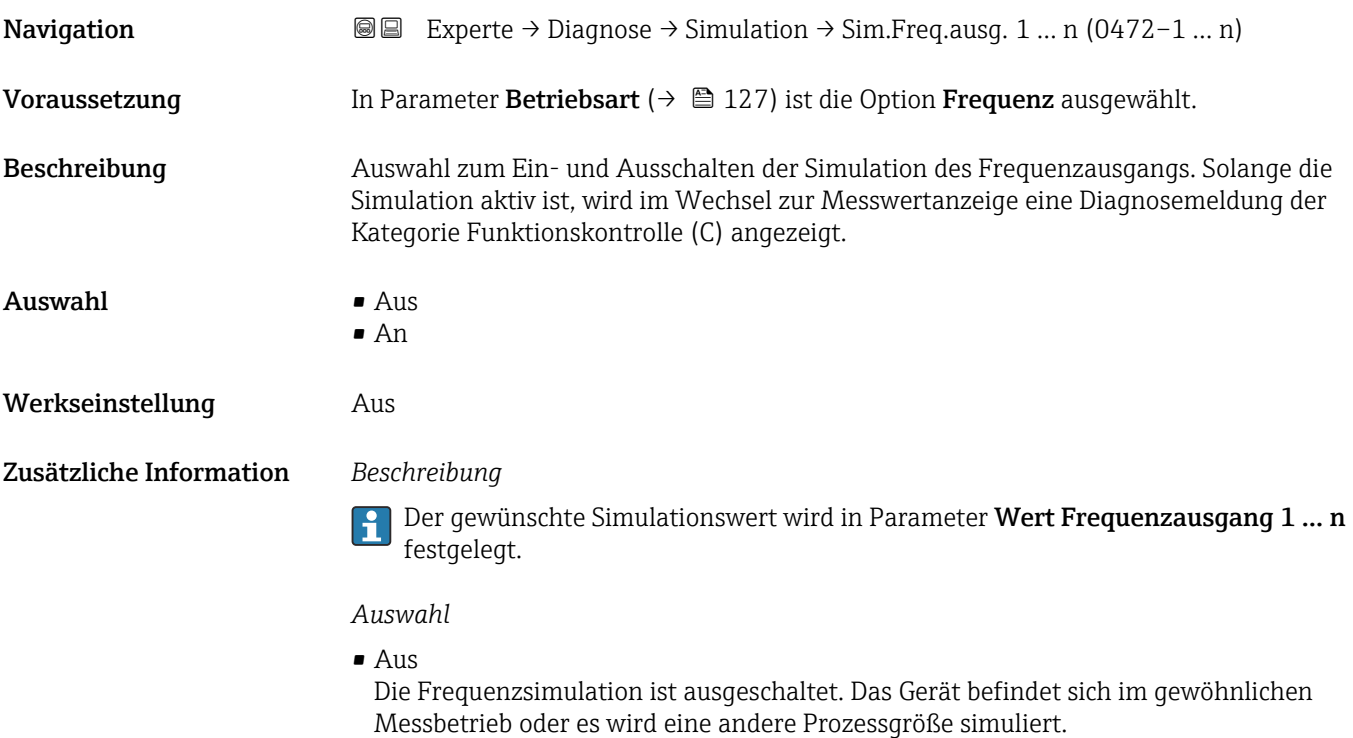

 $\bullet$  An

Die Frequenzsimulation ist aktiv.

<span id="page-250-0"></span>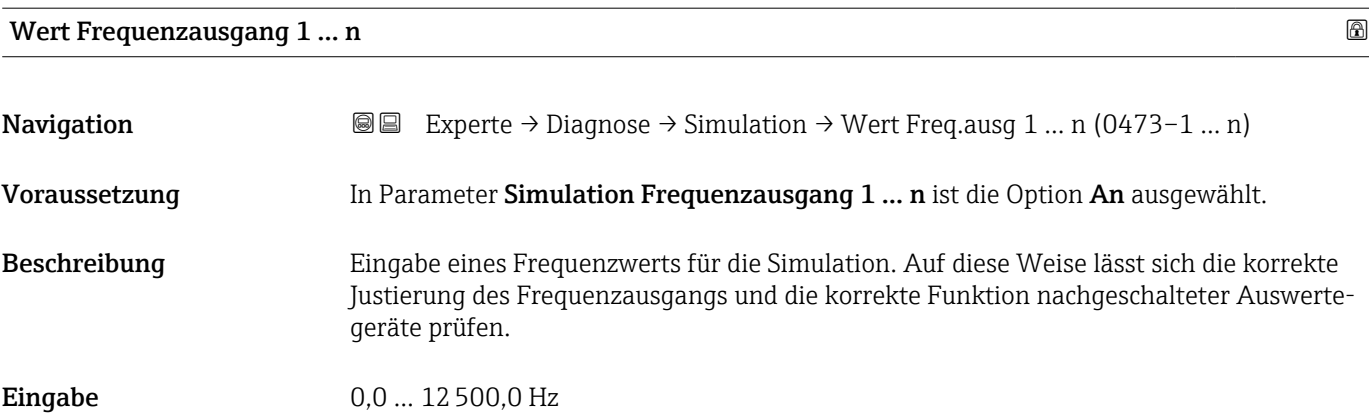

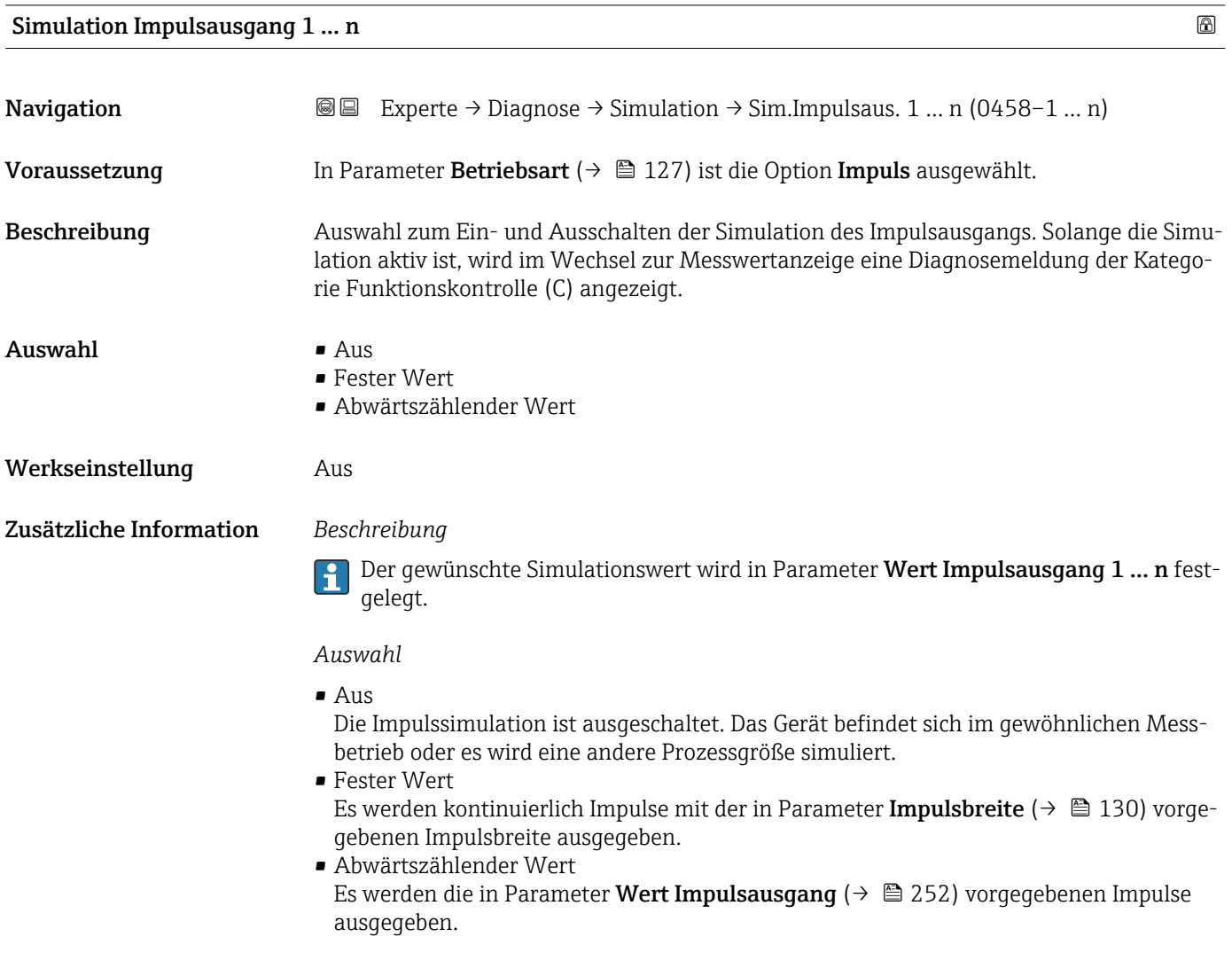

<span id="page-251-0"></span>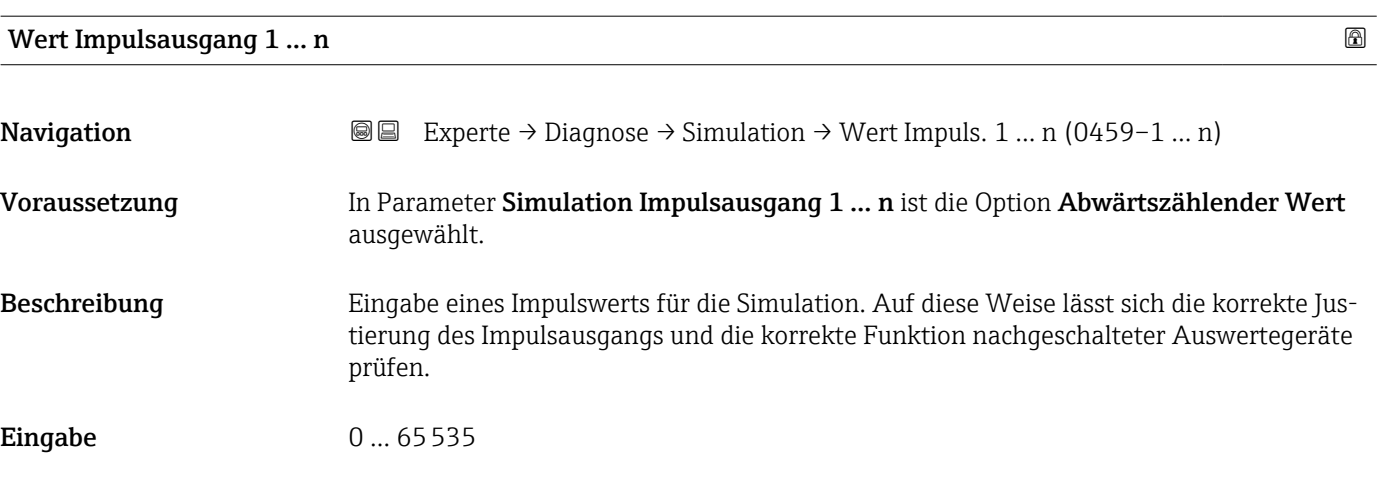

## Simulation Schaltausgang 1 … n

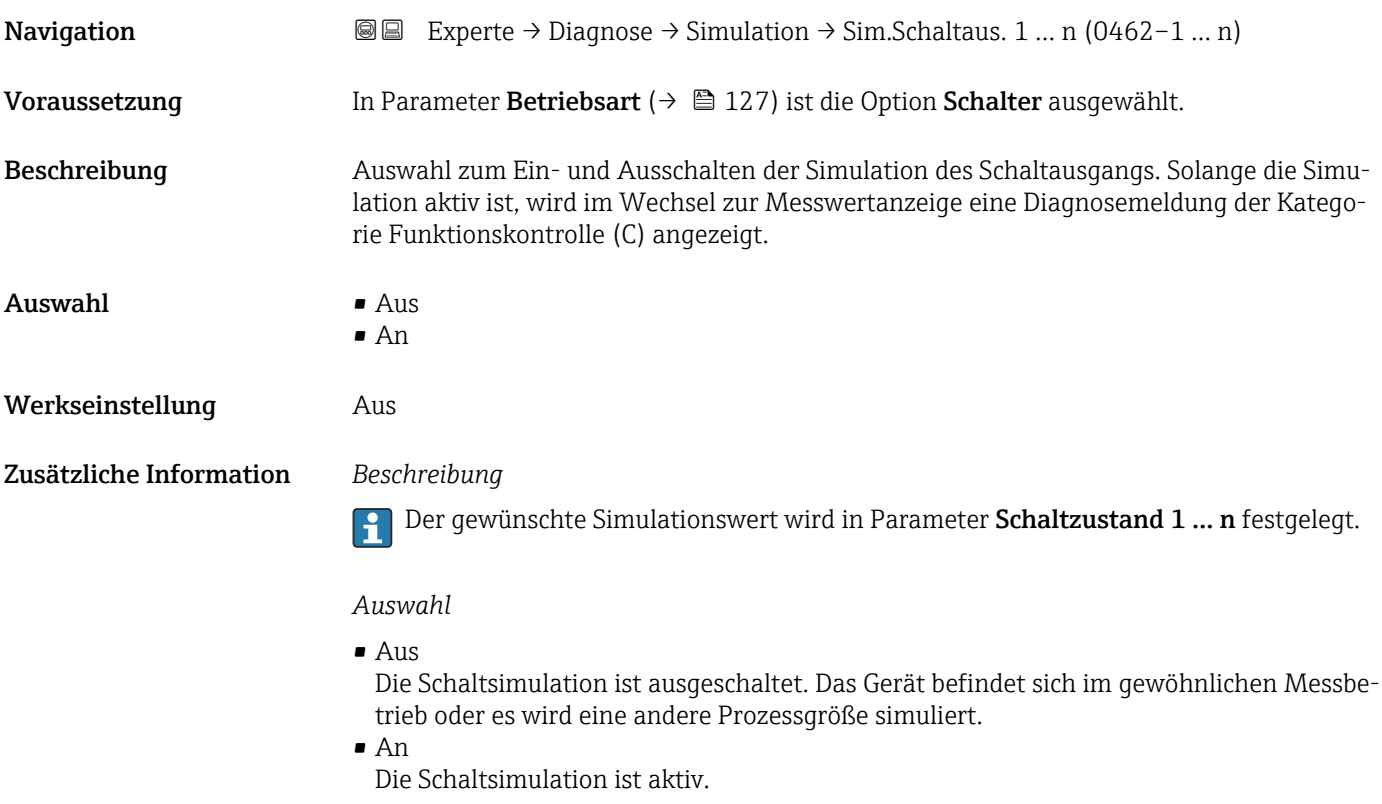

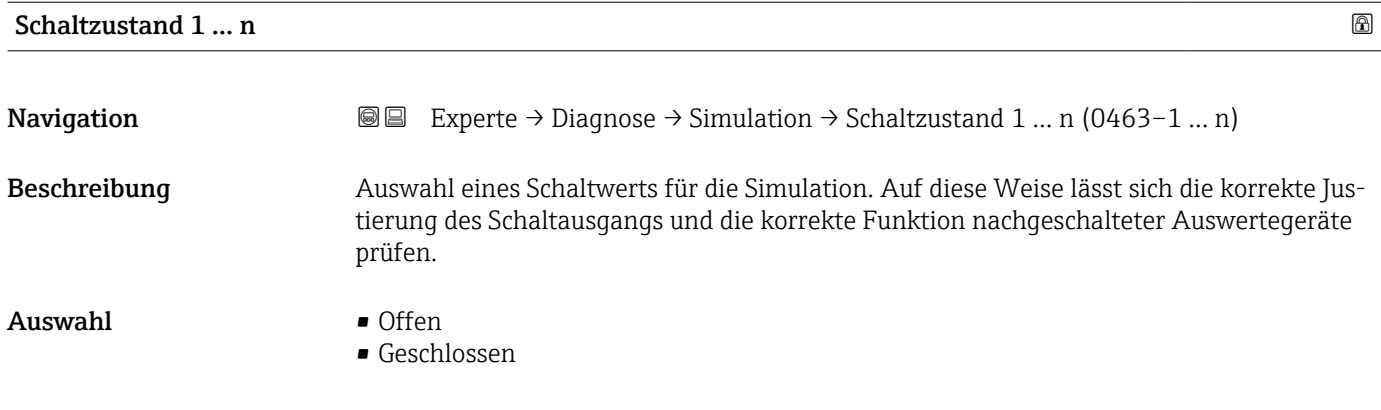
<span id="page-252-0"></span>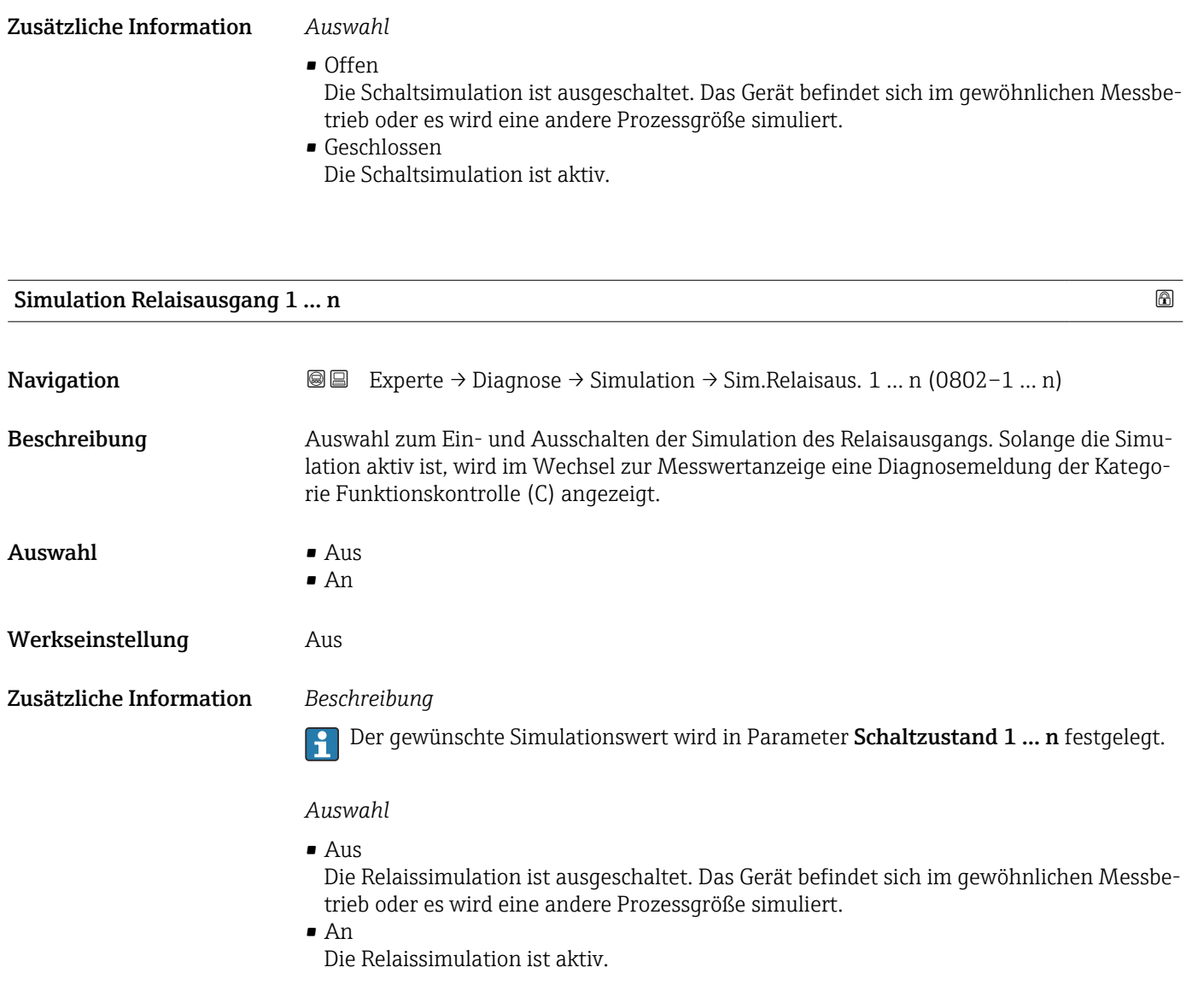

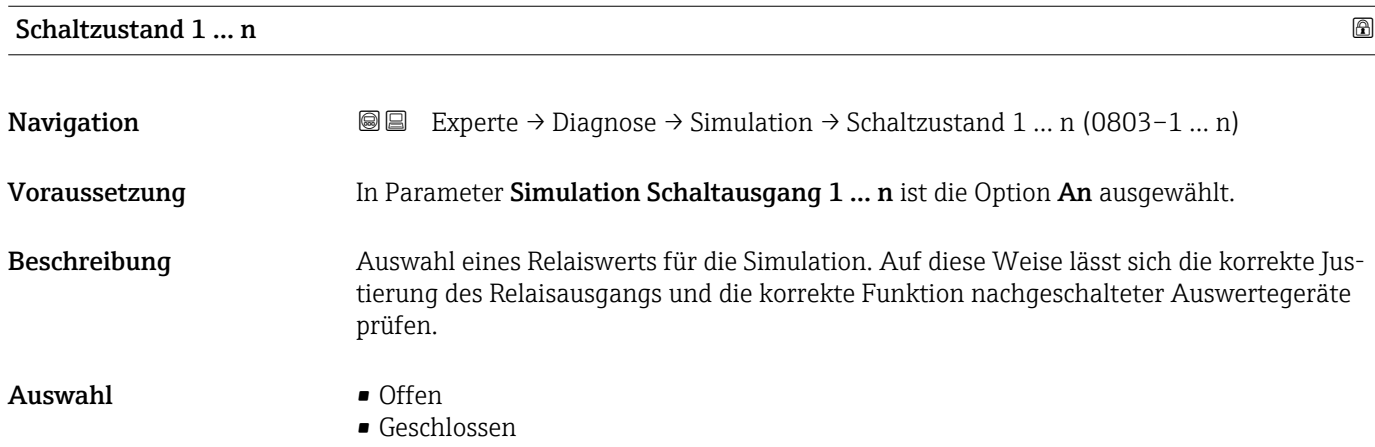

#### <span id="page-253-0"></span>Zusätzliche Information *Auswahl*

• Offen

Die Relaissimulation ist ausgeschaltet. Das Gerät befindet sich im gewöhnlichen Messbetrieb oder es wird eine andere Prozessgröße simuliert.

• Geschlossen

Die Relaissimulation ist aktiv.

# Simulation Impulsausgang **Navigation EXperte** → Diagnose → Simulation → Sim.Impulsaus. (0988) Beschreibung Auswahl zum Ein- und Ausschalten der Simulation des Doppelimpulsausgangs. Solange die Simulation aktiv ist, wird im Wechsel zur Messwertanzeige eine Diagnosemeldung der Kategorie Funktionskontrolle (C) angezeigt.  $\Delta$ uswahl •  $\Delta$ us • Fester Wert • Abwärtszählender Wert Werkseinstellung Aus Zusätzliche Information *Beschreibung* Der gewünschte Simulationswert wird in Parameter Wert Impulsausgang  $\overline{\mathbf{r}}$ (→ 254) festgelegt. *Auswahl* • Aus Die Simulation des Doppelimpulsausgangs ist ausgeschaltet. Das Gerät befindet sich im gewöhnlichen Messbetrieb oder es wird eine andere Prozessgröße simuliert. • Fester Wert Es werden kontinuierlich Impulse mit der in Parameter Impulsbreite ( $\rightarrow \Box$  153) vorgegebenen Impulsbreite ausgegeben. • Abwärtszählender Wert Es werden die in Parameter Wert Impulsausgang ( $\rightarrow \Box$  254) vorgegebenen Impulse ausgegeben.

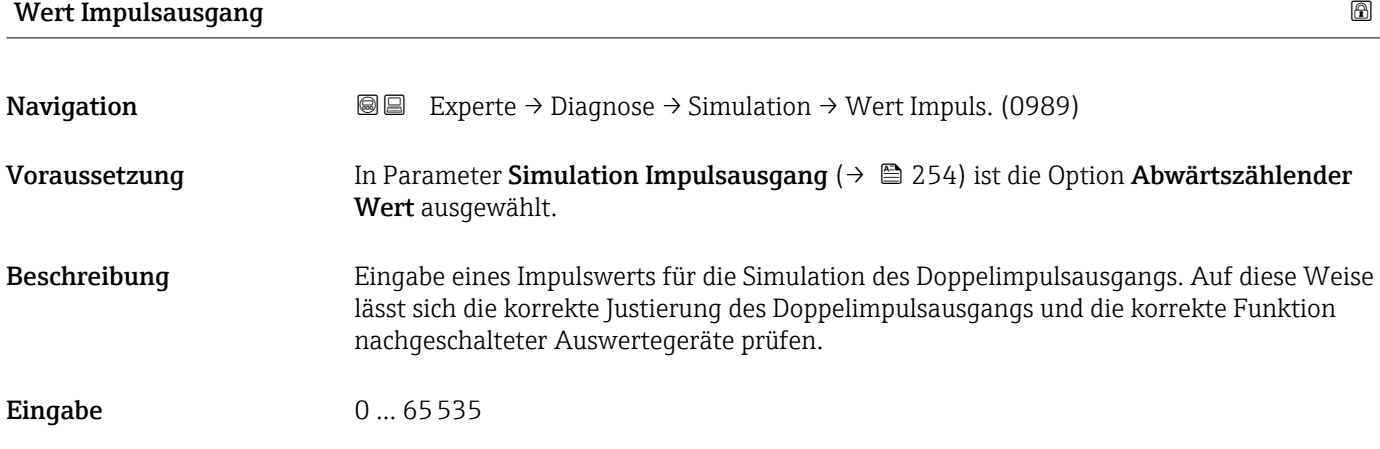

<span id="page-254-0"></span>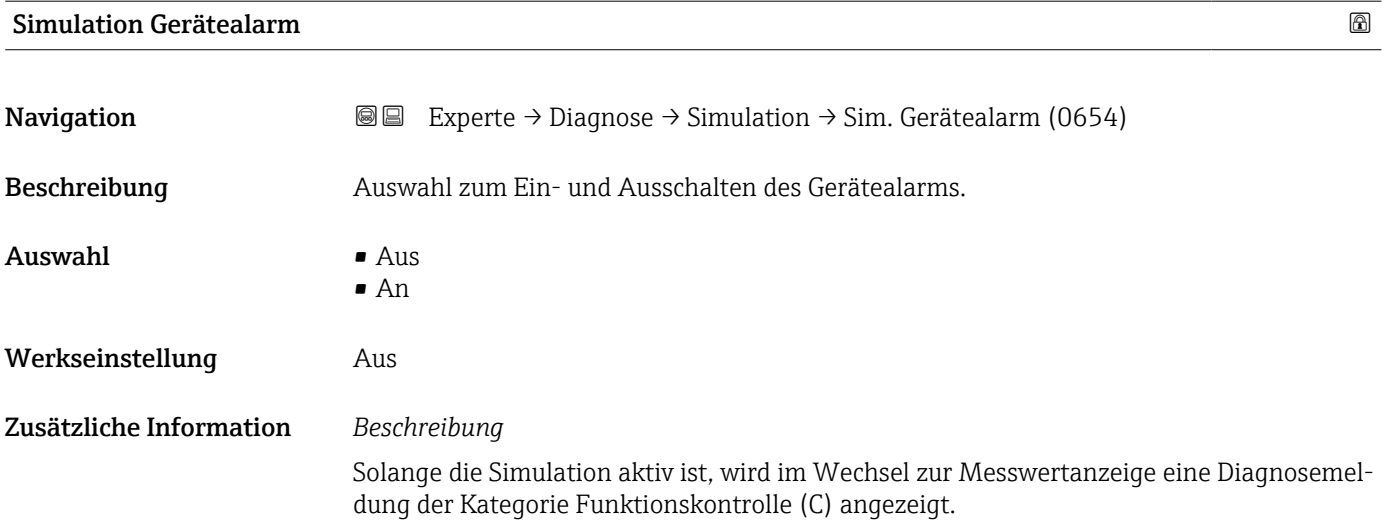

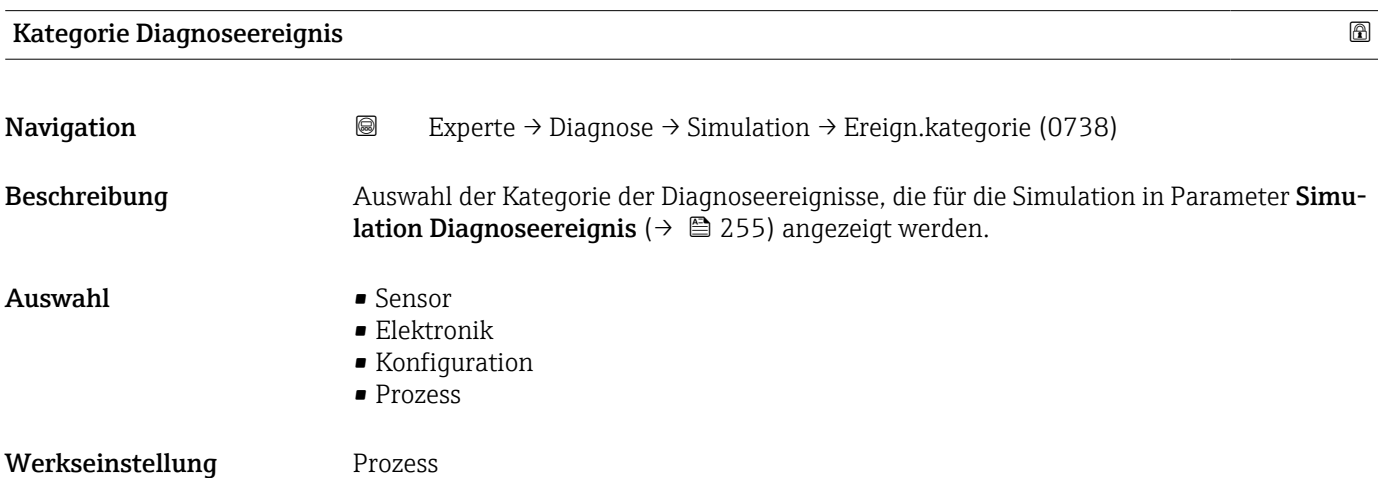

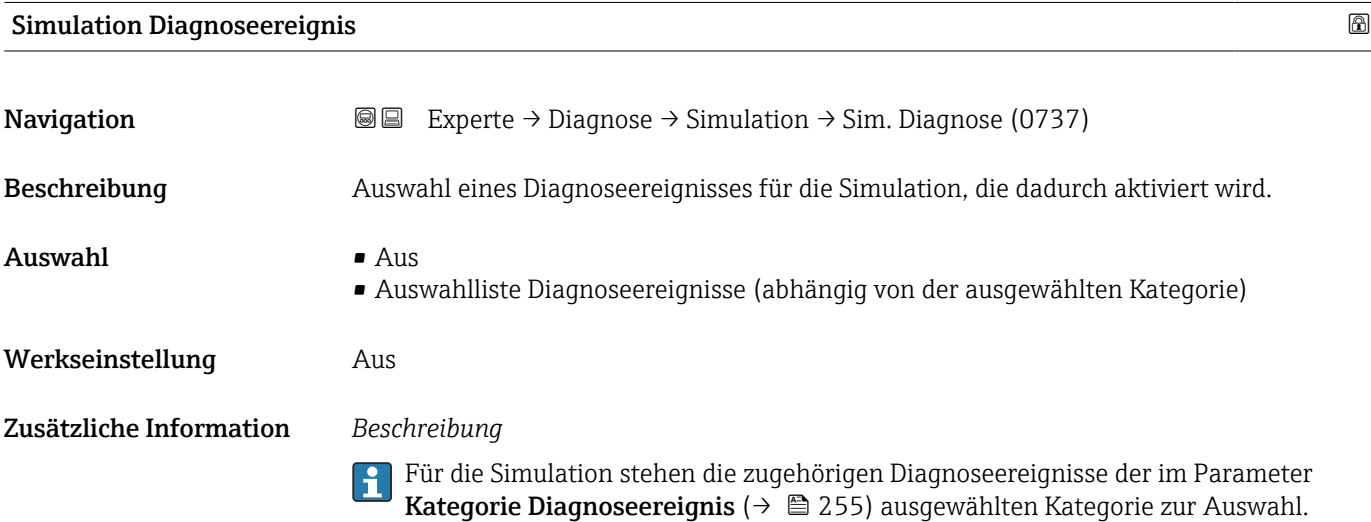

<span id="page-255-0"></span>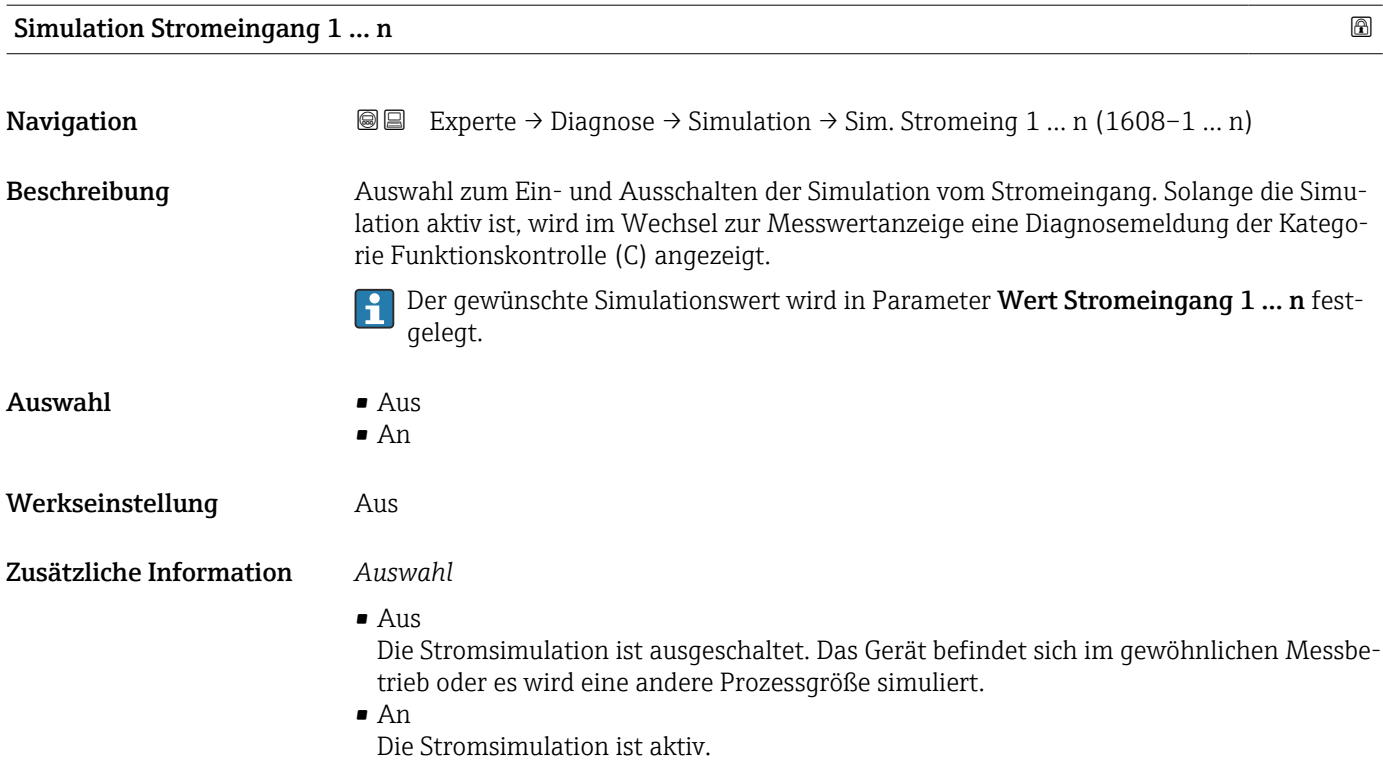

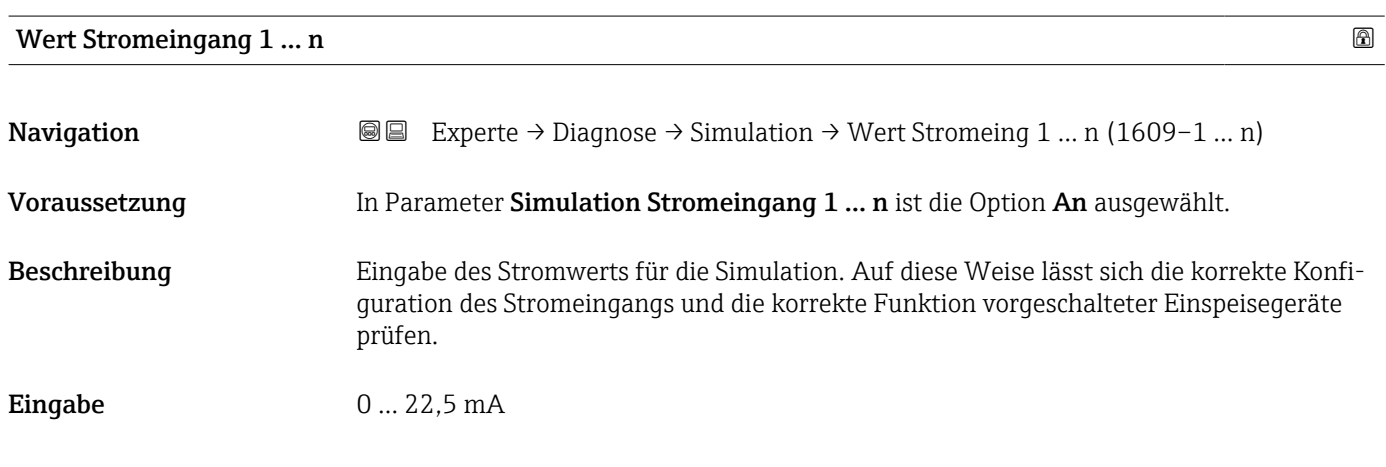

#### Simulation Statuseingang 1 … n

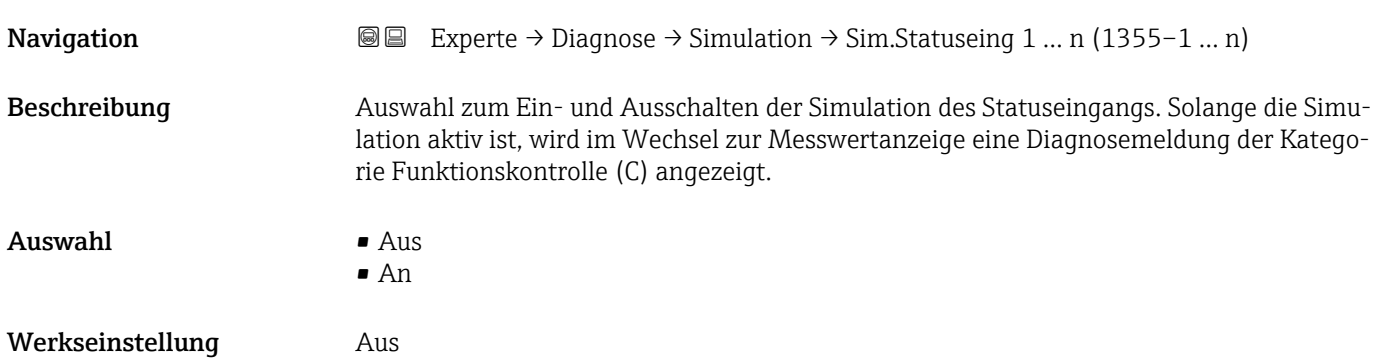

<span id="page-256-0"></span>Zusätzliche Information *Beschreibung*

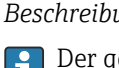

Der gewünschte Simulationswert wird in Parameter Eingangssignalpegel  $(\rightarrow \Box$  257) festgelegt.

*Auswahl*

• Aus

Die Simulation für den Statuseingang ist ausgeschaltet. Das Gerät befindet sich im gewöhnlichen Messbetrieb oder es wird eine andere Prozessgröße simuliert.

• An

Die Simulation für den Statuseingang ist aktiv.

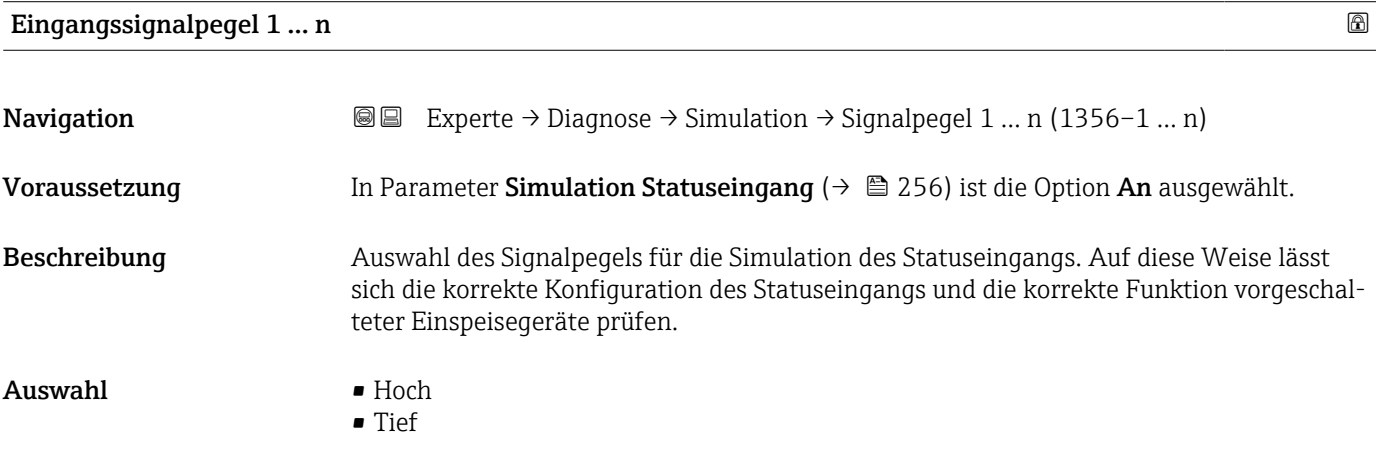

# <span id="page-257-0"></span>4 Länderspezifische Werkseinstellungen

### 4.1 SI-Einheiten

Nicht für USA und Kanada gültig.

### 4.1.1 Systemeinheiten

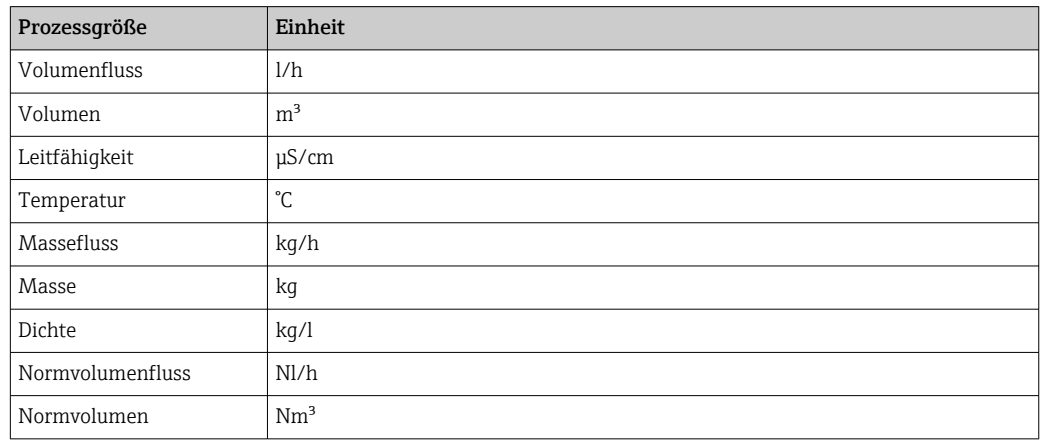

#### 4.1.2 Endwerte

Die Werkseinstellungen gelten für folgende Parameter:

- 20 mA-Wert (Endwert des Stromausgang)
- 1.Wert 100%-Bargraph

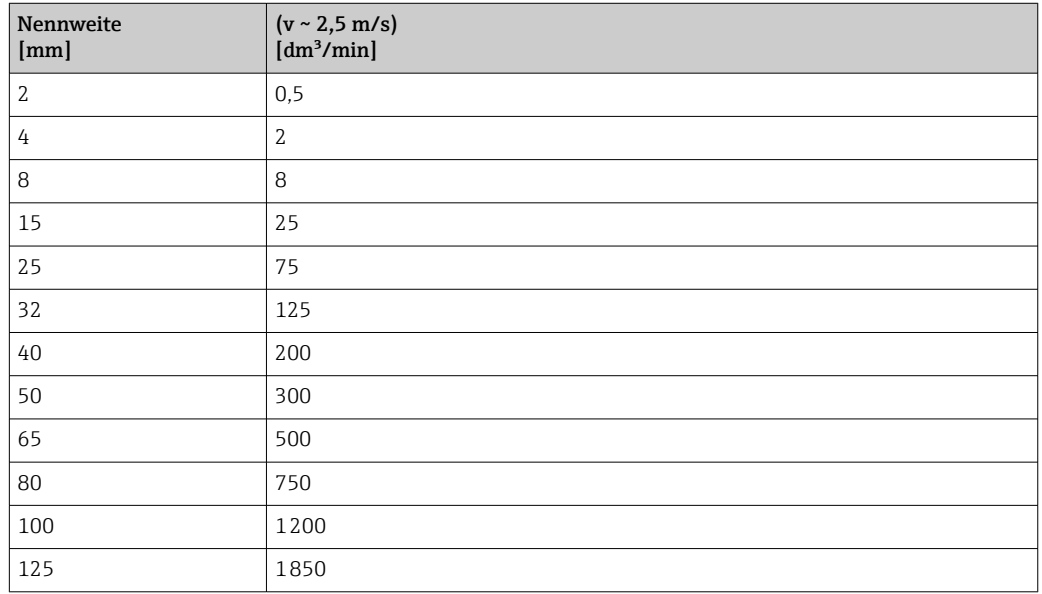

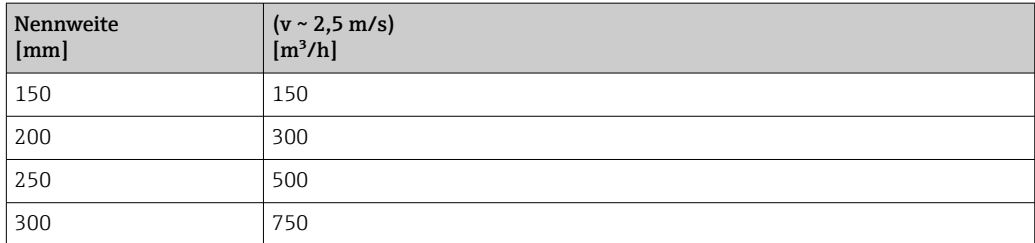

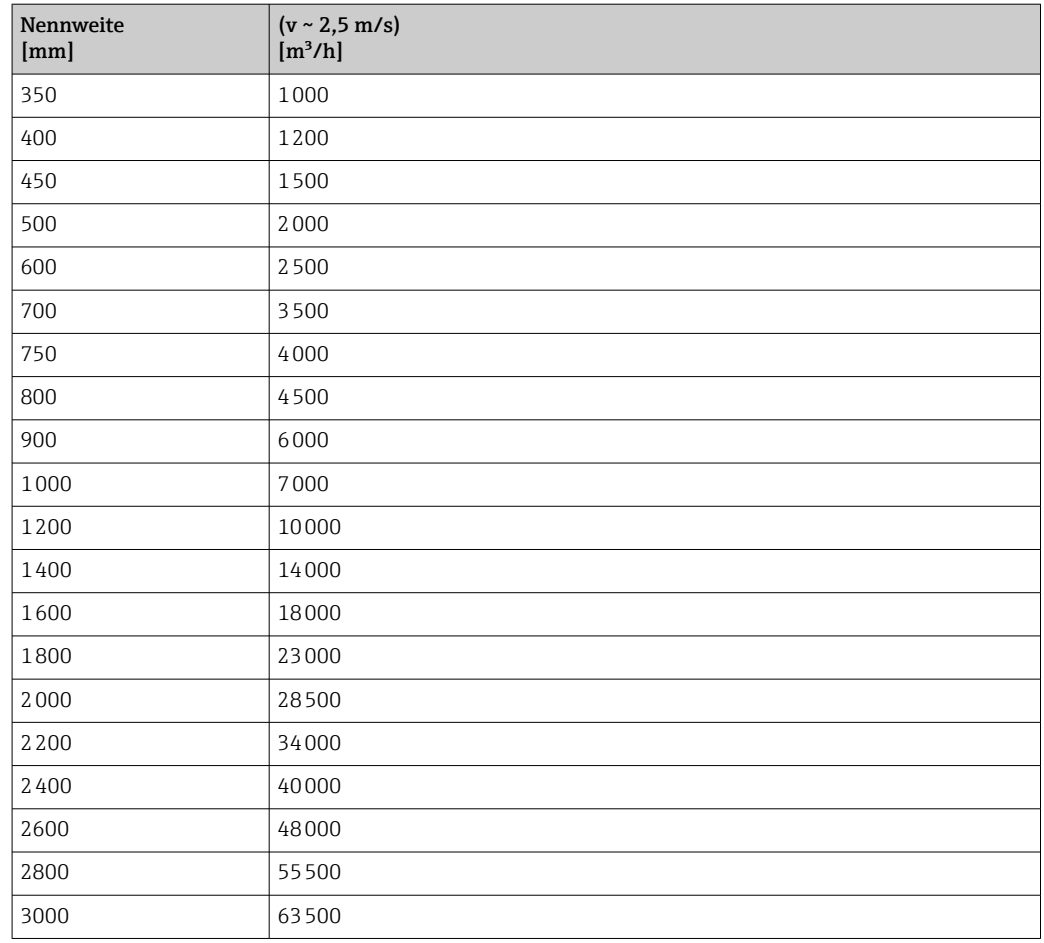

### 4.1.3 Strombereich Ausgänge

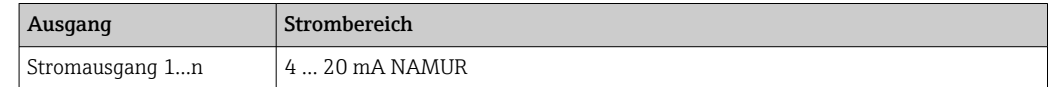

### 4.1.4 Impulswertigkeit

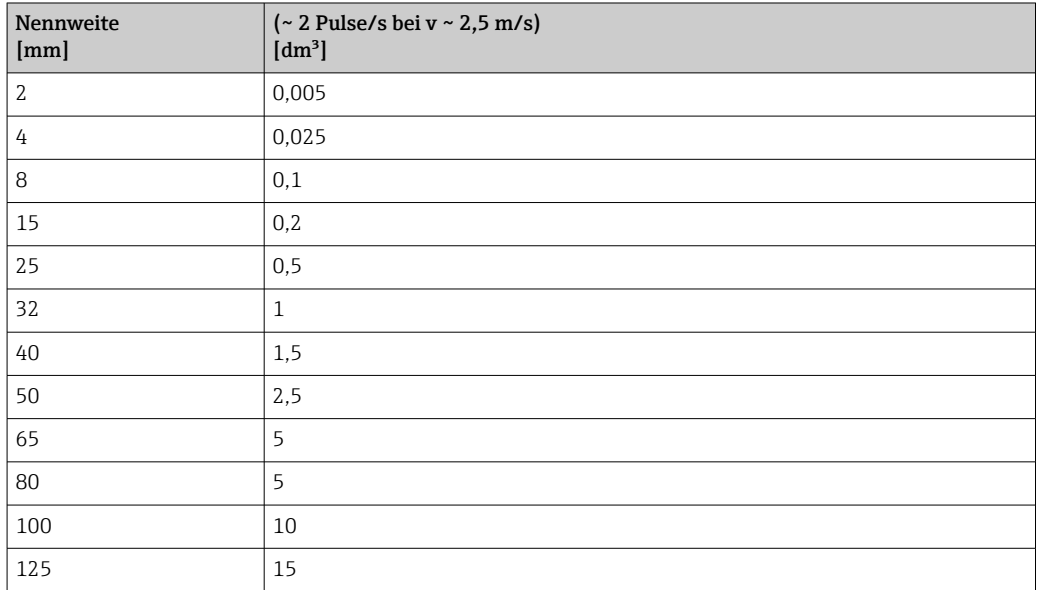

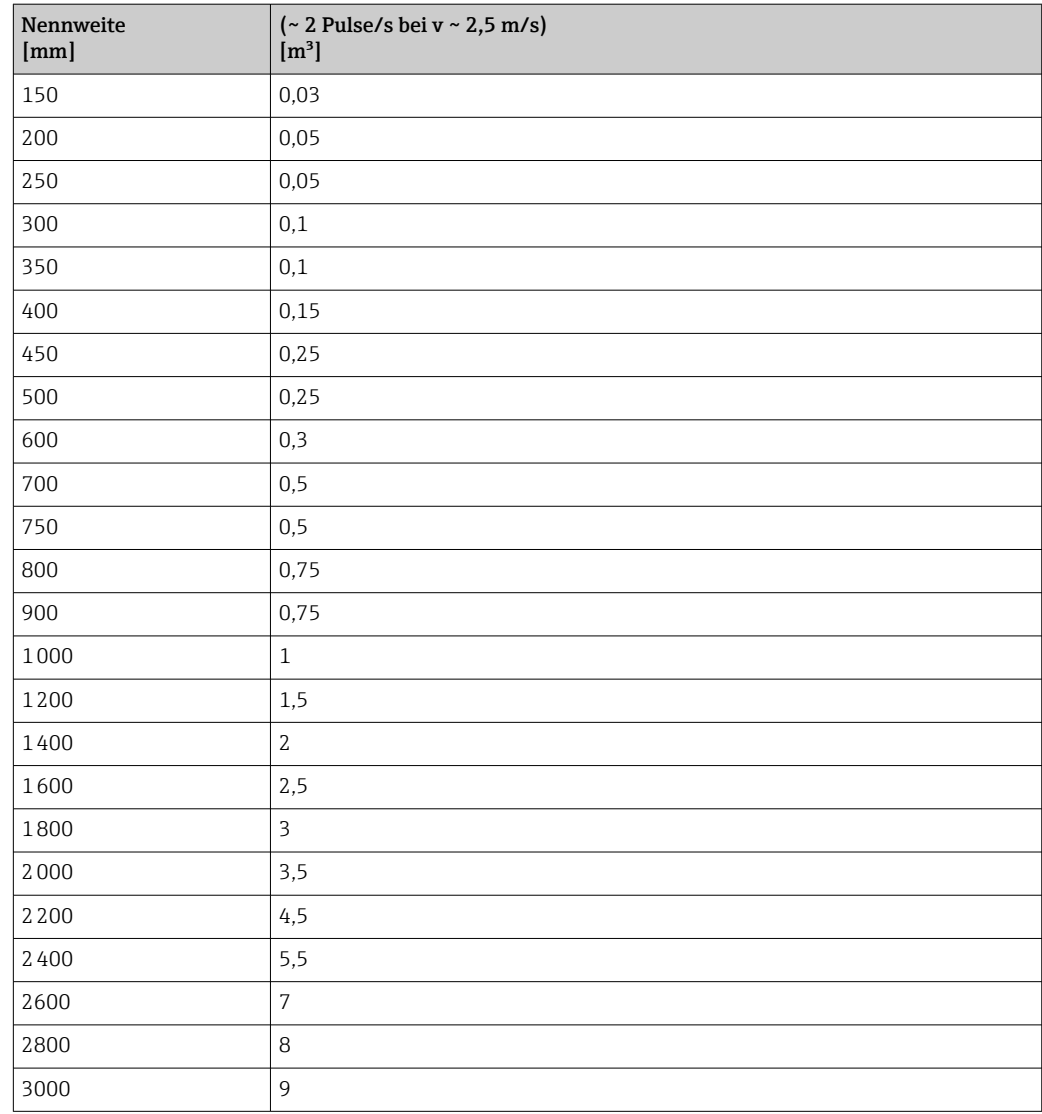

### 4.1.5 Einschaltpunkt Schleichmengenunterdrückung

Der Einschaltpunkt ist abhängig von Messstoffart und Nennweite.

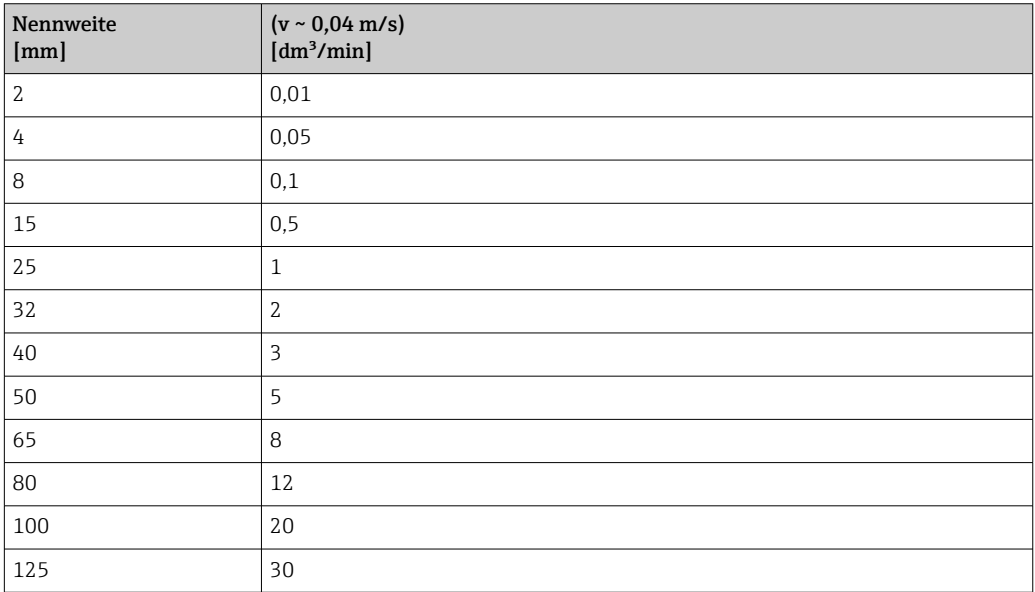

<span id="page-260-0"></span>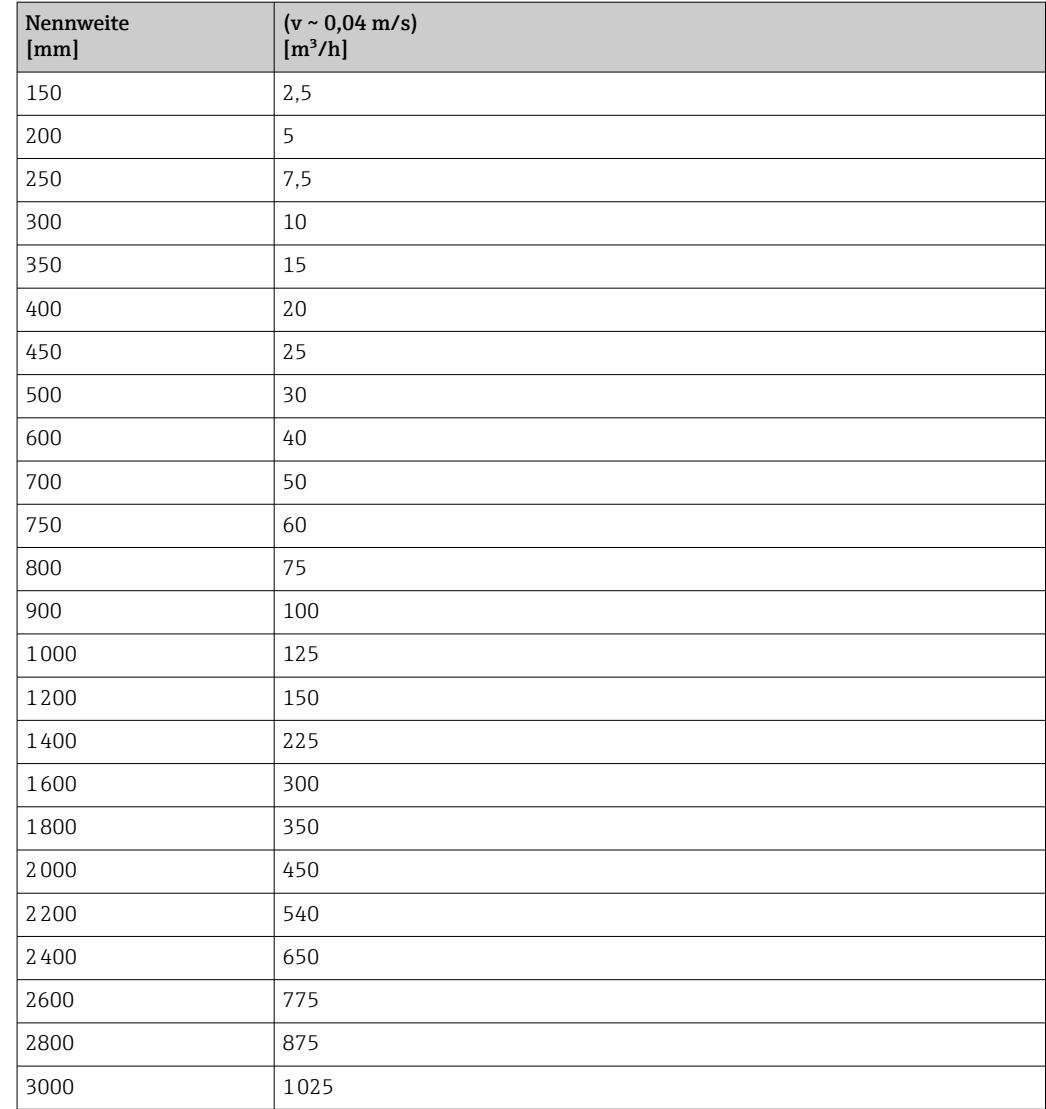

# 4.2 US-Einheiten

**R** Nur für USA und Kanada gültig.

### 4.2.1 Systemeinheiten

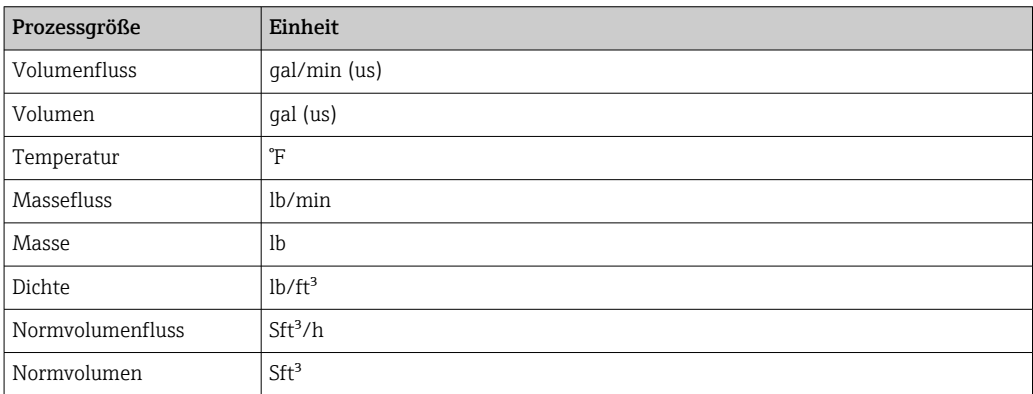

#### 4.2.2 Endwerte

Die Werkseinstellungen gelten für folgende Parameter:

- 20 mA-Wert (Endwert des Stromausgang)
	- 1.Wert 100%-Bargraph

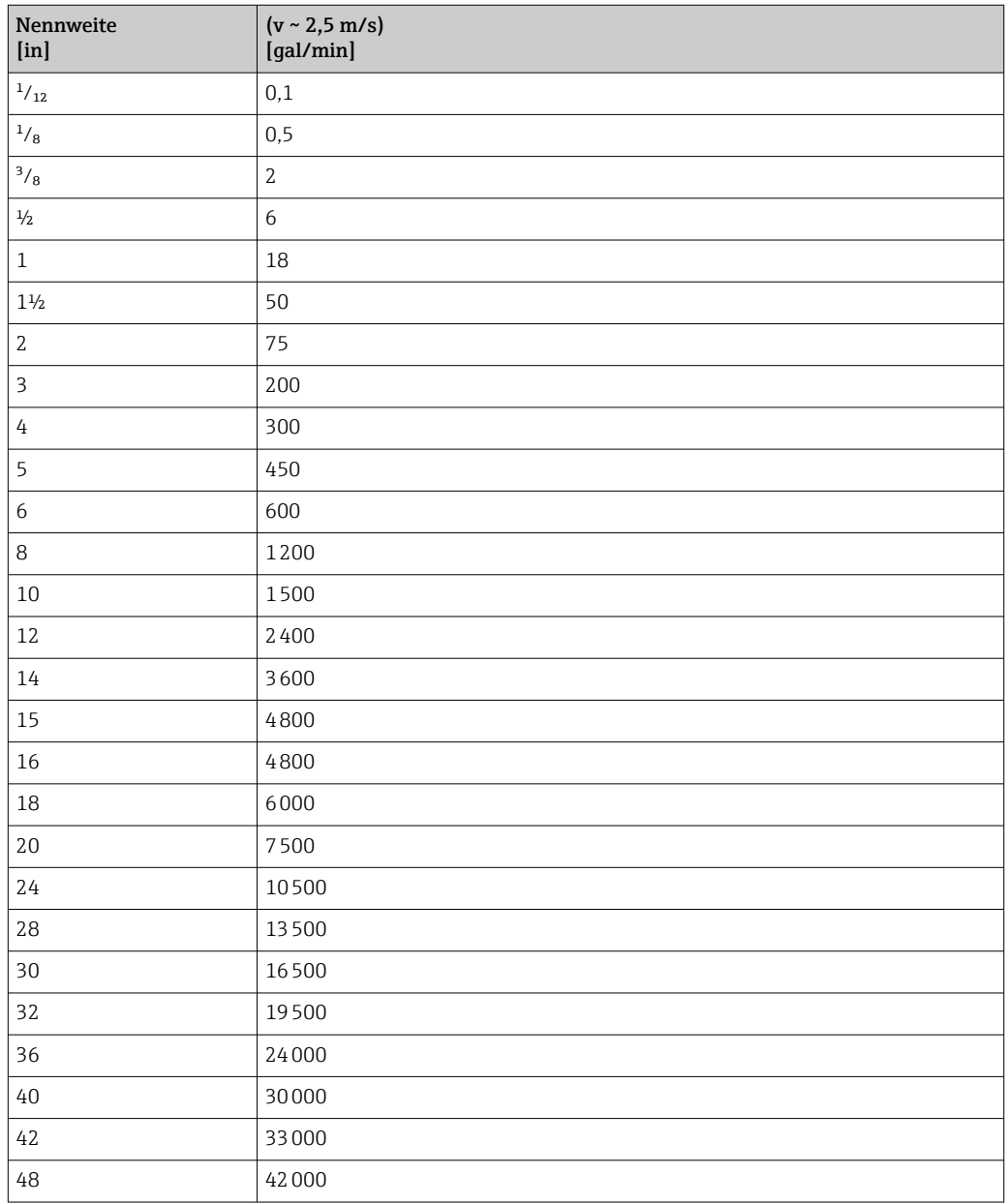

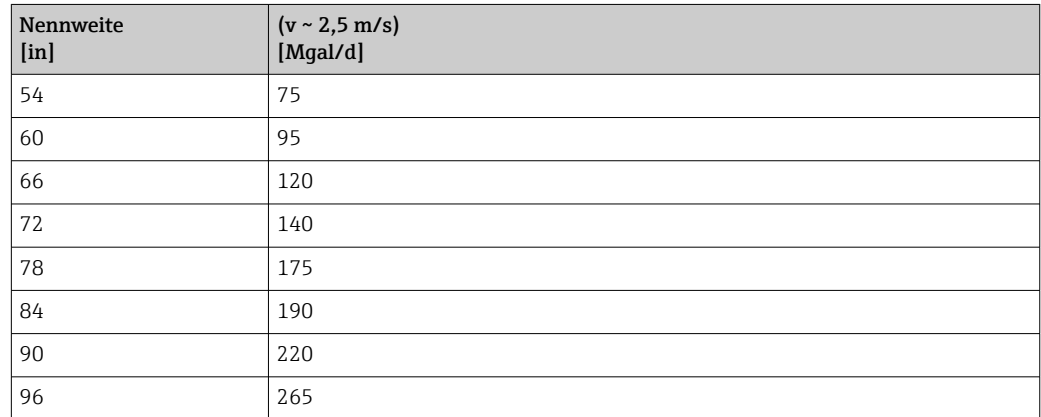

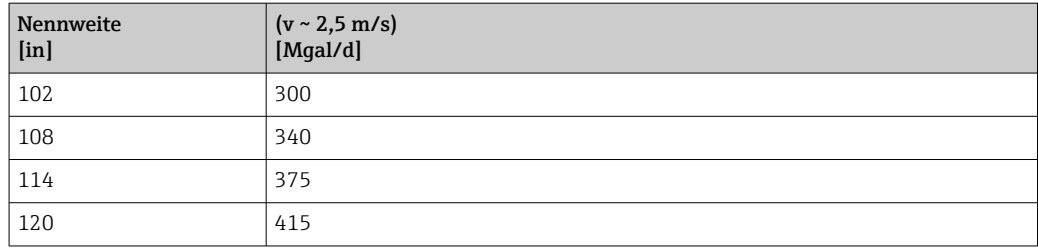

# 4.2.3 Strombereich Ausgänge

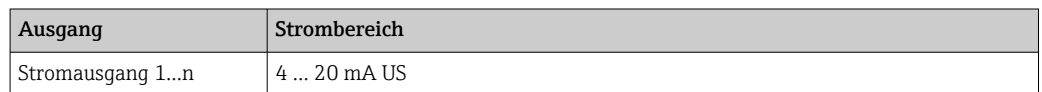

# 4.2.4 Impulswertigkeit

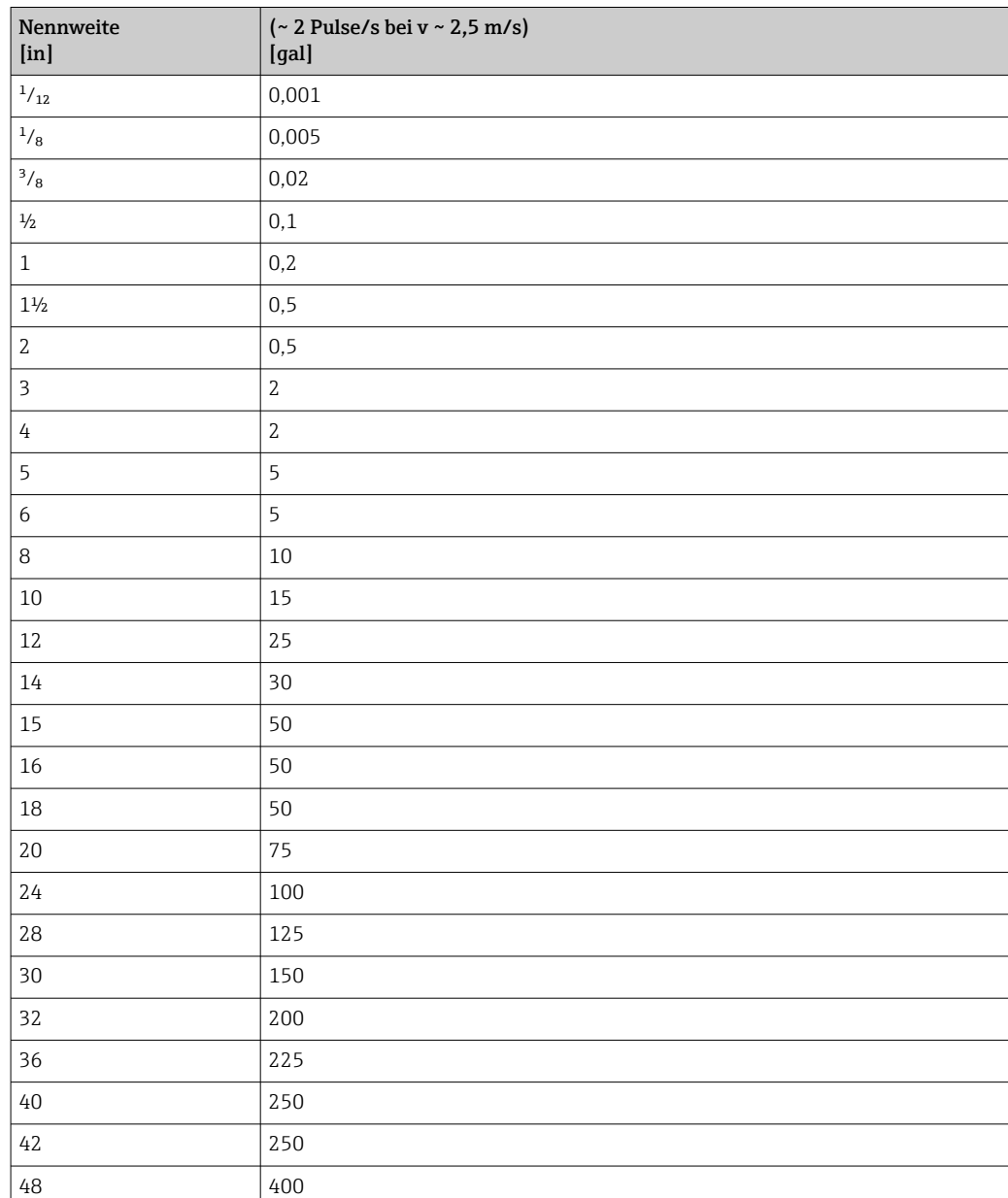

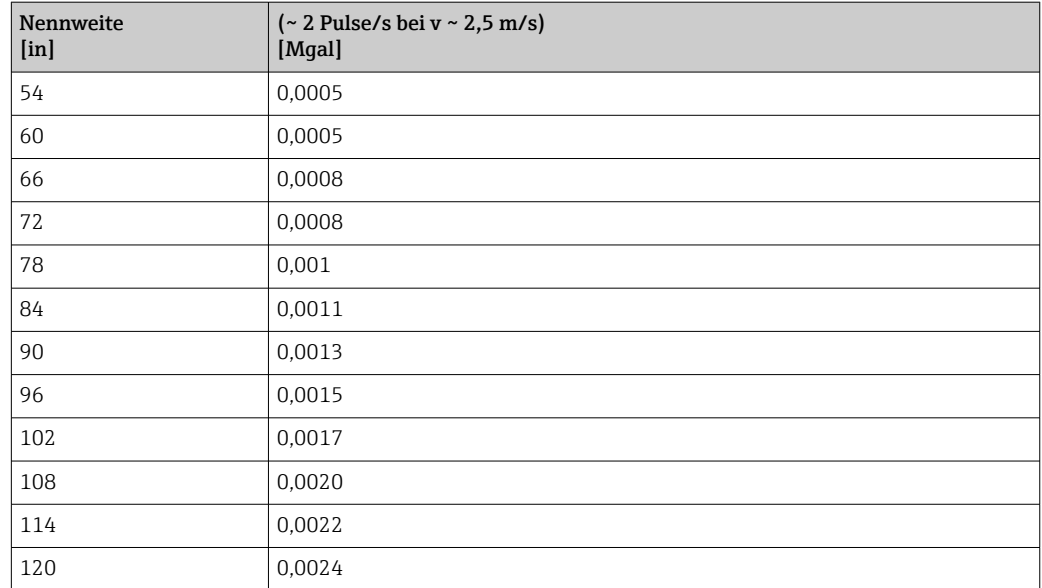

### 4.2.5 Einschaltpunkt Schleichmengenunterdrückung

Der Einschaltpunkt ist abhängig von Messstoffart und Nennweite.

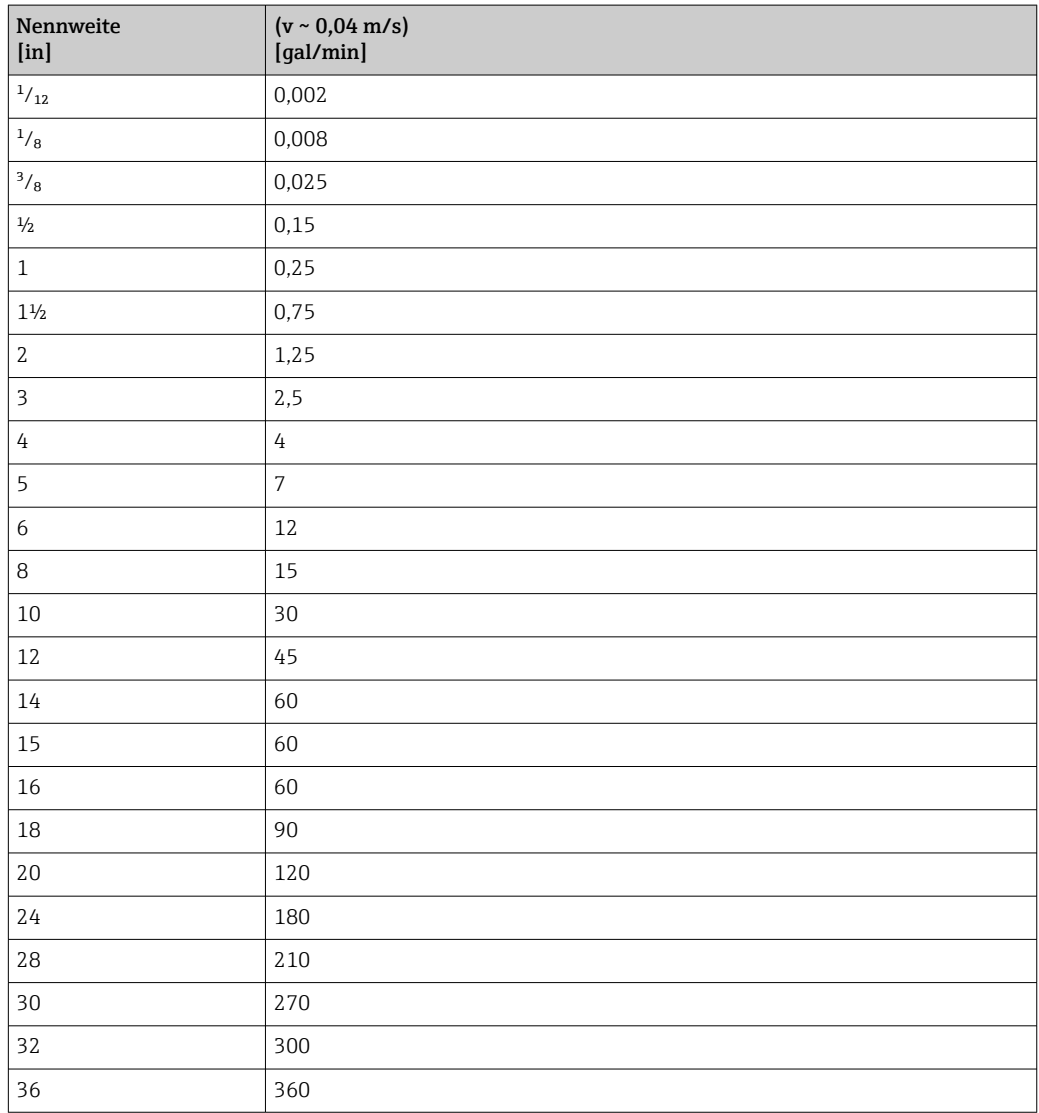

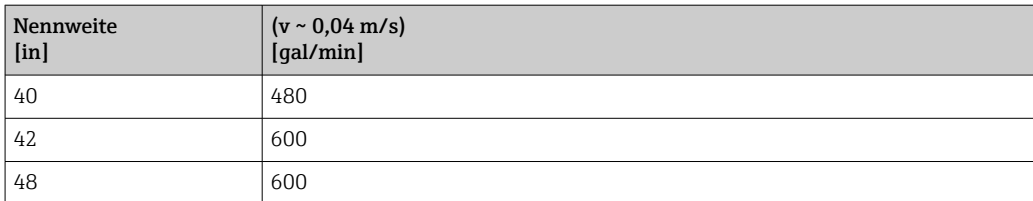

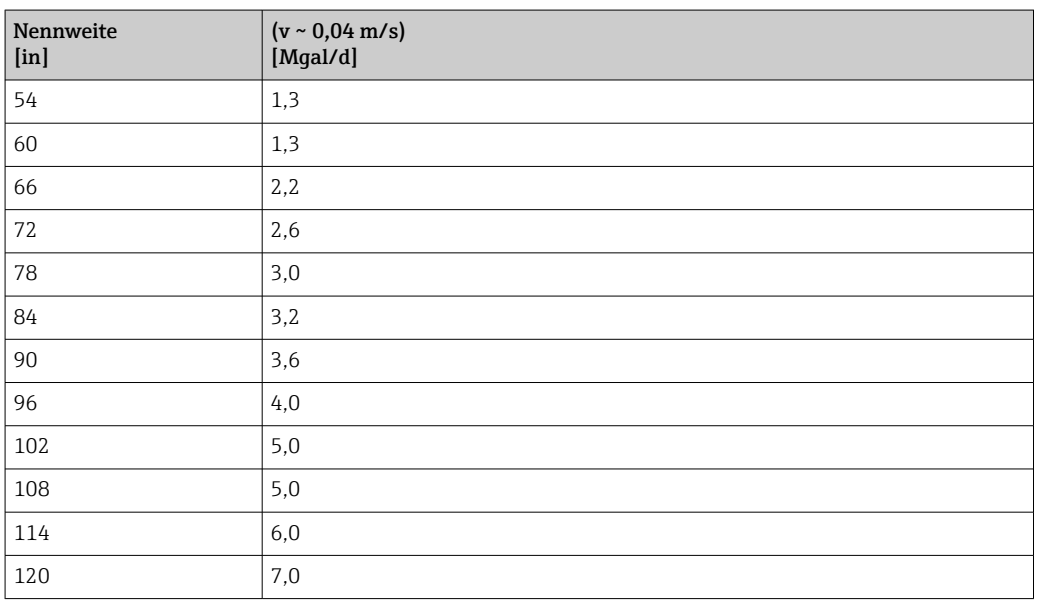

# 5 Erläuterung der Einheitenabkürzungen

# 5.1 SI-Einheiten

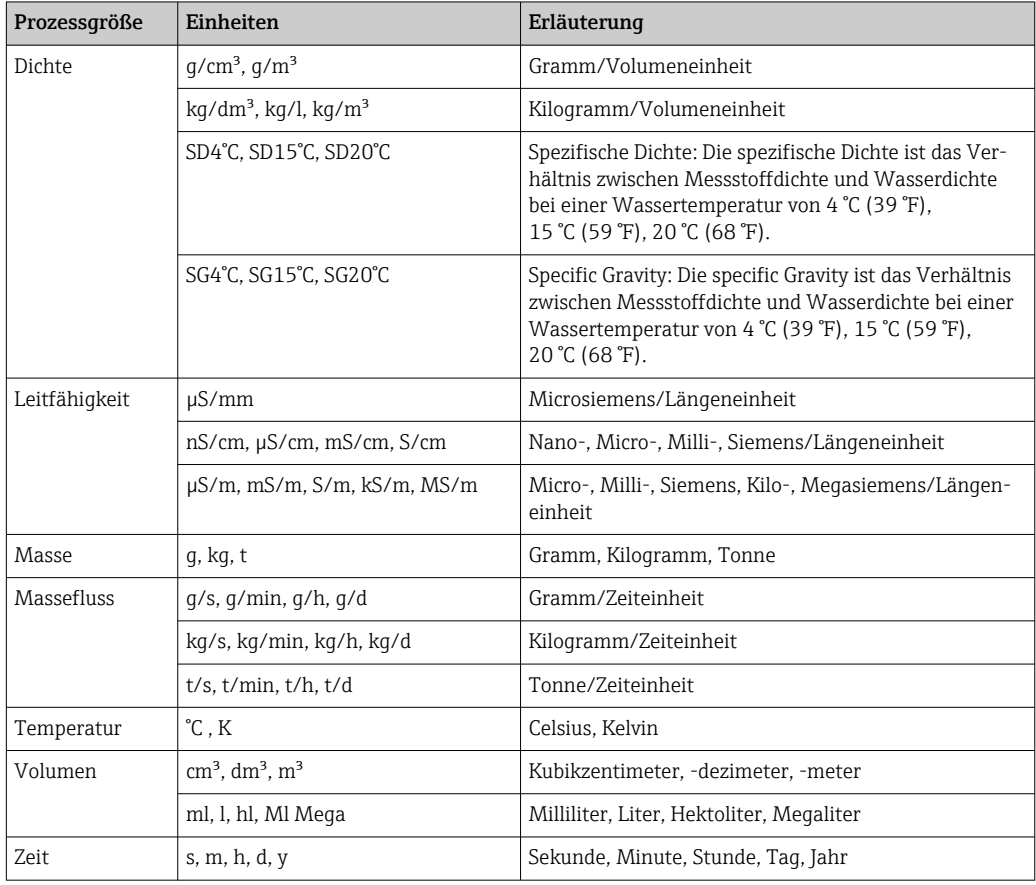

# 5.2 US-Einheiten

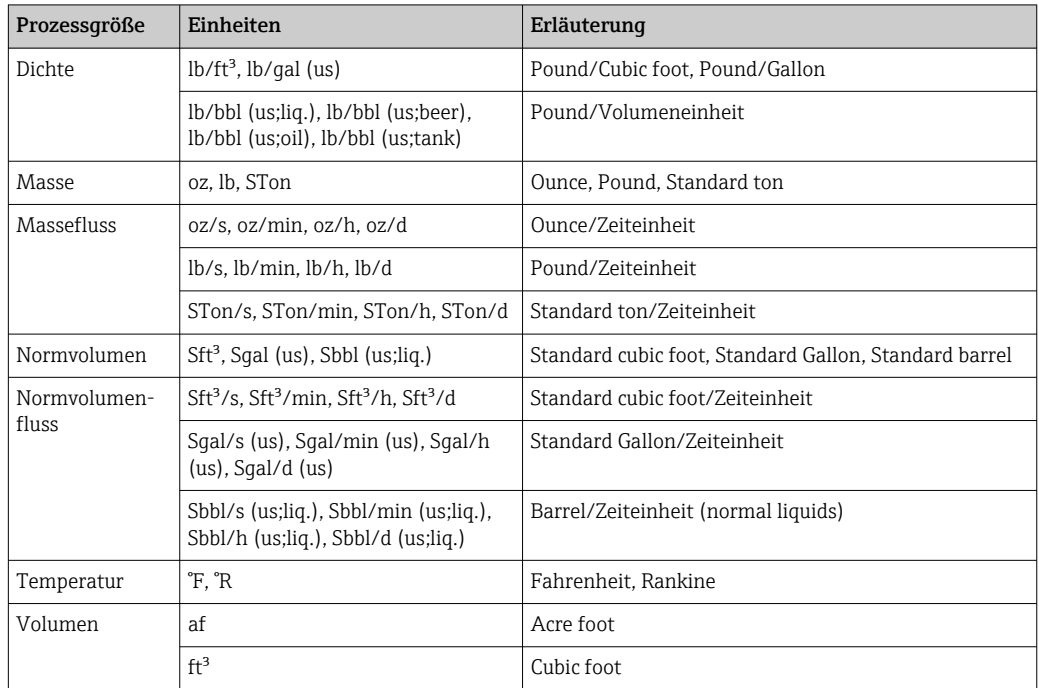

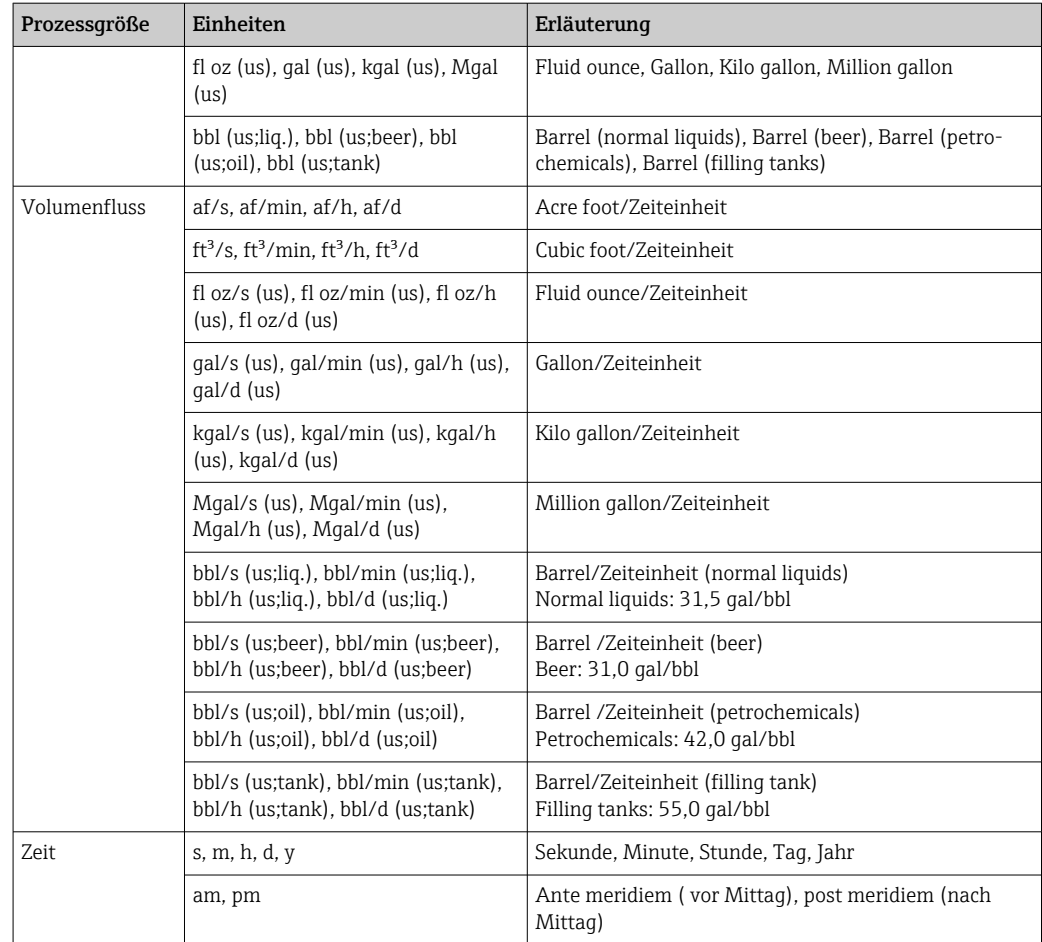

# 5.3 Imperial-Einheiten

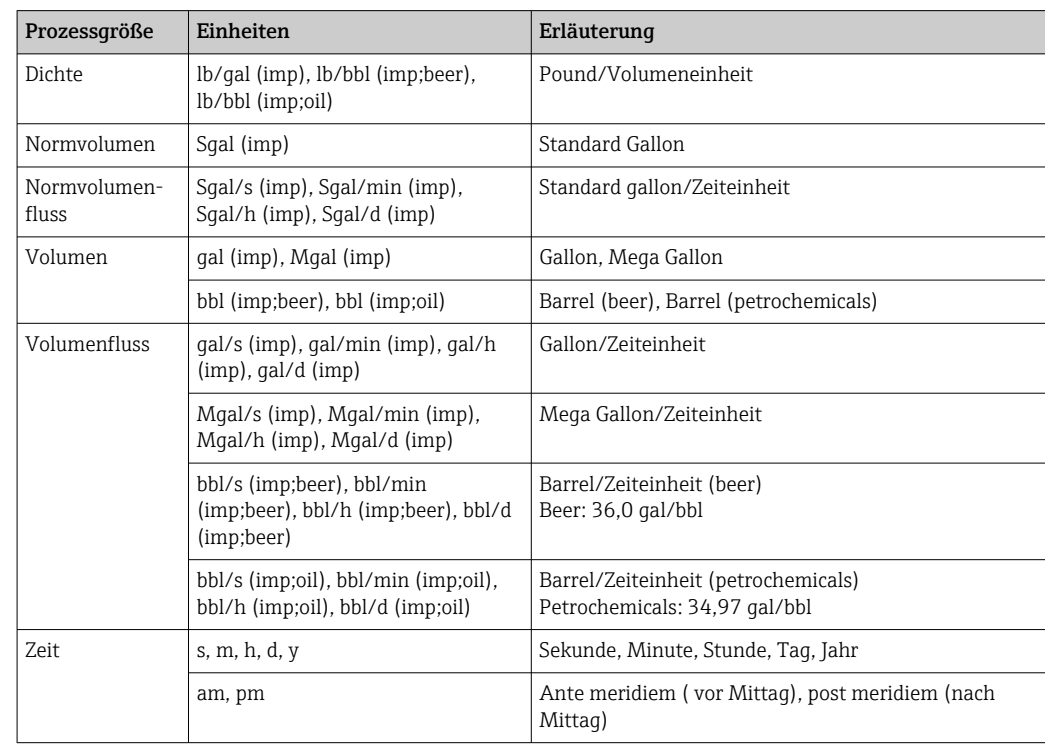

# Stichwortverzeichnis

### 0 … 9

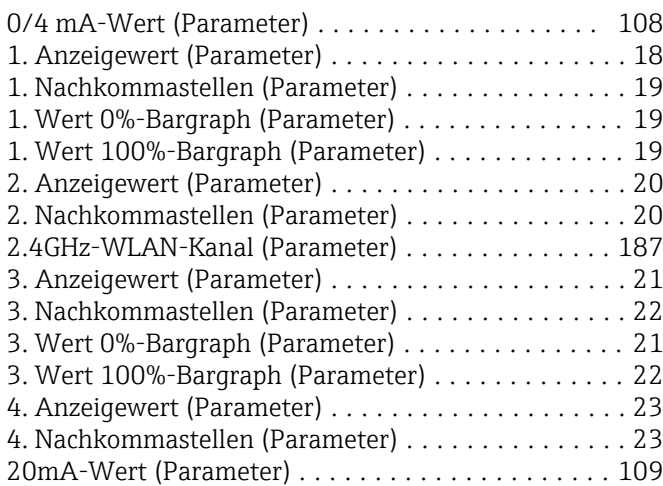

### A

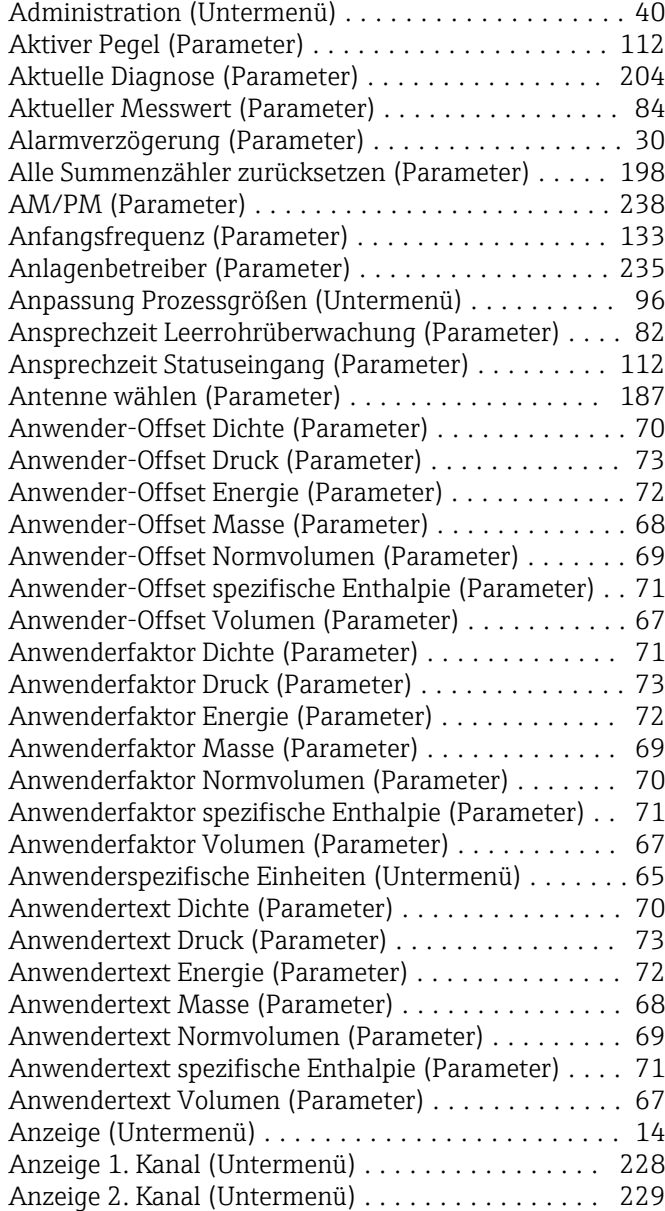

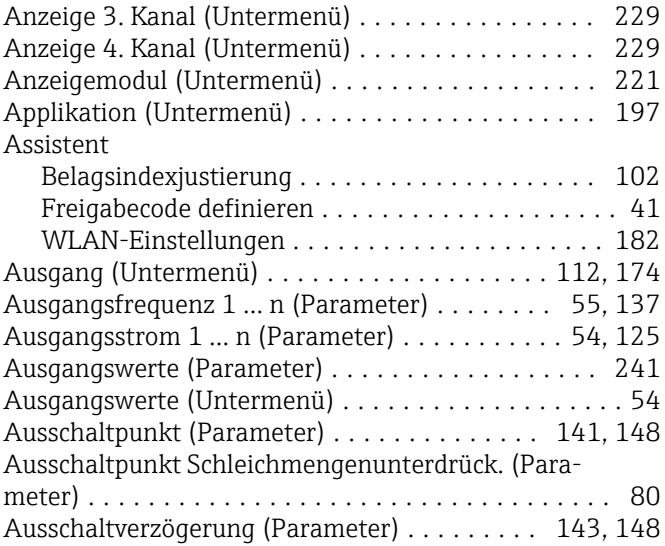

#### B

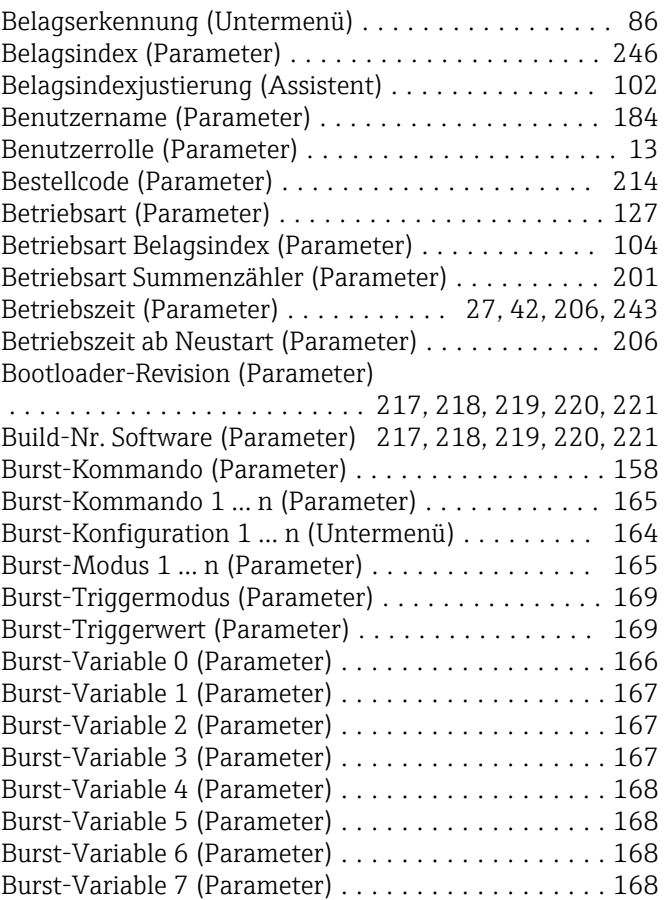

# D

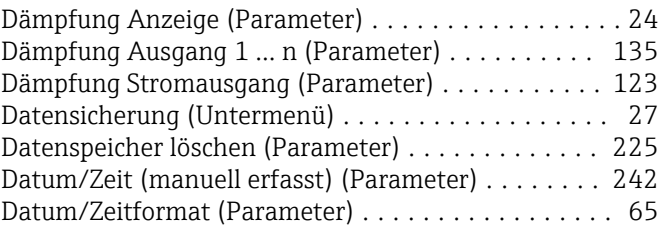

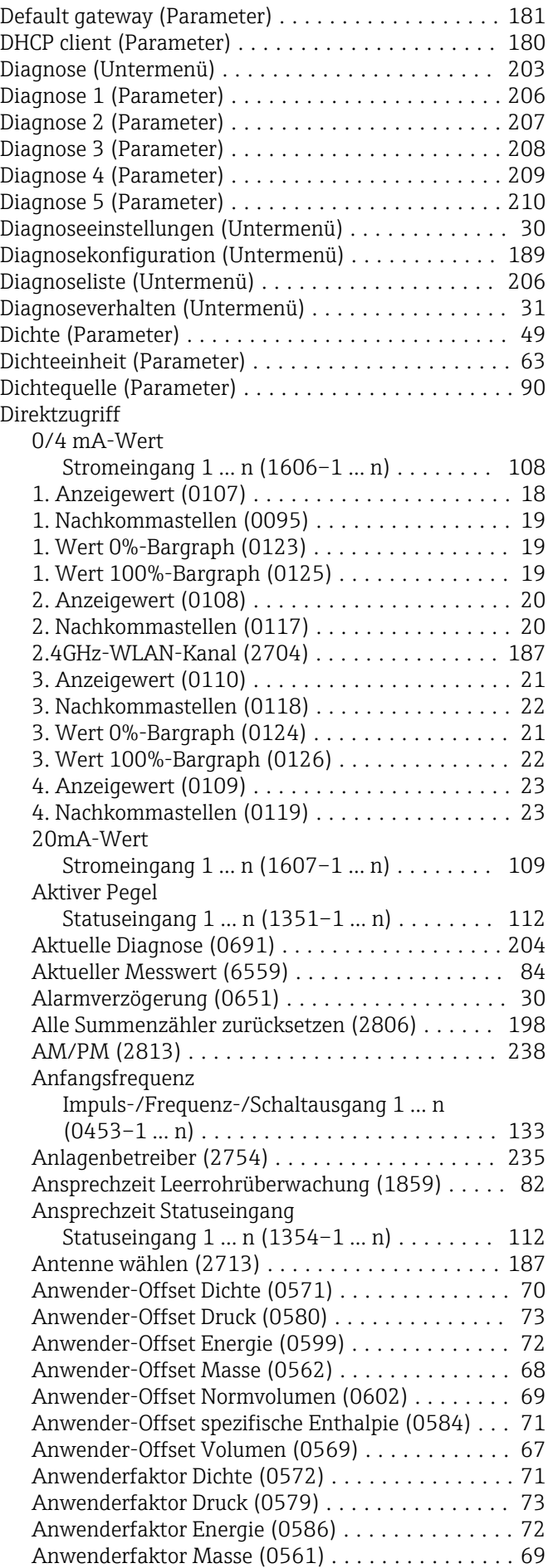

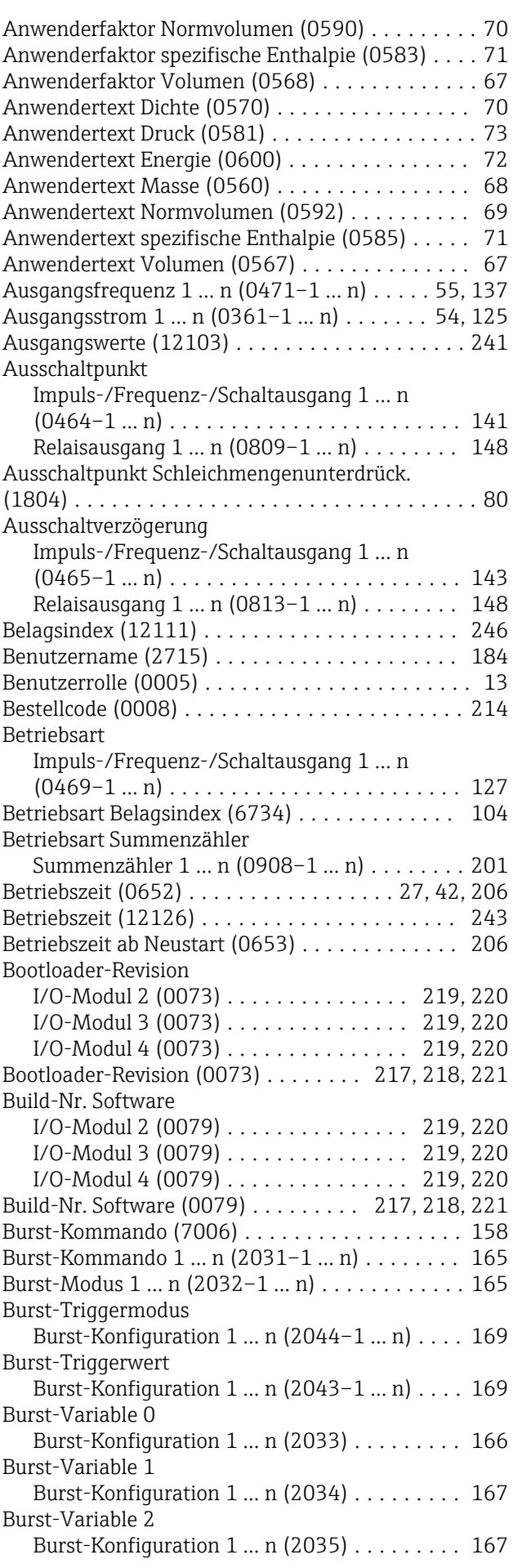

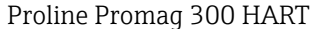

Ereigniskategorie 531 (0262) ............... [193](#page-192-0)

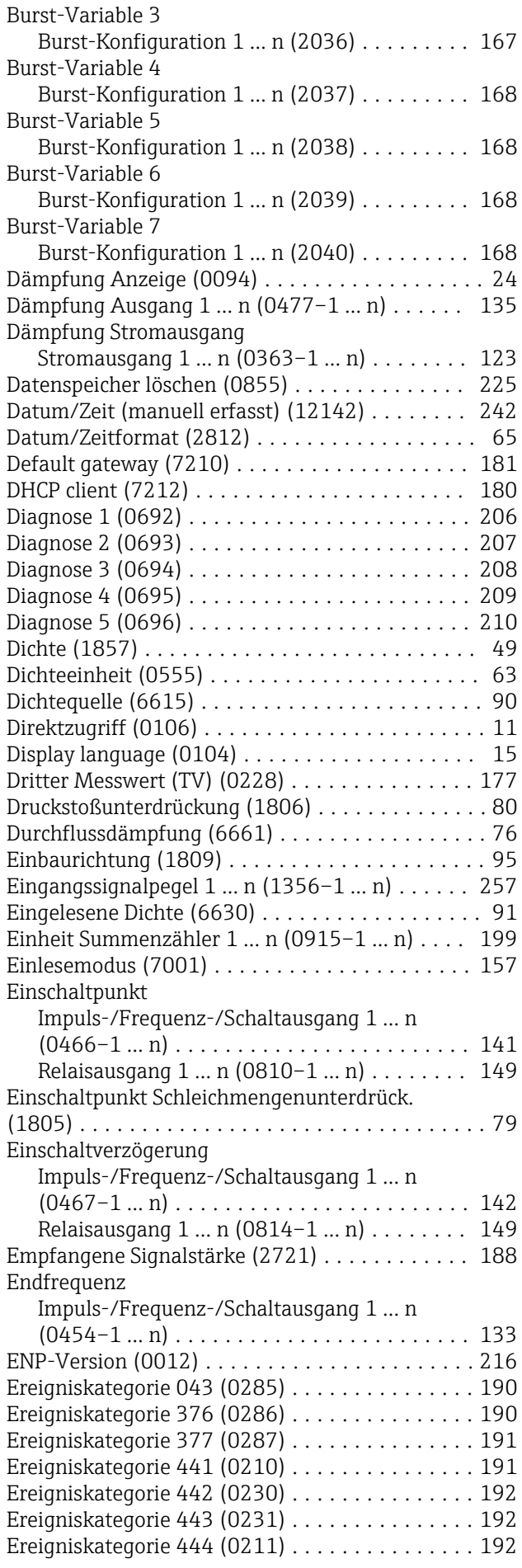

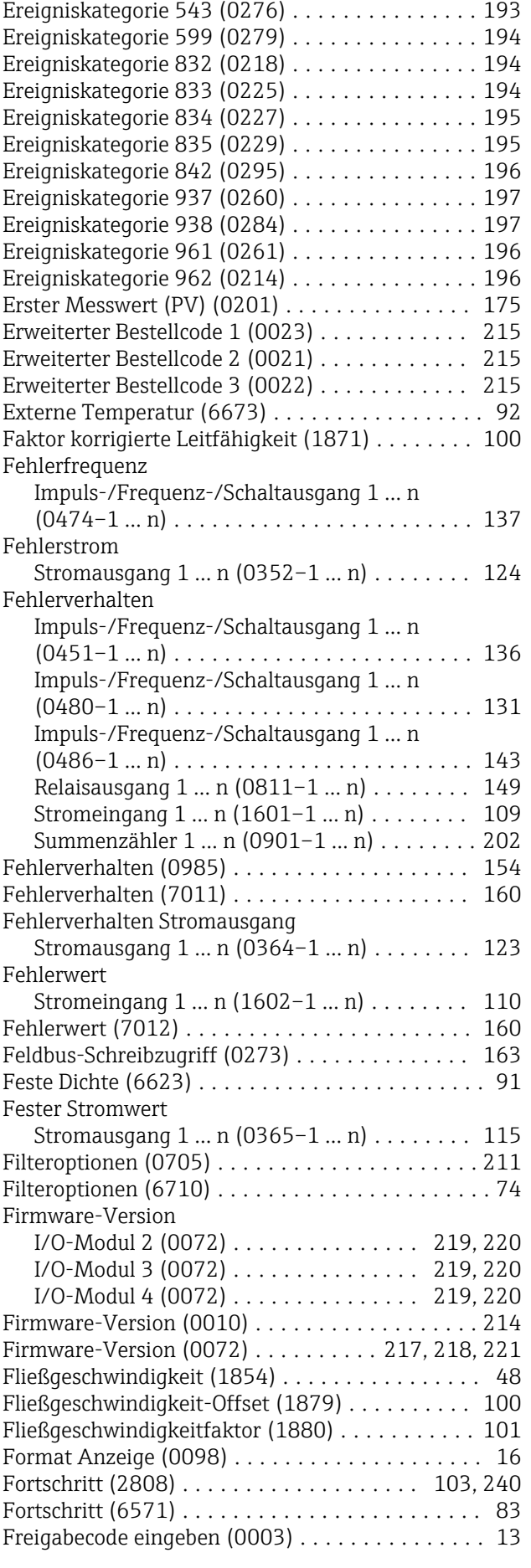

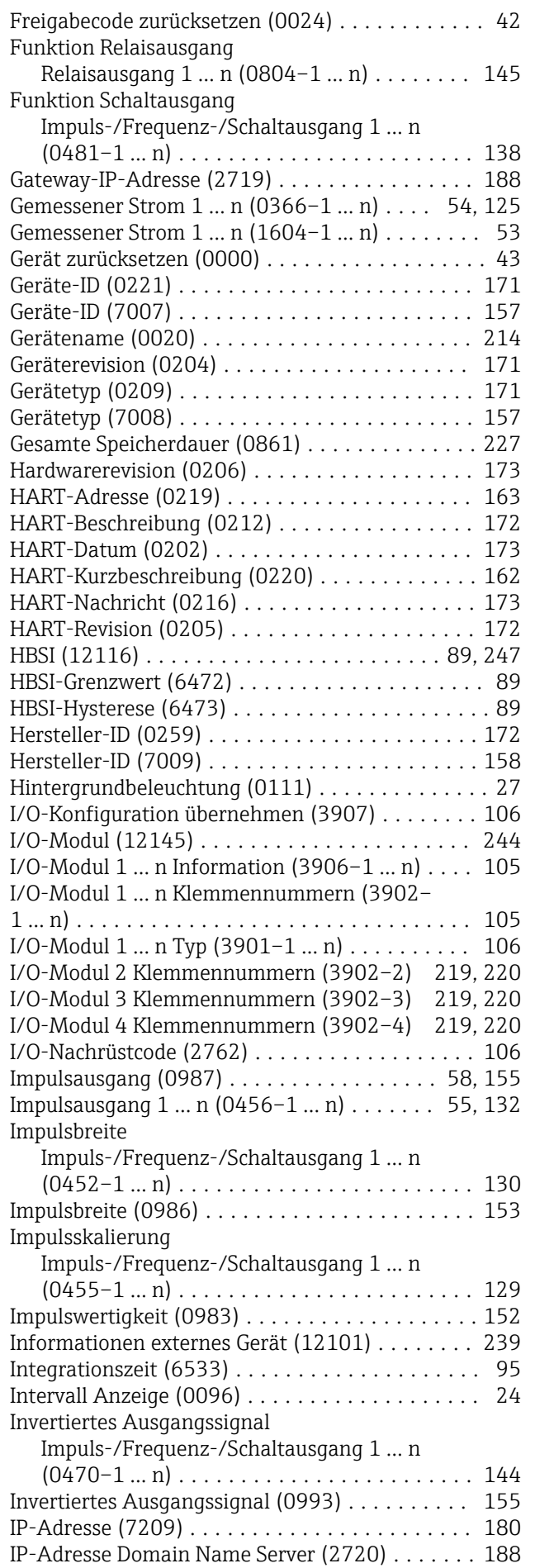

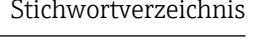

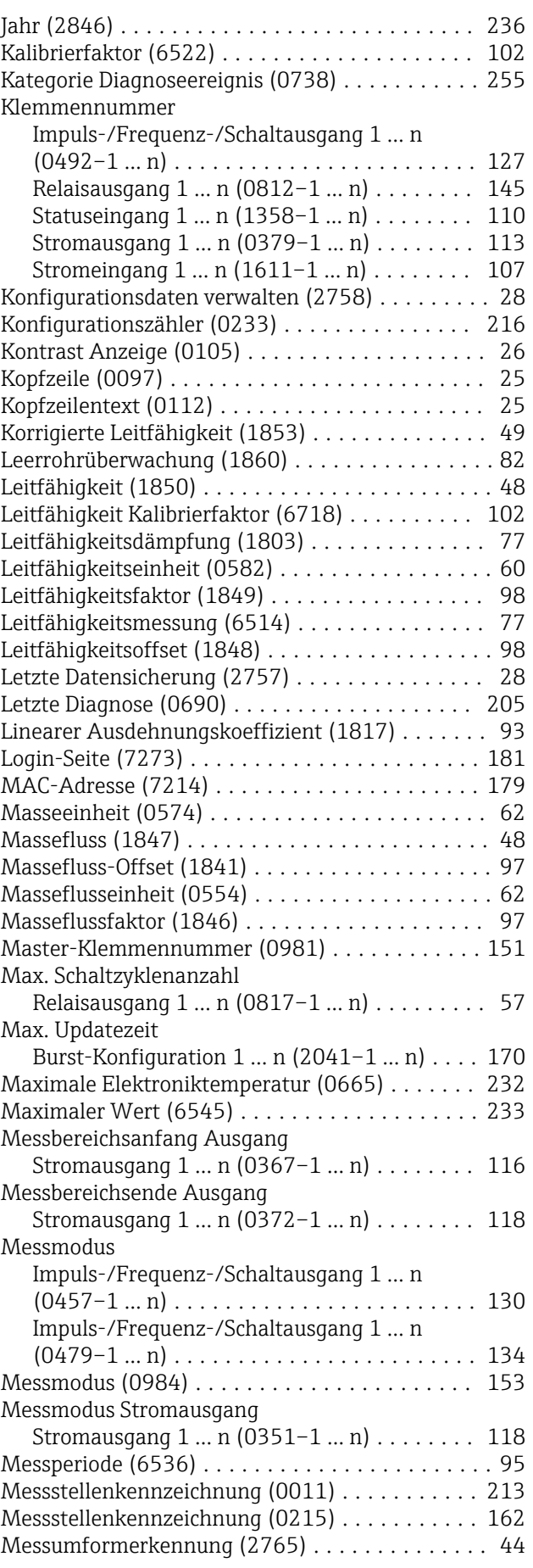

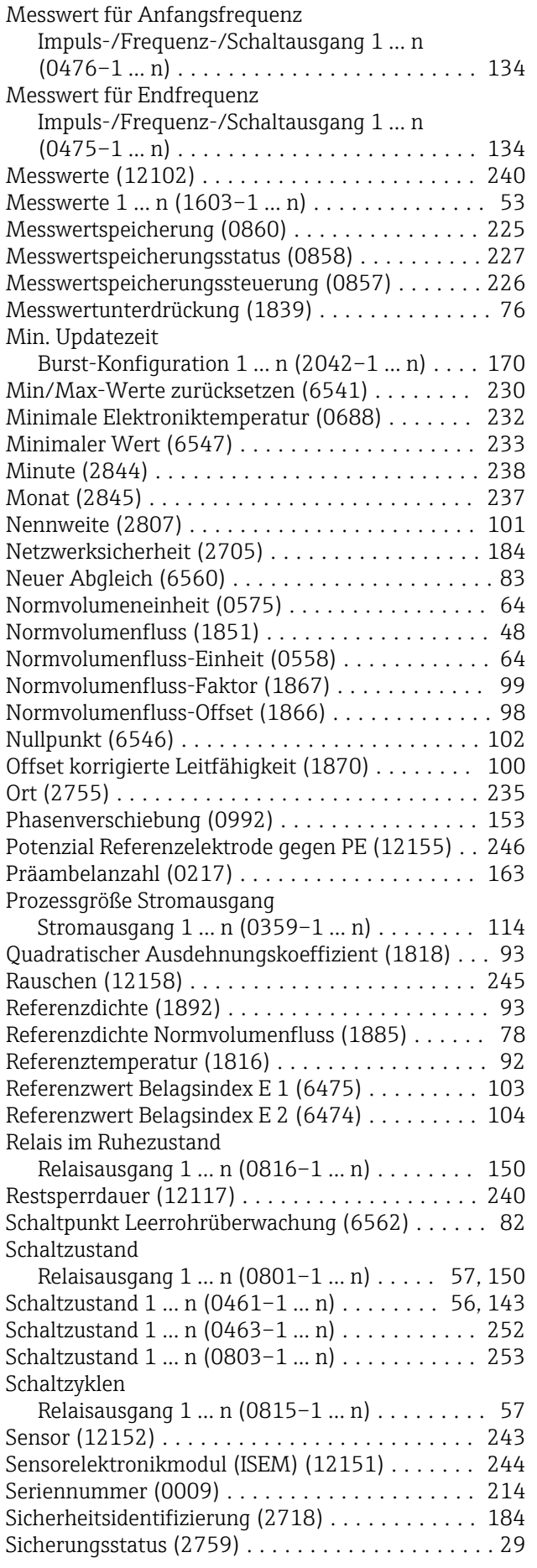

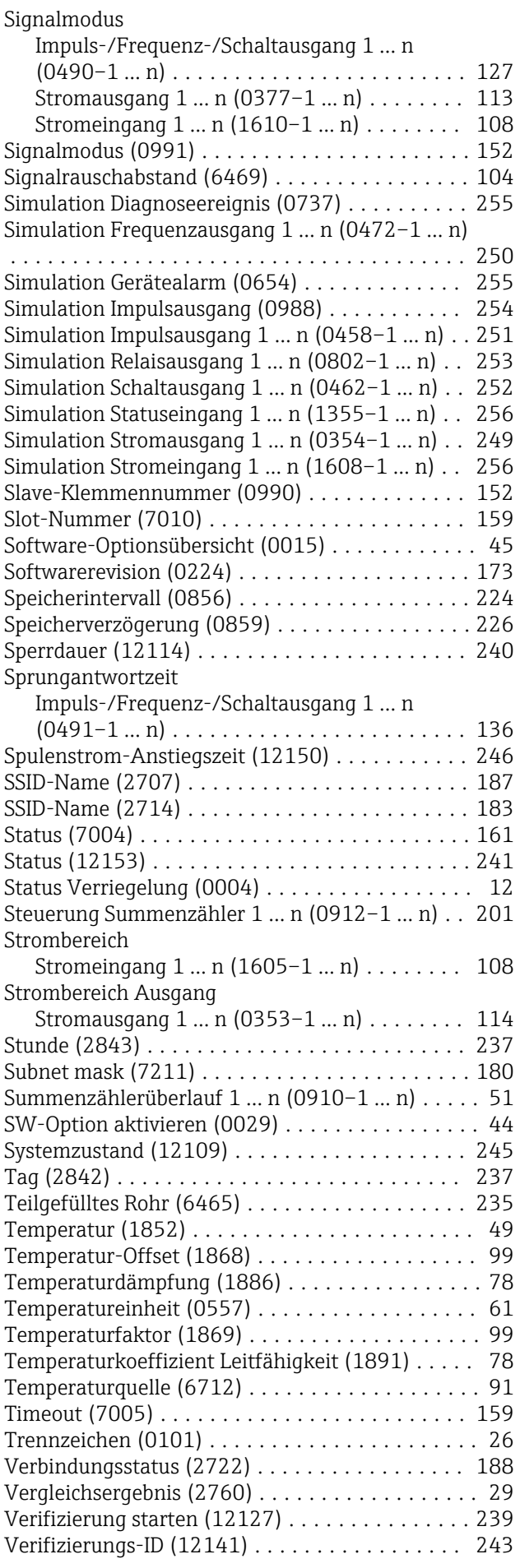

![](_page_272_Picture_655.jpeg)

![](_page_272_Picture_656.jpeg)

![](_page_273_Picture_833.jpeg)

### E

![](_page_273_Picture_834.jpeg)

### F

![](_page_273_Picture_835.jpeg)

![](_page_273_Picture_836.jpeg)

### G

![](_page_273_Picture_837.jpeg)

#### H

![](_page_273_Picture_838.jpeg)

#### I

![](_page_274_Picture_790.jpeg)

# J

![](_page_274_Picture_791.jpeg)

## K

![](_page_274_Picture_792.jpeg)

#### L

![](_page_274_Picture_793.jpeg)

#### M

![](_page_274_Picture_794.jpeg)

### N

![](_page_274_Picture_795.jpeg)

### O

![](_page_274_Picture_796.jpeg)

### P

Parameter

![](_page_274_Picture_797.jpeg)

![](_page_275_Picture_827.jpeg)

## Q

Quadratischer Ausdehnungskoeffizient (Parameter) . . [93](#page-92-0)

## R

![](_page_275_Picture_828.jpeg)

### S

![](_page_275_Picture_829.jpeg)

![](_page_275_Picture_830.jpeg)

### T

![](_page_275_Picture_831.jpeg)

#### U  $U_1$

![](_page_275_Picture_832.jpeg)

![](_page_276_Picture_849.jpeg)

### V

![](_page_276_Picture_850.jpeg)

![](_page_276_Picture_851.jpeg)

#### W

![](_page_276_Picture_852.jpeg)

### Z

![](_page_276_Picture_853.jpeg)

![](_page_277_Picture_231.jpeg)

![](_page_279_Picture_0.jpeg)

www.addresses.endress.com

![](_page_279_Picture_2.jpeg)